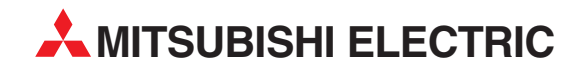

# **MELSEC A Series**

# Programmable Logic Controllers

User's Manual

# **CC-Link System Master/Local Modules AJ61QBT11/A1SJ61QBT11**

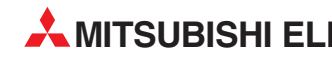

**MITSUBISHI ELECTRIC** INDUSTRIAL AUTOMATION

### • SAFETY PRECAUTIONS •

(Read these precautions before using.)

When using Mitsubishi equipment, thoroughly read this manual and the associated manuals introduced in this manual.

Also pay careful attention to safety and handle the module properly. These precautions apply only to Mitsubishi equipment. Refer to the user's manual of the CPU module to use for a description of the PLC system safety precautions.

These • SAFETY PRECAUTIONS • classify the safety precautions into two categories: "DANGER" and "CAUTION".

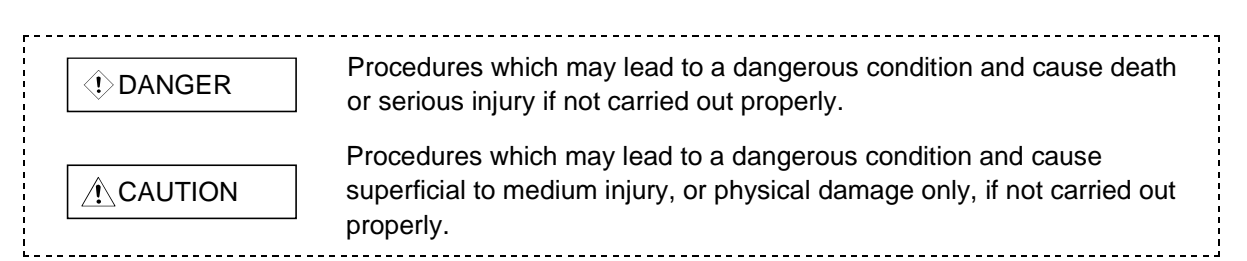

Depending on circumstances, procedures indicated by  $\triangle$  CAUTION may also be linked to serious results.

In any case, it is important to follow the directions for usage.

Store this manual in a safe place so that you can take it out and read it whenever necessary. Always forward it to the end user.

### [DESIGN PRECAUTIONS]

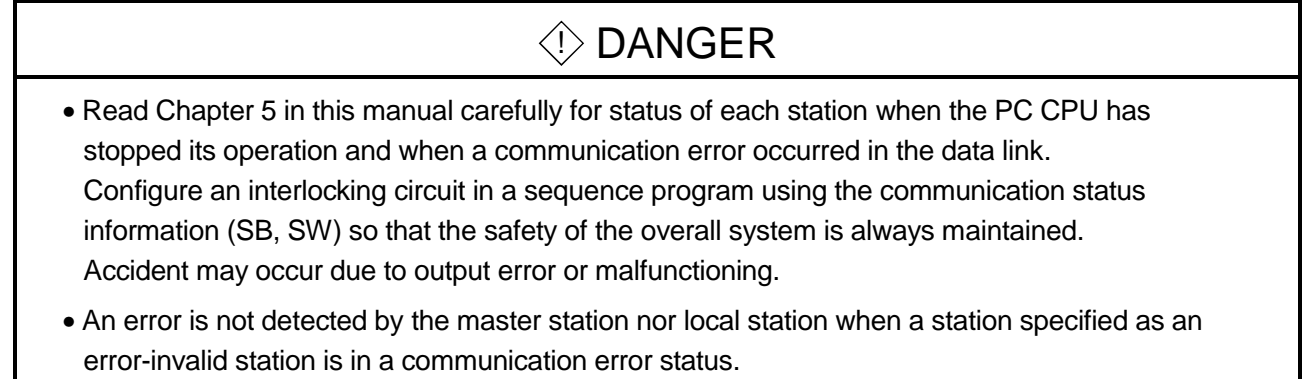

## A CAUTION

• Do not bundle, on install, the control cables and communication cables with, or near, main circuit and power cables. Keep them at least 100mm (3.9 inch) away from such cables. Noise may cause erroneous operation.

### [INSTALLATION PRECAUTIONS]

### A CAUTION

- Use the PC in the environment given in the general specifications section of this manual. Using the PC outside the range of the general specifications may result in electric shock, fire, or erroneous operation or may damage or degrade the product.
- Insert the tabs at the bottom of the module into the holes in the base unit before installing the module. (Modules in AnS series, make sure screws are securely tightened to base unit with specified torques.

Under tightening can cause a drop, short circuit or malfunction. Over tightening can cause a drop, short circuit or malfunction due to damage to the screw or module.)

Improper installation may cause erroneous operation, accidents, or the module to fall out.

• Do not directly touch the module's conductive parts or electronic components. Doing so could cause malfunction or trouble in the module.

### [PRECAUTIONS REGARDING WIRING]

### $\Diamond$  DANGER

- Before beginning any installation or wiring work, make sure all phases of the power supply have been obstructed from the outside. Failing to completely shut out the power supply phases could cause electrical shock and/or damage to the product.
- Following installation or wiring work, when turning on the power supply and operating the equipment, make sure the terminal cover provided as an accessory has been attached to the product.

### [WIRING PRECAUTIONS]

### A CAUTION

- Tighten the terminal screws by the specified torque. Loose terminal screws may cause a short circuit or erroneous operation.
- Be sure that cuttings, wire chips, or other foreign matter do not enter the module. Foreign matter may start a fire or cause an accident or erroneous operation.
- Be sure to fix communication cables and power cables leading from the module by placing them in the duct or clamping them. Cables not placed in the duct or without clamping may hang or shift, allowing them to be accidentally pulled, which may result in a malfunction or damage to the module and cable.
- When detaching the communication cable or power cable from the module, do not pull the cable portion. For cables with connectors, hold the connector at the junction to the module, then detach it. For connectors without connectors, first loosen the screw at the junction, then detach the cable.

Pulling the cable portion while it is connected to the module may cause a malfunction or damage to the module and cable.

### [STARTING AND MAINTENANCE PRECAUTIONS]

### $\triangle$  CAUTION

- Do not touch the terminals while do not switch all phases of the external power supply off. It may cause erroneous operation.
- Make sure to switch all phases of the external power supply off before cleaning the module or retightening the screws.

If you do not switch off the external power supply, it will cause damage the module or cause erroneous operation.

Under tightening can cause a drop, short circuit or malfunction. Over tightening can cause a drop, short circuit or malfunction due to damage to the screw or module.

- Do not disassemble or rebuild the module. It may cause accidents, erroneous operation, injury, or fire.
- Make sure to switch all phases of the external power supply off before mounting and dismounting the module.

If you do not switch off the external power supply, it will cause damage the module or cause erroneous operation.

•Always make sure to touch the grounded metal to discharge the electricity charged in the body, failure to do so may cause a failure or malfunction of the module.

### [DISPOSAL PRECAUTIONS]

### $\land$  CAUTION

• When disposing of this product, handle it as industrial waste.

Revisions

The manual number is noted at the lower left of the back cover.

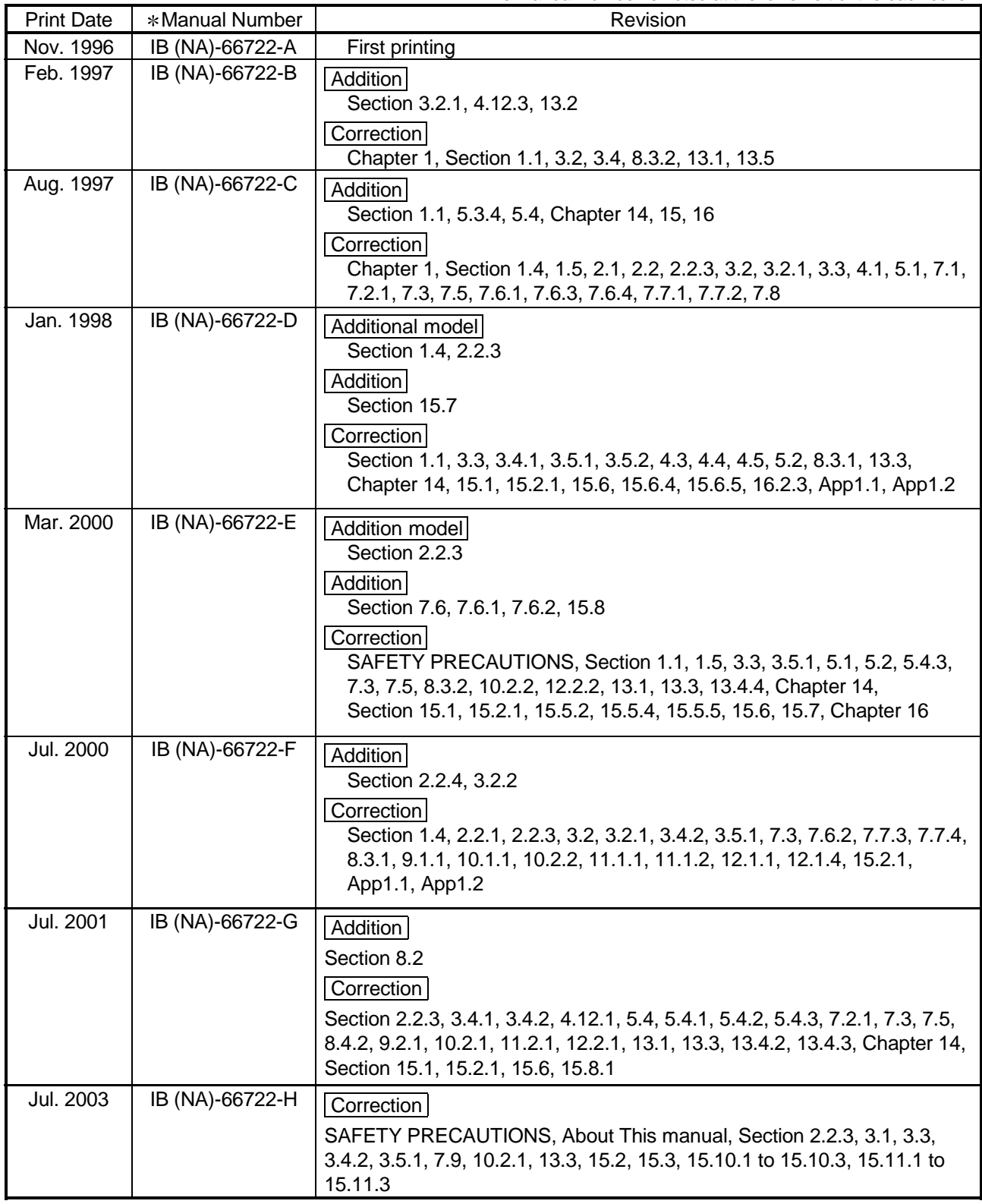

Japanese Manual Version SH-3604-H

This manual does not imply guarantee or implementation right for industrial ownership or implementation of other rights. Mitsubishi Electric Corporation is not responsible for industrial ownership problems caused by use of the contents of this manual.

1996 Mitsubishi Electric Corporation

#### **INTRODUCTION**

Thank you for choosing a Mitsubishi MELSEC-QnA Series General Purpose Programmable Controller. Before using your new PC, please read this manual thoroughly to gain an understanding of its functions so you can use it properly.

Please forward a copy of this manual to the end user.

#### **TABLE OF CONTENTS**

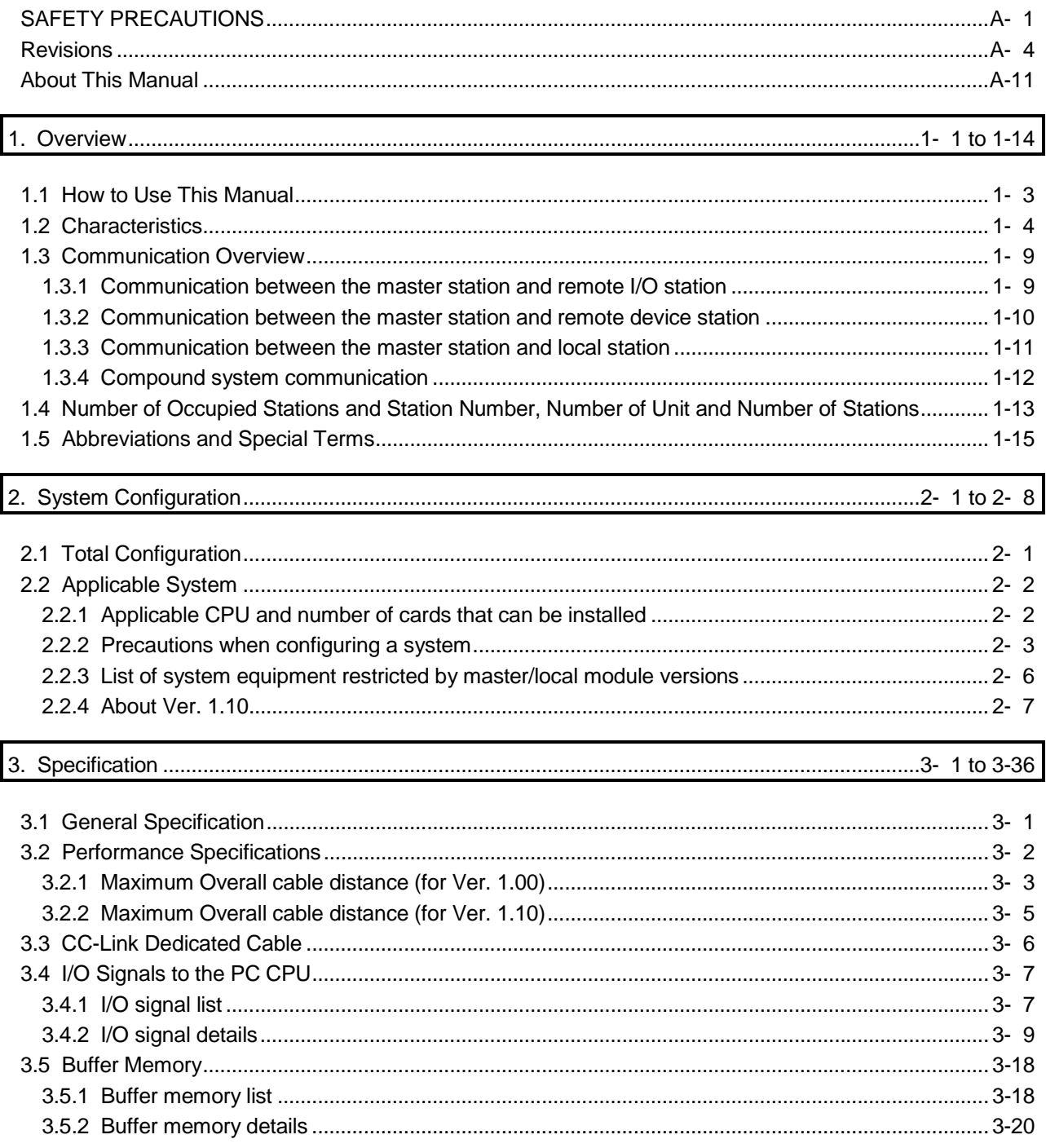

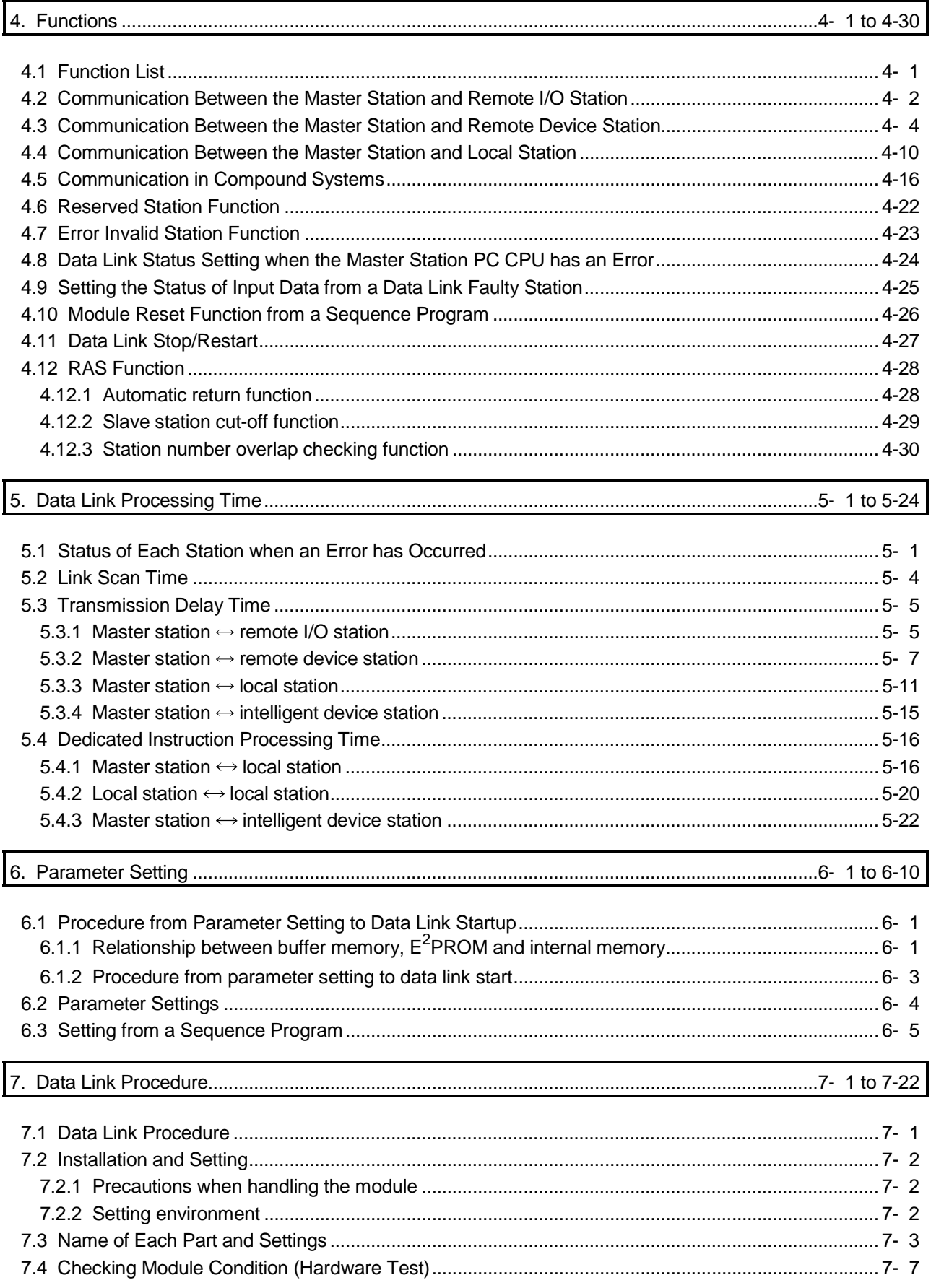

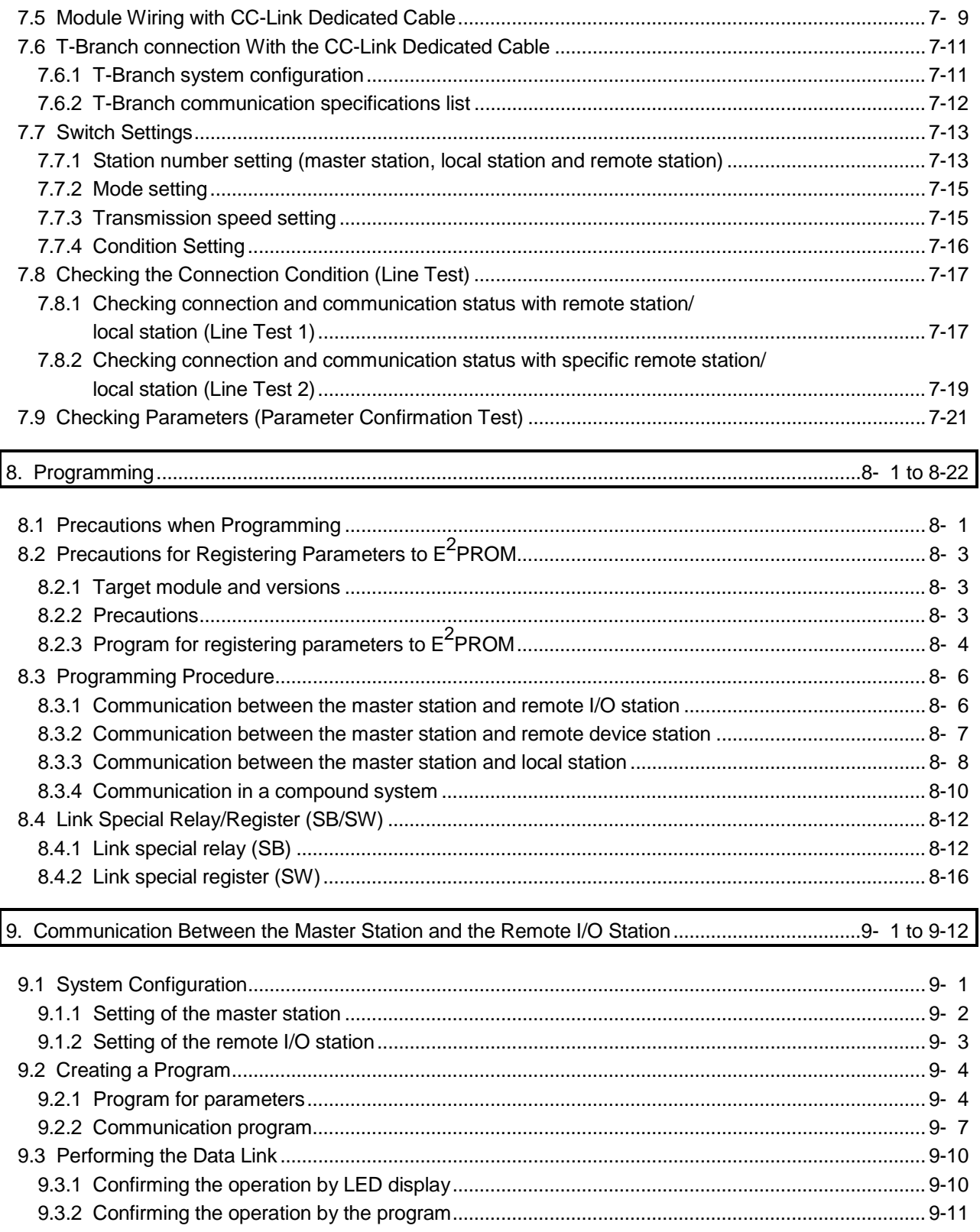

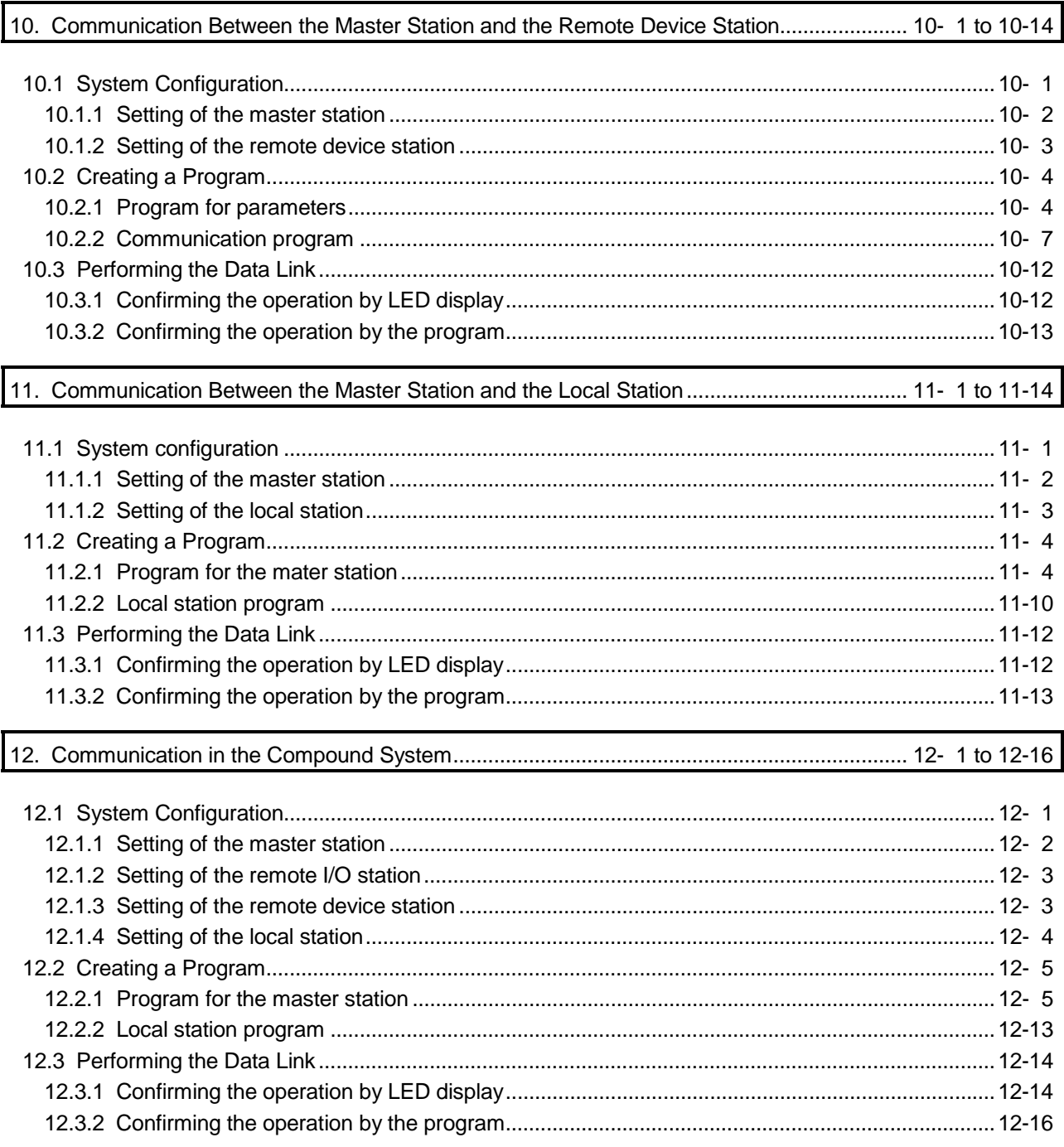

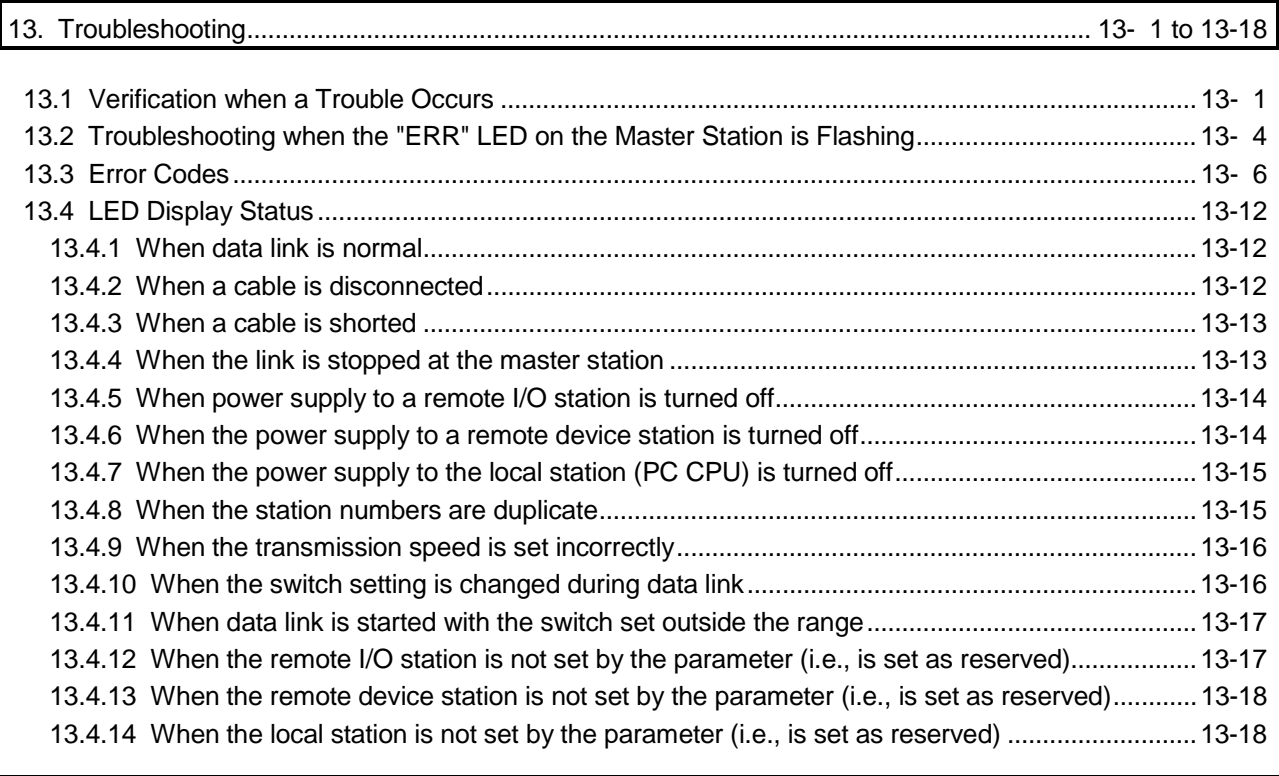

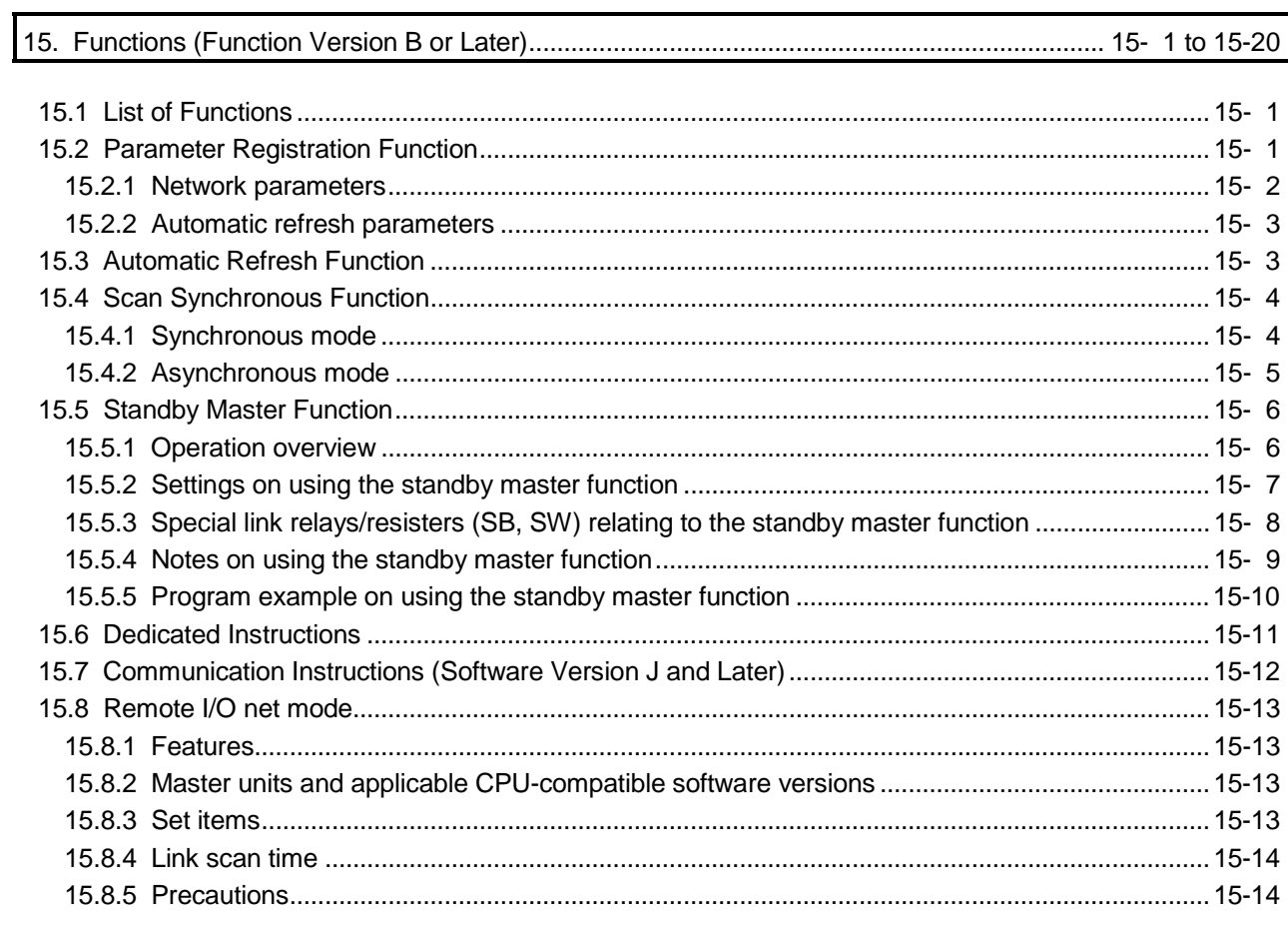

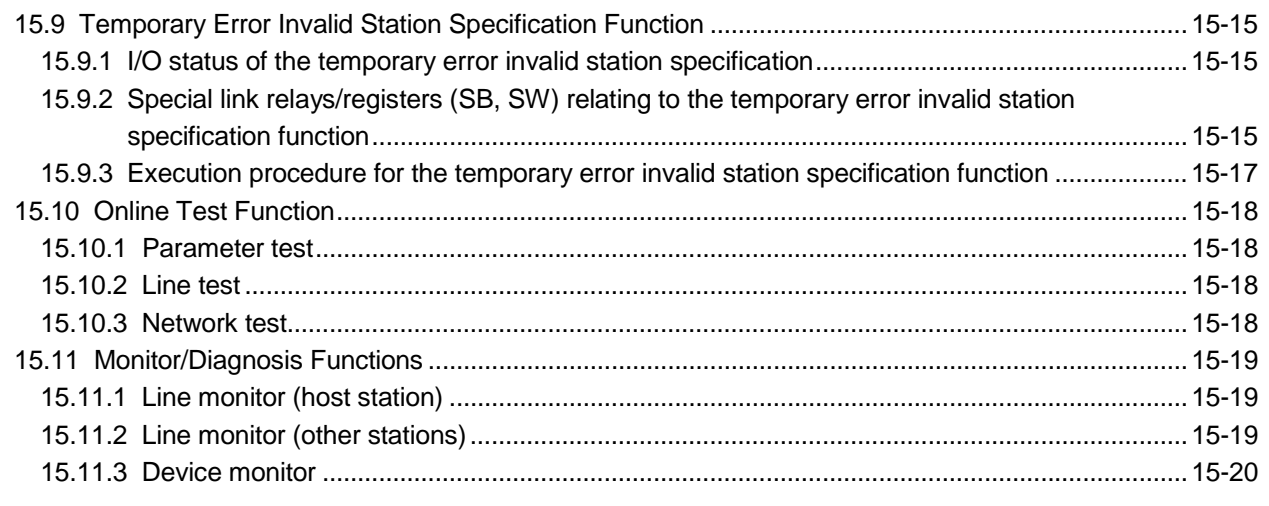

16. Communication with the Intelligent Devices (Function Version B or Later) ........................... 16- 1 to 16- 2

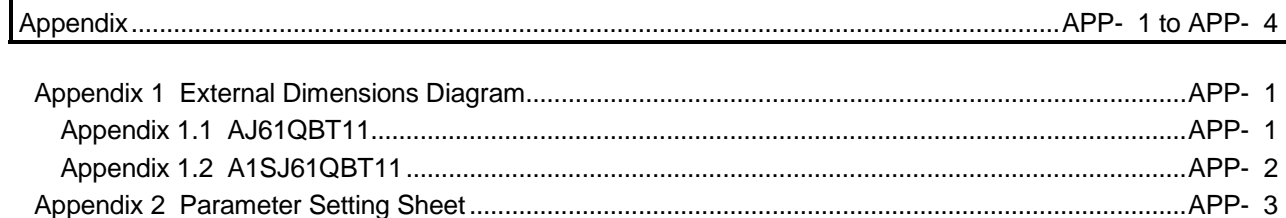

The following are manuals related to this product. Request for the manuals as needed according to the chart below.

#### Related Manuals

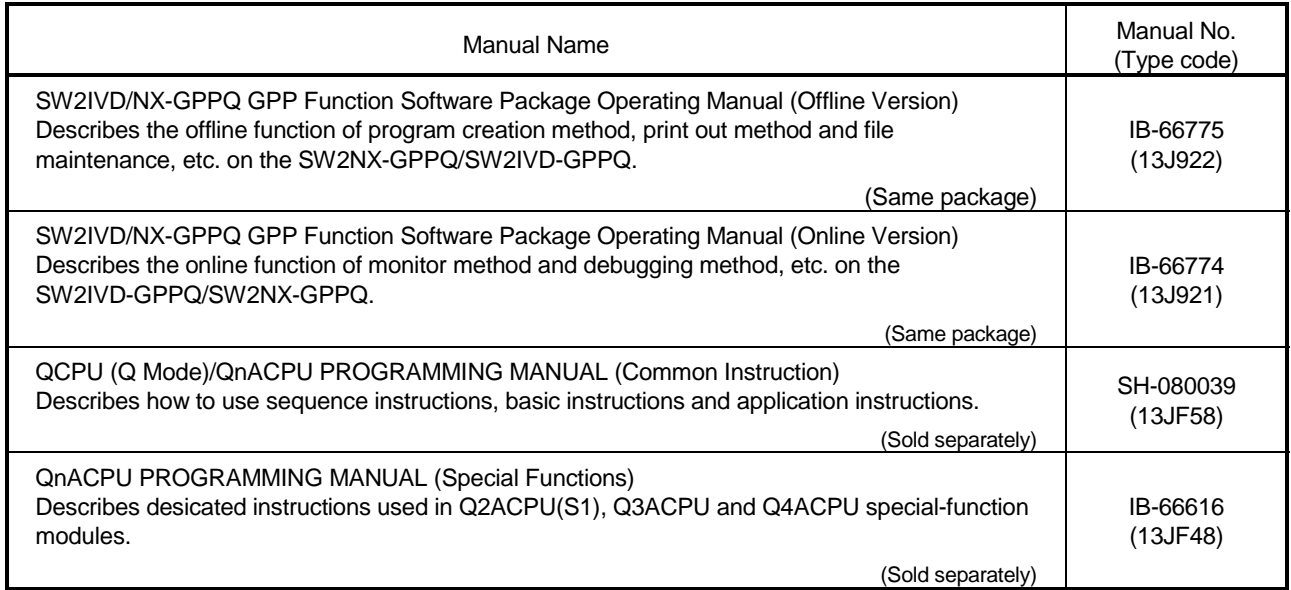

# MEMO

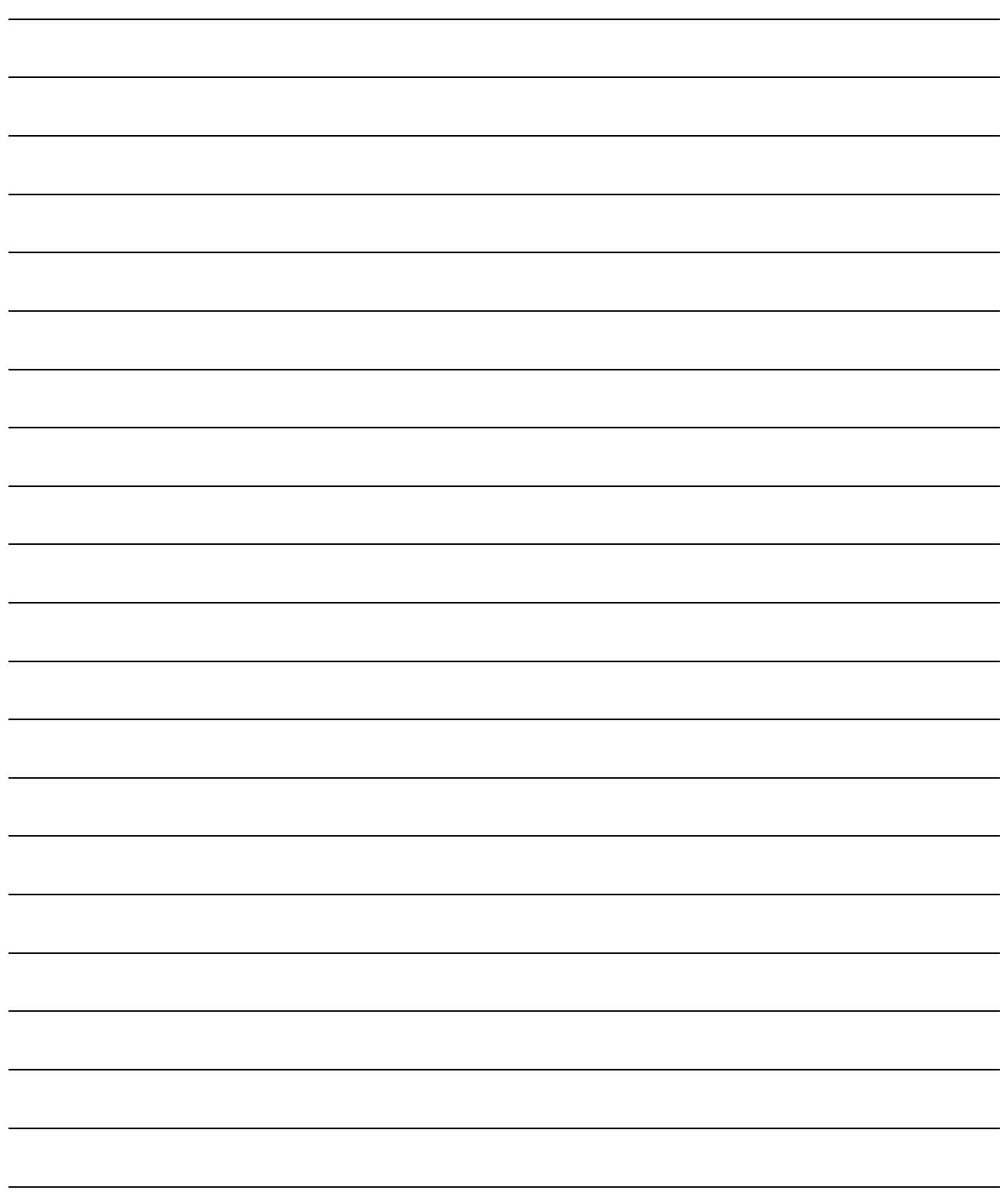

#### 1. Overview

The overview of the Control & Communication Link system (abbreviated as CC-Link from here on) is described in this chapter.

CC-Link is...

- 1 By distributing each module to the equipment device such as the conveyor line and machine devices, the wiring conservation of the entire system can be accomplished.
- 2 Simple, high-speed communication can be accomplished with modules that handle on/off data such as I/O or numeric data.
- 3 By connecting multiple PC CPUs, a simple distributed system can be configured.
- 4 Connections can be made to different types of devices made by partner manufacturers, giving flexibility to the system.

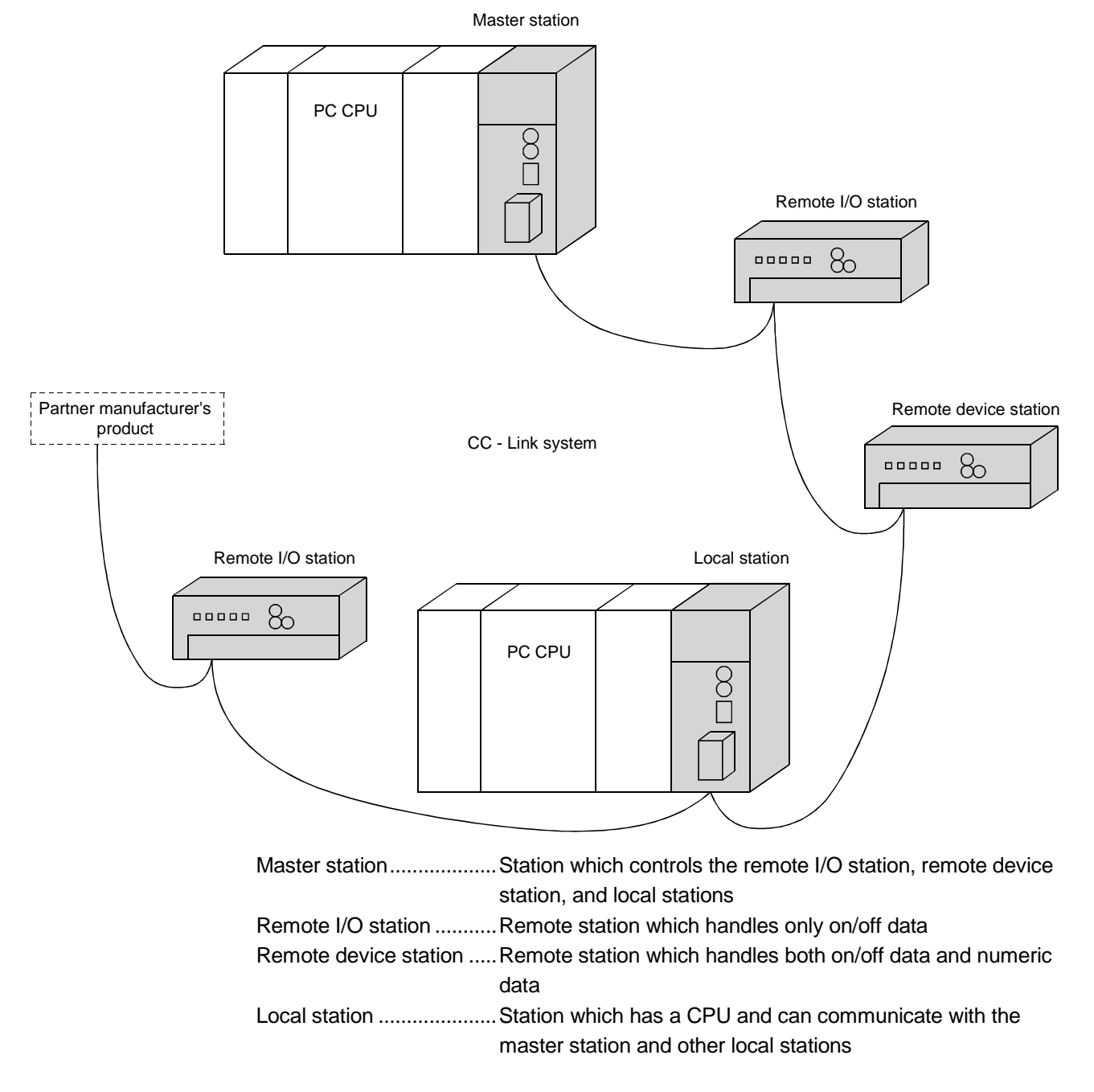

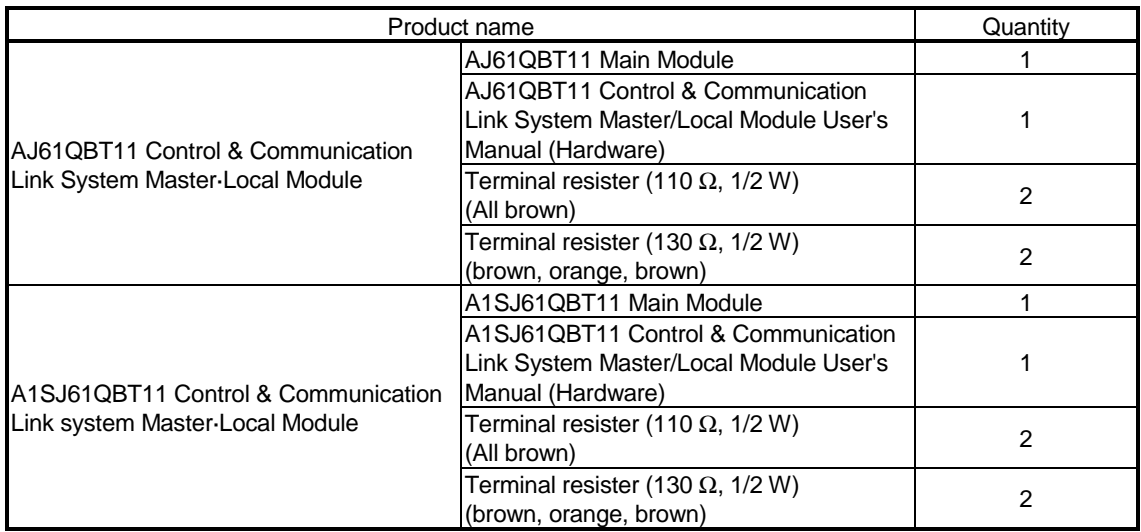

After unpacking, please check to make sure the following components have been included.

#### 1.1 How to Use This Manual

The master·local module has the following functions added from the function version B or later. The detailed descriptions of the additional functions are provided in Chapter 14 or later.

- (1) Scan synchronous function Link scan can be executed synchronized with the sequence scan.
- (2) Standby master function

With this function, the data link can be continuously executed even if an error occurs in the master station, by automatically switching to the standby master station.

(3) Dedicated instructions

Transient transmission with the intelligent device and local station is possible. In addition, read/write of data with handshake to/from the remote device is feasible.

- (4) Temporary error invalid station specification function By specifying the corresponding remote station as a temporary error invalid station, an error is not detected even if the module is replaced while in communication.
- (5) Parameter registration function Parameters such as total number of connected stations and station information can be set using dedicated instructions.
- (6) Automatic refresh function Data transferred by cyclic transmissions, such as RX and RY, can be refreshed by the END processing to a desired device, when set up with the dedicated instruction.
- (7) Monitor/diagnosis function Monitoring and diagnosing can be performed from a peripheral device.
- (8) Online test function Line testing and control of link such as starting up and stopping can be performed from a peripheral device.
- (9) Communication instruction (software version J manufactured in Jan., 1998 or later) Data communication with other stations is possible. Data read/write with other

stations is also possible.

- (10) Dedicated instruction (software version J manufactured in Jan., 1998 or later) Device read/write with respect to the CPU of the specified station are possible.
- (11) Remote I/O net mode (software version P manufactured in Sep., 1998 or later) When the system is configured only with the master station and the remote I/O stations, the setting of the network parameters is eliminated and the link

scanning time is shortened by the use of the remote I/O net mode.

#### 1.2 Characteristics

The characteristics of the CC-Link are described below:

(1) Remote I/O station communication The communication is performed with only on/off data (remote input RX and remote output RY).

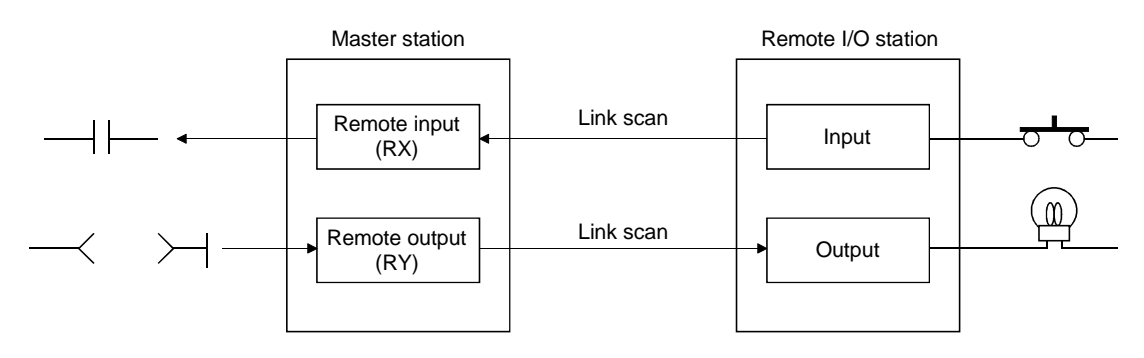

(2) Remote device station communication The communication is performed with on/off data (remote input RX and remote output RY) and numeric data (remote register).

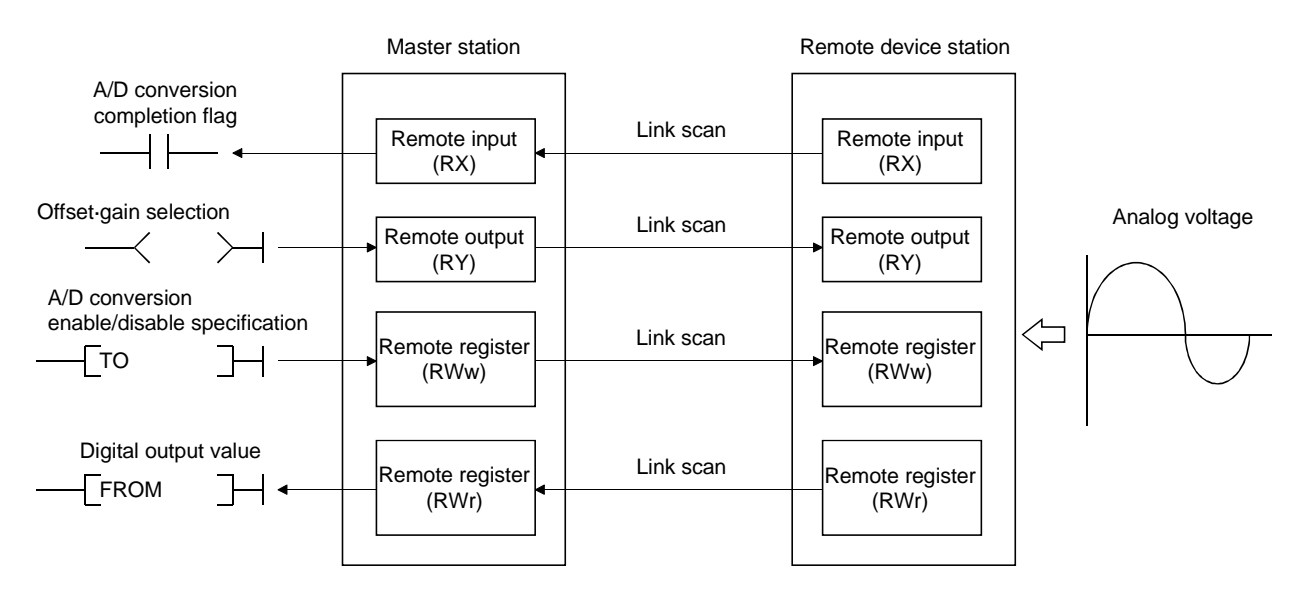

#### (3) Local station communication

The data communication between PC CPUs can be performed in N:N relationship with bit data (remote input RX and remote output RY) and word data (remote register)

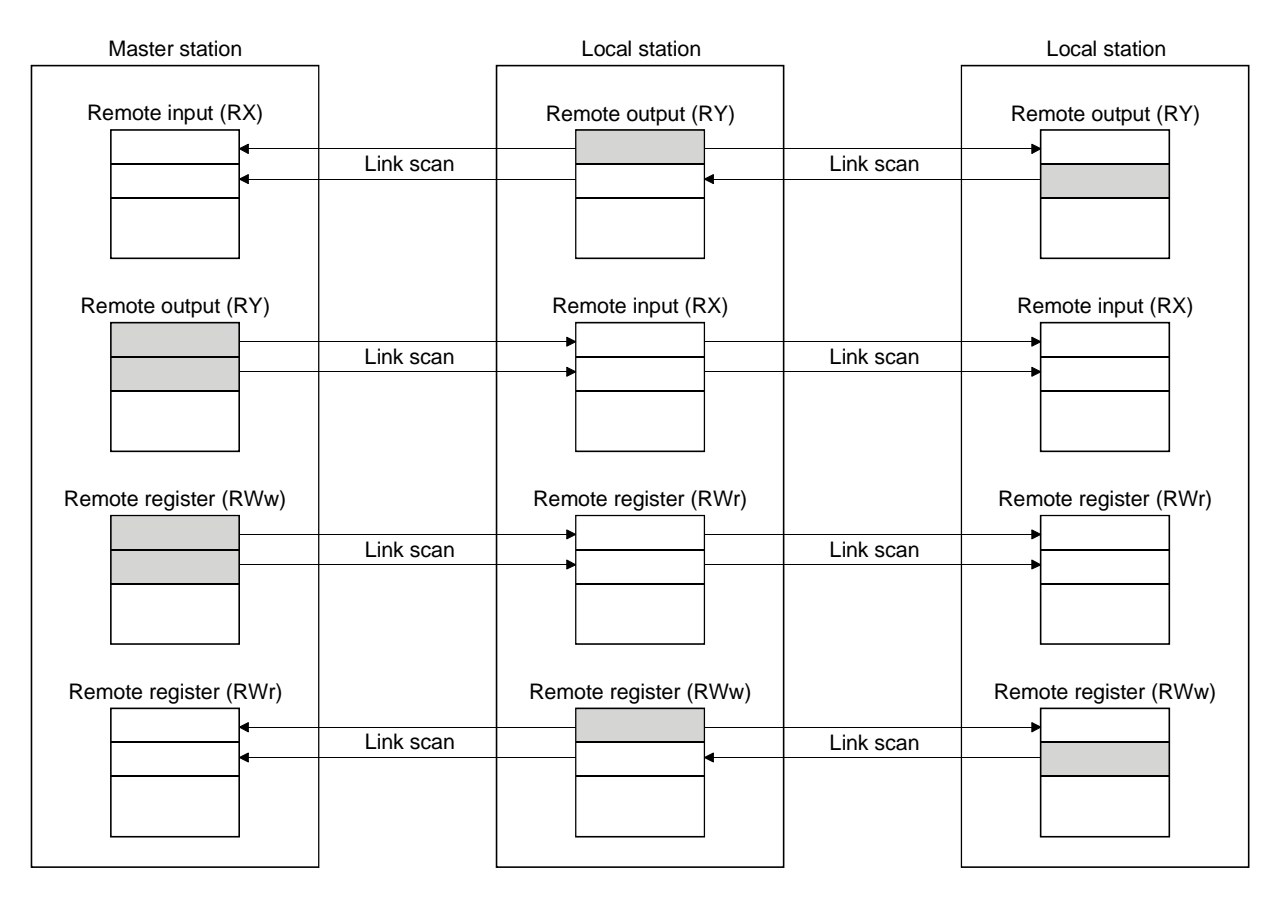

#### (4) Establishing high-speed transmission

When the transmission speed of 10Mbps is set, the link scan time (communication time with the master station and remote station/local station) is still at high speed, even when the maximum 64 stations are connected.

- Remote I/O (RX, RY) 2048 points...................................................... 4 ms
	- Remote I/O (RX, RY) 2048 points
		- + remote register (RWw, RWr) 512 points................ 7 ms
- (5) System configurations are possible, according to requirements.
	- (a) Transmission distance

The total extended distance depends on the transmission speed, but connections can be made between 100 m (at 10 Mbps) and 1.2 km (at 156 kbps).

(b) Number of connected stations

A maximum of 64 stations, including remote I/O stations, remote device stations, and local stations can be connected to one master station. Up to 64 remote I/O stations, 42 remote device stations, and 26 local stations can be connected. (Refer to Section 2.1.)

#### (6) Link points

2048 points of remote input (RX), 2048 points of remote output (RY), and 512 points of remote register (RW) can be used for communication in one system. For one remote station or local station, 32 points of remote input (RX), 32 points of remote output (RY), and 8 points of remote register (RW) (RWw: 4 points, RWr: 4 points) can be handled.

#### (7) System down prevention (Station cutoff function)

Because the system employs the bus method, even if there is a remote station or local station which goes down due to power off, etc., it won't affect the communication with other functioning remote/local stations.

Also, for the module using with the 2-piece terminal block, the module can be replaced during data link.

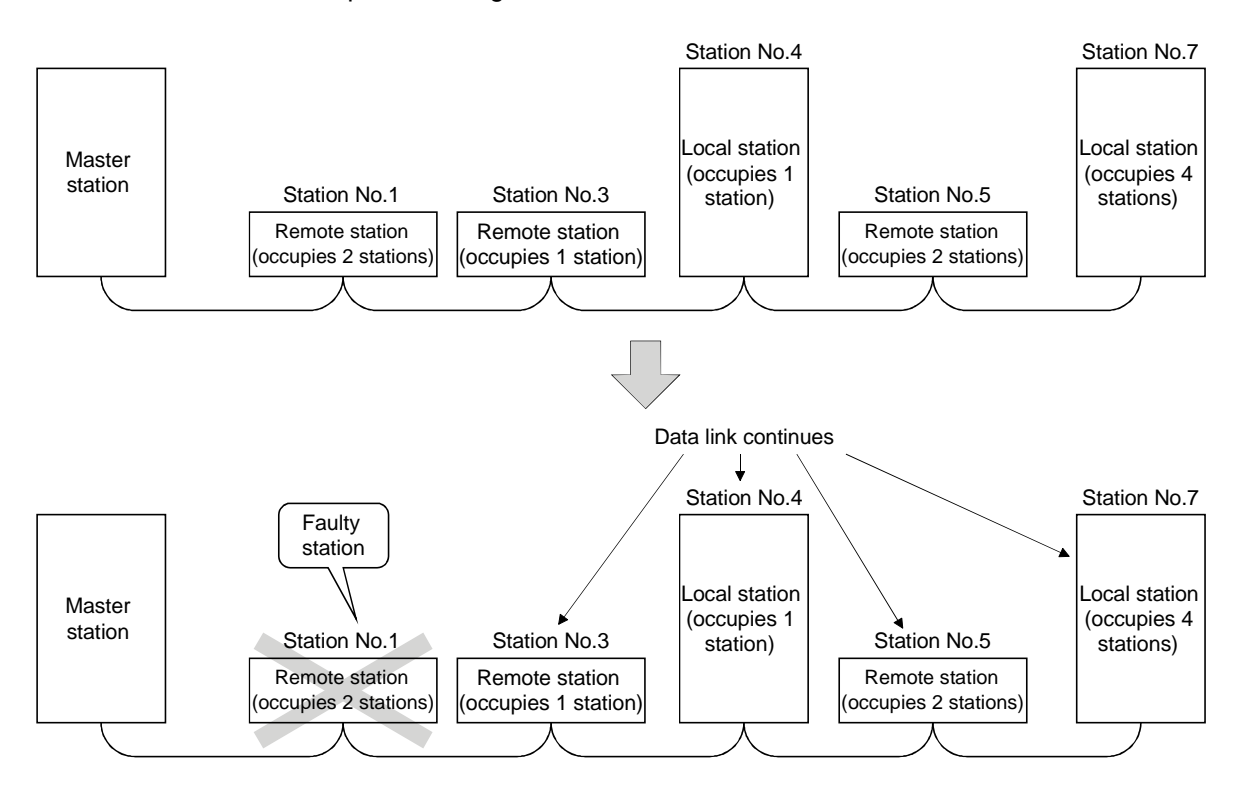

#### (8) Reserved station function

By setting the station which is not actually connected (station planned for connection in the future) as a reserved station, the station will not be handled as a faulty station.

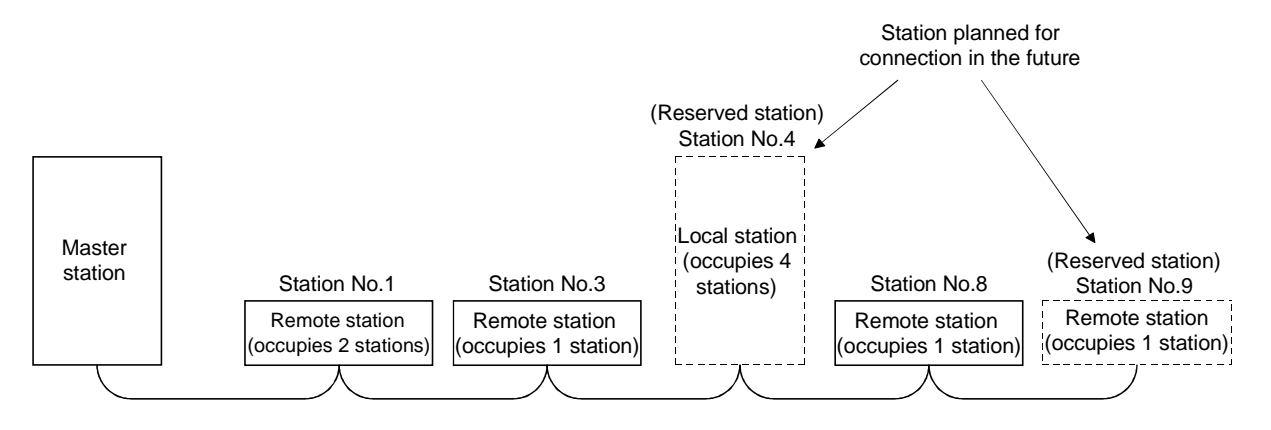

#### (9) Error invalid station function

A station that cannot perform data links because the power is turned off, etc., can be handled as other than a "data-link faulty station" on the master station and the local station.

Be careful, however, for errors will not be detected.

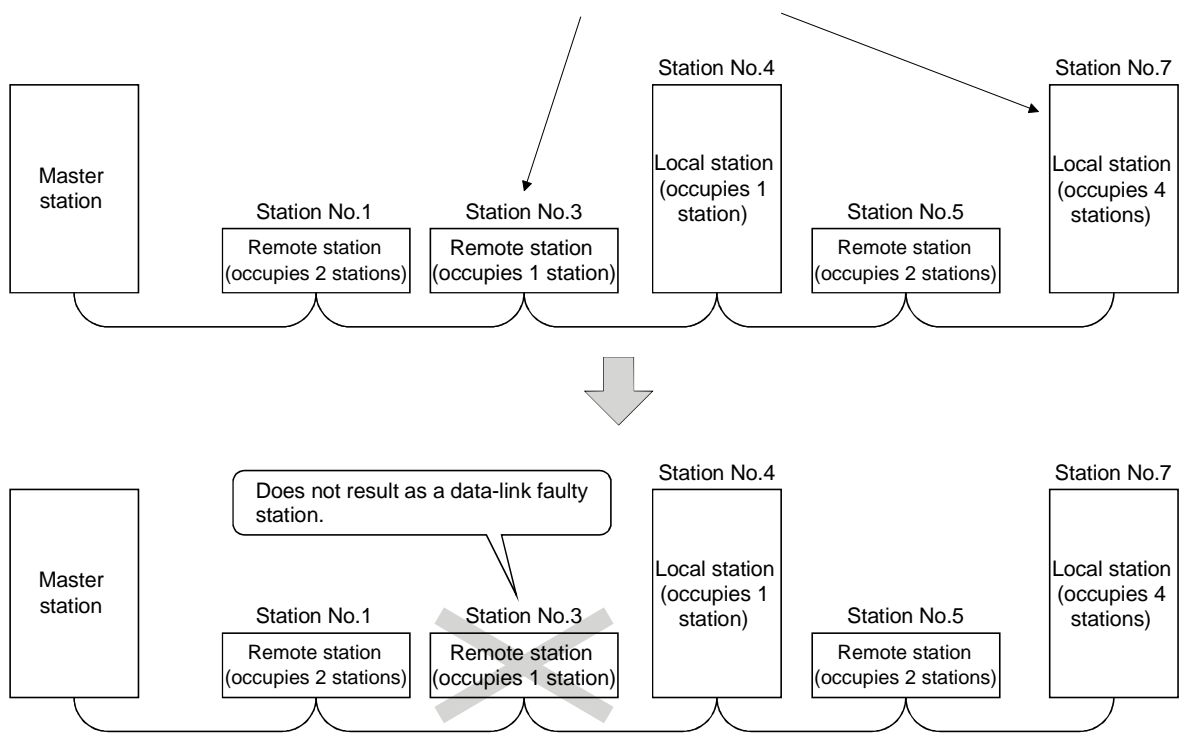

Stations to be set as error invalid stations

#### (10) Parameter registration to the  $E^2$ PROM

By registering the parameters to the  $E^2$ PROM, the parameter settings do not

have to be performed at each master station startup (power off  $\rightarrow$  on). Because this is the  $E^2$ PROM, parameters are stored even if the module's power is turned off.

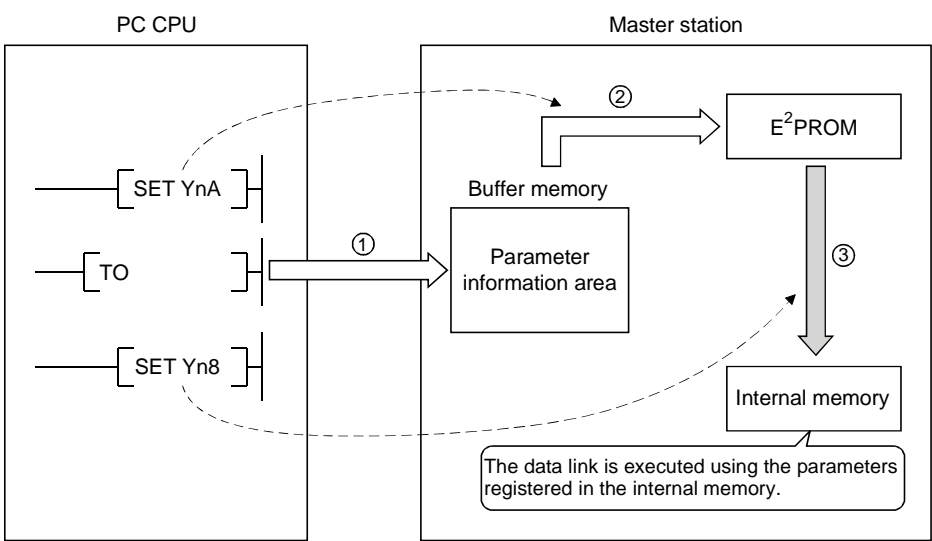

(11) Data-link status setting for when a master station PC CPU error occurs

The data-link status can be set (stop/continue) to either stop or continue for when a "operation stop error" occurs at the master station's PC CPU, such as SP. UNIT ERROR.

The data link between local stations can be continued.

"Operation continue errors" such as a BATTERY ERROR continue the data link regardless of the setting.

#### (12) Input data from data-link faulty station status setting

The The data input (received) from the data-link faulty station can be cleared or kept (status right before an error is caused).

#### (13) Module reset function from the sequence program

When the switch setting is changed or an error occurs in the module, the module can be reset from the sequence program without resetting the PC CPU. (This excludes when the module has a module faulty (Xn0 is on).)

- (14) RAS function
	- (a) Automatic return function

When a station is disconnected from the link due to power off, etc., and returns to the normal status, the station can join the data link again automatically.

- (b) Link status check Using the link special relay (SB) and link special register (SW) in the buffer memory, the current data-link status can be checked.
- (c) Diagnosis function Using the switch setting, the hardware and cable conditions can be checked.

#### 1.3 Communication Overview

#### 1.3.1 Communication between the master station and remote I/O station

The overview of the communication between the master station and remote I/O station is described below. Refer to Section 4.2 for details.

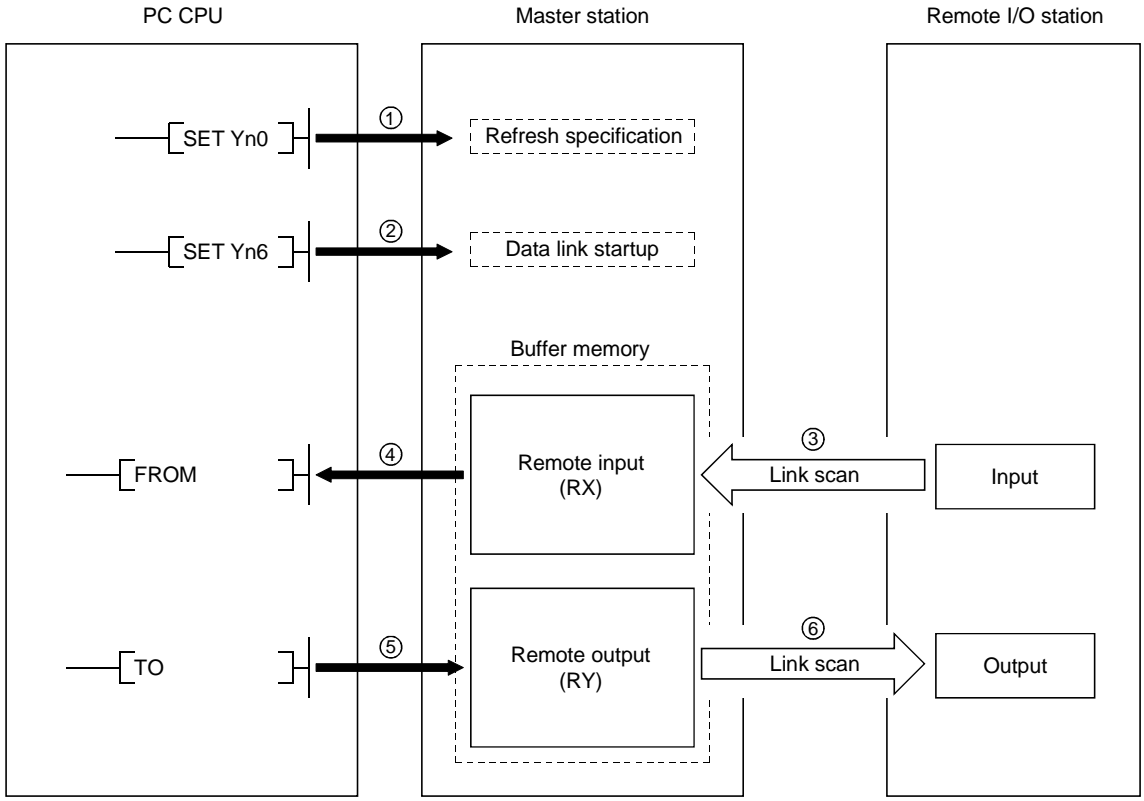

- 1 Turn on the refresh specification.
- 2 Startup the data link.
- 3 By the link scan, the remote I/O station's input information is stored in the master station's remote input (RX).
- 4 By the FROM instruction, read from the remote input (RX).
- 5 By the TO instruction, write the on/off data to the remote output (RY).
- 6 By the link scan, the remote I/O station's output is turned on/off.

#### 1.3.2 Communication between the master station and remote device station

The overview of the communication between the master station and remote device station is described below. Refer to Section 4.3 for details.

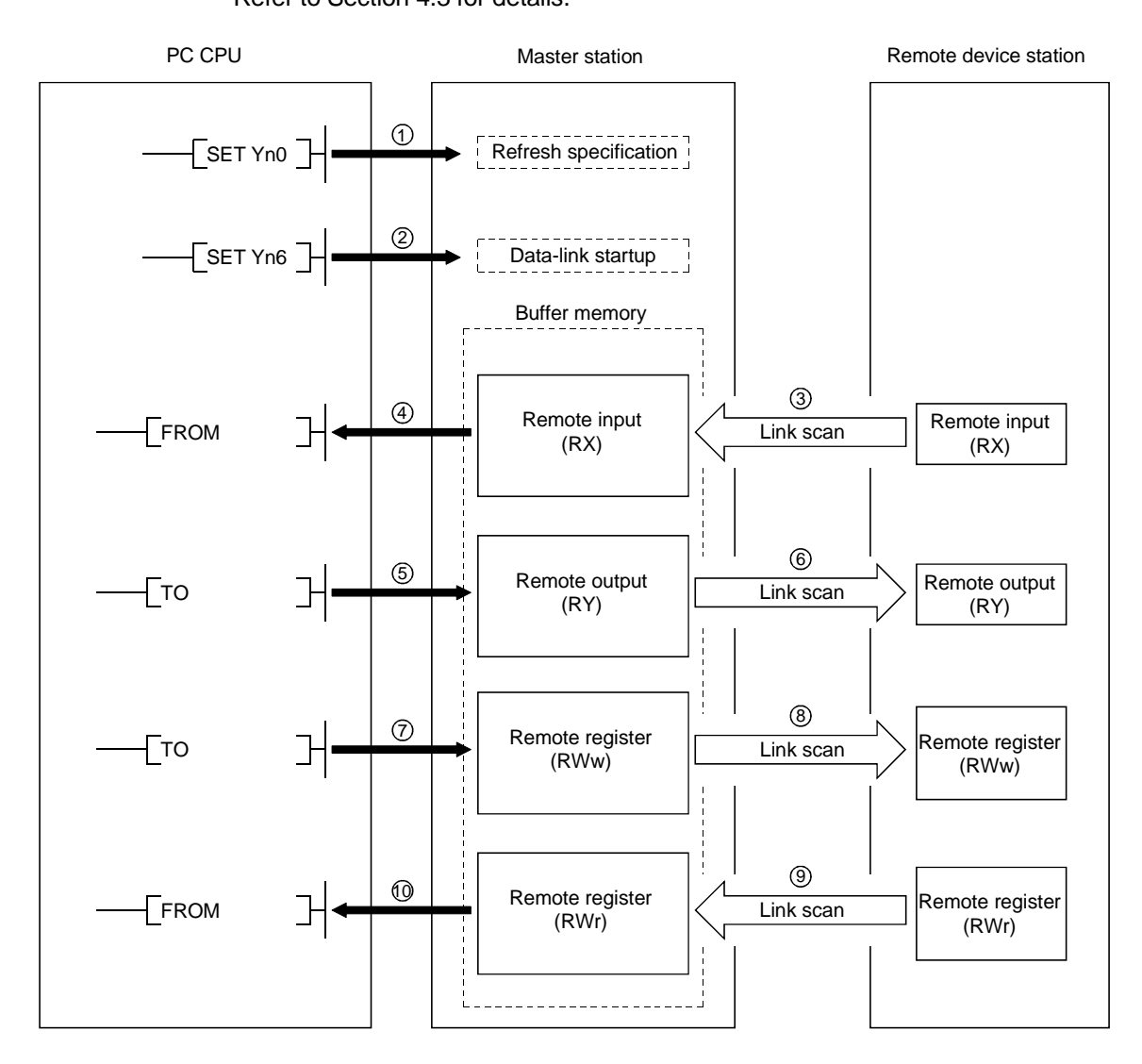

- 1 Turn on the refresh specification.
- 2 Startup the data link.
- 3 By the link scan, the remote device station's remote input (RX) is stored in the master station's remote input (RX).
- 4 By the FROM instruction, read data from the remote input (RX).
- 5 By the TO instruction, write data to the remote output (RY).
- 6 By the link scan, the remote device station's remote output (RY) is turned on/off.
- 7 By the TO instruction, write data to the remote register (RWw).
- 8 By the link scan, the data is sent to the remote device station's remote register (RWw).
- 9 By the link scan, the remote device station's remote register (RWr) is sent to the master station's remote register (RWr).
- 10 By the TO instruction, read data from the remote register (RWr).

#### 1.3.3 Communication between the master station and local station

The overview of the communication between the master station and local station is described below.

Refer to Section 4.4 for details.

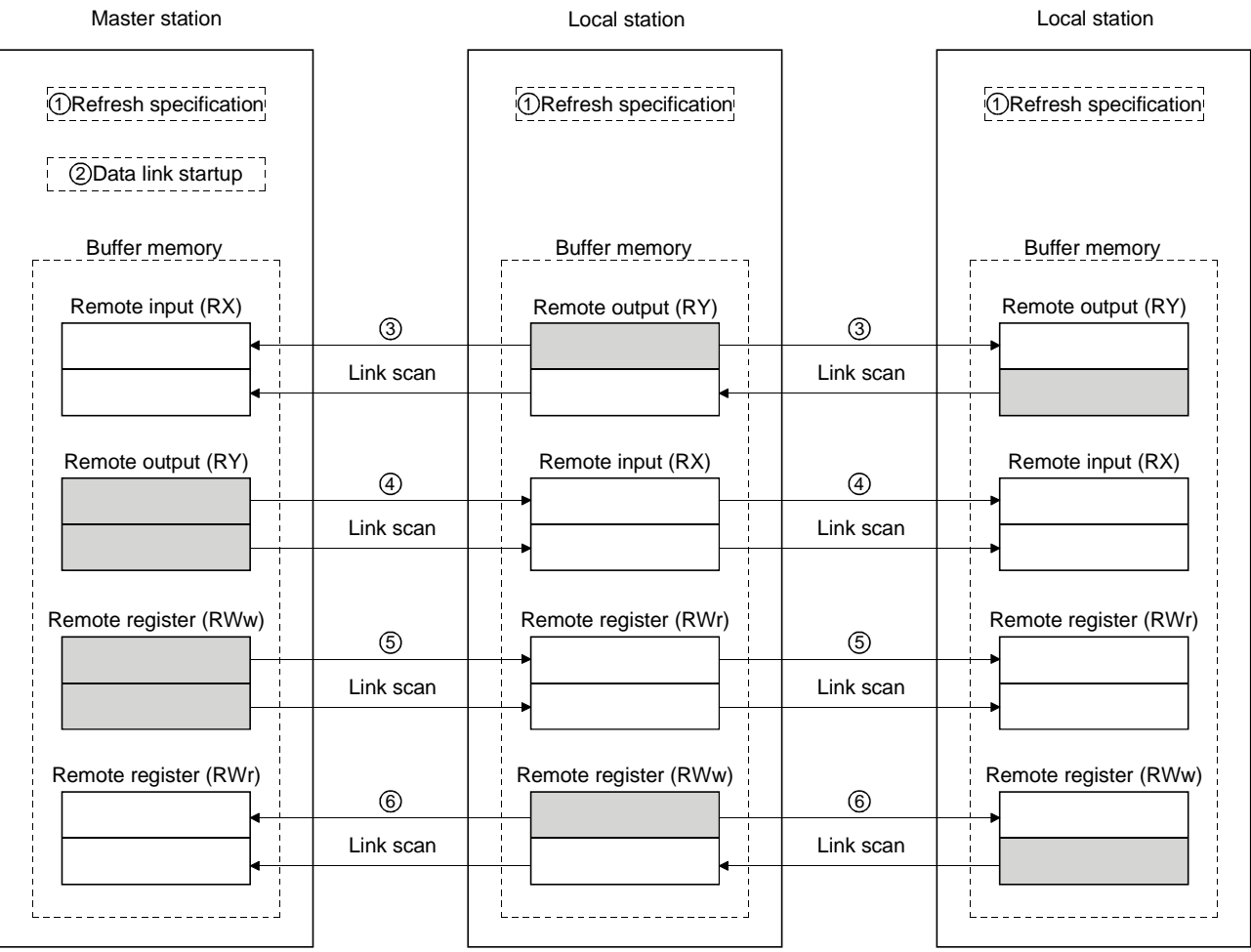

- 1 Turn on the refresh specification.
- 2 Startup the data link.
- 3 By the link scan, the data in the local station's remote output (RY) is sent to the master station's remote input (RX) and other local stations' remote output (RY).
- 4 By the link scan, the data in the master station's remote output (RY) is sent to all local station's remote input (RY).
- 5 By the link scan, the data in the master station's remote register (RWw) is sent to all local stations' remote register (RWr).
- 6 By the link scan, the data in the local station's remote register (RWw) is sent to the master station's remote register (RWr) and other local stations' remote register (RWw).

#### 1.3.4 Compound system communication

The overview of compound system communication with remote I/O stations, remote device stations, and local stations is described below. Refer to Section 4.5 for details.

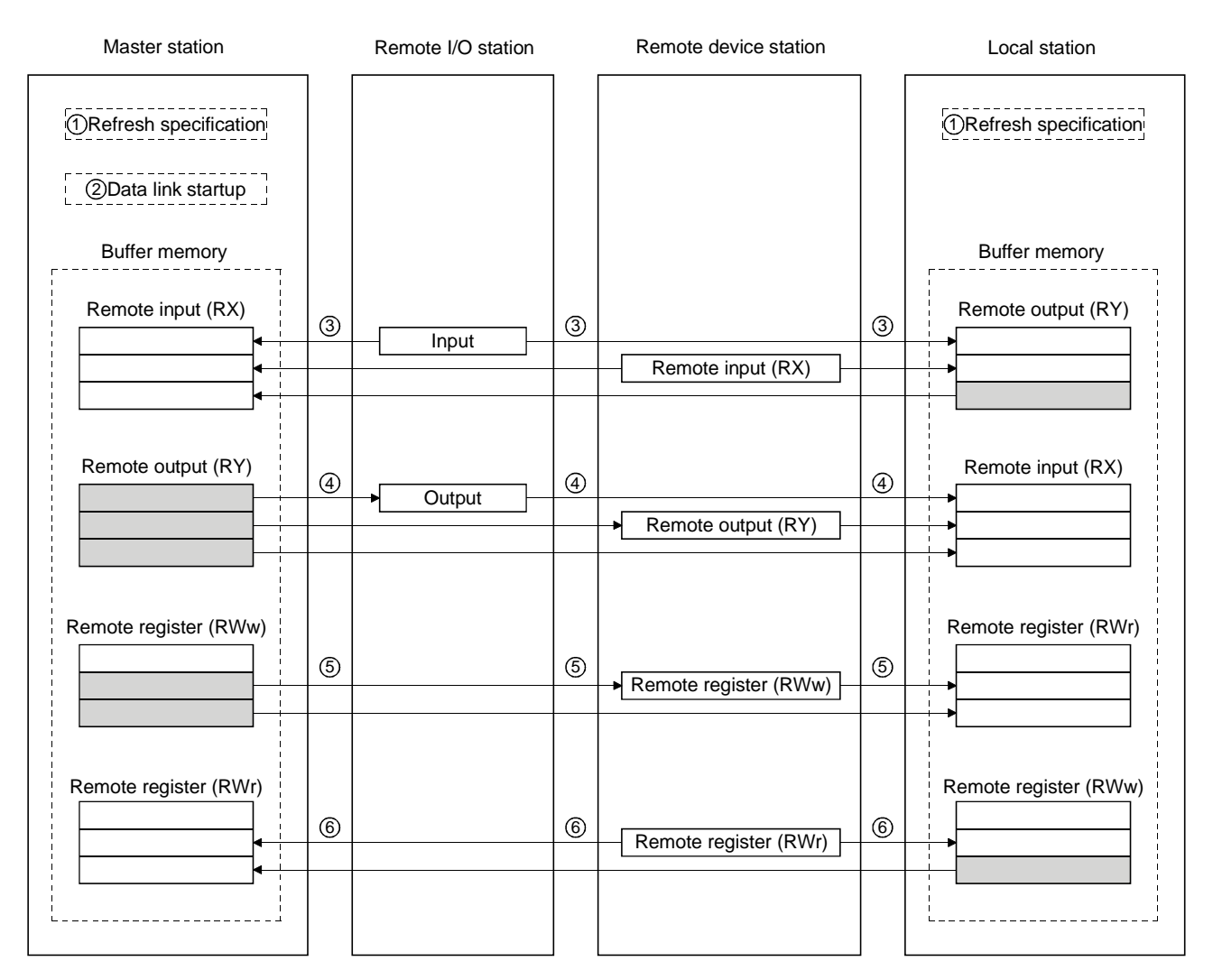

- 1 Turn on the refresh specification.
- 2 Startup the data link.
- 3 By the link scan, data in the remote I/O station's and remote device station's remote input (RX) and local station's remote output (RY) is sent to the master station's remote input (RX) and local station's remote output (RY).
- 4 By the link scan, data in the master station's remote output (RY) is sent to the remote I/O station's and remote device station's remote output (RY) and local station's remote input (RX).
- 5 By the link scan, data in the master station's remote register (RWw) is sent to the remote device station's remote register (RWw) and local station's remote register (RWr).
- 6 By the link scan, data in the remote device station's remote register (RWr) and local station's remote register (RWw) is sent to the master station's remote register (RWr) and local station's remote register (RWw).

#### 1.4 Number of Occupied Stations and Station Number, Number of Unit and Number of **Stations**

The relationship between number of occupied station and station number, and between number of units and number of stations is described below.

(1) Number of occupied stations

The number of occupied stations is fixed for each module (remote I/O station, remote device station, and local station).

However, the number of occupied stations can be set (1 to 4 stations  $*$ ) for local stations.

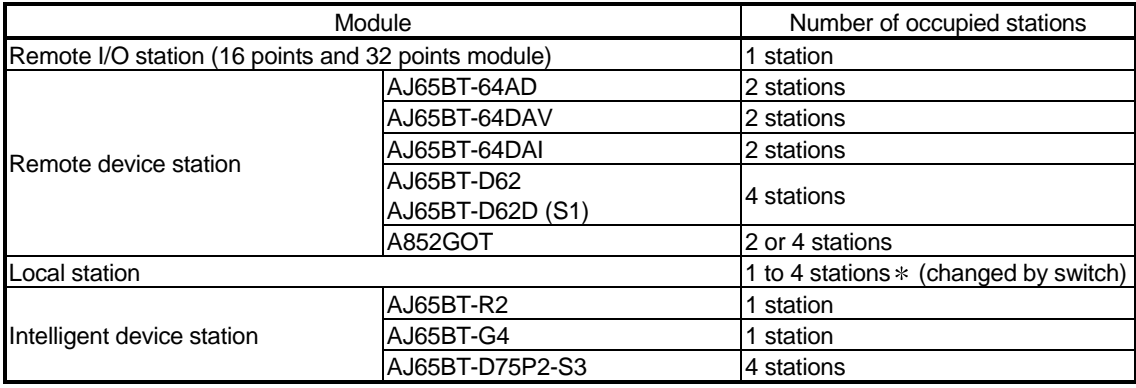

 The AJ61QBT11 of hardware version F or later and the A1SJ61QBT11 of hardware version G or later are compatible with this setting. For other than the above, the setting is 1 or 4 stations only.

#### (2) Station number

When the number of occupied station for all connected stations is set to "1 station," the station number is set continuously from 1 (e.g. 1, 2, 3,... ). However, when a station which occupies more than 2 stations is connected, the setting must be performed considering the number of occupied stations.

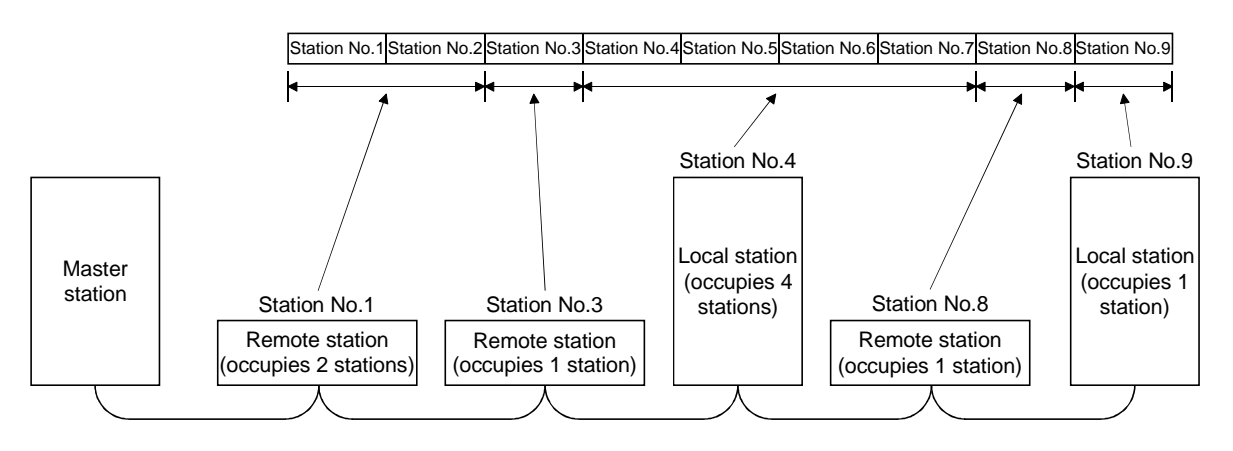

#### (3) Number of units and number of stations

Number of units is a physical module count.

Number of stations is a number of occupied stations for each module as stated in (1).

In the system configuration example in (2), the number of units is 5 and number of stations is 9.

#### 1.5 Abbreviations and Special Terms

#### Abbreviations and special terms used in this manual are shown below:

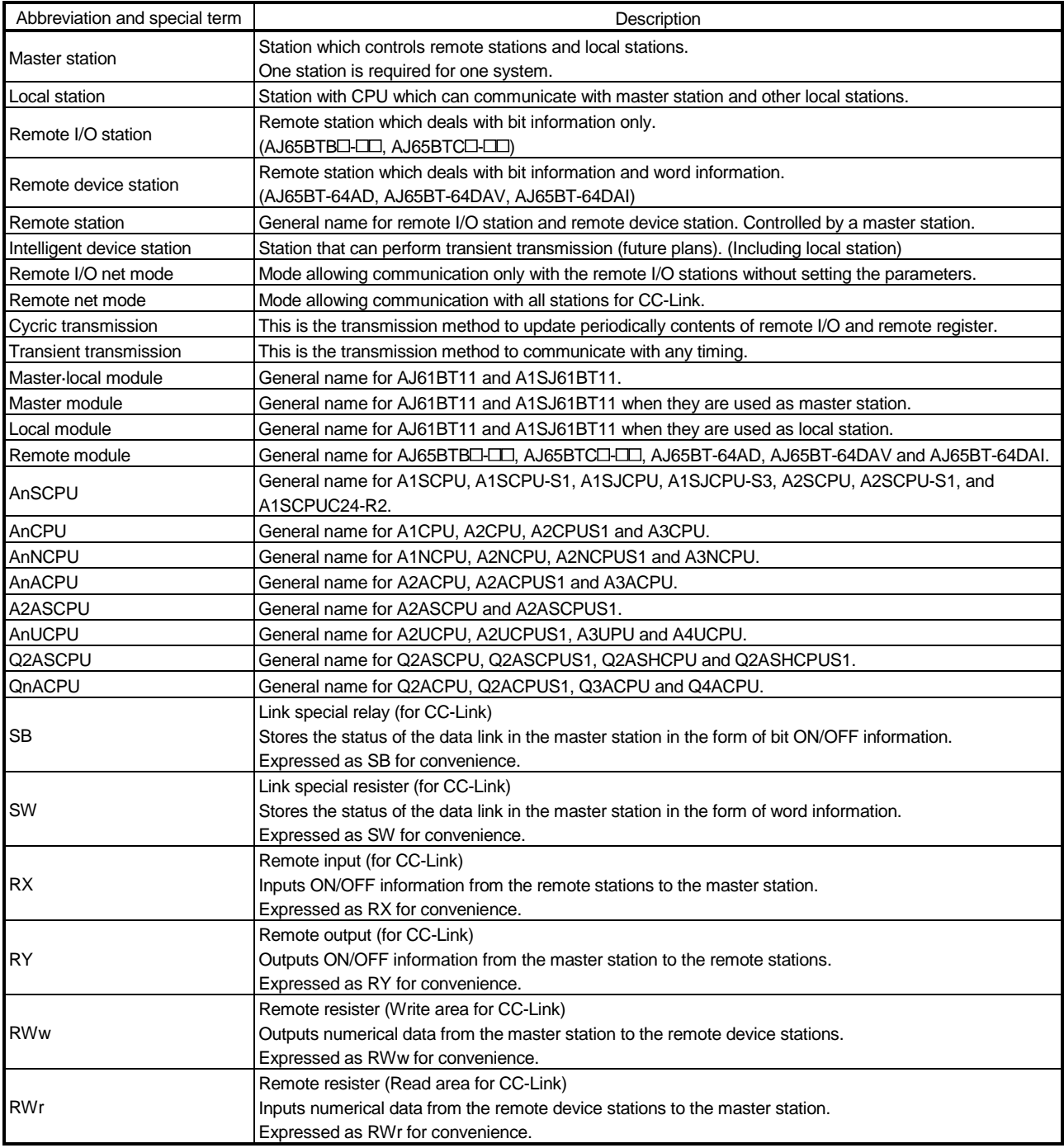

#### 2. System Configuration

The system configuration for the CC-Link is described in this chapter.

#### 2.1 Total Configuration

A total of 64 remote I/O stations, remote device stations, or local stations can be connected for one master station.

However, the following conditions must be satisfied:

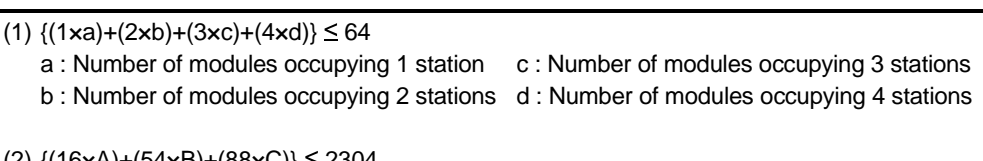

- (2)  ${(16 \times A)+(54 \times B)+(88 \times C)} \le 2304$ 
	- A : Number of remote I/O stations  $\leq 64$
	- B : Number of remote device stations  $\leq 42$
	- C : Number of local stations, standby master stations, intelligent device stations  $\leq$  26

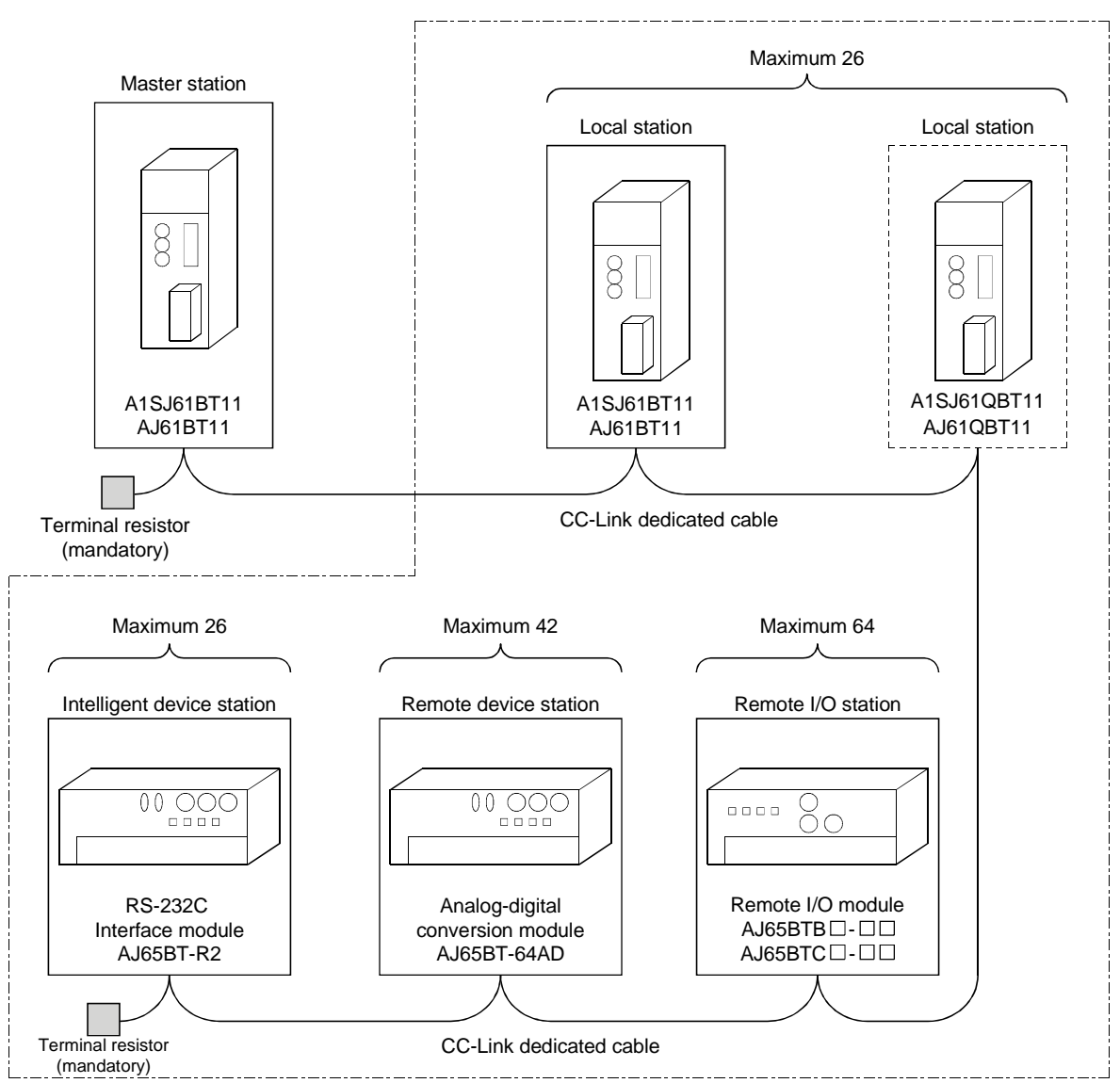

Total 64

#### 2.2 Applicable System

The applicable CPU modules and the precautions for system configuration are described below.

#### 2.2.1 Applicable CPU and number of cards that can be installed

The applicable PC CPU, data link system/network system, and number of cards that can be installed are shown in Table 2.1. However, intelligent mode can not be used for future plan.

|                          | Installation area                  |             | A1SJ61QBT11     | AJ61QBT11       |
|--------------------------|------------------------------------|-------------|-----------------|-----------------|
| PC CPU                   | A0J2CPU                            |             | Unusable        |                 |
|                          | A0J2HCPU                           |             |                 | Unusable        |
|                          | A1SCPU (S1)                        |             |                 |                 |
|                          | A1SHCPU                            |             |                 |                 |
|                          | A1SJCPU (S3)                       |             |                 |                 |
|                          | A1SJHCPU (S8)                      |             |                 |                 |
|                          | A1SCPUC24-R2                       |             |                 |                 |
|                          | A2SCPU (S1)                        |             |                 |                 |
|                          | A2SHCPU (S1)                       |             |                 |                 |
|                          | A2ASCPU (S1/S30)                   |             |                 |                 |
|                          | A2USHCPU-S1                        |             |                 |                 |
|                          | Q2ASCPU (S1)                       |             | No restrictions |                 |
|                          | Q2ASHCPU (S1)                      |             |                 | No restrictions |
|                          | A1CPU                              |             | Unusable        | Unusable        |
|                          | A2CPU (S1)                         |             |                 |                 |
|                          | A3CPU                              |             |                 |                 |
|                          | A1NCPU                             |             |                 |                 |
|                          | A2NCPU (S1)                        |             |                 |                 |
|                          | A3NCPU                             |             |                 |                 |
|                          | A3MCPU                             |             |                 |                 |
|                          | A3HCPU                             |             |                 |                 |
|                          | A2ACPU (S1)                        |             |                 |                 |
|                          | A3ACPU                             |             |                 |                 |
|                          | A2UCPU (S1)                        |             |                 |                 |
|                          | A3UCPU                             |             |                 |                 |
|                          | A4UCPU                             |             |                 |                 |
|                          | Q2ACPU (S1)                        |             |                 | No restrictions |
|                          | Q3ACPU                             |             |                 |                 |
|                          | Q4ACPU                             |             |                 |                 |
|                          | Q4ARCPU                            |             |                 |                 |
| Data link and<br>network | MELSECNET remote I/O station       |             | Unusable        | Unusable        |
|                          | MELSECNET/B remote I/O station     |             | Unusable        | Unusable        |
|                          | MELSECNET/10<br>remote I/O station | AJ72LP25    | Unusable        | Unusable        |
|                          |                                    | AJ72LP15    |                 |                 |
|                          |                                    | AJ72QLP25   | Unusable        | No restrictions |
|                          |                                    | AJ72QBR15   | No restrictions |                 |
|                          |                                    | A1SJ72QLP25 |                 | No restrictions |
|                          |                                    | A1SJ72QBR15 |                 |                 |

Table 2.1 Number of cards that can be installed

#### 2.2.2 Precautions when configuring a system

Design the system with the following considerations to prevent mis-input from the remote I/O module:

#### (1) During power on and power off

Start the data link after turning on the power for the remote I/O module. Turn off power for the remote I/O module after stopping the data link.

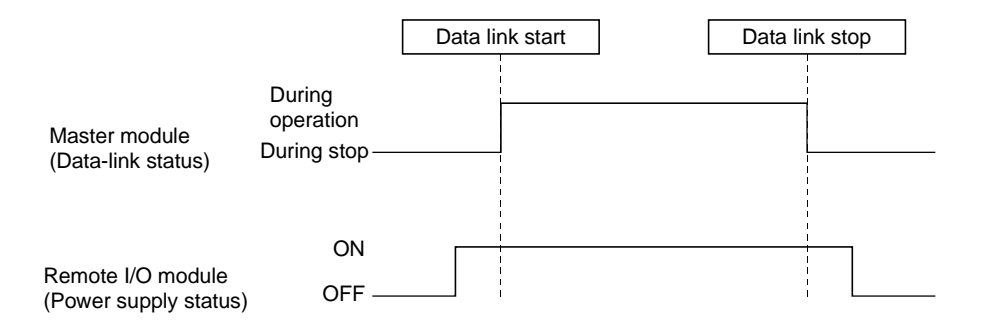

- (2) During momentary power failure of the remote I/O module When momentary power failure occurs with the power (24VDC) supplied to the remote I/O module, mis-input may occur.
	- (a) Cause for mis-input due to a momentary power failure The remote I/O module hardware uses the power after internally converting the module power (24VDC) in to 5VDC.

When momentary power failure occurs with the remote I/O module, the following condition occurs:

(Time for the 5VDC in the internal remote I/O module to turn off) > (input module on  $\rightarrow$  off response time)

Therefore, mis-input is caused when a refresh is performed within the time indicated by  $(1)$  in the diagram below.

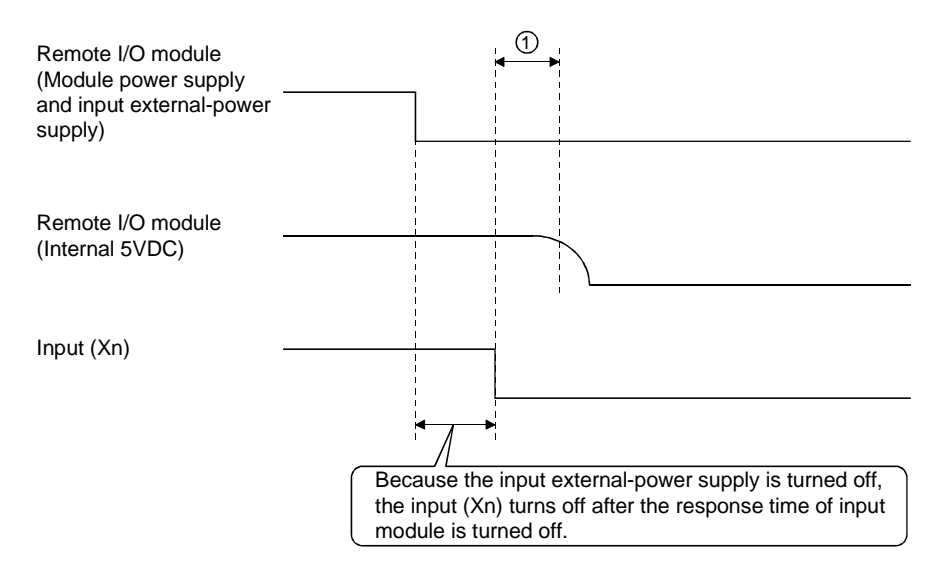

#### (b) Countermeasure for mis-input

Wire the power supply cable for the power supply module, stabilized power, and input/external-supply power of the AC input from the same power source.

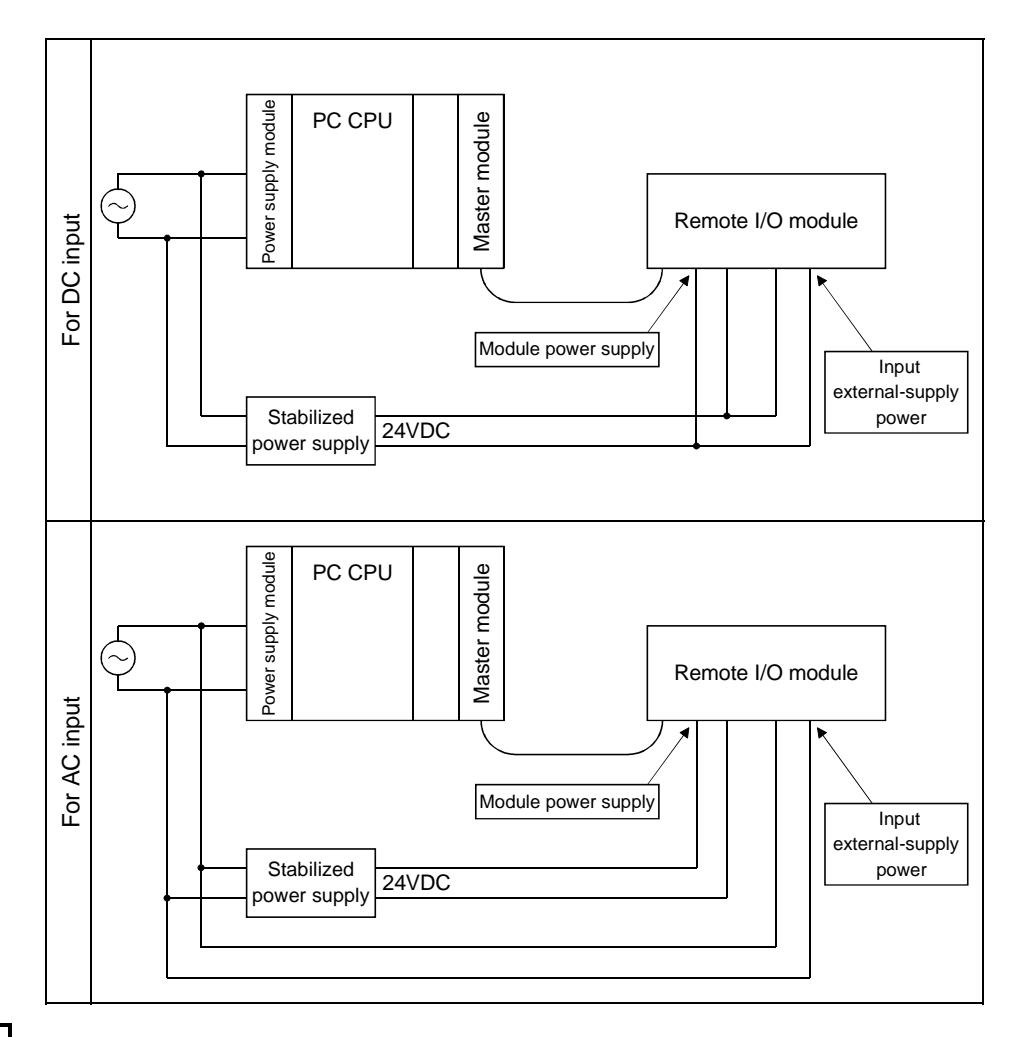

#### REMARK

When supplying power from one power source to multiple remote I/O modules, select the cable and perform the wiring with considerations to the voltage decline from the cables. Connections can be established if the remote I/O module's receiving port voltage is within the specification range of the used remote I/O module.

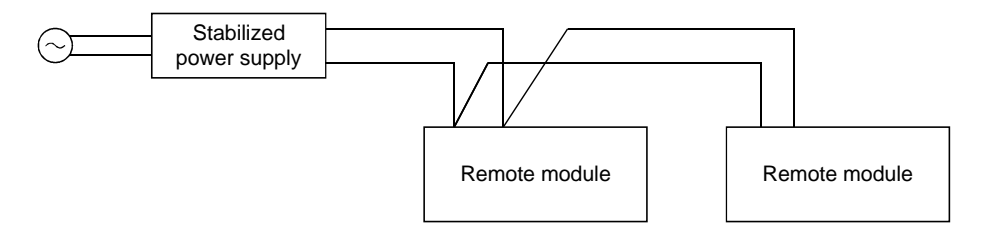

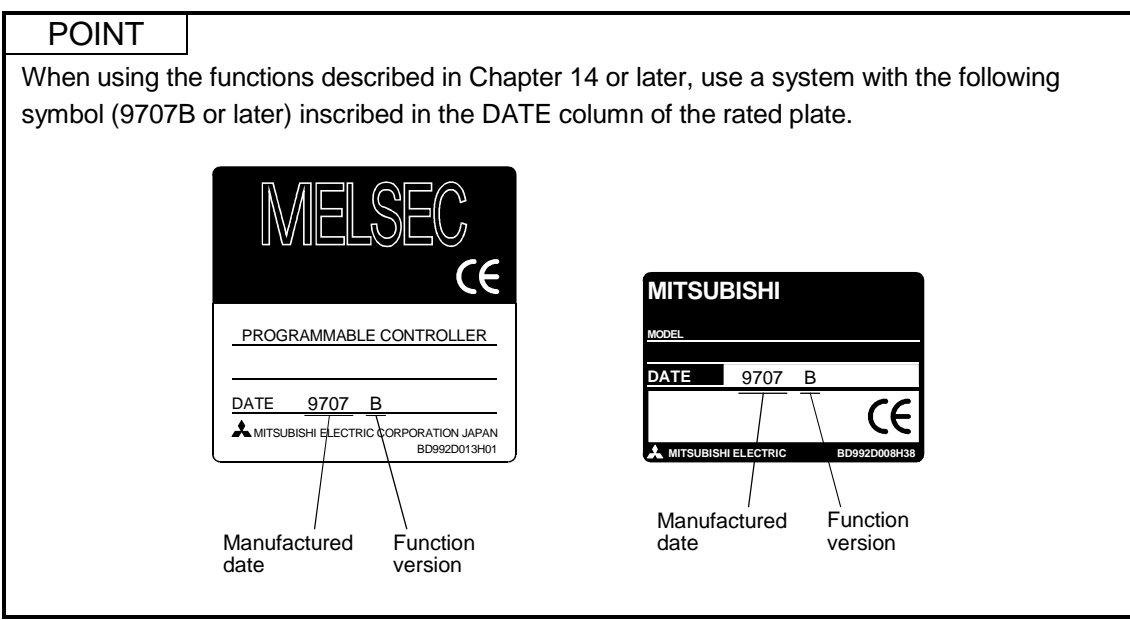

#### 2.2.3 List of system equipment restricted by master/local module versions

Table 2.2 lists the CC-Link system equipment restricted by the function, hardware and software versions of the master/local modules.

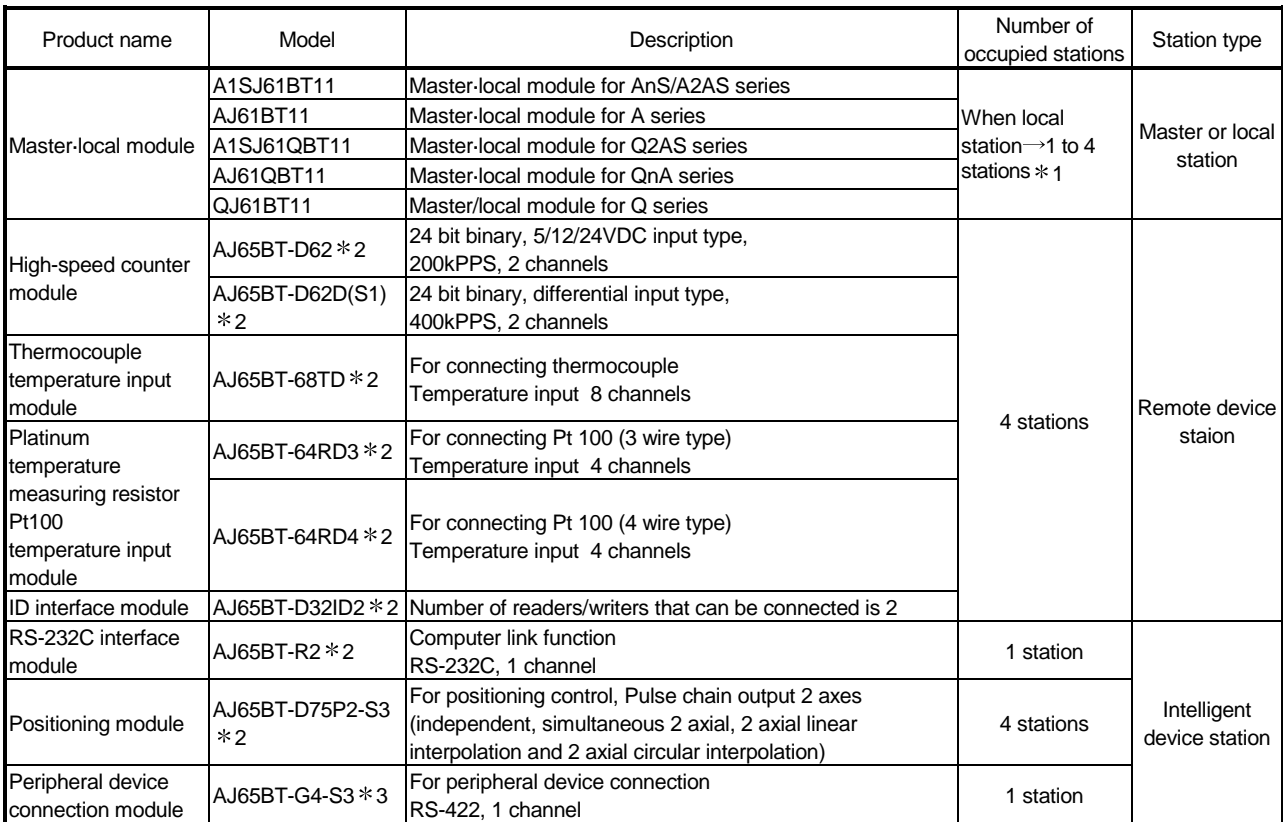

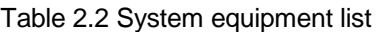

1 Supported by the hardware version F and later of the AJ61BT11 and AJ61QBT11, the hardware version G and later of the A1SJ61BT11 and A1SJ61QBT11, and the function version B and later of the QJ61BT11.

For other than the above, the setting is one station or four stations only.

2: Can be used with function version B or later.

3: Can be used with software version J (manufactured in Jan., 1998) or later.

See the CC-Link Partner Association homepage http://www.cc-link.org/ for a list of products by partner manufacturers.

#### 2.2.4 About Ver. 1.10

The module of which the station to station cable length is uniformly 20cm or more by improving the conventional limit of the station to station cable length is defined as Ver. 1.10.

The conventional modules are defined as Ver. 1.00.

Refer to Section 3.2.2 for the maximum overall cable distance of Ver. 1.10. The conditions for setting the station to station cable length uniformly to 20cm or more are indicated below.

- 1) All modules configuring the CC-Link system must use Version 1.10.
- 2) All data link cables trust be Version 1.10 compatible CC-Link dedicated cable.

#### POINT

In a system where the modules and cables of Ver. 1.00 and Ver. 1.10 are used together, the maximum overall cable distance and station to station cable length are as specified for Ver. 1.00.

Refer to Section 3.2.1 for the maximum overall cable distance and station to station cable length of Ver. 1.00.

(1) Checking Version 1.10

The "CC-Link" logo is stamped on the "plate" for the Version 1.10 modules.

(a) Rating plate of AJ61QBT11

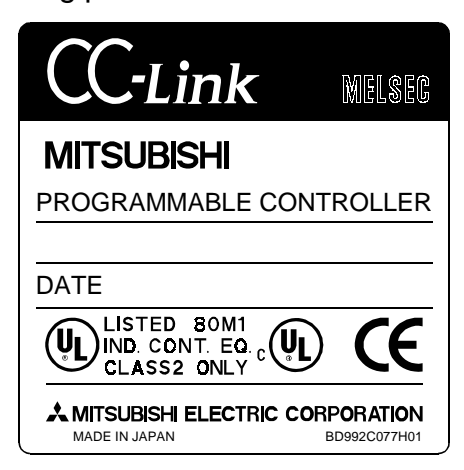

(b) Rating plate of A1SJ61QBT11

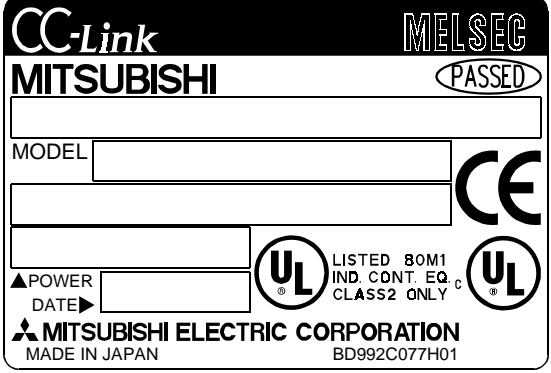

## MEMO

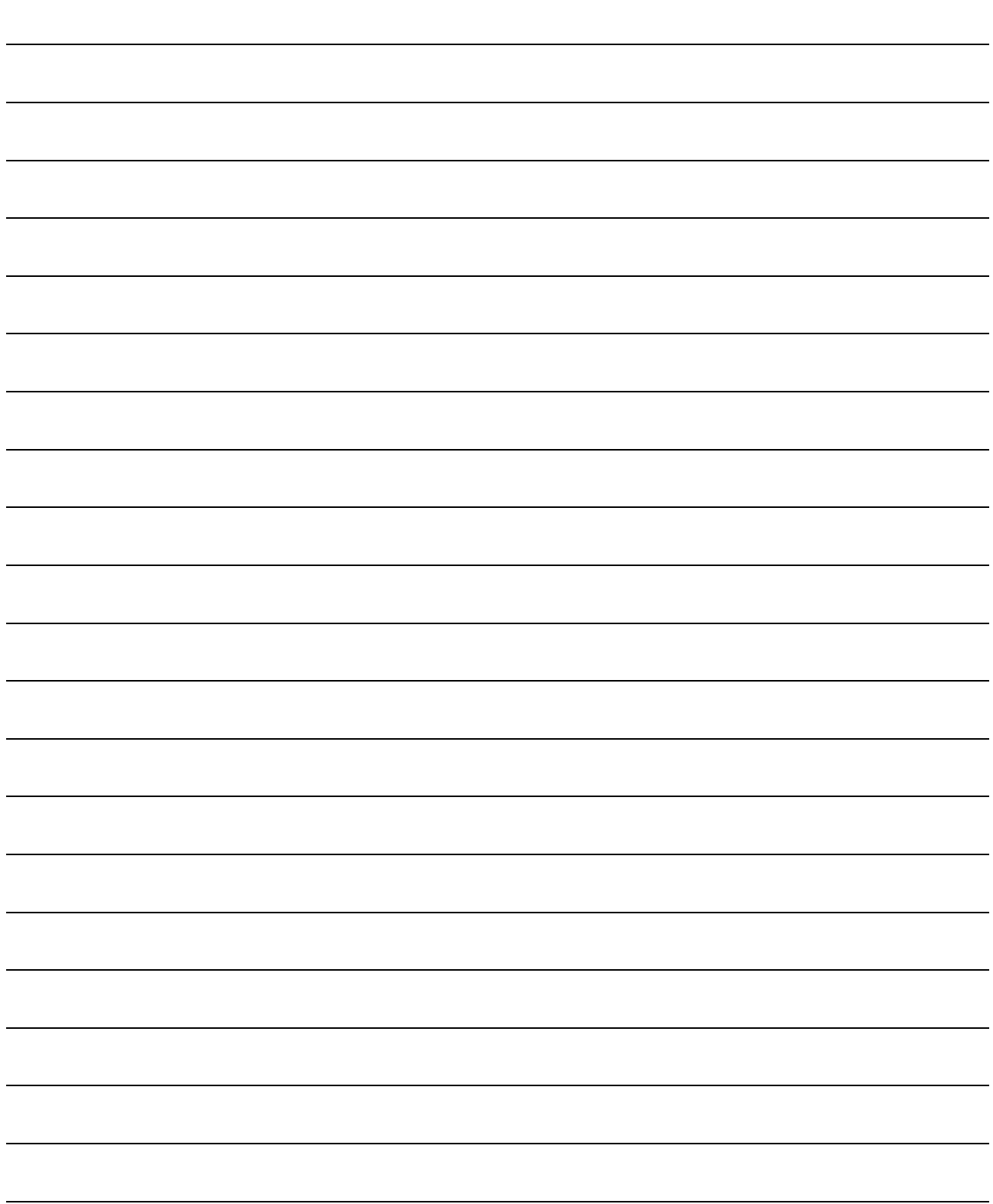

#### 3. Specification

#### 3.1 General Specification

The general specification is shown in Table 3.1.

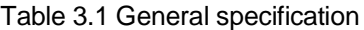

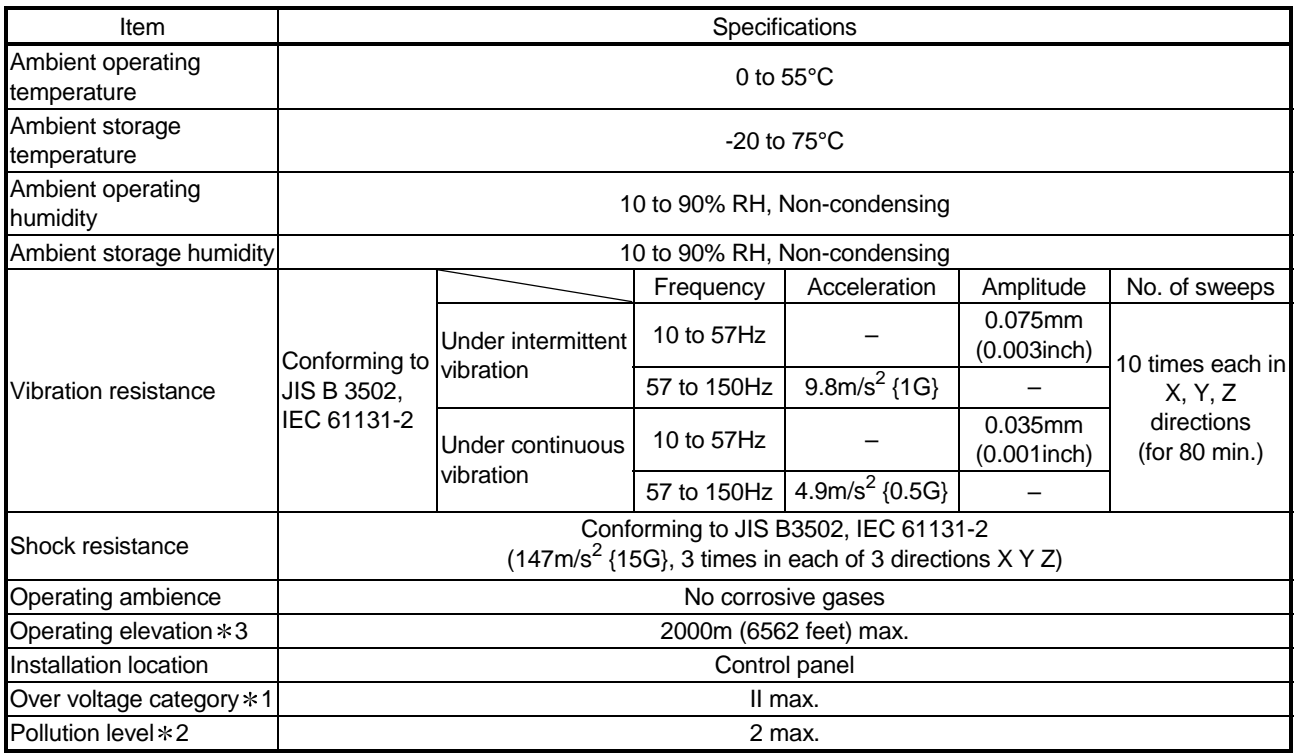

1: This indicates the section of the power supply to which the equipment is assumed to be connected between the public electrical power distribution network and the machinery within the premises. Category II applies to equipment for which electrical power is supplied from fixed facilities. The surge voltage withstand level for up to the rated voltage of 300V is 2500V.

2: This index indicates the degree to which conductive material is generated in terms of the environment in which the equipment is used. Pollution level 2 is when only non-conductive pollution occurs. A temporary conductivity caused by condensation must be expected occasionally.

3: Do not use or store the PLC under pressure higher than the atmospheric pressure of altitude 0m. Doing so can cause a malfunction.

When using the PLC under pressure, please contact your sales representative.
# 3.2 Performance Specifications

## The performance specifications of the CC-Link is shown in Table 3.2.

#### Table 3.2 Performance specifications

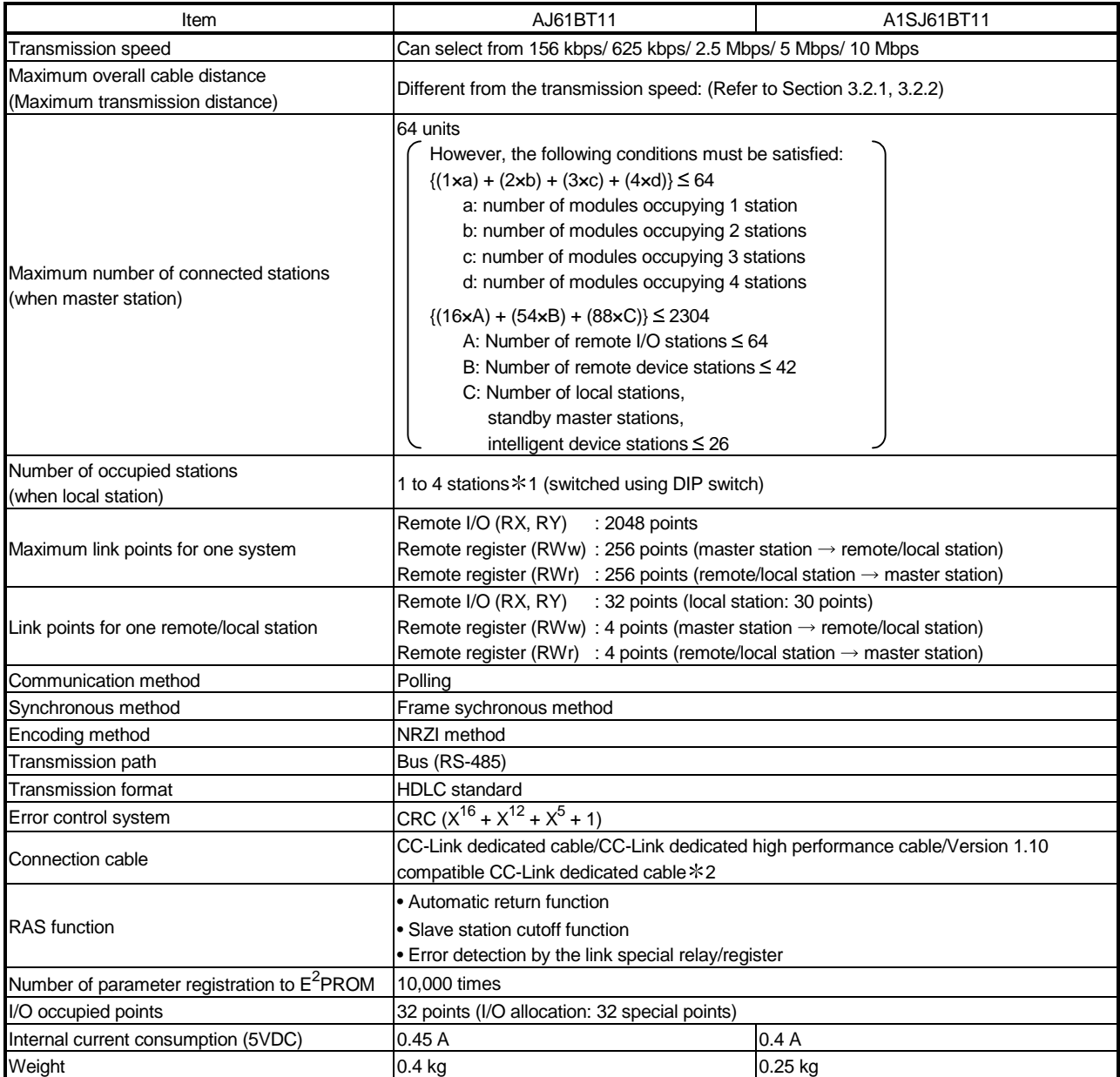

1 The AJ61QBT11 of hardware version F or later and the A1SJ61QBT11 of hardware version G or later are compatible with this setting. For other than the above, the setting is 1 or 4 stations only.

2 CC-Link dedicated cables cannot be used together with CC-Link dedicated advanced cables.

# 3.2.1 Maximum Overall cable distance (for Ver. 1.00)

The relationship between the transmission speed and the maximum overall cable distance is described below:

## (1) For a system consisting of only remote I/O stations and remote device stations

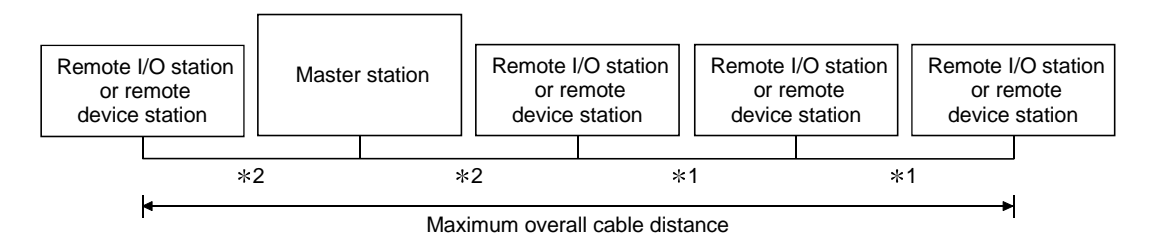

1 Cable length between remote I/O stations or remote device stations.

2 Cable length between the master station and the adjacent stations.

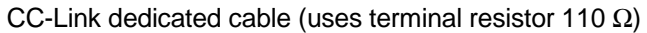

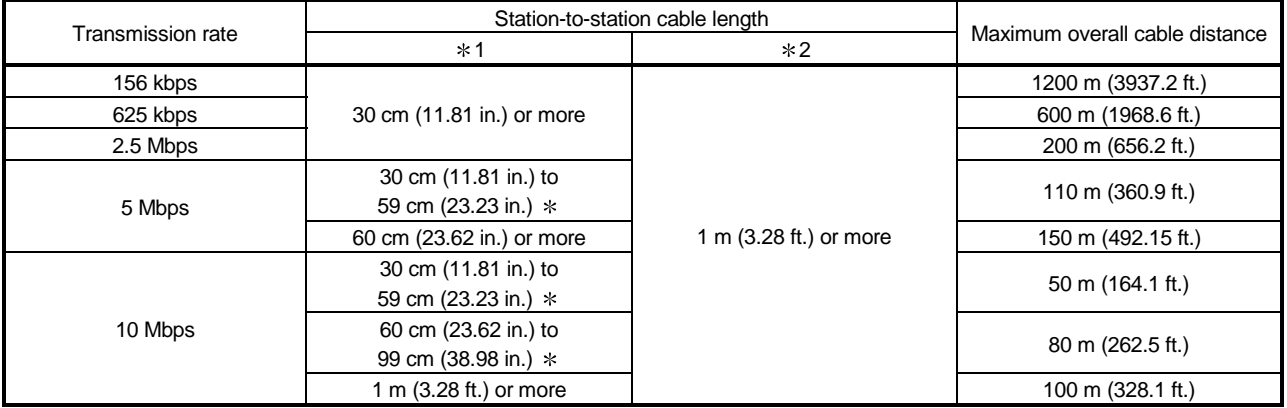

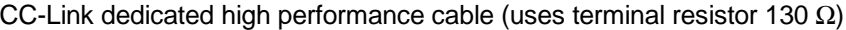

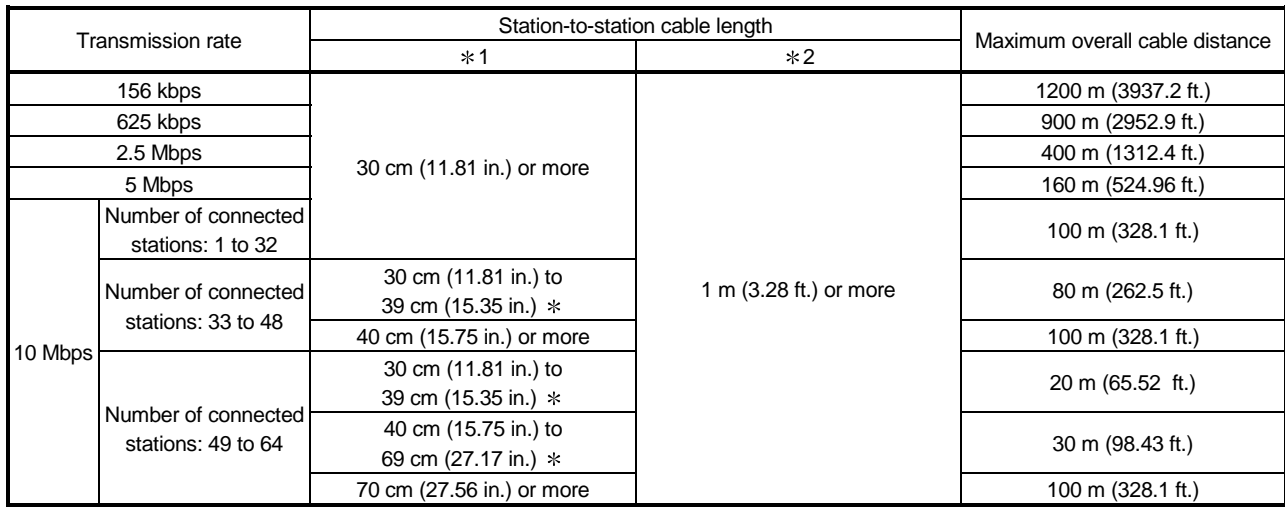

The cable length between remote I/O stations or remote device stations is within this range and if even one location is wired, the maximum overall cable distance will be as indicated above.

(Example) When the transmission rate is 10 Mbps, and 43 remote I/O stations and remote device stations are connected using the CC-Link dedicated high performance cable, because the cable connecting the second and third stations is "35 cm (13.78 in.)", the maximum overall cable distance will be "80 cm (31.5 in.)".

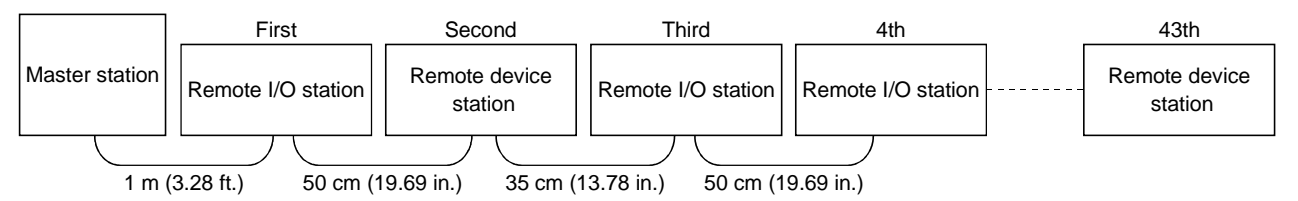

(2) For a system consisting of remote I/O stations, remote device stations, local stations and intelligent device stations

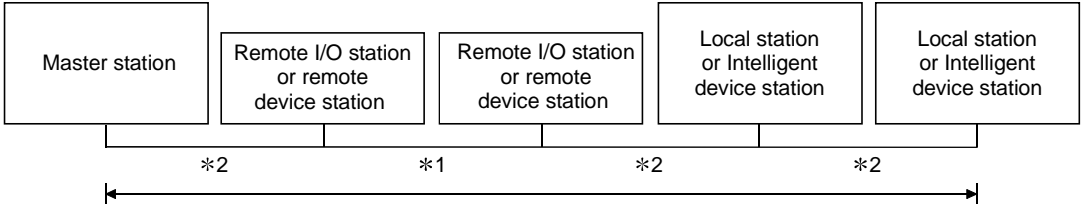

Maximum overall cable distance

- $*1$  **Cable length between remote I/O stations or remote device stations**
- 2 Cable length between the master station or the local or intelligent device station and the adjacent stations

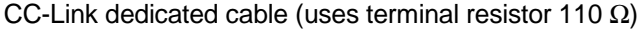

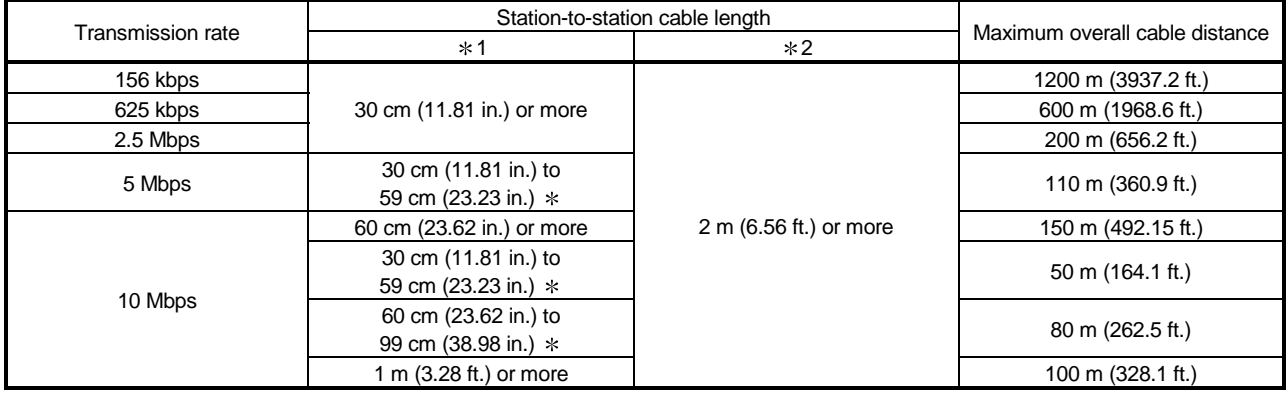

#### CC-Link dedicated high performance cable (uses terminal resistor 130 Ω)

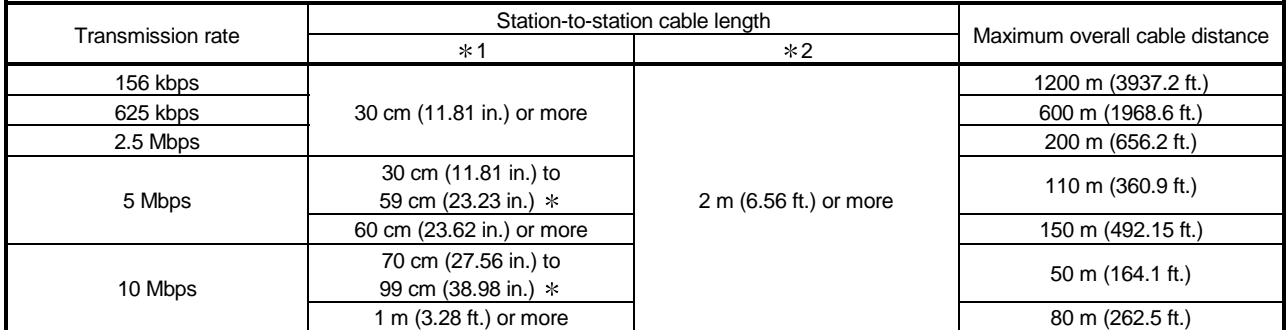

The cable length between remote I/O stations or remote device stations is within this range and if even one location is wired, the maximum overall cable distance will be as indicated above.

# 3.2.2 Maximum overall cable distance (for Ver. 1.10)

The relation of the transmission speed and maximum overall cable distance when configuring the entire system with Version 1.10 modules and cable is shown below.

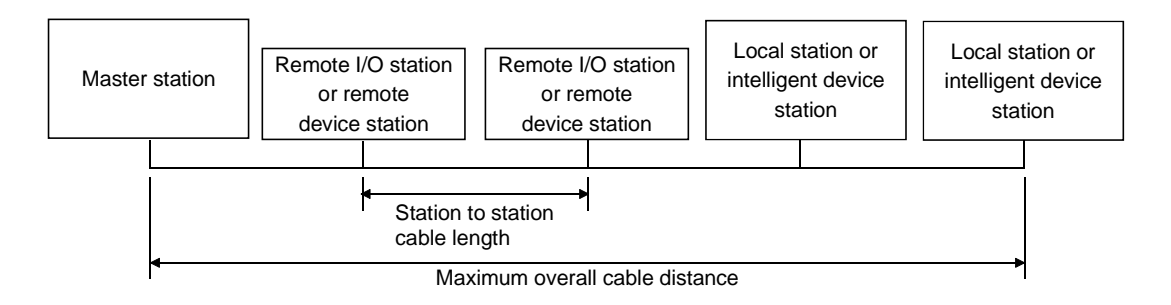

#### Version 1.10 compatible CC-Link dedicated cable (terminal resistor of 110Ω used)

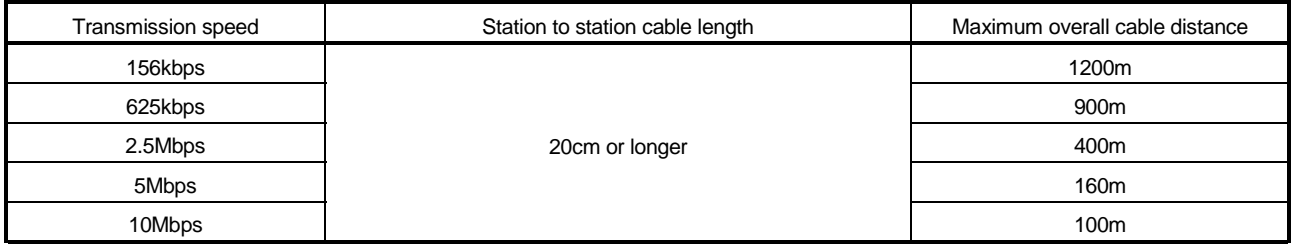

# 3.3 CC-Link Dedicated Cable

Use the CC-Link dedicated cable for the CC-Link system. If a cable other than the CC-Link dedicated cable is used, the performance of the CC-Link system cannot be guaranteed.

If you have any questions regarding the CC-Link dedicated cable, or if you wish to see its specifications, see the CC-Link Partner Association Home Page: http://www.cc-link.org/

# 3.4 I/O Signals to the PC CPU

The I/O signals for the master/local module's PC CPU is described.

## 3.4.1 I/O signal list

The list of I/O signals is described in Table 3.3.

The "n" in the table indicates the master/local module's first I/O number, and it is determined by the installation position and the module installed before the master/local module.

<Example> When the master/local module's first I/O number is "X/Y30":

Xn0 to  $X(n+1)F \rightarrow X30$  to  $X4F$ Yn0 to  $Y(n+1)F \rightarrow Y30$  to Y4F

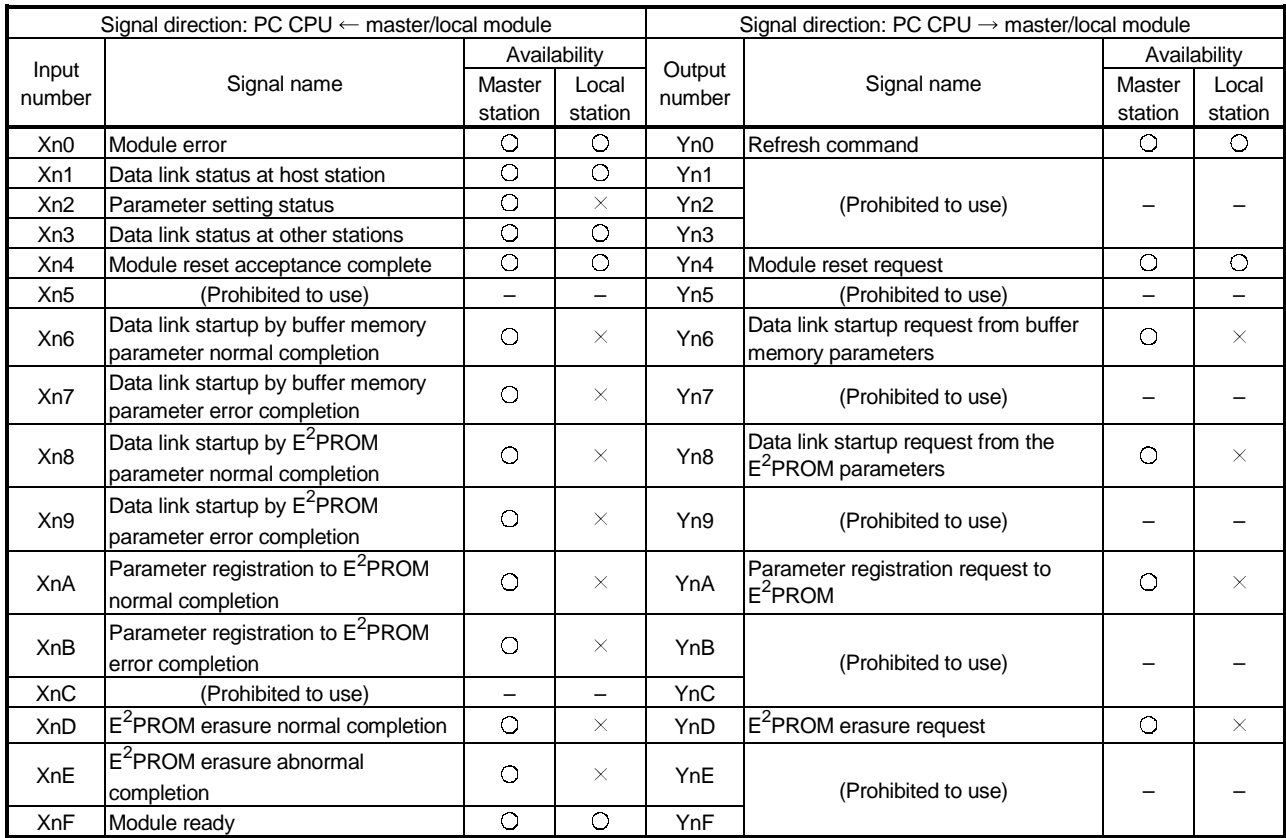

#### Table 3.3 I/O signal list

 $\bigcirc$ : Usable  $\times$ : Prohibited to use

| Signal direction: PC CPU $\leftarrow$ master/local module |                     |              |         | Signal direction: PC CPU $\rightarrow$ master/local module |                     |              |         |  |  |
|-----------------------------------------------------------|---------------------|--------------|---------|------------------------------------------------------------|---------------------|--------------|---------|--|--|
|                                                           | Signal name         | Availability |         | Output                                                     |                     | Availability |         |  |  |
| Input<br>number                                           |                     | Master       | Local   | number                                                     | Signal name         | Master       | Local   |  |  |
|                                                           |                     | station      | station |                                                            |                     | station      | station |  |  |
| $X(n+1)0$                                                 |                     |              |         | $Y(n+1)0$                                                  |                     |              |         |  |  |
| $X(n+1)1$                                                 |                     |              |         | $Y(n+1)1$                                                  |                     |              |         |  |  |
| $X(n+1)2$                                                 |                     |              |         | $Y(n+1)2$                                                  |                     |              |         |  |  |
| $X(n+1)3$                                                 |                     |              |         | $Y(n+1)3$                                                  |                     |              |         |  |  |
| $X(n+1)4$                                                 |                     |              |         | $Y(n+1)4$                                                  |                     |              |         |  |  |
| $X(n+1)5$                                                 |                     |              |         | $Y(n+1)5$                                                  |                     |              |         |  |  |
| $X(n+1)6$                                                 |                     |              |         | $Y(n+1)6$                                                  |                     |              |         |  |  |
| $X(n+1)7$                                                 | (Prohibited to use) |              |         | $Y(n+1)7$                                                  |                     |              |         |  |  |
| $X(n+1)8$                                                 |                     |              |         | $Y(n+1)8$                                                  | (Prohibited to use) |              |         |  |  |
| $X(n+1)9$                                                 |                     |              |         | $Y(n+1)9$                                                  |                     |              |         |  |  |
| $X(n+1)A$                                                 |                     |              |         | $Y(n+1)A$                                                  |                     |              |         |  |  |
| $X(n+1)B$                                                 |                     |              |         | $Y(n+1)B$                                                  |                     |              |         |  |  |
| $X(n+1)C$                                                 |                     |              |         | $Y(n+1)C$                                                  |                     |              |         |  |  |
| $X(n+1)D$                                                 |                     |              |         | $Y(n+1)D$                                                  |                     | $\bigcirc$   |         |  |  |
| $X(n+1)E$                                                 |                     |              |         | $Y(n+1)E$                                                  |                     |              |         |  |  |
| $X(n+1)F$                                                 |                     |              |         | $Y(n+1)F$                                                  |                     |              |         |  |  |

Table 3.3 I/O signal list

 $\bigcirc$ : Usable  $\times$ : Prohibited to use

## Important

The output signals that are prohibited to use as shown in Table 3.3 are used by the system, so users may not use them. When a user does use (on/off) these signals, a normal operation cannot be guaranteed.

# 3.4.2 I/O signal details

The on/off timing, conditions, etc. of I/O signals shown in Table 3.3 are described.

(1) Module error: Xn0

Indicates if the module is normal or not.

Turns ON when a watchdog timer error occurs due to a hardware fault or the like. When making a reset, reset the PLC CPU.

OFF : module normal

ON : module error

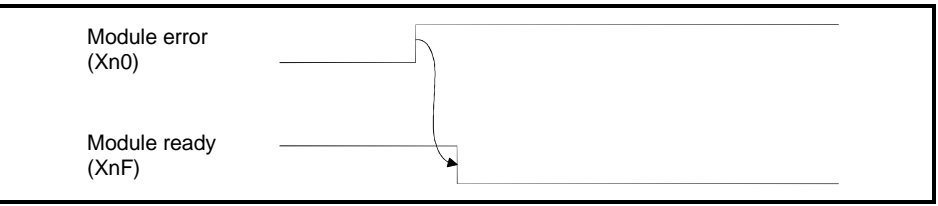

(2) Data link status at host station: Xn1

Indicates data link status at the host station.

- OFF : data link stopped
- ON : data link in progress

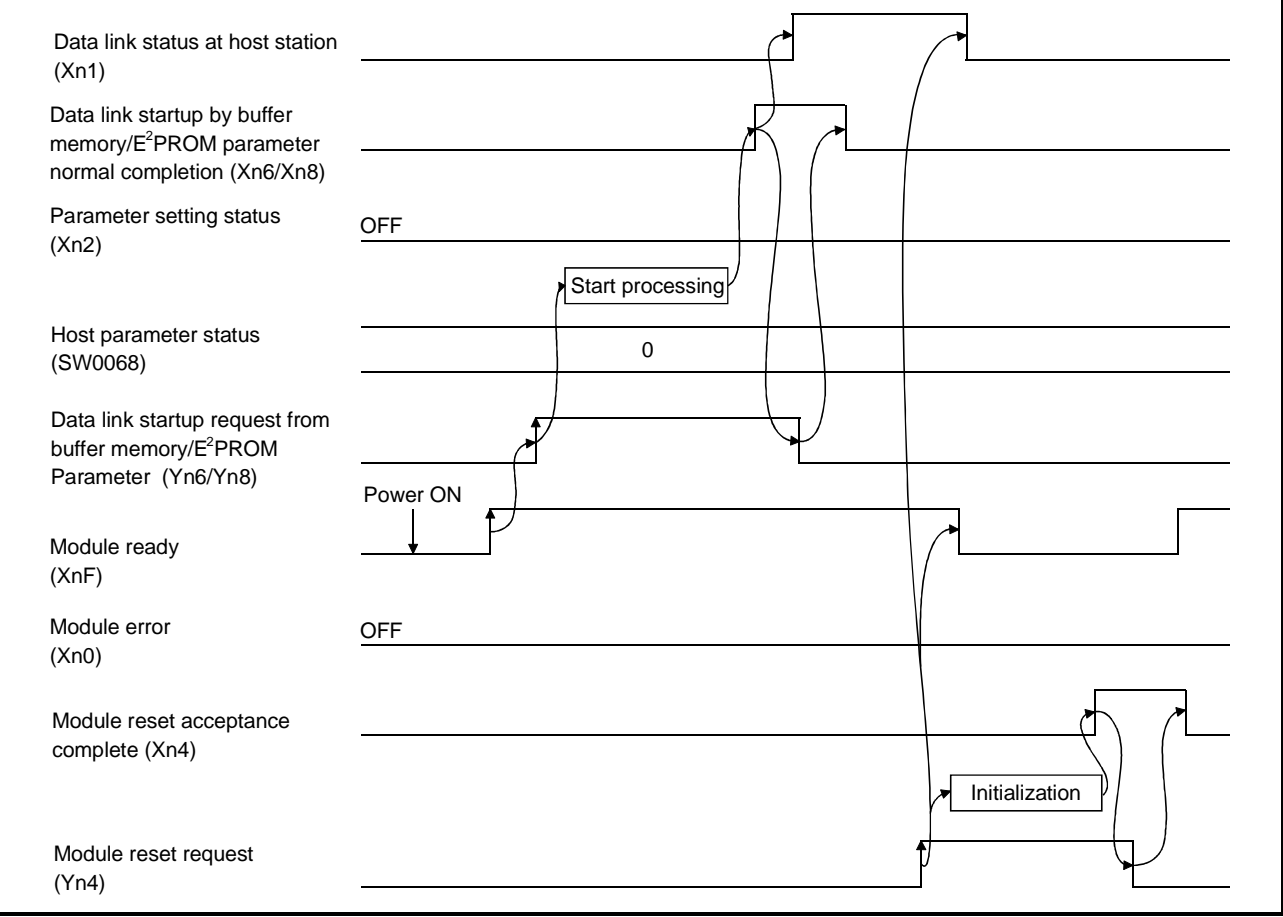

## (3) Parameter setting status: Xn2

Indicates parameter setting status at host station.

SB006D has the same meaning.

OFF : normal

- ON : error in setting (An error code is stored in SW0068.) Turns off when Yn6 or Yn8 is executed in the status that error does not occur.
- (4) Data link status at other stations: Xn3 Indicates data link status at other stations (remote/local stations). SB0080 has the same meaning.
	- OFF : all stations normal
	- ON : error station exists (An error station status is stored in SW0080 to 83.)
- (5) Module reset acceptance complete: Xn4

Indicates the acceptance status of reset request by the module reset request (Yn4).

Reset cannot be performed when module error (Xn0 on).

(a) When module reset request (Yn4) is turned on, module ready (XnF) turns off and initialization is executed.

When the initialization is completed normally, module ready (XnF) turns on. Module reset request (Yn4) is turned off by turning on the module reset acceptance complete (Xn4).

To make a data link, set the data link startup request (Yn6/Yn8) again.

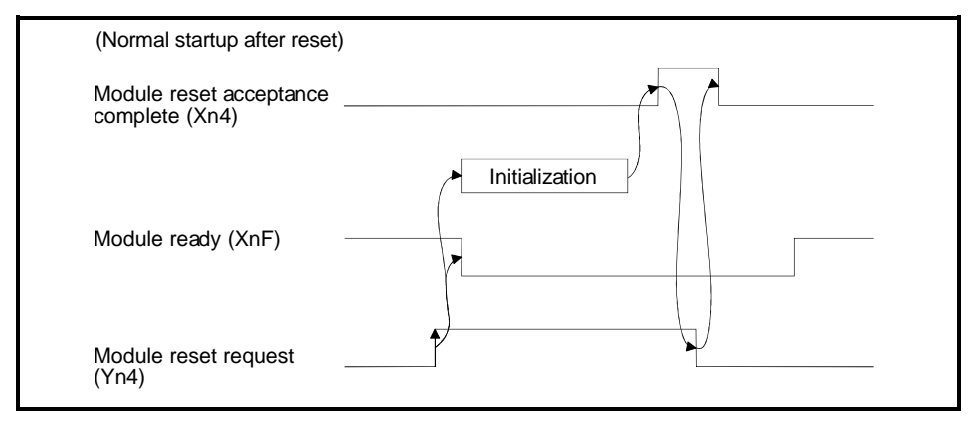

(b) When module reset request (Yn4) is turned on, module ready (XnF) turns off and initialization is executed.

When the initialization is completed abnormally, module ready (XnF) does not turn on, but module error (Xn0) turns on.

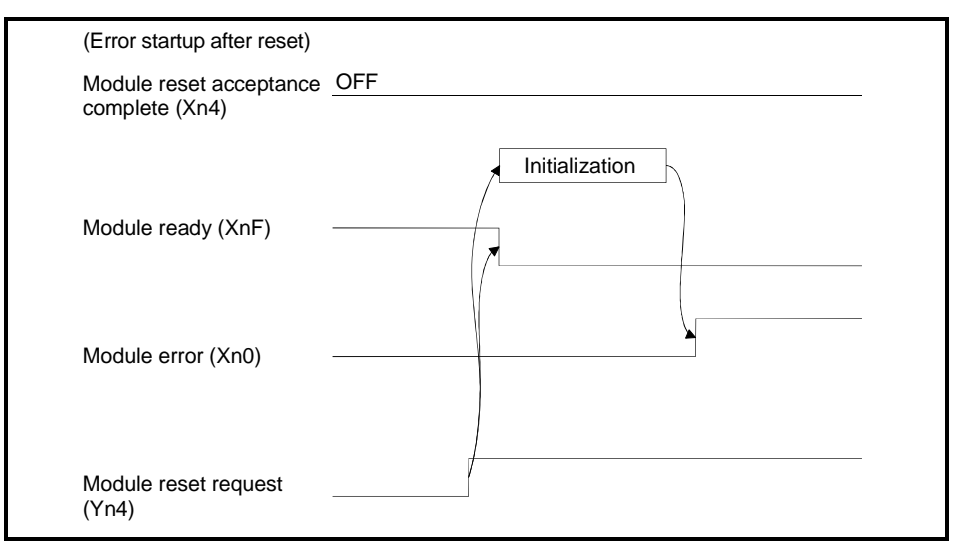

- (6) Data link startup by buffer memory parameter normal completion: Xn6 Indicates normal completion in data link startup requested by the buffer-memory parameter data link startup request (Yn6).
	- (a) When (Yn6) is turned on, the parameter contents at the (address 0H to 5FH) in buffer memory are checked. If the check result is normal data link is started automatically.
	- (b) When data link is normally started, the signal for "data link startup by buffermemory parameter normal completion" (Xn6) is turned on.
	- (c) (Xn6) is turned off by turning off (Yn6).

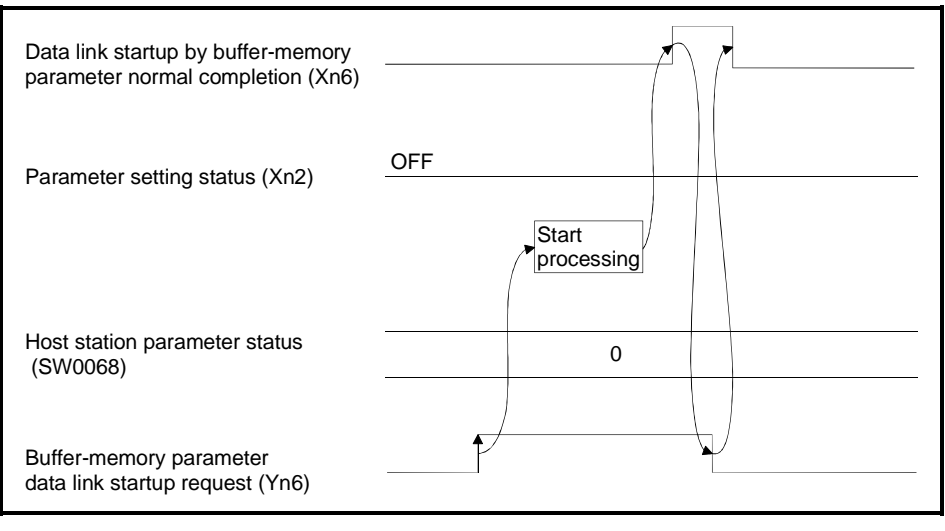

- (7) Data link startup by buffer memory parameter error completion: Xn7 Indicates abnormal completion in data link startup requested by the buffermemory parameter data link startup request (Yn6).
	- (a) When (Yn6) is turned on, the parameter contents at the (address 0H to 5FH) in buffer memory are checked. If error is detected the signal for "data link startup by buffer-memory parameter abnormal completion" (Xn7) is turned on.
	- (b) Parameter setting status (Xn2) is turned on and the error code is stored in the host station parameter status in buffer memory (SW0068).
	- (c) (Xn7) is turned off by turning off (Yn6).

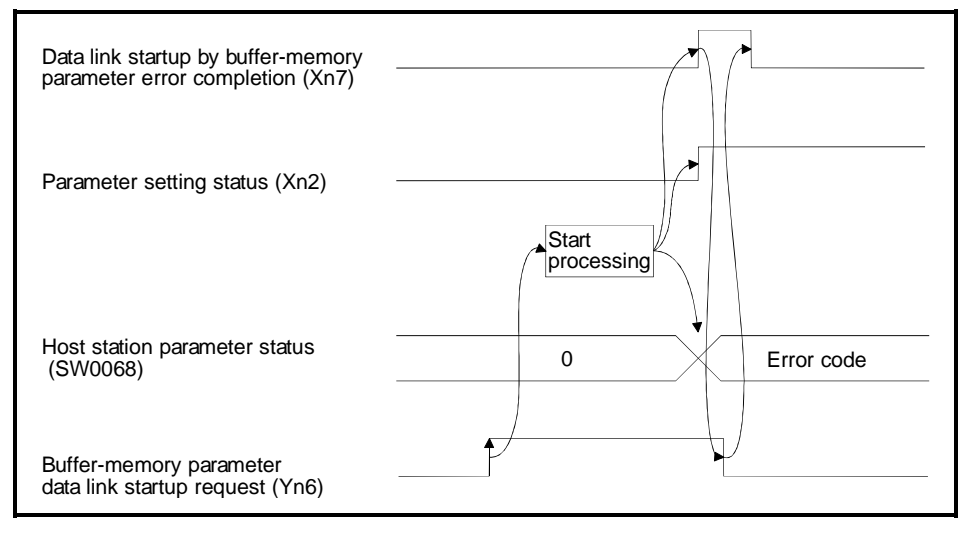

- (8) Data link startup by  $E^2$ PROM parameter normal completion: Xn8 Indicates normal completion in data link startup requested by the  $E^2$ PROM parameter data link startup request (Yn8).
	- (a) When (Yn8) is turned on, the  $E^2$ PROM parameter contents are checked. If the check result is normal data link is started automatically.
	- (b) When data link is normally started, the signal for "data link startup by  $E^2$ PROM parameter normal completion" (Xn8) is turned on.

(c) (Xn8) is turned off by turning off (Yn8).

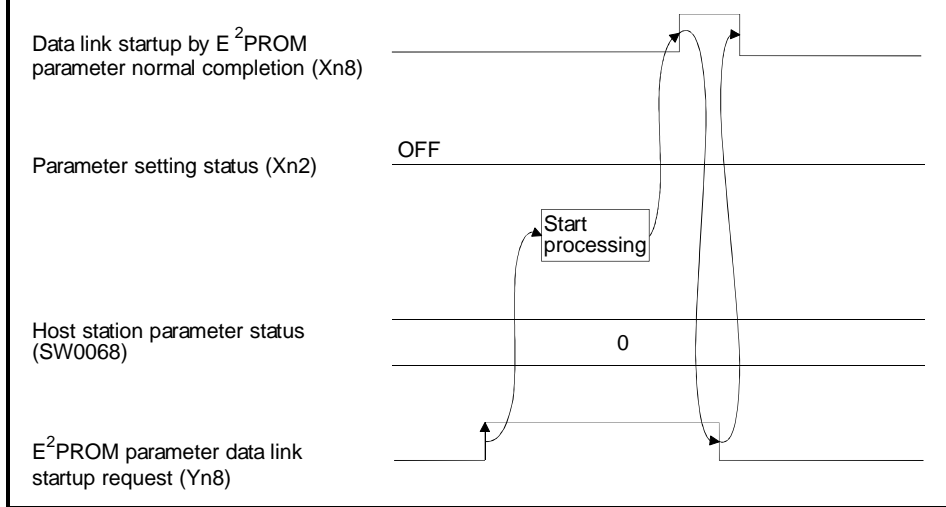

- (9) Data link startup by  $E^2$ PROM parameter error completion: Xn9 Indicates abnormal completion in data link startup requested by the  $E^2$ PROM parameter data link startup request (Yn8).
	- (a) When (Yn8) is turned on, the  $E^2$ PROM parameter contents are checked. If error is detected the signal for "data link startup by  $\mathsf{E}^2\mathsf{PROM}$  parameter abnormal completion" (Xn9) is turned on.
	- (b) Parameter setting status (Xn2) is turned on and the error code is stored in the host station parameter status in buffer memory (SW0068).
	- (c) (Xn9) is turned off by turning off (Yn8).

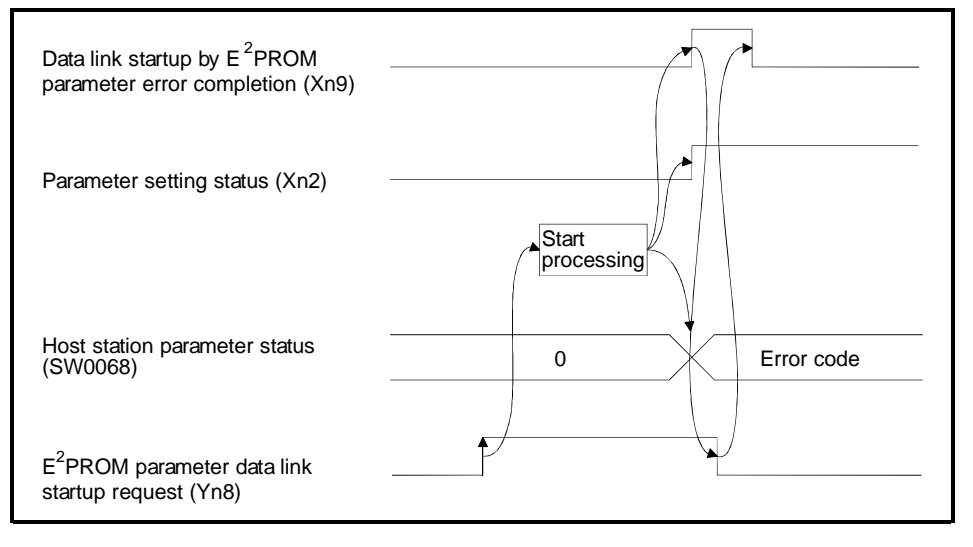

(10) Parameter registration to  $E^2$ PROM normal completion: XnA

Indicates normal completion in registering parameters at (buffer-memory address OH to 5FH) to  $E^2$ PROM requested by the parameter registration request to  $E^2$ PROM (YnA).

- (a) When (YnA) is turned on, the parameter contents stored in the parameter information area buffer memory (address 0H to 5FH) are checked. If the parameters are registered to E<sup>2</sup>PROM.
- (b) When registration is normally completed, the signal for "parameter registration to E<sup>2</sup>PROM normal completion" (XnA) is turned on.
- (c) (XnA) is turned off by turning off (YnA).

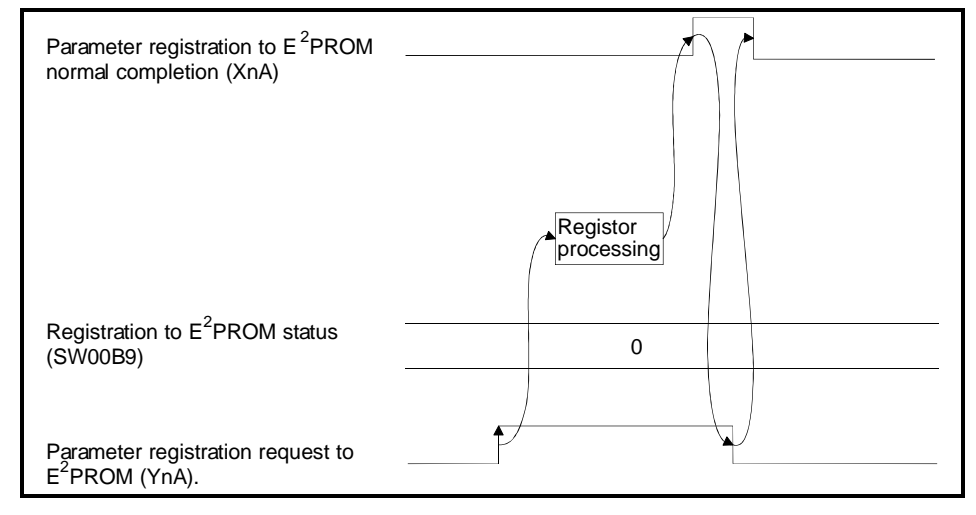

- (11) Parameter registration to  $E^2$ PROM error completion: XnB Indicates abnormal completion in registering parameters at (buffer-memory address 0H to 5FH) to  $E^2$ PROM requested by the parameter registration request to E<sup>2</sup>PROM (YnA).
	- (a) When the parameter registration request (YnA) to the  $E^2$ PROM is turned on, the parameters stored in the buffer-memory "parameter information area (address 0H to 5FH)" are written to the  $E^2$ PROM.
	- (b) When the registration ends error, the  $E^2$ PROM parameter registration error (XnB) turns on and the error code is stored in the buffer memory  $E^2$ PROM registration status (SW00B9).
	- (c) (XnB) is turned off by turning off (YnA).

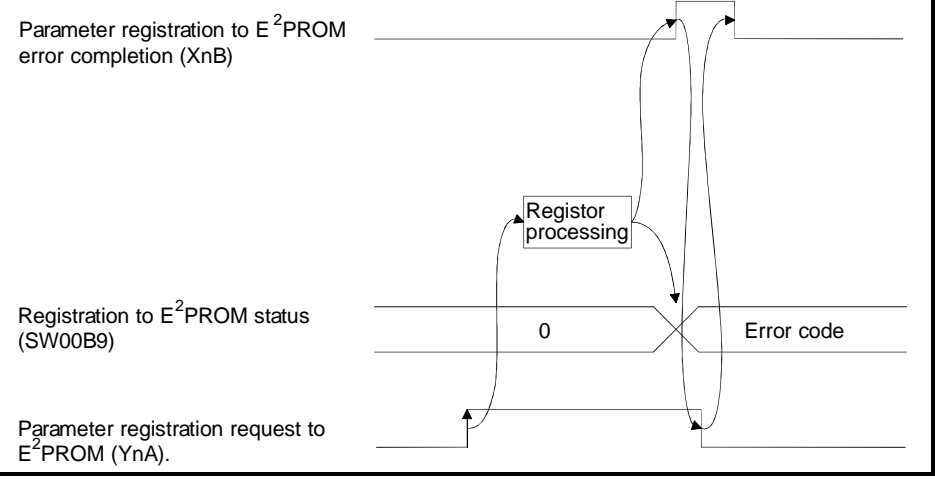

# (12) E<sup>2</sup>PROM erasure normal completion: XnD

This signal indicates the normal completion of erasing the parameters in the  $E^2$ PROM in response to the  $E^2$ PROM erasure request (YnD).

- (a) When the  $E^2$ PROM erasure request (YnD) turns on, the parameters in the E<sup>2</sup>PROM are erased.
- (b) On normal completion of erasure, the  $E^2$ PROM erasure normal completion (XnD) turns on.
- (c) By turning off the  $E^2$ PROM erasure request (YnD), the  $E^2$ PROM erasure normal completion (XnD) turns off.

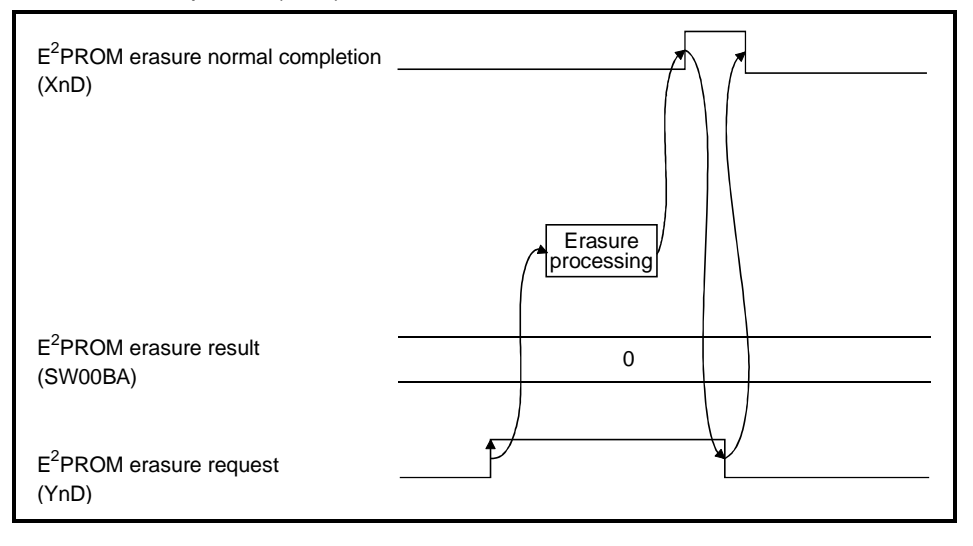

(13)  $E^2$ PROM erasure abnormal completion: XnE

This signal indicates the abnormal completion of erasing the parameters in the  $E^2$ PROM in response to the  $E^2$ PROM erasure request (YnD).

- (a) When the  $E^2$ PROM erasure request (YnD) turns on, the parameters in the E<sup>2</sup>PROM are erased.
- (b) On abnormal completion of erasure, the  $E^2$ PROM erasure abnormal completion (XnE) turns on and the error code is stored into the  $\mathsf{E}^2\mathsf{PROM}$ erasure result (SW00BA) of the buffer memory.
- (c) By turning off the  $E^2$ PROM erasure request (YnD), the  $E^2$ PROM erasure abnormal completion (XnE) turns off.

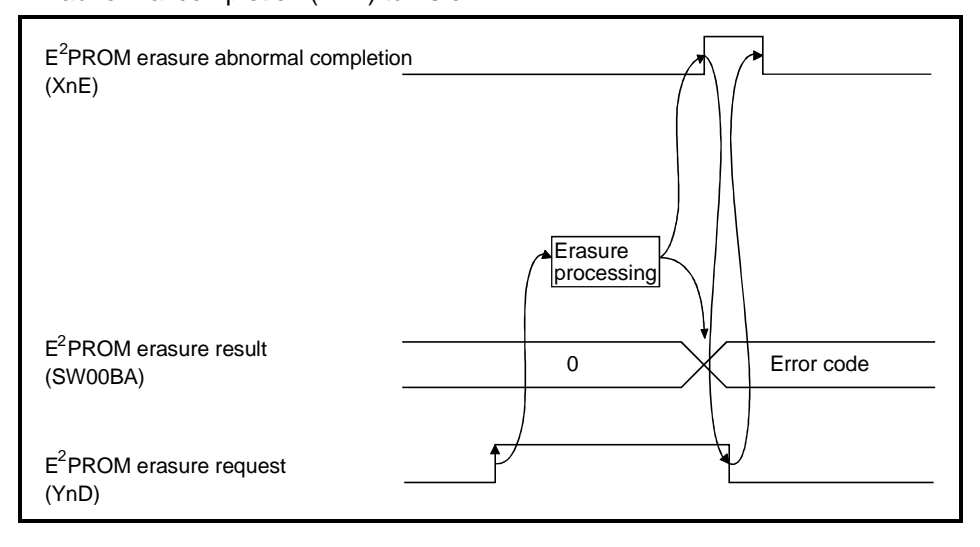

## (14) Module ready: XnF

Indicates if the module is ready for operation.

- (a) Turns on automatically when the module becomes ready for operation Used as an interlock signal when a sequence program is used to make access to the master/local module.
- (b) Turns off when one of the following conditions occur:
	- There is an error in the module switch settings.
	- The module reset request signal (Yn4) is turned on.
	- The module error signal (Xn0) is turned on.

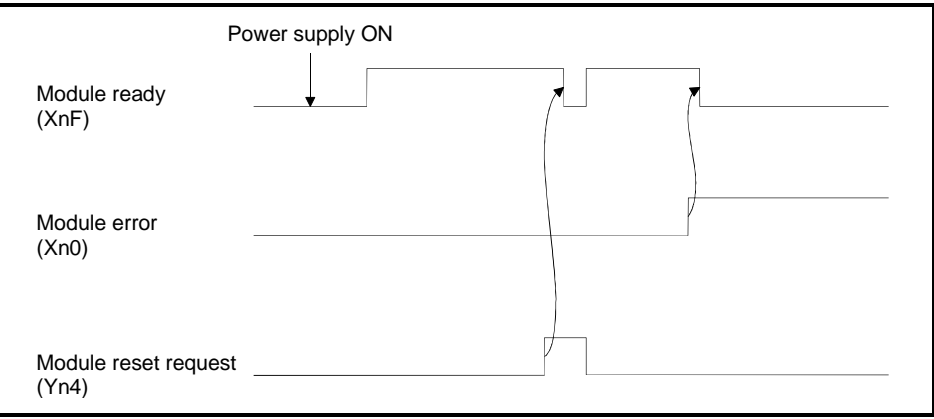

(15) Refresh command: Yn0

Indicates if the content of remote output RY (address 160H to 1DFH) in the buffer memory is effective or not. Same meaning for local stations.

For remote input RX and remote register RWr/RWw except remote output RY, refresh is continued independently of this signal.

- OFF : Not effective (Sends all-off data.)
- ON : Effective (Sends data in "remote output (address 160H to 1DFH)" in the buffer memory.)

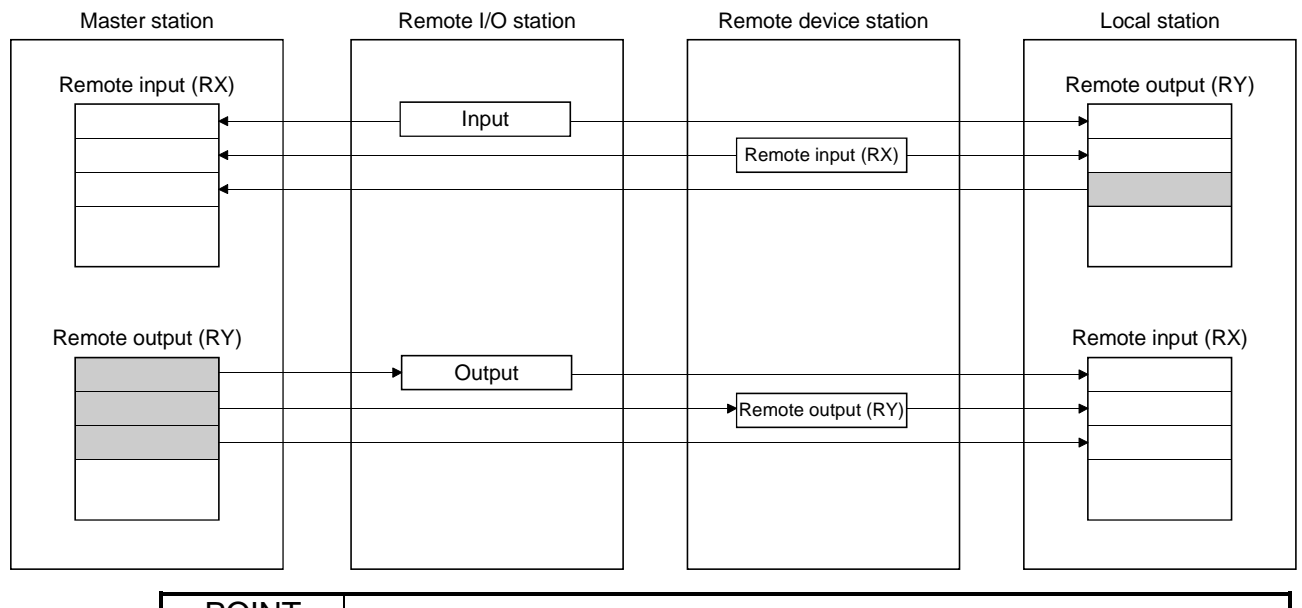

POINT (1) Yn0 is set (on) before the data link start up. (2) Yn0 is turned off when the PC CPU is in the STOP status.

## (16) Module reset request: Yn4

Signal used to reset the module for debugging. The module can be reset individually without resetting the PC CPU. If you cannot start the remote station earlier than starting the system in any method, resetting the module after the start of the remote station allows the system to start from the initial status securely. Refer to (5) for signal timing.

(17) Data link startup request from buffer memory parameter: Yn6 Starts data link according to the parameter (address 0H to 5FH) contents in buffer memory.

Do not turn on this signal during RUN of the PLC CPU and during a data link. If you are going to change any parameter data during RUN of the PLC CPU and during a data link, always turn on SB0002 (data link stop) to stop the data link, change the parameter data, and then turn on this signal to restart the data link. Refer to (6) and (7) for signal timing.

(18) Data link startup request from  $E^2$ PROM parameter: Yn8

Starts data link according to the parameter contents registered in  $E^2$ PROM. Do not turn on this signal during RUN of the PLC CPU and during a data link. If you are going to change any parameter data during RUN of the PLC CPU and during a data link, always turn on SB0002 (data link stop) to stop the data link, change the parameter data, and then turn on this signal to restart the data link. Refer to (8) and (9) for signal timing.

## POINT

 $\overline{\mathsf{The\text{~factor}}\mathsf{y}\text{-}\mathsf{set}}$   $\mathsf{E}^2$ PROM values are inconsistent.

Before executing a data link start with the Yn8 signal, always execute parameter registration with the YnA signal at least once.

# (19) Parameter registration request to  $E^2$ PROM: YnA

The signal for registering parameter (address 0H to 5FH) in buffer memory to E<sup>2</sup>PROM.

Refer to (10) and (11) for signal timing.

Since parameter registration to  $E^2$ PROM is limited to 10,000 times, execute parameter registration with the YnA signal a minimum required number of times.

# (20) E<sup>2</sup>PROM erasure request: YnD

The signal for erasing the parameters in the  $E^2$ PROM. Refer to (12) and (13) for the signal timing.

# 3.5 Buffer Memory

The buffer memory is used to swap data between the master/local module and the PC CPU.

In the PC CPU, the FROM/TO instructions are used to read/write data. The contents of the buffer memory return to the default values when the power is turned off and the PC CPU is reset.

## 3.5.1 Buffer memory list

The buffer memory list is shown in Table 3.4.

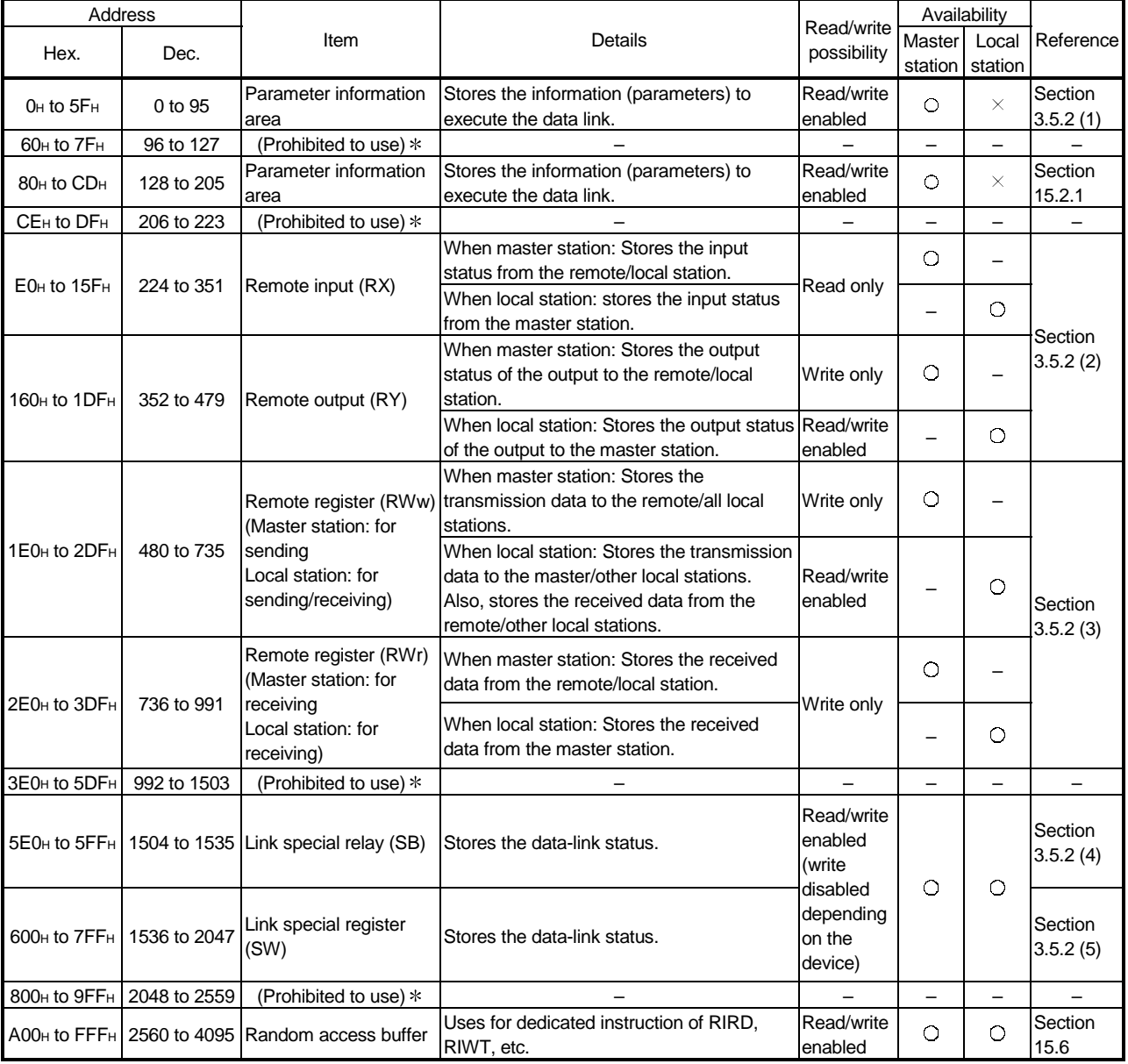

#### Table 3.4 Buffer memory list (1/2)

 $\bigcirc$ : Usable  $\times$ : Prohibited to use

Do not write to areas that are prohibited to use. An error may occur.

# 3 SPECIFICATION

| Address                         |                  |                                      |                                                                                                    | Read/write            | Availability      |                  |                   |
|---------------------------------|------------------|--------------------------------------|----------------------------------------------------------------------------------------------------|-----------------------|-------------------|------------------|-------------------|
| Hex.                            | Dec.             | Item                                 | Details                                                                                                    | possibility           | Master<br>station | Local<br>station | Reference         |
| $1000H$ to<br>1FFF <sub>H</sub> | 4096 to 8191     | Transmission and<br>receiving buffer | Stores the transmission and received data<br>land the control data when a transient<br>transmission (communication using the<br>transmission and receiving buffer) is made<br>with the intelligent device stations.<br>The area for each intelligent device station<br>is set with the network parameters. | Read/write<br>enabled | О                 |                  | Section<br>15.2.1 |
| $2000H$ to<br>$2$ FFF $H$       | 8192 to<br>12287 | Automatic updating<br>buffer         | Stores the automatic updating data when a<br>transient transmission (communication<br>using the automatic updating buffer) is<br>made with the intelligent device stations.<br>The area for each intelligent device station<br>is set with the network parameters.                                         | Read/write<br>enabled | O                 |                  | Section<br>15.2.1 |

Table 3.4 Buffer memory list (2/2)

# 3.5.2 Buffer memory details

The details of each item shown in Table 3.4 of Section 3.5.1 is described.

#### (1) Parameter information area

The conditions to perform data link is set. Also, these can be registered in the  $E^2$ PROM.

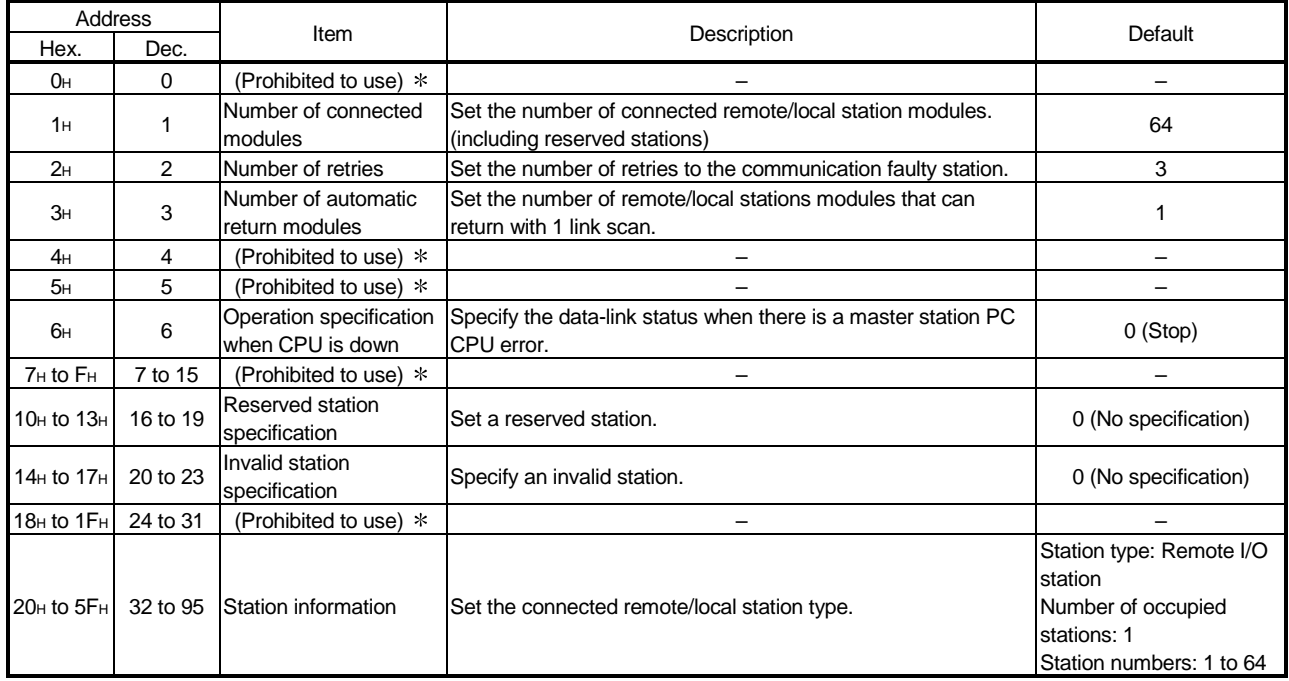

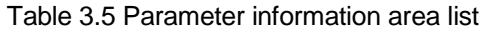

Do not write to areas that are prohibited to use. An error may occur.

#### (a) Number of connected modules

This sets the number of remote/local station modules connected to the master station (including reserved stations).

This is not a station count.

The setting range is "1 to 64 (modules)."

#### POINT

The station information (address 20<sub>H</sub> to 5F<sub>H</sub>) for the specified "number of connected" stations becomes valid.

## (b) Number of retries

This sets the number of retries to the remote/local station with a data link error.

The setting range is "1 to 7 (times)."

If the remote/local station cannot recover a normal data link after performing specified number of retries, the station becomes a "data-link faulty station."

- (c) Number of automatic return modules This sets the number of remote/local stations that can return to the system during 1 link scan. The range is "1 to 10 (modules)."
- (d) Operation specification when CPU is down This specifies the data-link status when the master station PC CPU has an error which "stops the error operation". "0" is stop and "1" is continue.
- (e) Reserved station specification

This is set to include the remote/local stations that are not actually connected in the number of connected modules, so that a data link error does not occur.

- 1 When a connected remote/local station is set as a reserved station, the station cannot perform any data link at all.
- 2 Turn on the bit corresponding to the station number to be set as reserved.

However, for the remote/local station that occupies more than 2 stations, turn on the only bit for the station numbers set by the module's station number setting switch.

1 to 64 in the table below indicate the station numbers.

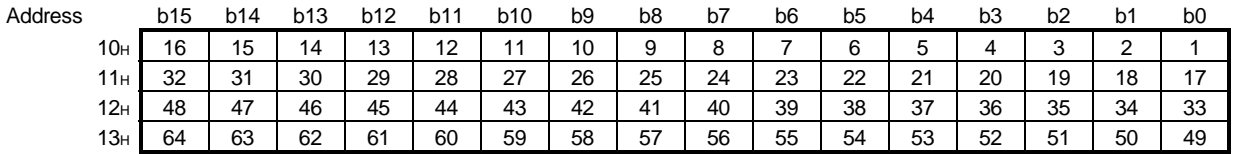

<Setting example>

When setting a local station with station number 4 and a remote station with station number 9 as reserved in the system configuration below:

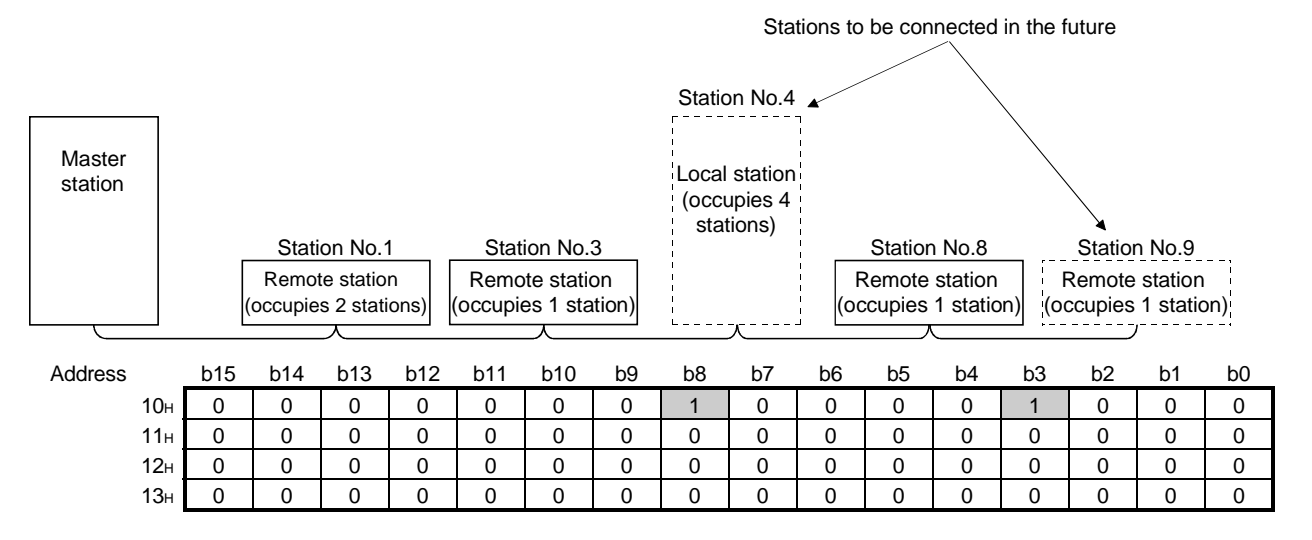

## (f) Error invalid station specification

This is set so that the remote/local station that can no longer perform data link due to power off, etc. will not be treated as a "data-link faulty station" on the master station and the local station.

Be careful, however, for errors will not be detected.

- 1 When the same station number is specified as a reserved station, the reserved station specification has the priority.
- 2 Turn on the bit corresponding to the station number of the invalid station. However, for remote/local stations that occupy more than 2 stations, turn on the only bit for the station numbers set by the module's station number setting switch.

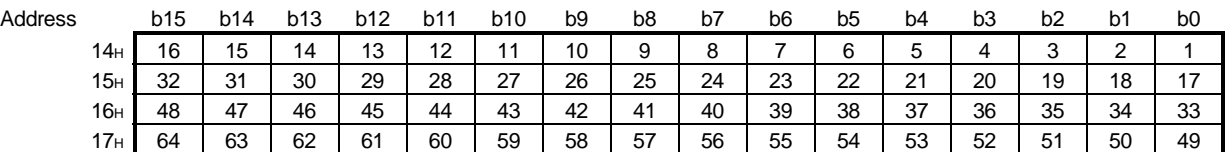

1 to 64 in the table below indicate the station numbers.

<Setting example>

When setting a local station with station number 4 and a remote station with station number 9 as invalid in the system configuration below:

Set as invalid stations

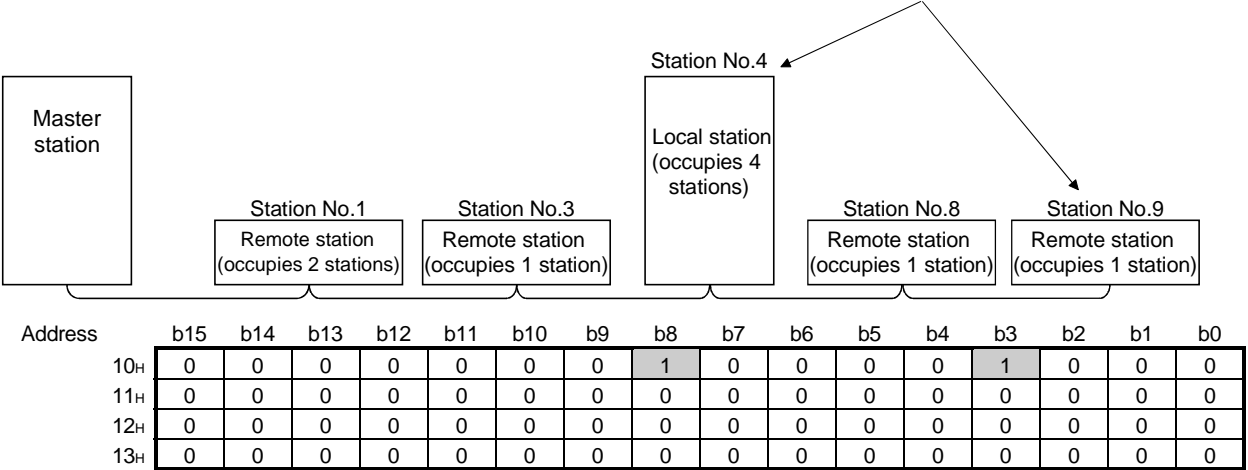

## (g) Station information

This sets the remote/local station type for connected remote/local stations and reserved stations.

1 The data configuration to be set is shown below.

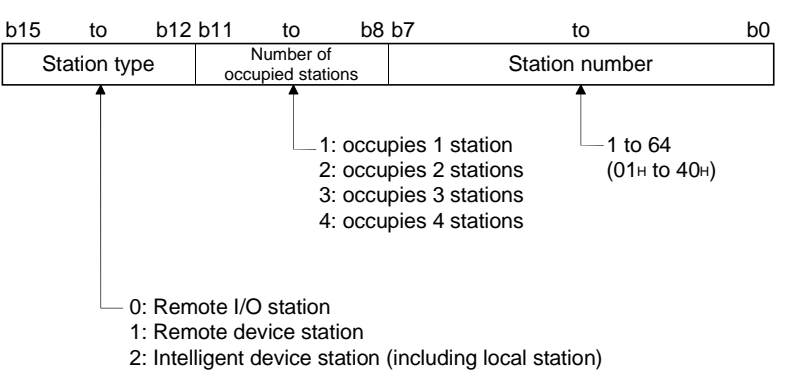

2 The buffer memory address for each module is shown in the table below.

For example, when setting for the 25th module, write to the buffer memory address "38H."

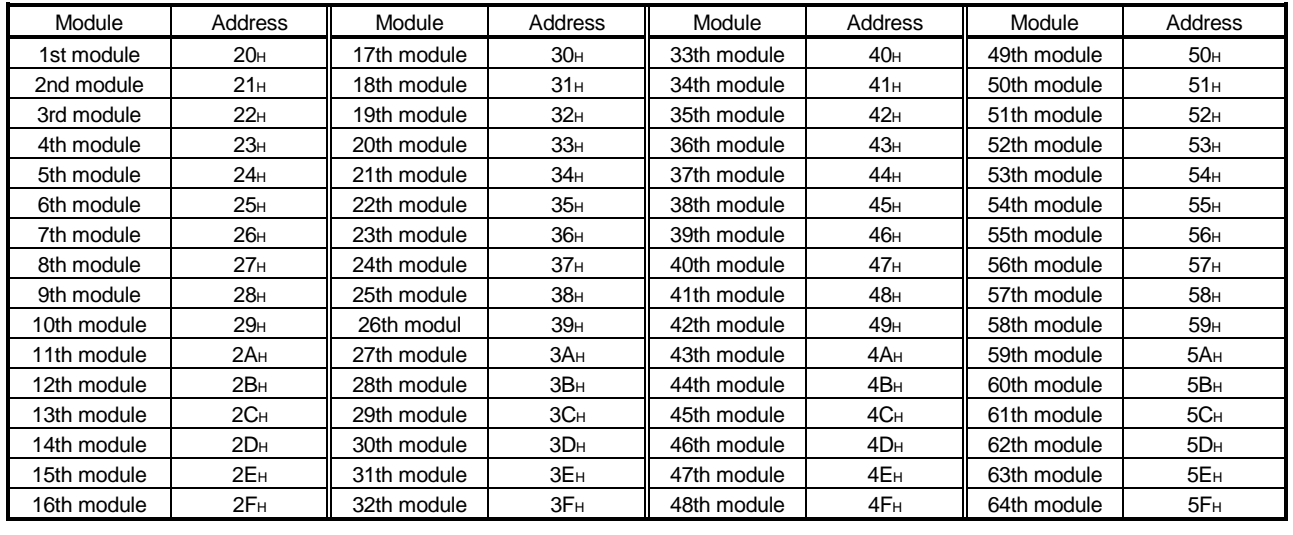

#### <Setting example>

When connecting a remote I/O station, a remote device station and a local station:

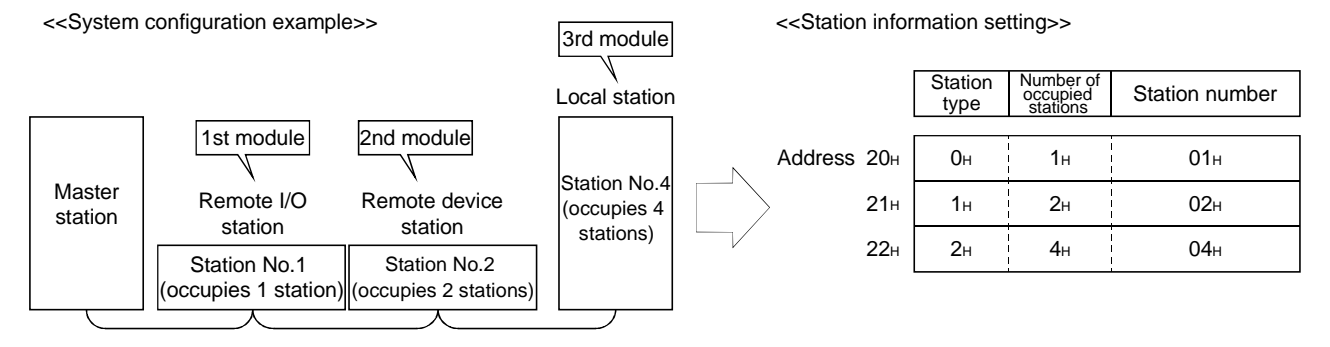

# (2) Remote input (RX) and remote output (RY)

(a) Master station  $\leftarrow$  Remote I/O station/remote device station/ local station

1 Master station

- Input status from remote I/O station, remote device station (RX) and local station (RY) are stored.
- Two words are used per station.

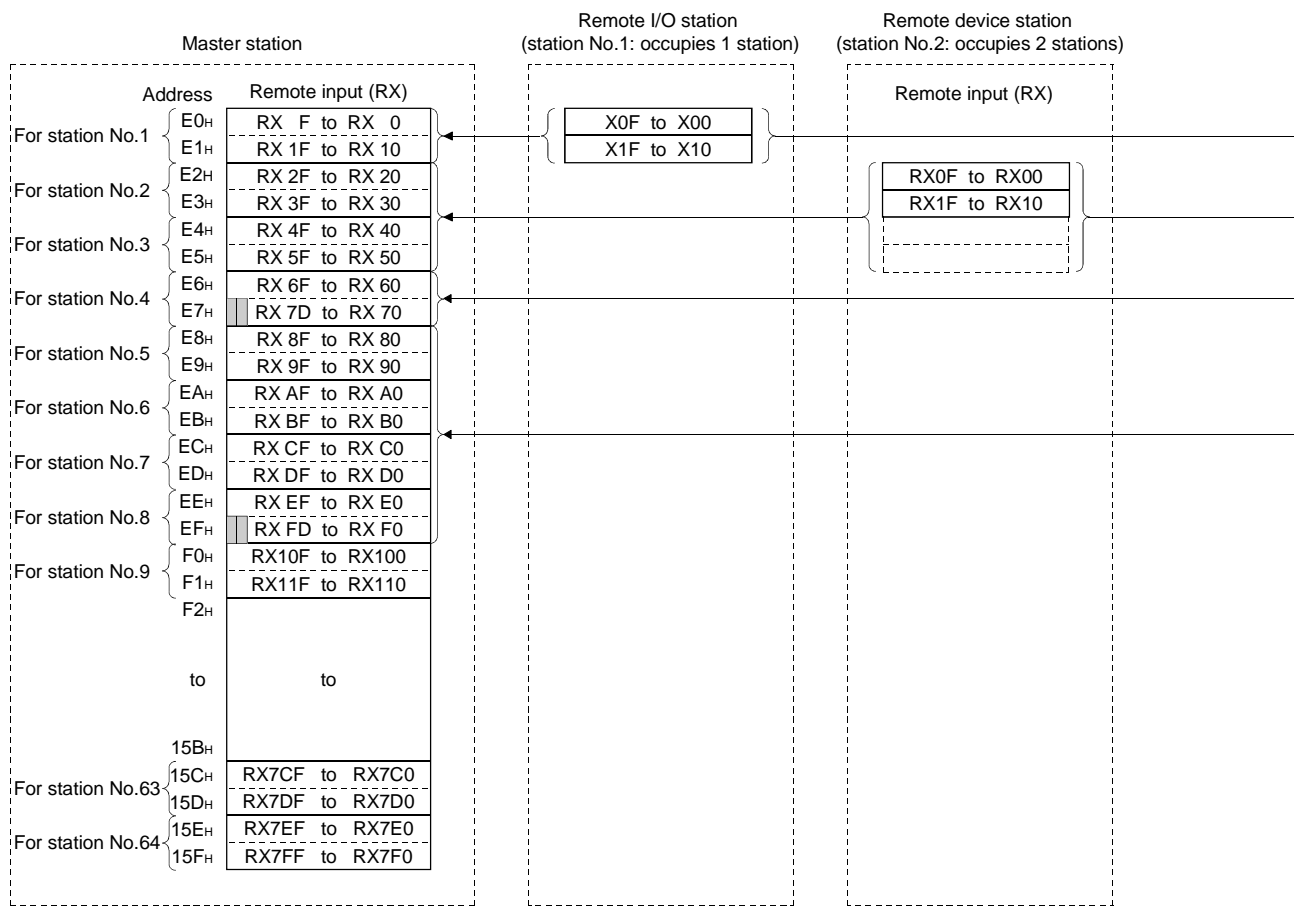

Master station's buffer memory and station number correspondence table

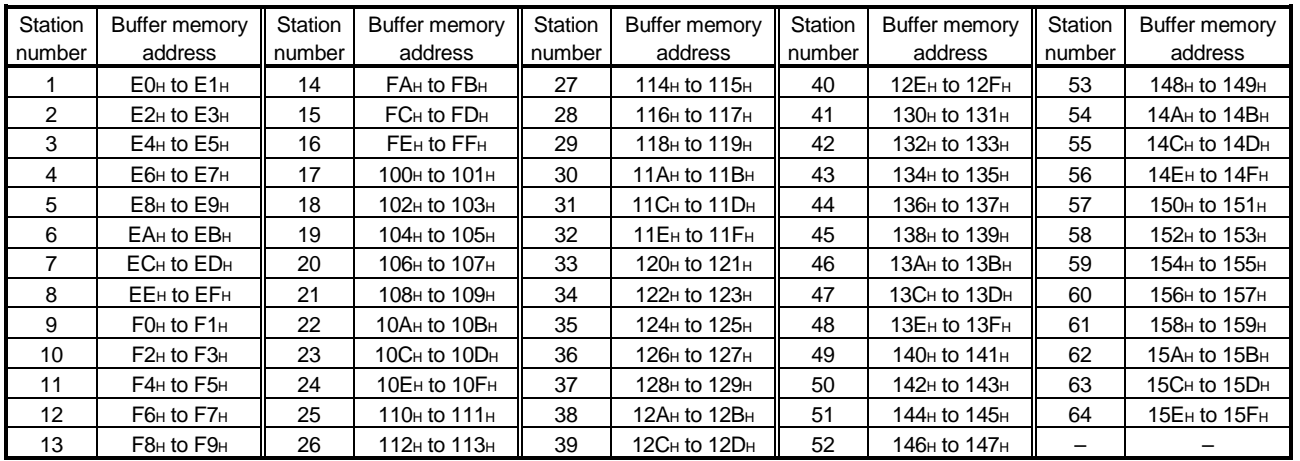

2 Local station

- Data to be sent to master station is stored in the remote output (RY) corresponding to the host station.
- Input status from remote I/O station, remote device station (RX) and other local station are stored.
- Two words are used per station.

 $\mathbb{I}$ ... The last 2 bits cannot be used when the master station and the

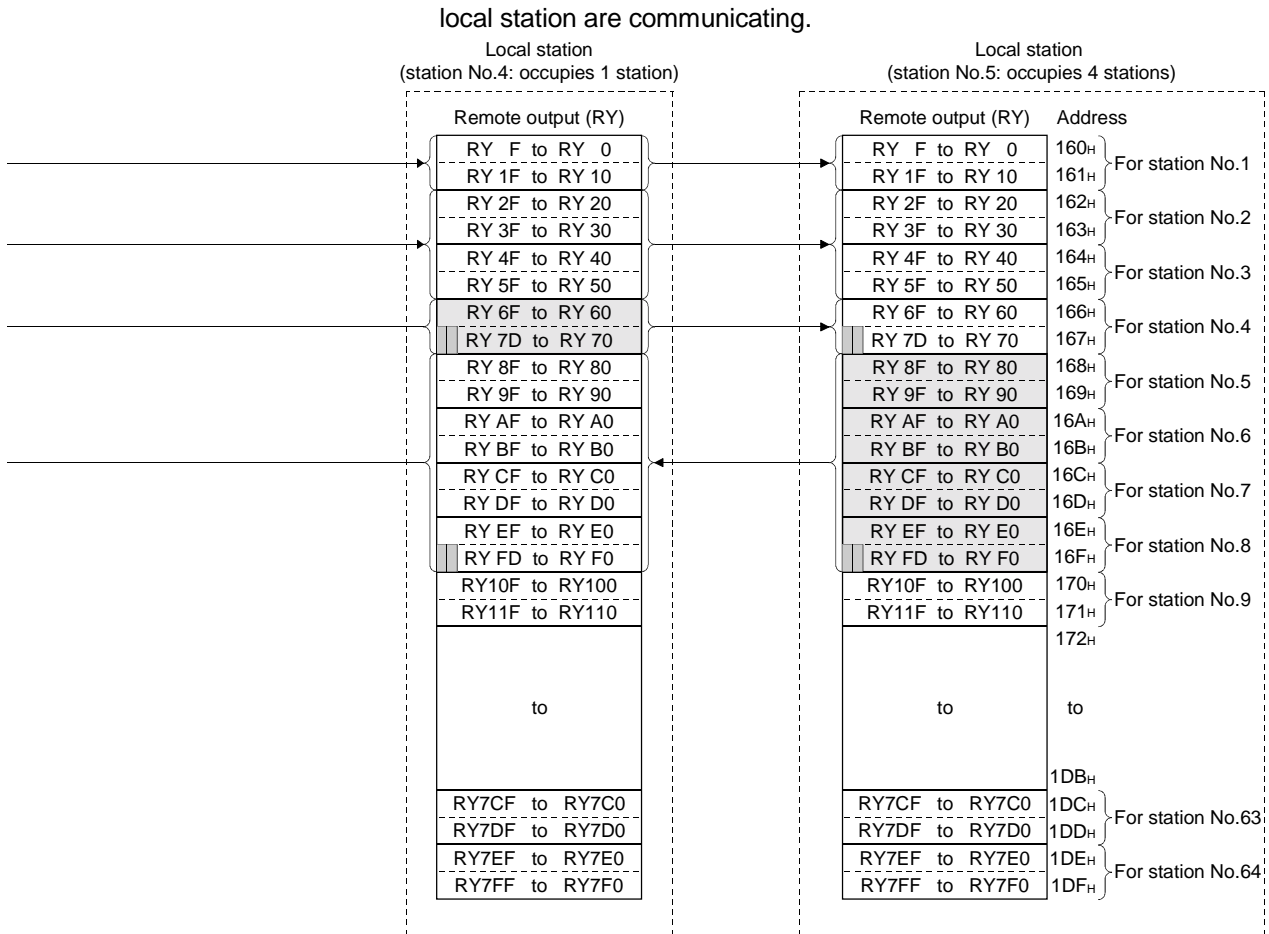

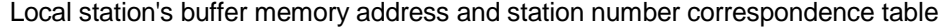

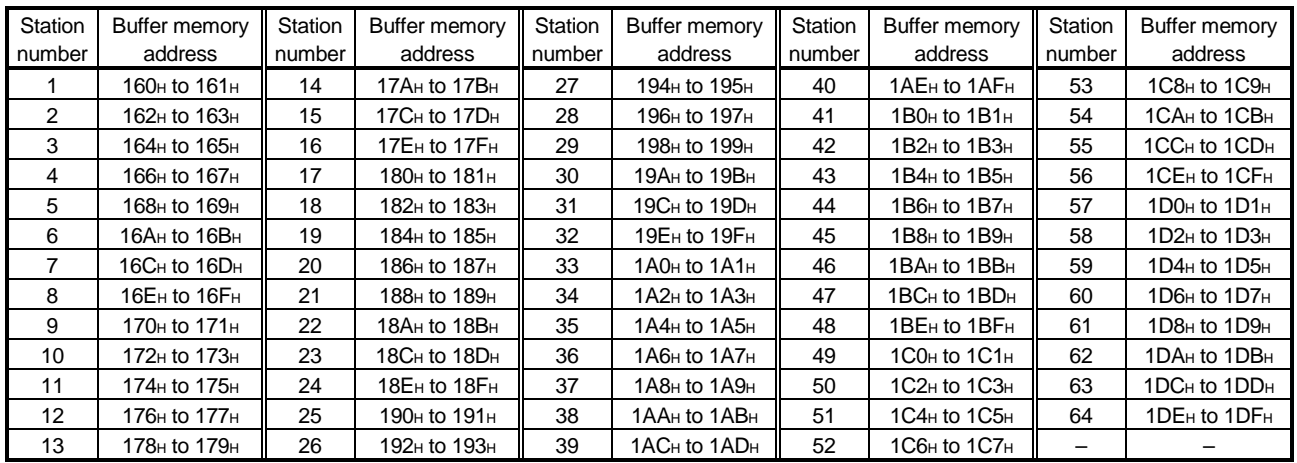

(b) Master station  $\rightarrow$  remote I/O station/remote device station/local station

1 Master station

- Output status to remote I/O station, remote device station (RY) and all local stations (RX) are stored.
- Two words are used per station.

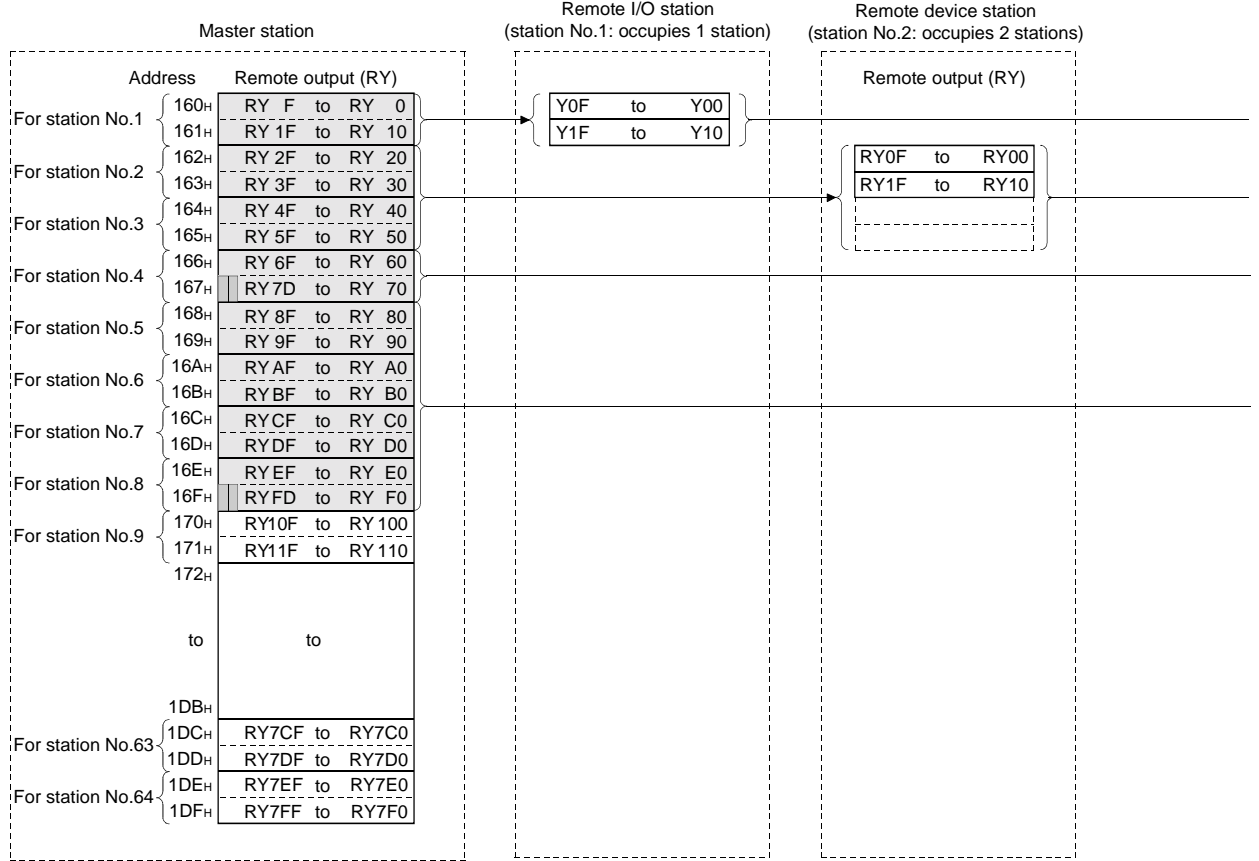

#### Master station's buffer memory and station number correspondence table

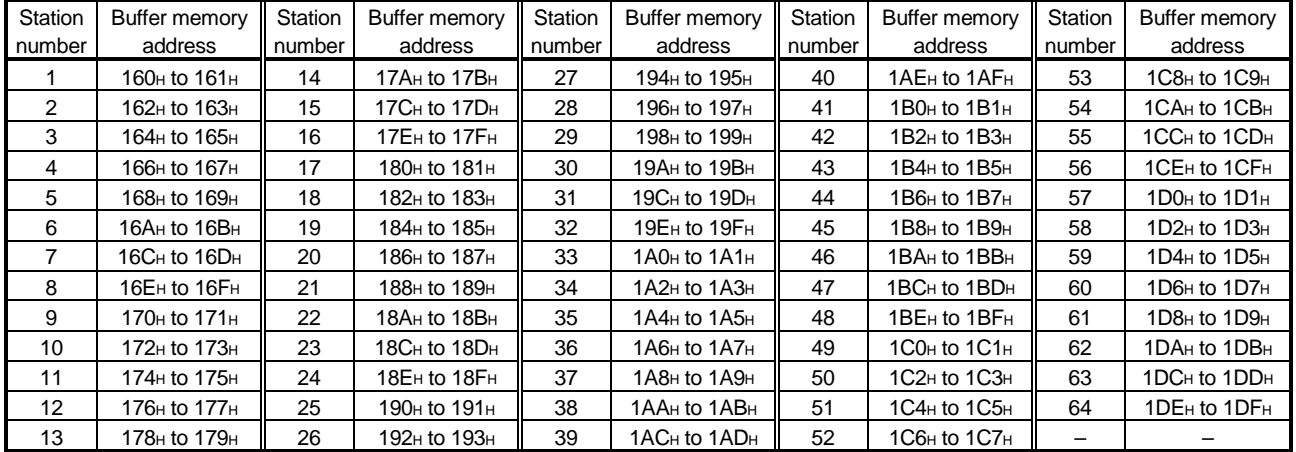

2 Local station

- Data received from remote I/O station, remote device station (RY) and master station (RY) are stored.
- Two words are used per station.
- $\Box$ ... The last 2 bits cannot be used when the master station and the

local station are communicating.

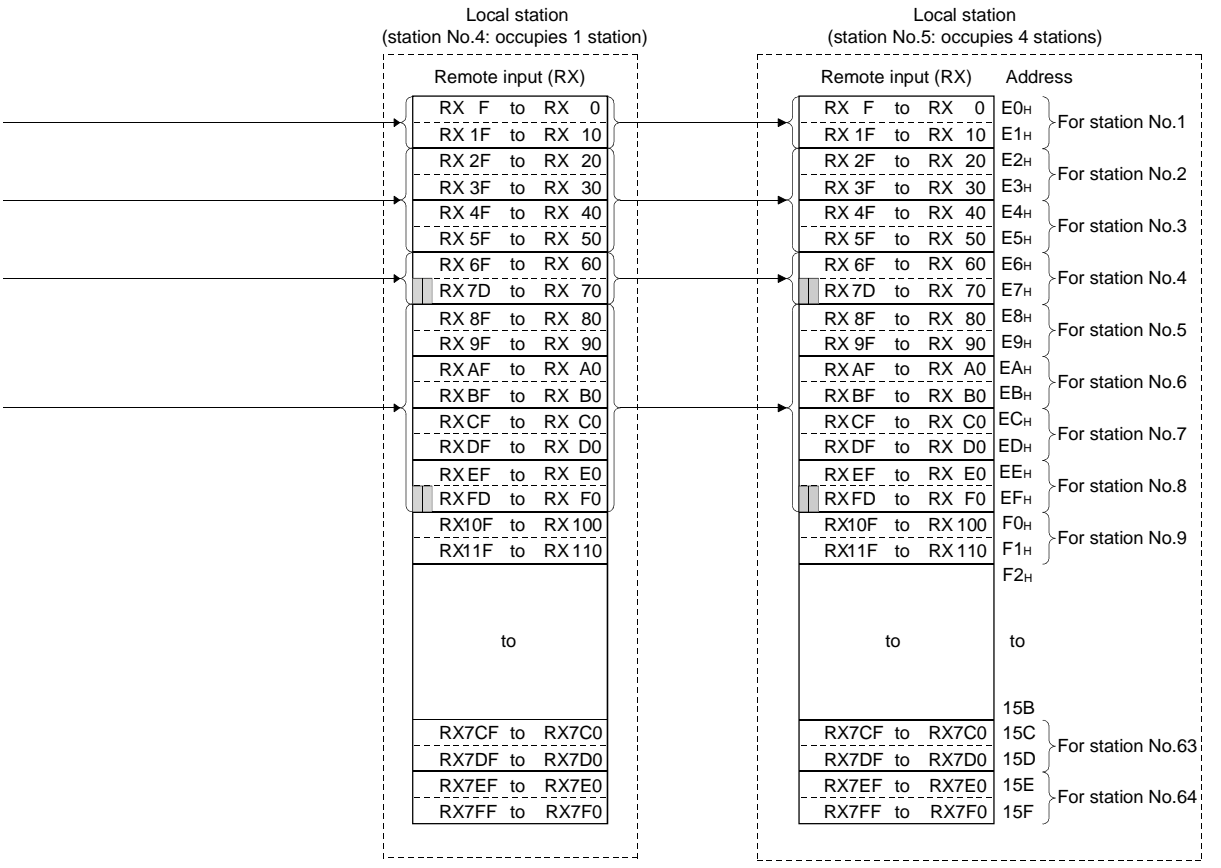

Local station's buffer memory address and station number correspondence table

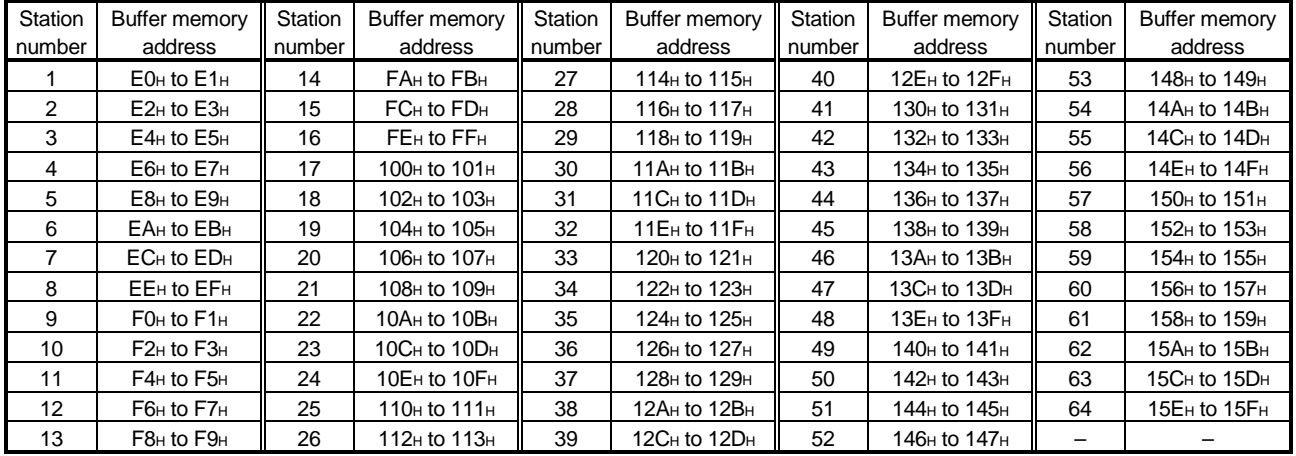

 $\begin{bmatrix} 1 \\ 1 \\ 1 \\ 1 \end{bmatrix}$ 

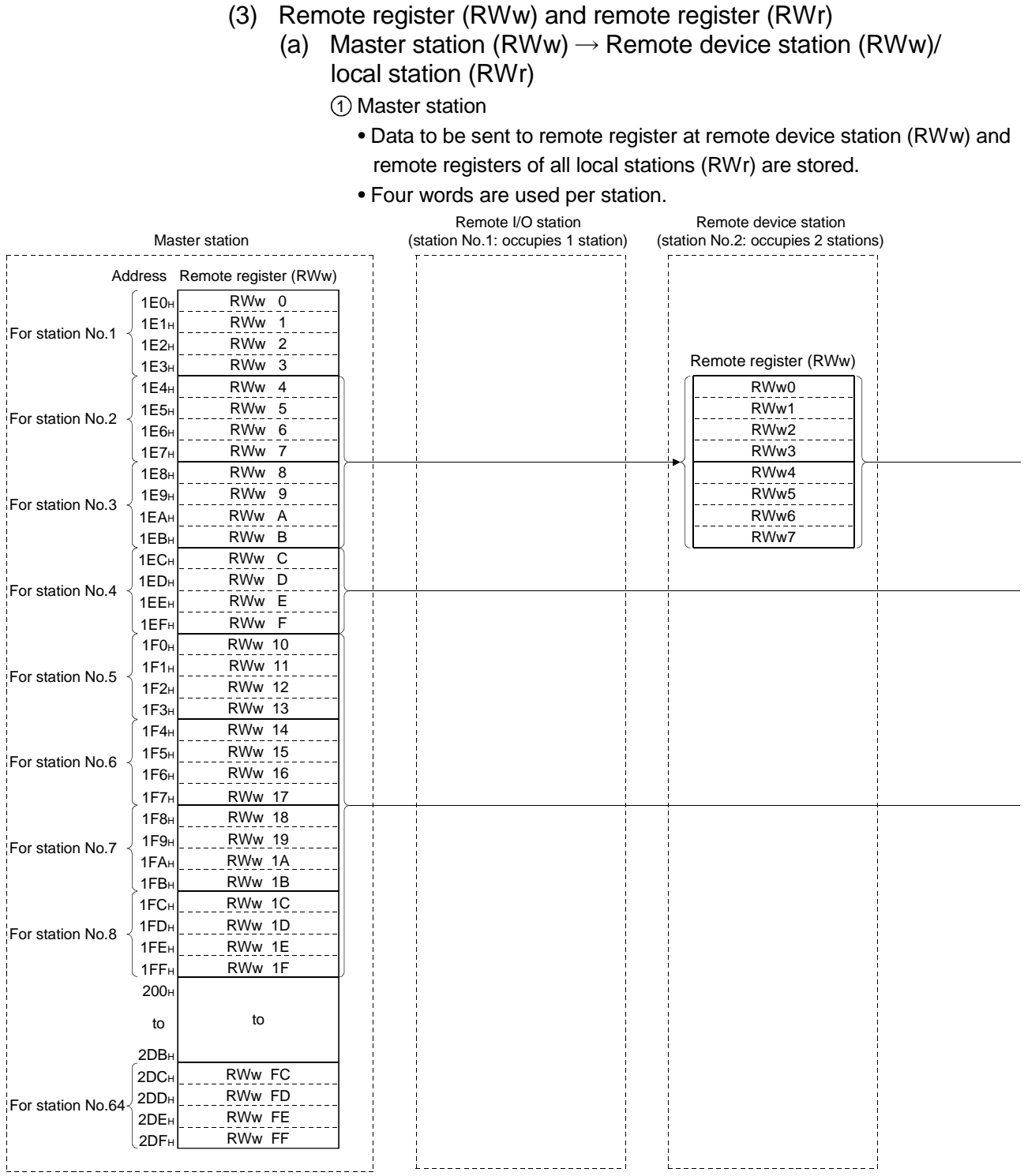

2 Local station

- Data sent to the remote register (RWw) of remote device station can also be received.
- Four words are used per station.

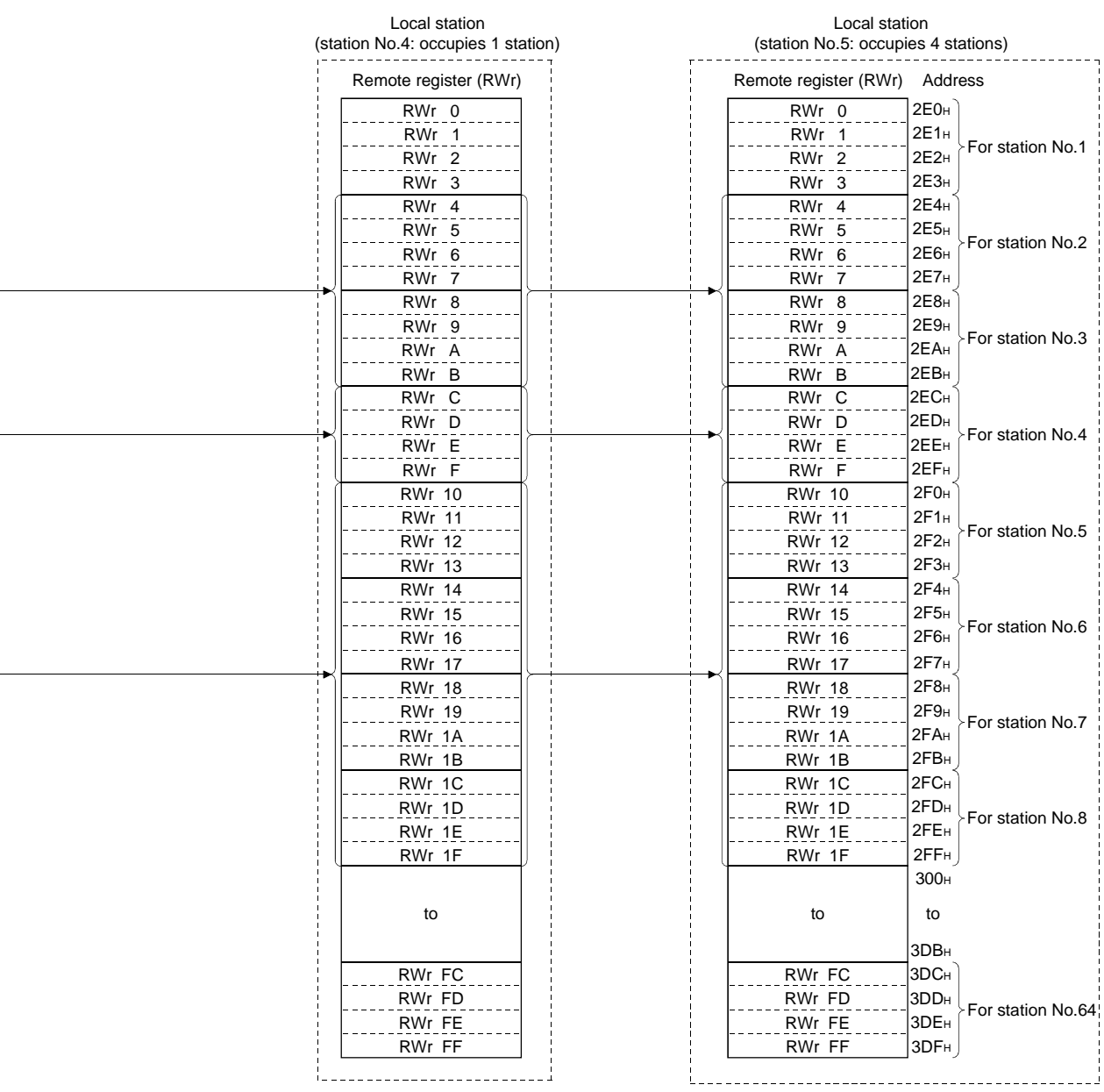

Following tables show the relationship between station numbers and buffer memory addresses used.

[Master station] Station number and buffer memory correspondence table

| Station number | Buffer memory address                | Station number | Buffer memory address                  |
|----------------|--------------------------------------|----------------|----------------------------------------|
| 1              | 1E0H to 1E3H                         | 33             | 260 <sub>H</sub> to 263 <sub>H</sub>   |
| $\overline{2}$ | 1E4H to 1E7H                         | 34             | 264H to 267H                           |
| 3              | 1E8H to 1EBH                         | 35             | 268H to 26BH                           |
| 4              | 1EC <sub>H</sub> to 1EF <sub>H</sub> | 36             | 26C <sub>H</sub> to 26F <sub>H</sub>   |
| 5              | 1F0H to 1F3H                         | 37             | 270 <sub>H</sub> to 273 <sub>H</sub>   |
| 6              | 1F4H to 1F7H                         | 38             | 274 <sub>H</sub> to 277 <sub>H</sub>   |
| $\overline{7}$ | 1F8H to 1FBH                         | 39             | 278 <sub>H</sub> to 27B <sub>H</sub>   |
| 8              | 1FC <sub>H</sub> to 1FF <sub>H</sub> | 40             | 27CH to 27FH                           |
| 9              | 200H to 203H                         | 41             | 280H to 283H                           |
| 10             | 204 <sub>H</sub> to 207 <sub>H</sub> | 42             | 284 <sub>H</sub> to 287 <sub>H</sub>   |
| 11             | 208H to 20BH                         | 43             | 288H to 28BH                           |
| 12             | 20CH to 20FH                         | 44             | 28CH to 28FH                           |
| 13             | 210H to 213H                         | 45             | 290H to 293H                           |
| 14             | 214 <sub>H</sub> to 217 <sub>H</sub> | 46             | 294 <sub>H</sub> to 297 <sub>H</sub>   |
| 15             | 218 <sub>H</sub> to 21B <sub>H</sub> | 47             | 298 <sub>H</sub> to 29B <sub>H</sub>   |
| 16             | 21CH to 21FH                         | 48             | 29CH to 29FH                           |
| 17             | 220H to 223H                         | 49             | 2A0H to 2A3H                           |
| 18             | 224 <sub>H</sub> to 227 <sub>H</sub> | 50             | 2A4 <sub>H</sub> to 2A7 <sub>H</sub>   |
| 19             | 228 <sub>H</sub> to 22B <sub>H</sub> | 51             | 2A8H to 2ABH                           |
| 20             | 22CH to 22FH                         | 52             | 2ACH to 2AFH                           |
| 21             | 230 <sub>H</sub> to 233 <sub>H</sub> | 53             | 2B0H to 2B3H                           |
| 22             | 234 <sub>H</sub> to 237 <sub>H</sub> | 54             | 2B4H to 2B7H                           |
| 23             | 238H to 23BH                         | 55             | 2B8H to 2BBH                           |
| 24             | 23CH to 23FH                         | 56             | 2BCH to 2BFH                           |
| 25             | 240 <sub>H</sub> to 243 <sub>H</sub> | 57             | 2C0 <sub>H</sub> to 2C3 <sub>H</sub>   |
| 26             | 244 <sub>H</sub> to 247 <sub>H</sub> | 58             | 2C4H to 2C7H                           |
| 27             | 248H to 24BH                         | 59             | 2C8H to 2CBH                           |
| 28             | 24CH to 24FH                         | 60             | 2CCH to 2CFH                           |
| 29             | 250 <sub>H</sub> to 253 <sub>H</sub> | 61             | 2D <sub>0</sub> H to 2D <sub>3</sub> H |
| 30             | 254 <sub>H</sub> to 257 <sub>H</sub> | 62             | 2D4H to 2D7H                           |
| 31             | 258H to 25BH                         | 63             | 2D8H to 2DBH                           |
| 32             | 25CH to 25FH                         | 64             | 2DC <sub>H</sub> to 2DF <sub>H</sub>   |

| Station number | Buffer memory address                                | Station number | Buffer memory address                |
|----------------|------------------------------------------------------|----------------|--------------------------------------|
| 1              | 2E0H to 2E3H                                         | 33             | 360 <sub>H</sub> to 363 <sub>H</sub> |
| $\overline{2}$ | 2E4H to 2E7H                                         | 34             | 364 <sub>H</sub> to 367 <sub>H</sub> |
| 3              | 2E8H to 2EBH                                         | 35             | 368H to 36BH                         |
| 4              | 2EC <sub>H</sub> to 2EF <sub>H</sub>                 | 36             | 36CH to 36FH                         |
| 5              | 2F0 <sub>H</sub> to 2F3 <sub>H</sub>                 | 37             | 370 <sub>H</sub> to 373 <sub>H</sub> |
| 6              | 2F4H to 2F7H                                         | 38             | 374 <sub>H</sub> to 377 <sub>H</sub> |
| 7              | 2F8H to 2FBH                                         | 39             | 378H to 37BH                         |
| 8              | 2FC <sub>H</sub> to 2FF <sub>H</sub>                 | 40             | 37CH to 37FH                         |
| 9              | 300 <sub>H</sub> to 303 <sub>H</sub>                 | 41             | 380 <sub>H</sub> to 383 <sub>H</sub> |
| 10             | 304 <sub>H</sub> to 307 <sub>H</sub>                 | 42             | 384 <sub>H</sub> to 387 <sub>H</sub> |
| 11             | 308H to 30BH                                         | 43             | 388H to 38BH                         |
| 12             | 30CH to 30FH                                         | 44             | 38C <sub>H</sub> to 38F <sub>H</sub> |
| 13             | 310H to 313H                                         | 45             | 390H to 393H                         |
| 14             | 314 <sub>H</sub> to 317 <sub>H</sub>                 | 46             | 394 <sub>H</sub> to 397 <sub>H</sub> |
| 15             | 318 <sub>H</sub> to 31B <sub>H</sub>                 | 47             | 398H to 39BH                         |
| 16             | 31CH to 31FH                                         | 48             | 39CH to 39FH                         |
| 17             |                                                      | 49             |                                      |
| 18             | 320H to 323H<br>324 <sub>H</sub> to 327 <sub>H</sub> | 50             | 3A0H to 3A3H<br>3A4H to 3A7H         |
| 19             | 328H to 32BH                                         | 51             | 3A8H to 3ABH                         |
| 20             | 32C <sub>H</sub> to 32F <sub>H</sub>                 | 52             | 3AC <sub>H</sub> to 3AF <sub>H</sub> |
| 21             |                                                      | 53             | 3B0H to 3B3H                         |
| 22             | 330H to 333H<br>334 <sub>H</sub> to 337 <sub>H</sub> | 54             | 3B4H to 3B7H                         |
| 23             | 338H to 33BH                                         | 55             | 3B8H to 3BBH                         |
| 24             | 33CH to 33FH                                         | 56             | 3BCH to 3BFH                         |
| 25             | 340 <sub>H</sub> to 343 <sub>H</sub>                 | 57             | 3C0H to 3C3H                         |
| 26             | 344 <sub>H</sub> to 347 <sub>H</sub>                 | 58             | 3C4H to 3C7H                         |
| 27             | 348 <sub>H</sub> to 34B <sub>H</sub>                 | 59             | 3C8H to 3CBH                         |
| 28             | 34CH to 34FH                                         | 60             | 3CCH to 3CFH                         |
| 29             | 350 <sub>H</sub> to 353 <sub>H</sub>                 | 61             | 3D0H to 3D3H                         |
| 30             | 354 <sub>H</sub> to 357 <sub>H</sub>                 | 62             | 3D4H to 3D7H                         |
| 31             | 358H to 35BH                                         | 63             | 3D8H to 3DBH                         |
| 32             | 35CH to 35FH                                         | 64             | 3DC <sub>H</sub> to 3DF <sub>H</sub> |
|                |                                                      |                |                                      |

[Local station] Station number and buffer memory correspondence table

# (b) Master station  $(RWr) \leftarrow$  Remote device station  $(RWr)$ / local station (RWw)

1 Master station

- Data to be sent to remote register (RWr) of remote device station and remote register (RWw) of local station are stored.
- Four words are used per station.

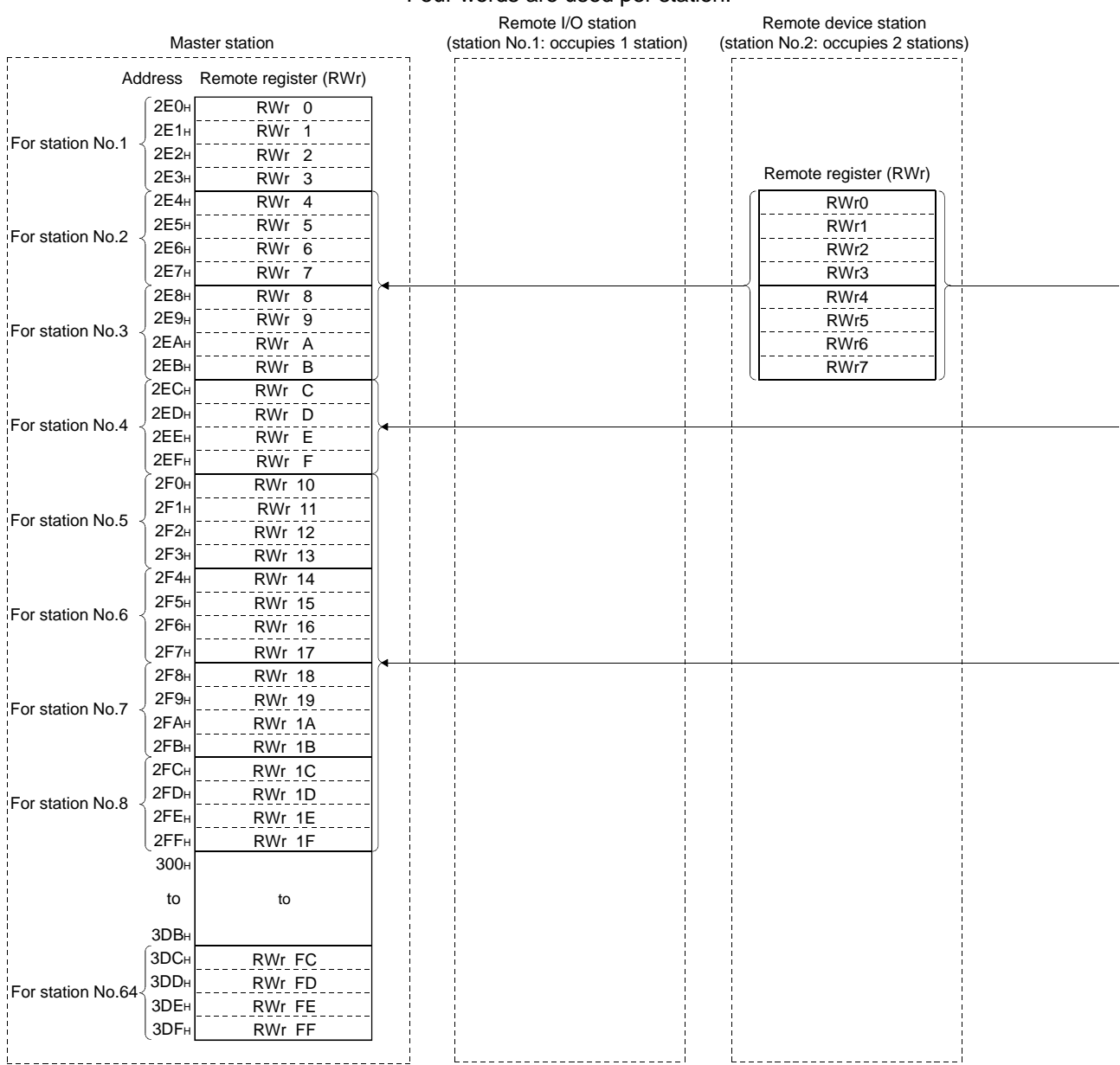

2 Local station

- Data is sent to the master station and other local stations by storing in the address corresponding to the host station number.
- Data in the remote register (RWr) of remote device station can also be received.

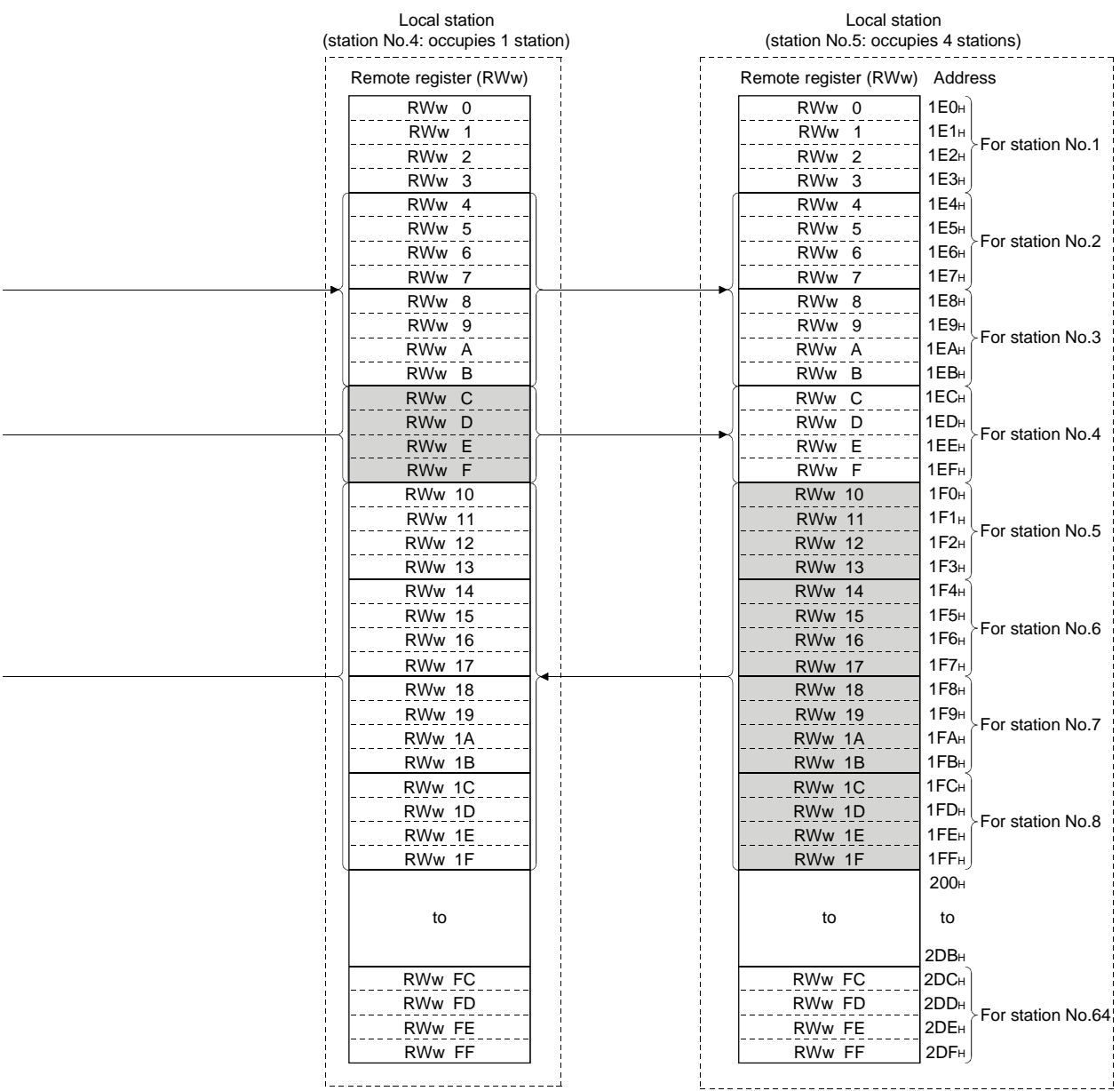

Following tables show the relationship between station numbers and buffer memory addresses used.

| Station<br>number | Buffer memory<br>address             | <b>Station</b><br>number | Buffer memory<br>address             | Station<br>number | Buffer memory<br>address             | <b>Station</b><br>number | Buffer memory<br>address             | Station<br>number | Buffer memory<br>address             |
|-------------------|--------------------------------------|--------------------------|--------------------------------------|-------------------|--------------------------------------|--------------------------|--------------------------------------|-------------------|--------------------------------------|
|                   | $2E0H$ to $2E3H$                     | 14                       | 314 <sub>H</sub> to 317 <sub>H</sub> | 27                | 348 <sub>H</sub> to 34B <sub>H</sub> | 40                       | 37C <sub>H</sub> to 37F <sub>H</sub> | 53                | 3B0 <sub>H</sub> to 3B3 <sub>H</sub> |
| 2                 | $2E4H$ to $2E7H$                     | 15                       | 318 <sub>H</sub> to 31B <sub>H</sub> | 28                | 34C <sub>H</sub> to 34F <sub>H</sub> | 41                       | 380 <sub>H</sub> to 383 <sub>H</sub> | 54                | 3B4H to 3B7H                         |
| 3                 | 2E8 <sub>H</sub> to 2EB <sub>H</sub> | 16                       | $31CH$ to $31FH$                     | 29                | 350 <sub>H</sub> to 353 <sub>H</sub> | 42                       | 384 <sub>H</sub> to 387 <sub>H</sub> | 55                | 3B8H to 3BBH                         |
| 4                 | 2EC <sub>H</sub> to 2EF <sub>H</sub> | 17                       | 320 <sub>H</sub> to 323 <sub>H</sub> | 30                | 354 <sub>H</sub> to 357 <sub>H</sub> | 43                       | 388 <sub>H</sub> to 38B <sub>H</sub> | 56                | 3BC <sub>H</sub> to 3BF <sub>H</sub> |
| 5                 | $2F0HH$ to $2F3H$                    | 18                       | 324 <sub>H</sub> to 327 <sub>H</sub> | 31                | $358H$ to $35BH$                     | 44                       | 38C <sub>H</sub> to 38F <sub>H</sub> | 57                | 3C0 <sub>H</sub> to 3C3 <sub>H</sub> |
| 6                 | $2F4H$ to $2F7H$                     | 19                       | 328 <sub>H</sub> to 32B <sub>H</sub> | 32                | 35C <sub>H</sub> to 35F <sub>H</sub> | 45                       | 390 <sub>H</sub> to 393 <sub>H</sub> | 58                | $3C4H$ to $3C7H$                     |
| $\overline{7}$    | 2F8H to 2FBH                         | 20                       | 32C <sub>H</sub> to 32F <sub>H</sub> | 33                | 360 <sub>H</sub> to 363 <sub>H</sub> | 46                       | 394 <sub>H</sub> to 397 <sub>H</sub> | 59                | 3C8H to 3CBH                         |
| 8                 | 2FC <sub>H</sub> to 2FF <sub>H</sub> | 21                       | 330 <sub>H</sub> to 333 <sub>H</sub> | 34                | 364 <sub>H</sub> to 367 <sub>H</sub> | 47                       | 398 <sub>H</sub> to 39B <sub>H</sub> | 60                | 3CC <sub>H</sub> to 3CF <sub>H</sub> |
| 9                 | 300 <sub>H</sub> to 303 <sub>H</sub> | 22                       | 334 <sub>H</sub> to 337 <sub>H</sub> | 35                | 368 <sub>H</sub> to 36B <sub>H</sub> | 48                       | 39C <sub>H</sub> to 39F <sub>H</sub> | 61                | 3D0 <sub>H</sub> to 3D3 <sub>H</sub> |
| 10                | 304 <sub>H</sub> to 307 <sub>H</sub> | 23                       | 338 <sub>H</sub> to 33B <sub>H</sub> | 36                | 36C <sub>H</sub> to 36F <sub>H</sub> | 49                       | 3A0 <sub>H</sub> to 3A3 <sub>H</sub> | 62                | 3D4 <sub>H</sub> to 3D7 <sub>H</sub> |
| 11                | 308H to 30BH                         | 24                       | 33CH to 33FH                         | 37                | 370 <sub>H</sub> to 373 <sub>H</sub> | 50                       | 3A4H to 3A7H                         | 63                | 3D8H to 3DBH                         |
| $12 \overline{ }$ | $30CH$ to $30FH$                     | 25                       | 340 <sub>H</sub> to 343 <sub>H</sub> | 38                | 374 <sub>H</sub> to 377 <sub>H</sub> | 51                       | 3A8H to 3ABH                         | 64                | 3DC <sub>H</sub> to 3DF <sub>H</sub> |
| 13                | 310 <sub>H</sub> to 313 <sub>H</sub> | 26                       | 344 <sub>H</sub> to 347 <sub>H</sub> | 39                | 378 <sub>H</sub> to 37B <sub>H</sub> | 52                       | 3AC <sub>H</sub> to 3AF <sub>H</sub> |                   |                                      |

[Master station] Station number and buffer memory correspondence table

# [Local station]

#### Station number and buffer memory correspondence table

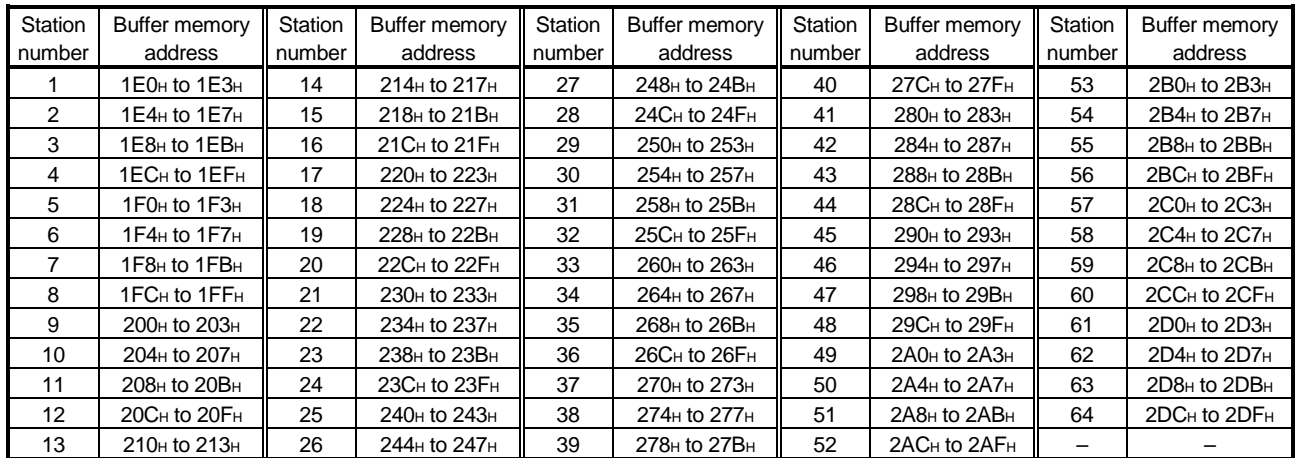

# (4) Link special relay (SB)

Data link status is stored in the form of bit on/off information. Buffer memory address 5E0H to 5FFH corresponds to SB0000 to SB01FF. Refer to Section 8.3.1 for details of link special relay (SB0000 to SB01FF). Following table shows the relationship between buffer memory address 5E0H to 5FFH and SB0000 to SB01FF.

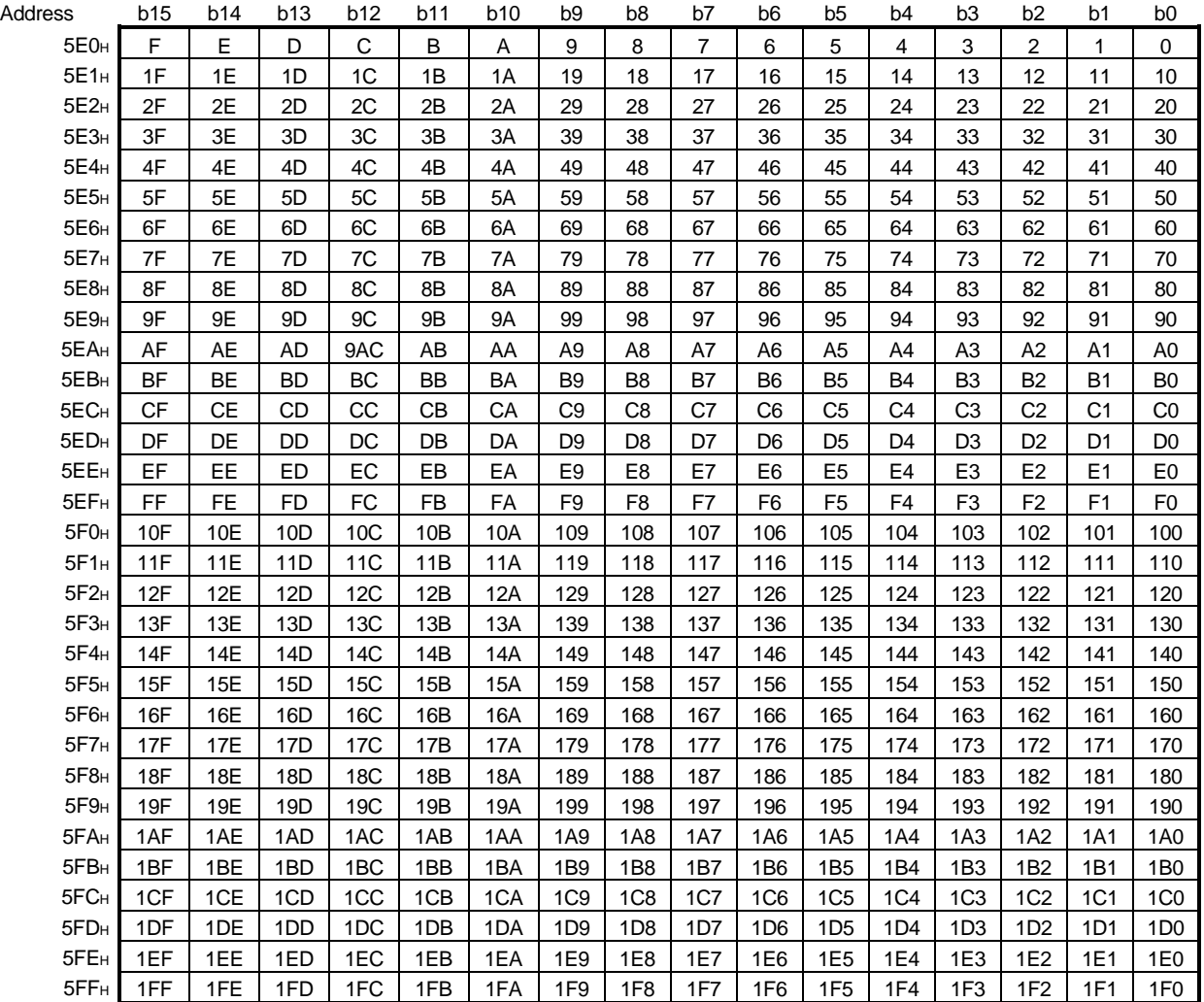

(5) Link special register (SW)

Data link status is stored in the form of word information. Buffer memory address 600H to 7FFH corresponds to SW0000 to SW01FF. Refer to Section 8.3.2 for details of link special register (SW0000 to 01FF).

# MEMO

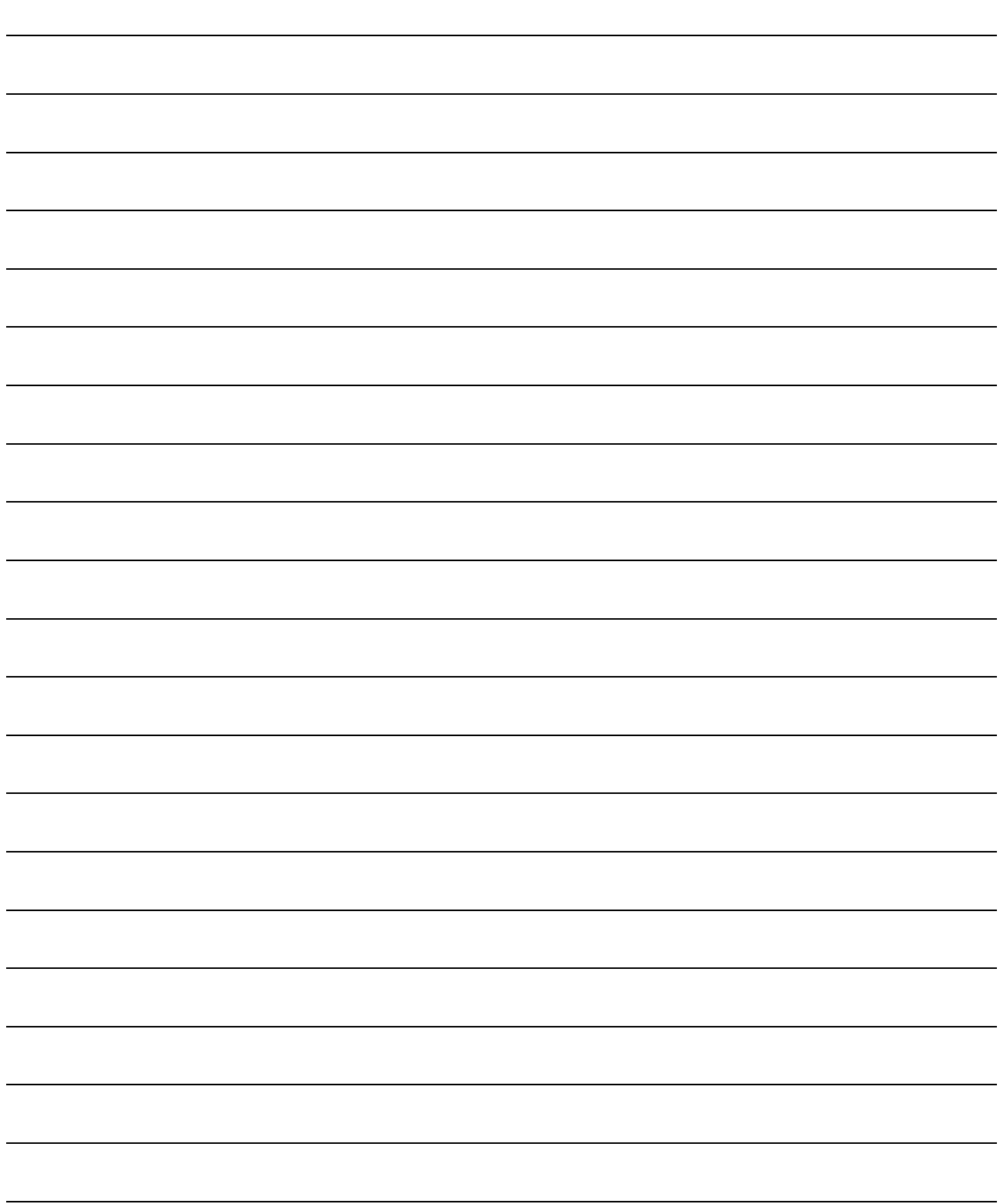

# 4. Functions

This chapter describes the functions.

# 4.1 Function List

#### The function list is shown in Table 4.1.

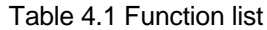

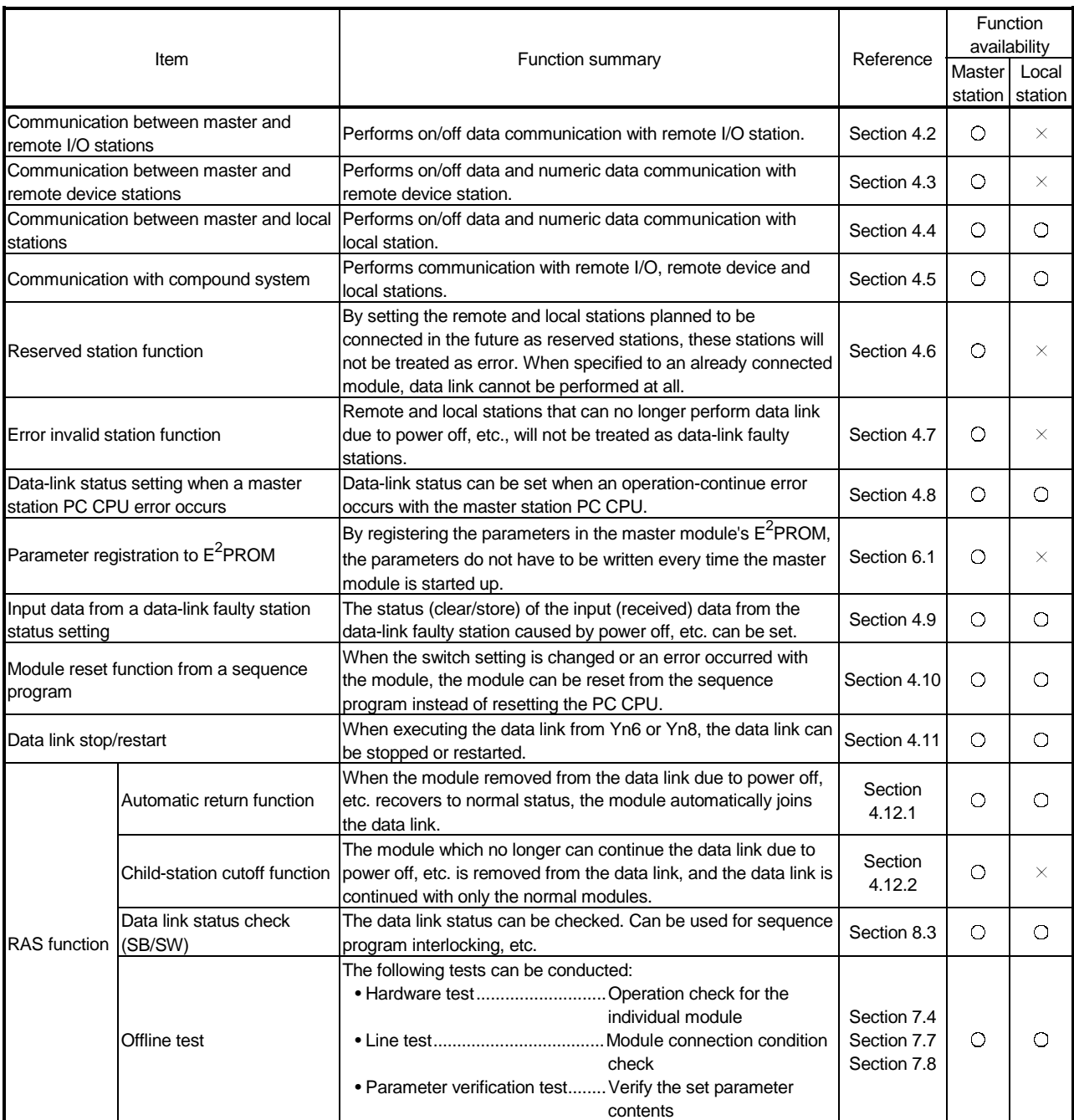
## 4.2 Communication Between the Master Station and Remote I/O Station

The overview of the communication between the master station and remote I/O station is described.

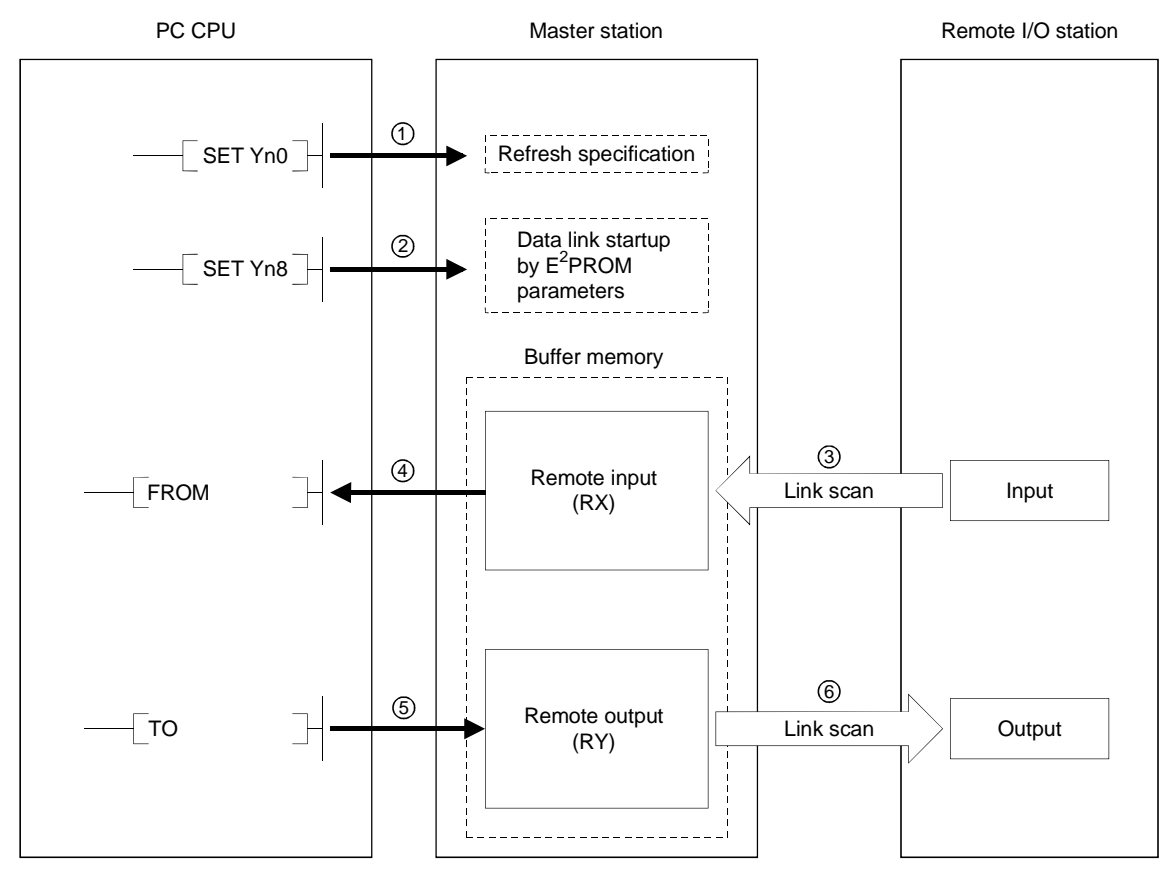

[Data link startup]

- $10$  Turn on the refresh specification (Yn0) and make the remote output (RY) data valid. When the refresh specification (Yn0) is off, all the remote output (RY) data is treated as 0 (off).
- $\textcircled{2}$  Turn on the data link startup by the E<sup>2</sup>PROM parameters (Yn8), and start the data link.

However, the parameters must be set in  $E^2$ PROM beforehand.

When the data link is started normally, the host data link status (Xn1) turns on.

## POINT

The data link can be started from the parameters written in the "parameter information area" in the buffer memory. (Refer to Chapter 6.)

#### [Remote input]

- 3 The remote I/O station's input status is automatically (for each link scan) stored in the master station's "remote input (RX)" in the buffer memory.
- 4 The input status stored in the "remote input (RX)" in the buffer memory is received to the PC CPU with the FROM instruction.

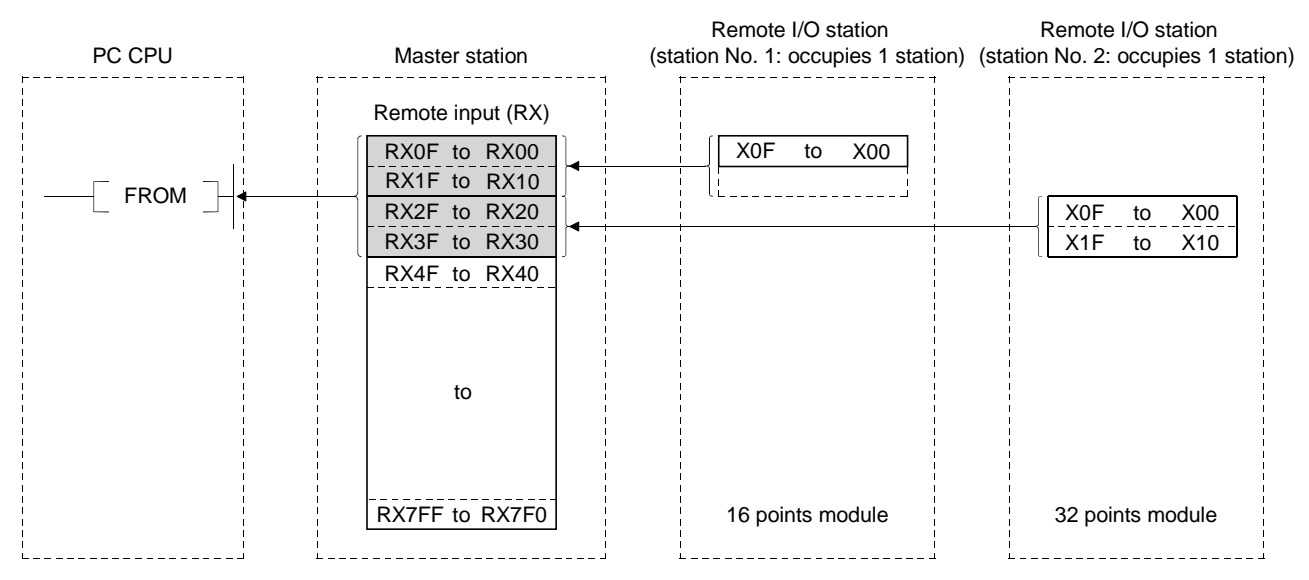

[Remote output]

- 5 With the TO instruction, the on/off data output from the remote I/O station is written to the "remote output (RY)" in the buffer memory.
- 6 The output status stored in the "remote output (RY)" in the buffer memory is automatically output (for each link scan) from the remote I/O station.

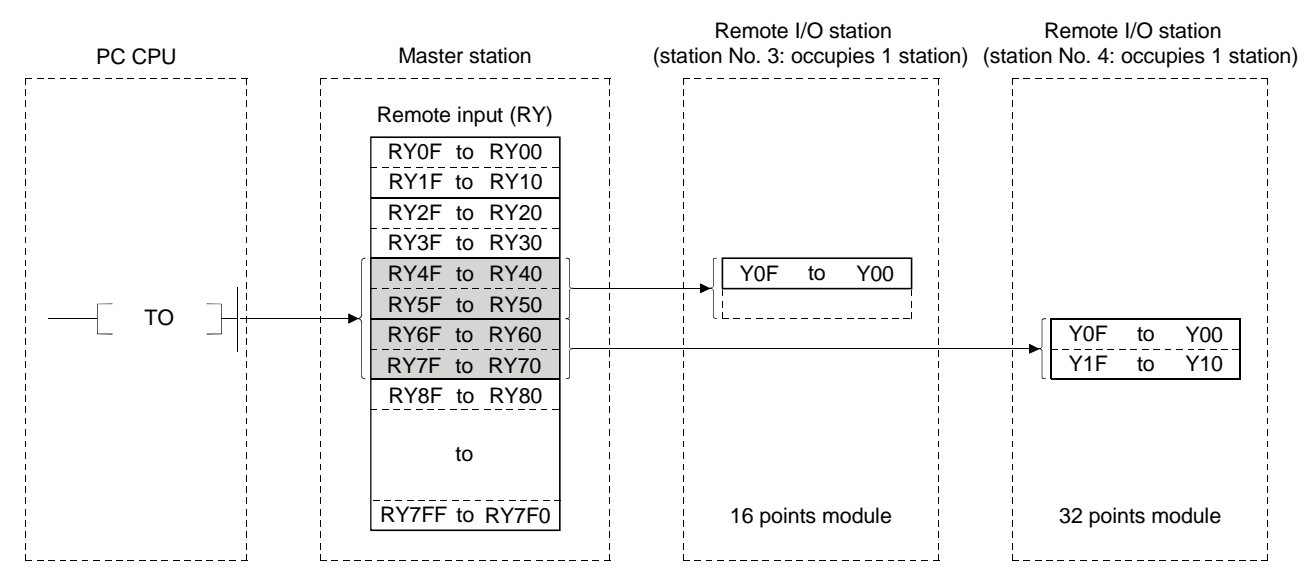

## 4.3 Communication Between the Master Station and Remote Device Station

The overview of the communication between the master station and remote device station is described.

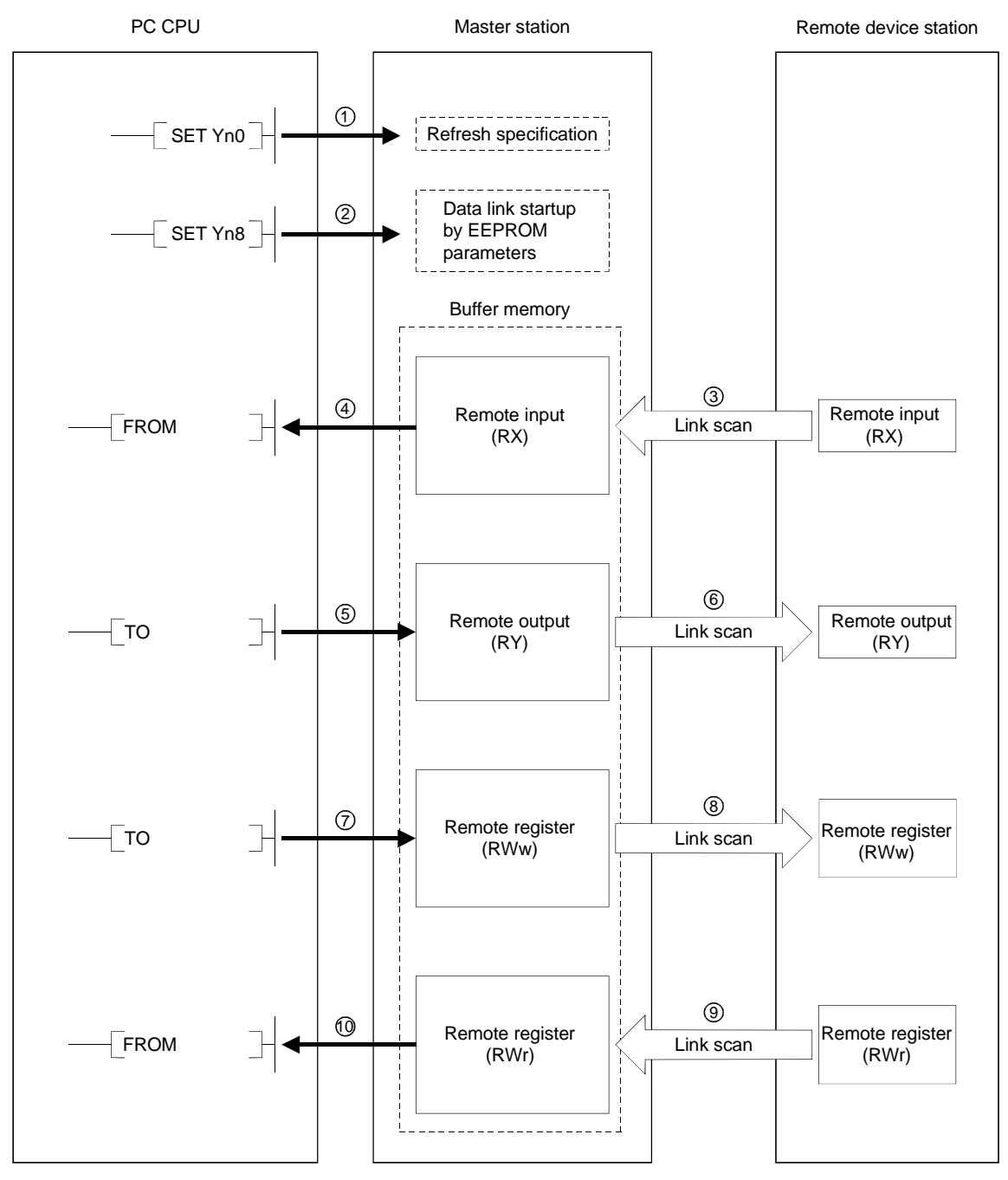

#### [Data link startup]

- 1 Turn on the refresh specification (Yn0) and make the remote output (RY) data valid. When the refresh specification (Yn0) is off, all the remote output (RY) data is treated as 0 (off).
- $\textcircled{2}$  Turn on the data link startup by the E<sup>2</sup>PROM parameters (Yn8), and start the data link.

However, the parameters must be set in  $E^2$ PROM beforehand.

When the data link is started normally, the host data link status (Xn1) turns on.

## POINT

The data link can be started from the parameters written in the "parameter information area" in the buffer memory. (Refer to Chapter 6.)

#### [Remote input]

- 3 The remote device station's remote input (RX) is automatically (for each link scan) stored in the master station's "remote input (RX)" in the buffer memory.
- 4 The input status stored in the "remote input (RX)" in the buffer memory is received to the PC CPU with the FROM instruction.

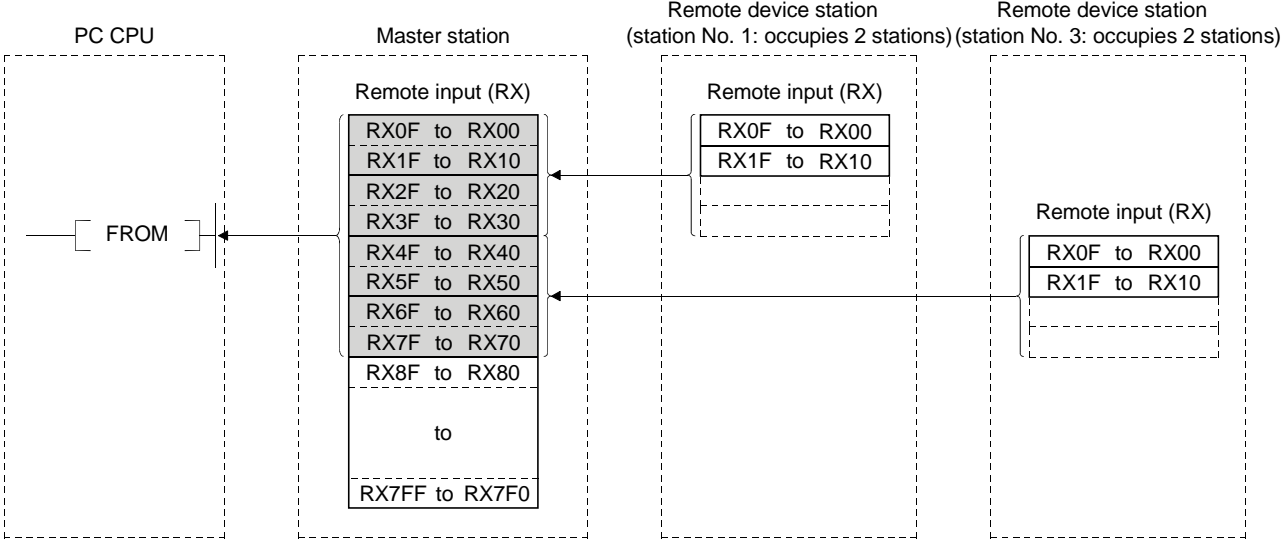

#### [Remote output]

- 5 With the TO instruction, the on/off data in the remote device station's remote output (RY) is written to the "remote output (RY)" in the buffer memory.
- 6 Depending on the output status stored in the "remote output (RY)" in the buffer memory, the remote device station's remote output (RY) is turned on/off.

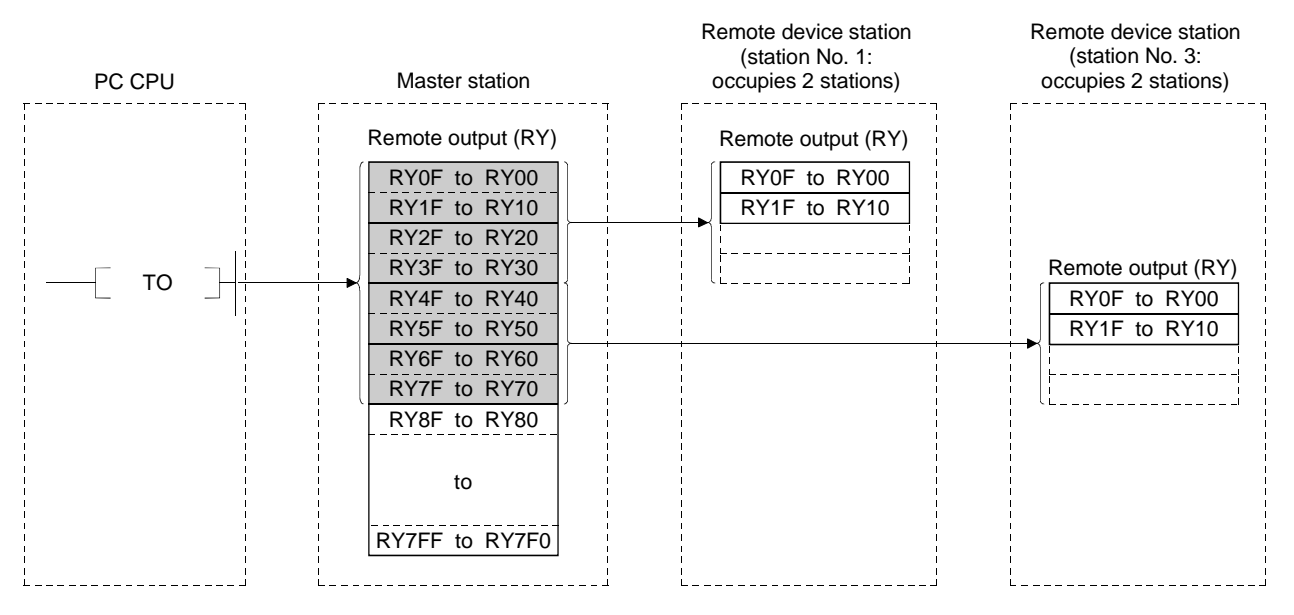

[Written to the remote register (RWw)]

- 7 With the TO instruction, the transmission data is written to the "remote register (RWw)" in the buffer memory.
- 8 The data stored in the "remote register (RWw)" in the buffer memory is sent to the remote device station's remote register (RWw).

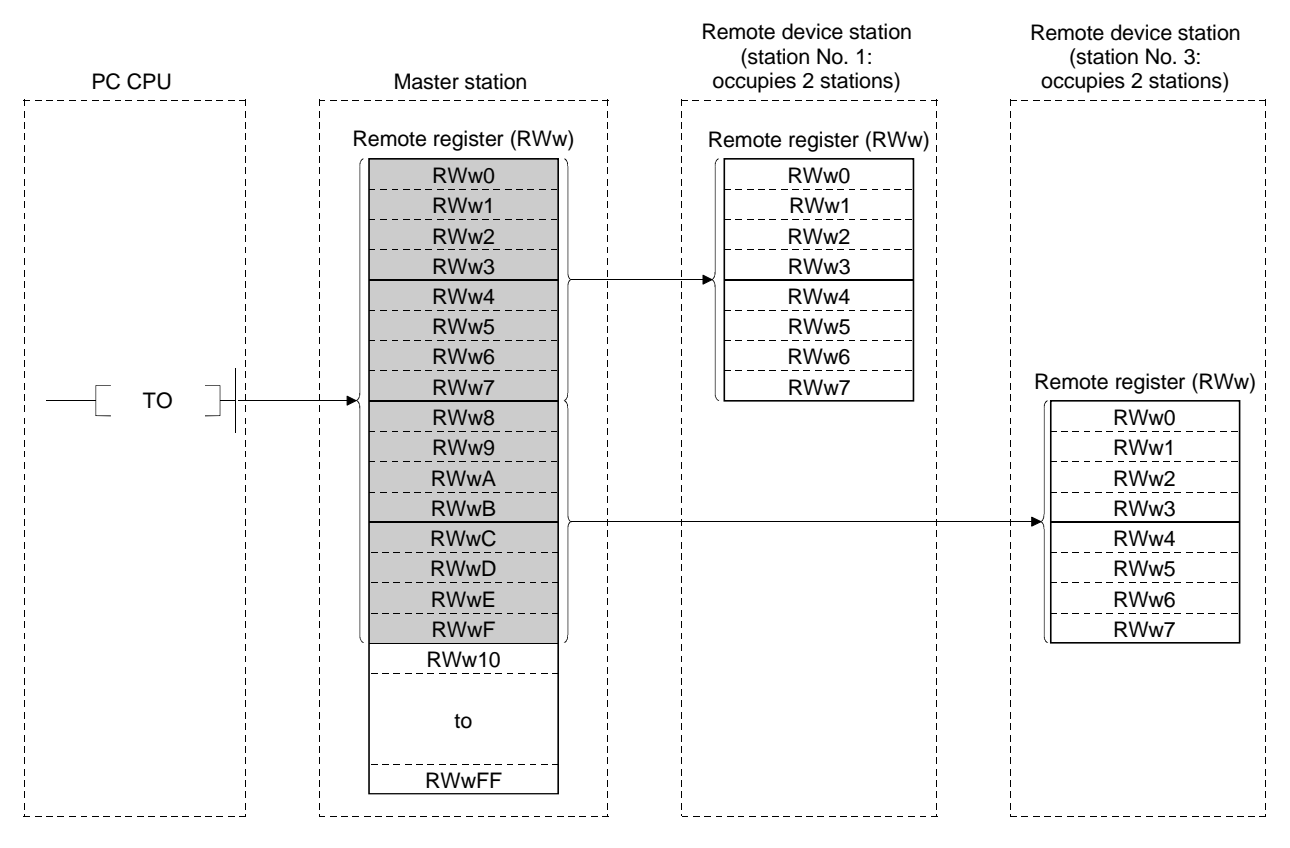

[Reading from the remote register (RWr)]

- 9 The data in the remote device station's remote register (RWr) is automatically stored in the master station's "remote register (RWr)" in the buffer memory
- 10 The remote device station's remote register (RWr) data stored in the "remote register (RWr)" in the buffer memory is received to the PC CPU with the FROM instruction.

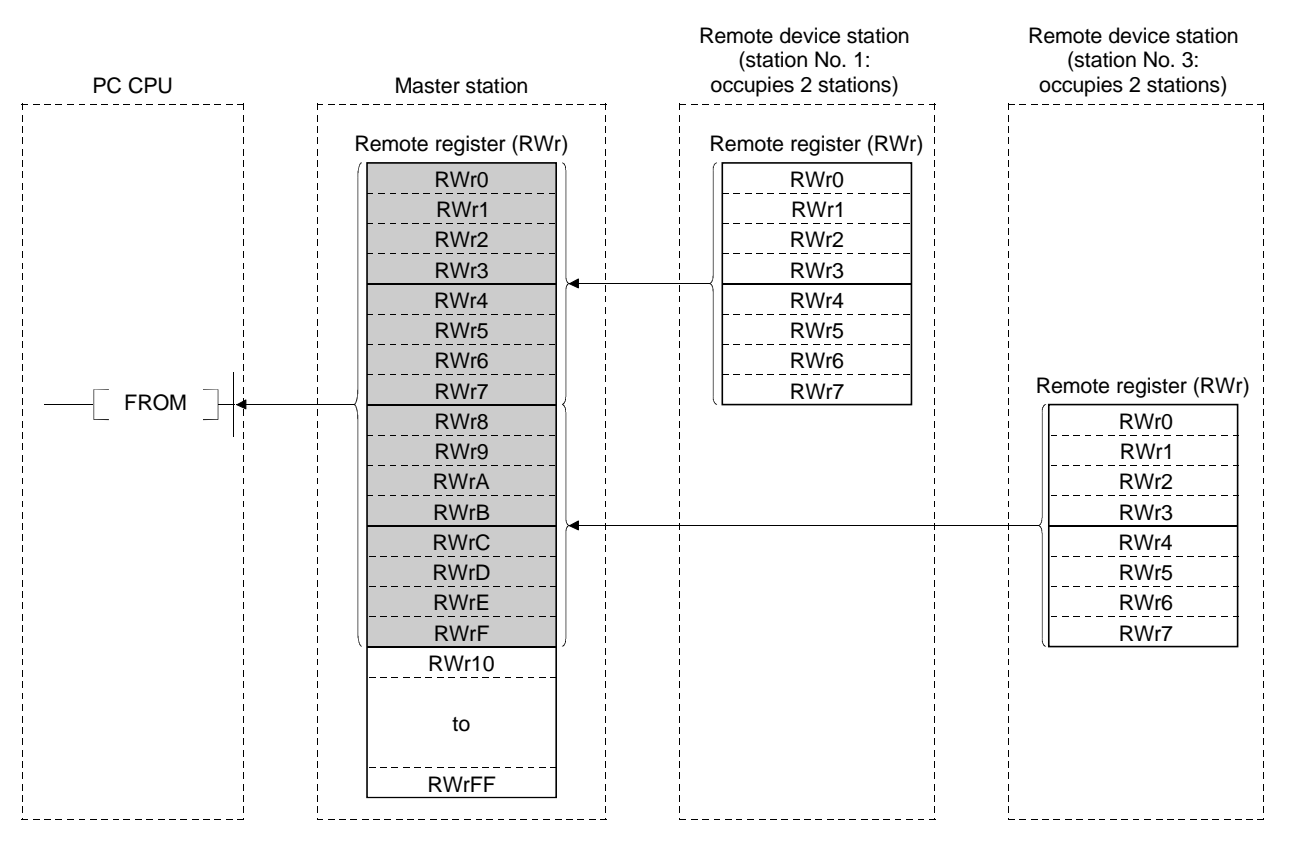

# MEMO

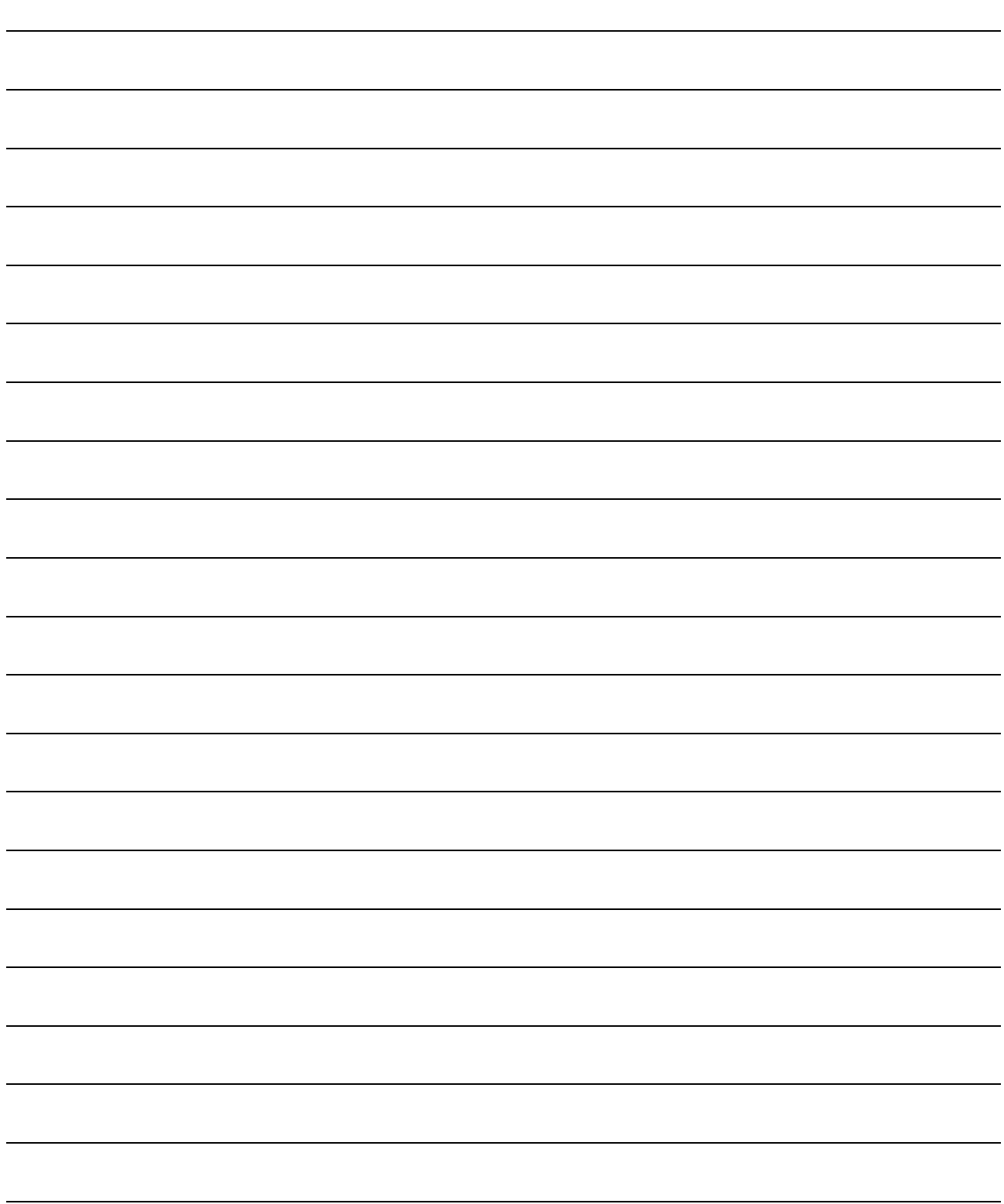

## 4.4 Communication Between the Master Station and Local Station

The overview of the communication between the master and local stations is described.

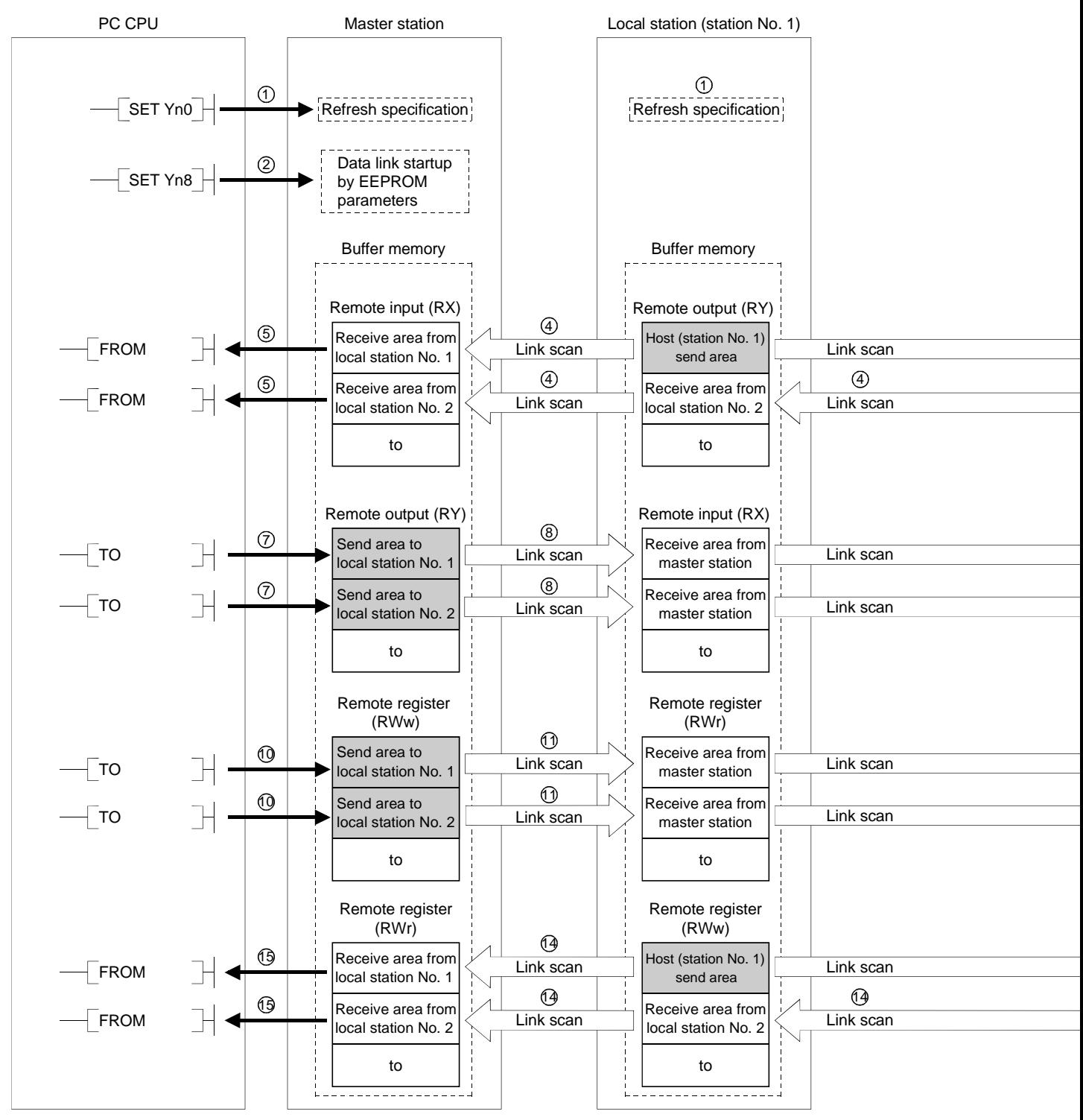

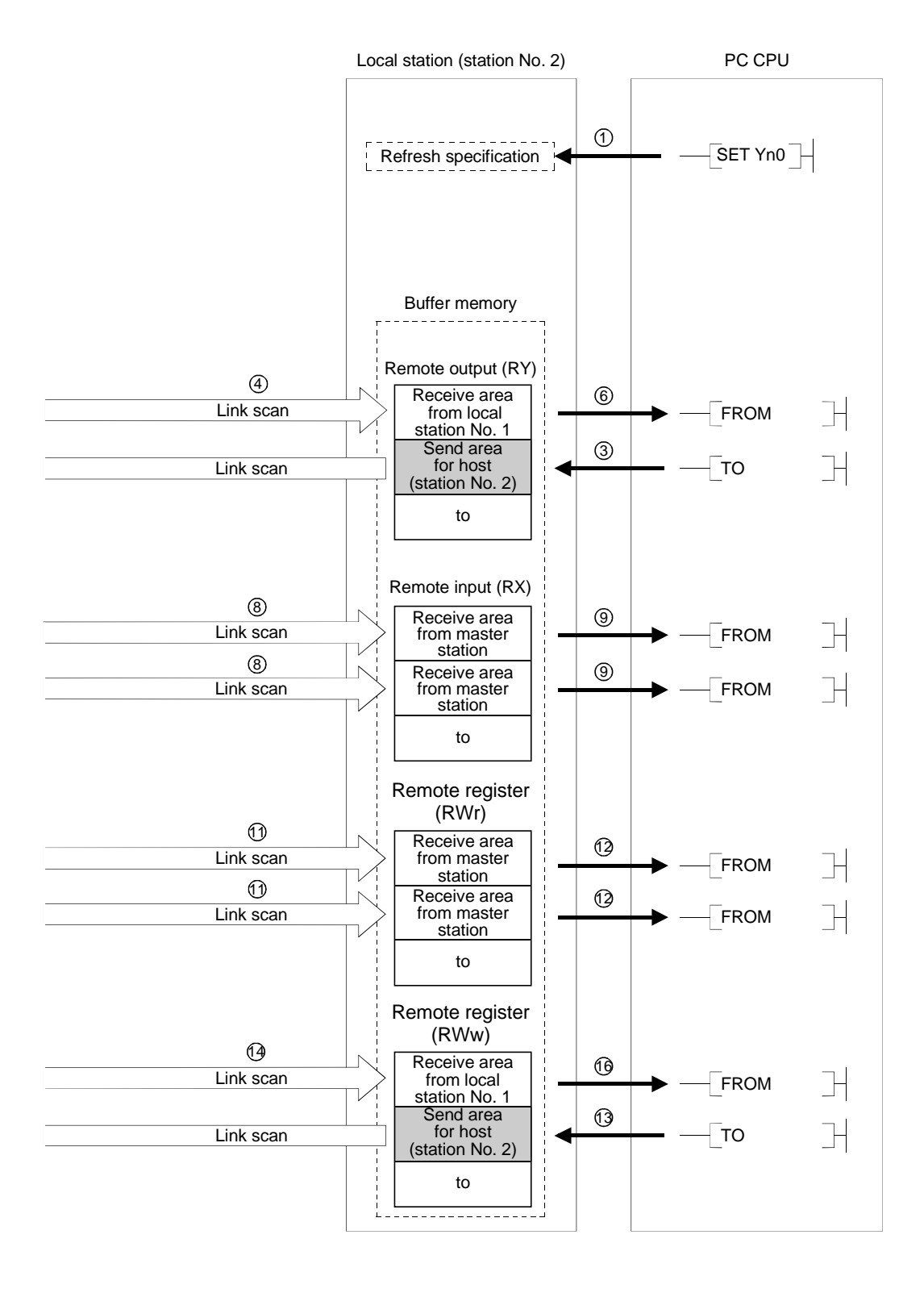

#### [Data link startup]

- 1 Turn on the refresh specification (Yn0) and make the remote output (RY) data valid. When the refresh specification (Yn0) is off, all the remote output (RY) data is treated as 0 (off).
- $\textcircled{2}$  Turn on the data link startup by the E<sup>2</sup>PROM parameters (Yn8) and start the data link.

However, the parameters must be set in the  $E^2$ PROM beforehand.

When the data link is started normally, the host data link status (Xn1) turns on.

## POINT

The data link can also be started from the parameters written in the "parameter data area" in the buffer memory. (Refer to chapter 6.)

 $[On/off data from local station \rightarrow master and other local stations]$ 

- 3 With the TO instruction, write the on/off data to be sent to the master and other local stations to the local station's "remote output (RY)" in the buffer memory.
- 4 The data in local station's "remote output (RY)" in the buffer memory is automatically (for each link scan) stored in the master station's "remote input (RX)" in the buffer memory and other local station's "remote output (RY)" in the buffer memory.
- 5 The input status stored in the "remote input (RX)" in the buffer memory is received to the PC CPU with the FROM instruction.
- 6 The input status stored in the "remote output (RY)" in the buffer memory is received to the PC CPU with the FROM instruction.

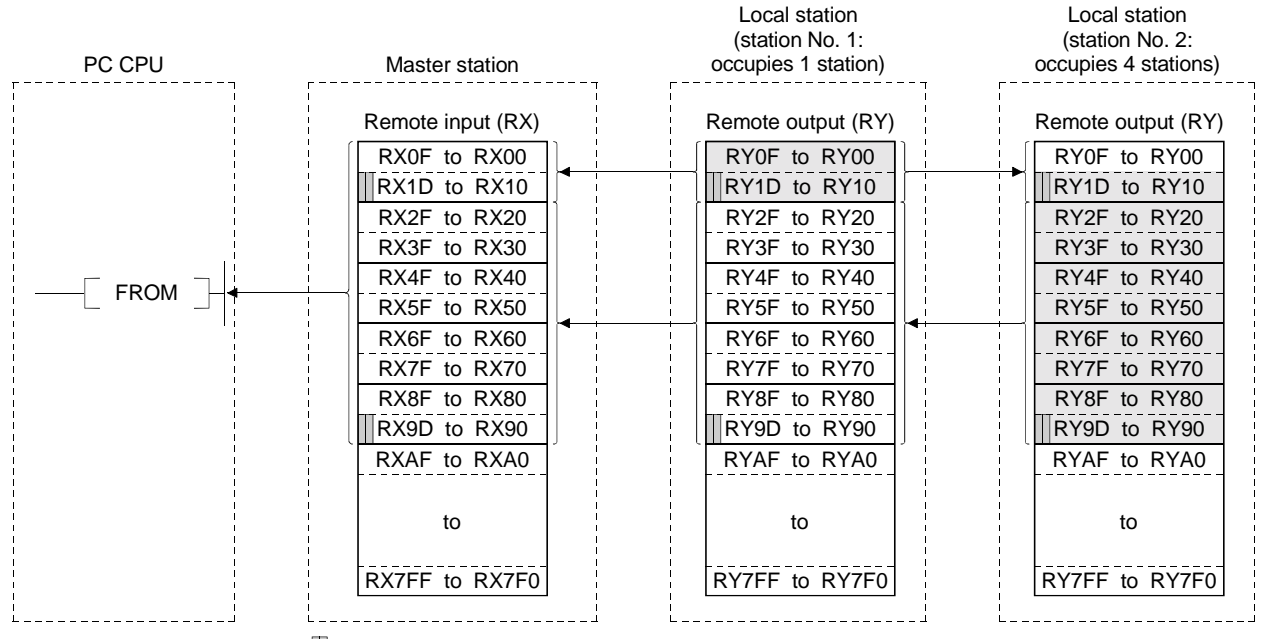

**I...The last 2 bits cannot be used when the master station and the local station are communicating.** 

[On/off data from the master station  $\rightarrow$  the local station]

- 7 With the TO instruction, the on/off data to be sent to the local station is written to the master station's "remote output (RY)" in the buffer memory.
- 8 The data in the "remote output (RY)" in the buffer memory is automatically (for each link scan) stored in the local station's remote input (RX) in the buffer memory.
- 9 The input status stored in the "remote input (RX)" in the buffer memory is received to the PC CPU with the FROM instruction.

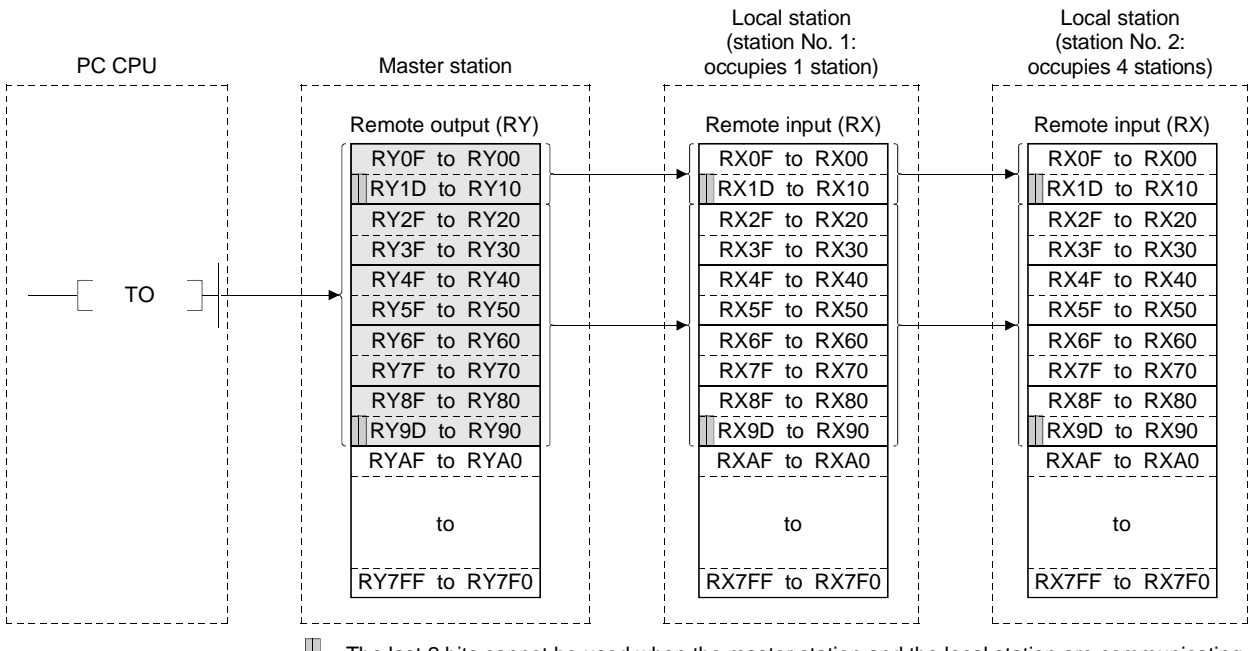

 $\blacksquare$  ...The last 2 bits cannot be used when the master station and the local station are communicating.

[Word data from the master station to all local stations]

- 10 With the TO instruction, the word data to be sent to all local station is written to the master station's "remote register (RWw)" in the buffer memory.
- 11 The data in the "remote register (RWw)" in the buffer memory is automatically (for each link scan) stored to all local station's "remote registers (RWr)".
- 12 The word data stored in the "remote register (RWr)" in the buffer memory is received to the PC CPU with the FROM instruction.

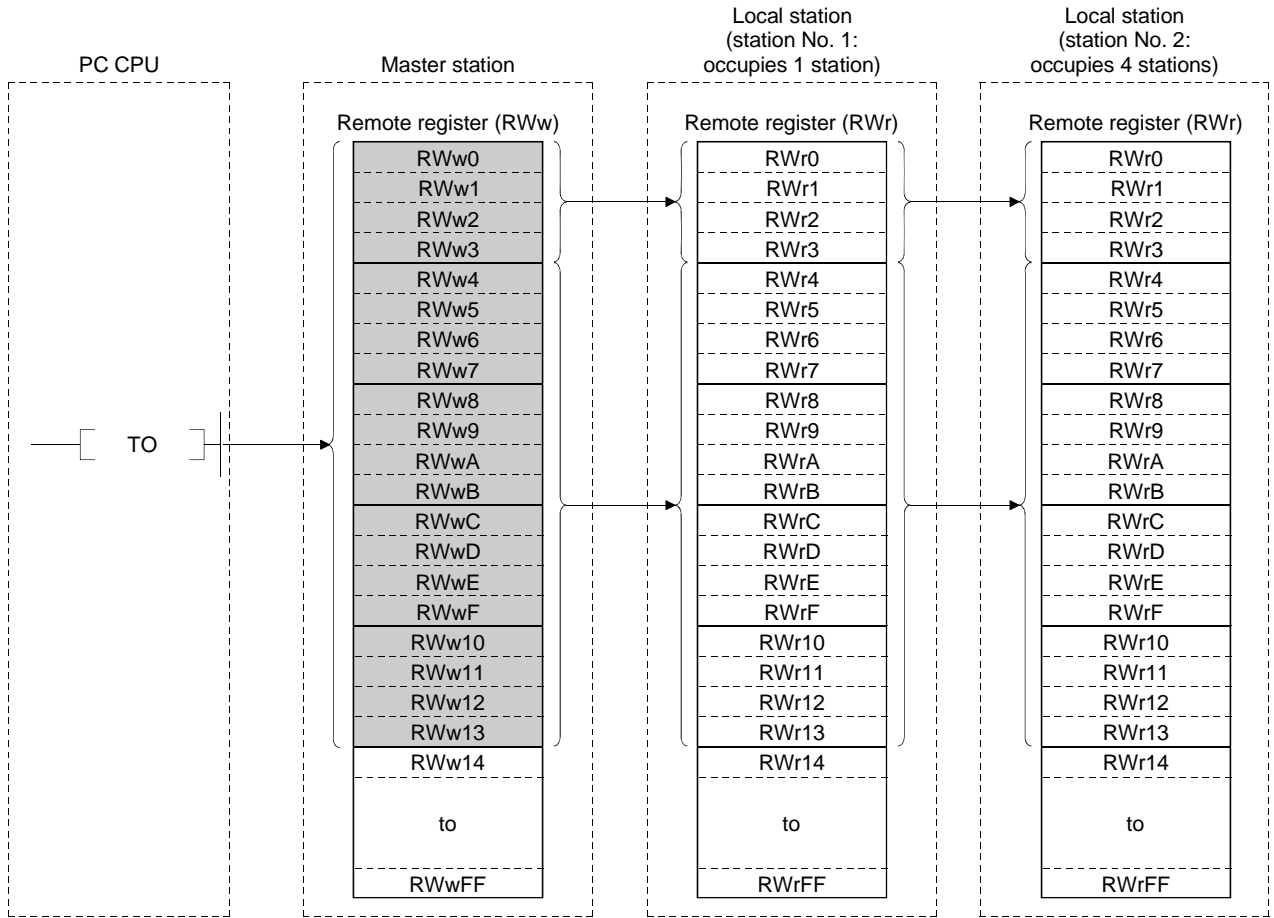

[Word data from the local station  $\rightarrow$  the master station/other local stations]

13 With the TO instruction, the word data to be sent to the master station or other local stations is written to the local station's "remote register (RWw)" in the buffer memory.

However, only writing can be performed to the area corresponding to the host station number.

- 14 The data in the "remote register (RWw)" in the buffer memory is automatically (for each link scan) stored in the master station's "remote register (RWr)" and other local station's "remote register (RWw)".
- 15 The word data stored in the "remote register (RWr)" in the buffer memory is received to the PC CPU with the FROM instruction.

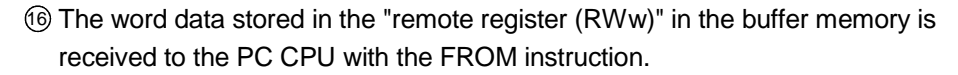

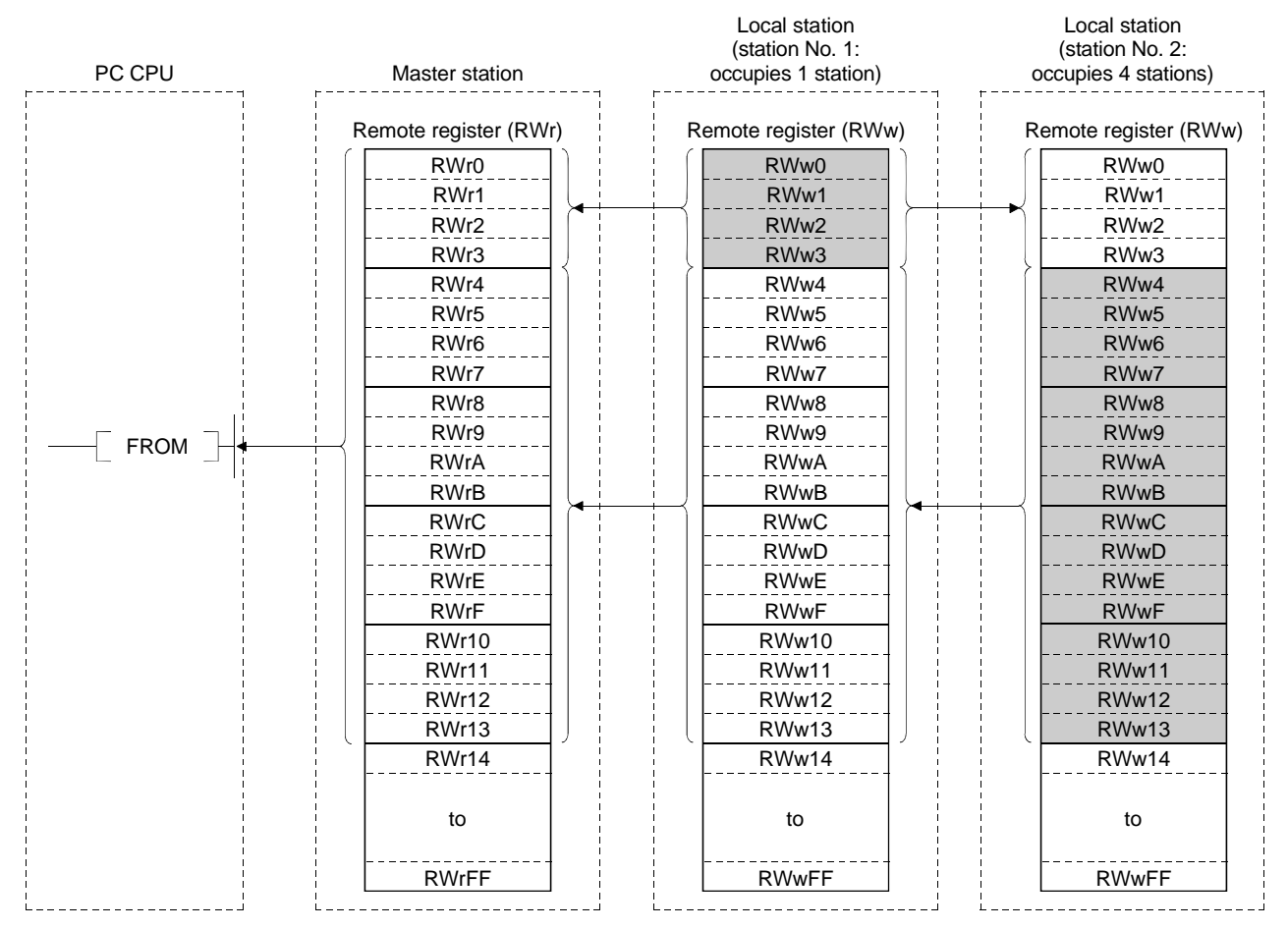

## 4.5 Communication in Compound Systems

The overview of the communication where the remote I/O station, remote device station and local station coexist in the system.

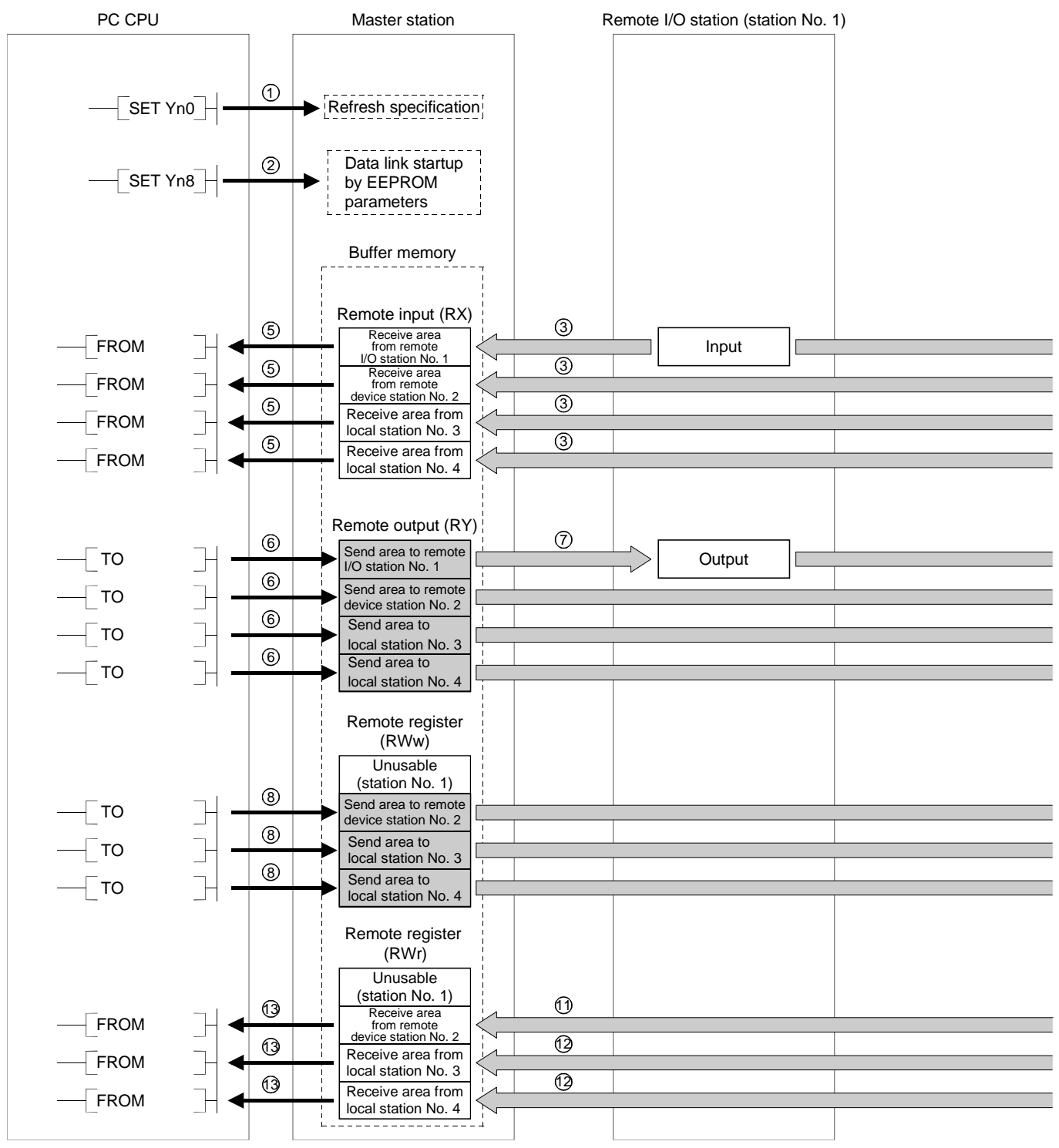

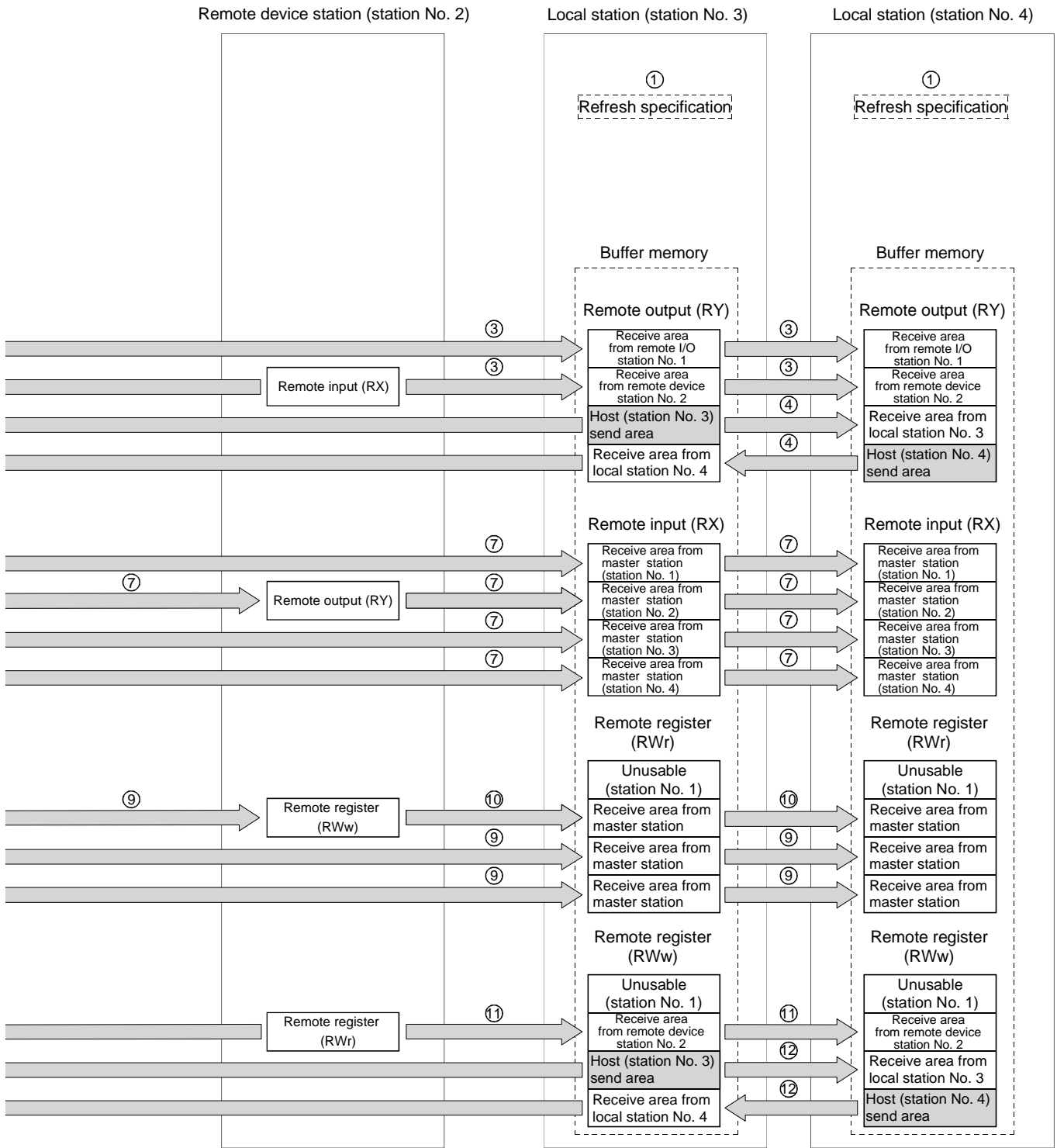

#### [Data link startup]

- 1 Turn on the refresh specification (Yn0) and make the remote output (RY) data valid. When the refresh specification (Yn0) is off, all the remote output (RY) data is treated as 0 (off).
- $\textcircled{2}$  Turn on the data link startup by the E<sup>2</sup>PROM parameters (Yn8) and start the data link.

However, the parameters must be set in the  $E^2$ PROM beforehand.

When the data link is started normally, the host data link status (Xn1) turns on.

### POINT

The data link can also be started from the parameters written in the "parameter data area" in the buffer memory. (Refer to chapter 6.)

> [On/off data from remote I/O station/remote device station/local station  $\rightarrow$  the master station]

- 3 The input of remote I/O station, remote input (RX) of the remote device station and the remote output (RY) of the local station are automatically (for each link scan) stored in the master station's "remote input (RX)" in the buffer memory and local station's "remote output (RY)" in the buffer memory.
- 4 The data in local station's "remote output (RY)" is also stored in other local station's "remote output (RY)".
- 5 The input status stored in the "remote input (RY)" in the buffer memory is written to the PC CPU with the FROM instruction.

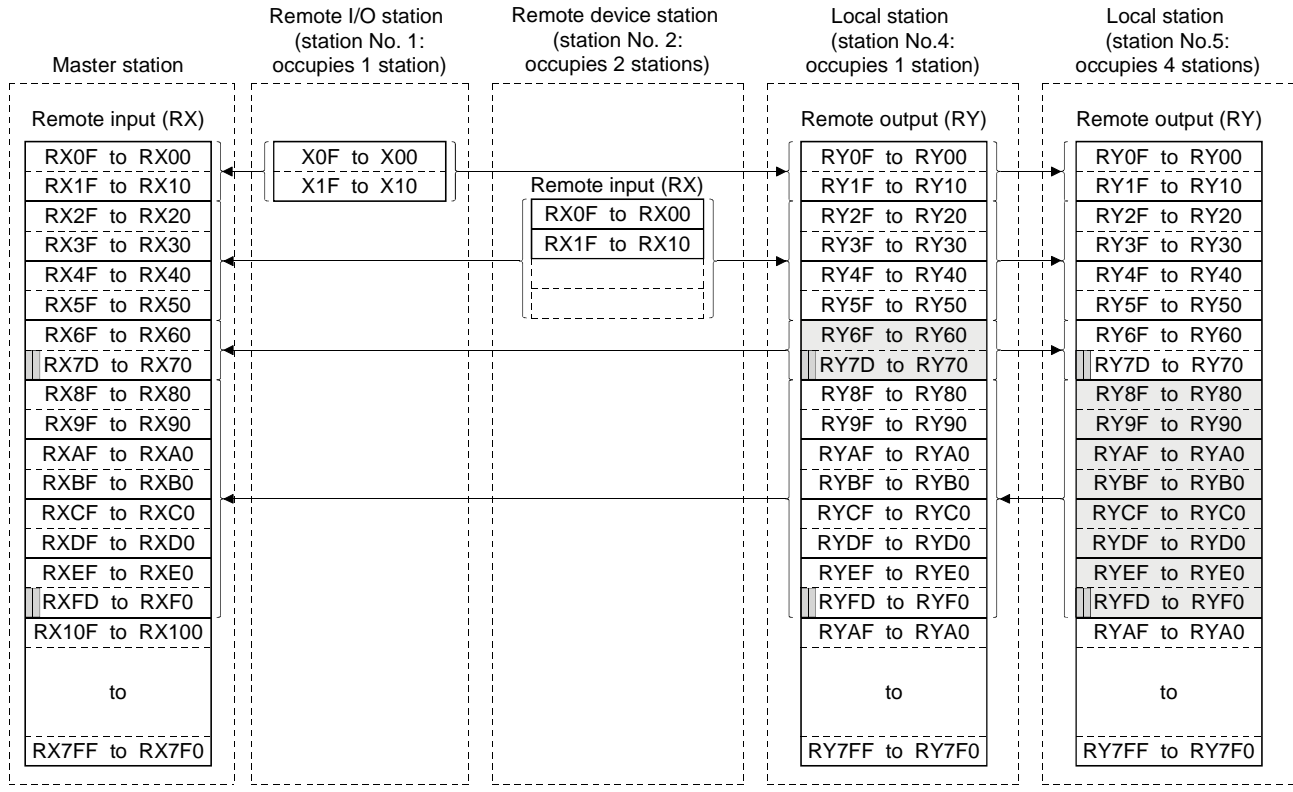

...The last 2 bits cannot be used when the master station and the local station are communicating.

 $[On/off$  data from the master station  $\rightarrow$  the remote I/O station/remote device station/ local station]

- 6 With the TO instruction, the on/off data to be sent to the remote I/O station, remote device station and local station is written to the master station's "remote output (RY)" in the buffer memory.
- 7 The output status in the master station's "remote output (RY)" in the buffer memory is automatically (for each link scan) stored in the remote I/O station and remote device station's "remote output (RX)" and local station's remote input (RY).

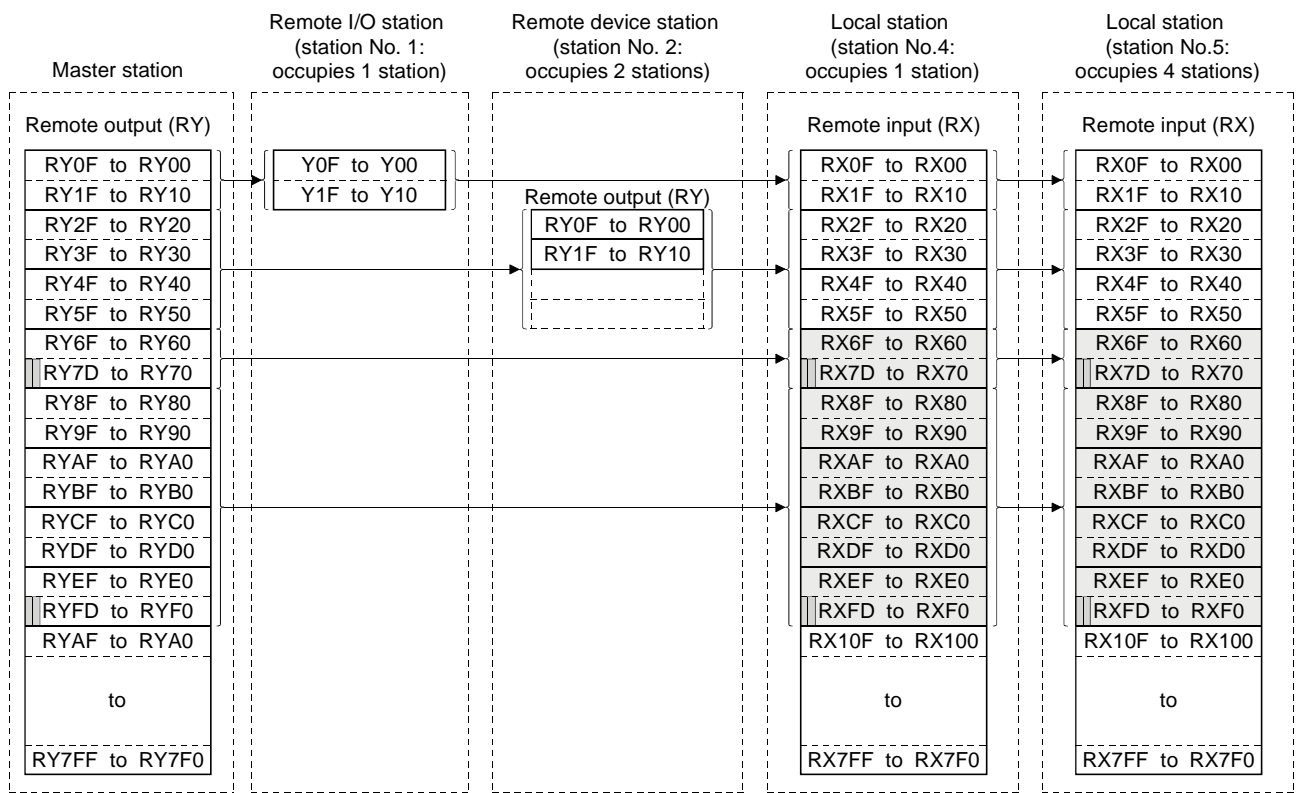

**The last 2 bits cannot be used when the master station and the local station are communicating.** 

[Word data from the master station  $\rightarrow$  remote device station/all local stations]

- 8 With the TO instruction, the word data to be sent to remote device station and all local station is written to the master station's "remote register (RWw)" in the buffer memory.
- 9 The data in the "remote register (RWw)" in the buffer memory is automatically (for each link scan) stored to remote device station's remote register (RWw) and all local stations' remote registers (RWr).
- 10 The transmission data to the remote device station's remote register (RWw) is also sent to the local stations.

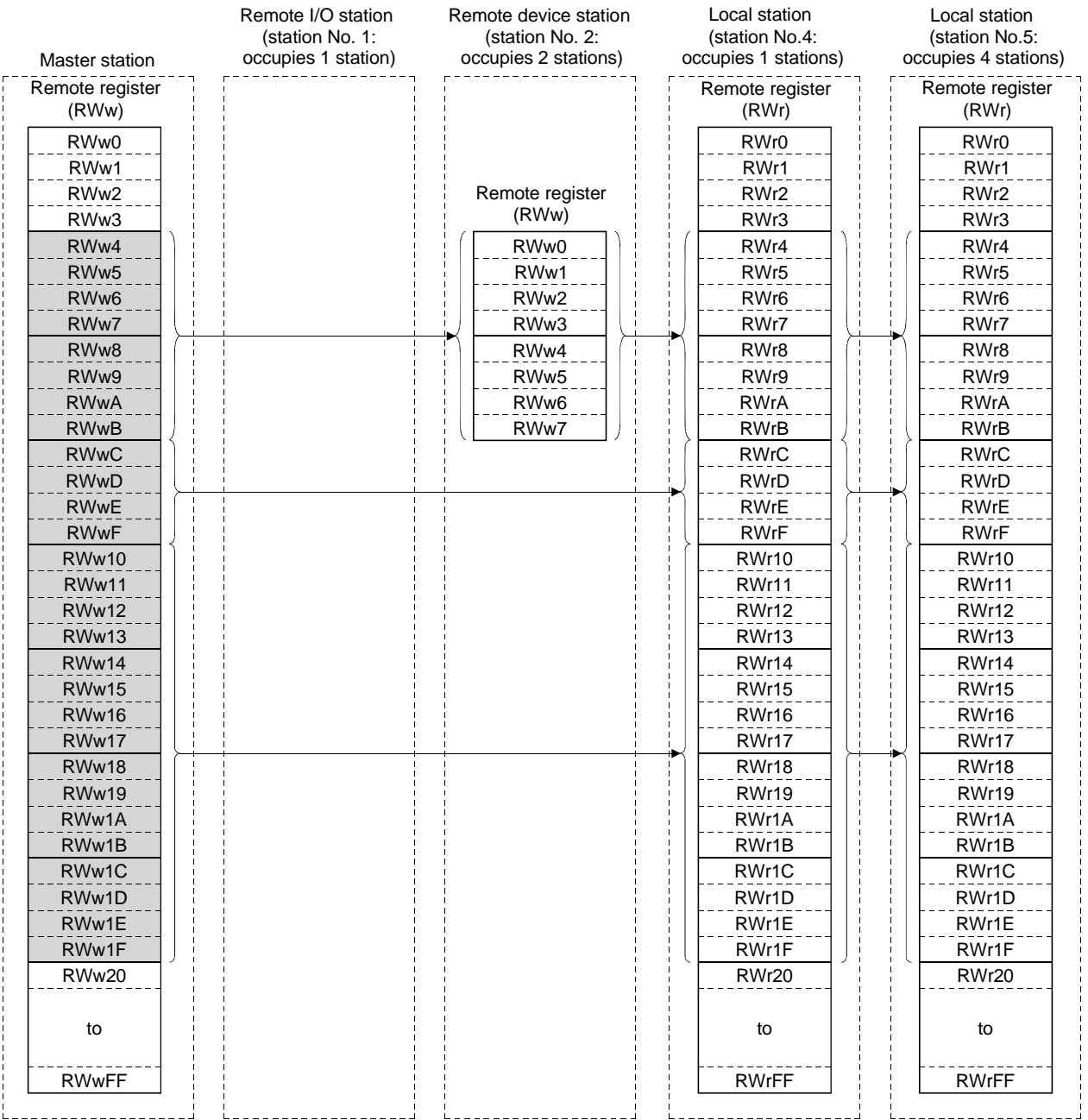

[Word data from the remote device station/local station  $\rightarrow$  the master station]

- 11 The data in the remote device station's remote register (RWr) is automatically (for each link scan) stored in the master station's remote register (RWr) and all local stations' remote registers (RWw).
- 12 The data in the local station's "remote register (RWw)" in the buffer memory is automatically (for each link scan) stored in the master station's remote register (RWr) and other local station's remote register (RWr).
- 13 The data of the remote device and local stations stored in the "remote register (RWr)" in the buffer memory is written to the PC CPU with the FROM instruction.

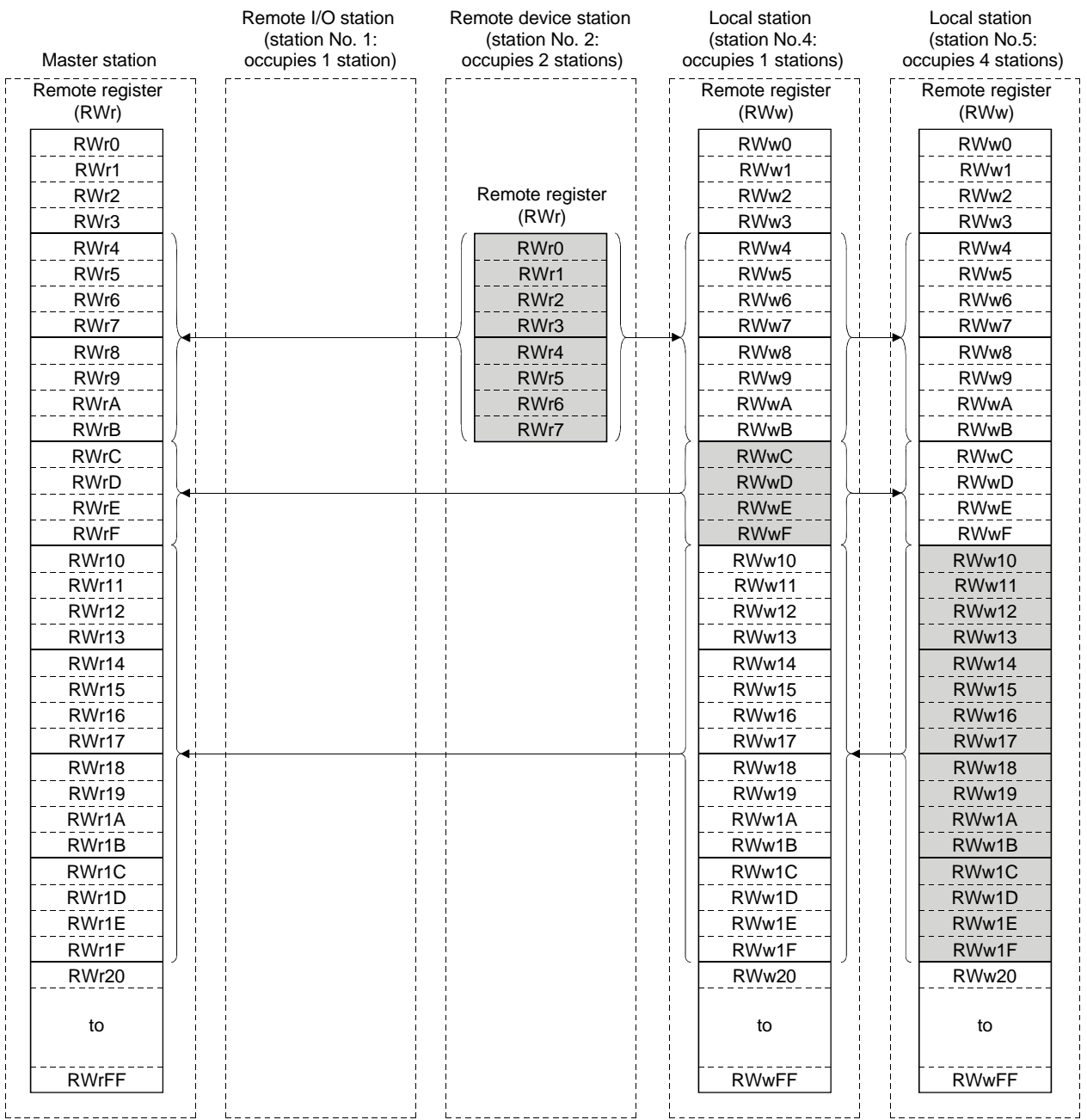

## 4.6 Reserved Station Function

This is a function to treat the remote and local stations that are not actually connected (but planned for connection in the future) not as "data-link faulty stations".

#### POINT

If already connected remote and local stations are set as reserved station, the specified remote and local stations cannot perform data link at all.

#### (1) Setting method

The reserved station specification is performed with parameters (buffer memory address 10<sub>H</sub> to 13<sub>H</sub>).

Turn on the bit corresponding to the station number of the station to be reserved. However, for remote/local stations that occupy more than 2 stations, turn on the only bit corresponding to the station number set in the module's station number setting switch.

The buffer memory configuration is shown below. (1 to 64 indicates station numbers.)

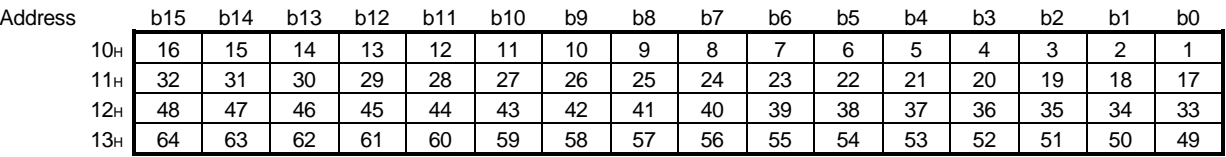

#### (2) Setting example

(a) System configuration example

When one local station and one remote station are to be connected in the future to the system with three remote stations:

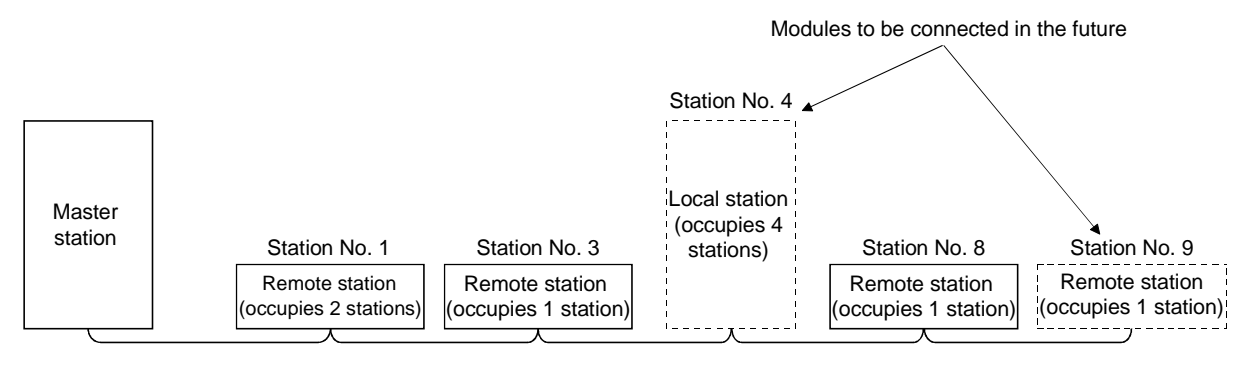

## (b) Buffer memory setting example

Turn on the 3rd bit, corresponding to station No. 4, and 8th bit, corresponding to station No. 9. (Set "264" for address 10H.)

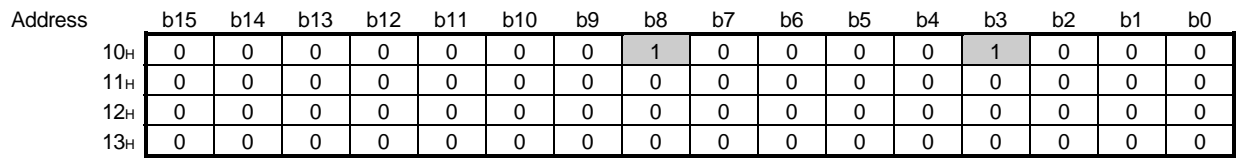

## 4.7 Error Invalid Station Function

This is a function to treat the remote and local stations that cannot perform data links due to power off, etc. not as "data-link faulty stations" on the master station and the local station.

Be careful, however, for errors will not be detected at all if set so.

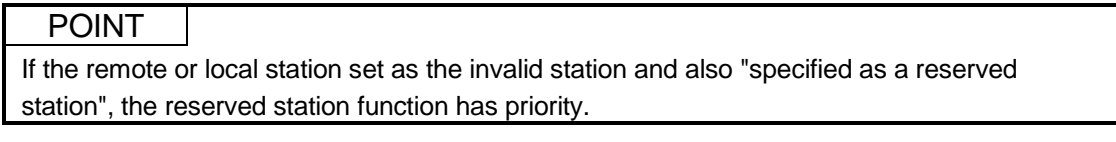

#### (1) Setting method

The invalid station specification is performed with parameters (buffer memory address 14H to 17H).

Turn on the bit corresponding to the station number to be set as invalid. However, for the remote/local station which occupies more than 2 stations, turn on the only bit corresponding to the station number set with the module's station number setting switch.

The buffer memory configuration is shown below. (1 to 64 indicates station numbers.)

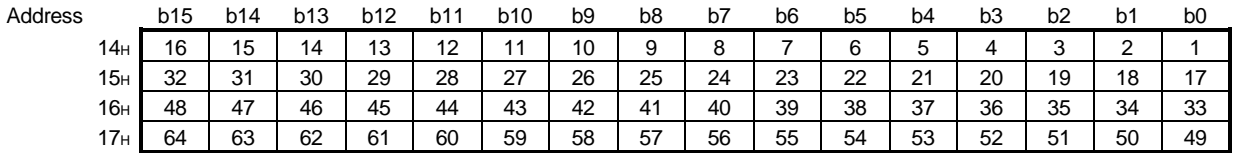

## (2) Setting example

(a) System configuration example

When specifying the remote station No.3 and local station No.7 as invalid stations in a system where three remote and two local stations are connected:

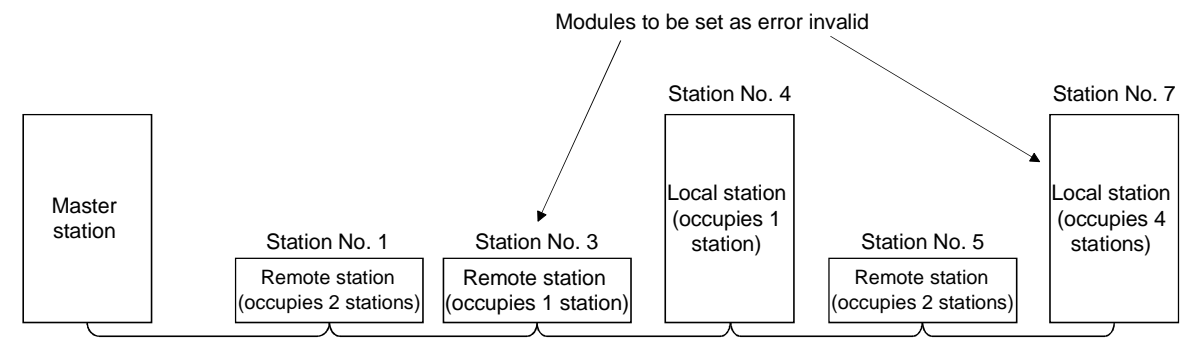

## (b) Buffer memory setting example

Turn on the 2nd bit, corresponding to station No. 3, and 6th bit, corresponding to station No. 7. (Set "68" for address 14H.)

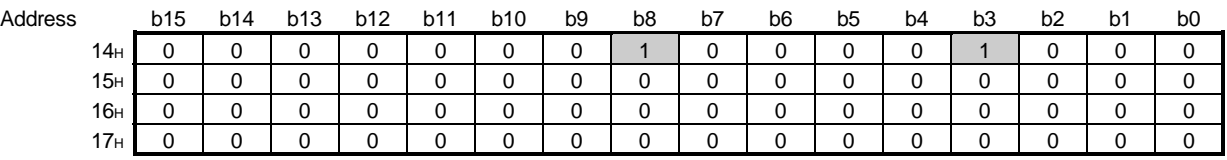

## 4.8 Data Link Status Setting when the Master Station PC CPU has an Error

The data link status for when the master station's PC CPU has an "operation-stop error" can be set.

The data link between local stations can be continued.

## POINT

Even if the master station PC CPU has an "operation-continue error", the data link continues.

[Setting method]

Set to the "operation specification when the CPU is down (address 6H)" in the parameter information area of the master station's buffer memory

0......Stop (default) 1......Continue

## 4.9 Setting the Status of Input Data from a Data Link Faulty Station

The input (received) data status from a data-link faulty station can be set.

# (1) Target input (received) data

The target buffer-memory area is shown below:

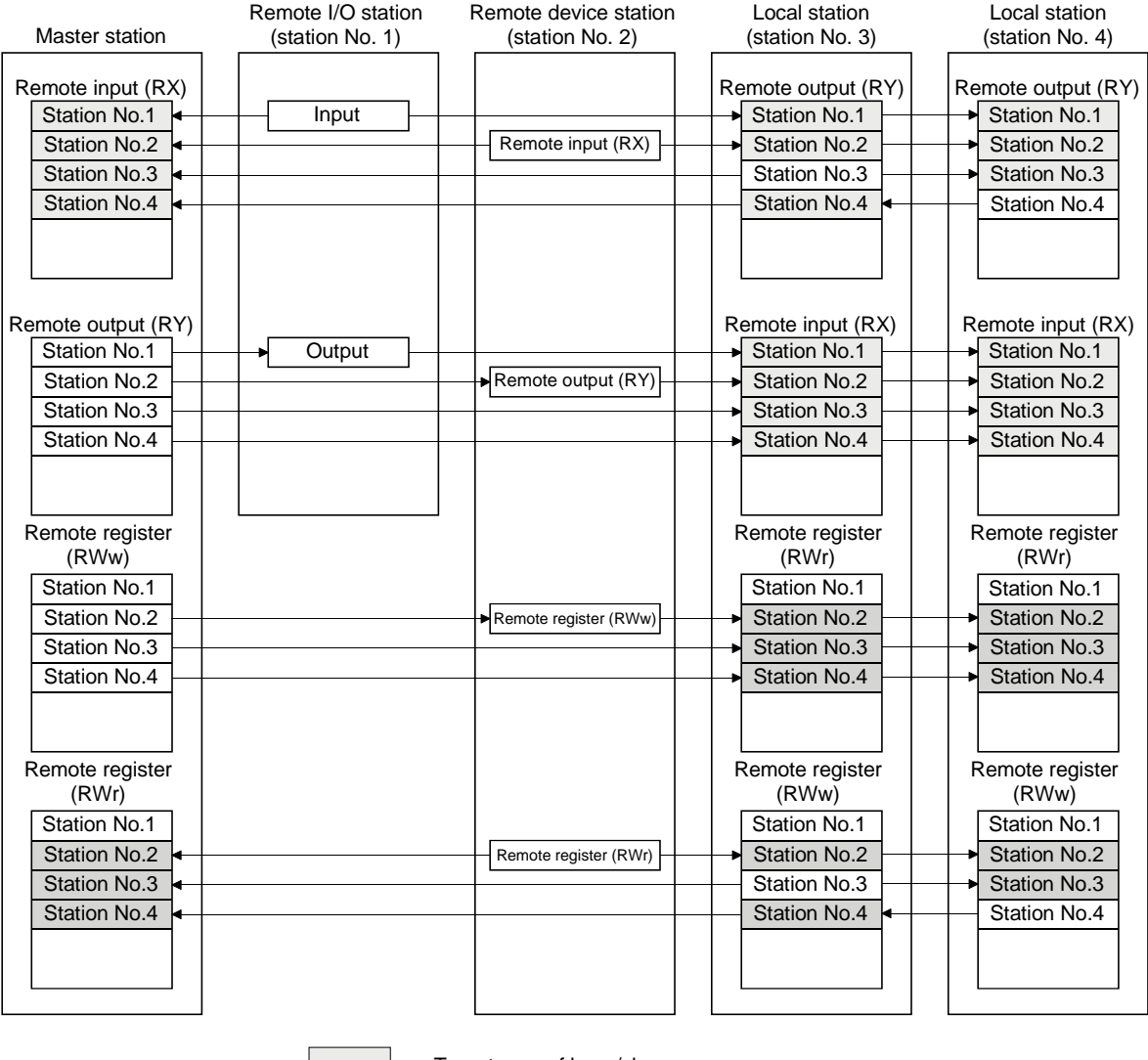

.....Target area of keep/clear.

.....Area that is kept regardless of setting.

#### (2) Setting method

This is set with the master/local module's "condition setting switch (DIP switch) SW4".

OFF .......Clear (setting at shipment)

ON .........Keep the status right before error

## POINT

When the data-link fauly station is set as an error-invalid station, the input data from that station (remote input RX, remote output RY) are kept, regardless of the SW4 setting.

## 4.10 Module Reset Function from a Sequence Program

When the switch setting is changed or an error occurs with the module, the module can be reset from the sequence program instead of resetting the PC CPU. However, reset cannot be performed when there is module error (Xn0 is on).

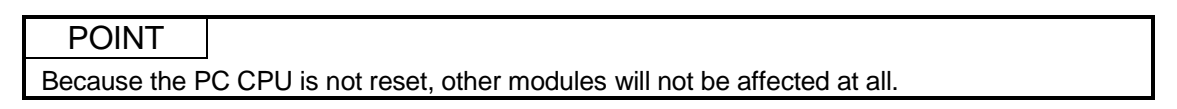

A program example for resetting is shown below.

This example assumes that the module's first I/O No. is X/Y30.

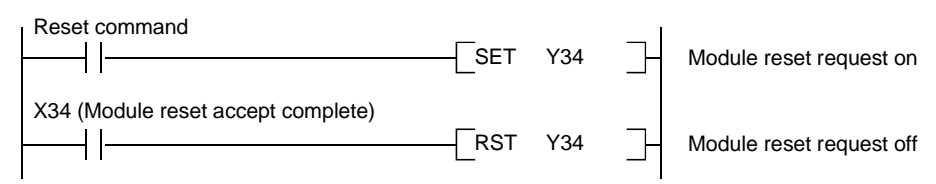

## REMARK

The following changes cannot be performed by the module reset request (Yn4). Turn the power off then on, or reset the PC CPU.

- 1) Station No. 0 (master station)  $\rightarrow$  change to station No. 1 to 64 (local station)
- 2) Station No. 1 to 64 (local station)  $\rightarrow$  change to station No. 0 (master station)
- 3) Mode 0 or  $2 \rightarrow$  change to test mode

## 4.11 Data Link Stop/Restart

The data link in the host station can be stopped or restarted. When the data link is stopped for the master station, the data link for the entire system stops.

- (1) The link special relay used in the program is shown below: SB0000: Data link restart request SB0002: Data link stop request SB0041: Data link restart complete SB0045: Data link stop complete
- (2) A program example to stop/restart the data link is shown below. This example assumes that the module's first I/O No. is X/Y30. 1 Relationship between the PC CPU and master station

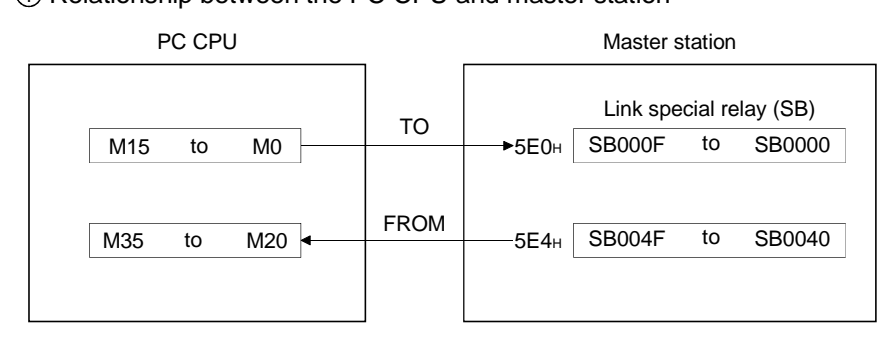

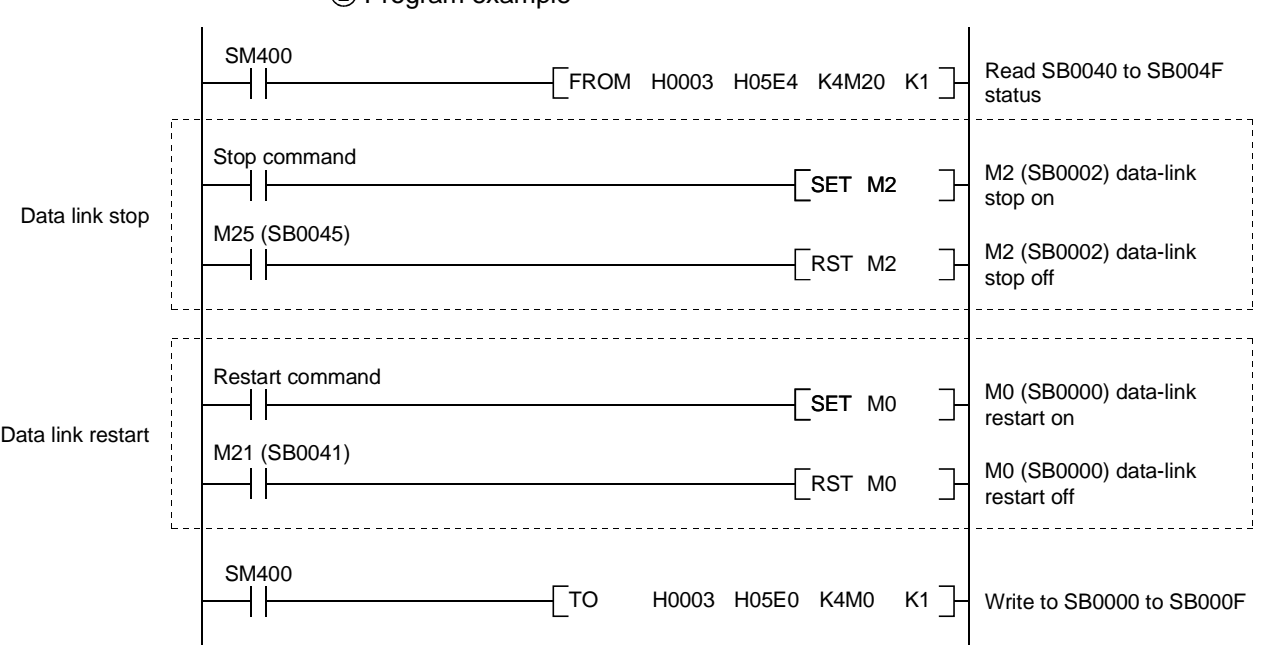

## 2) Program example

## 4.12 RAS Function

RAS is an abbreviation for Reliability, Availability and Serviceability. This refers to the total ease of use in an automated facility.

## 4.12.1 Automatic return function

This function allows the remote and local station disconnected from the data link due to power off, etc. to be recovered to the data link automatically when the module returns to normal operation.

When using the automatic return function, set the mode setting switch to "0" or "1".

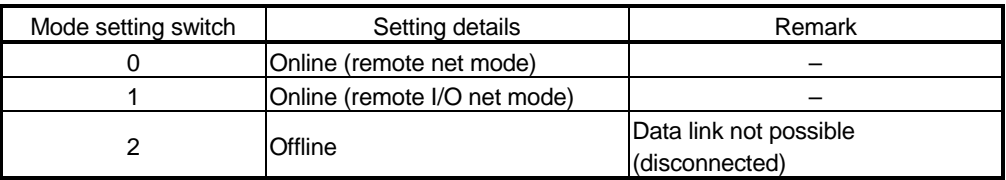

## 4.12.2 Slave station cut-off function

This function allows data link to continue with the normal remote and local stations by cutting off the remote and local stations which cannot perform data links due to power off, etc.

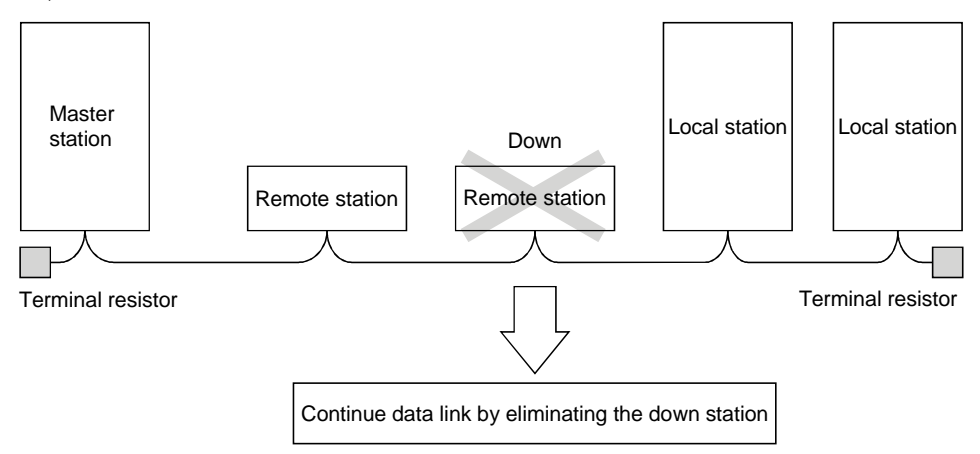

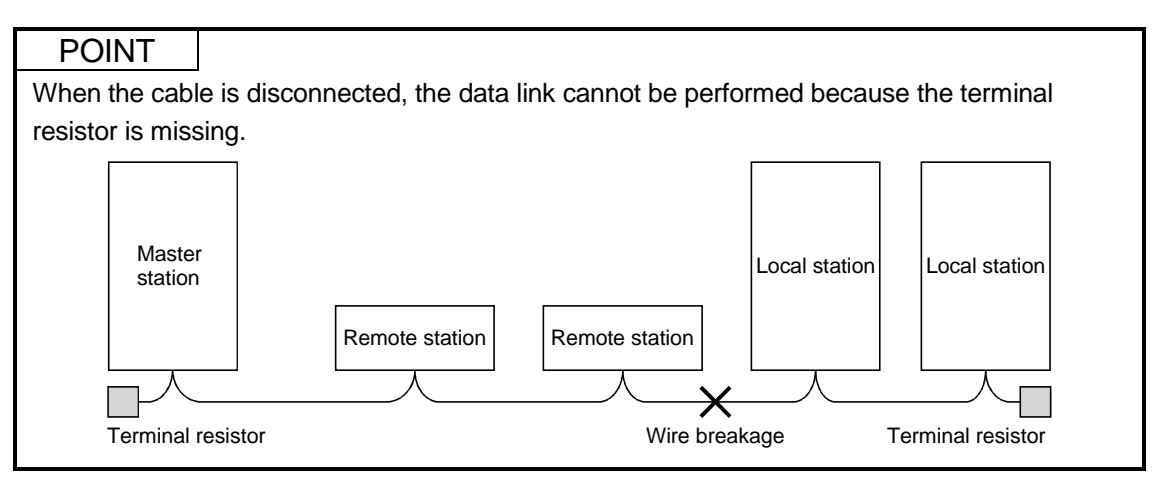

### 4.12.3 Station number overlap checking function

Checks whether the number of occupied stations overlap, by observing the status of the stations actually connected during data link startup (turn on Yn6 and Yn8).

#### (Example)

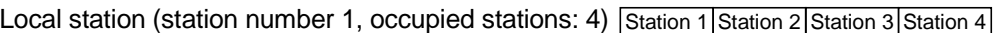

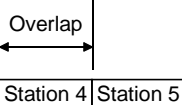

 $\mathbf{I}$ 

Remote device station (station number 4, occupied stations: 2)

However, if the starting head number overlaps, this would not be a part of the overlap checking.

(Example)

Local station (station number 1, occupied stations: 4) Station 1 Station 2 Station 3 Station 4

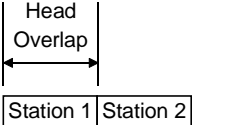

Remote device station (station number 1, occupied stations: 2)

- (1) When there is an overlap, the "M/S" LED flashes, and the overlap status is stored in SW0098 to SW009B.
- (2) Even if overlap exists, data link can be continued with other normally functioning stations.
- (3) By correcting the switch setting to the normal status and starting up the data link (turn on Yn6 and Yn8) again, the "M/S" LED is turned off and the data in SW0098 to SW009B are cleared.

## 5. Data Link Processing Time

## 5.1 Status of Each Station when an Error has Occurred

#### The status of each station when an error has occurred is shown in the table below.

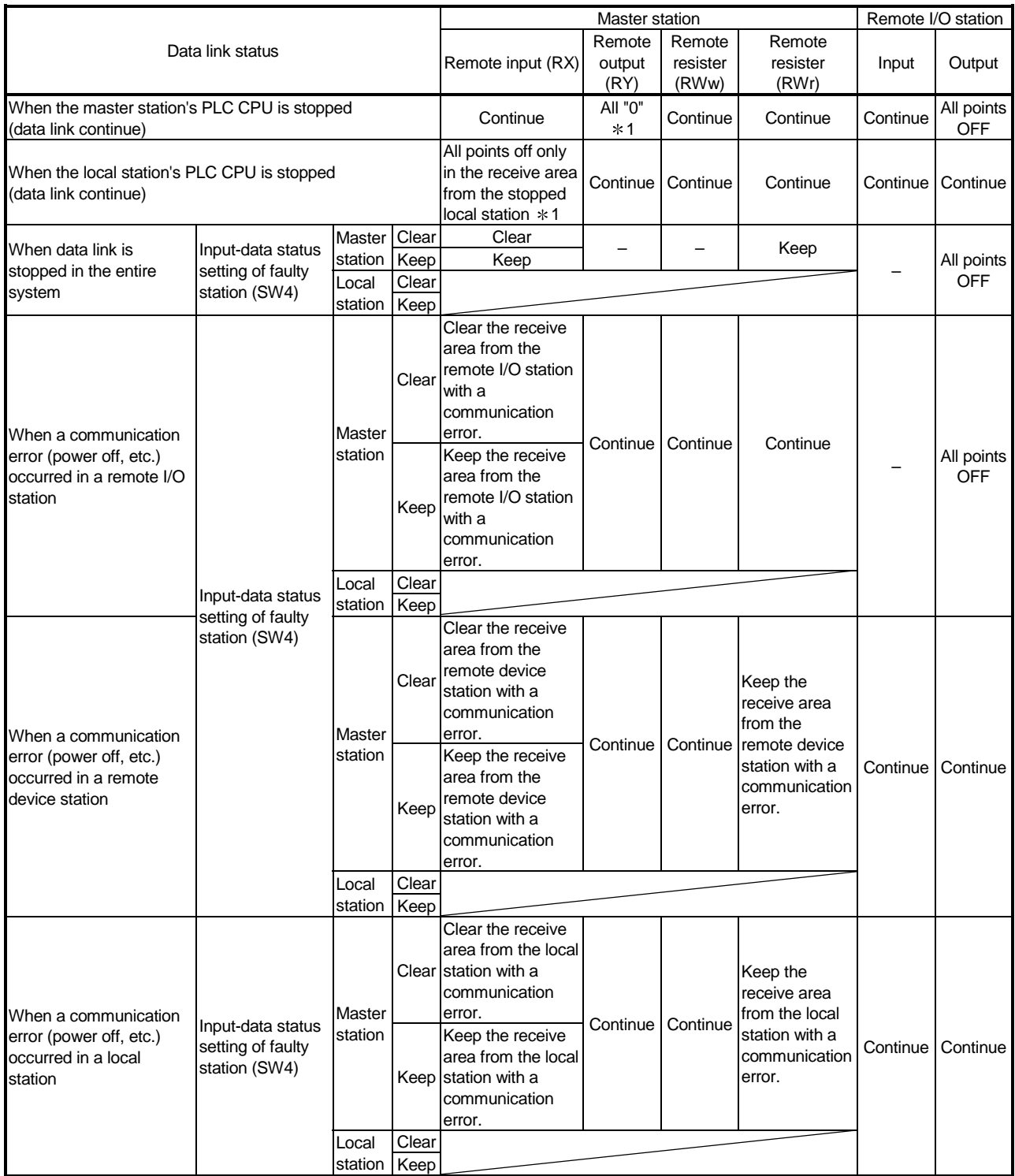

1 : Because Yn0 (refresh instruct) is turned OFF.

## 5 DATA LINK PROCESSING TIME

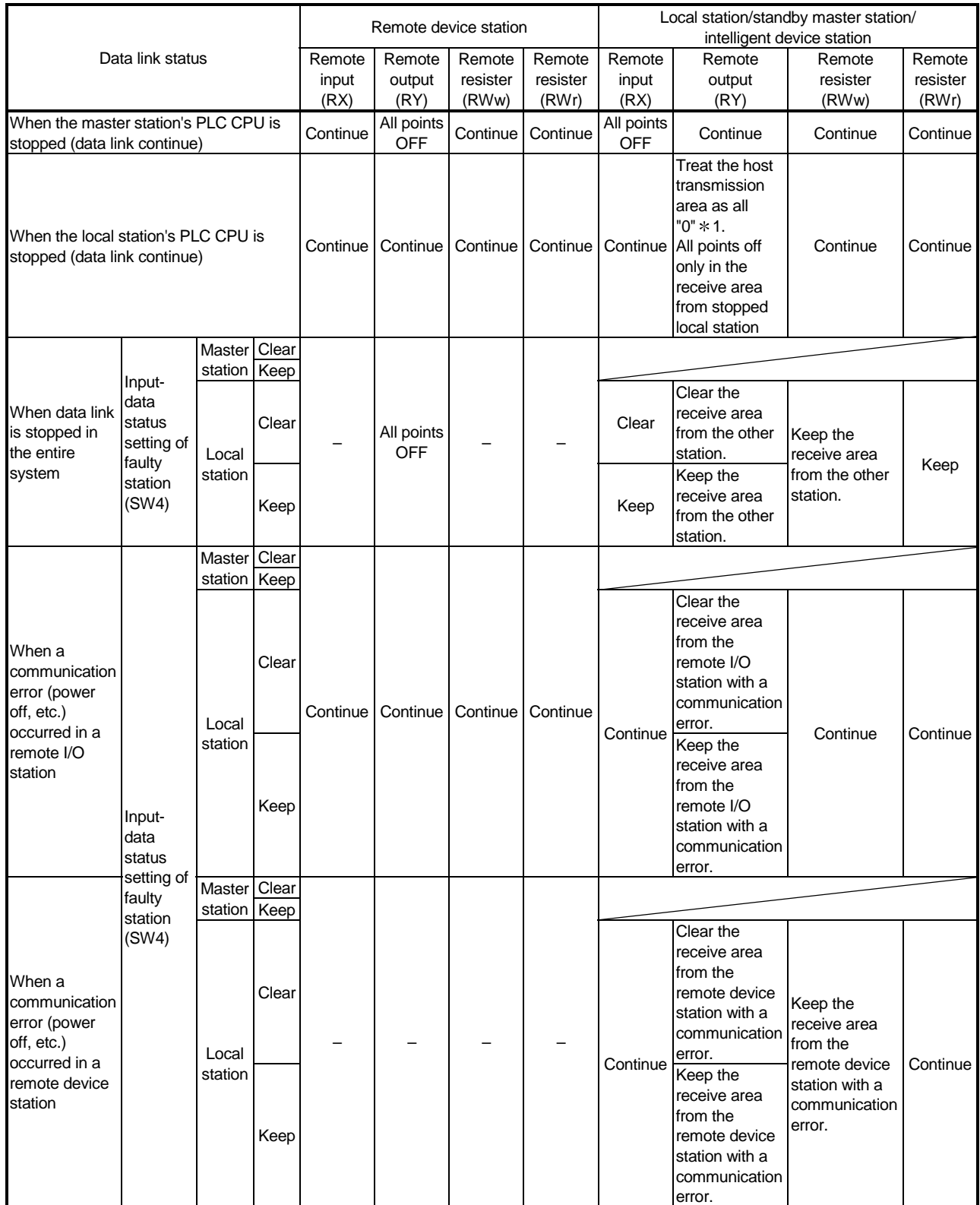

1 : Because Yn0 (refresh instruct) is turned OFF.

## 5 DATA LINK PROCESSING TIME

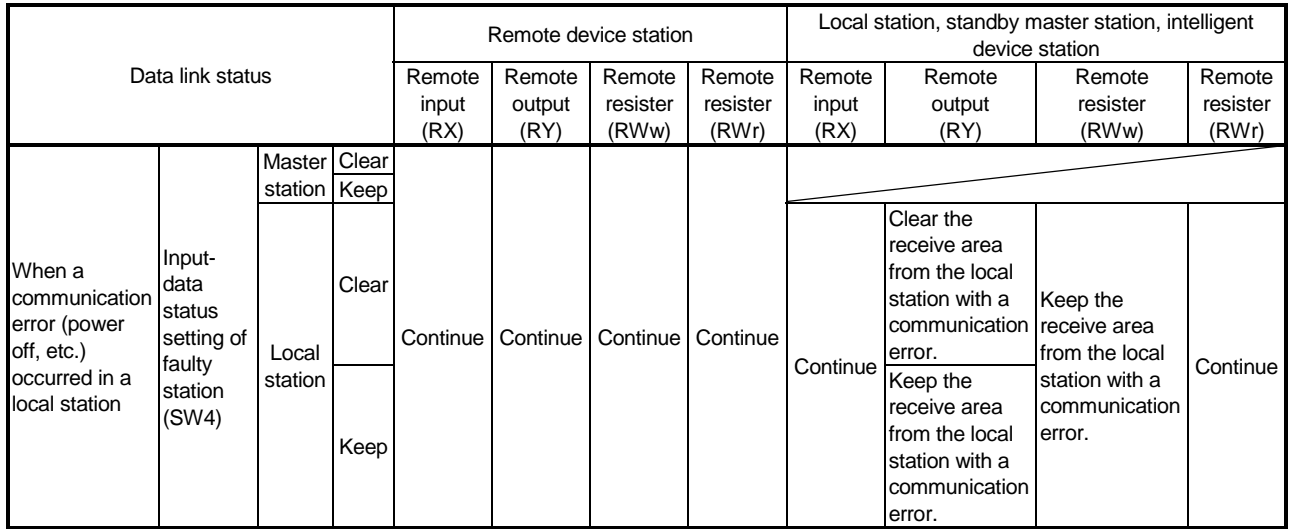

## 5.2 Link Scan Time

The link scan time of CC-Link is calculated as follows using:

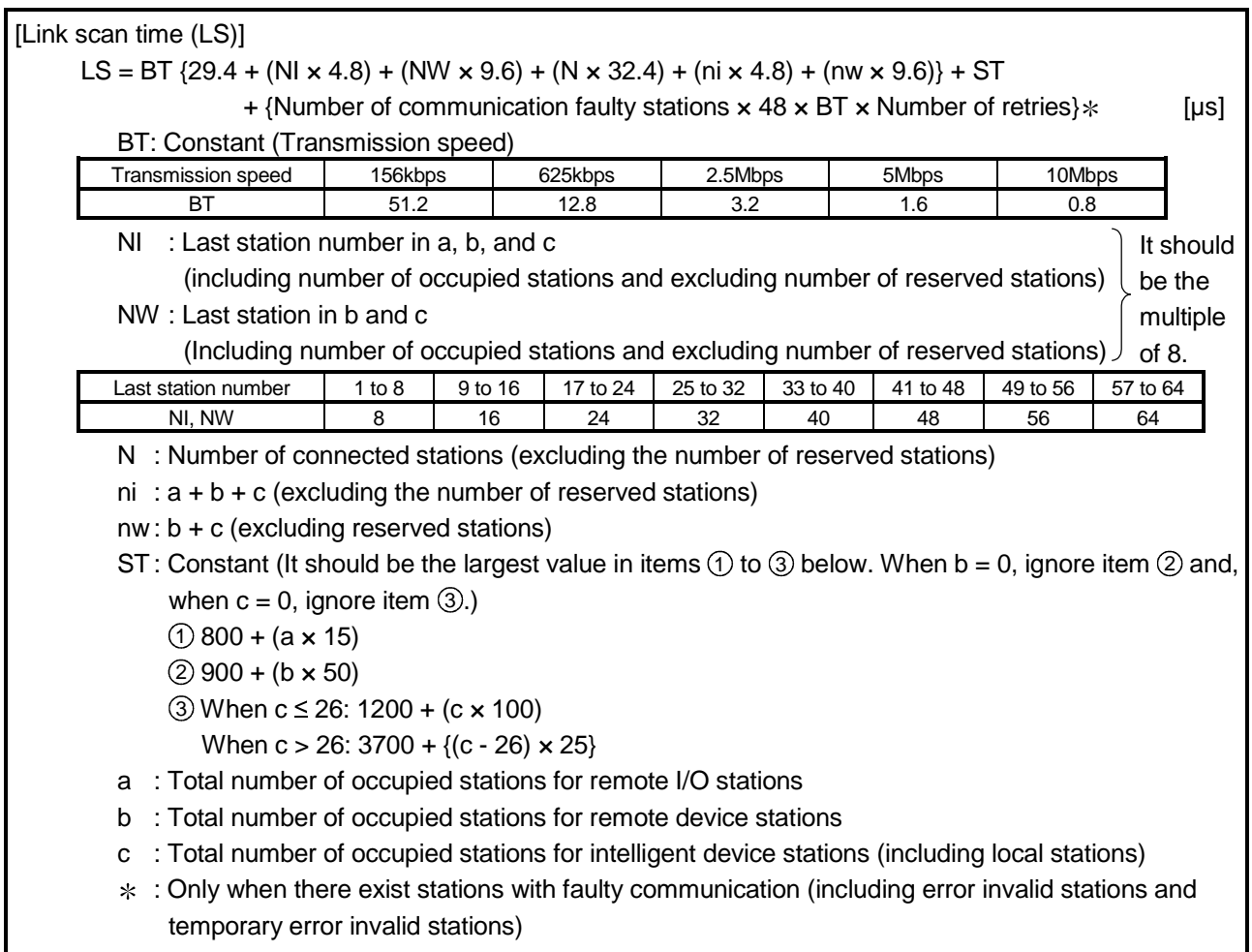

(Example) When the transmission speed is at 2.5 Mbps in the following system configuration:

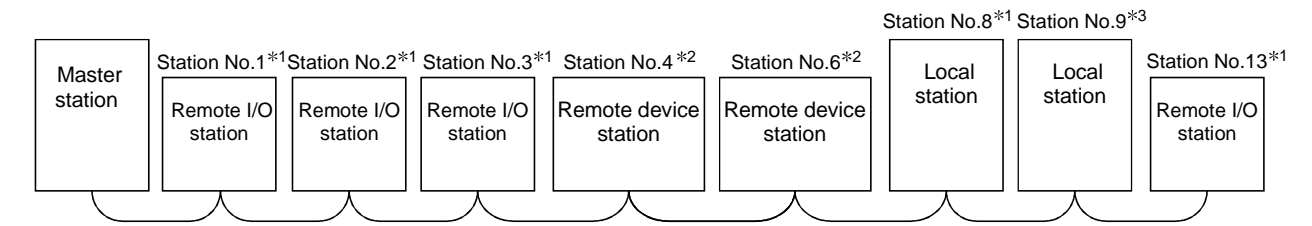

1: 1 station occupied 2: 2 stations occupied 3: 4 stations occupied

 $BT = 3.2$   $ST = 1700$ NI =  $13 \rightarrow 16$  (1)  $800 + (4 \times 15) = 860$ NW =  $12 \rightarrow 16$  (2)  $900 + (4 \times 50) = 1100$ N = 8 3 1200 +  $(5 \times 100) = 1700$  $ni = 13$   $a=4 b=4 c=5$  $nw = 9$ LS = 3.2 {29.4 + (16 x 4.8) + (16 x 9.6) + (8 x 32.4) + (13 x 4.8) + (9 x 9.6)} + 1700 = 3836.96 [µs] = 3.84 [ms]

### 5.3 Transmission Delay Time

Indicates transmission delay time (time required for data transmission).

### 5.3.1 Master station  $\leftrightarrow$  remote I/O station

(1) Master station  $(RX) \leftarrow$  remote I/O station (input) [Expression]

SM + LS × 3 + Remote I/O station response time [ms]

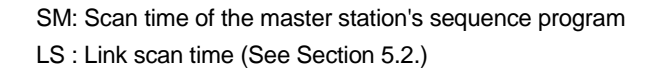

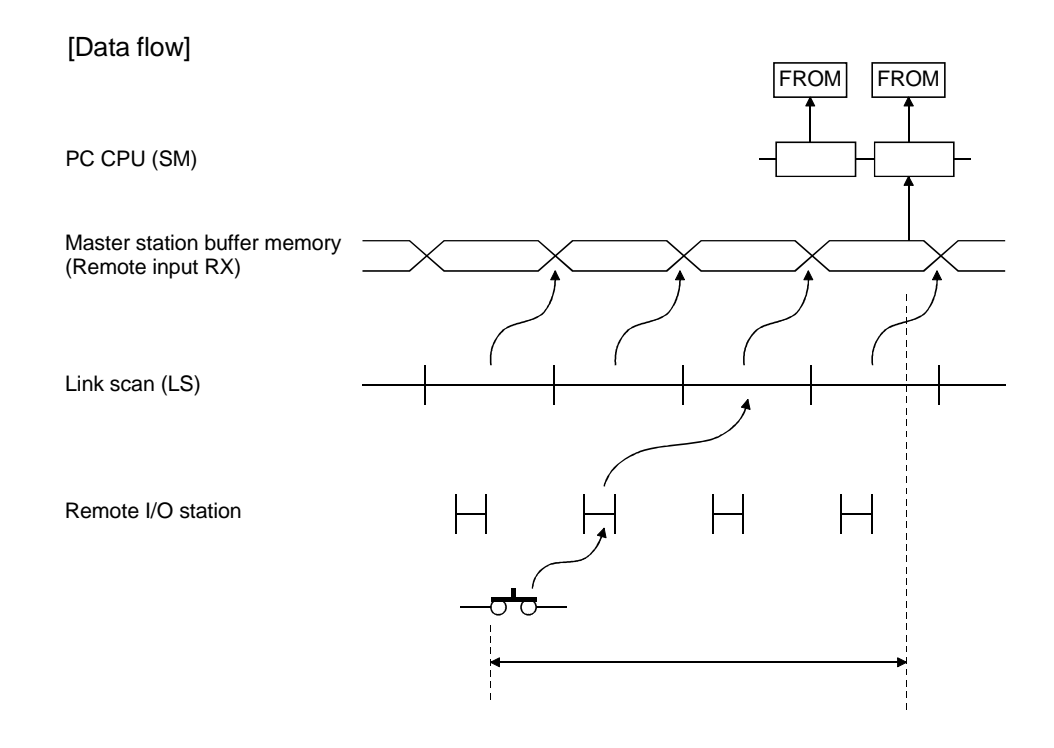

(2) Master station  $(RY) \rightarrow$  remote I/O station (output) [Expression]

SM + LS × 3 + Remote I/O station response time [ms]

 SM: Scan time of the master station's sequence program LS : Link scan time (See Section 5.2.)

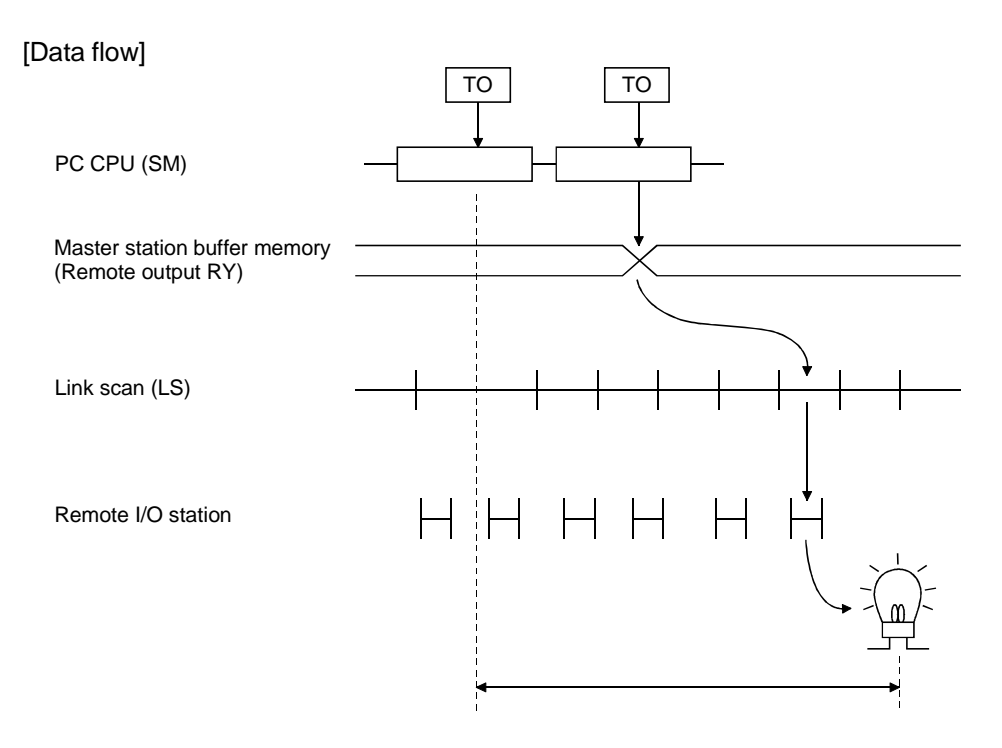

### 5.3.2 Master station  $\leftrightarrow$  remote device station

- (1) Master station  $(RX) \leftarrow$  remote device station  $(RX)$ [Expression] SM + LS × 2 + Remote device station process time [ms]
	- SM: Scan time of the master station's sequence program LS : Link scan time (See Section 5.2.)

#### [Data flow]

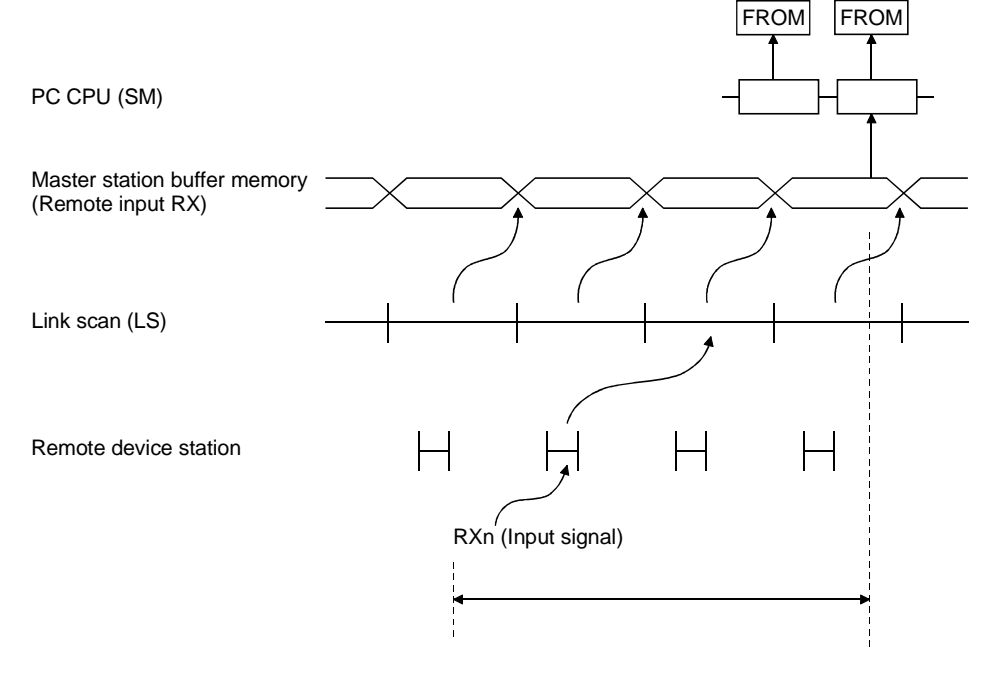
(2) Master station  $(RY) \rightarrow$  remote device station  $(RY)$ [Expression]

SM + LS × 3 + Remote device station process time [ms]

 SM: Scan time of the master station's sequence program LS : Link scan time (See Section 5.2.)

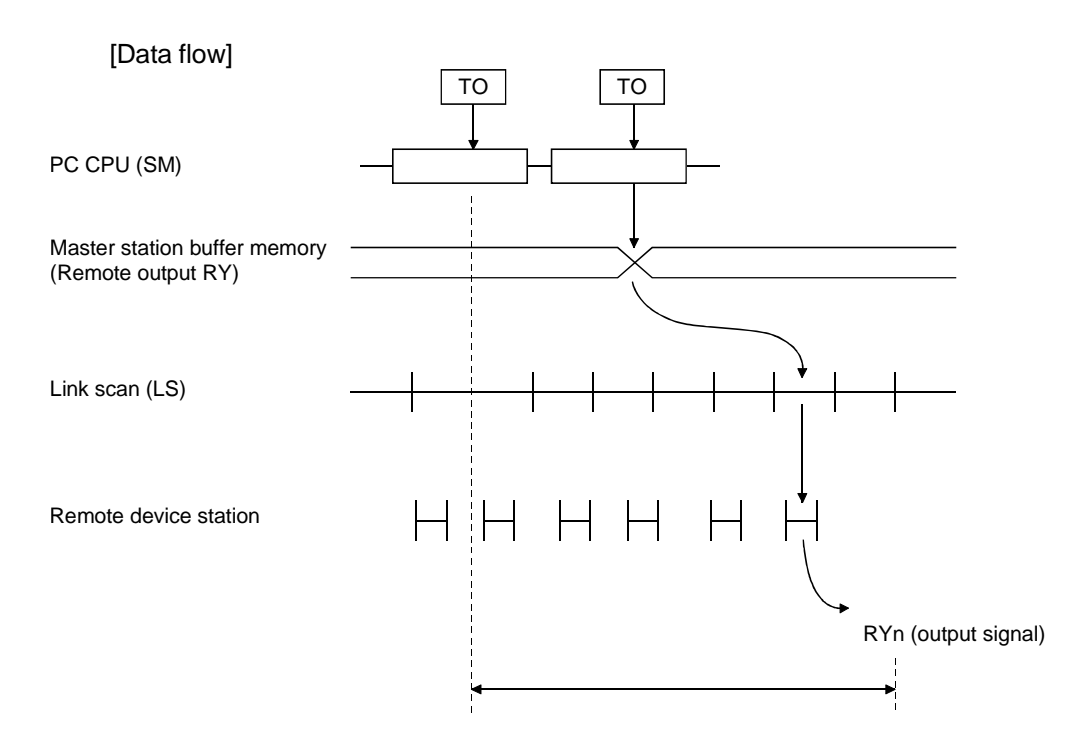

(3) Master station  $(RWW) \rightarrow$  remote device station  $(RWW)$ [Expression]

SM + LS × 3 + Remote device station process time [ms]

 SM: Scan time of the master station's sequence program LS : Link scan time (See Section 5.2.)

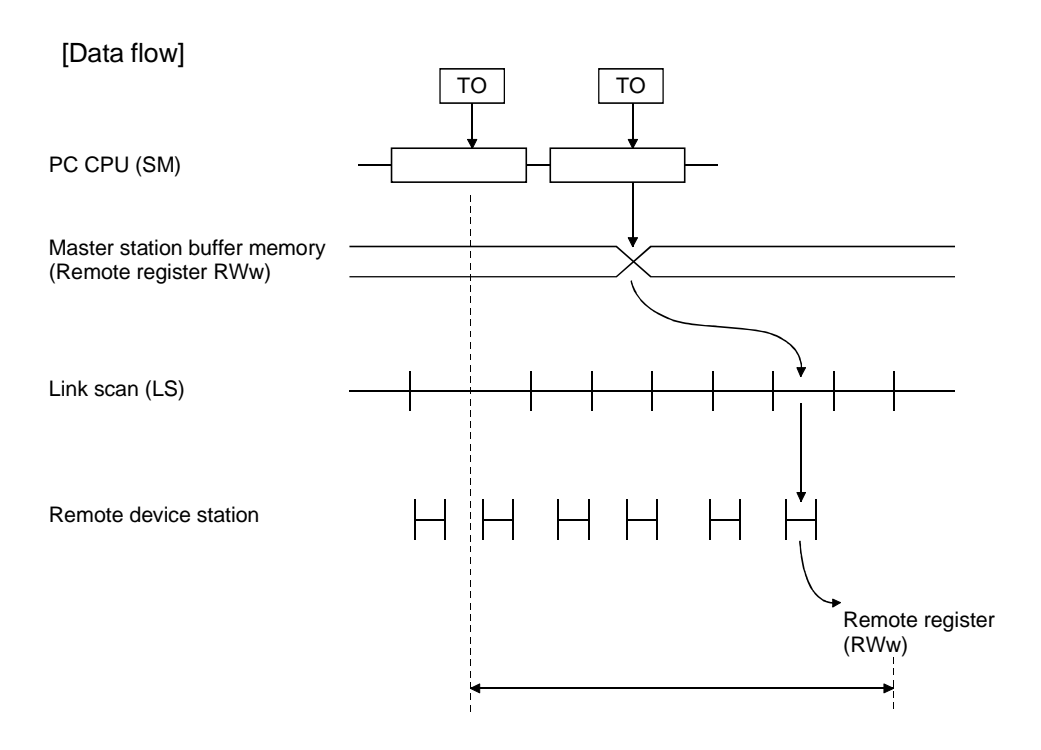

FROM FROM

(4) Master station  $(RWr) \leftarrow$  remote device station  $(RWr)$ [Expression]

SM + LS × 2 + Remote device station process time [ms]

 SM: Scan time of the master station's sequence program LS : Link scan time (See Section 5.2.)

#### [Data flow]

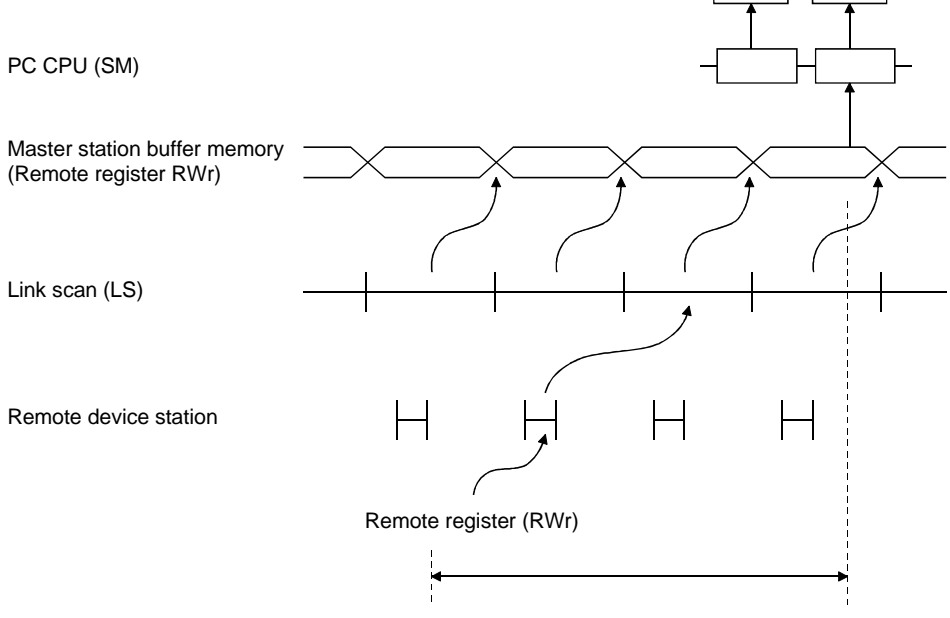

## 5.3.3 Master station  $\leftrightarrow$  local station

- (1) Master station  $(RY) \rightarrow$  local station  $(RX)$ [Expression]  $SM + LS \times 3 + SL$  [ms]
	- SM : Scan time of the master station's sequence program
	- LS : Link scan time (See Section 5.2.)
	- SL : Scan time of the local station's sequence program

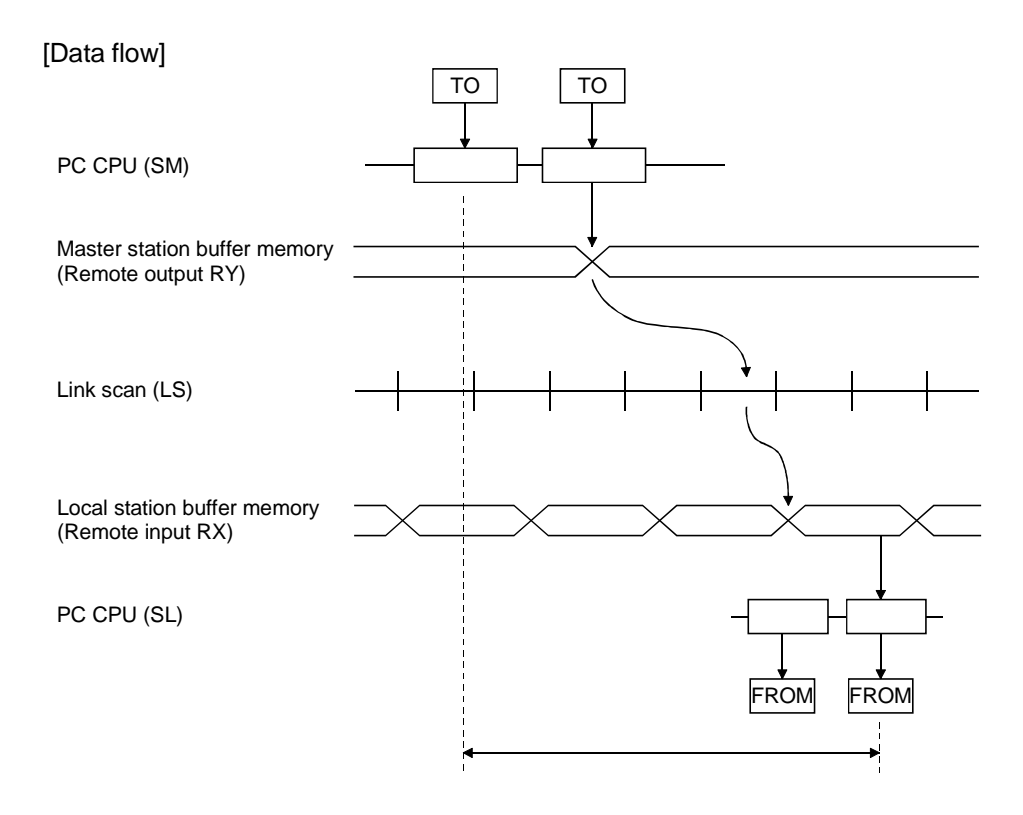

# (2) Master station  $(RX) \leftarrow$  local station  $(RY)$ [Expression]

 $SM + LS \times 3 + SL$  [ms]

- SM : Scan time of the master station's sequence program
- LS : Link scan time (See Section 5.2.)
- SL : Scan time of the local station's sequence program

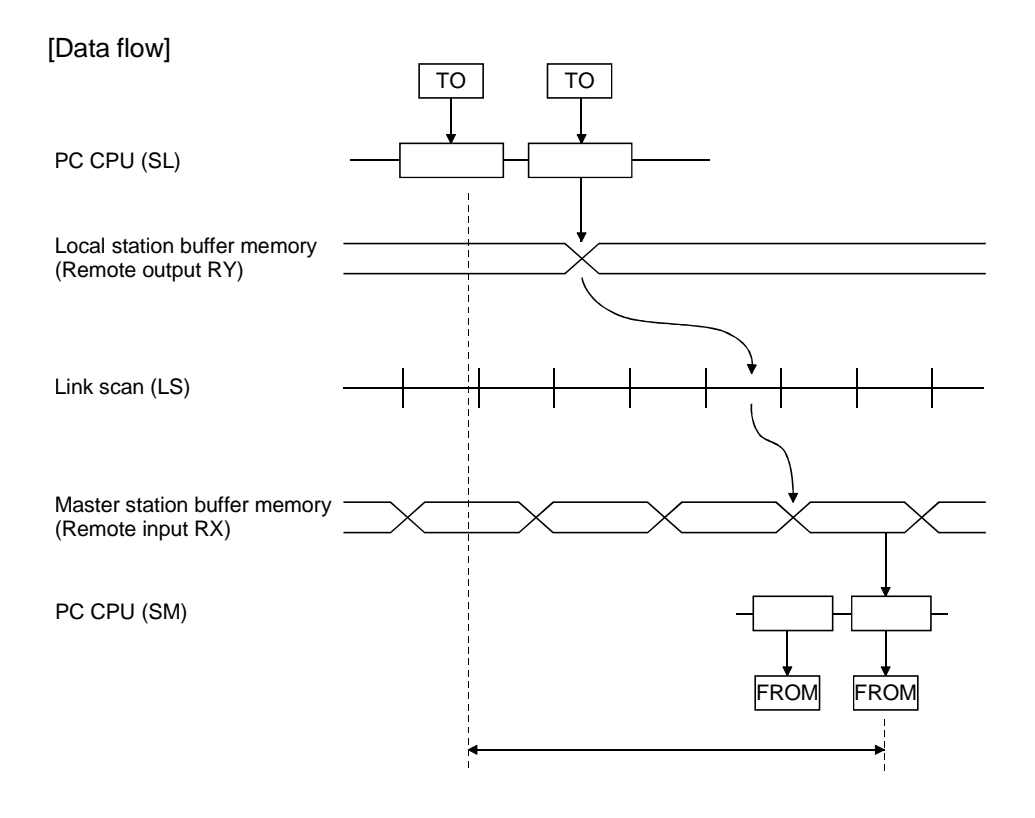

# (3) Master station (RWw)  $\rightarrow$  local station (RWr) [Expression]

 $SM + LS \times 3 + SL$  [ms]

- SM : Scan time of the master station's sequence program
- LS : Link scan time (See Section 5.2.)
- SL : Scan time of the local station's sequence program

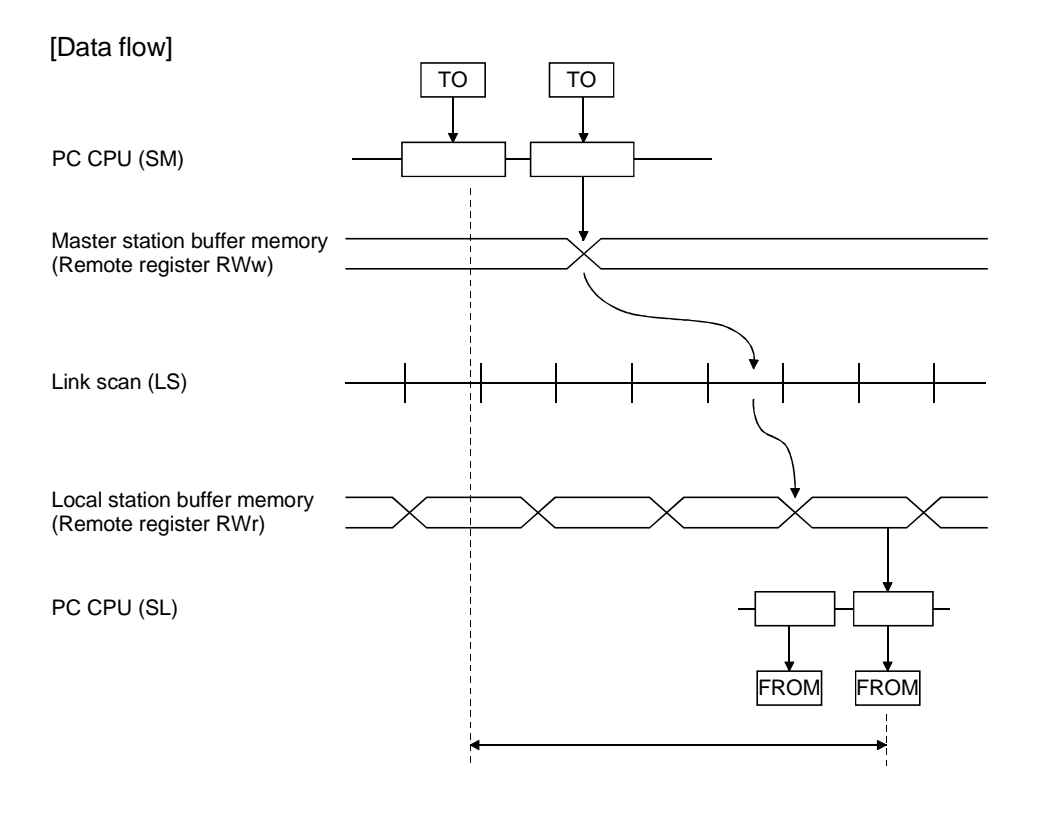

# (4) Master station  $(RWr) \leftarrow$  local station  $(RWw)$ [Expression]

 $SM + LS \times 3 + SL$  [ms]

- SM : Scan time of the master station's sequence program
- LS : Link scan time (See Section 5.2.)
- SL : Scan time of the local station's sequence program

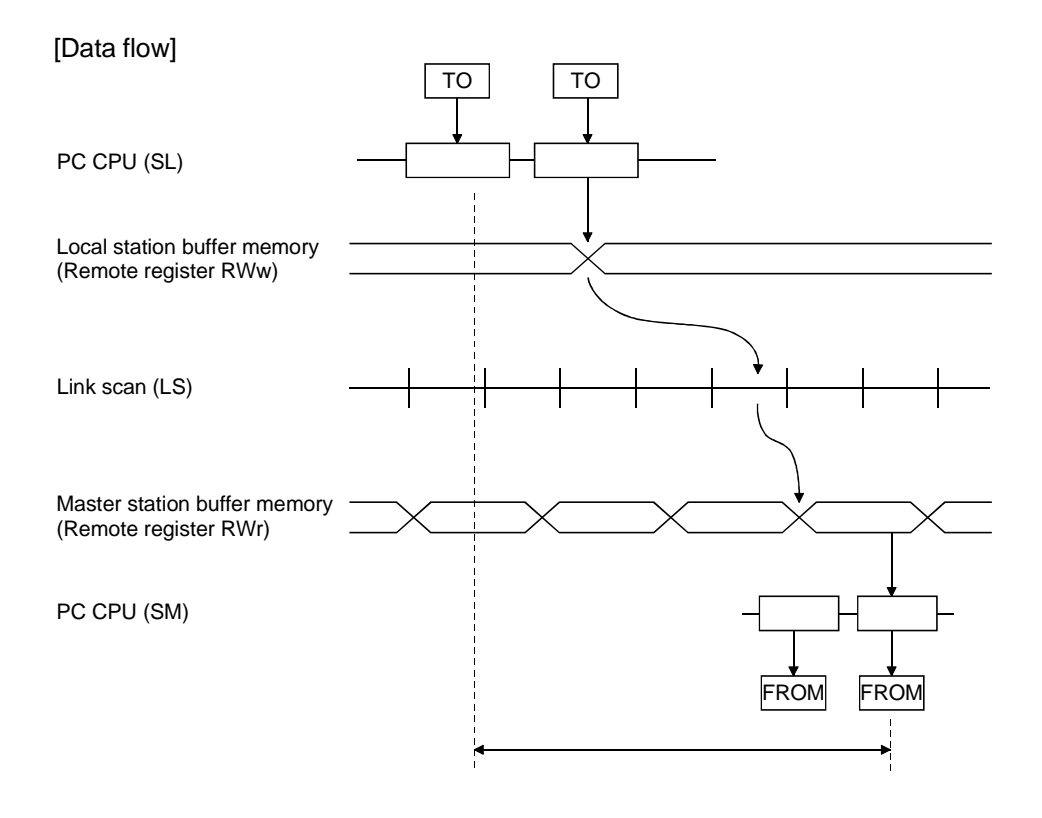

## 5.3.4 Master station  $\leftrightarrow$  intelligent device station

The transmission delay time between the master station and intelligent device station varies depending on the type of intelligent device station. Refer to the User's Manual (Details) of the intelligent device used.

## 5.4 Dedicated Instruction Processing Time

Indicates the dedicated instruction processing time (time from when an instruction is issued until a reply is received).

#### 5.4.1 Master station  $\leftrightarrow$  local station

(1) Master station  $\rightarrow$  local station

Indicates the time from when the master station issues an instruction until it receives a reply from a local station.

#### [Expression]

- (a) For reading
	- $MB = [SM + LS \times 2 + \alpha + SL + LS \times 2 + \{(No. of reading points + 16)/16\}^{*1}]$  $\times$  LS +  $\beta$  + constant bps]  $\times$  N [ms]
	- SM: Master station sequence scan time
	- SL : Local station sequence scan time
	- LS : Link scan time (Refer to section 5.2)
	- $\alpha$  : Send end internal processing time

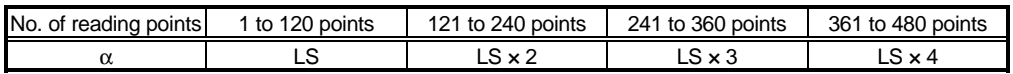

 $β$ : Receive end internal processing time

LS

[Constant bps]

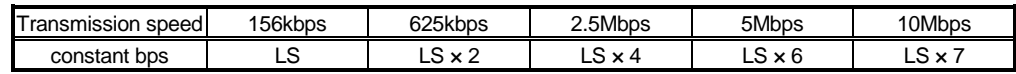

N : No. of execution instructions simultaneously

1 : Raise the decimals to a unit

(Example) When master station sequence scan time is 10ms, local station sequence scan time is 10ms, link scan time is 5ms, no. of reading points is 20 words, transmission speed is 10Mbps, no. of execution instructions simultaneously is 1

> $MB = [SM + LS \times 2 + \alpha + SL + LS \times 2 + \{(No. of reading points + 16)/16\}^{*1}]$  $\times$  LS +  $\beta$  + constant bps]  $\times$  N  $=$  [10 + 5 × 2 + 5 + 10 + 5 × 2 + {(20 + 16)/16}  $*$  <sup>1</sup> × 5 + 5 + 5 × 7] × 1

 $=$   $[10 + 5 \times 2 + 5 + 10 + 5 \times 2 + 3 \times 5 + 5 + 5 \times 7] \times 1$ 

 $= 100$  [ms]

(b) For writing

```
MB = [SM + LS + \{(No. of writing points + 16)/72\}^{*1} \times LS + \alpha
```
- $+ SL + LS \times 3 + \beta + constant bps \times N$  [ms]
- SM: Master station sequence scan time
- SL : Local station sequence scan time
- LS : Link scan time (Refer to section 5.2)
- $\alpha$  : Send end internal processing time LS
- $β$ : Receive end internal processing time
	- LS

[Constant bps]

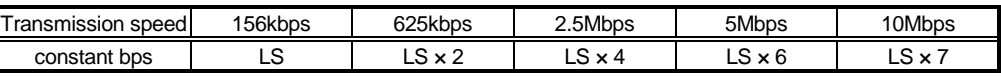

N : No. of execution instructions simultaneously

1 : Raise the decimals to a unit

(Example) When master station sequence scan time is 10ms, local station sequence scan time is 10ms, link scan time is 5ms, no. of writing points is 20 words, transmission speed is 10Mbps, no. of execution instructions simultaneously is 1 MB = [SM + LS + {(No. of writing points + 16)/72}  $^{\ast}$  1  $\times$  LS +  $\alpha$  $+ SL + LS \times 3 + \beta + constant bps \times N$ 

- $=$   $[10 + 5 + \{(20 + 16)/72\}$ <sup>\*1</sup>  $\times$  5 + 5 + 10 + 5  $\times$  3 + 5 + 5  $\times$  7]  $\times$  1
- $=$   $[10 + 5 +1 \times 5 + 5 + 10 + 5 \times 3 + 5 + 5 \times 7] \times 1$
- $= 90$  [ms]

#### (2) Local station  $\rightarrow$  Master station

Indicates the time from when a local station issues an instruction until it receives a reply from the master station.

#### [Expression]

- (a) For reading
	- $MB = [SL + LS \times 3 + \alpha + SM + LS + \{(No. of reading points +16)/72\}^{*1}$ 
		- $\times$  LS +  $\beta$  + constant bps]  $\times$  N [ms]
	- SM: Master station sequence scan time
	- SL : Local station sequence scan time
	- LS : Link scan time (Refer to section 5.2)
	- $\alpha$  : Send end internal processing time
		- LS
	- $β$  : Receive end internal processing time
		- LS

#### [Constant bps]

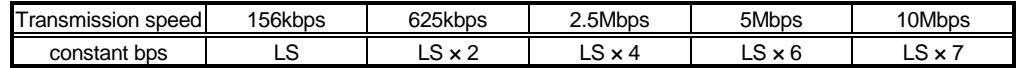

- N : No. of execution instructions simultaneously
- $*1$ : Raise the decimals to a unit

(Example) When master station sequence scan time is 10ms, local station sequence scan time is 10ms, link scan time is 5ms, no. of reading points is 20 words, transmission speed is 10Mbps, no. of execution instructions simultaneously is 1

 $MB = [SL + LS \times 3 + \alpha + SM + LS + \{(No. of reading points +16)/72\}^{*1}$  $\times$  LS +  $\beta$  + constant bps]  $\times$  N

 $=$   $[10 + 5 \times 3 + 5 + 10 + 5 + \{(20 + 16)/72\} \times 5 + 5 + 5 \times 7] \times 1$  $=[10 + 5 \times 3 + 5 + 10 + 5 + 1 \times 5 + 5 + 5 \times 7] \times 1$ 

 $= 90$  [ms]

(b) For writing

LS

- $MB = [SL + LS × 2 + {(No. of writing points + 16)/16}^*] × LS + α$  $+ SM + LS \times 2 + \beta + constant bps] \times N$  [ms]
- SM: Master station sequence scan time
- SL : Local station sequence scan time
- LS : Link scan time (Refer to section 5.2)
- $\alpha$  : Send end internal processing time

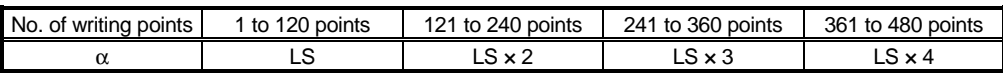

 $β$ : Receive end internal processing time

[Constant bps]

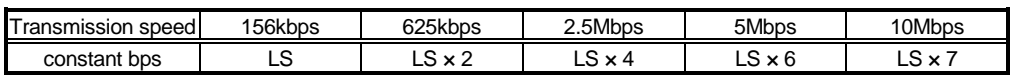

N : No. of execution instructions simultaneously

1 : Raise the decimals to a unit

(Example) When master station sequence scan time is 10ms, local station sequence scan time is 10ms, link scan time is 5ms, no. of writing points is 20 words, transmission speed is 10Mbps, no. of execution instructions simultaneously is 1

> MB = [SL + LS × 2 + {(No. of writing points + 16)/16}  $^{*1}$  × LS +  $\alpha$  $+$  SM + LS  $\times$  2 +  $\beta$  + constant bps]  $\times$  N  $=$  [10 + 5 × 2 + {(20 + 16)/16} × 5 + 5 + 10 + 5 × 2 + 5 + 5 × 7] × 1  $=$   $[10 + 5 \times 2 + 3 \times 5 + 5 + 10 + 5 \times 2 + 5 + 5 \times 7] \times 1$

 $= 100$  [ms]

## 5.4.2 Local station  $\leftrightarrow$  local station

(1) Local station  $\rightarrow$  local station

Indicates the time from when a local station issues an instruction until it receives a reply from another local station.

### [Expression]

(a) For reading

 $MB = [SL_1 + LS \times 3 + \alpha + SL_2 + LS \times 2]$ 

+ {(No. of reading points + 16)/16}<sup>\*1</sup> x LS +  $\beta$ 

- + constant bps ] × N [ms]
- SL1: Send end local station sequence scan time
- SL2: Receive end local station sequence scan time
- LS : Link scan time (Refer to section 5.2)
- $\alpha$  : Send end internal processing time

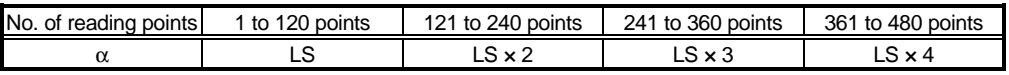

β : Receive end internal processing time

LS

[Constant bps]

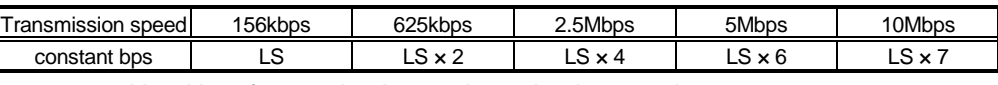

N : No. of execution instructions simultaneously

1 : Raise the decimals to a unit

(Example) When send end local station sequence scan time is 10ms, receive end local station sequence scan time is 10ms, link scan time is 5ms, no. of reading points is 20 words, transmission speed is 10Mbps, no. of execution instructions simultaneously is 1

MB = 
$$
[SL_1 + LS \times 3 + \alpha + SL_2 + LS \times 2
$$
  
+ {( $No. of reading points + 16$ )/16}<sup>\*1</sup> x LS +  $\beta$   
+ constant bps ] x N  
=  $[10 + 5 \times 3 + 5 + 10 + 5 \times 2 + {(20 + 16) / 16}^{*1} \times 5 + 5 + 5 \times 7] \times 1$   
=  $[10 + 5 \times 3 + 5 + 10 + 5 \times 2 + 3 \times 5 + 5 + 5 \times 7] \times 1$   
= 105 [ms]

(b) For writing

 $MB = [SL<sup>1</sup> + LS \times 2 + \{(No. of writing points + 16)/16\}^{*1} \times LS + \alpha$  $+ SL_2 + LS \times 3 + \beta + constant bps \times N$  [ms]

SL1: Send end local station sequence scan time

- SL2: Receive end local station sequence scan time
- LS : Link scan time (Refer to section 5.2)
- $\alpha$  : Send end internal processing time

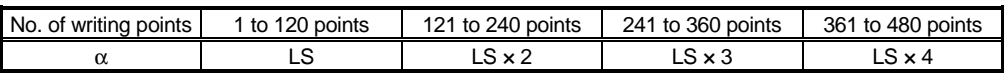

 $β$  : Receive end internal processing time

[Constant bps]

LS

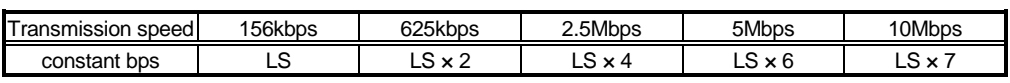

N : No. of execution instructions simultaneously

1 : Raise the decimals to a unit

(Example) When send end local station sequence scan time is 10ms, receive end local station sequence scan time is 10ms, link scan time is 5ms, no. of writing points is 20 words, transmission speed is 10Mbps, no. of execution instructions simultaneously is 1

MB = [SL<sub>1</sub> + LS x 2 + {(No. of writing points + 16)/16}<sup>\*1</sup> x LS + α  $+ SL_2 + LS \times 3 + \beta + constant bps \times N$  $=$   $[10 + 5 \times 2 + \{(20 + 16)/16\}$ <sup>\*1</sup>  $\times 5 + 5 + 10 + 5 \times 3 + 5 + 5 \times 7]$   $\times 1$  $=$   $[10 + 5 \times 2 + 3 \times 5 + 5 + 10 + 5 \times 3 + 5 + 5 \times 7] \times 1$  $= 105$  [ms]

### 5.4.3 Master station  $\leftrightarrow$  intelligent device station

(1) Master station  $\rightarrow$  intelligent device station Indicates the time from when the master station issues an instruction until it receives a reply from an intelligent device station.

#### [Expression]

(a) For reading

 $MB = [SM + LS \times 2 + \alpha + SM + LS \times 2 + \{(No. of reading points + 16)/16\}^{*1}$  $\times$  LS +  $\beta$  + constant bps]  $\times$  N [ms]

- SM: Master station sequence scan time
- LS : Link scan time (Refer to section 5.2)
- $\alpha$  : Send end internal processing time

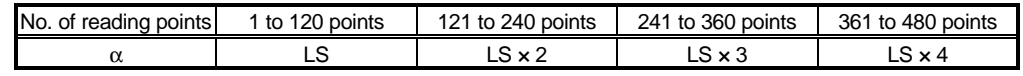

β : Receive end internal processing time LS

[Constant bps]

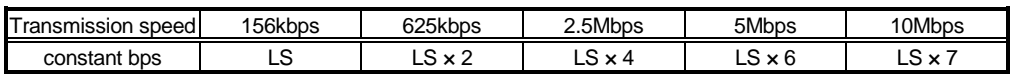

N : No. of execution instructions simultaneously

1 : Raise the decimals to a unit

(Example) When master station sequence scan time is 10ms, link scan time is 5ms, no. of reading points is 20 words, transmission speed is 10Mbps, no. of execution instructions simultaneously is 1

 $MB = [SM + LS \times 2 + \alpha + SM + LS \times 2 + \{(No. of reading points + 16)/16\}^{*1}$  $\times$  LS +  $\beta$  + constant bps]  $\times$  N

 $=$  [10 + 5 × 2 + 5 + 10 + 5 × 2 + {(20 + 16)/16}  $*$  <sup>1</sup> × 5 + 5 + 5 × 7] × 1

- $=$   $[10 + 5 \times 2 + 5 + 10 + 5 \times 2 + 3 \times 5 + 5 + 5 \times 7] \times 1$
- $= 100$  [ms]
- (b) For writing
	- $MB = [SM + LS + \{(No. of writing points + 16)/72\}^{*1} \times LS + \alpha$ 
		- + SM + LS  $\times$  3 +  $\beta$  + constant bps]  $\times$  N [ms]
	- SM: Master station sequence scan time
	- LS : Link scan time (Refer to section 5.2)
	- $\alpha$  : Send end internal processing time LS
	- β : Receive end internal processing time
		- LS

[Constant bps]

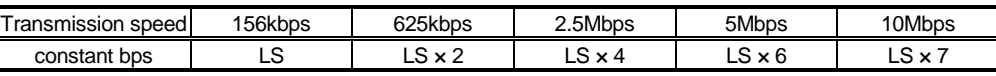

N : No. of execution instructions simultaneously

1 : Raise the decimals to a unit

(Example) When master station sequence scan time is 10ms, link scan time is 5ms, no. of writing points is 20 words, transmission speed is 10Mbps, no. of execution instructions simultaneously is 1

MB = [SM + LS + {(No. of writing points + 16)/72}<sup>\*1</sup>  $\times$  LS +  $\alpha$ 

 $+$  SM + LS  $\times$  3 +  $\beta$  + constant bps]  $\times$  N

 $=$  [10 + 5 + {(20 + 16)/72}  $*$   $1 \times 5$  + 5 + 10 + 5  $\times$  3 + 5 + 5  $\times$  7]  $\times$  1

- $=$   $[10 + 5 + 1 \times 5 + 5 + 10 + 5 \times 3 + 5 + 5 \times 7] \times 1$
- = 90 [ms]

# MEMO

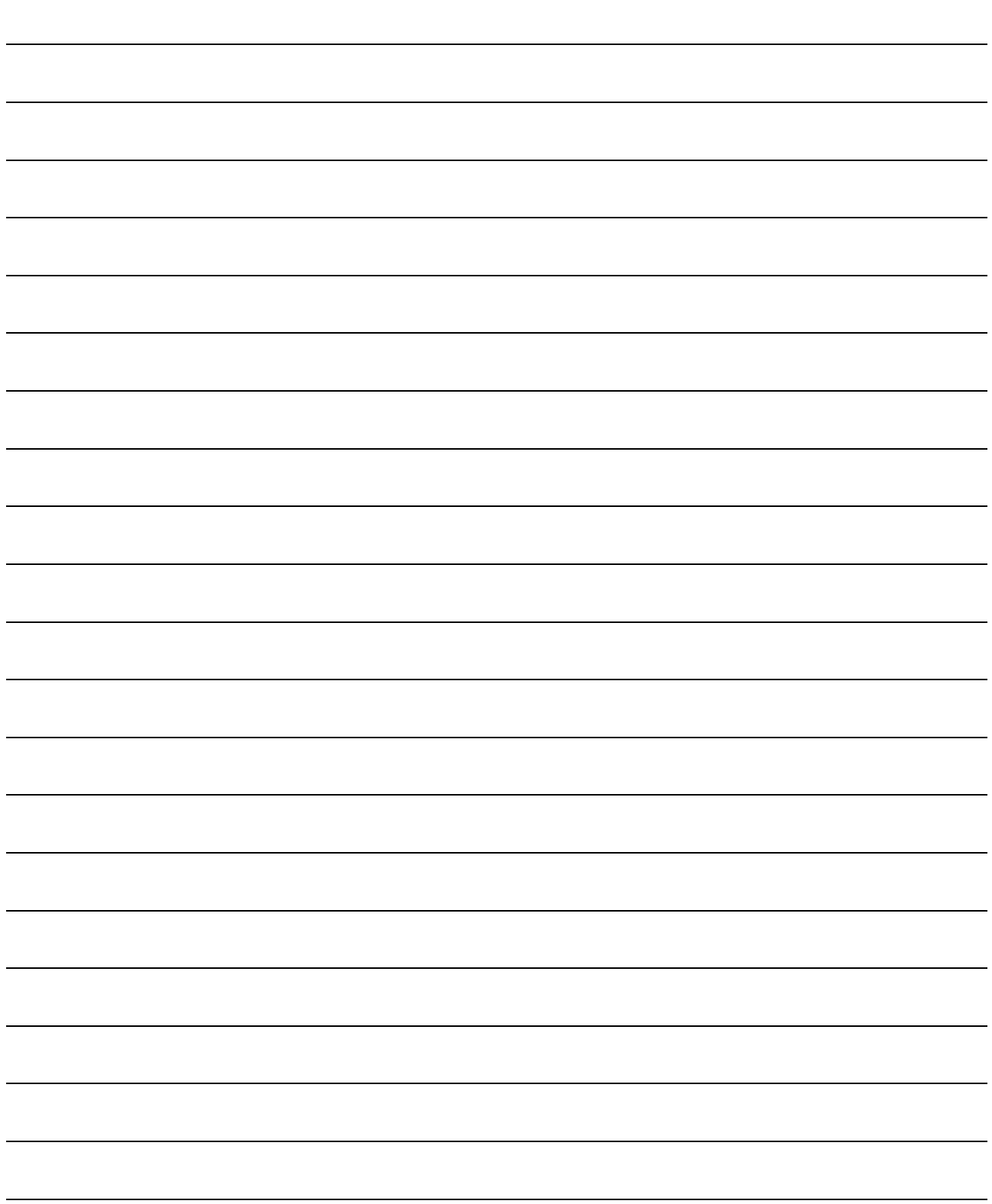

# 6. Parameter Setting

The parameter setting necessary to perform data link with CC-Link is described.

6.1 Procedure from Parameter Setting to Data Link Startup

The flow from setting the parameters to starting the data link is described.

# 6.1.1 Relationship between buffer memory,  $E^2$ PROM and internal memory

The relationship between the master station buffer memory,  $E^2$ PROM and the internal memory is described.

(1) Buffer memory

This is a temporary storage area to write the parameter information to  $E^2$ PROM or internal memory.

When the module power is turned off, the parameter information is erased.

(2)  $E^2$ PROM

By just turning on the data-link start request by the  $E^2$ PROM parameters (Yn8), data link can be started.

This eliminates having to write parameters to the buffer memory every time when starting up the master station.

However, the parameters must be stored in  $E^2$ PROM by the parameter storage request to  $E^2$ PROM (YnA) beforehand.

Even when the power is turned off, the  $E^2$ PROM parameter information will be kept.

The registration limit to  $E^2$ PROM is "10,000 times".

## (3) Internal memory

Data link is executed using the parameter information stored in the internal memory.

When the module power is turned off, the parameters are erased.

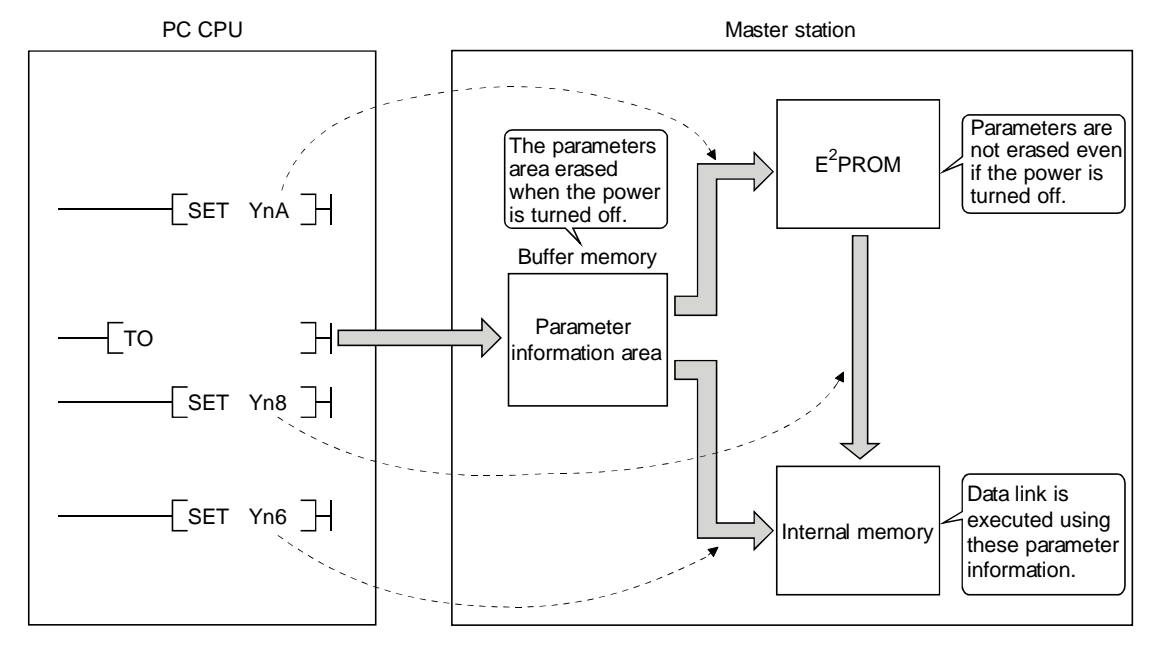

## POINT

"Data link by buffer-memory parameters" is recommended for starting system debugging, and "data link by E<sup>2</sup>PROM parameters" is recommended for the operation after debugging. Therefore, the number of steps in the operation program can be reduced (thus, shortens the scan time).

## 6.1.2 Procedure from parameter setting to data link start

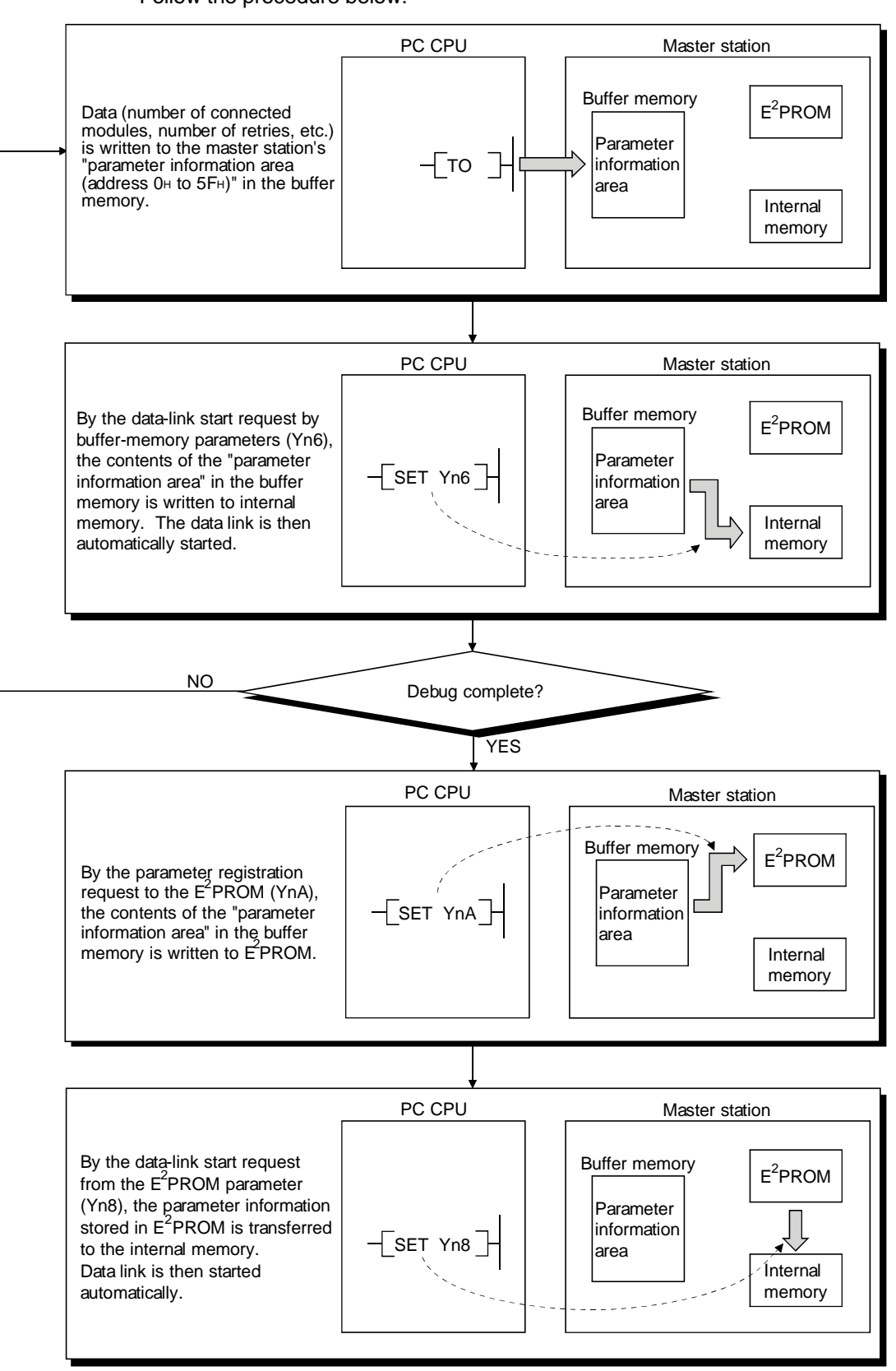

Follow the procedure below:

# 6.2 Parameter Settings

The items to set in the master station's "parameter information area (address 0H to 5FH)" in the buffer memory is shown in Table 6.1. Refer to Section 3.5.2 for details of each item.

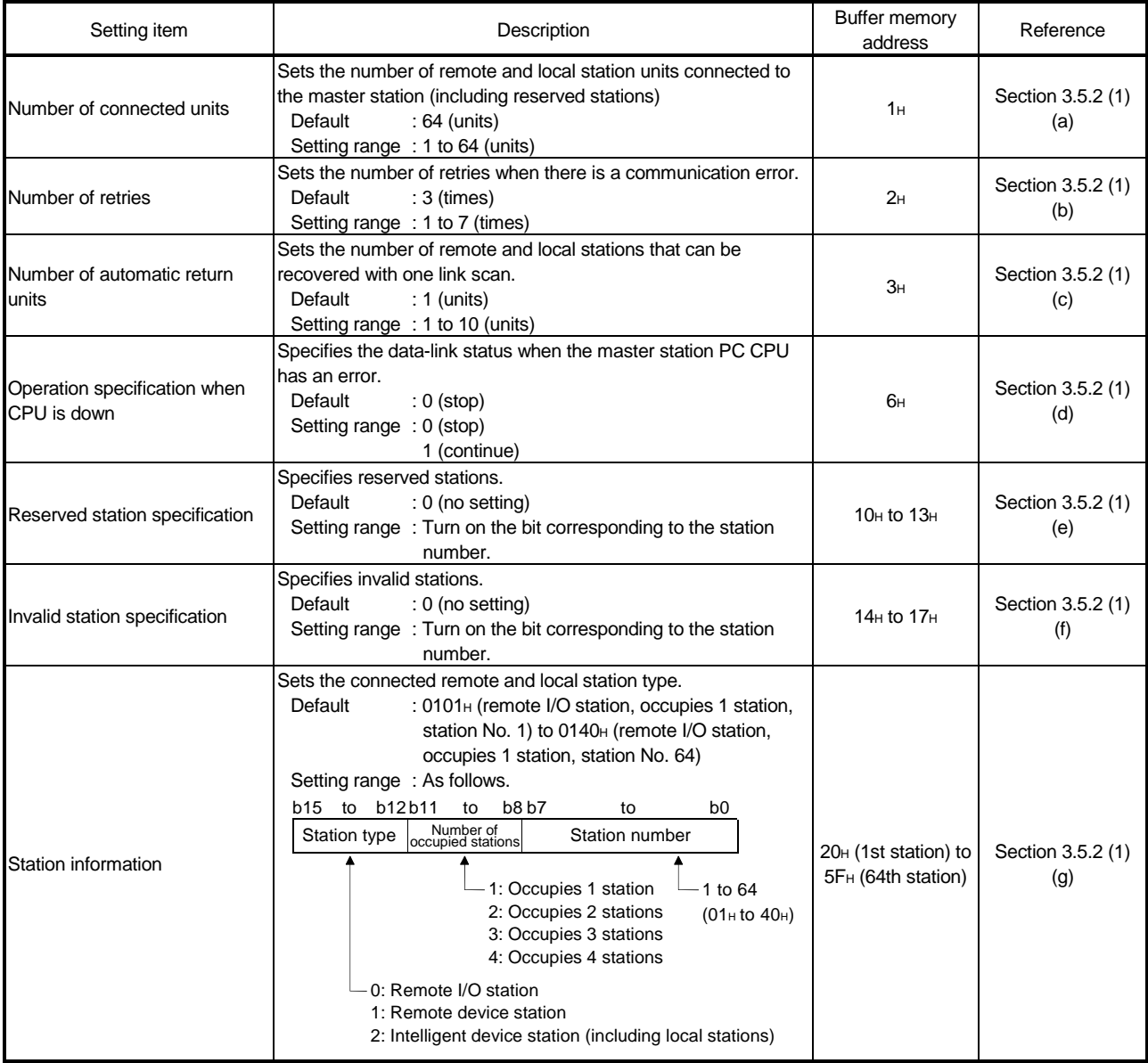

#### Table 6.1 Parameter setting items

## 6.3 Setting from a Sequence Program

The parameter setting from a sequence program is described.

(1) Program overview

This program assumes that the master station's first I/O number is X/Y20 to 3F.

- X0020 X002F PLS M0 M0 SET M1  $\vert \ \vert$ M1 Number of connected  $\mathsf{+}$  $\begin{bmatrix} MOV & [111] & D0 \end{bmatrix}$ modules MOV D1 Number of retries Number of automatic  $\sqrt{100}$   $\sqrt{100}$ return modules TO H0002 H0001 D0 K3  $\begin{bmatrix} \text{MOV} \\ \text{I} \end{bmatrix}$  D3 Operation specification when CPU is down TO H0002 H0006 D3 K1 M1  $\begin{bmatrix} MOV & [$  $\dagger$   $\dagger$  $\begin{bmatrix} MOV & [$  Reserved station specification  $\begin{bmatrix} \text{MOV} & \begin{bmatrix} \cdots & \cdots \end{bmatrix} & \text{D6} \end{bmatrix}$  $\begin{bmatrix} MOV & [111] & D7 \end{bmatrix}$ Only when required  $\begin{bmatrix} MOV & \begin{bmatrix} 1 & 1 & 1 \end{bmatrix} & D8 \end{bmatrix}$  $\begin{bmatrix} 1 & 0 & 0 \\ 0 & 0 & 0 \\ 0 & 0 & 0 \end{bmatrix}$ Invalid station specification  $\begin{bmatrix} MOV & [$  $\begin{bmatrix} MOV & [$ TO H0002 H0010 D4 K8  $- - \frac{M1}{1}$  $\begin{bmatrix} MOV & [$   $[]$   $[]$   $D13 \end{bmatrix}$ Station information (set for the number of to connected modules)  $\begin{bmatrix} MOV & I^{---} & D^{++} \end{bmatrix}$  $\begin{bmatrix} 1 & 0 & 0 & 0 \\ 0 & 0 & 0 & 0 \\ 0 & 0 & 0 & 0 \\ 0 & 0 & 0 & 0 \\ 0 & 0 & 0 & 0 \\ 0 & 0 & 0 & 0 \\ 0 & 0 & 0 & 0 \\ 0 & 0 & 0 & 0 \\ 0 & 0 & 0 & 0 \\ 0 & 0 & 0 & 0 \\ 0 & 0 & 0 & 0 & 0 \\ 0 & 0 & 0 & 0 & 0 \\ 0 & 0 & 0 & 0 & 0 \\ 0 & 0 & 0 & 0 & 0 \\ 0 & 0 & 0 & 0 & 0 \\ 0 & 0 & 0 & 0 & 0 \\ 0 &$ RST M1
- (a) When debugging

# 6 PARAMETER SETTING

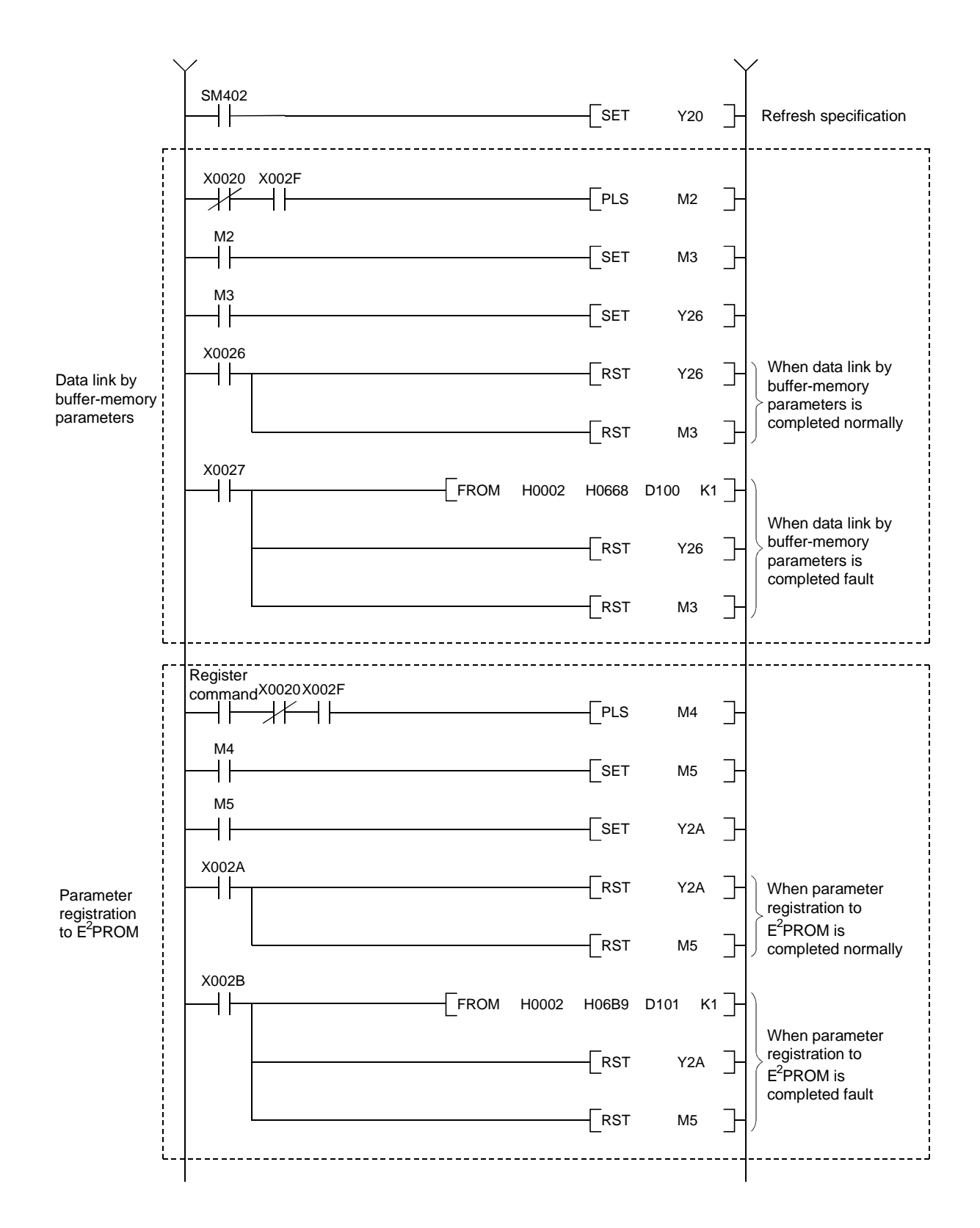

# 6 PARAMETER SETTING

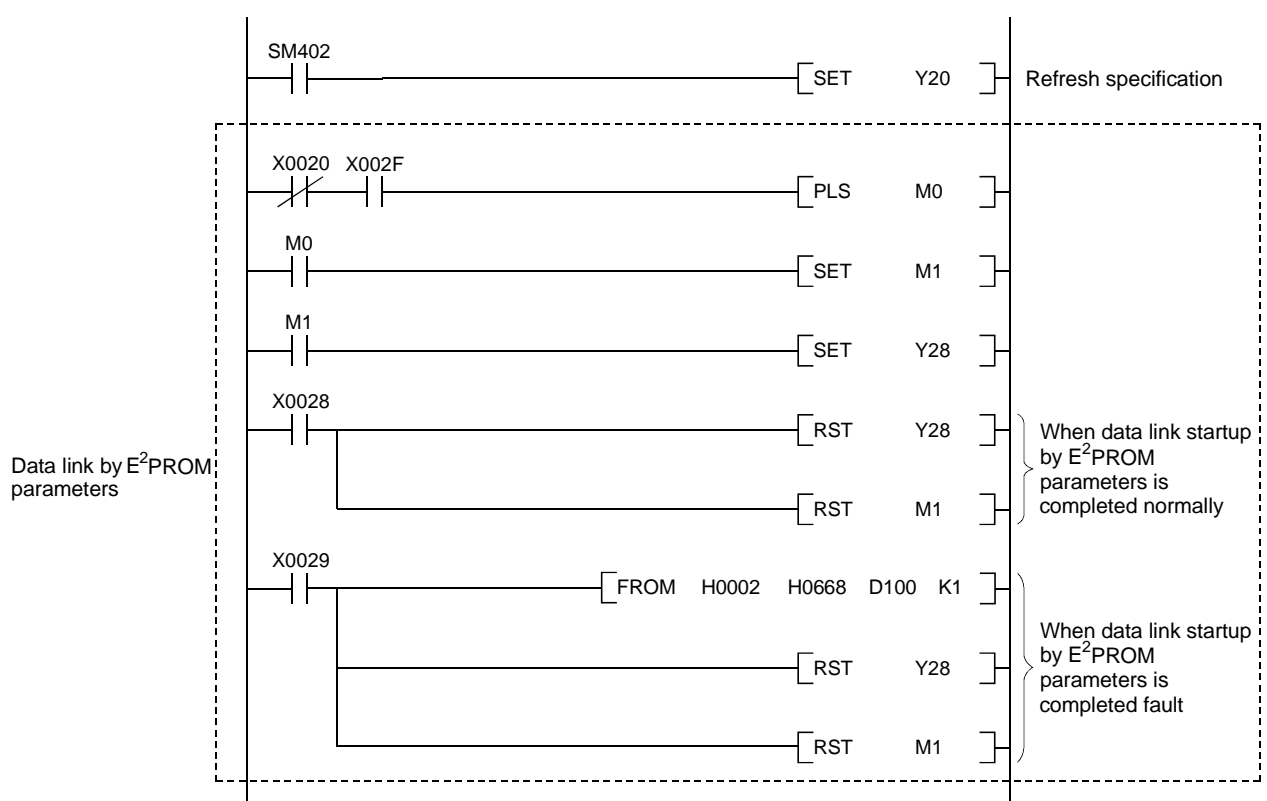

# (b) During operation

## (2) Program example

A parameter-setting program example with the following system configuration is shown below:

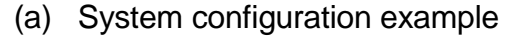

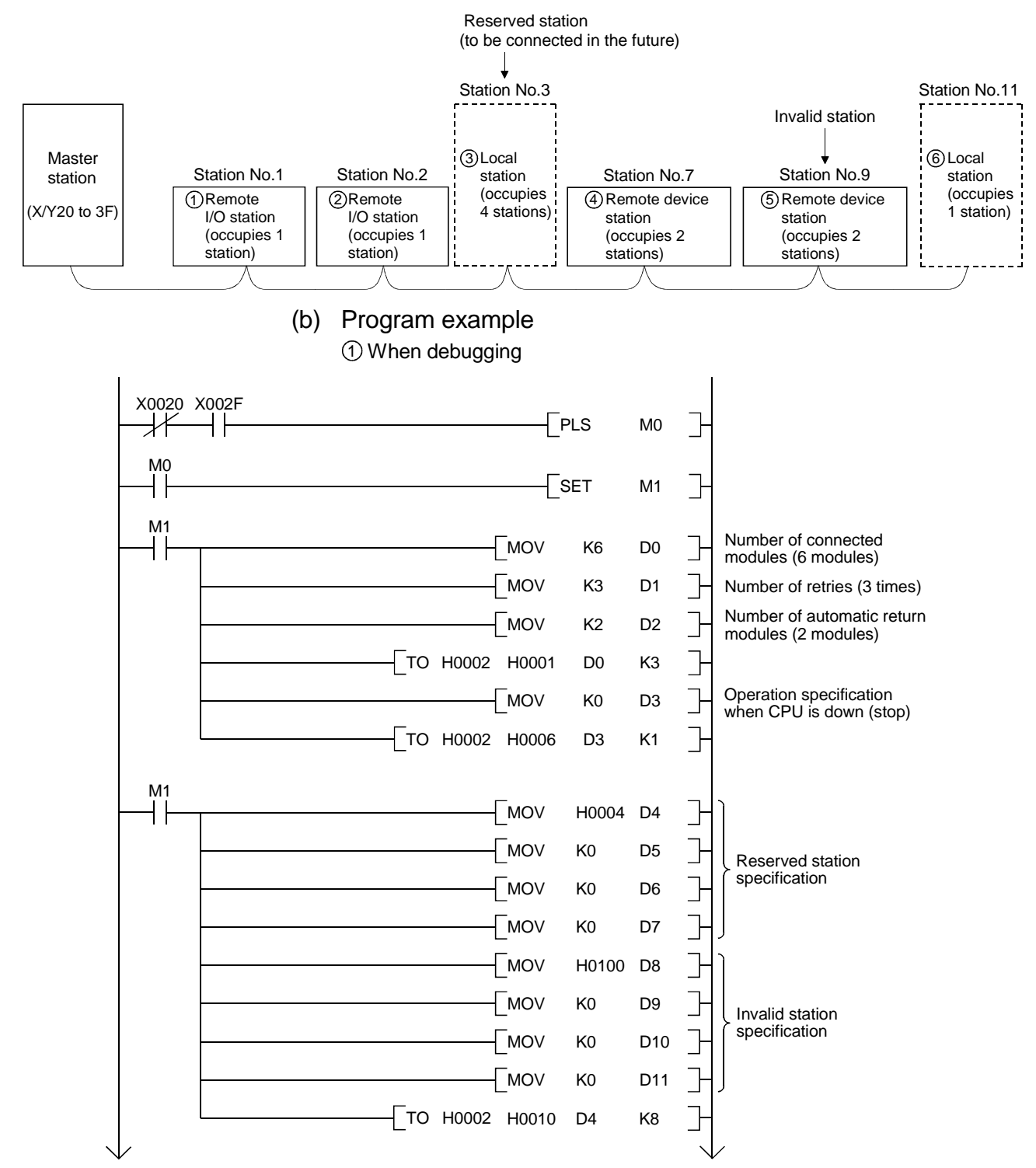

# 6 PARAMETER SETTING

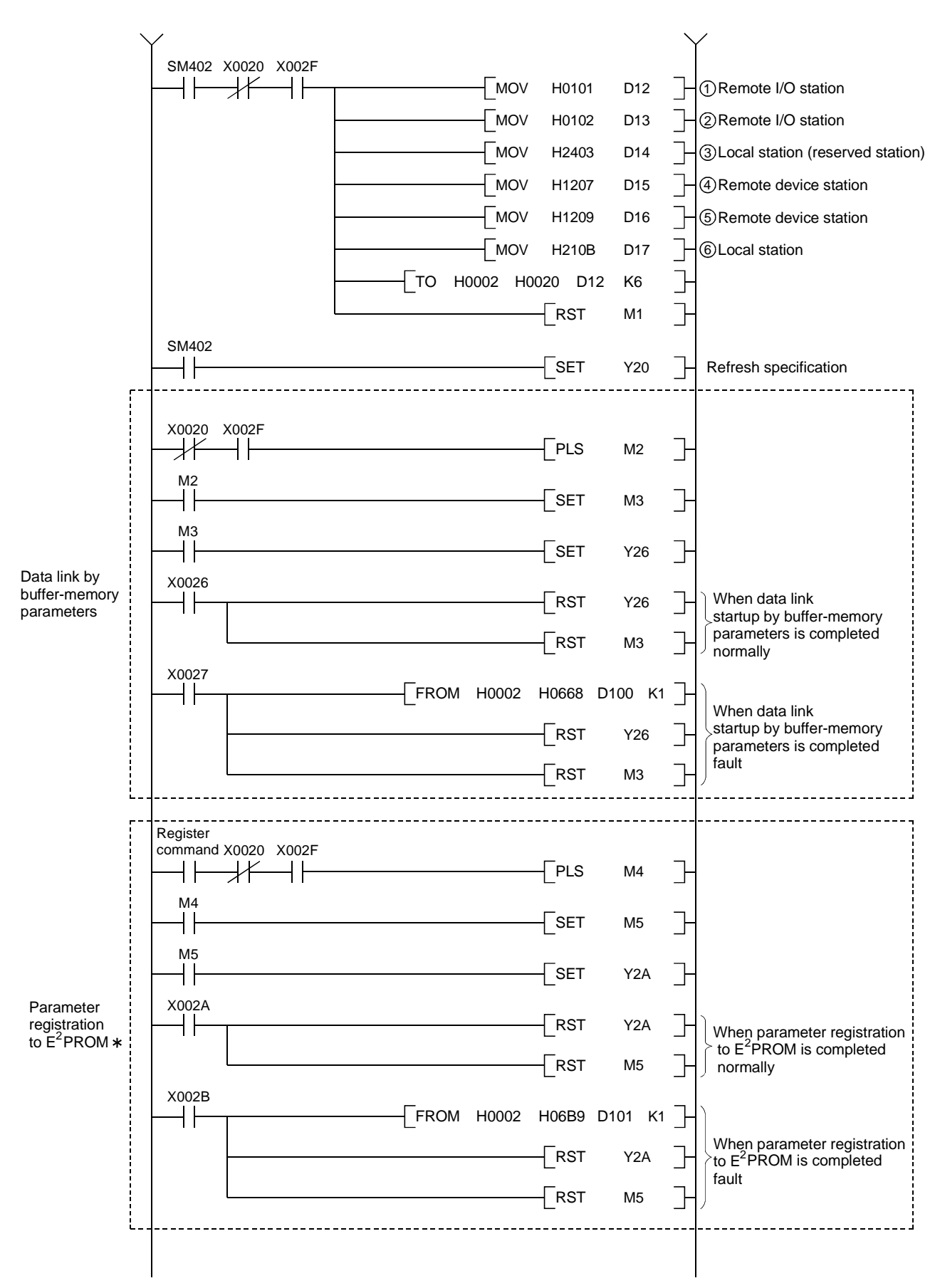

: Refer to Section 8.2 when using the software version E (manufactured in Aug., 2001) or later of the A1SJ61QBT11.

# 6 PARAMETER SETTING

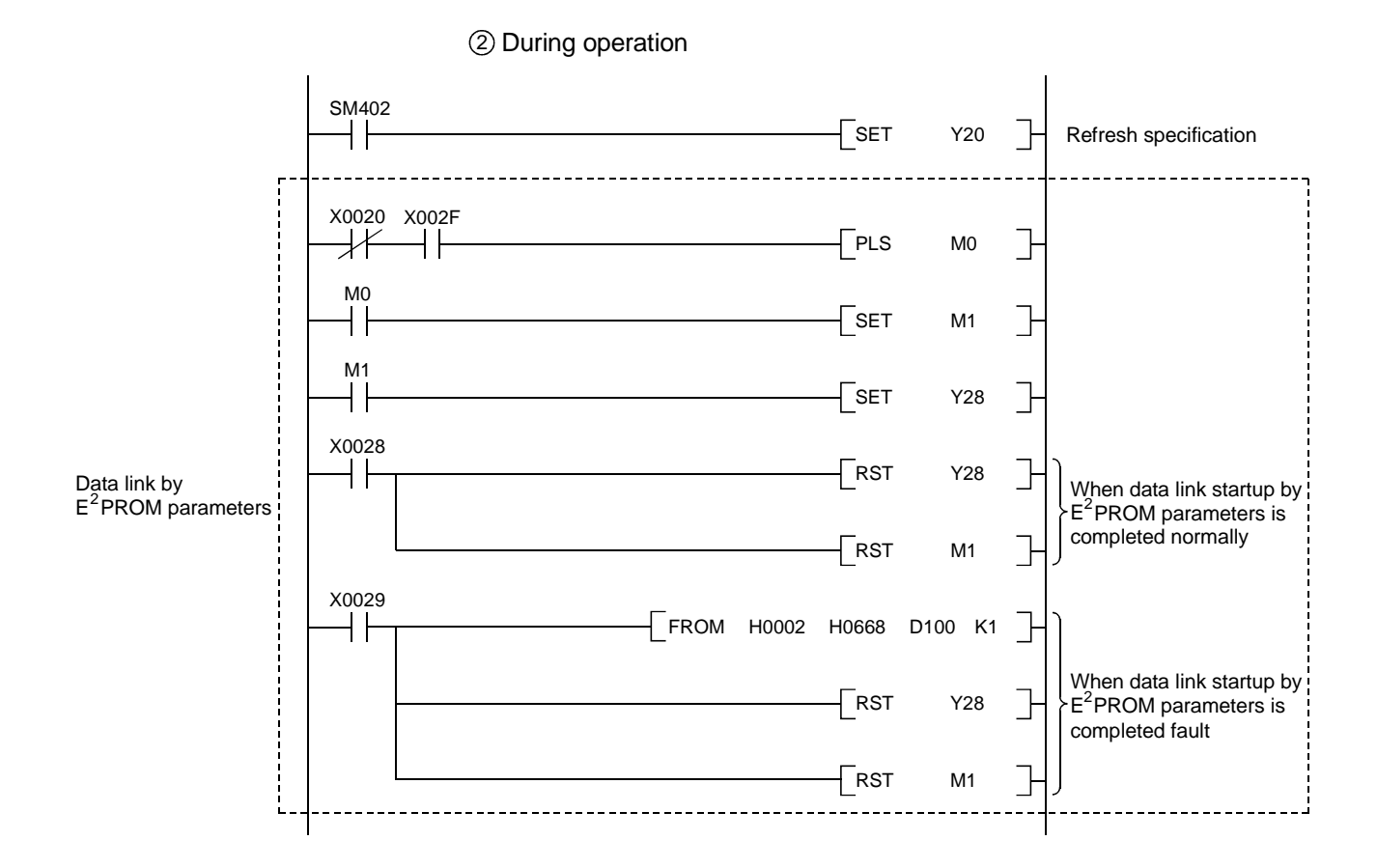

# 7. Data Link Procedure

## 7.1 Data Link Procedure

The procedure of performing CC-Link's data link is shown below:

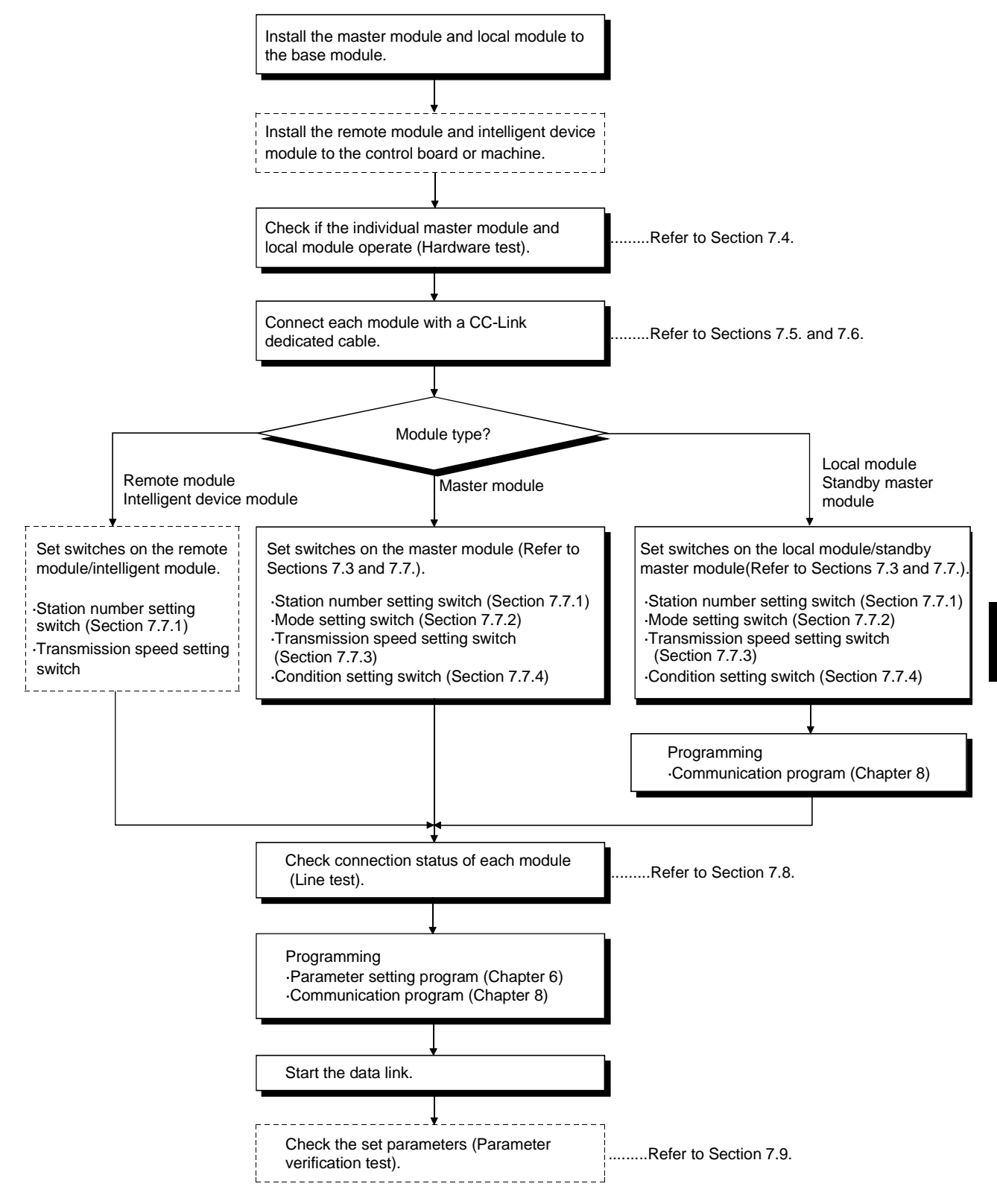

## 7.2 Installation and Setting

The precautions from when opening the package to installing the master·local module are described.

Refer to the User's Manual of your PC CPU module for details of the module installation and setting.

### 7.2.1 Precautions when handling the module

- (1) Since the module case·terminal is made of resin, do not apply strong shock or drop them.
- (2) Do not remove the module's print board from the case. It may cause a breakdown.
- (3) When wiring, be careful not to let foreign matter such as wire chips get inside the module. If this happens, remove them.
- (4) Tighten the module's installation screws and terminal screws with the following torque:

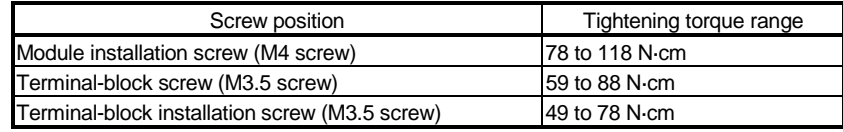

### POINT

Be sure to turn off the power supply to the applicable station before installing or removing the terminal block.

If the terminal block is installed or removed without turning off the power supply to the applicable station, correct data transmission cannot be guaranteed.

#### 7.2.2 Setting environment

- To install the A-series PC, avoid the following environment:
- (1) Areas where the ambient temperature exceeds the range of 0 to 55°C
- (2) Areas where the ambient humidity exceeds the range of 10 to 90%RH
- (3) Areas where condensation appears from sudden temperature changes
- (4) Areas with corrosive or flammable gas
- (5) Areas with a lot of dust, conductive metal pieces, oil mist, sodium or organic solvents
- (6) Areas with direct sunlight
- (7) Areas where strong electric or magnetic fields are formed
- (8) Areas where direct vibration or shock is applied

# 7.3 Name of Each Part and Settings

The name of each part in the master/local module, contents of LED display and the setting method of each switch are described.

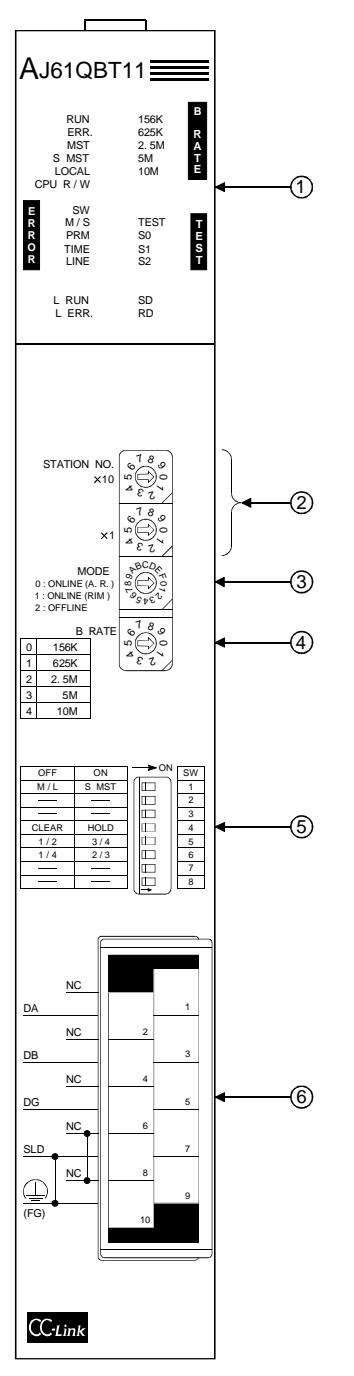

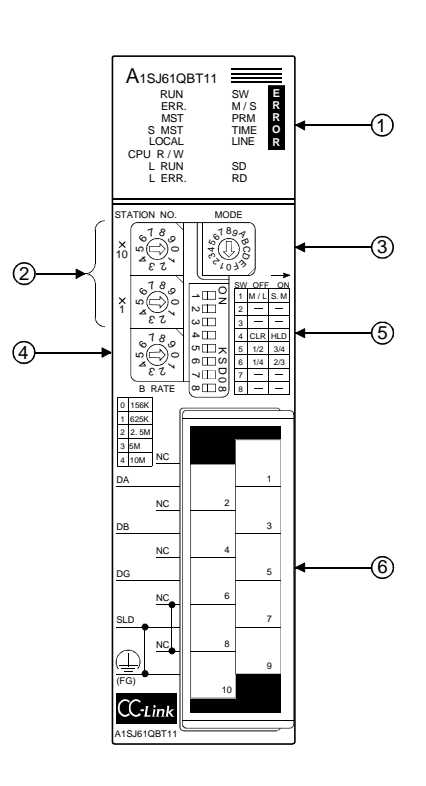

# 7 DATA LINK PROCEDURE

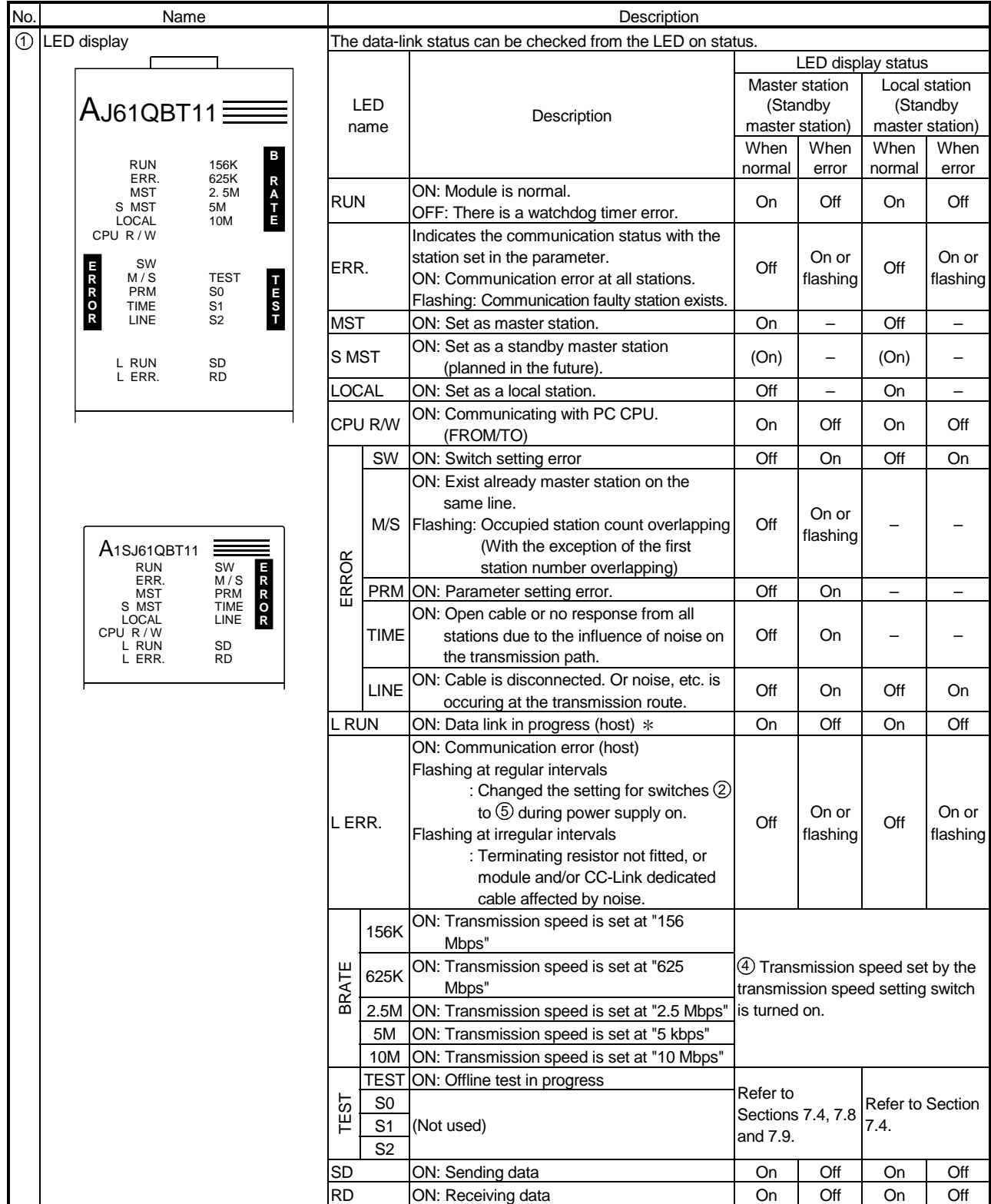

May illuminate dimly when operation is carried out in synchronous mode.

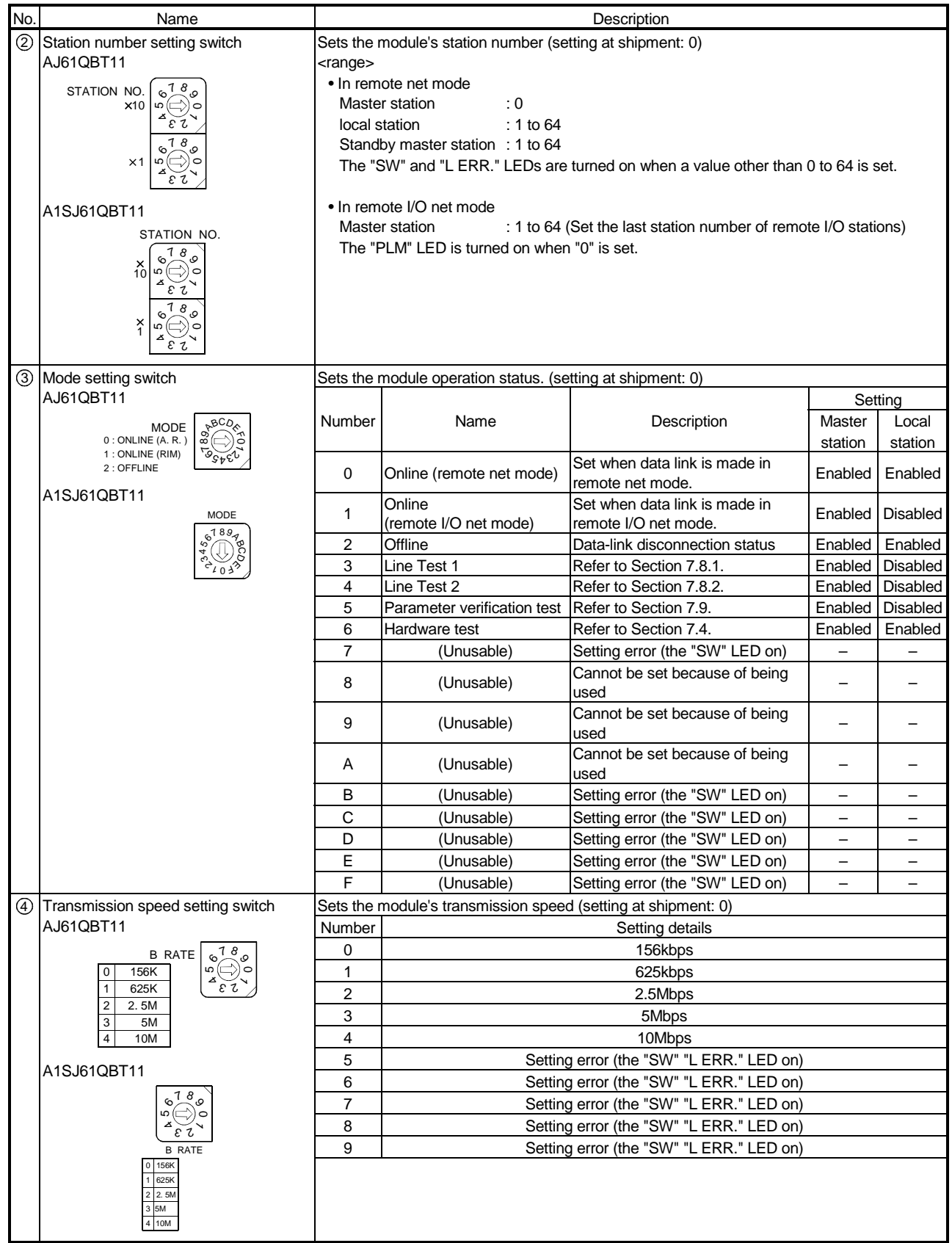

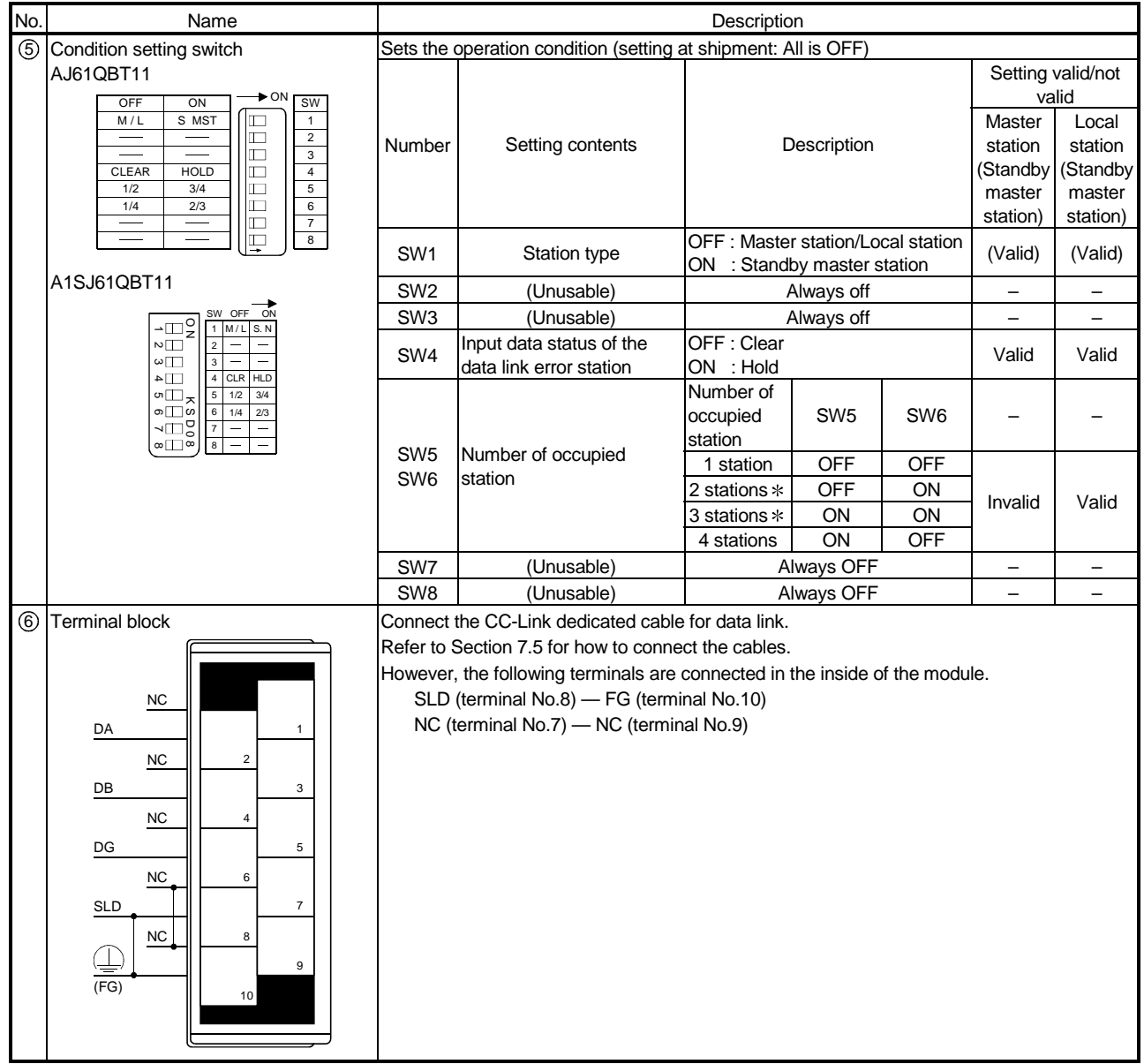

 The AJ61QBT11 of hardware version F or later and the A1SJ61QBT11 of hardware version G or later are compatible with this setting. For other than the above, only SW5 is used to set the number of occupied stations.

OFF: 1 station occupied

ON : 4 stations occupied

Keep SW6 OFF as it is unusable.

#### POINT

(1) The "L RUN" LED may illuminate dimly when the operation is made in synchronous mode.  $(2)$  For switches  $(2)$  to  $(5)$ , the setting details when the module power is turned on become valid.

When the setting details are changed while the module power is on, either turn off  $\rightarrow$  on the module power, or reset the PLC CPU.

#### Important

In a system where a standby master station exists, do not use station number 64 in a station other than the standby station.

When used, the station number 64 will not communicate correctly.

## 7.4 Checking Module Condition (Hardware Test)

The hardware test checks if the module alone operates normally. Always perform a hardware test before configuring the system.

Perform a hardware test by following the procedure below:

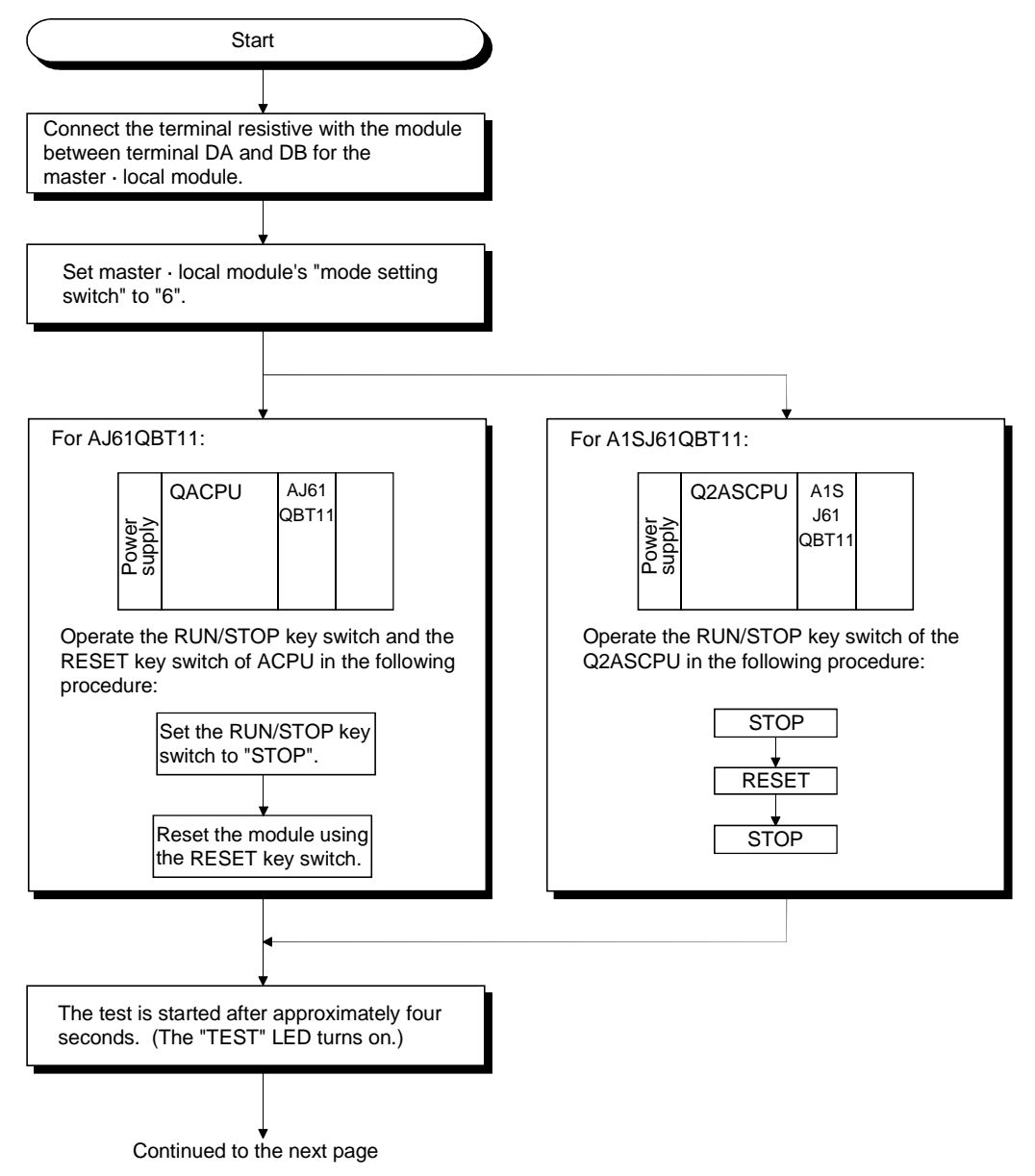

# 7 DATA LINK PROCEDURE

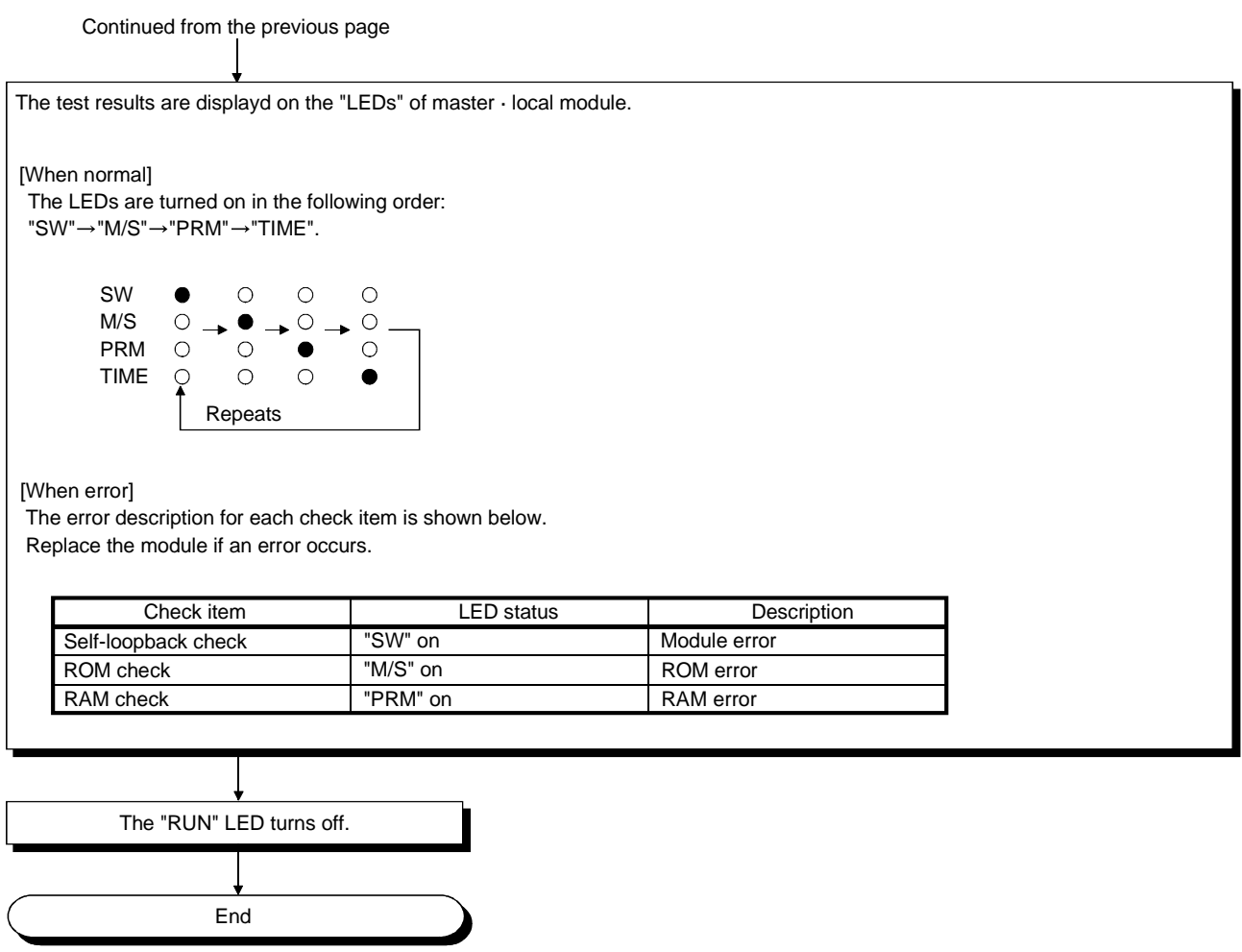

## 7.5 Module Wiring with CC-Link Dedicated Cable

The connection method of the CC-Link dedicated cables for the master module, local module, standby module, remote module, and intelligent device module is described below.

- (1) Connections can be made regardless of the station numbers.
- (2) Always connect "terminal resistors" supplied with the module to the modules at both ends and between "DA" and "DB."
- (3) The master module can be connected besides to the ends.
- (4) Star connection is not possible.
- (5) The connection method is shown below.

#### Important

Be sure to turn off the power supply to the corresponding station before installing/removing the terminal block.

If the installation/removal of the terminal block is performed without turning off the power supply to the corresponding station, correct data transmission is not guaranteed.

#### POINT

The CC-Link dedicated shielded cable should go through "SLD" and "FG" in each module, and both ends should be grounded (class-three grounding). Further, SLD and FG are connected in each module.

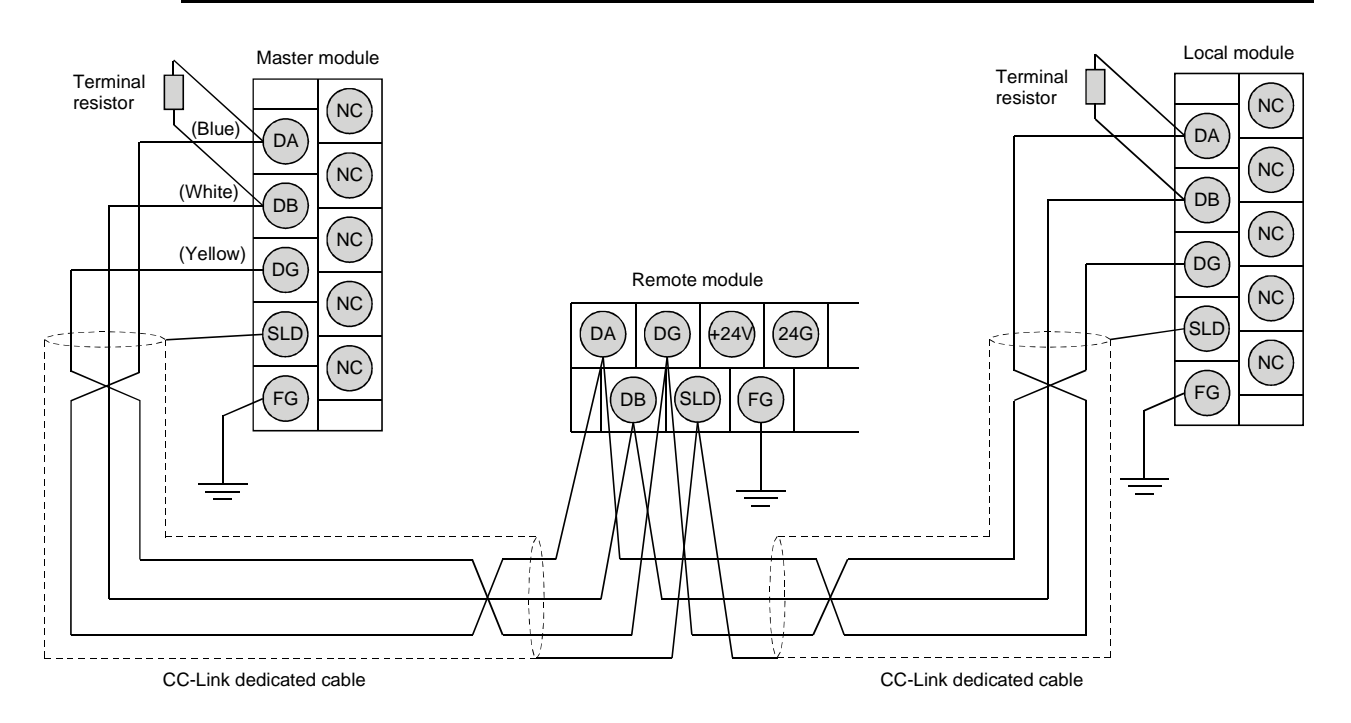
[Simplified diagram] The simplified diagram of the connection described in the previous page is shown below:

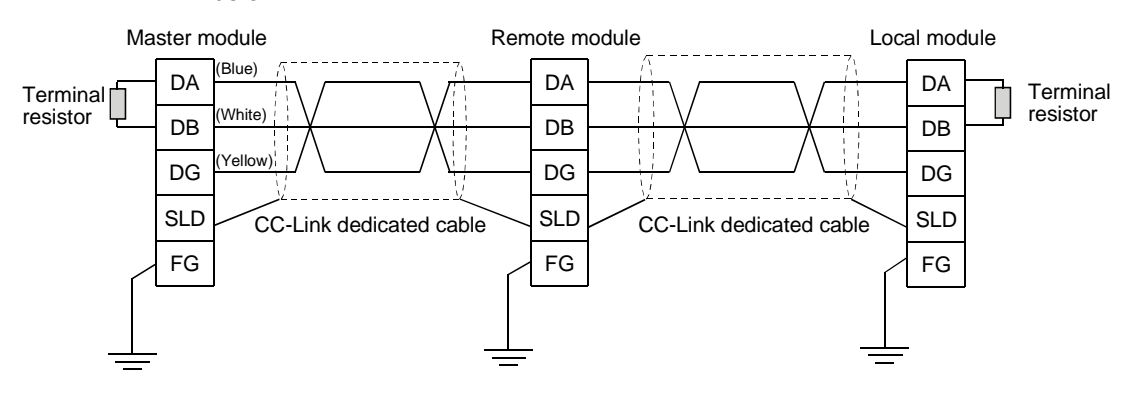

# 7.6 T-Branch Connection With the CC-Link Dedicated Cable

This section explains how to perform a T-branch connection using the CC-Link dedicated cable.

#### 7.6.1 T-Branch system configuration

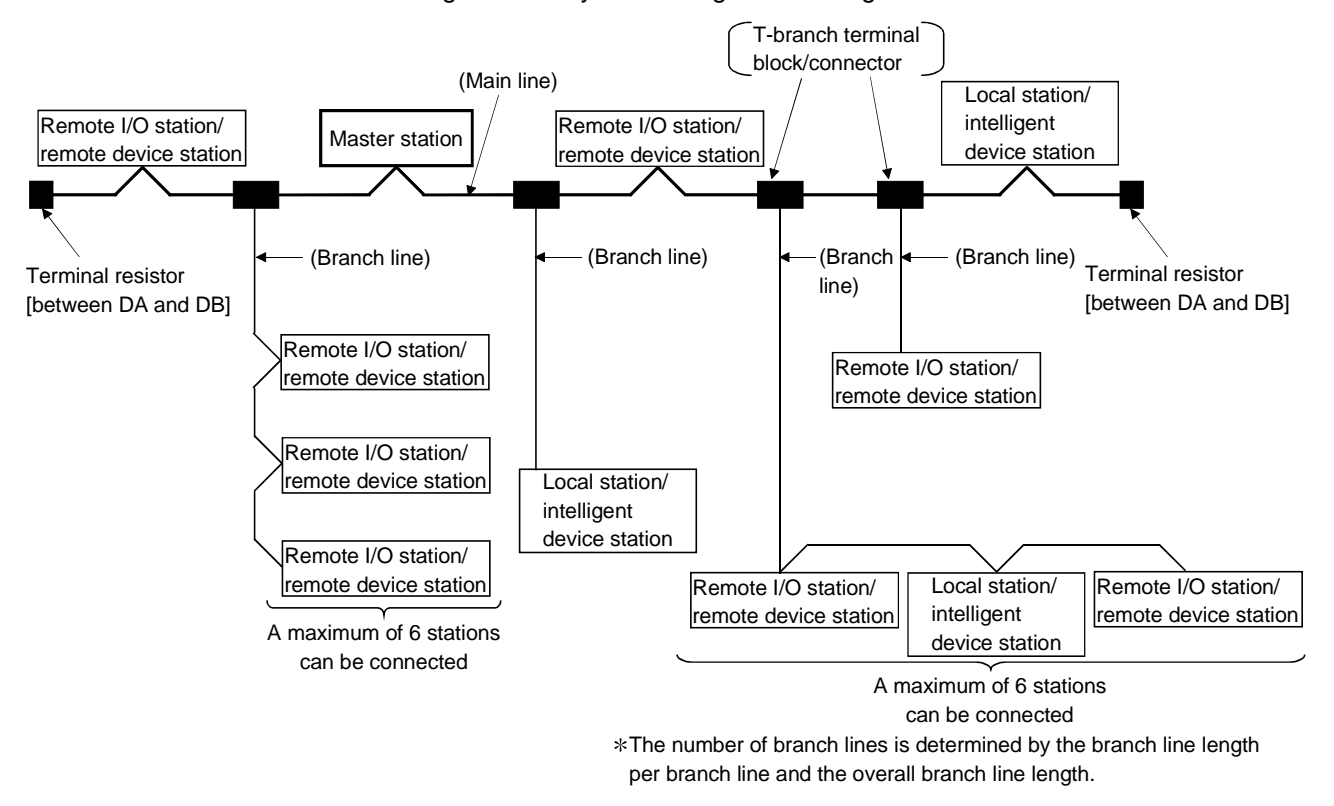

The following shows a system configuration using T-branch connection.

# 7.6.2 T-Branch communication specifications list

The following describes the communication specifications for T branch connection. For communication specifications not listed below, see Section 3.1.

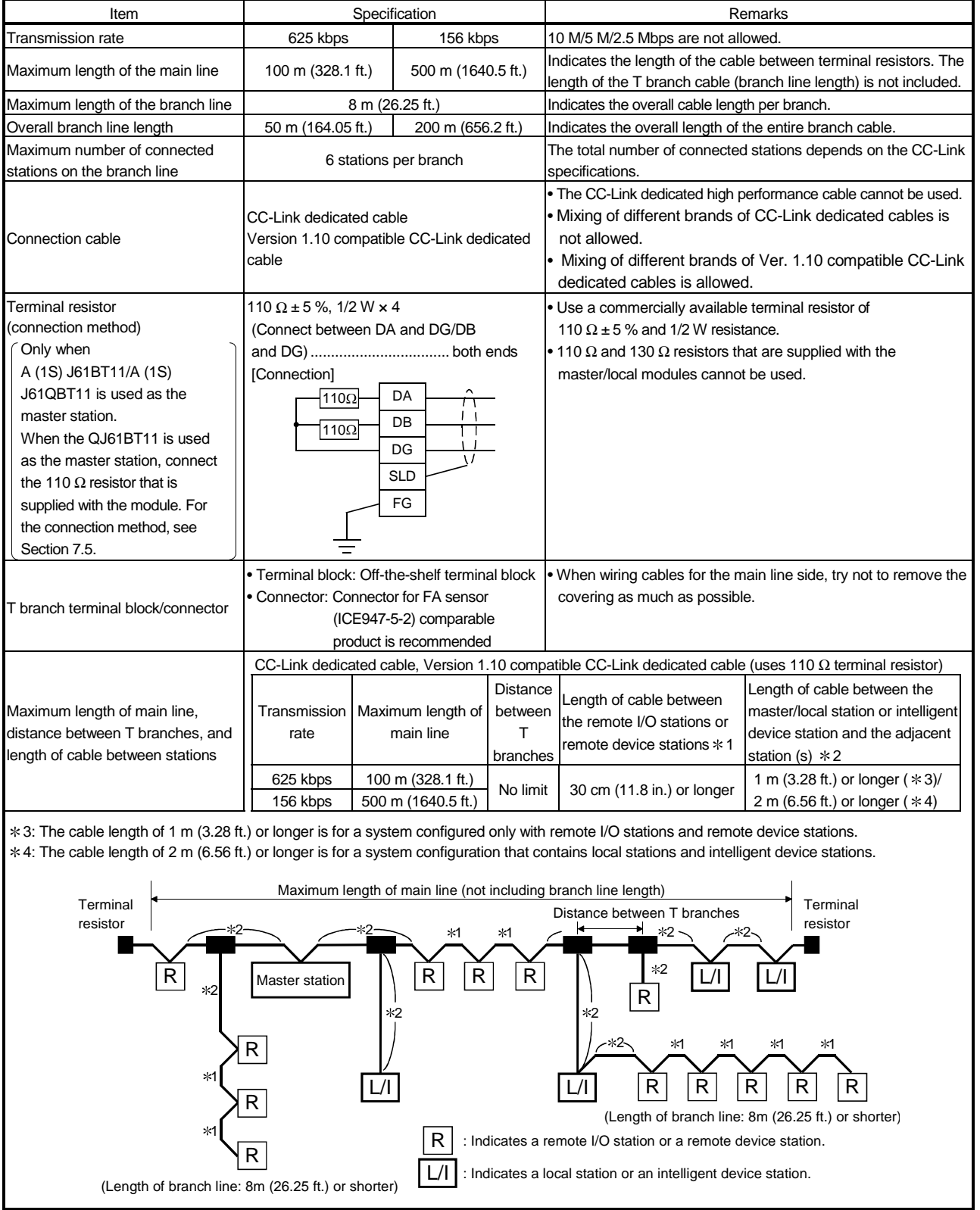

# 7.7 Switch Settings

The setting method for each switch on the module is described.

## 7.7.1 Station number setting (master station, local station and remote station)

The station number setting method is described for the master station, local station and remote station.

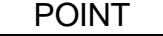

Set the data so that it matches the setting in the "station information (address  $20H$  to  $5F$ H)" in the parameter information area in the buffer memory.

(1) Set the station number to be consecutive.

The station number can be set regardless of the connection order.

Also, for modules that occupy more than 2 stations, set the first station number.

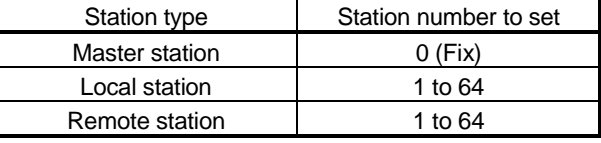

[Setting example] When setting the station numbers in the connection order:

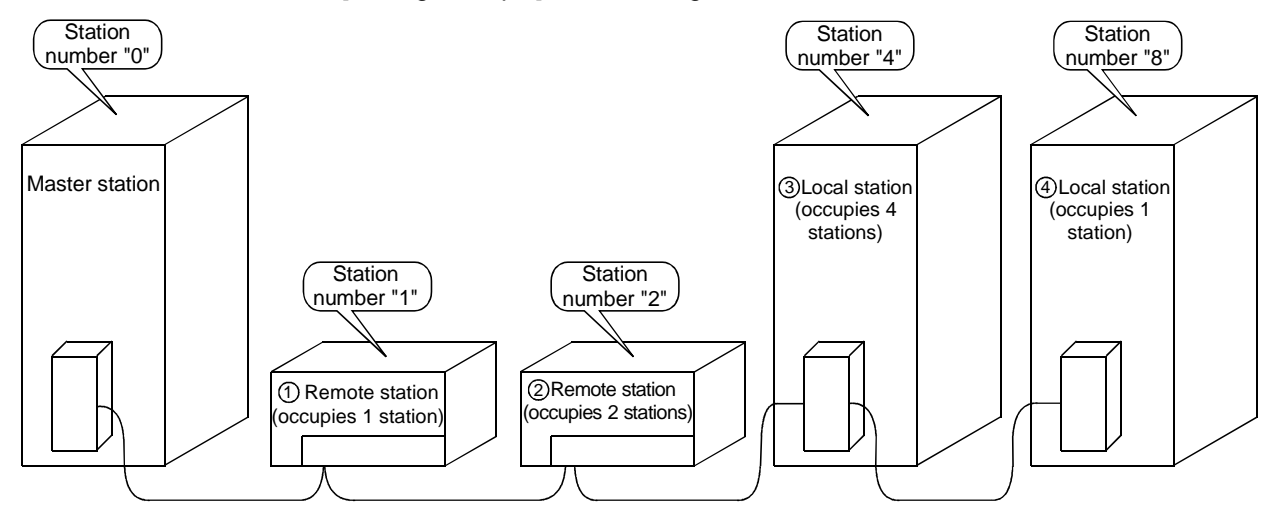

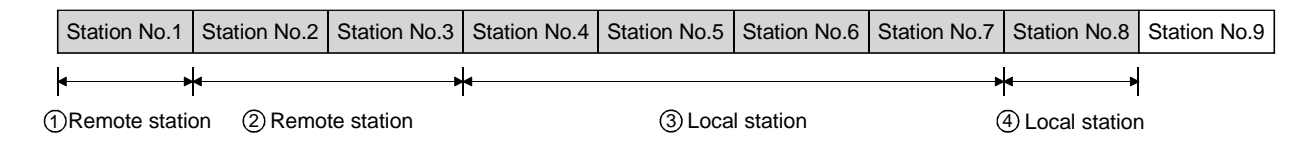

## (2) Do not skip station numbers.

The skipped station number is treated as a "data-link faulty station (link special register SW0080 to 0083: can be checked with buffer memory address 680H to 683H)".

However, by setting as a reserved station, the station number will not be treated as a data-link faulty station.

[Setting example] When a station number is skipped:

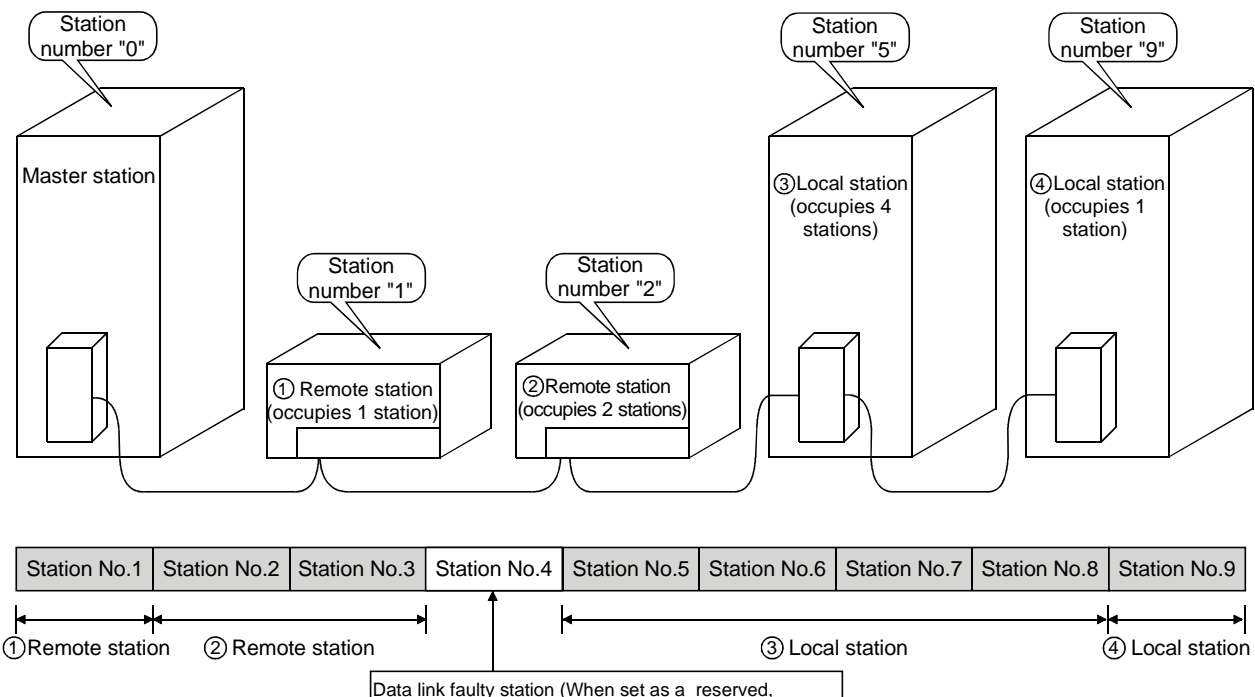

the station number will not be treated as a faulty station.)

(3) There cannot be duplicate station numbers. If there are duplicate numbers, it results in loading status error. (Error code is stored in SW0069.)

[Setting example] When a station number is duplicated:

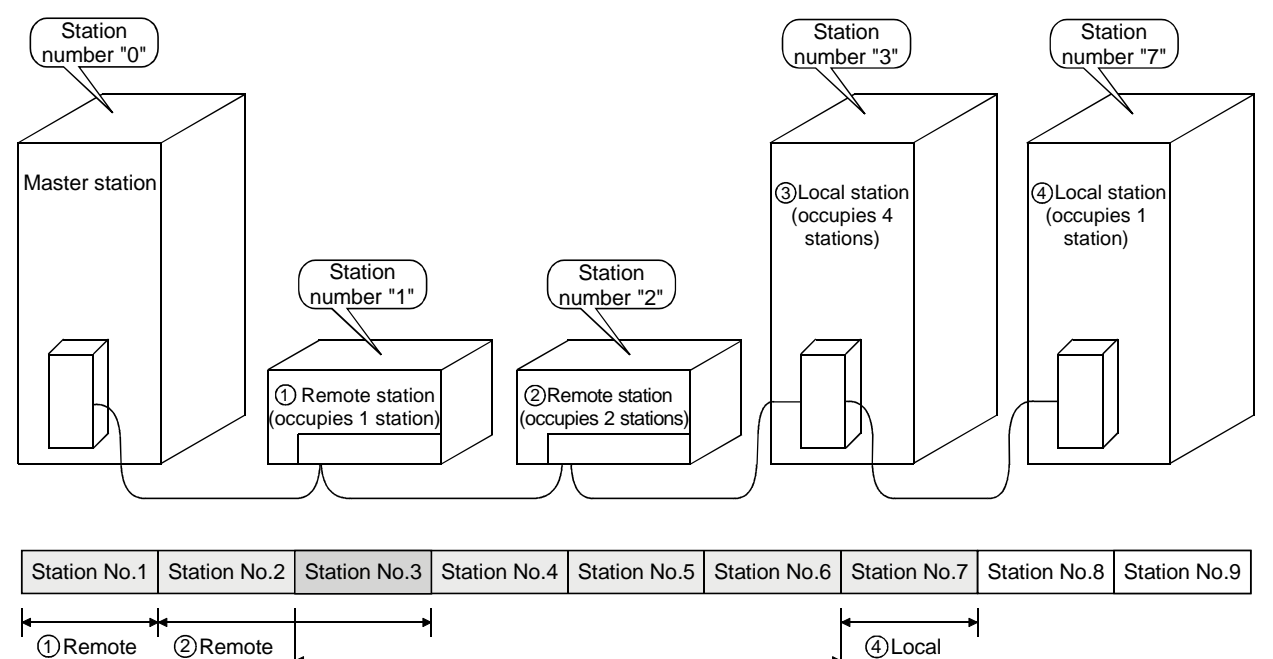

## 7.7.2 Mode setting

station

When performing data link, "0 (online)" should be set normally.

**Duplicate** 

3 Local station

## 7.7.3 Transmission speed setting

station

The transmission speed setting differs depending on the overall distance. Refer to Section 3.2.1, 3.2.2 for details.

station

## POINT

Set the same transmission speed for all of master, local, standby master, and remote stations. When the setting is different even at just one station, normal data link cannot be performed.

# 7.7.4 Condition Setting

The setting method of the condition setting switch (DIP switch) is shown in Table 7.2.

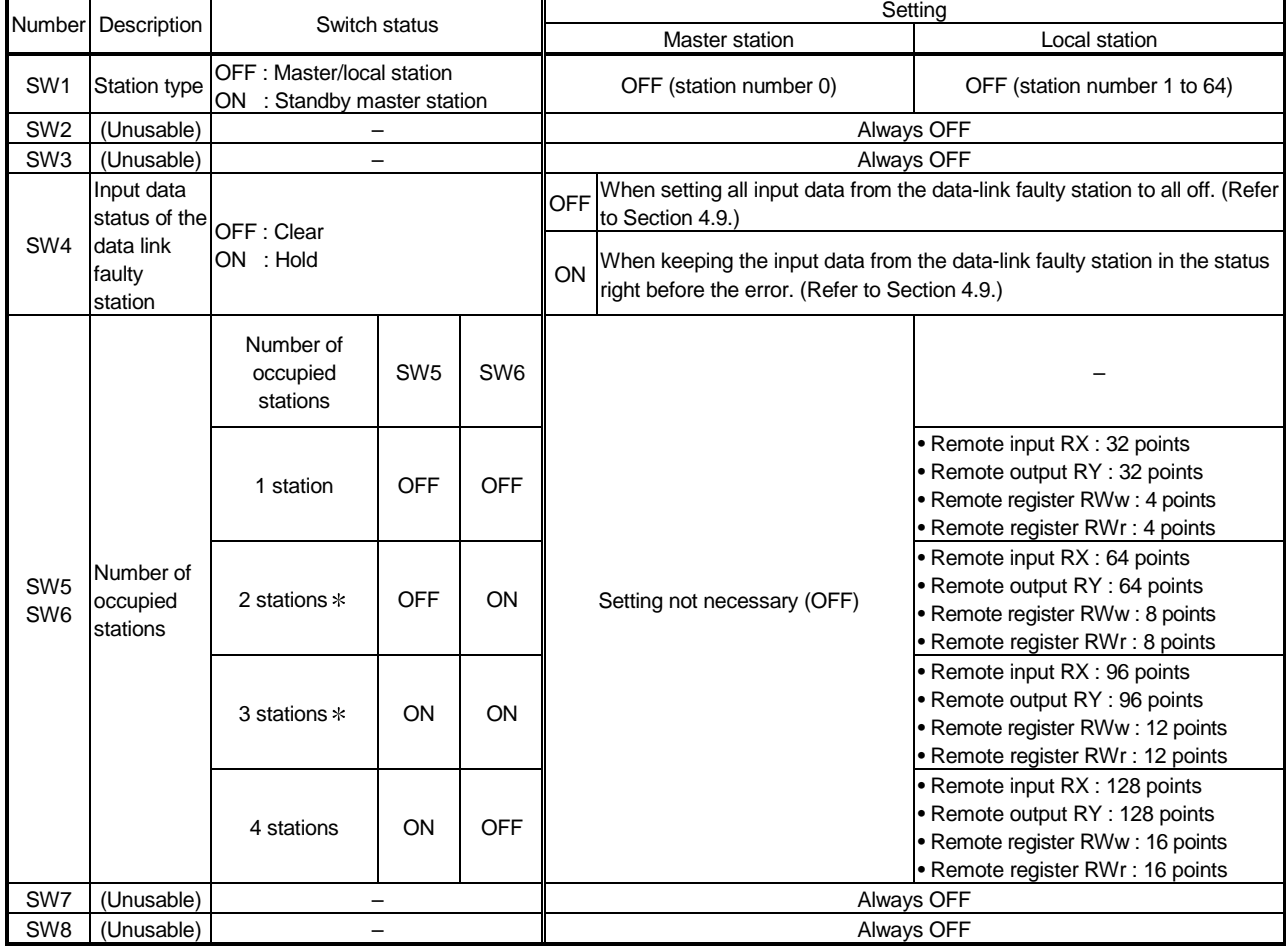

Table 7.2 Condition setting

The AJ61QBT11 of hardware version F or later and the A1SJ61QBT11 of hardware version G or later are compatible with this setting. For other than the above, only SW5 is used to set the number of occupied stations.

OFF: 1 station occupied

ON : 4 stations occupied

Keep SW6 OFF as it is unusable.

# 7.8 Checking the Connection Condition (Line Test)

The Line Test is performed after all modules are connected with CC-Link dedicated cables to check if the connection is correctly established to perform data link with each remote, intelligent device, local, and standby stations.

POINT Line Test 2 is performed when an error has occurred in Line Test 1. Therefore, there is no need to perform Line Test 2 if no error was detected in Line Test 1.

7.8.1 Checking connection and communication status with remote station/local station (Line Test 1)

> Confirms if data link can be performed normally with all (64 stations) the remote and local stations.

Perform Line Test by following the procedure below:

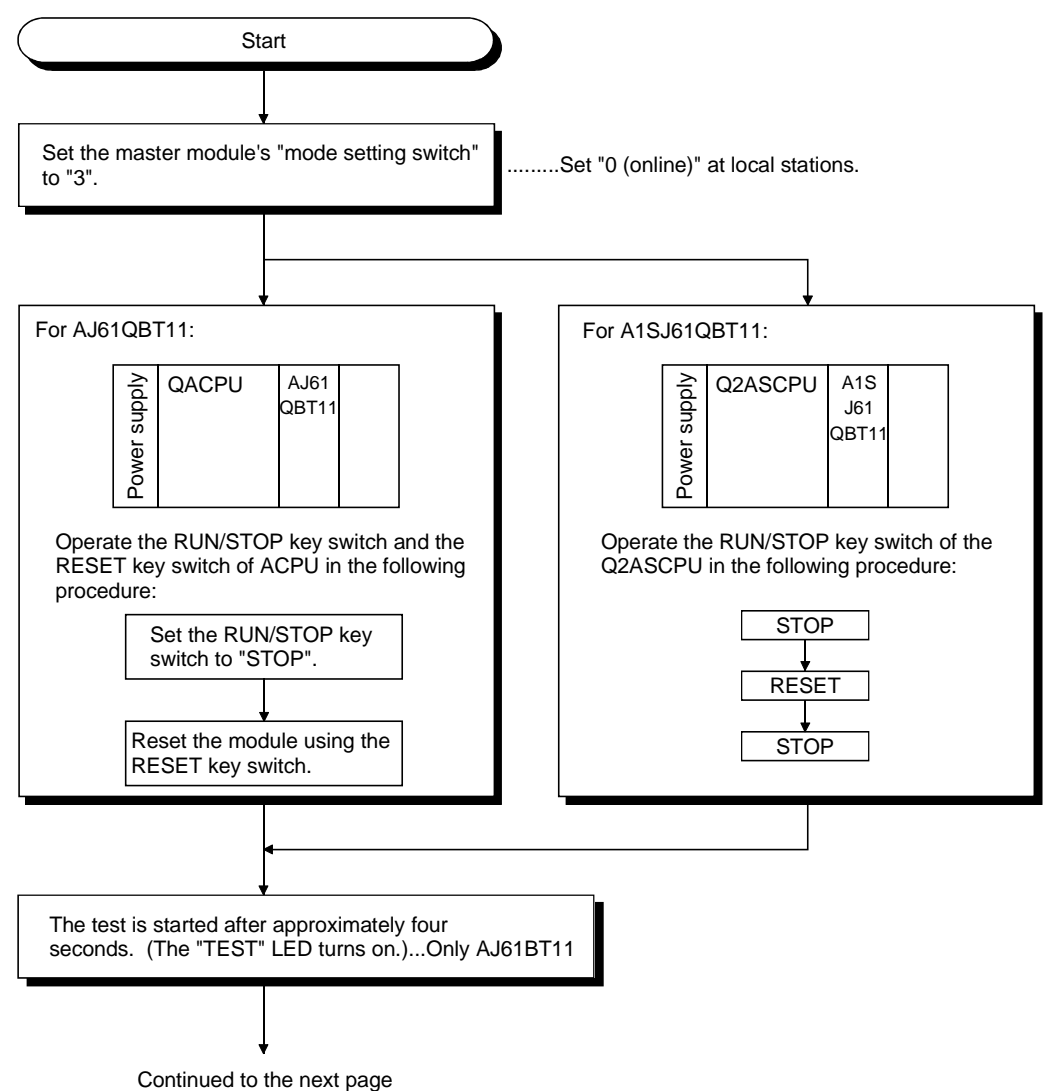

# 7 DATA LINK PROCEDURE

Continued from the previous page

The test results are displayed on the "LEDs" of master module. [When at least one station is communicating normally] The LEDs are turned on in the following order: "SW" $\rightarrow$  "M/S" $\rightarrow$  "PRM" $\rightarrow$  "TIME". The test result is stored in SW00B4 to B7. However, the test is performed for 64 stations, so ignore the bits for the unconnected stations. SW  $\circ$  $\circ$  $\bigcirc$  $\bullet$ M/S  $\circ$  $\bigcirc$  $\circ$  $\circ$  $\bigcirc$ PRM  $\bullet$  $\circ$  $\circ$  $\overline{O}$  $\circ$ TIME Repeats until all stations become faulty. LED on Cause Error code storage area **PRM** • All stations have error, or cable is disconnected. SW00B8• Test cannot start. (Cable is disconnected before the test, or power is off at all stations.) End

7.8.2 Checking connection and communication status with specific remote station/local station (Line Test 2)

> Confirms if data link can be performed normally with specific remote and local stations. There is no need to set parameters.

Perform Line Test 2 by following the procedure below:

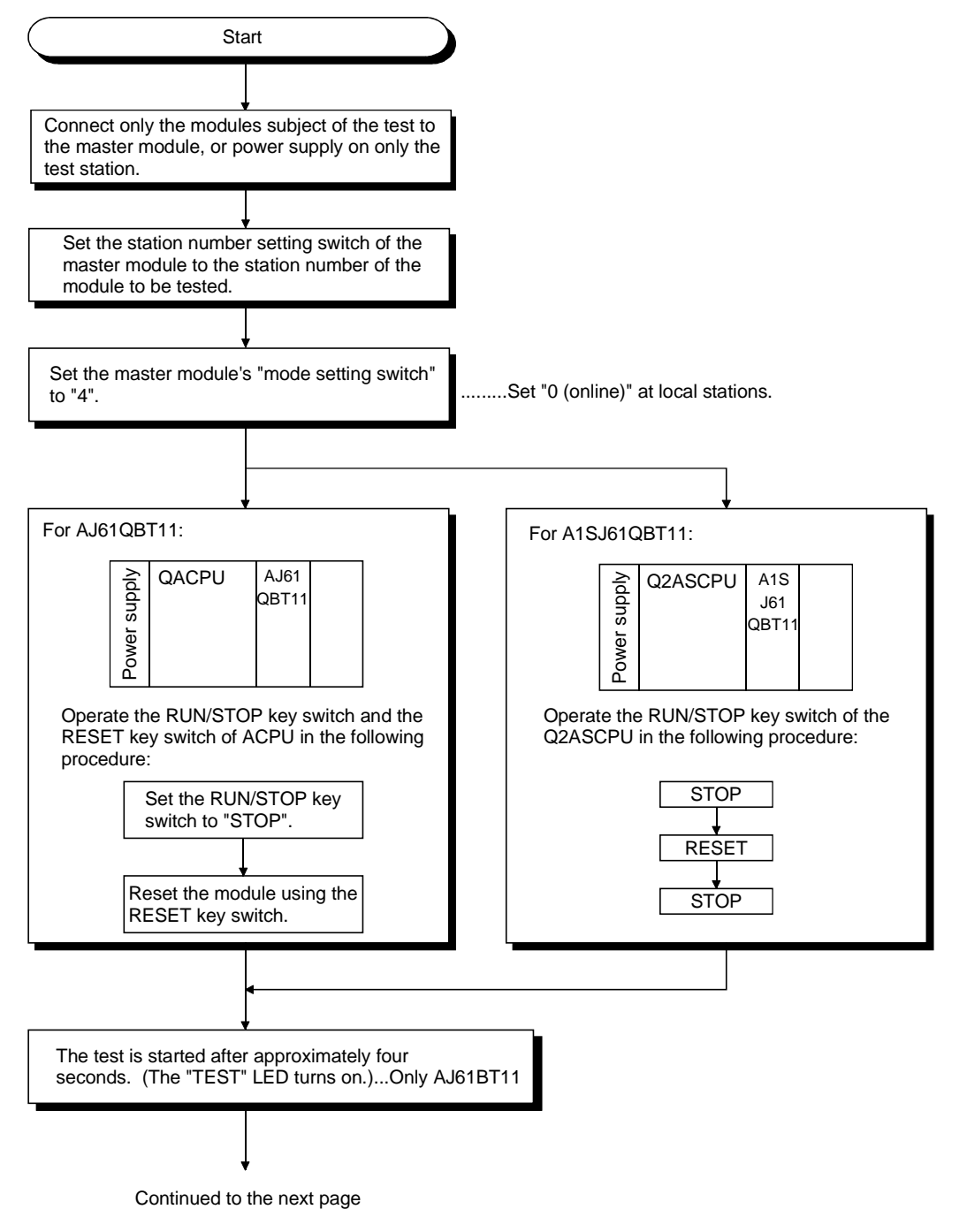

Continued from the previous page

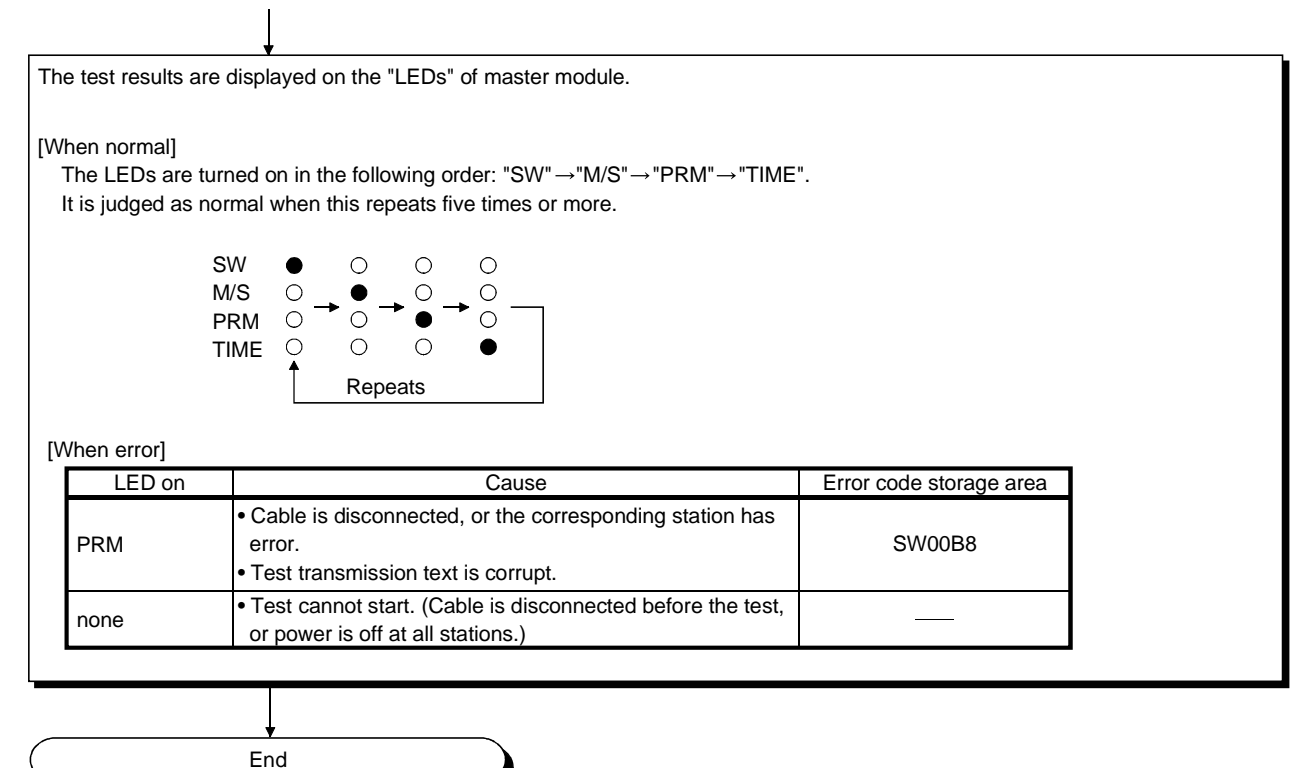

# 7.9 Checking Parameters (Parameter Confirmation Test)

Contents of the parameters registered in the master module's  $E^2$ PROM can be confirmed.

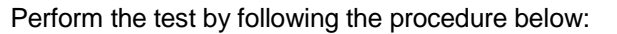

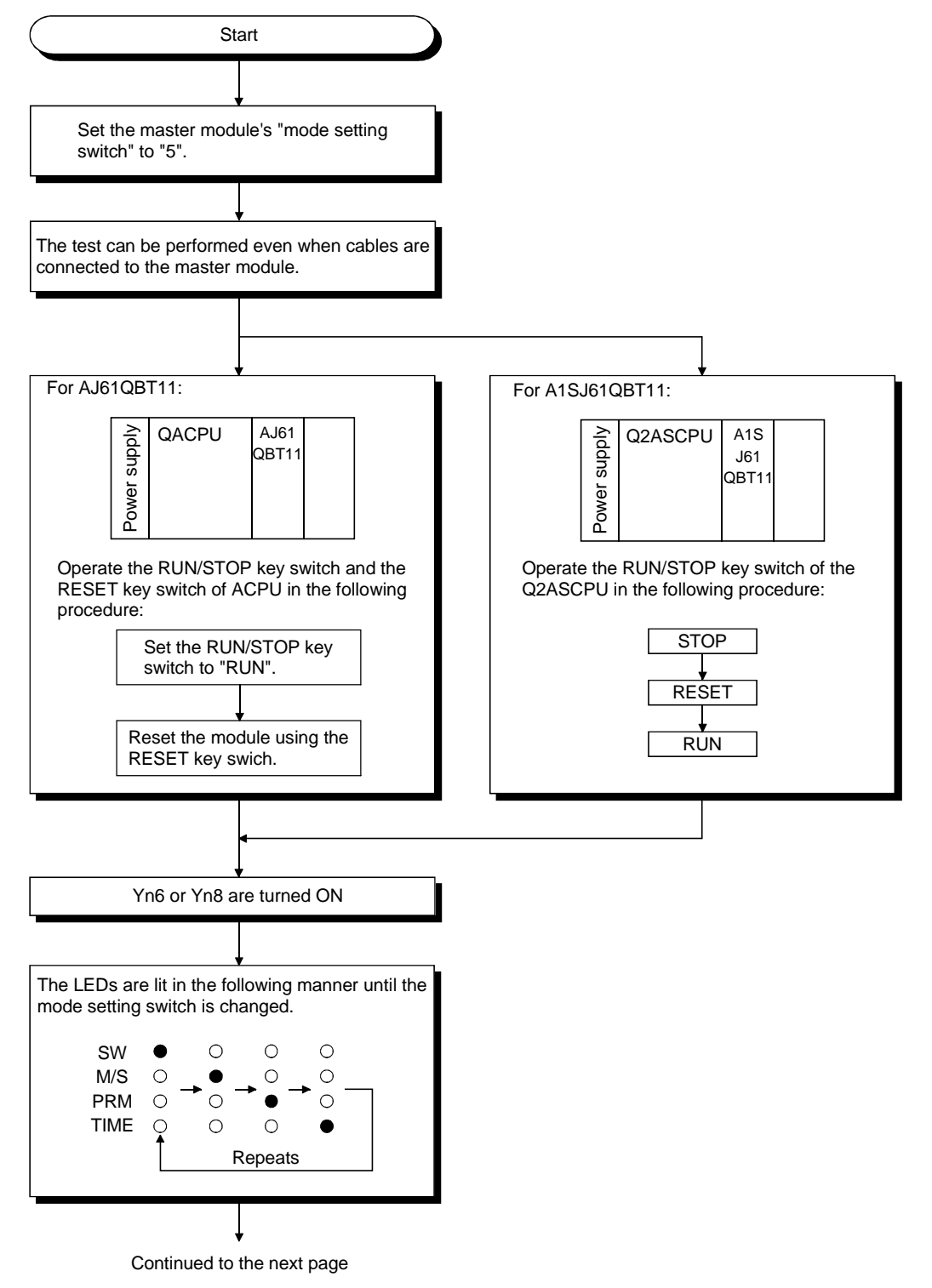

Continued from the previous page

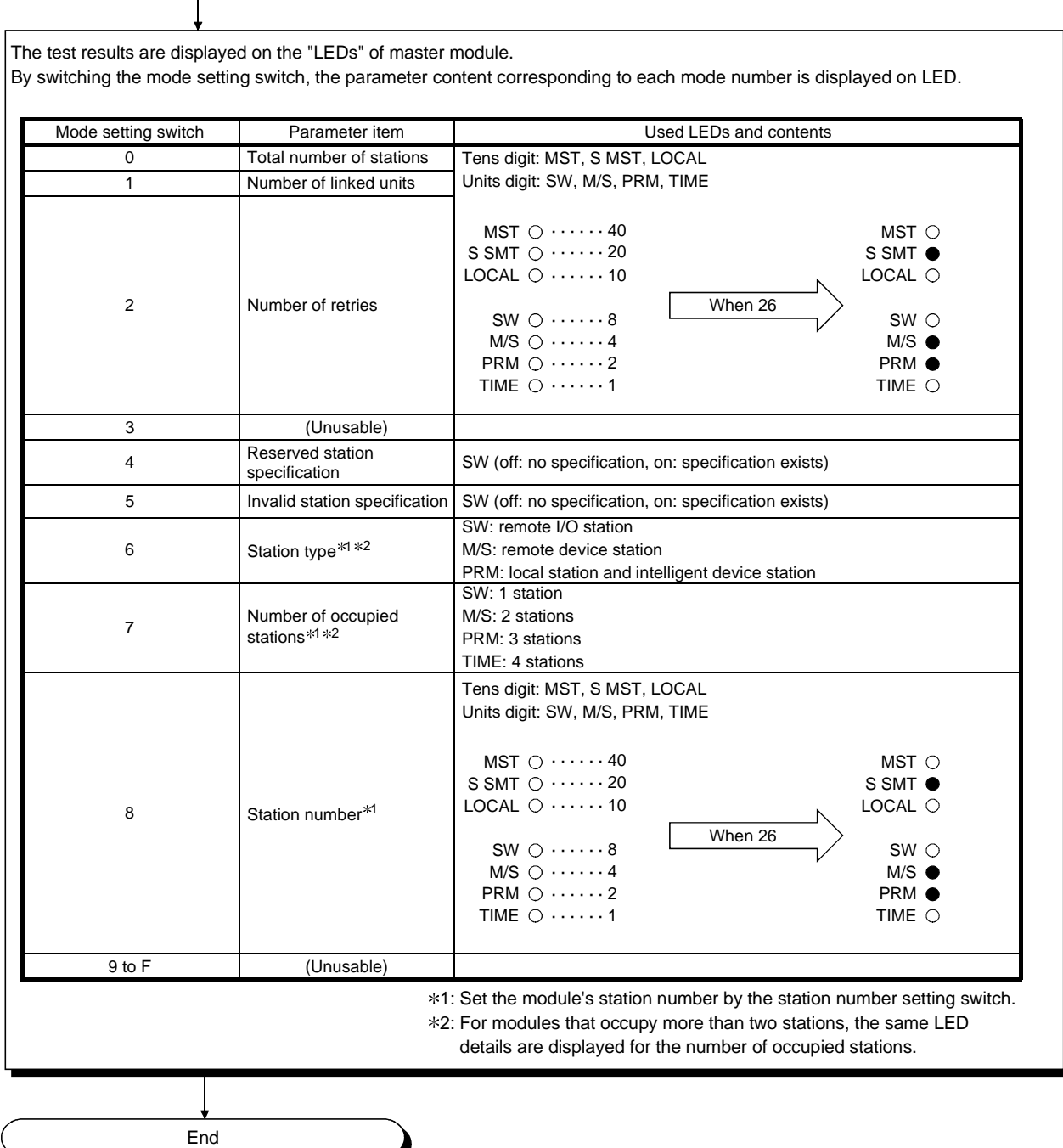

# 8. Programming

## 8.1 Precautions when Programming

Precautions when creating programs are described below:

(1) Create a read program from the remote input RX (address E0H to 15FH) after data link is started.

Also, create a write program to the remote output RY (address 160H to 1DFH) at the last of the entire program.

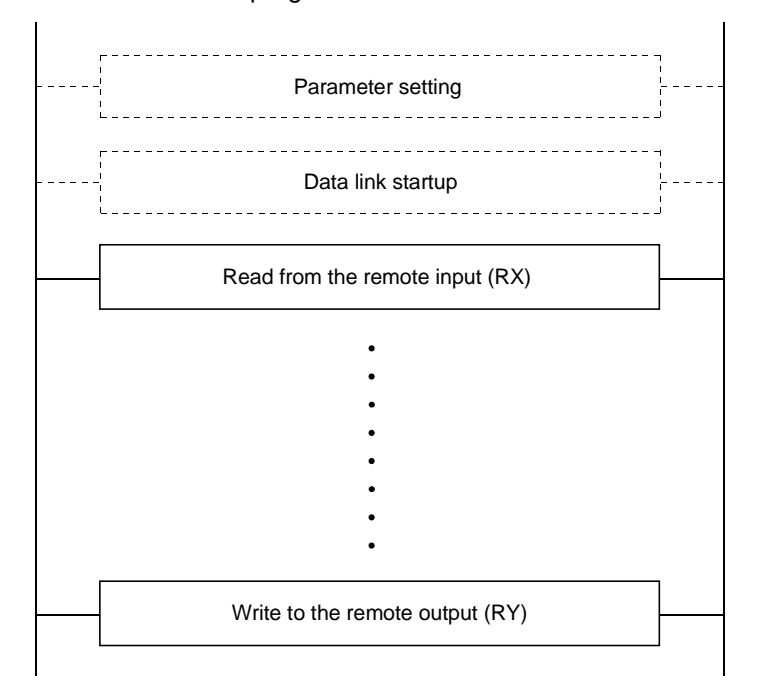

(2) In a program, reading received data and writing transmission data should be performed after the host station becomes the data link status (Xn1 is on).

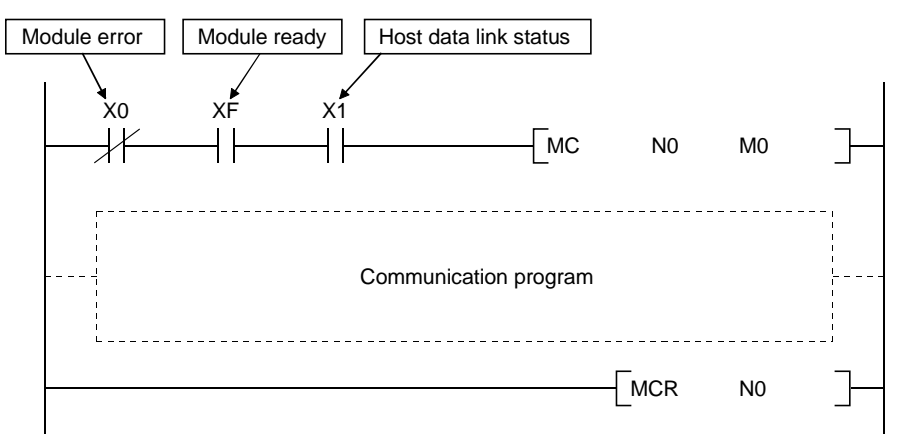

(3) Create a program which checks and interlooks the data-link status at remote I/O station, remote device station and local station.

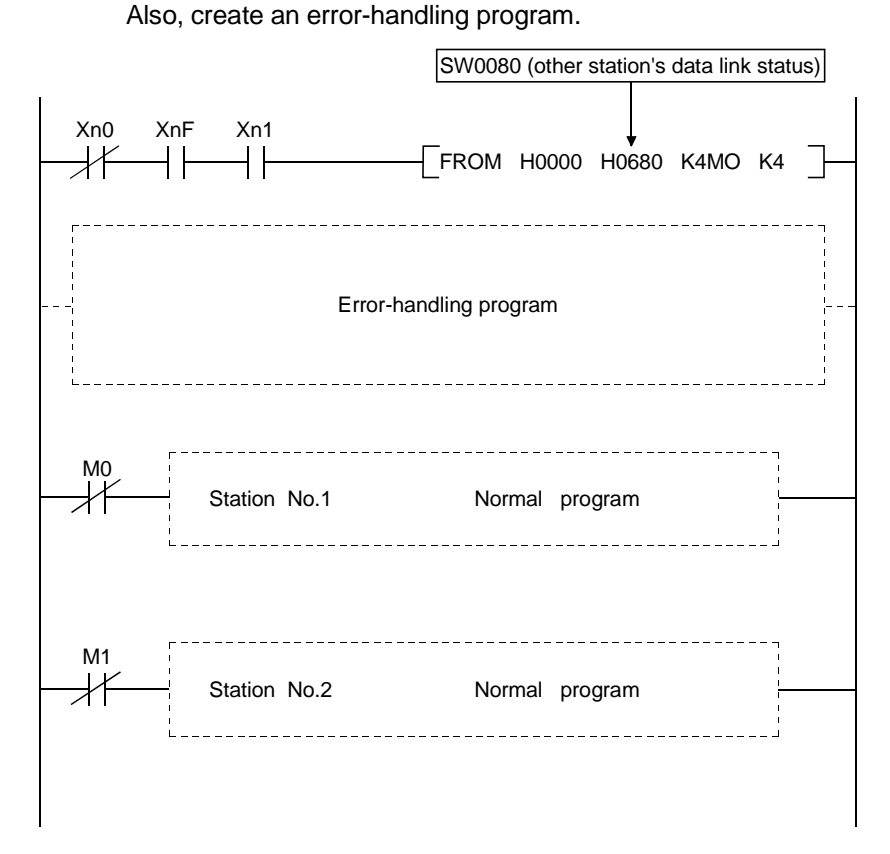

 $8 - 2$ 

# 8.2 Precautions for Registering Parameters to  $E^2$ PROM

This section explains the precautions for registering parameters to  $E^2$ PROM.

This section may be read by only those who will use the module indicated in Section 8.2.1 and register parameters to  $E^2$ PROM more than 127 times without switching power off or resetting the CPU.

.<br>The number of times when parameters can be registered to E<sup>2</sup>PROM is cleared by switching power off or resetting the CPU.

#### 8.2.1 Target module and versions

The target module and versions are as indicated below.

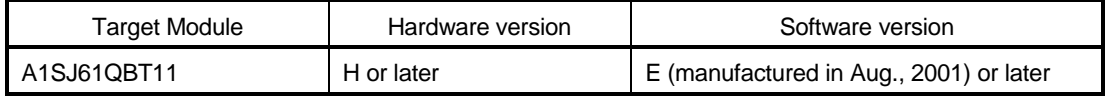

#### 8.2.2 Precautions

The following are the precautions for registering parameters to  $E^2$ PROM.

(1) The number of times when parameters can be registered to  $E^2$ PROM

consecutively without switching power off or resetting the CPU is up to 127.

- (2) The link special register (SW00BB) stores the number of times when parameters can be registered to E<sup>2</sup>PROM.
- (3) When the number of times when parameters can be registered to  $E^2$ PROM is zero, turn on the  $\mathsf{E}^2$ PROM erasure request (YnD) after a data link stop to erase the parameters in the  $E^2$ PROM.

# 8.2.3 Program for registering parameters to  $E^2$ PROM

The program for registering parameters to E2PROM is shown below. This example assumes that the master module is installed to the head I/O number 40.

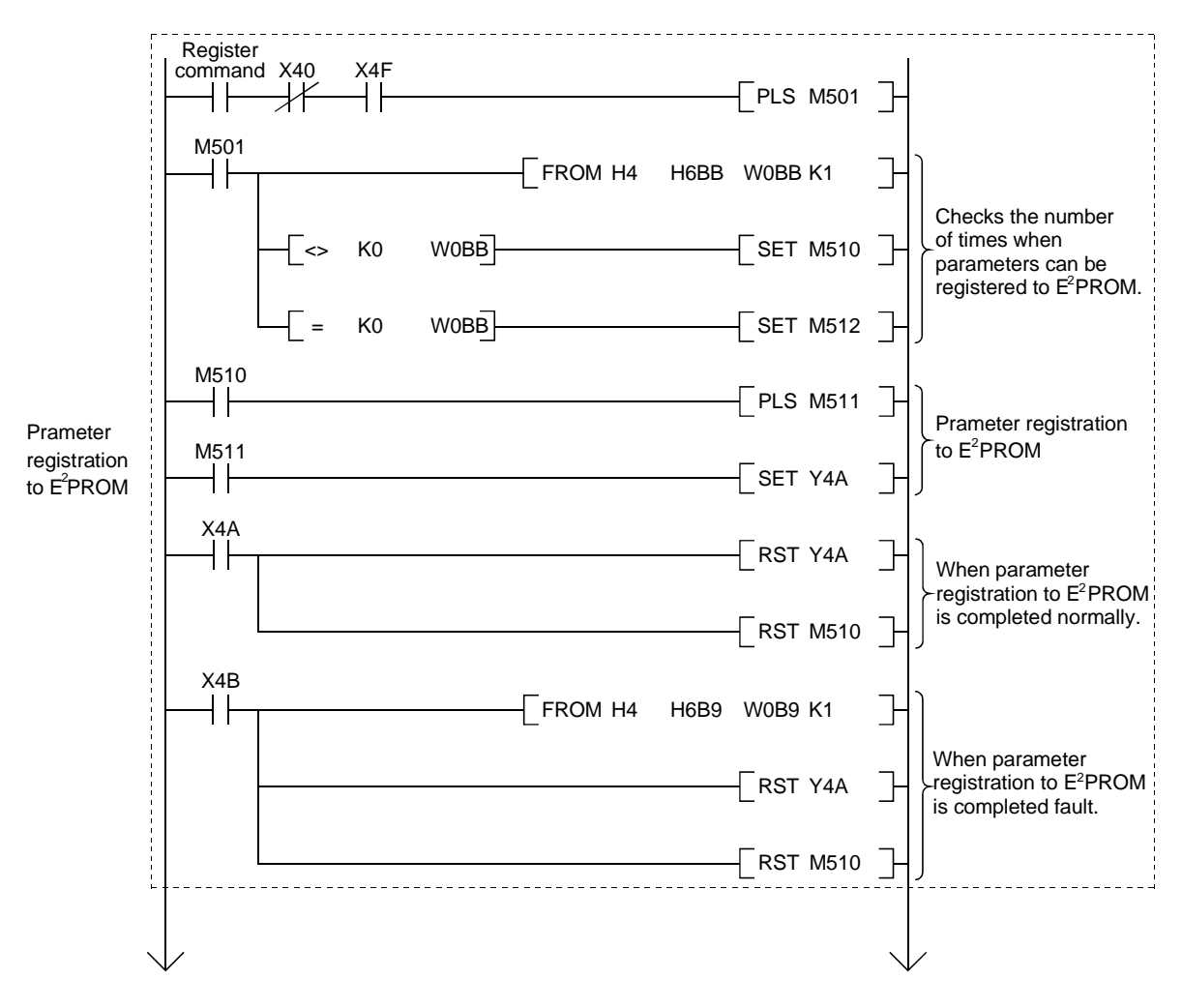

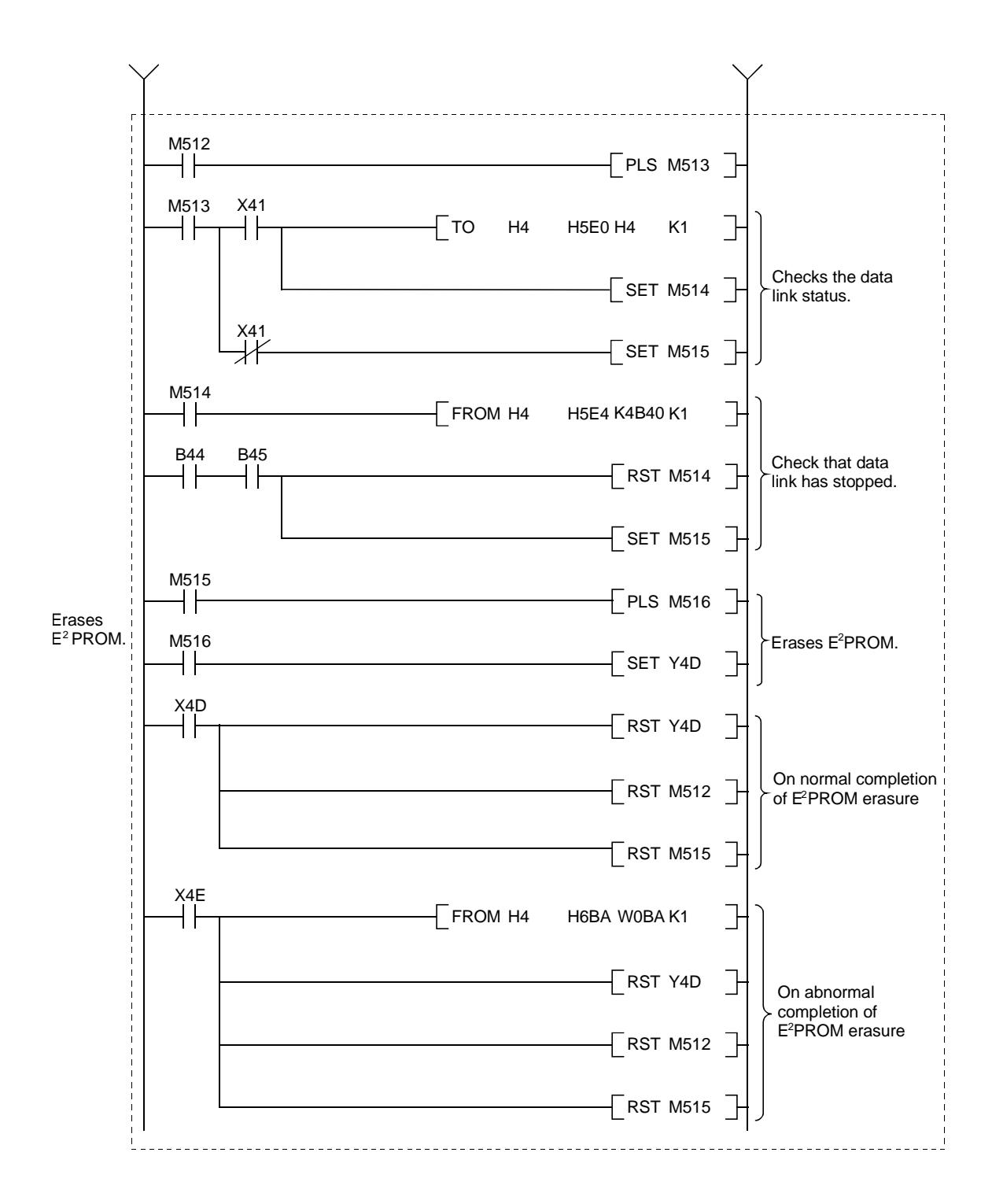

## 8.3 Programming Procedure

The procedure for creating a program is described.

## 8.3.1 Communication between the master station and remote I/O station

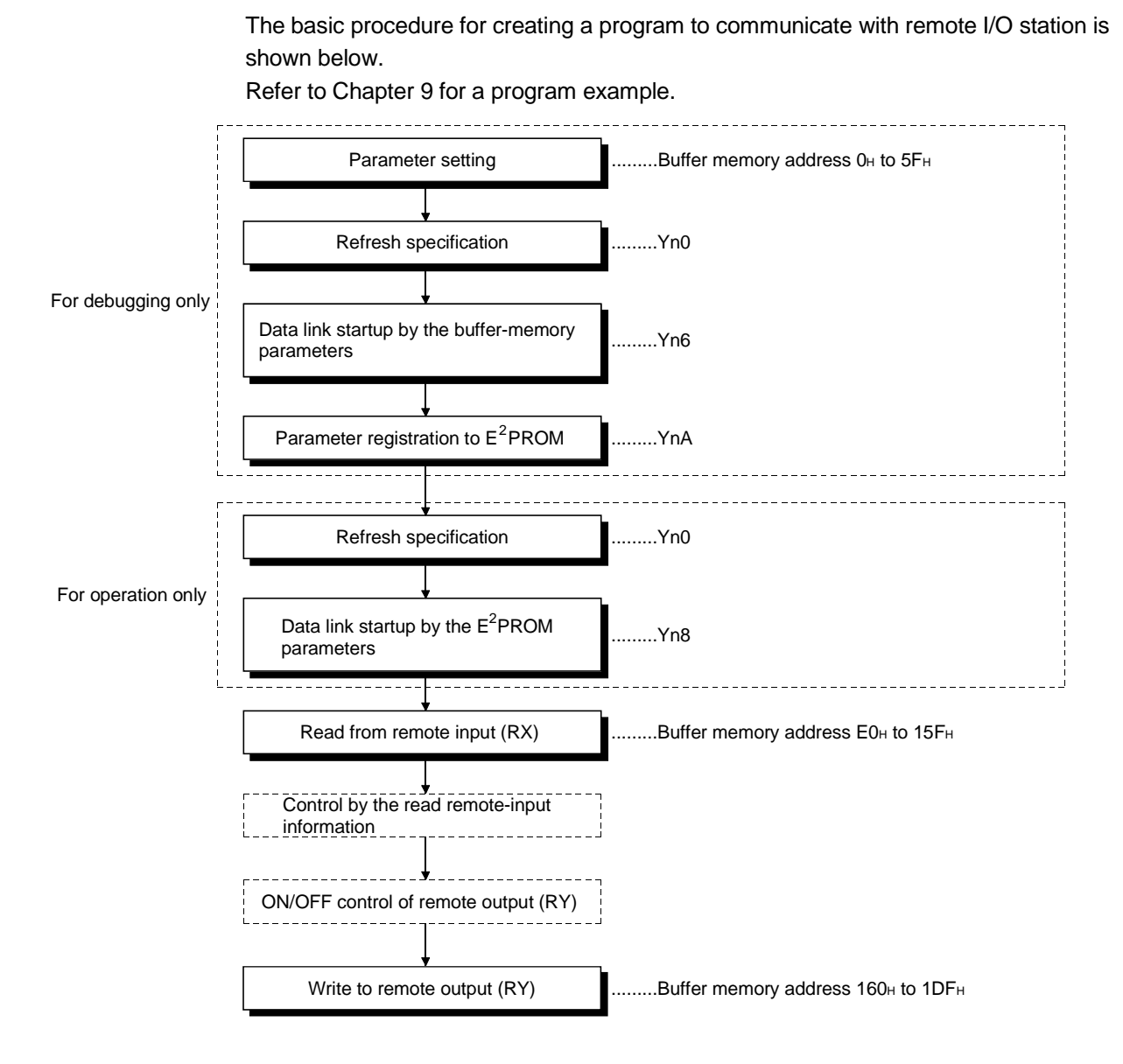

#### 8.3.2 Communication between the master station and remote device station

The basic procedure for creating a program to communicate with remote device station is shown below.

Refer to Chapter 10 for a program example.

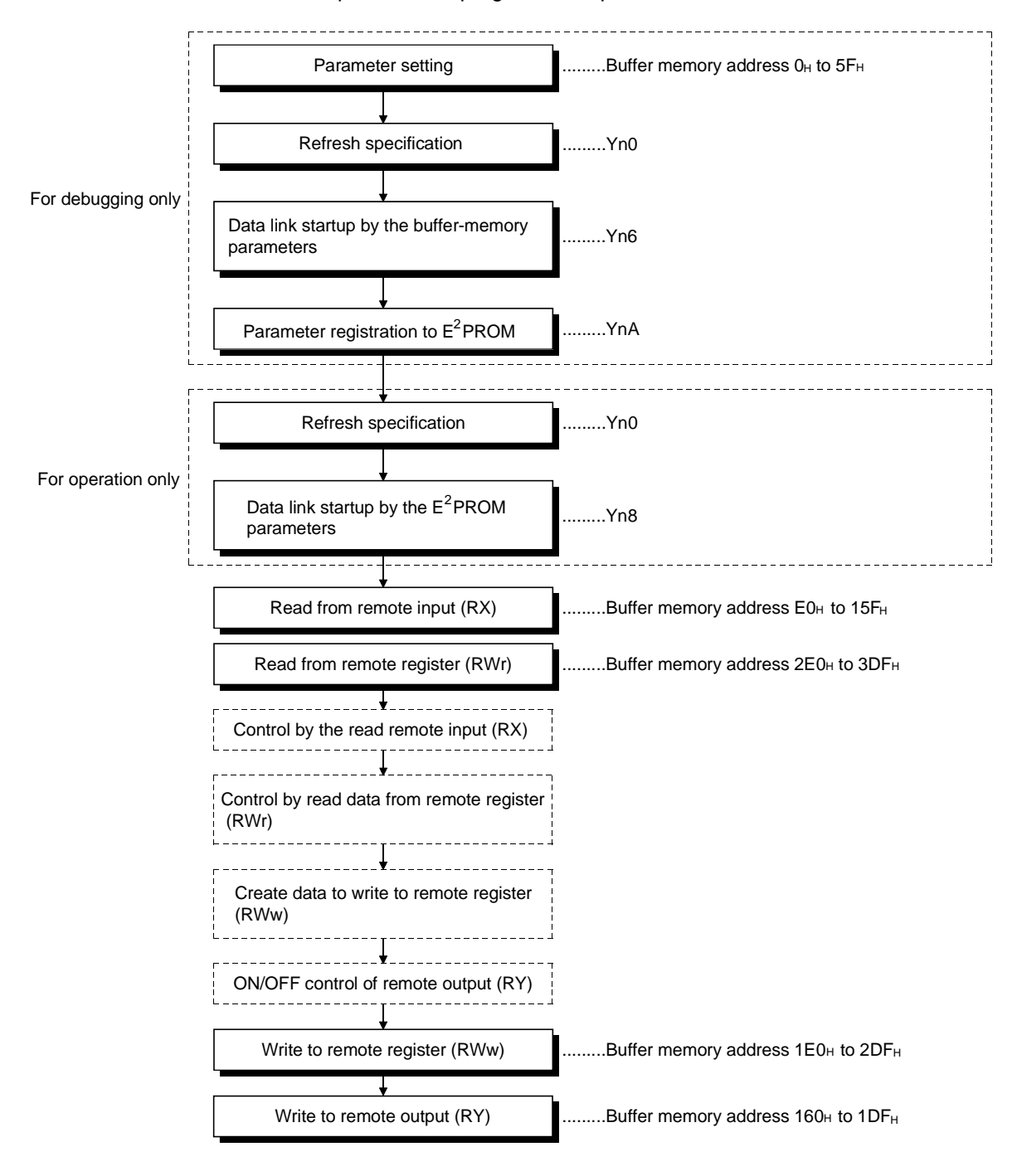

#### 8.3.3 Communication between the master station and local station

The basic procedure for creating a program to communicate with local station is shown below.

Refer to Chapter 11 for a program example.

(1) Master station

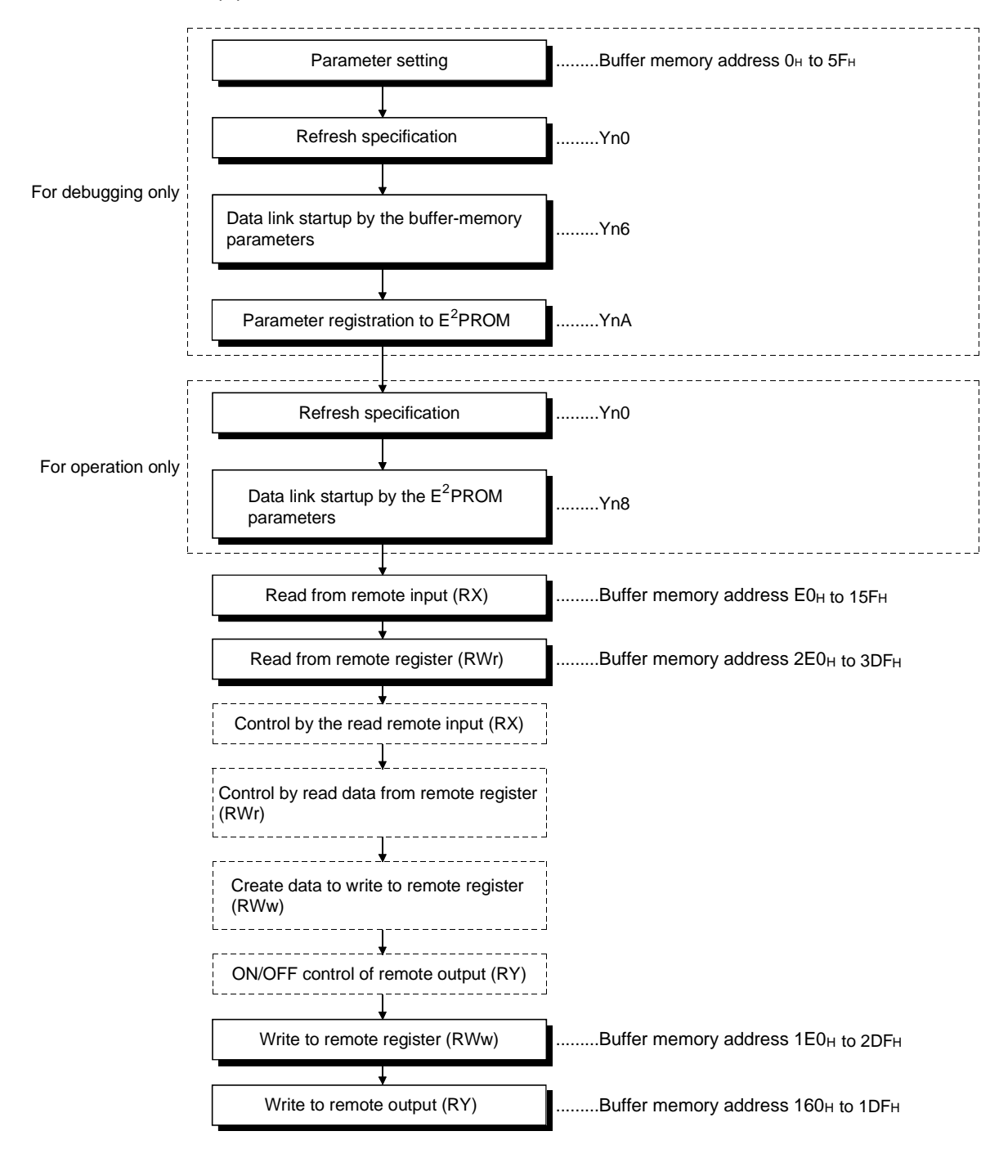

(2) Local station

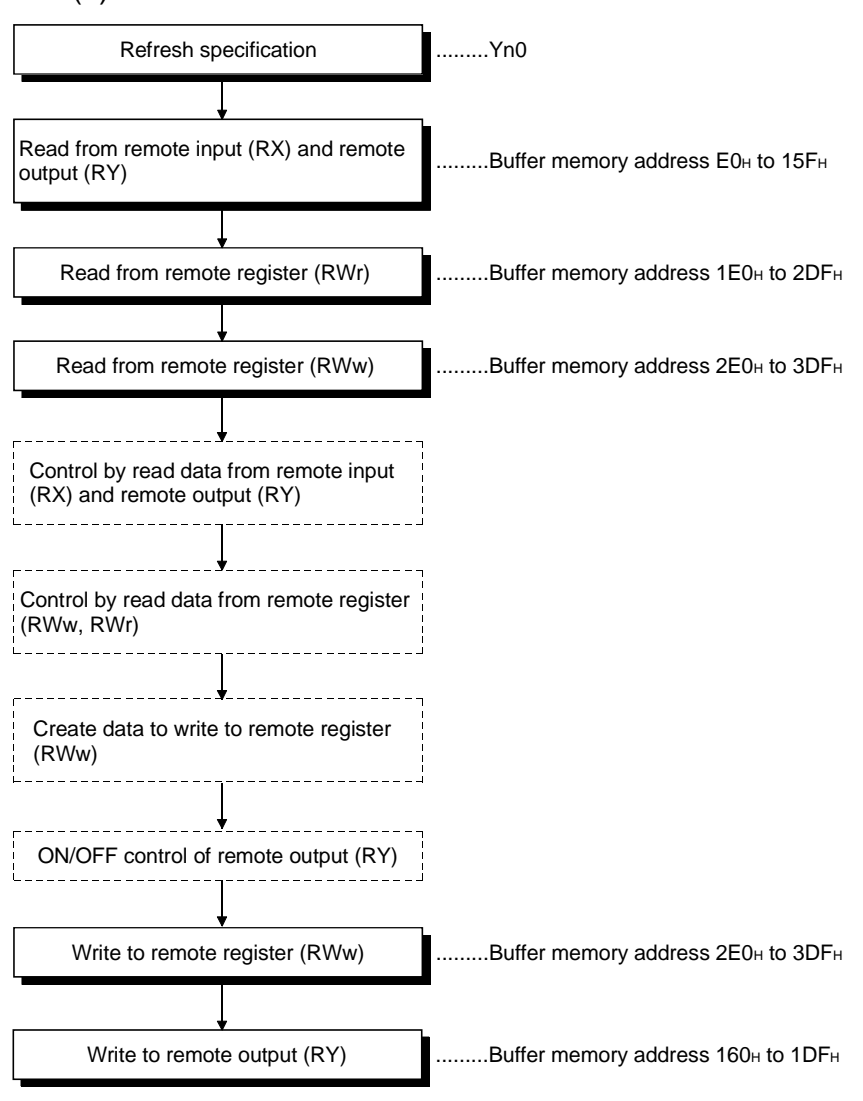

#### 8.3.4 Communication in a compound system

The basic procedure for creating a program to remote I/O, remote device and local stations is shown below.

Refer to Chapter 12 for a program example.

#### (1) Master station

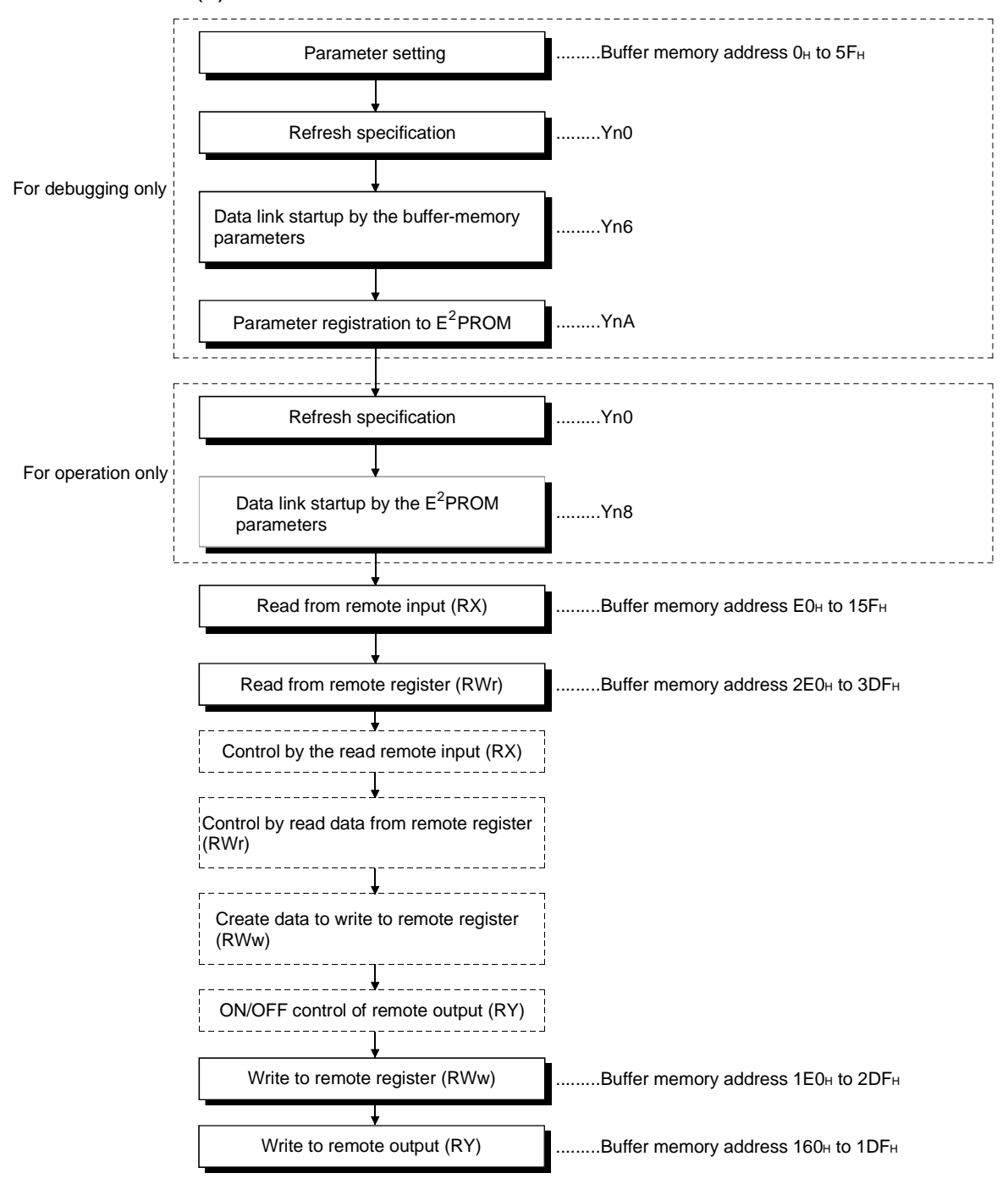

(2) Local station

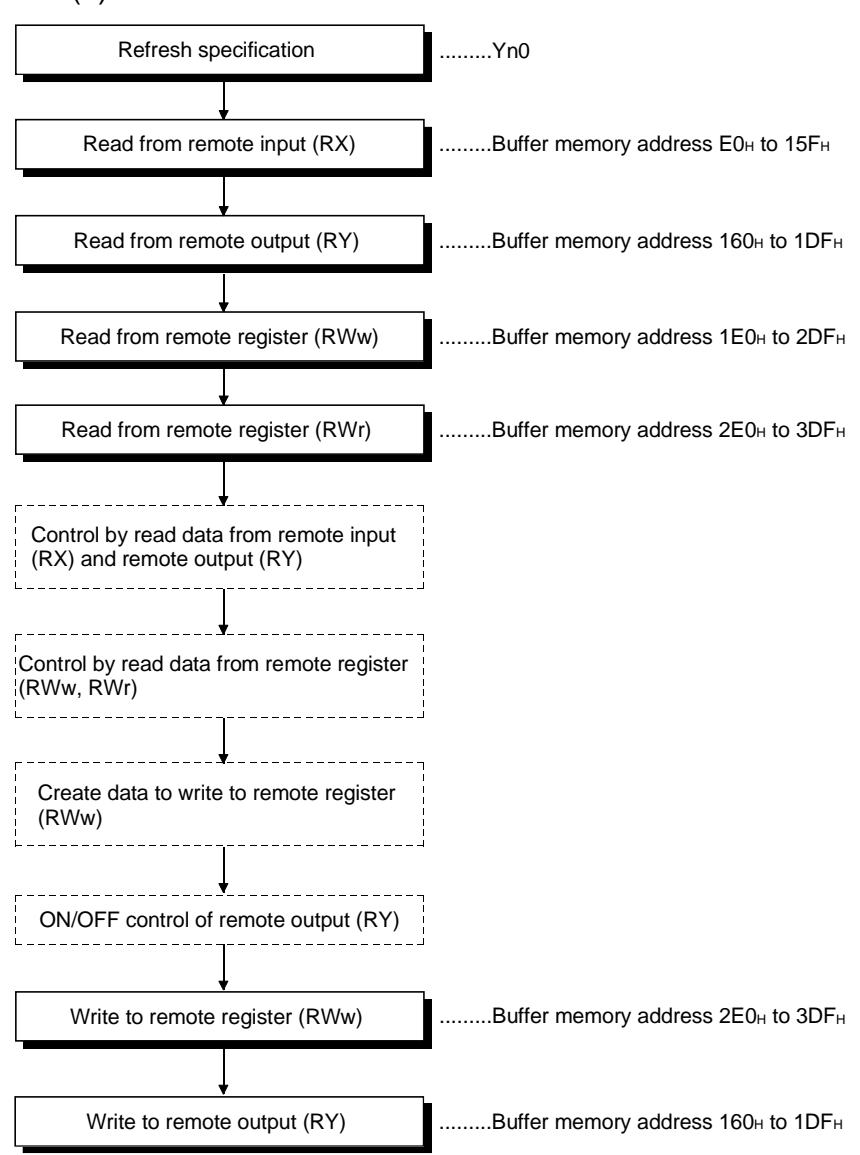

# 8.4 Link Special Relay/Register (SB/SW)

The data link status can be checked with bit data (link special relay SB) and word data (link special register SW).

The SB and SW are used to conveniently express the information on the buffer memory of the master and local modules. They are read and written before use with FROM/TO instructions.

• Link special relay (SB)...................Buffer memory address 5E0H to 5FFH

• Link special register (SW) .............Buffer memory address 600H to 7FFH

#### 8.4.1 Link special relay (SB)

SB0000 to SB002F is turned on/off with the sequence program, and SB0030 to SB00FF is automatically turned on/off.

Refer to Section 3.5.2 (4) for correspondence with buffer memory.

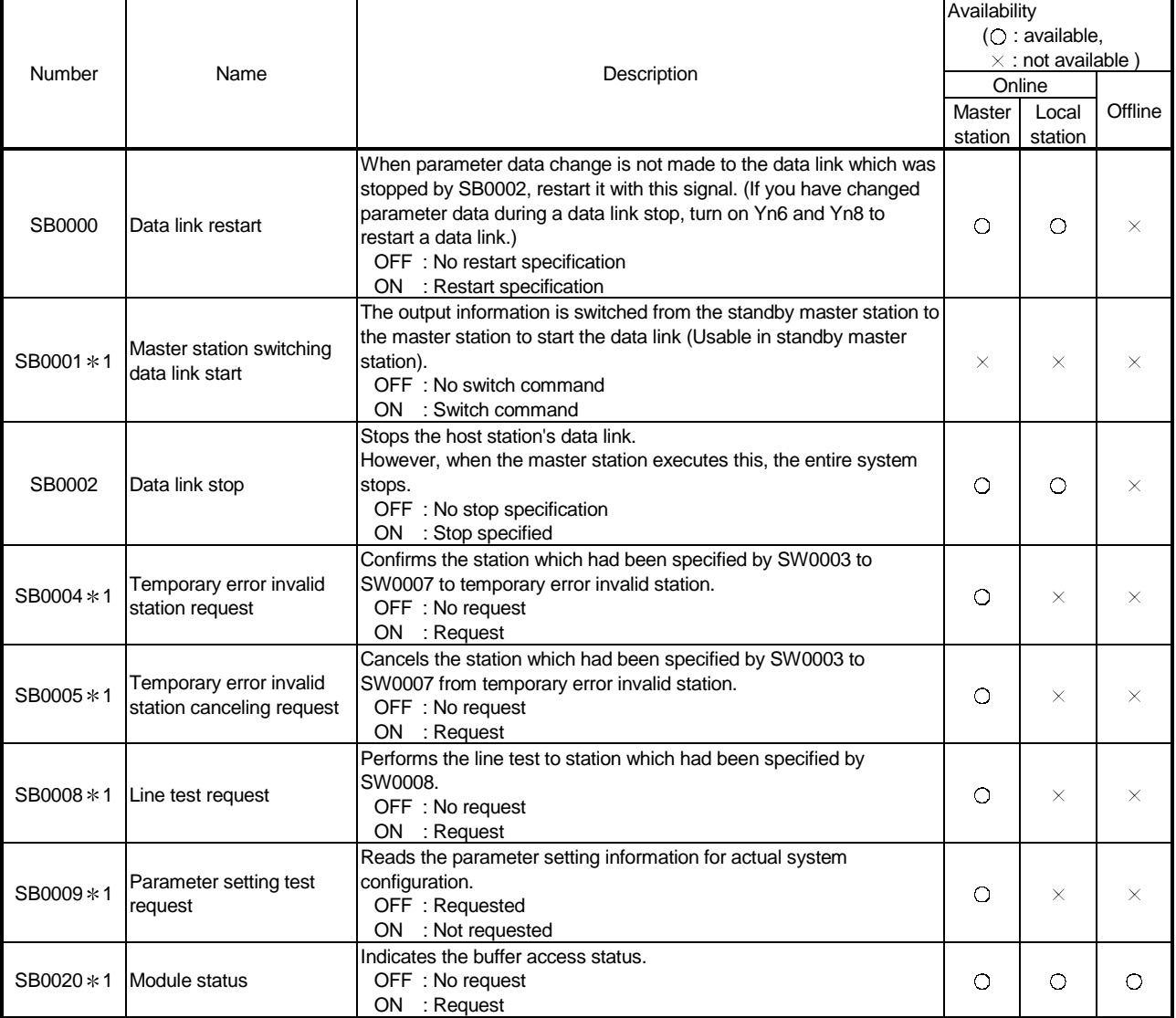

#### Table 8.1 Link special relay list

1: Link special relay added to the function version B or later

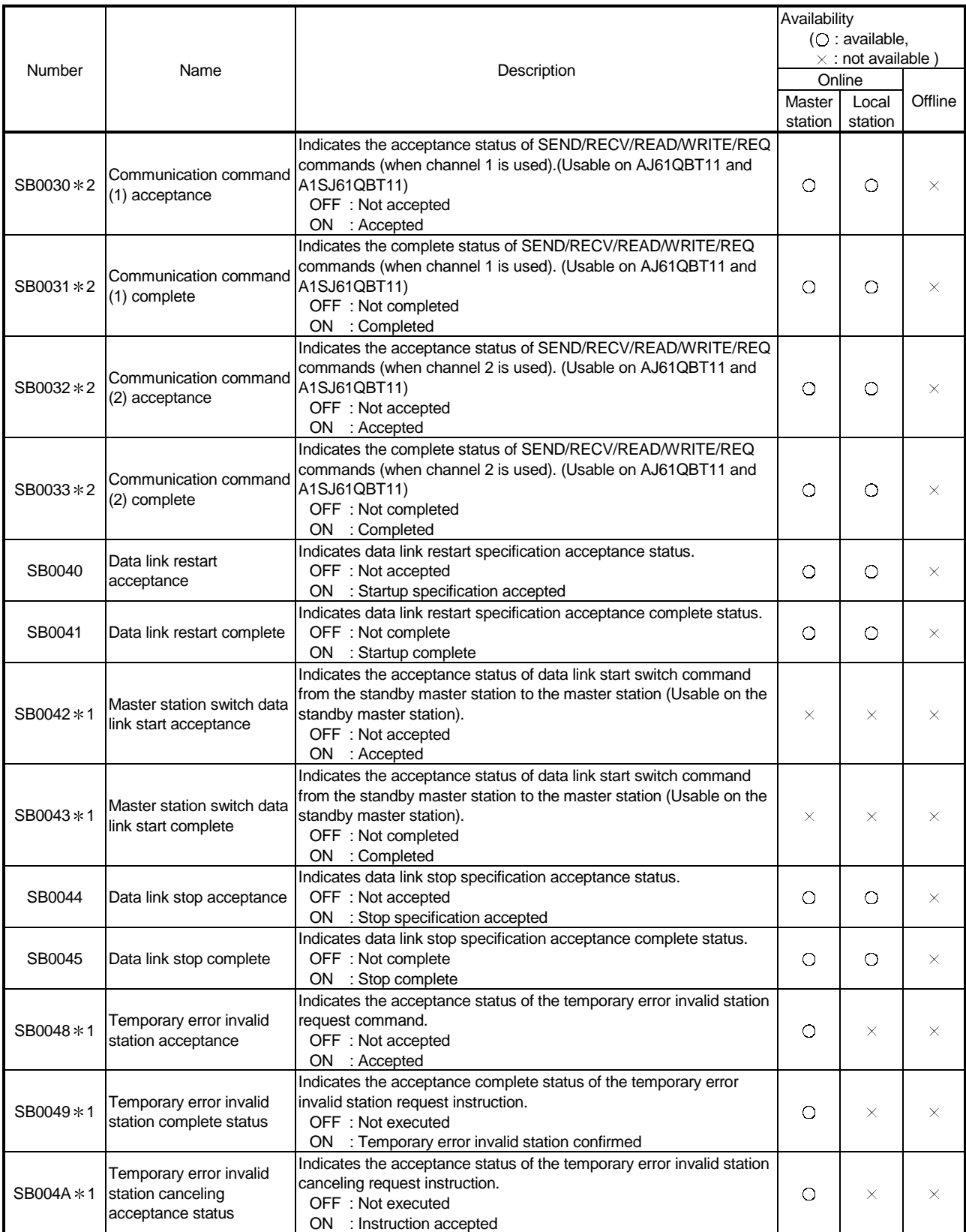

1: Link special relay added to the function version B or later

2: Link special relay added to the software version J or later

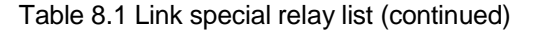

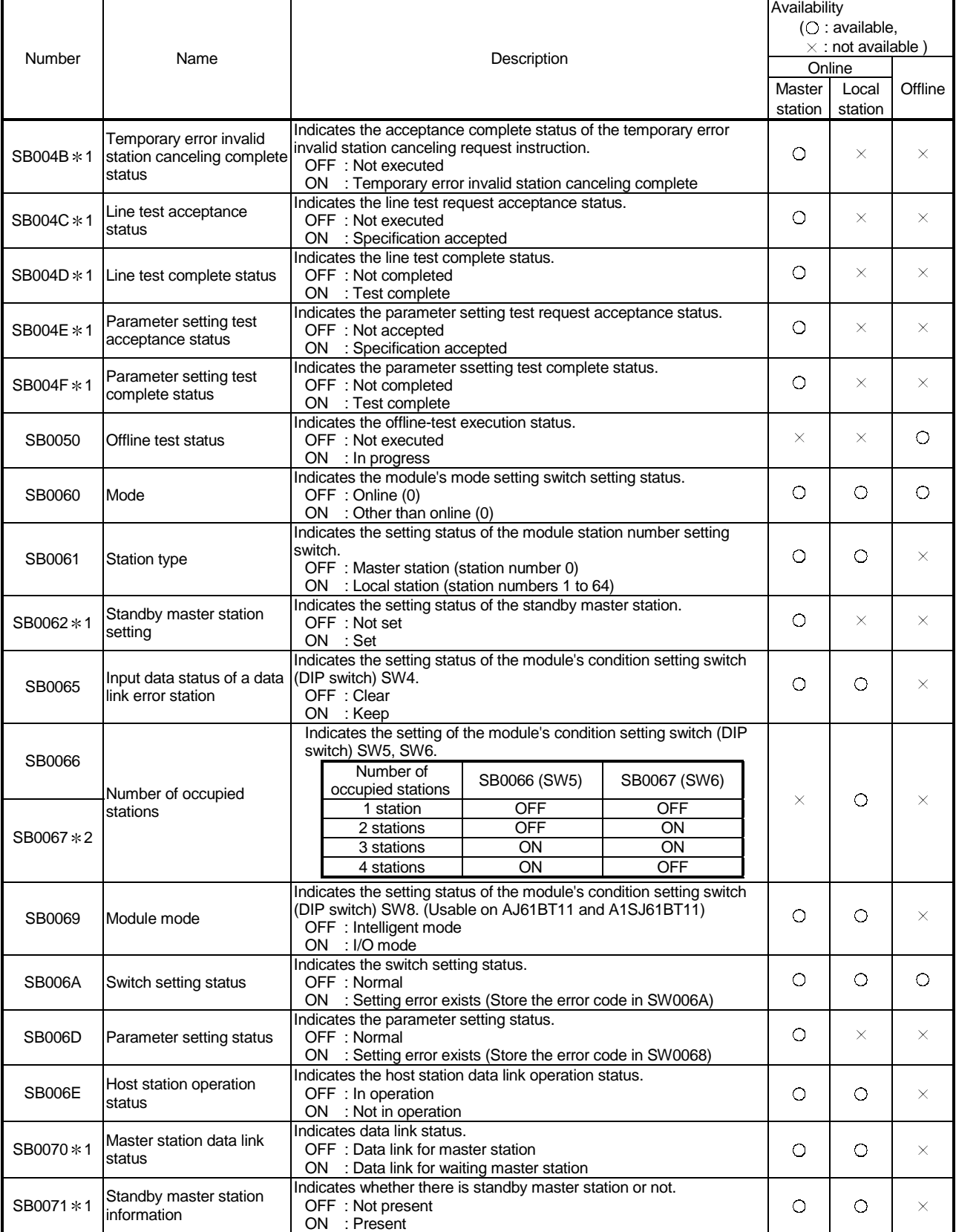

\* 1: Link special relay added to the function version B or later

2: Link special relay added to the AJ61QBT11 of hardware version F or later and the A1SJ61QBT11 of hardware version G or later

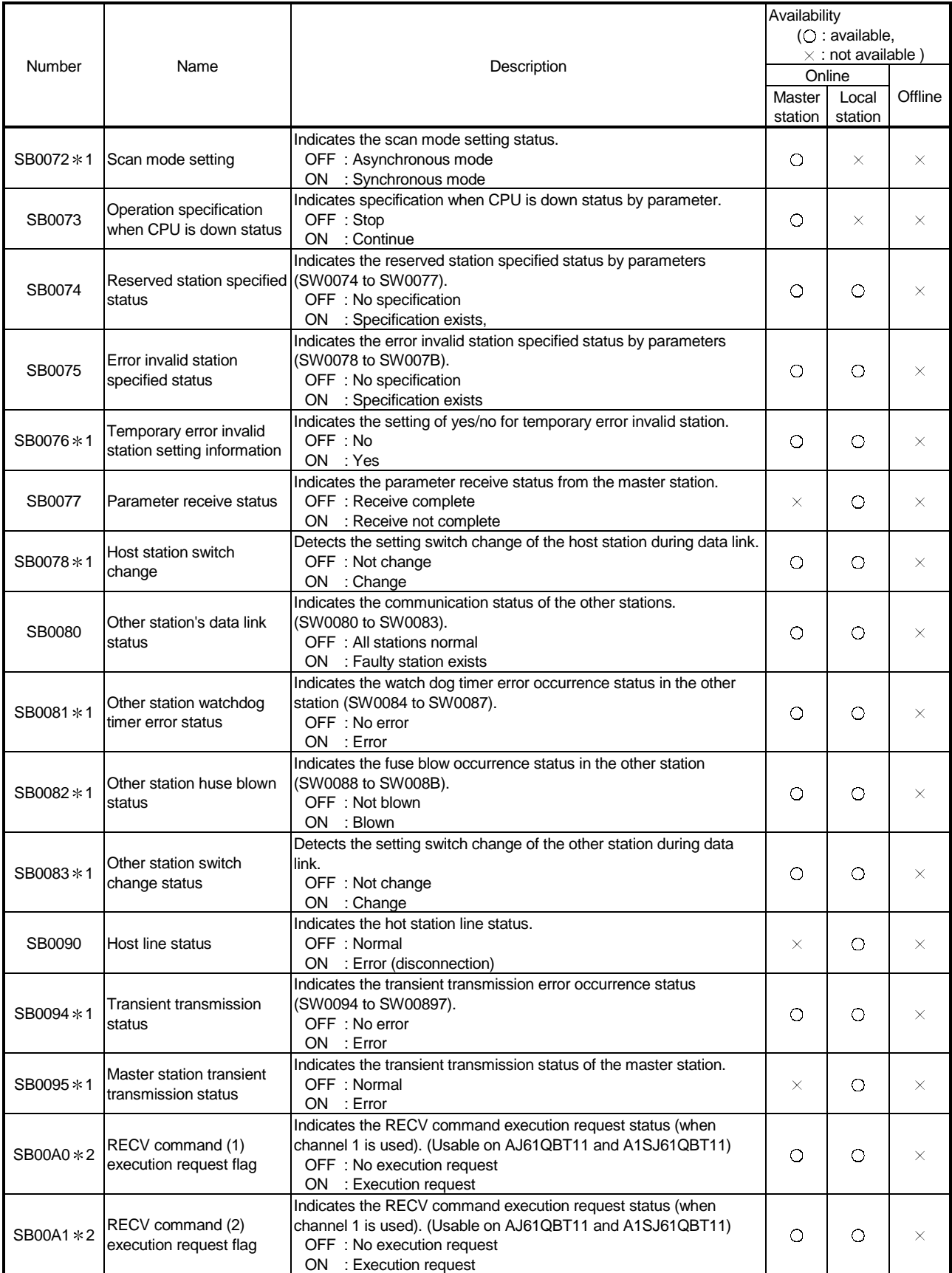

\* 1: Link special relay added to the function version B or later

2: Link special relay added to the software version J manufactured in Jan., 1998 or later

# 8.4.2 Link special register (SW)

SW0000 to SW003F are stored in the sequence program, and SW0040 to SW00FF are automatically stored.

The value in the ( ) next to the number indicates the buffer memory address.

|                                                                                      |                                                           | Description                                                                                                    |   | Availability<br>(O: available,<br>$\times$ : not available ) |          |  |
|--------------------------------------------------------------------------------------|-----------------------------------------------------------|----------------------------------------------------------------------------------------------------|---|--------------------------------------------------------------|----------|--|
| Number                                                                               | Name                                                      |                                                                                                    |   | Online<br>Local<br>station                                   | Offline  |  |
| SW0003 *<br>(603H)                                                                   | Multiple temporary error<br>invalid station specification | Selects whether to specifies multiple temporary error invalid stations:<br>: Specifies multiple stations as indicated in SW004 to<br>00<br>SW007.<br>01 to 64 : Specifies a single station from 1 to 64.<br>* Specifies the station number used as the temporary error invalid<br>station.                                                                                                    | O | $\times$                                                     | ×        |  |
| SW0004 *<br>(604H)<br>SW0005 *<br>(605H)<br>SW0006 *<br>(606H)<br>SW0007 *<br>(607H) | Temporary error invalid<br>station specification *1       | Specifies the temporary error invalid station.<br>0 : Not specified as a temporary error invalid station.<br>1 : Specified as a temporary error invalid station.<br>b13 b12<br>b15<br>b14<br>b2<br>b1<br>b <sub>0</sub><br>to<br>b3<br>15<br>SW0004<br>16<br>14<br>13<br>4<br>3<br>to<br>$\overline{2}$<br>1<br>31<br>30<br>29<br>SW0005<br>32<br>19<br>17<br>20<br>18<br>to<br>47<br>45<br>SW0006<br>48<br>46<br>35<br>33<br>36<br>34<br>to<br>SW0007<br>64<br>63<br>62<br>61<br>52<br>49<br>to<br>51<br>50<br>1 to 64 in the table indicates station numbers. | О | $\times$                                                     | ×        |  |
| SW0008 *<br>(608H)                                                                   | Line test station setting                                 | Sets the station to perform line tests.<br>: Entire system (performed for all stations)<br>0<br>01 to 64 : Specified station Default value : 0                                                                                                    | Ο | $\times$                                                     | $\times$ |  |
| SW0009 *<br>(609H)                                                                   | Watchdog time setting                                     | Sets the response monitoring time for transient transmission.<br>Default value : $5$ (s)<br>Setting range : 0 to 360 (s)<br>X When a value out of the range is set, the value will be set to 360<br>seconds.                                                                                                    | Ο | $\times$                                                     | X        |  |
| SW000A *<br>(60A <sub>H</sub> )                                                      | CPU watchdog time<br>setting                              | Sets the CPU watchdog time when an access to CPU is gained<br>through the AJ65BT-G4 using the dedicated instructions.<br>Default value : $5$ (s)<br>Setting range : 0 to 3600 (s)<br>X If a value out of the range is set, the value will be set to 3600s.<br>Note: Set on the CC-Link master station or local station connected to<br>the applicable CPU.                                                                                                    |   | O                                                            | ×        |  |
| SW0020 *<br>(620H)                                                                   | Module status                                             | Indicates the module status<br>$\Omega$<br>: Normal<br>Other than 0 : Stores error code (Refer to Section 13.3.)                                                                                                    |   | O                                                            | O        |  |
| SW0041<br>(641H)                                                                     | Data link restart result                                  | Stores the execution results of the data link restart specification by<br>SB0000.<br>: Normal<br>0<br>1 to : Stores error code (Refer to Section 13.3.)                                                                                                    |   | O                                                            | X        |  |
| SW0043 *<br>(643H)                                                                   | Master station switch data<br>link start result           | Indicates the switch specification execution result and stores the<br>execution results of the master station switch data link start<br>specification by SB0001.(Usable on standby master station)<br>: Normal<br>0<br>Other than 0 : Stores error code (Refer to Section 13.3.)                                                                                                    |   | $\times$                                                     | X.       |  |
| SW0045<br>(645н)                                                                     | Data link stop result                                     | Stores the execution results of the data link stop specification by<br>SB0002.<br>: Normal<br>0<br>1 to : Error code (Refer to Section 13.3.)                                                                                                    | O | $\circ$                                                      | ×        |  |

Table 8.2 Link special register list

: Link special relay added to the function version B or later

1 : Turns on only the bit for the head station number.

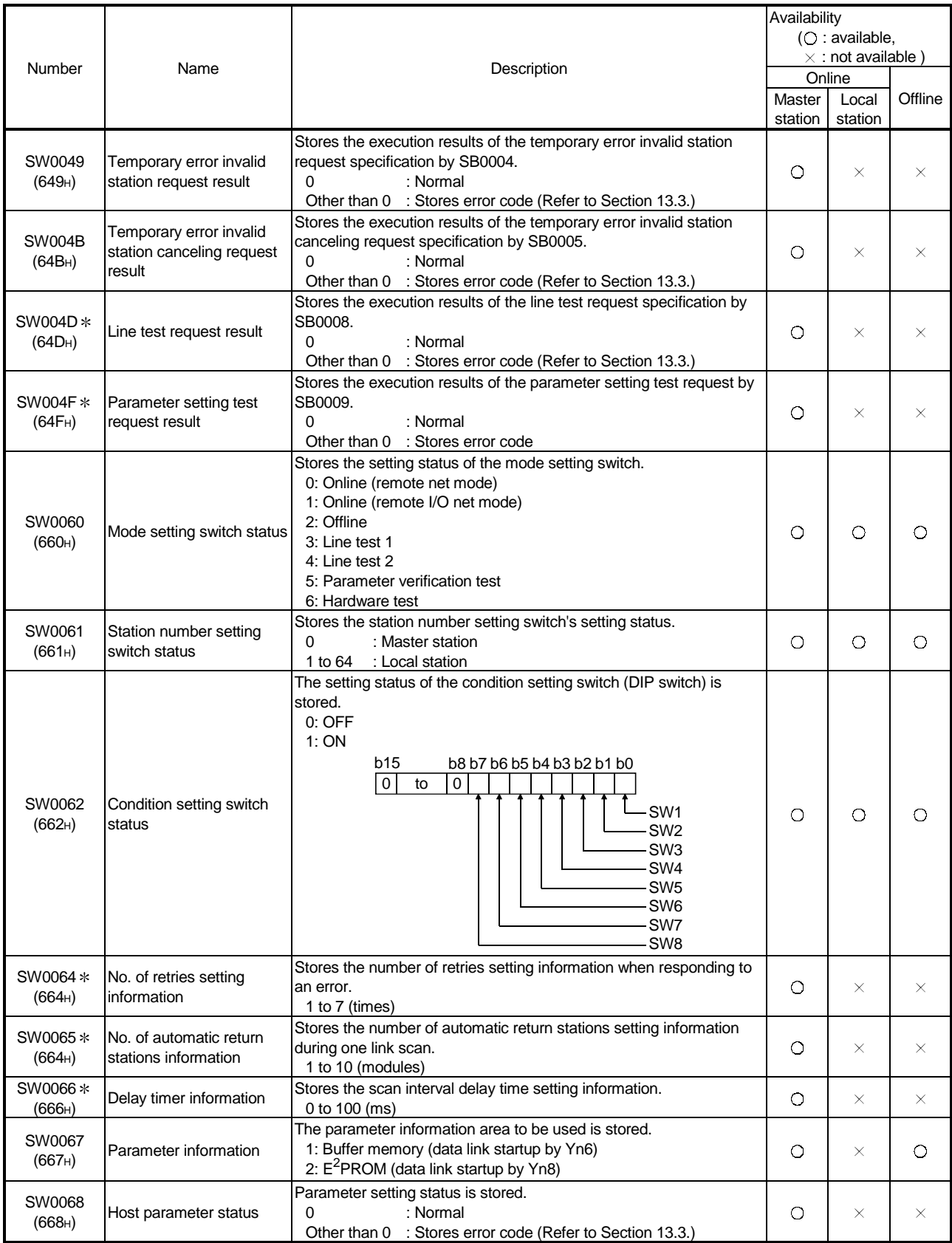

L : Link special relay added to the function version B or later

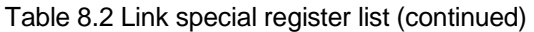

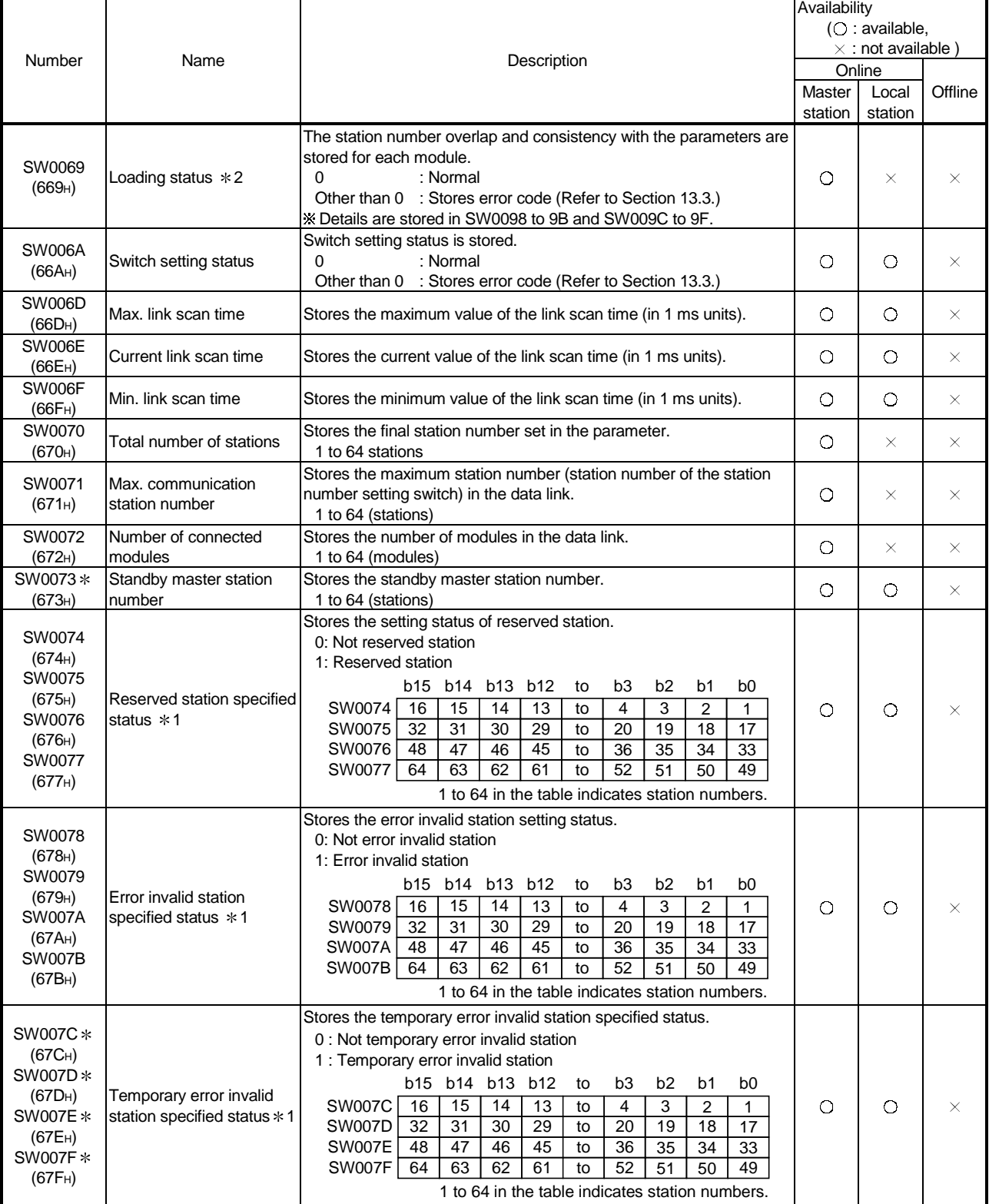

: Link special resister added to the function version B or later

1 : Turns on only the bit for the head station number.

2 : Check is performed only when the link is started up, and stored.

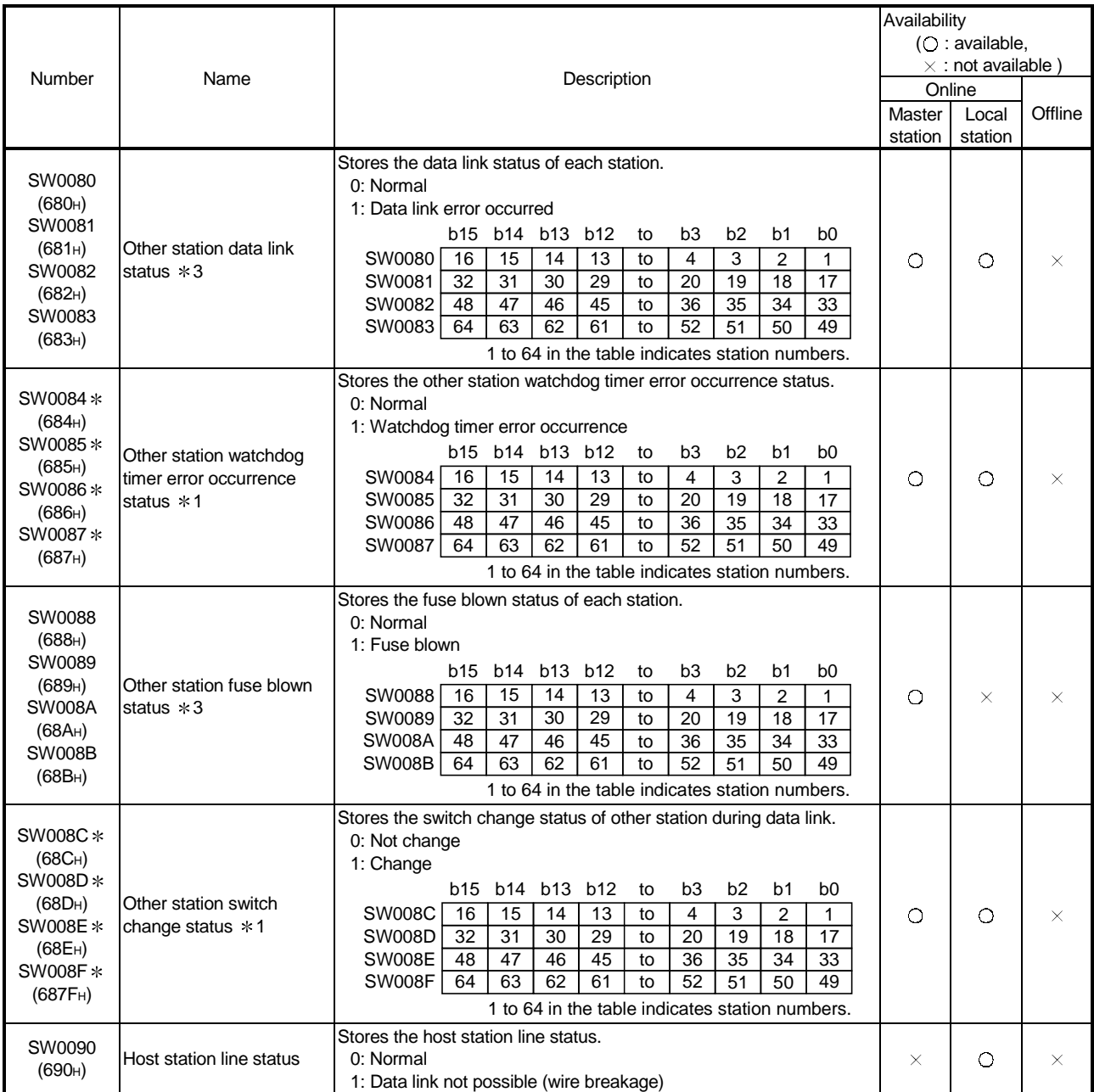

: Link special resister added to the function version B or later

1 : Turns on only the bit for the head station number.

3 : Turns on the bit for the number of occupied stations.

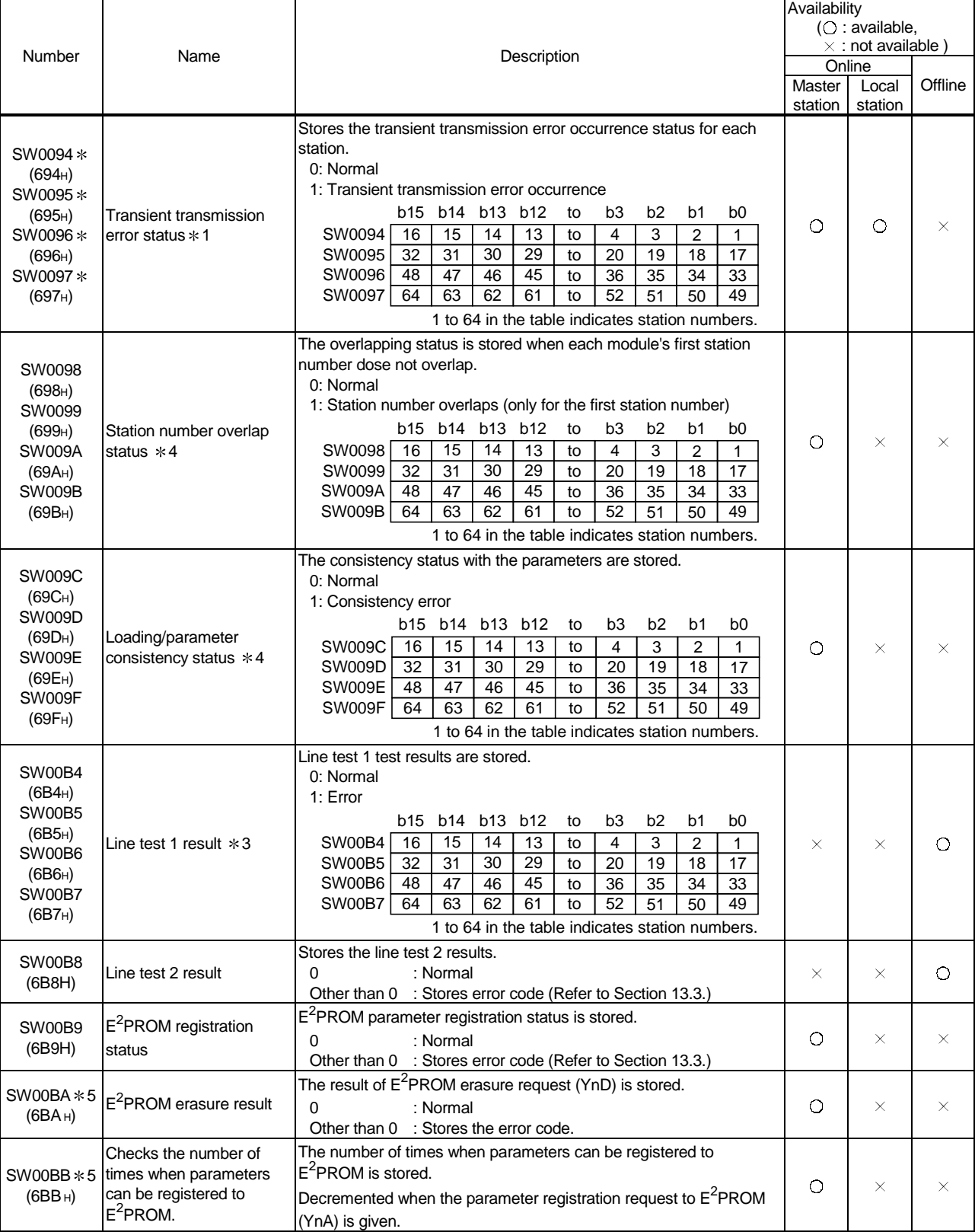

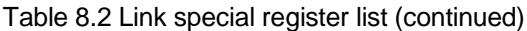

: It is the link special relay which had been added by function version B or later.

1 : Turns on only the bit for the head station number.

3 : Turns on the bit for the number of occupied stations.

4 : Turns on only the bit for the head station number. And check is performed only when the link is started up, and stored.

5 : Link special register added to the software version E (manufactured in Aug., 2001) or later of the A1SJ61QBT11.

The timing when the link special register (SW) data is updated differs depending on the number.

The update timing is indicated in Table 8.3.

| Link special register | Data update timing                     | Link special register | Data update timing                         |  |  |
|-----------------------|----------------------------------------|-----------------------|--------------------------------------------|--|--|
|                       |                                        |                       | Updated independently regardless of SB     |  |  |
| SW0041                | Updated independently regardless of SB | SW0071                | (Update after each station is stabilized.) |  |  |
| SW0045                |                                        | SW0072                | When SB0074 changes                        |  |  |
| SW0060                | When SB0060 changes                    | SW0074 to SW0077      | When SB0075 changes                        |  |  |
| SW0061                | When SB0061 changes                    | SW0078 to SW007B      | When SB0080 changes                        |  |  |
| SW0062                |                                        | SW0080 to SW0083      | Updated independently regardless of SB     |  |  |
| SW0067                |                                        | SW0088 to SW008B      | When SB0090 changes                        |  |  |
| SW0068                |                                        | SW0090                | Updated independently regardless of SB     |  |  |
| SW0069                |                                        | SW0098 to SW009B      |                                            |  |  |
| <b>SW006A</b>         | Updated independently regardless of SB | SW009C to SW009F      |                                            |  |  |
| SW006D                |                                        | SW00B4 to SW00B7      |                                            |  |  |
| SW006E                |                                        | SW00B8                |                                            |  |  |
| SW006F                |                                        | SW00B9                |                                            |  |  |
| SW0070                |                                        |                       |                                            |  |  |

Table 8.3 Update timing of the link special register

# MEMO

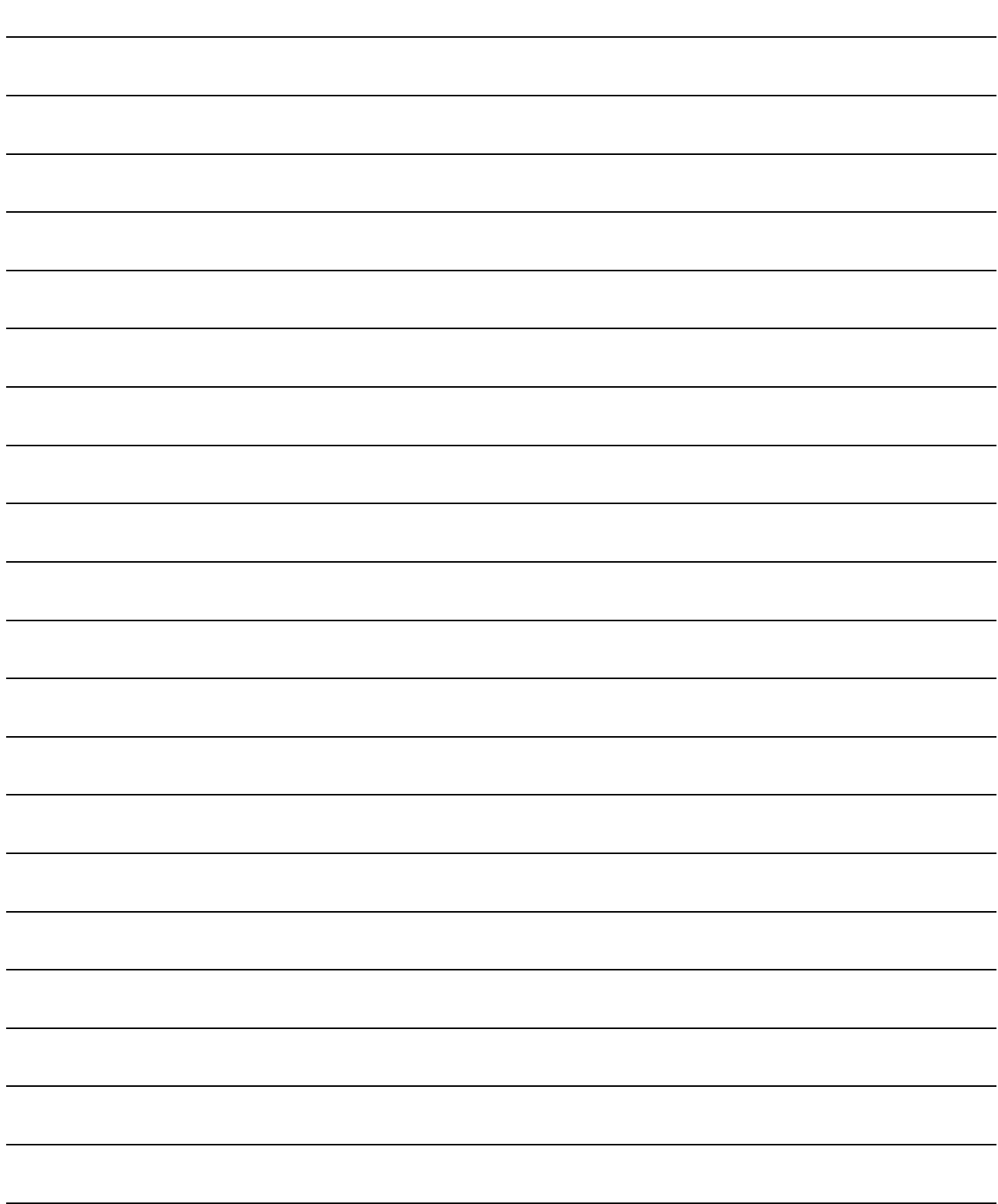

# 9 COMMUNICATION BETWEEN THE MASTER STATION AND THE REMOTE I/O STATION

# 9. Communication Between the Master Station and the Remote I/O Station

How to set, program, and confirm the operation of the module is described using a system configuration example.

# 9.1 System Configuration

A system with five remote I/O stations is used as an example.

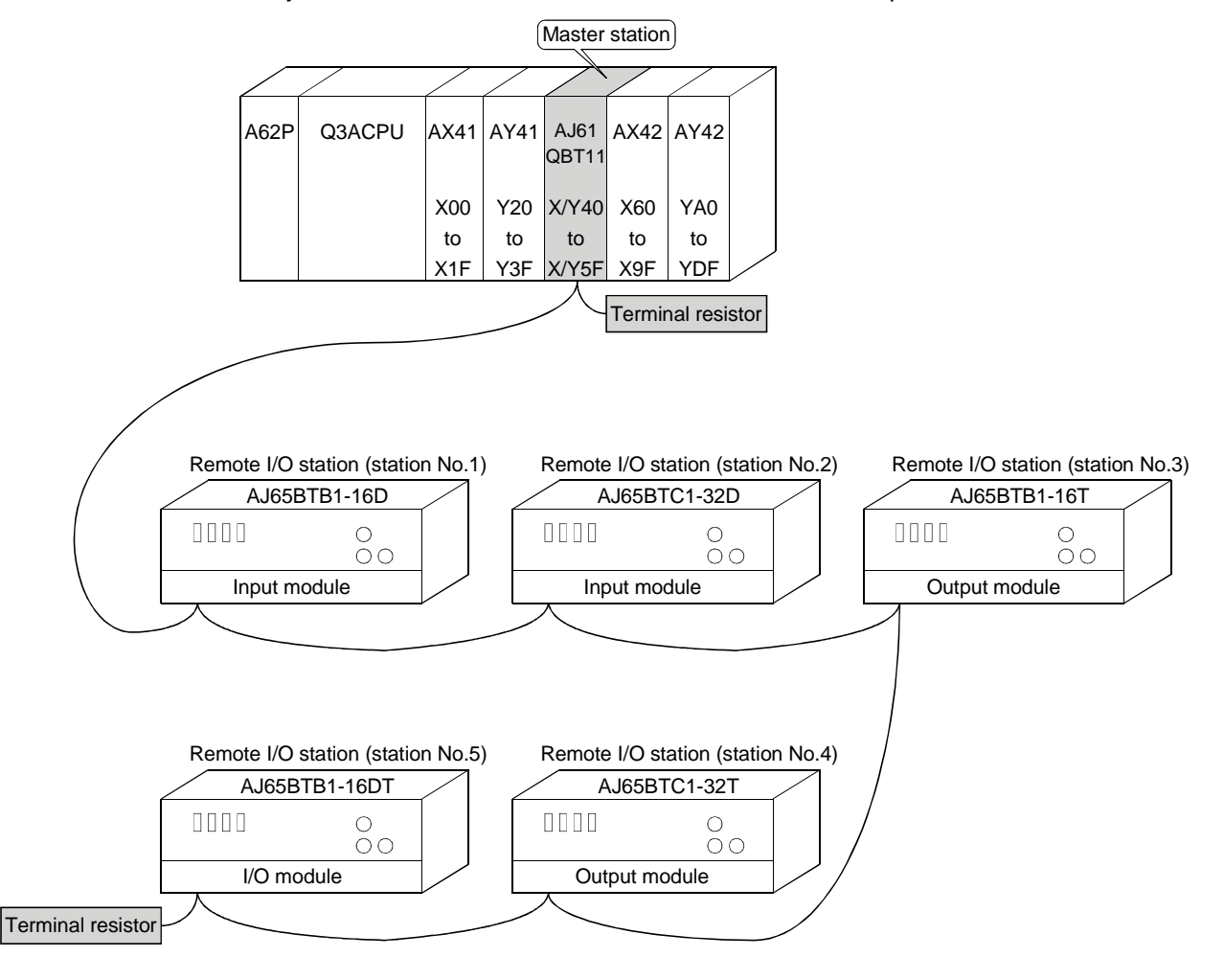
## 9.1.1 Setting of the master station

The settings of the switches on the master station are shown below:

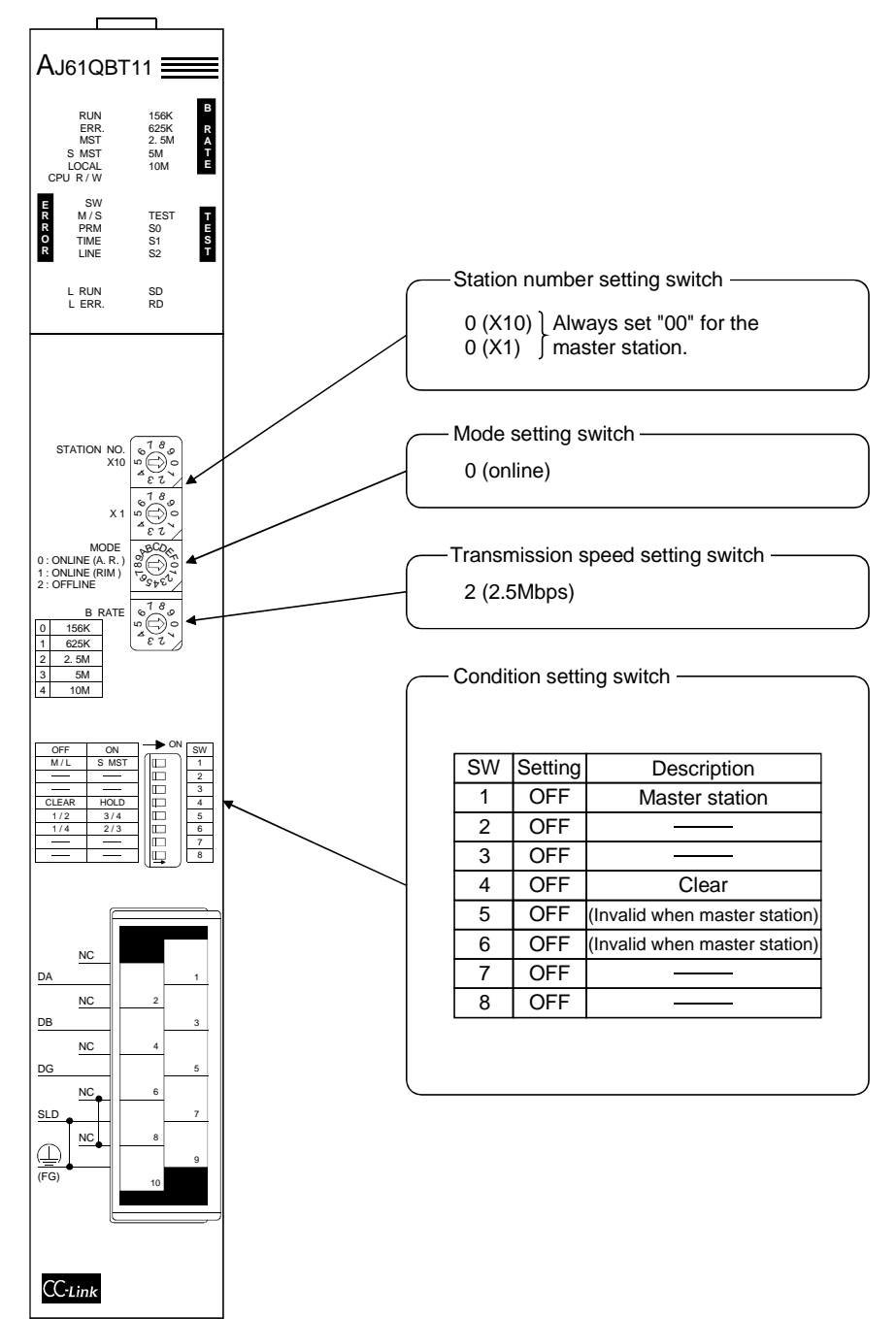

# 9.1.2 Setting of the remote I/O station

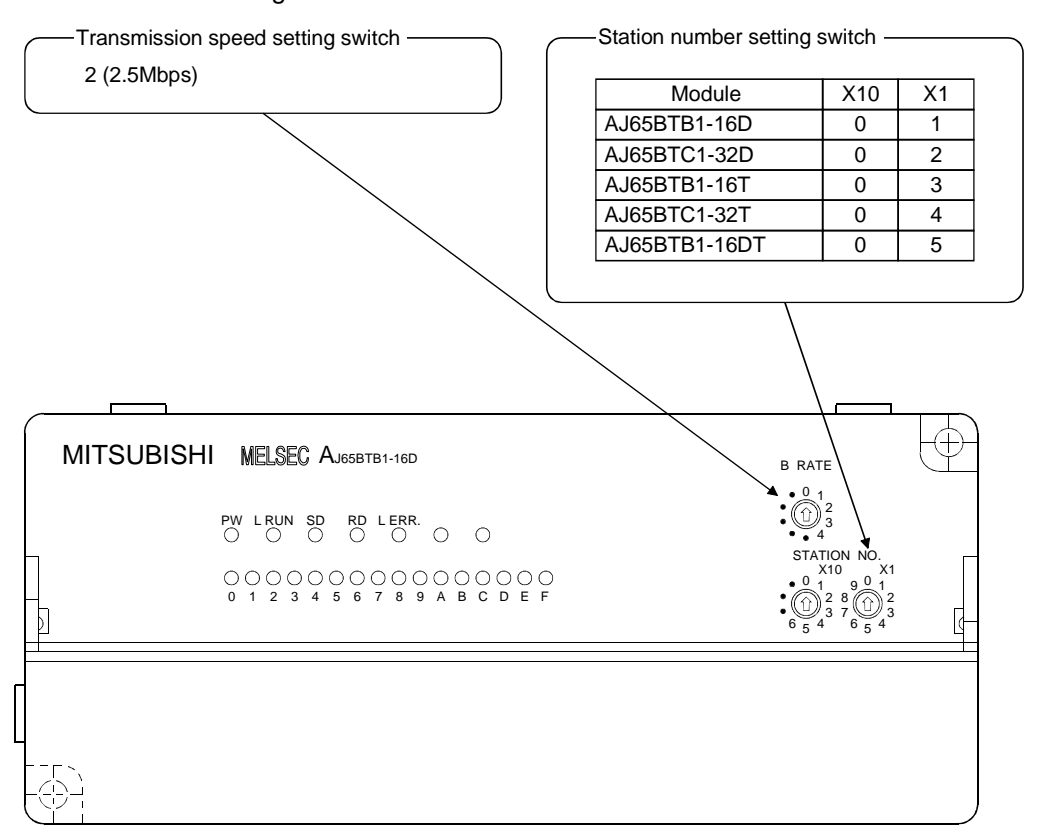

The settings of the switches on the remote I/O station are shown below:

#### 9.2 Creating a Program

#### 9.2.1 Program for parameters

This program automatically initiates the data link when the PC CPU starts running.

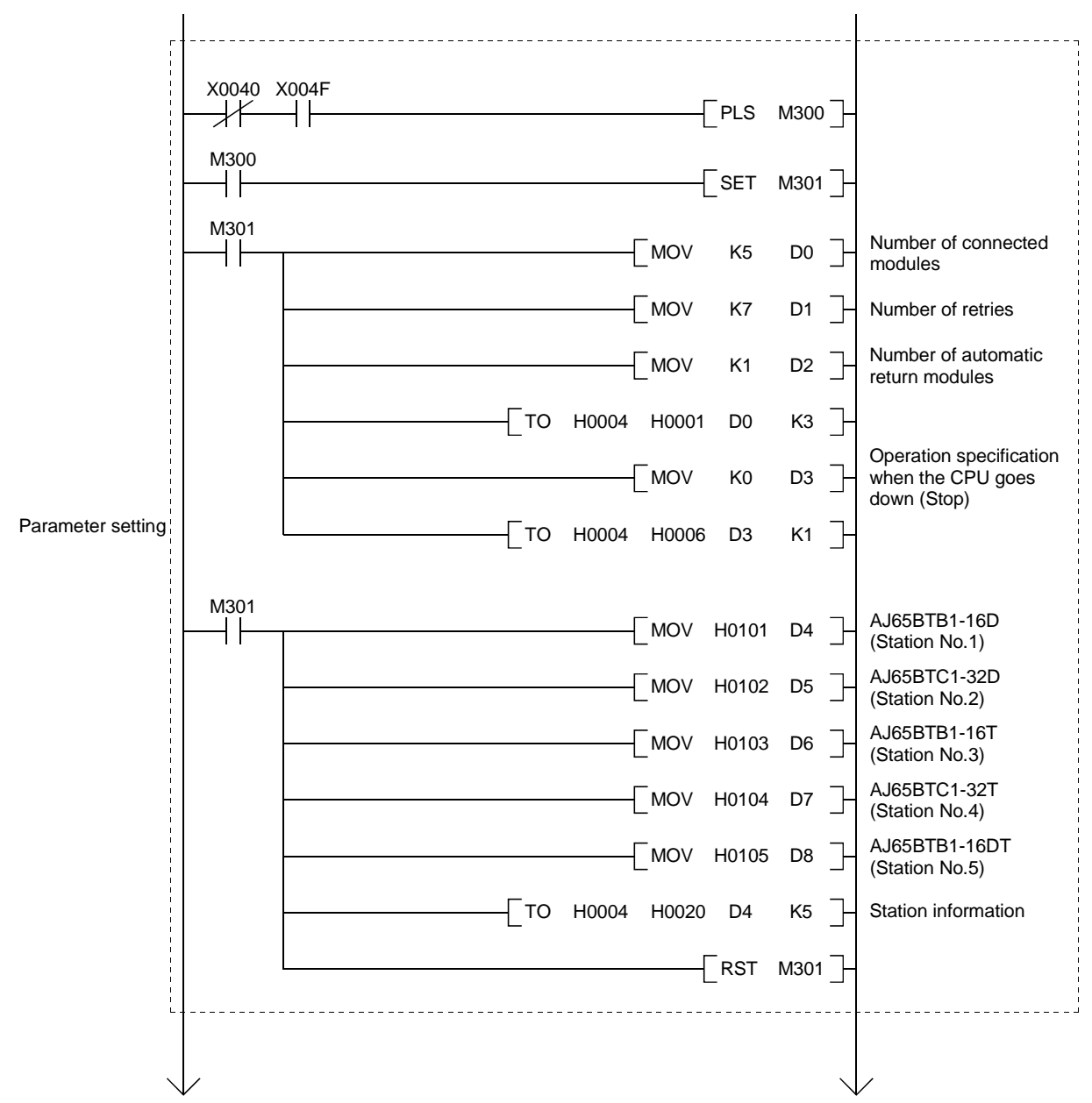

[When debugging]

MELSEC-QnA

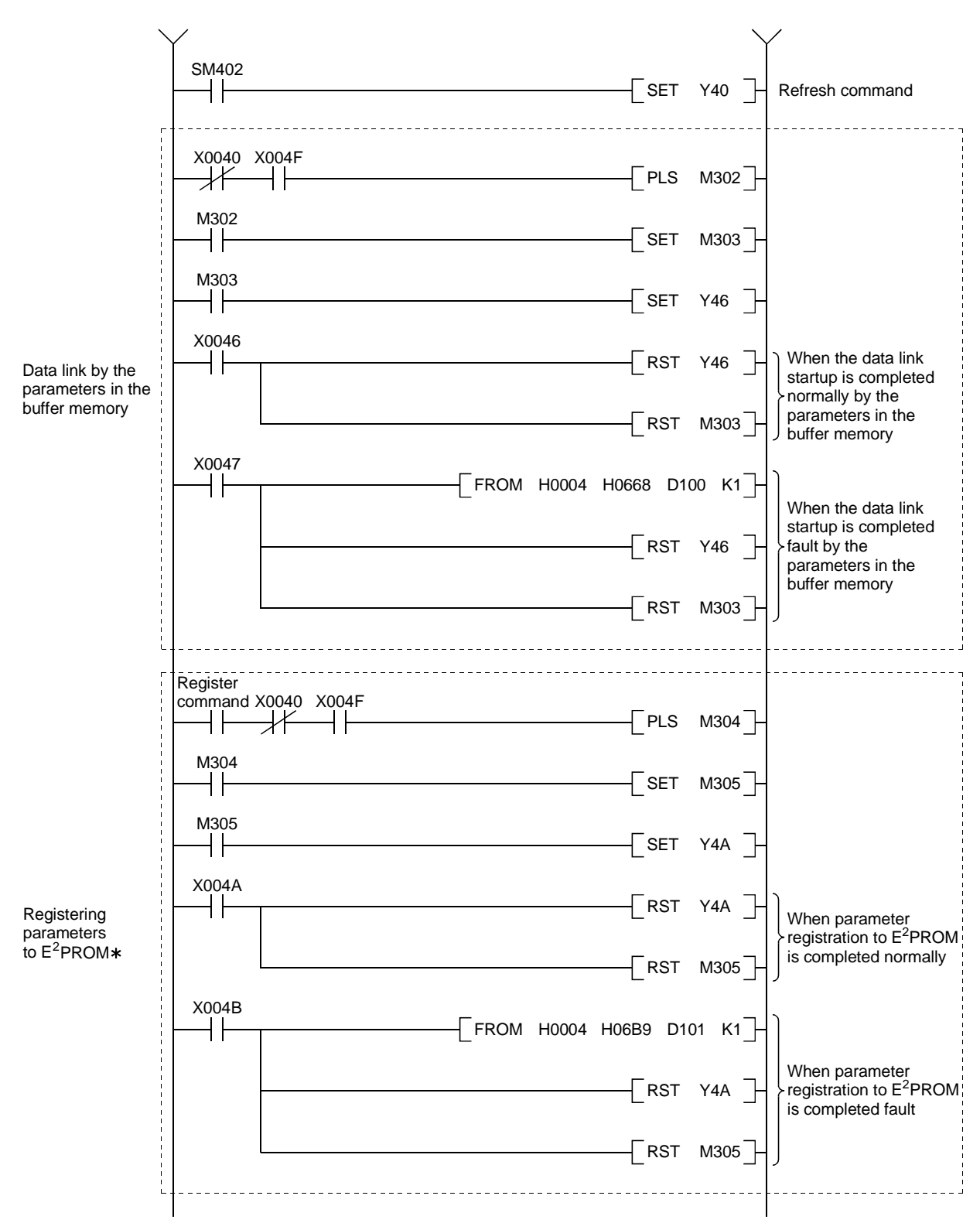

: Refer to Section 8.2 when using the software version E (manufactured in Aug., 2001) or later of the A1SJ61QBT11.

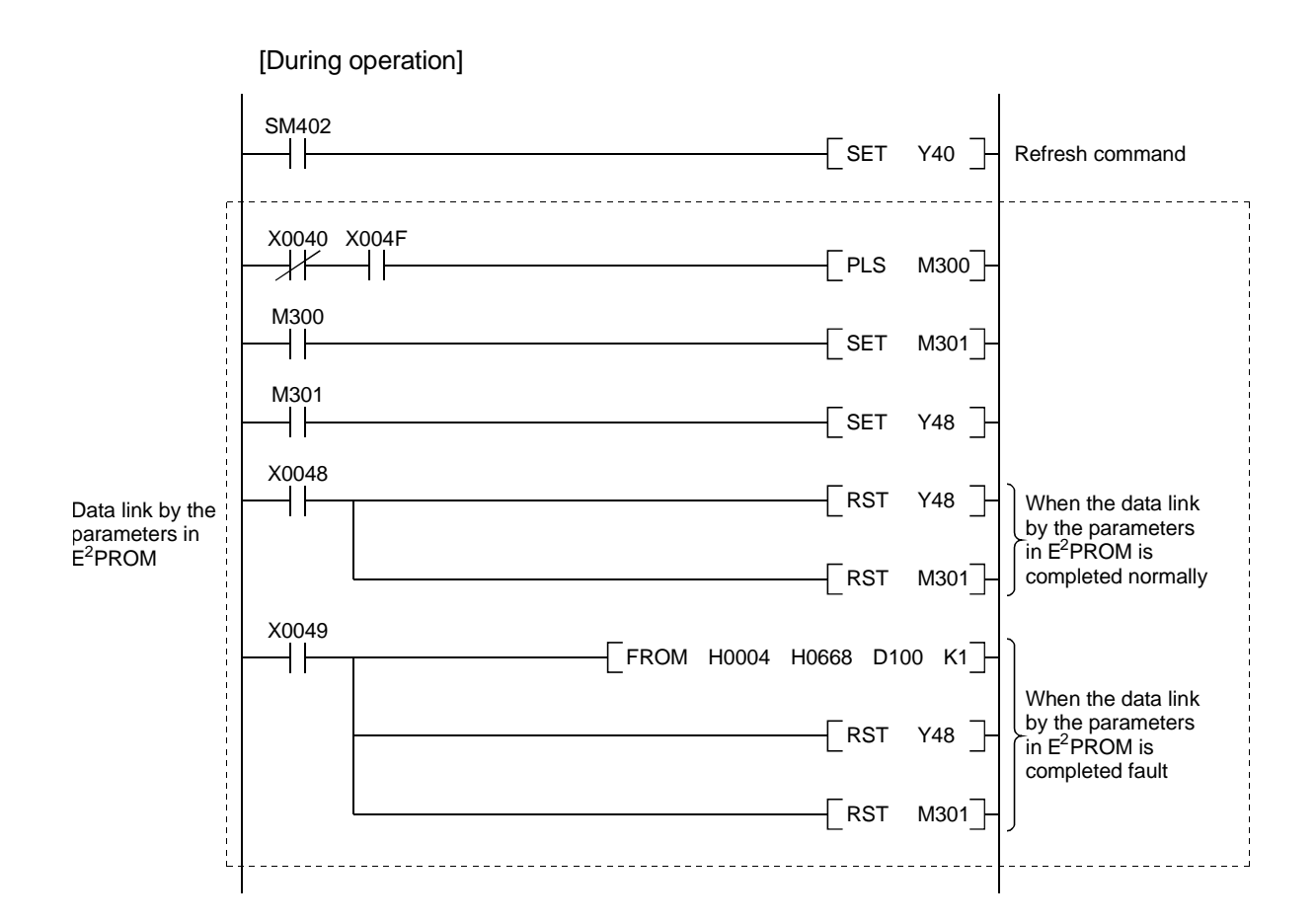

#### 9.2.2 Communication program

A program to control the remote I/O stations is shown below. The following configuration of the PC CPU, master station's buffer memory and the remote I/O stations is assumed.

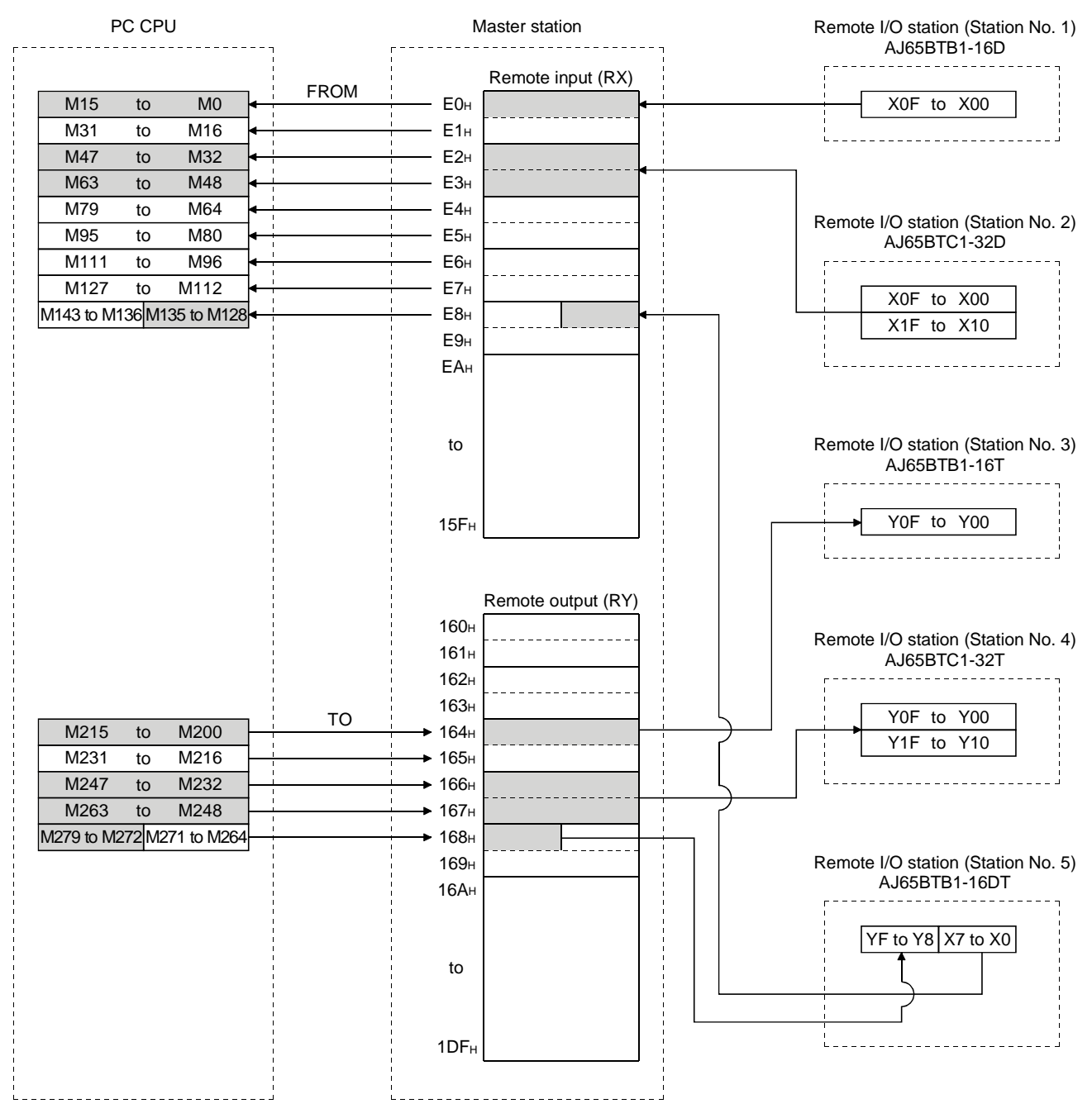

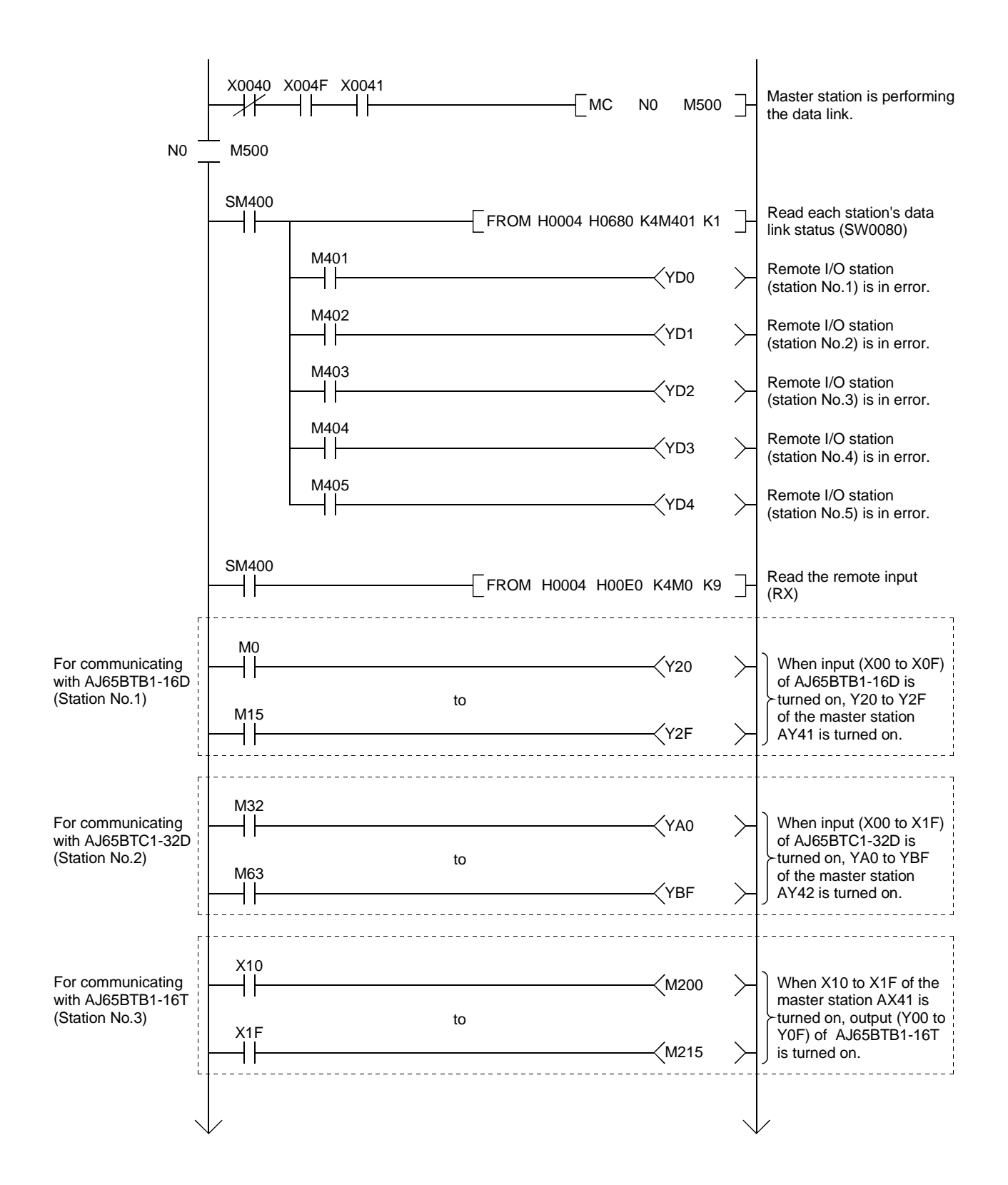

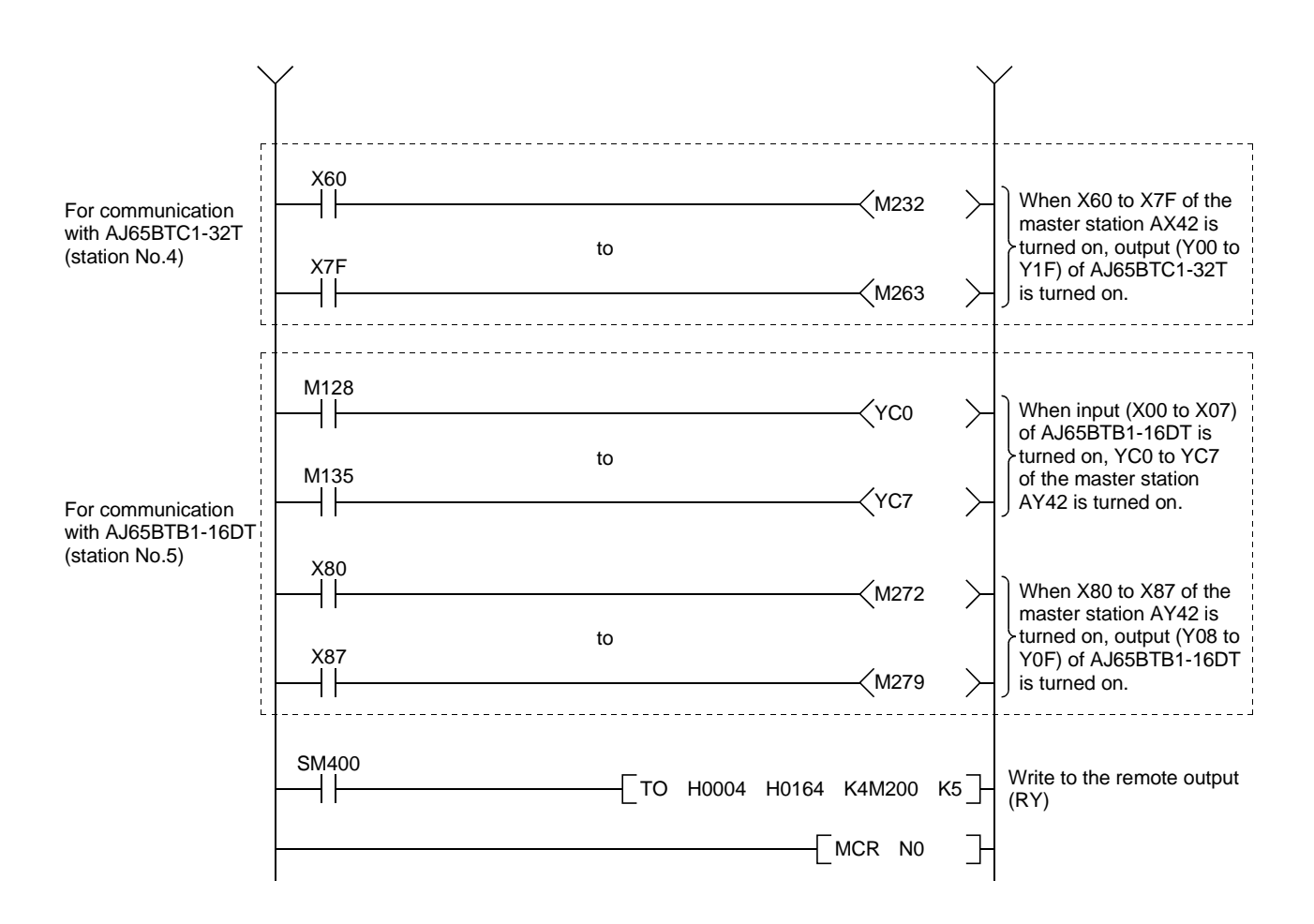

#### 9.3 Performing the Data Link

Turn on the power supply of the remote I/O station first, then the power supply of the master station to start the data link.

#### 9.3.1 Confirming the operation by LED display

The following diagram shows the LED display status of the master station and the remote I/O station when the data link is performed normally.

#### (1) LED display of the master station

Confirm that the LED display shows the following status:

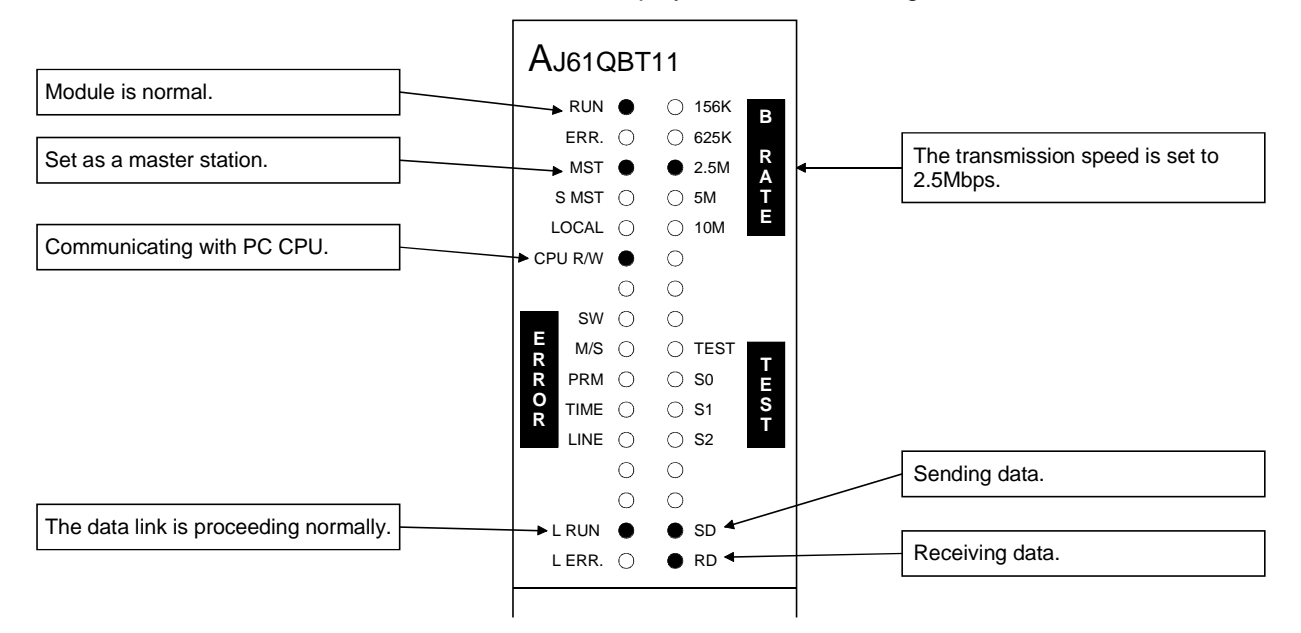

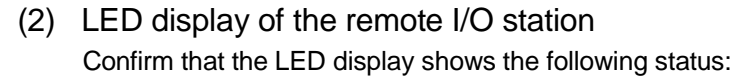

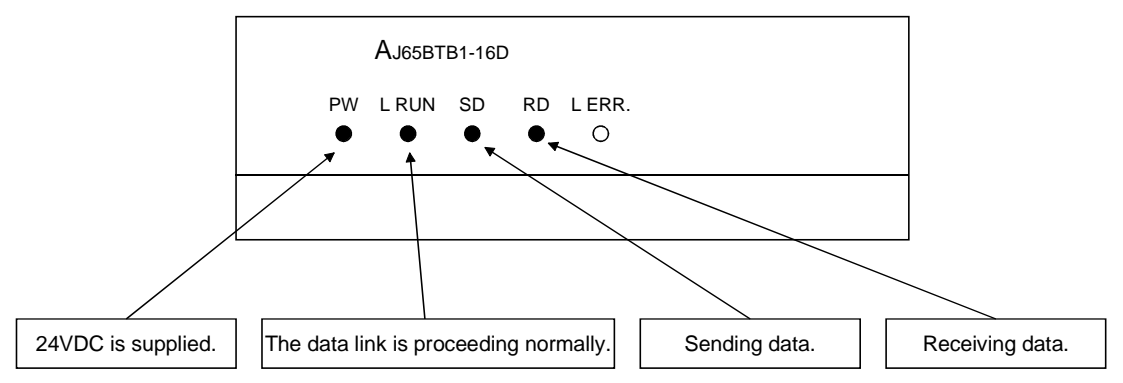

#### 9.3.2 Confirming the operation by the program

Using the sequence program, confirm that the data link is proceeding normally.

- 1 For example, when X00 of the remote I/O station AJ65BTB1-16D (station No.1) is turned on, Y20 (AY41) of the master station is turned on.
- 2 When X10 (AX41) of the master station is turned on, Y00 of the remote I/O station AJ65BTB1-16T (station No.3) is turned on.

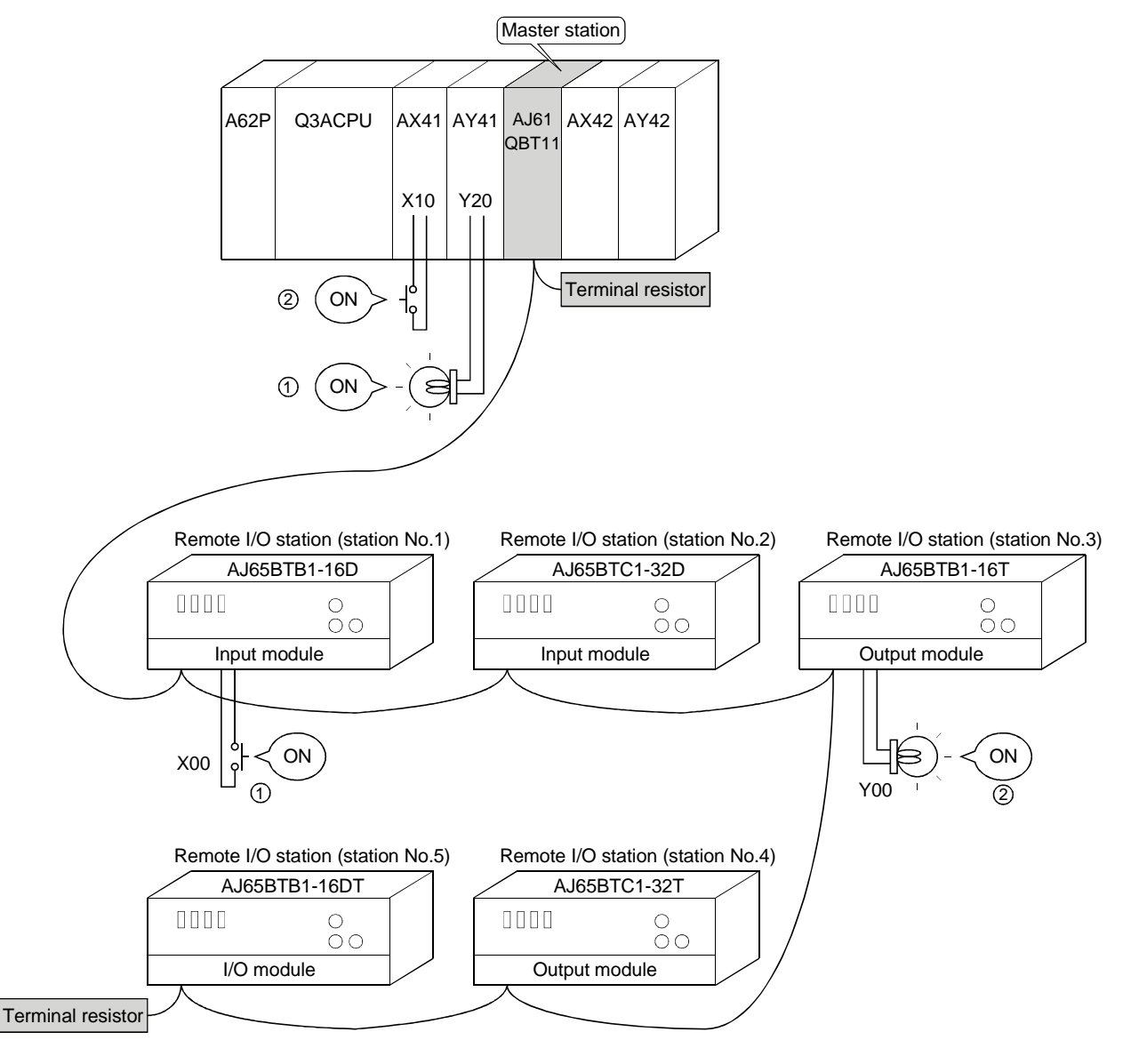

# MEMO

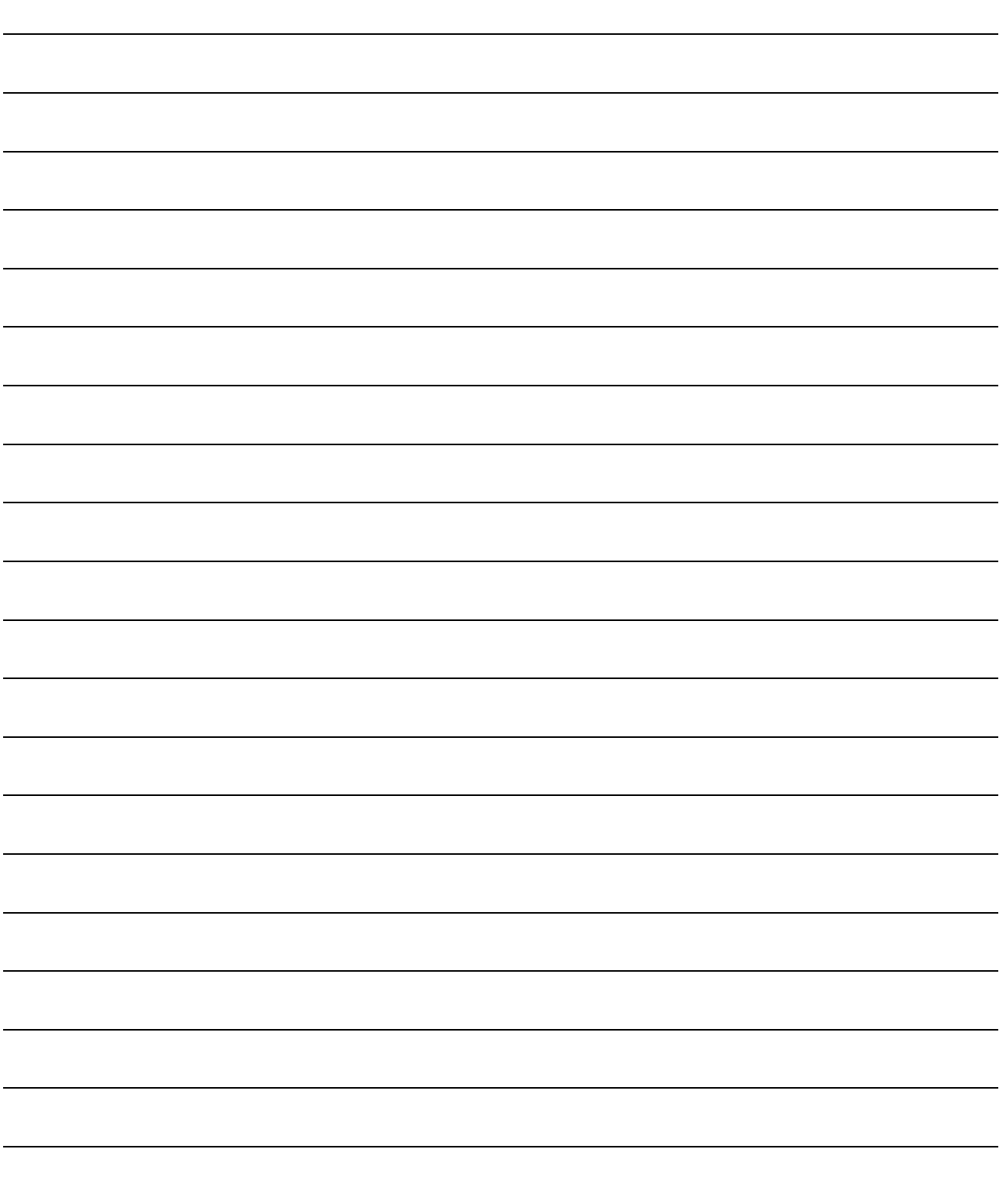

# 10. Communication Between the Master Station and the Remote Device **Station**

How to set, program, and confirm the operation of the module is described using a system configuration example.

#### 10.1 System Configuration

A system with two remote device stations is used as an example.

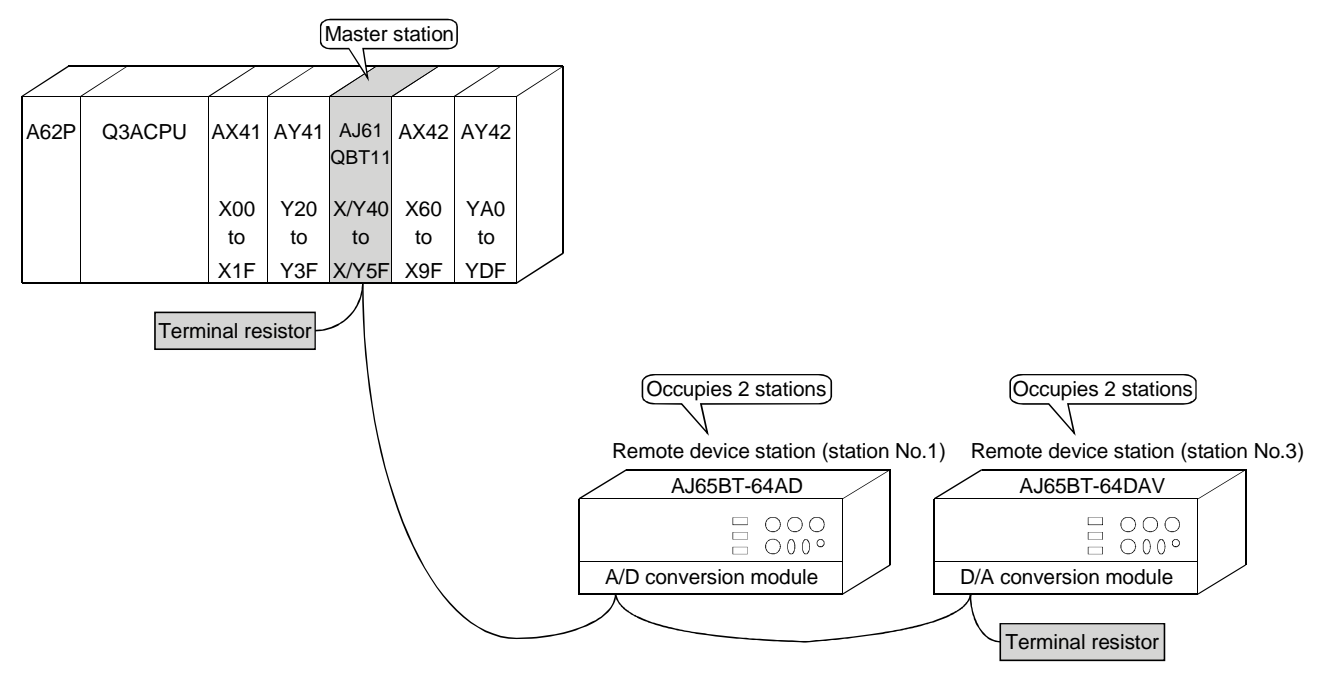

## 10.1.1 Setting of the master station

The settings of the switches on the master station are shown below:

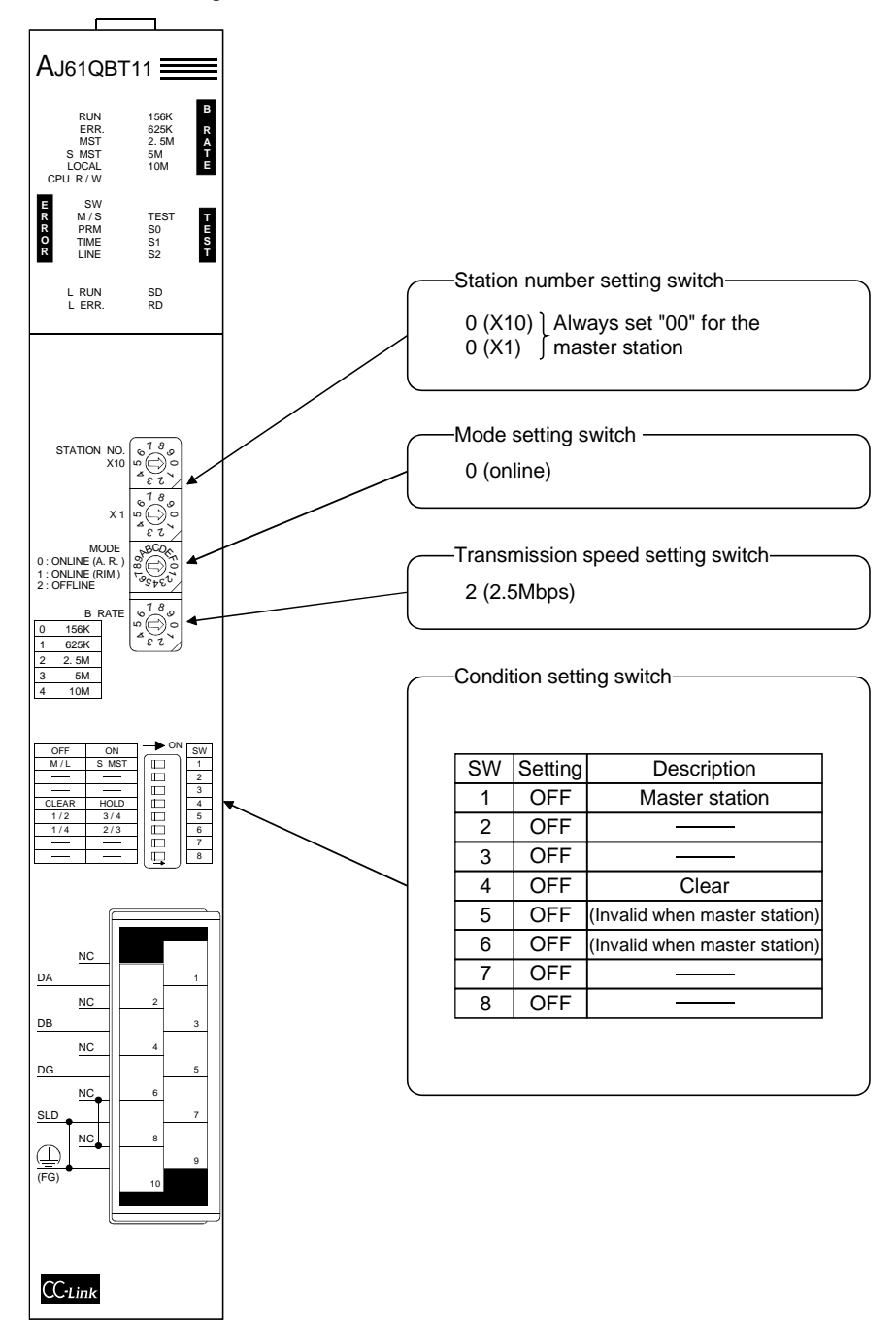

# 10.1.2 Setting of the remote device station

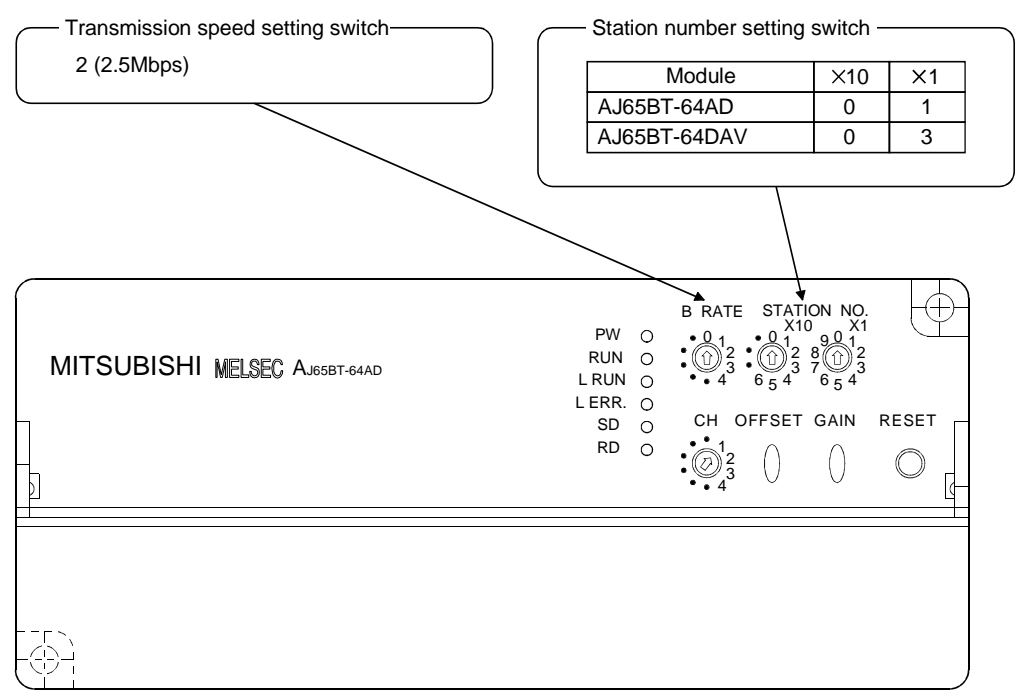

The settings of the switches on the remote device station are shown below:

#### 10.2 Creating a Program

#### 10.2.1 Program for parameters

This program automatically initiates the data link when the PC CPU starts running.

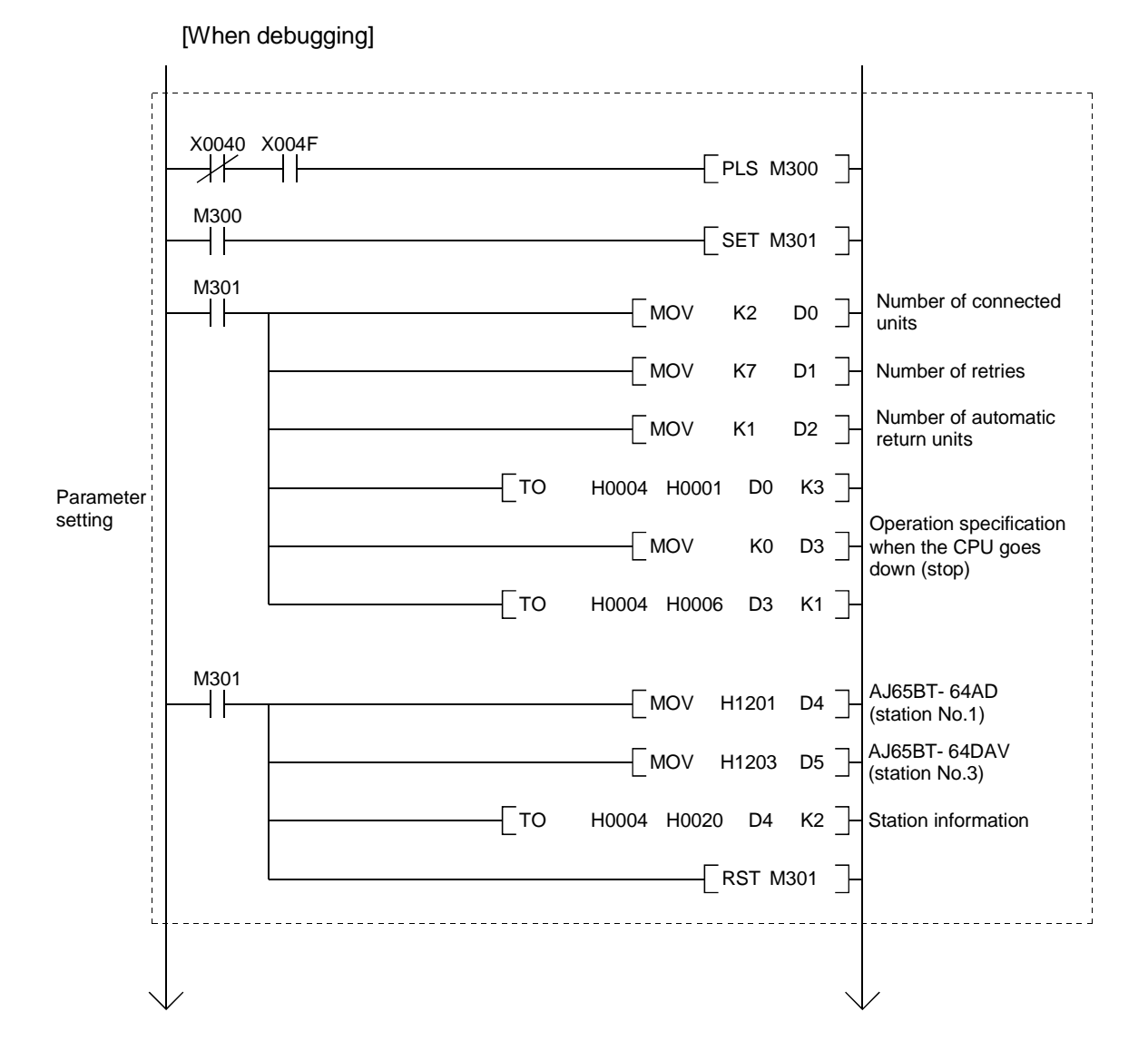

MELSEC-QnA

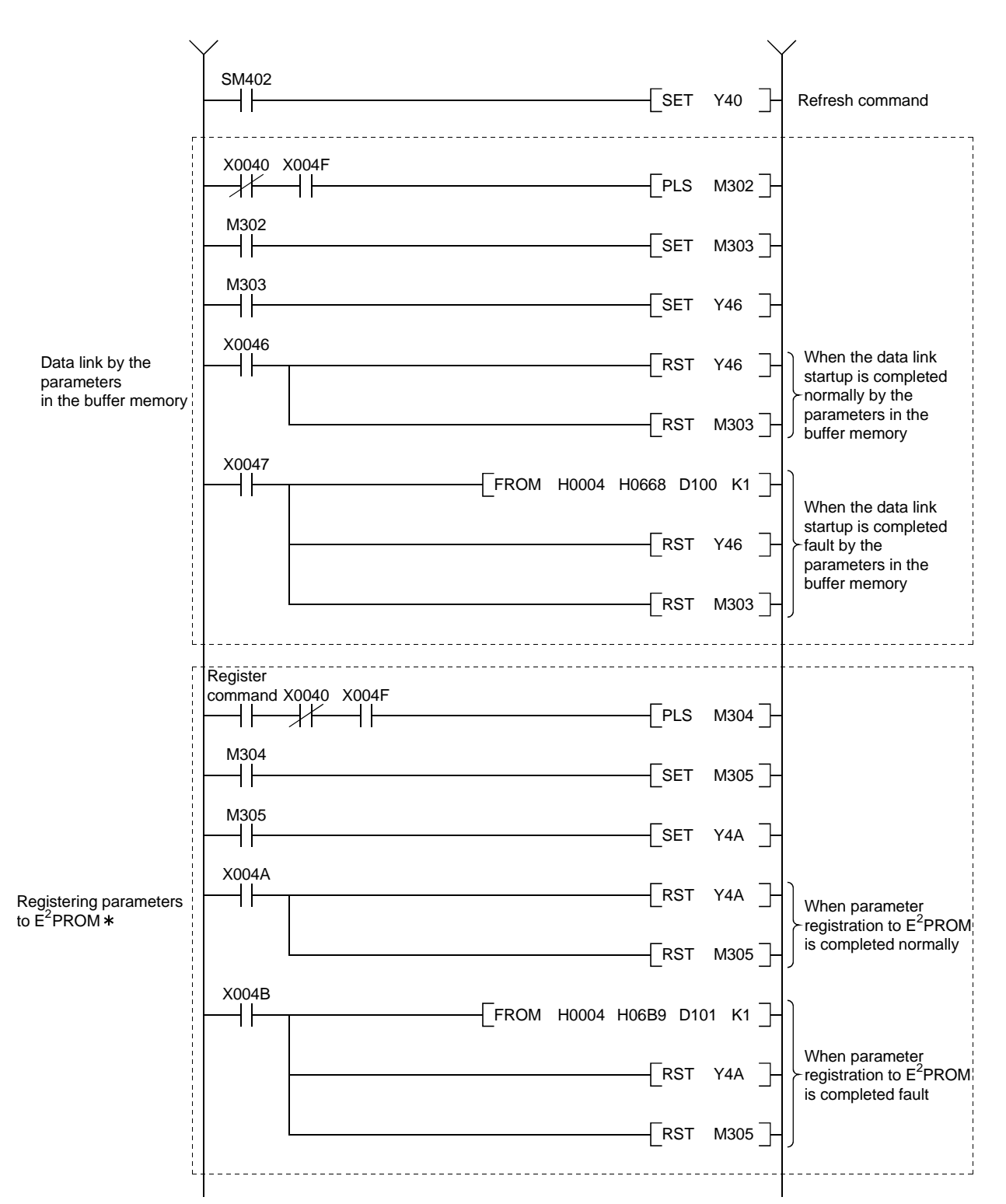

: Refer to Section 8.2 when using the software version E (manufactured in Aug., 2001) or later of the A1SJ61QBT11.

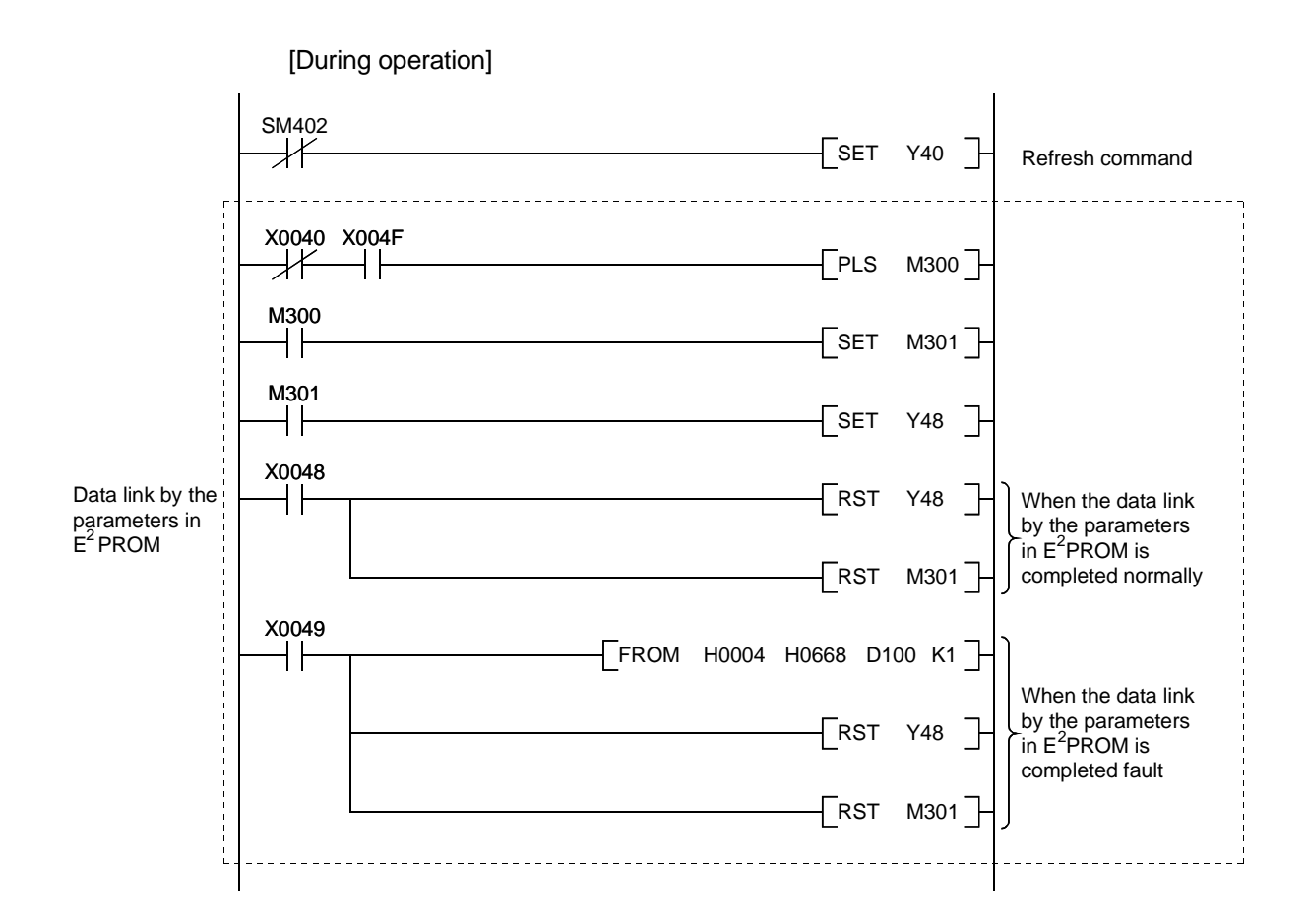

# 10.2.2 Communication program

A program to control the remote device stations is shown below.

The following configuration of the PC CPU, master station's buffer memory and the remote device stations is assumed.

Refer to each module's User's Manuals (Detailed Edition) for details.

[Remote input (RX), remote output (RY)]

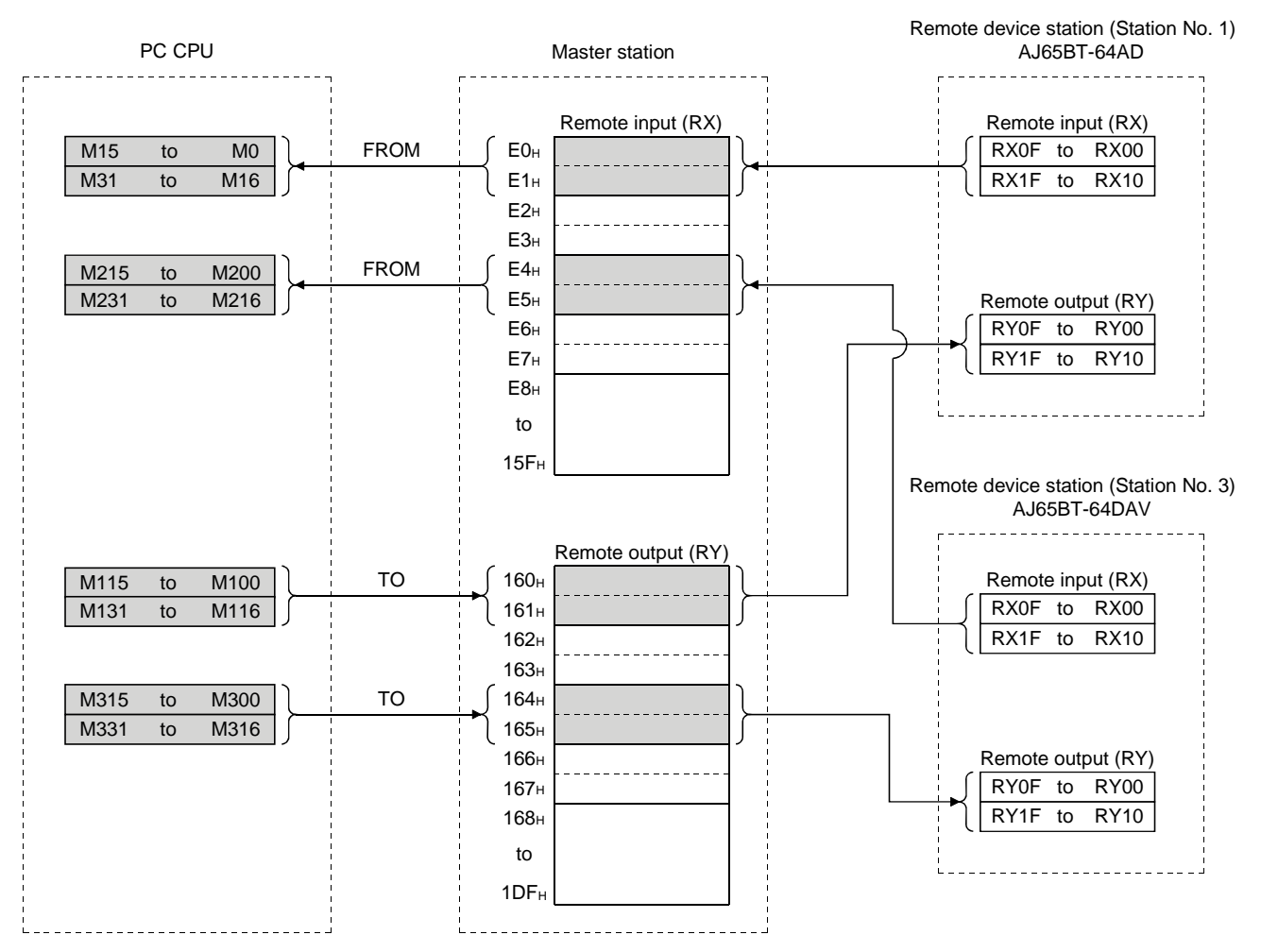

#### MELSEC-QnA

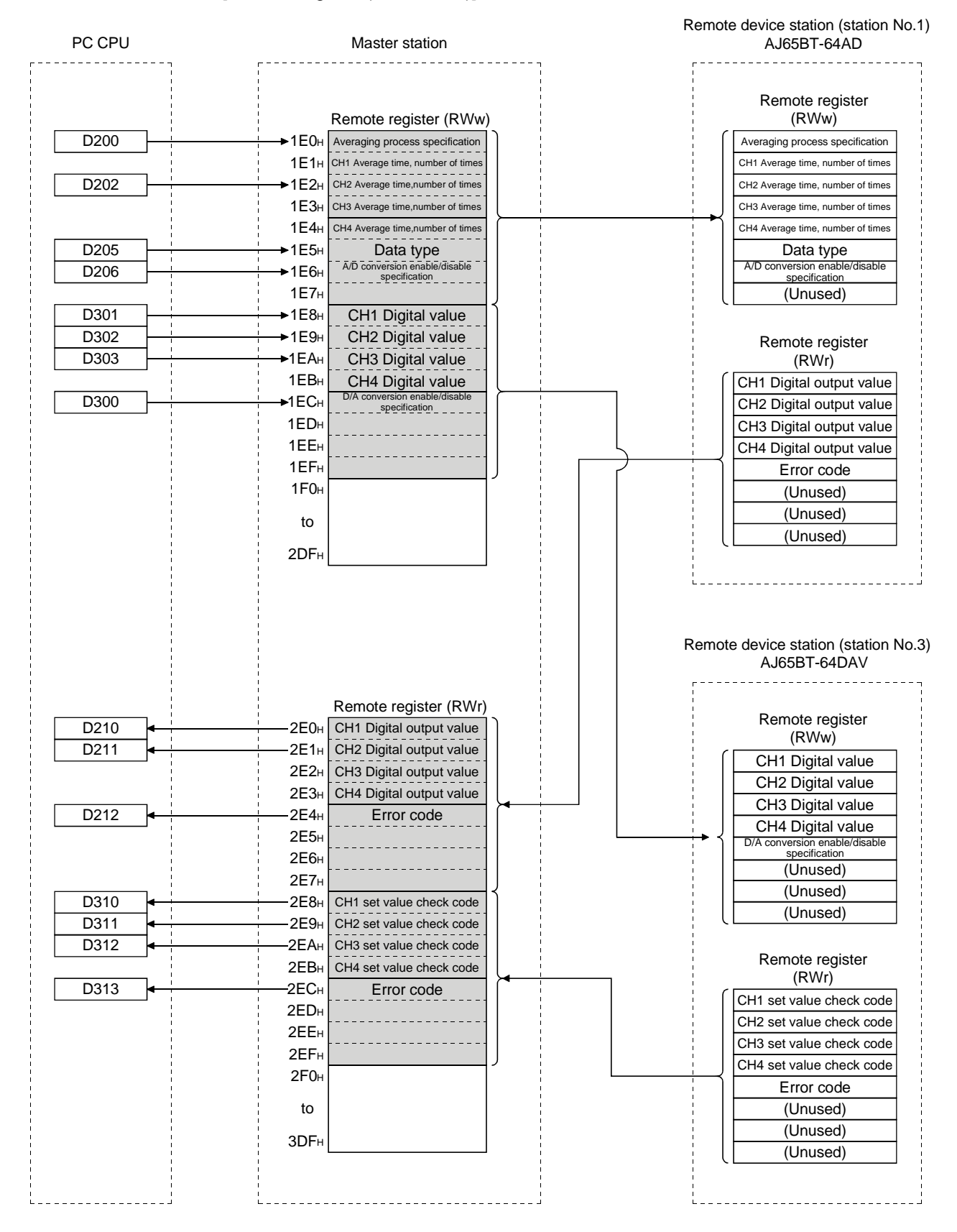

[Remote register (RWw, RWr)]

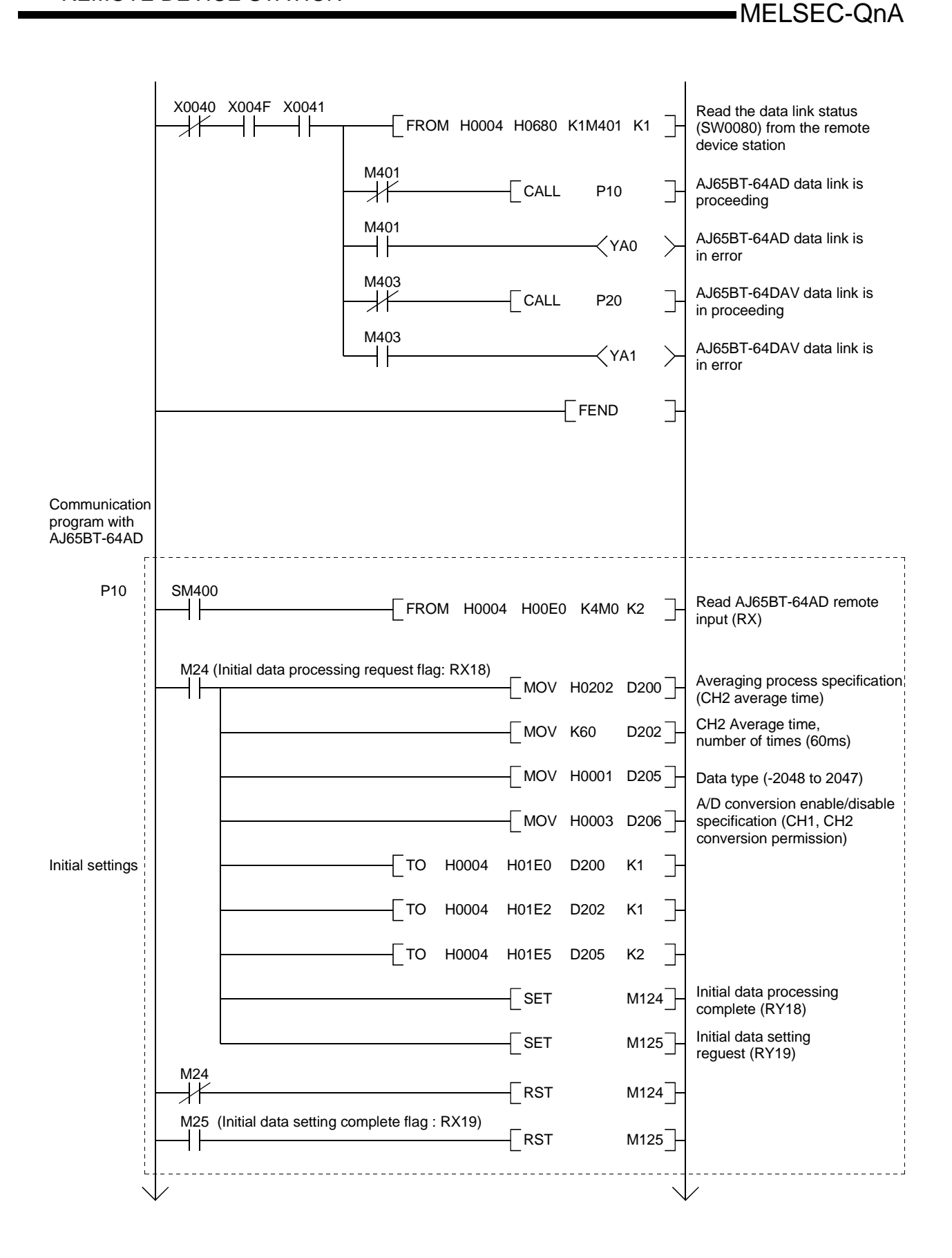

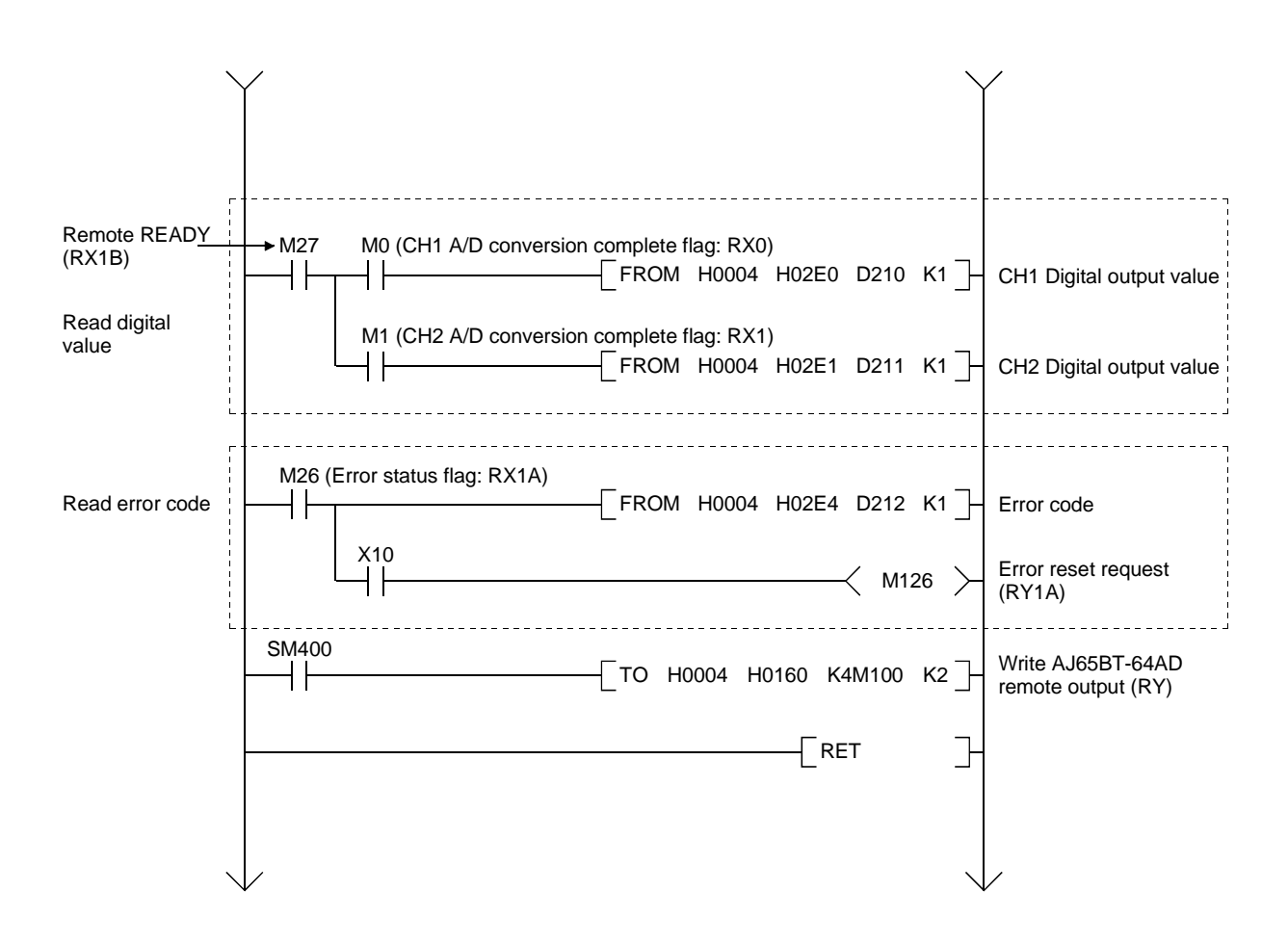

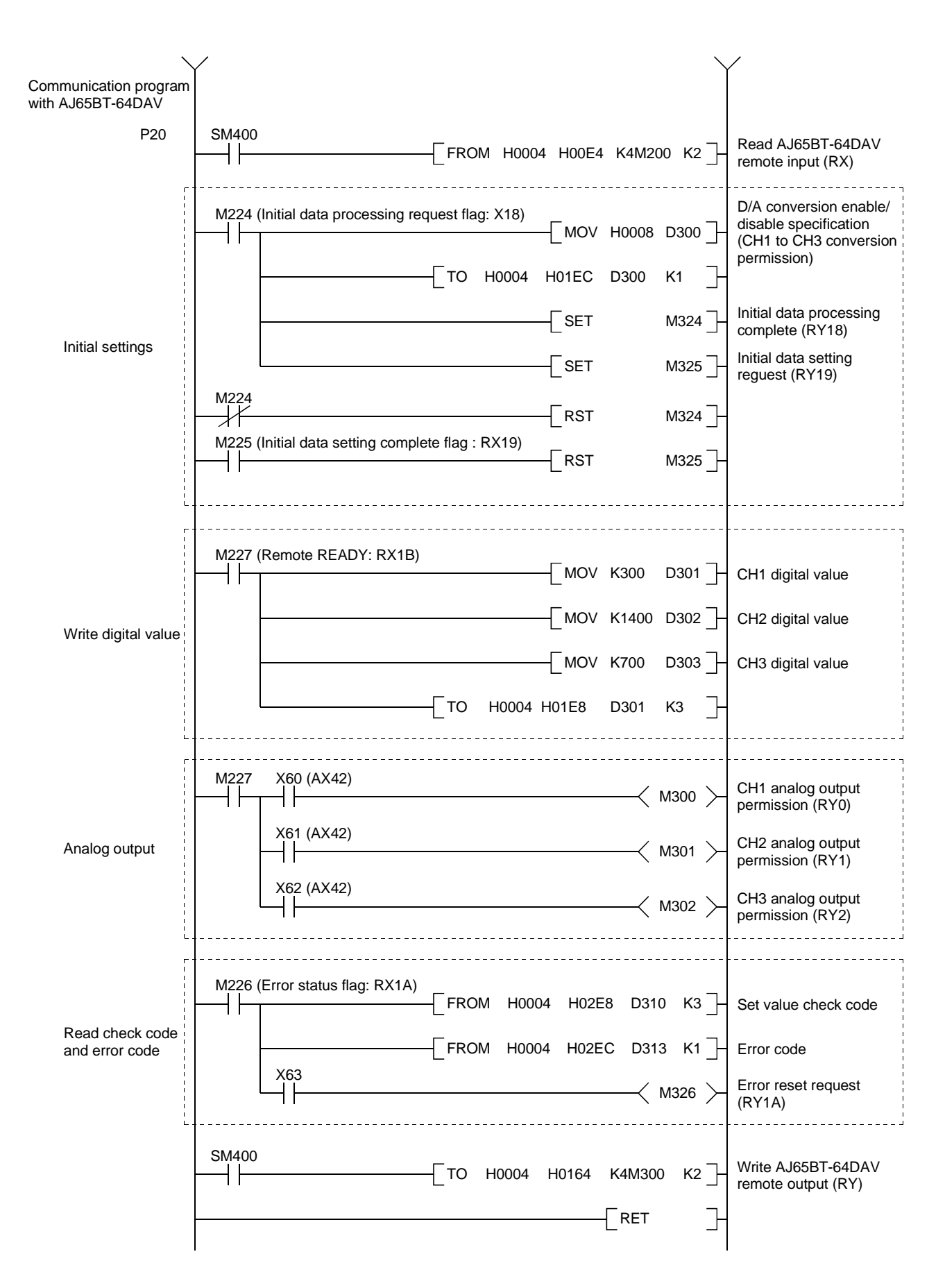

#### 10.3 Performing the Data Link

Turn on the power supply of the remote device station first, then the power supply of the master station to start the data link.

#### 10.3.1 Confirming the operation by LED display

The following diagram shows the LED display status of the master station and the remote I/O station when the data link is performed normally.

#### (1) LED display of the master station

Confirm that the LED display shows the following status:

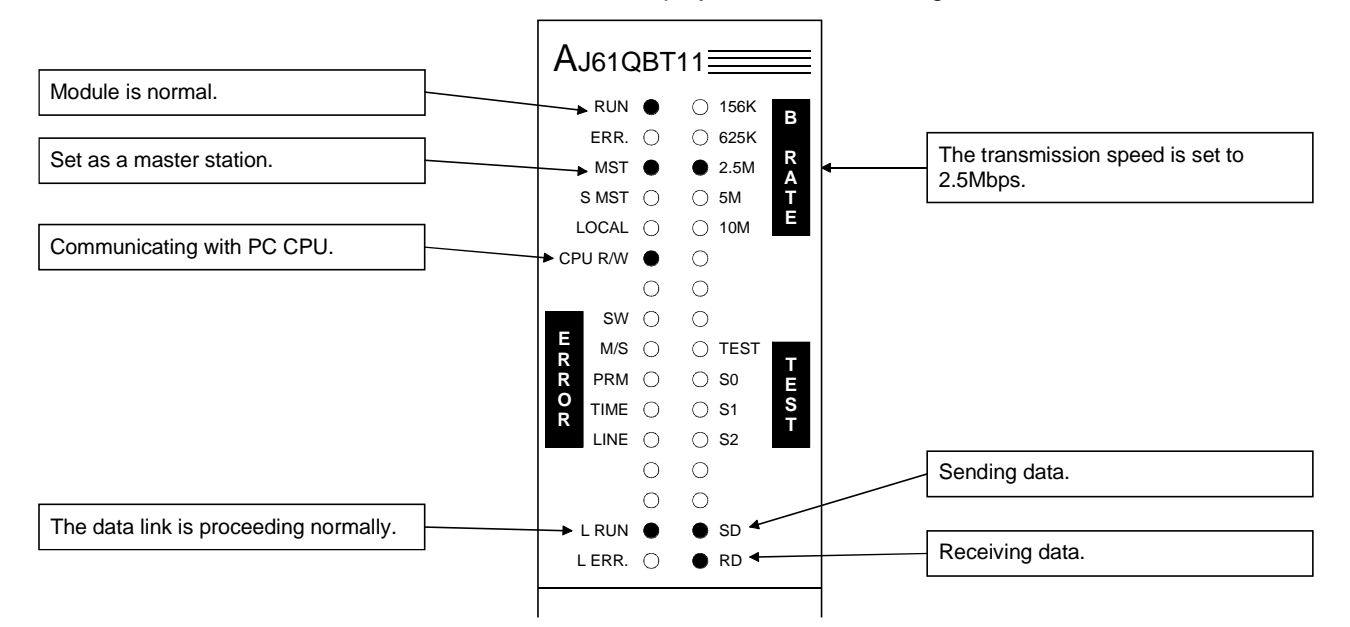

(2) LED display of the remote device station Confirm that the LED display shows the following status: The LED display in AJ65BT-64AD and AJ65BT-64DAV are the same.

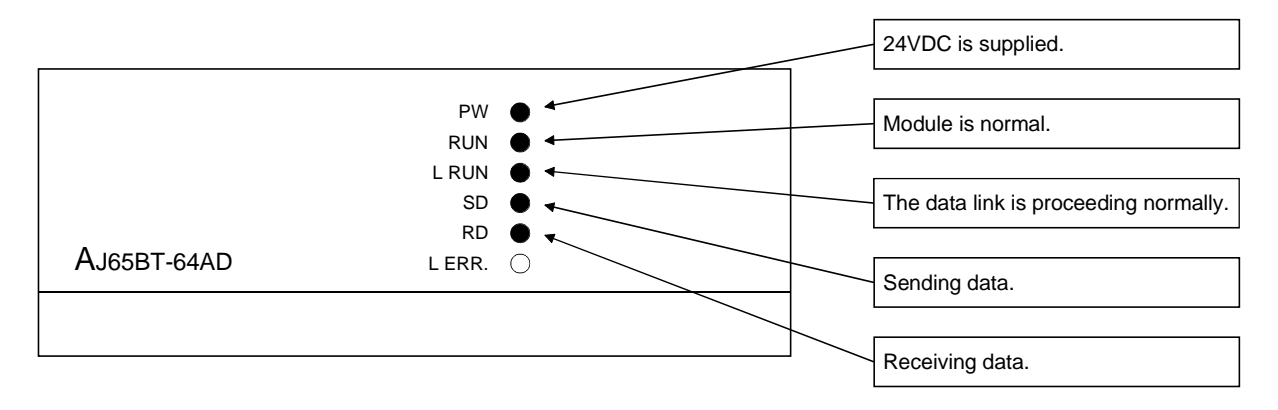

### 10.3.2 Confirming the operation by the program

Using the sequence program, confirm that the data link is proceeding normally.

1 The digital value which was converted by AJ65BT-64AD is stored in D210 (CH1 digital value) and D211 (CH2 digital value).

2 When X60 is turned on, the output voltage appears on CH1 of AJ65BT-64DAV.

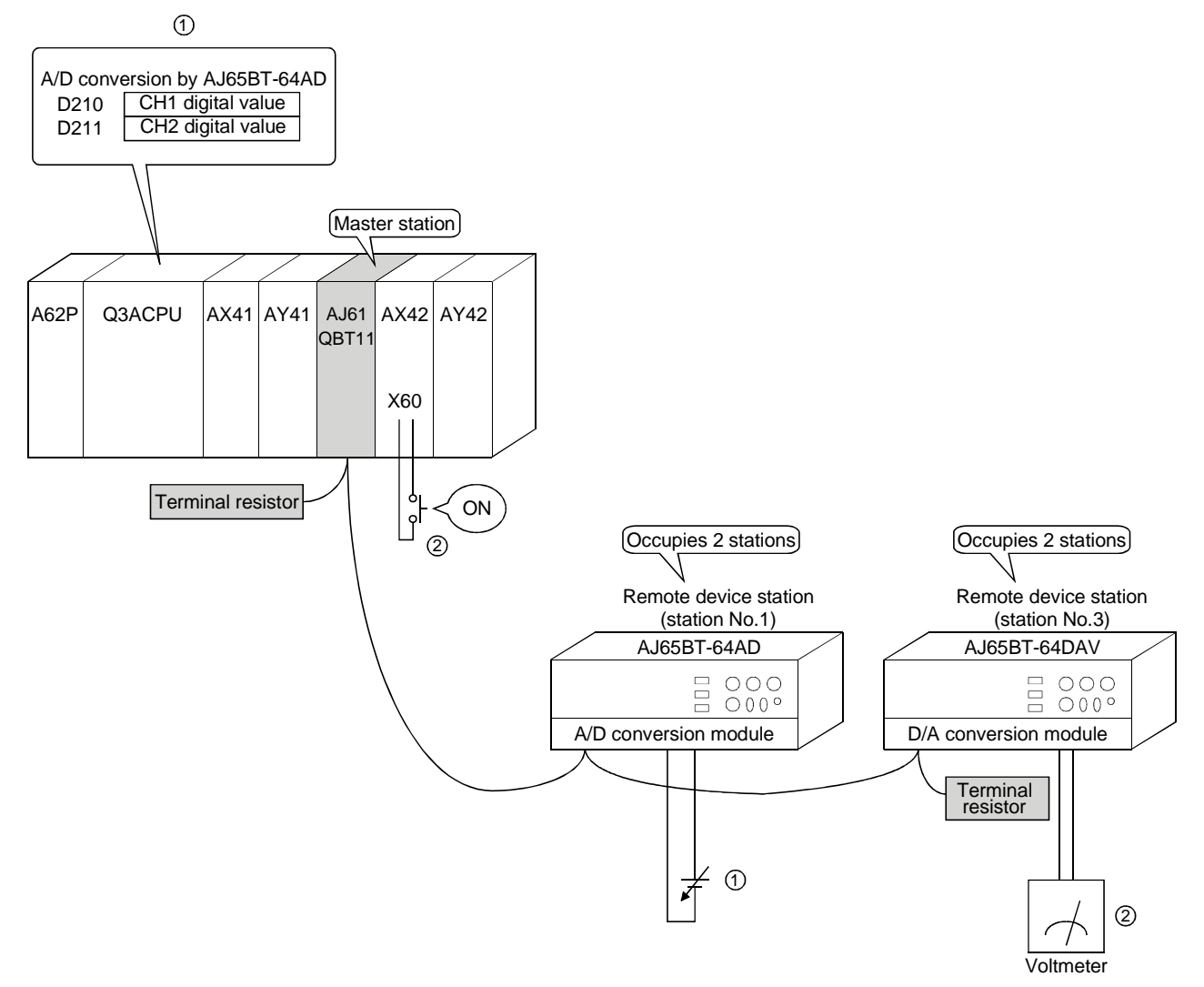

# MEMO

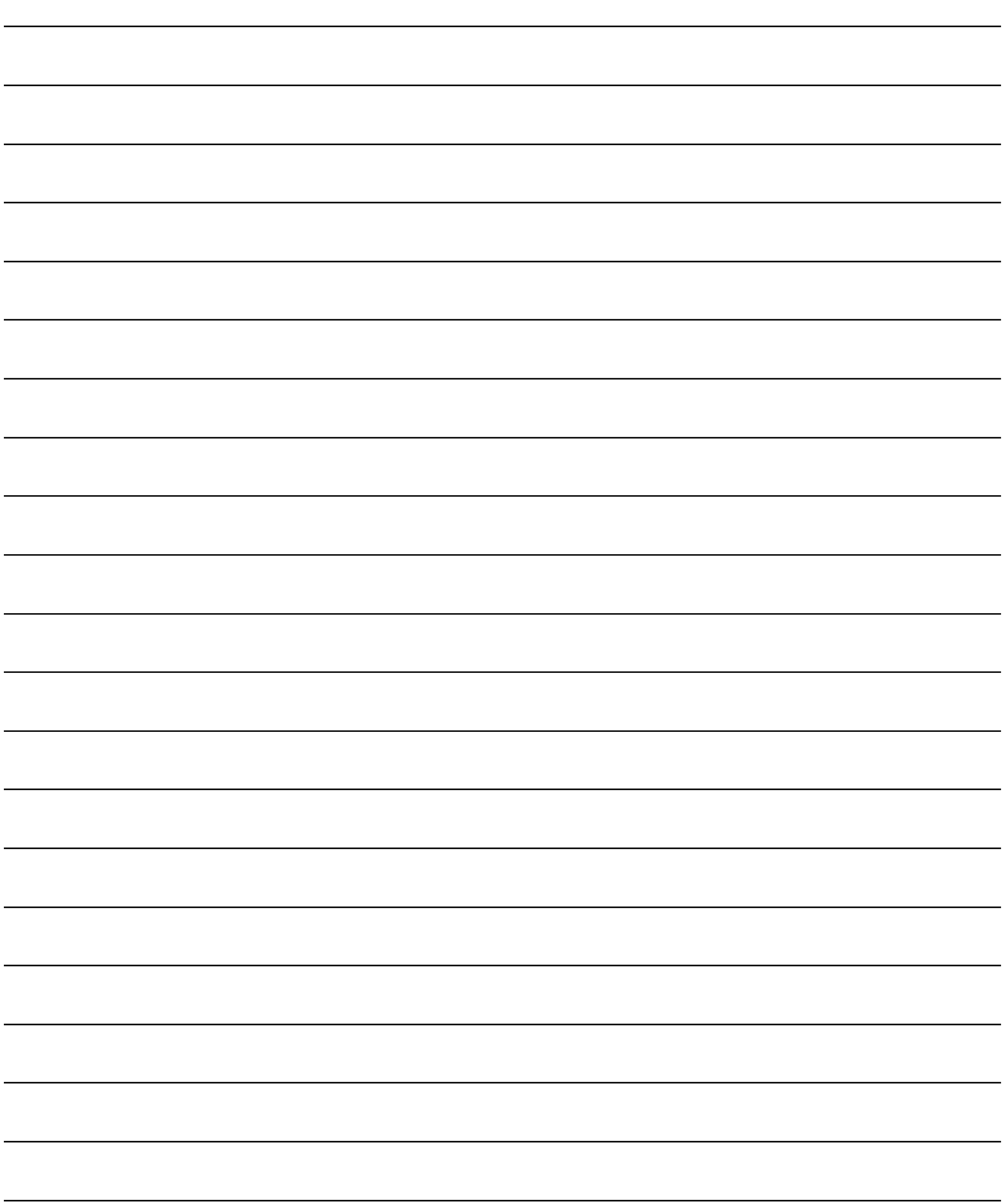

MELSEC-QnA

# 11. Communication Between the Master Station and the Local Station

How to set, program, and confirm the operation of the module is described using a system configuration example.

#### 11.1 System Configuration

A system with two local stations is connected as an example.

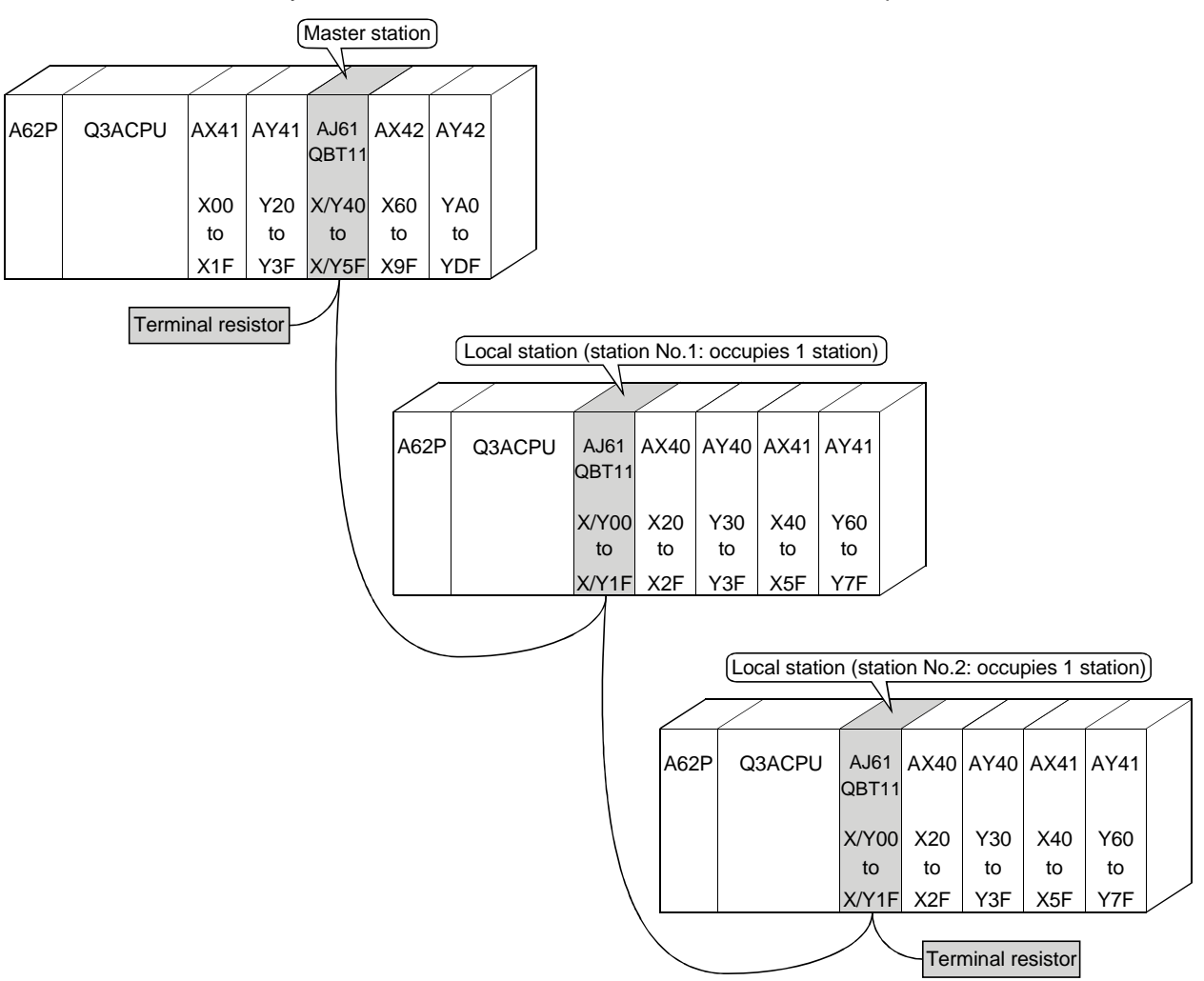

## 11.1.1 Setting of the master station

The settings of the switches on the master station are shown below:

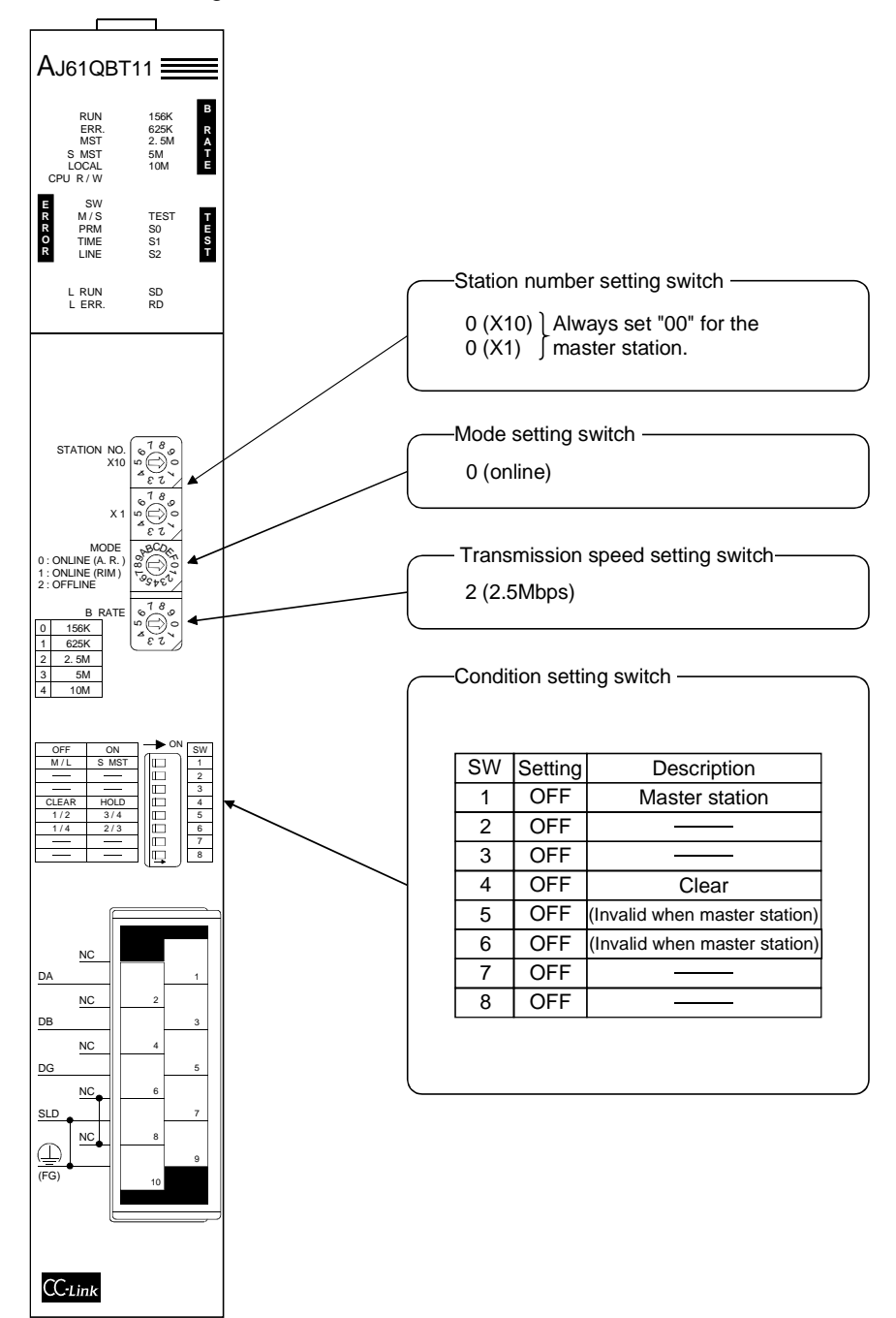

# 11.1.2 Setting of the local station

The settings of the switches on the local station are shown below:

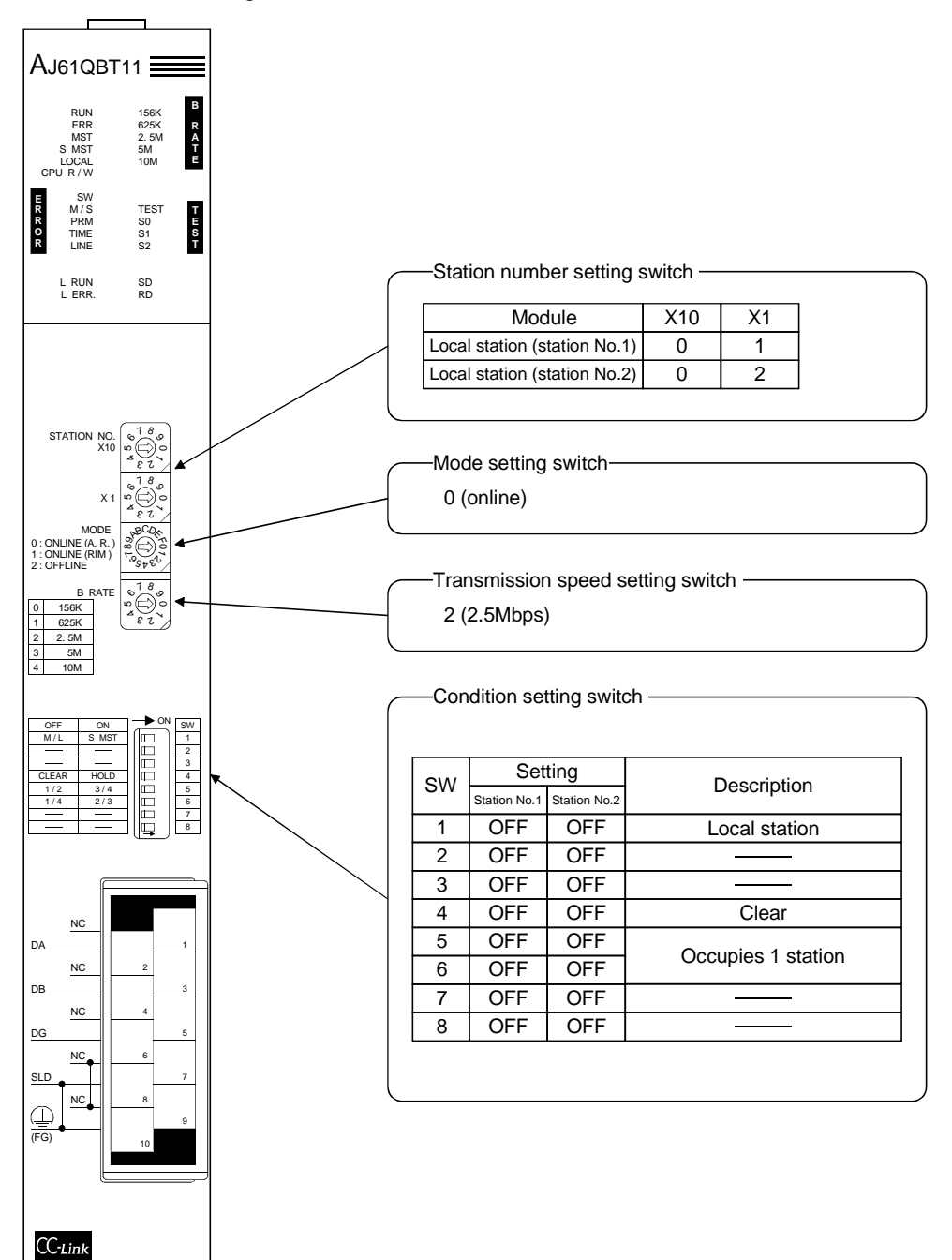

#### 11.2 Creating a Program

#### 11.2.1 Program for the master station

#### (1) Program for parameter This program automatically initiates the data link when the PC CPU starts running.

X0040 X004F  $\sqrt{\phantom{a}}$ PLS M300 M300  $\sqrt{SET}$  M301  $\mathsf{+}\mathsf{+}$ M301 Number of connected MOV K2 D0  $\overline{\phantom{a}}$ ×. units -<br>MOV K7 D1 Number of retries - I Number of automatic  $\neg$  MOV K1 D2  $\exists$ return units TO H0004 H0001 D0 K3  $\exists$  Parameter setting Operation specification  $\overline{\mathbb{I}}$ when the CPU goes  $\sqrt{a}$  MOV K0 D3 down (stop) TO H0004 H0006 D3 K1  $\overline{\phantom{a}}$ M301 Local station (station No.1, occupies 1 station) .<br>MOV H2101 D4  $\mathsf{+}\mathsf{+}$  Local station (station No.2, occupies 1 station) MOV H2102 D5 TO H0004 H0020 D4 K2 Station information  $\sqrt{\phantom{a}}$ RST M301

[When debugging]

MELSEC-QnA

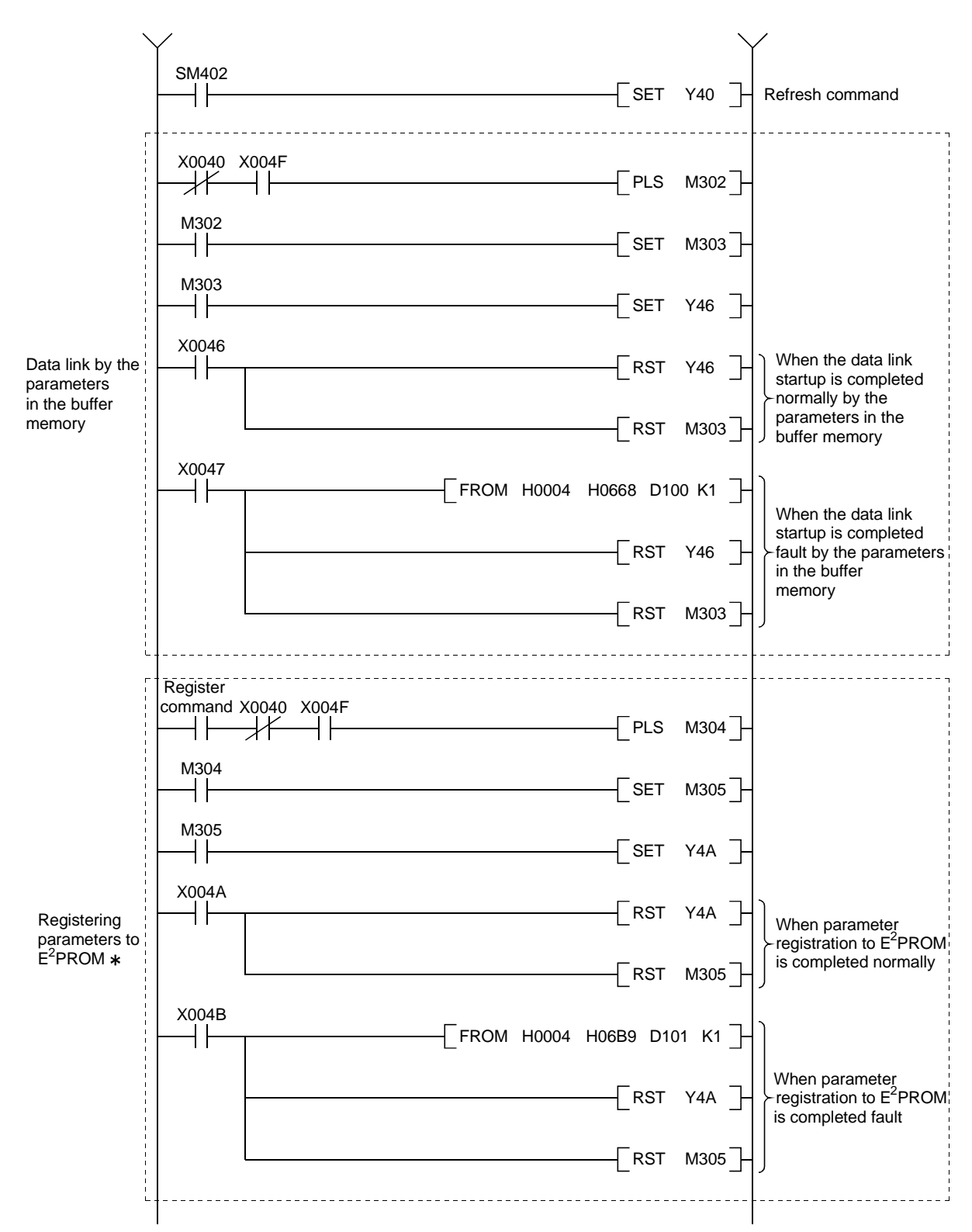

: Refer to Section 8.2 when using the software version E (manufactured in Aug., 2001) or later of the A1SJ61QBT11.

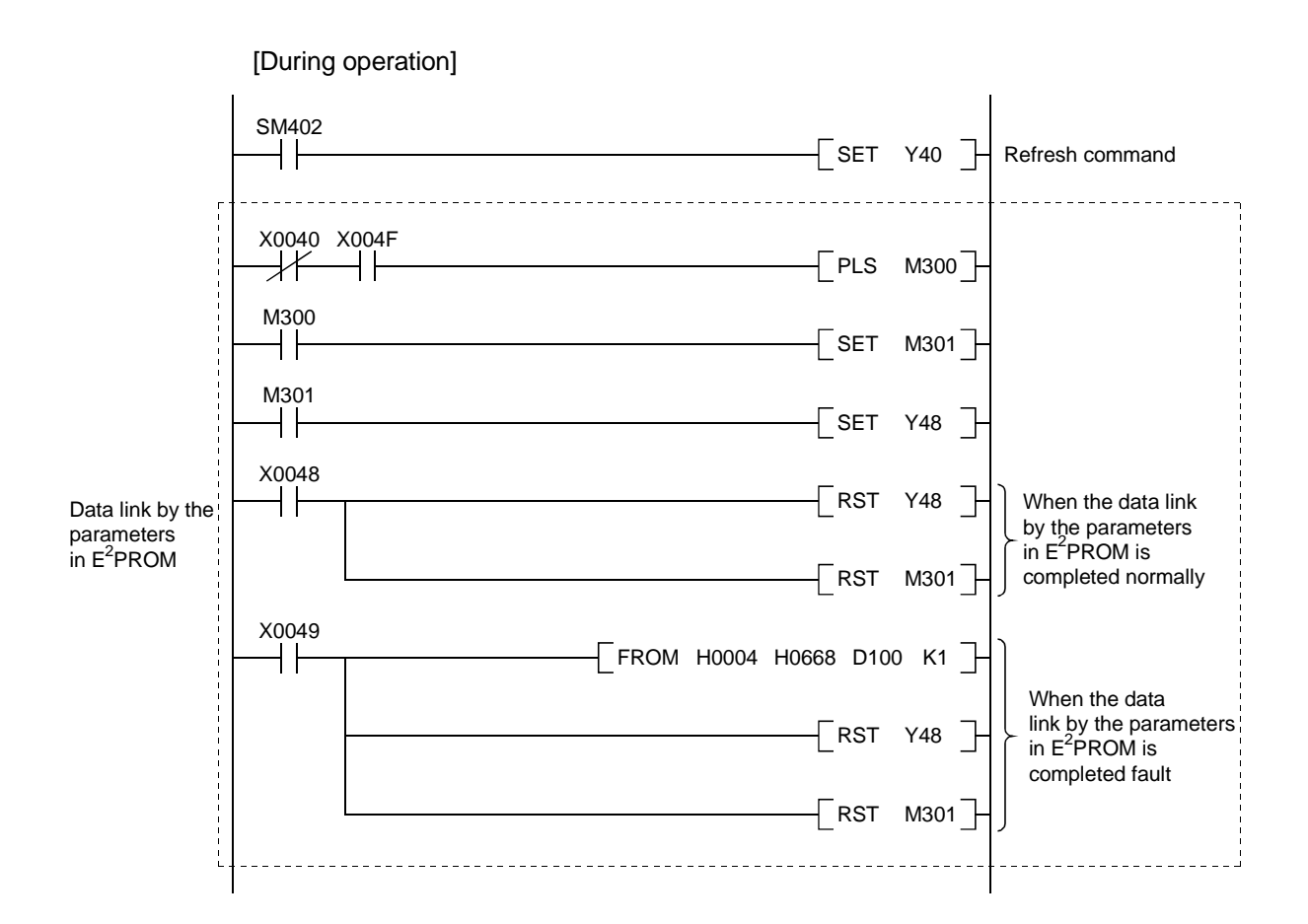

MELSEC-QnA

#### (2) Communication program

The following configuration of the PC CPU device, master station's buffer memory and local station's buffer memory is assumed.

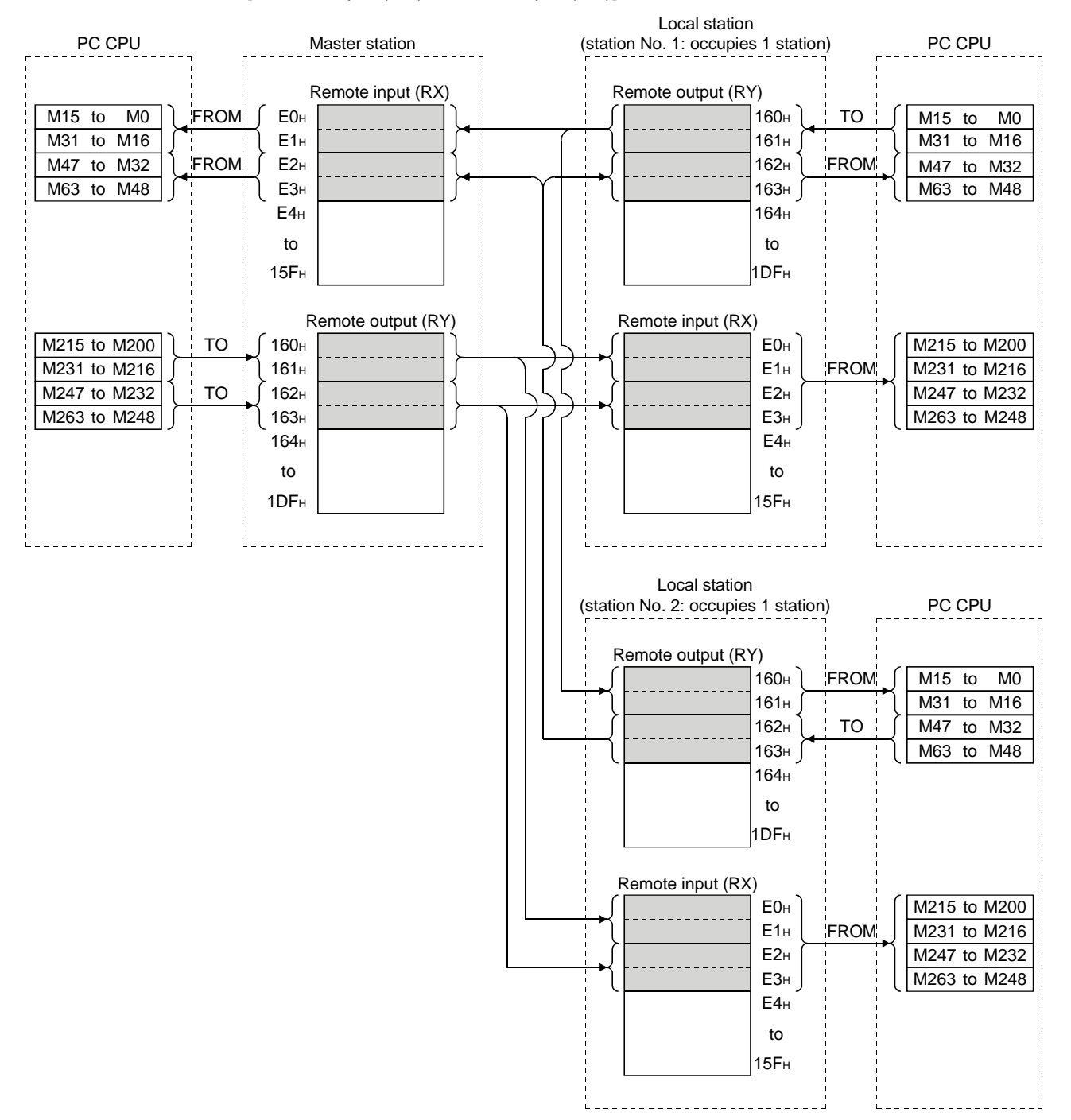

#### [Remote input (RX), remote output (RY)]

MELSEC-QnA

1E0H  $1E3H$ D<sub>200</sub> D203 D204 D<sub>207</sub> TO  $TO$   $1E4H$ 1E7H 1E8H  $2E0<sub>H</sub>$  $2E3H$ D300 D<sub>303</sub> D<sub>304</sub> D307 **FROM** FROM  $\Big( 2E4_H$ 2E7H 2E8H 2DFH 3DFH 2E0H  $2E3H$ 2E4H 2E7H  $2E8H$  $1FD_F$  $1E3H$  $1E4H$ 1E7H 1E8H 3DF<sub>H</sub> 2DF<sub>H</sub> FROM TO FROM D<sub>200</sub> D<sub>207</sub> D300 D<sub>303</sub> D<sub>304</sub> D<sub>307</sub> 2E0H  $2E3H$ 2E4<sub>H</sub> 2E7H 2E8 1E0H  $1E3<sub>H</sub>$  $1E4<sub>H</sub>$ 1E7H  $1E8<sub>H</sub>$ 3DF<sub>H</sub> 2DF<sub>H</sub> FROM TO D200 D207 D300 D<sub>303</sub> D<sub>304</sub> D307 FROM PC CPU Master station Remote register (RWw)  $\begin{array}{|c|c|c|c|c|c|}\n\hline\n\text{to} & \text{TO} & \text{Send area to the} \\
\hline\n\text{to} & \text{to} & \text{Send area to the}\n\end{array}$ ocal station No.1 Send area to the local station No.2 Remote register (RWr) Receive area from the local station No.1 Receive area from the local station No.2 Local station (station No.1: occupies 1 station) Remote register (RWr) Remote register (RWw) PC CPU Local station (station No.2: occupies 1 station) Remote register (RWr) Remote register (RWw) Receive area from the local station No.2 Local station send area (station No.1) Receive area from the master station Receive area from the master station Local station send area (station No.2) Receive area from the local station No.1 Receive area from the master station Receive area from the master station to to to to to to to to to to to to to to to to  $\begin{array}{c} \begin{array}{c} \hline \end{array}$  to to to PC CPU to to to to to to <del>http://www.ill</del>ito to to

[Remote register (RWw, RWr)]

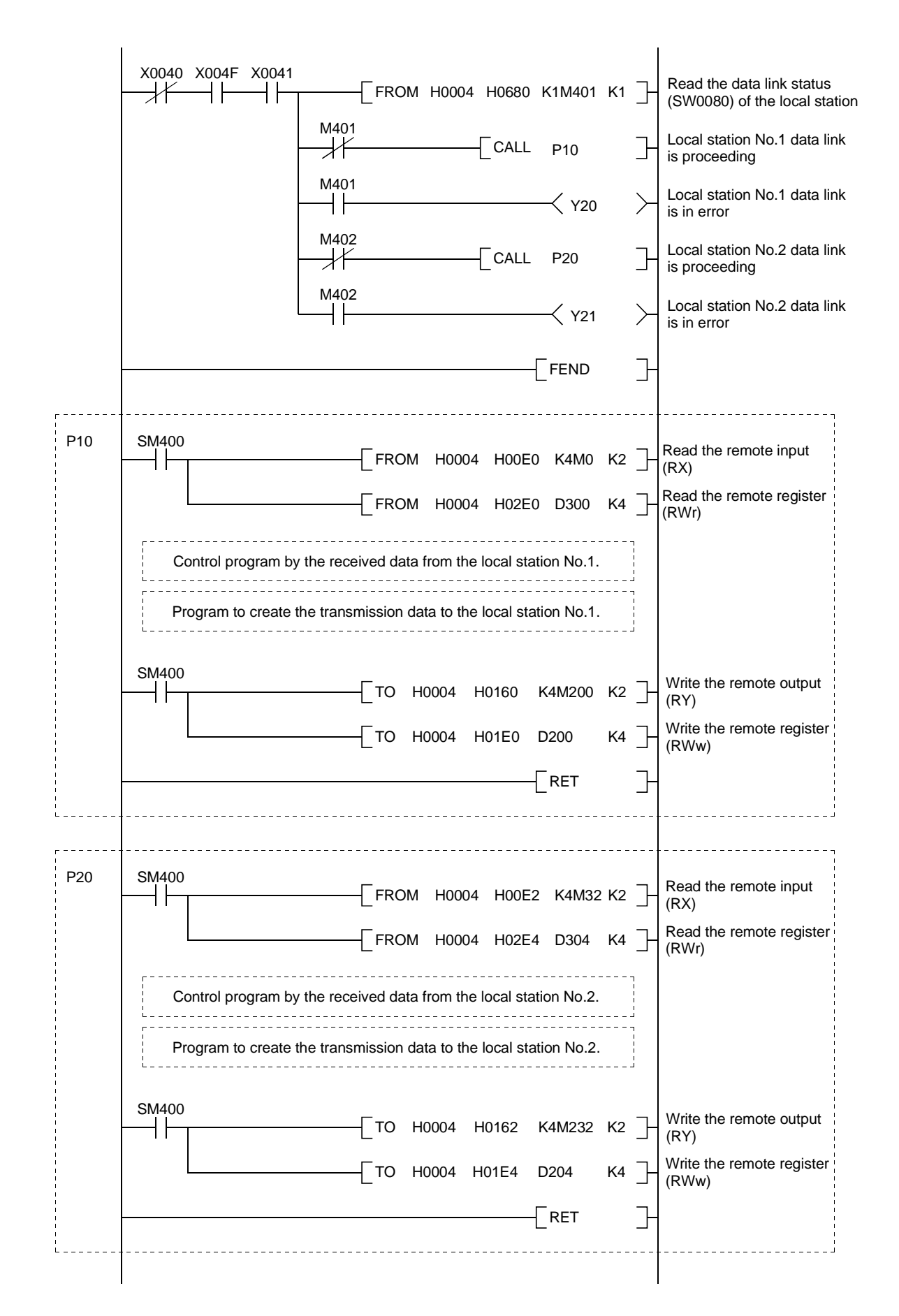

# 11.2.2 Local station program

 $\mathbf{r}$ 

- (1) Program for parameters Local stations do not need this.
- (2) Program for communication Refer to Section 11.2.1 (2), for the relationship between the PC CPU device,

master station's buffer memory, and the local station's buffer memory.

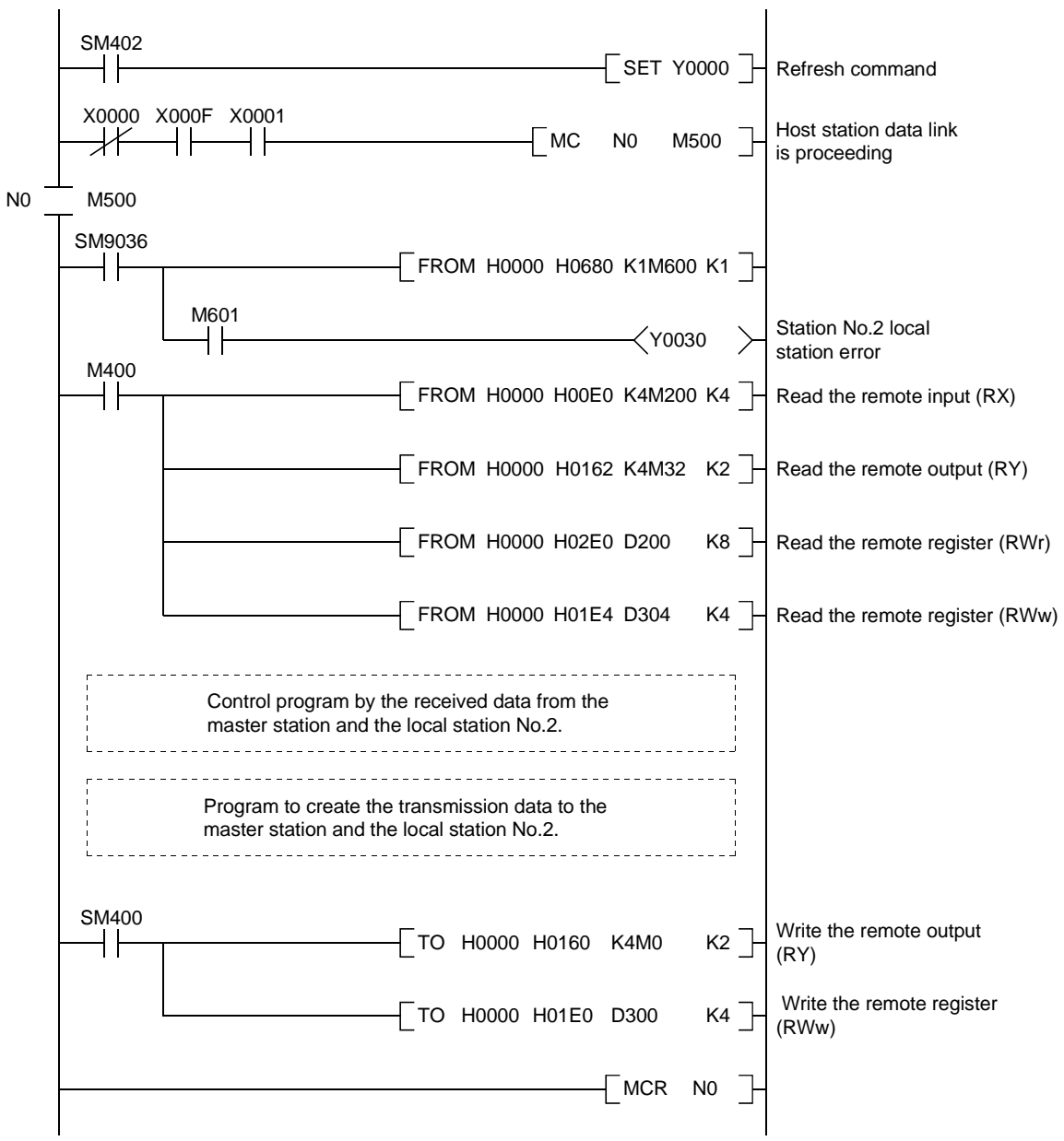

(a) Local station No.1

MELSEC-QnA

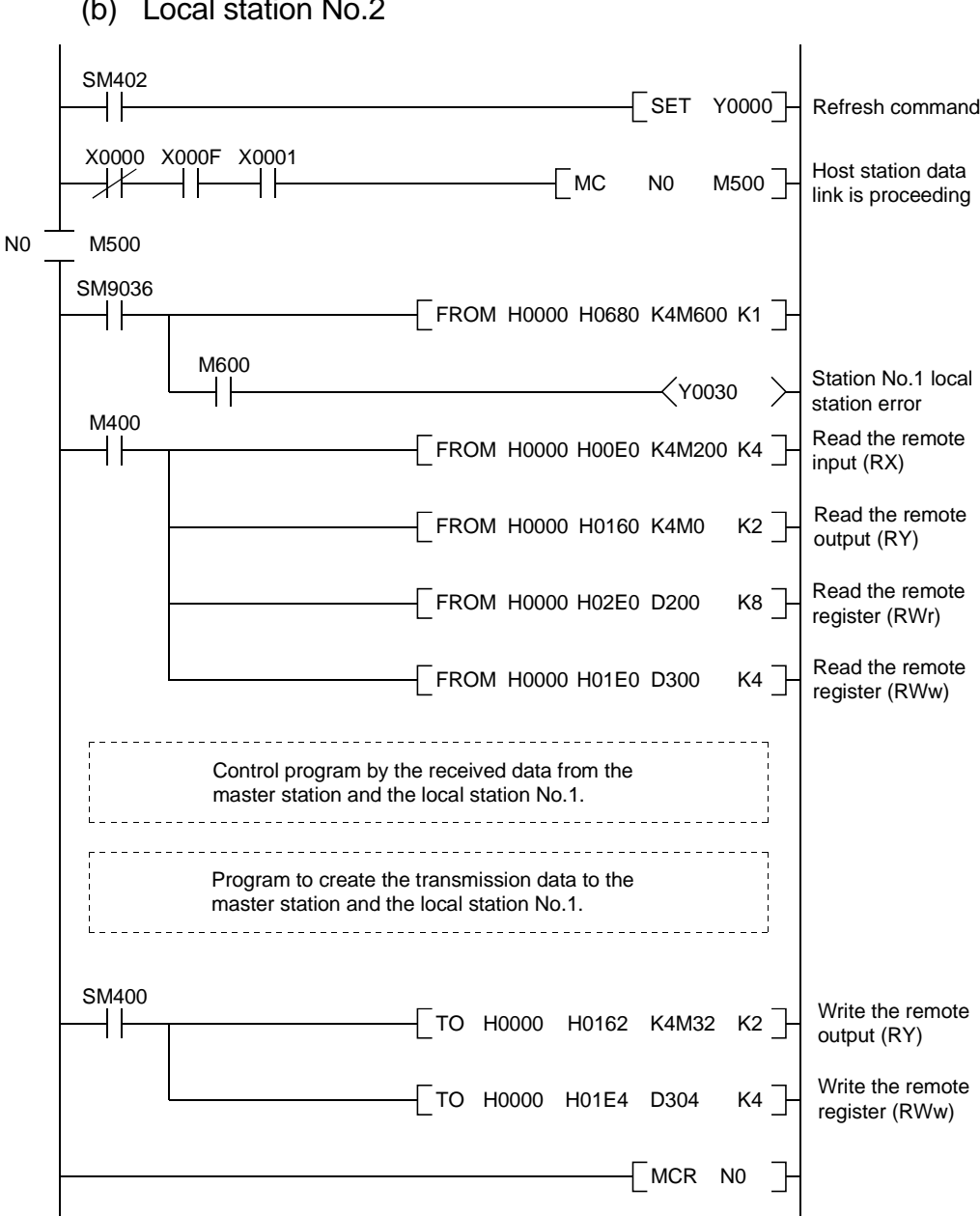

(b) Local station No.2
#### 11.3 Performing the Data Link

Turn on the power supply of the local station first, then the power supply of the master station to start the data link.

#### 11.3.1 Confirming the operation by LED display

The following diagram shows the LED display status of the master station and the local station when the data link is performed normally.

#### (1) LED display of the master station

Confirm that the LED display shows the following status:

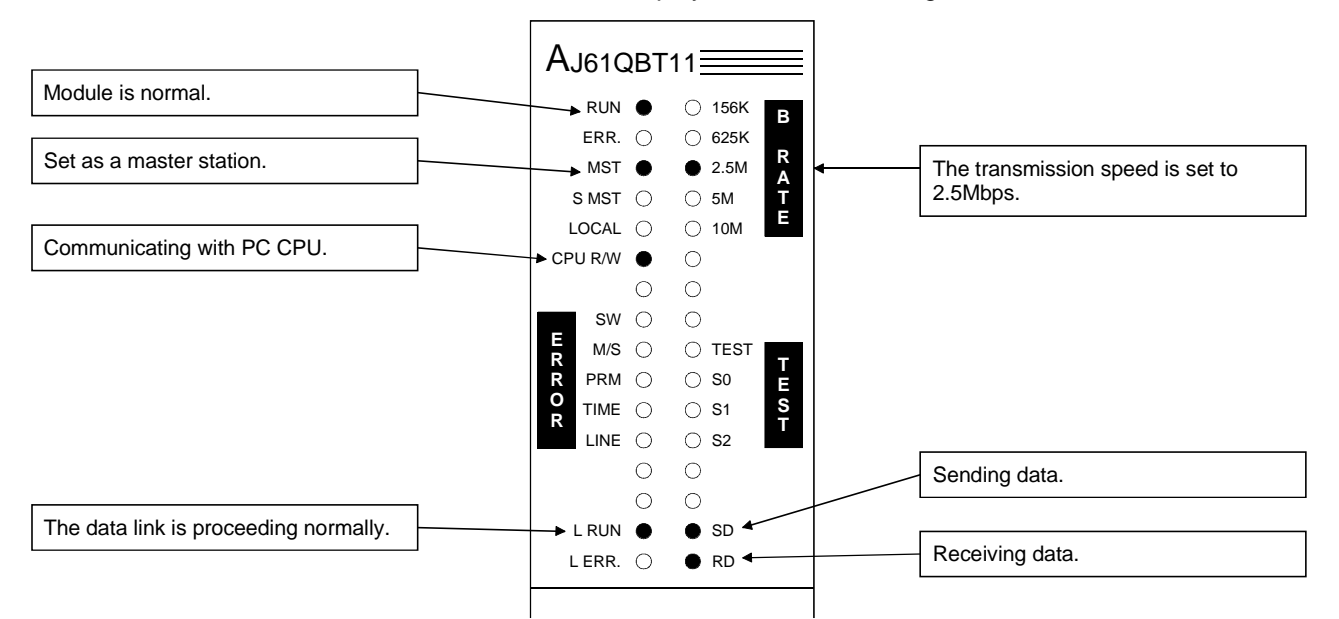

(2) LED display of the local station

Confirm that the LED display shows the following status:

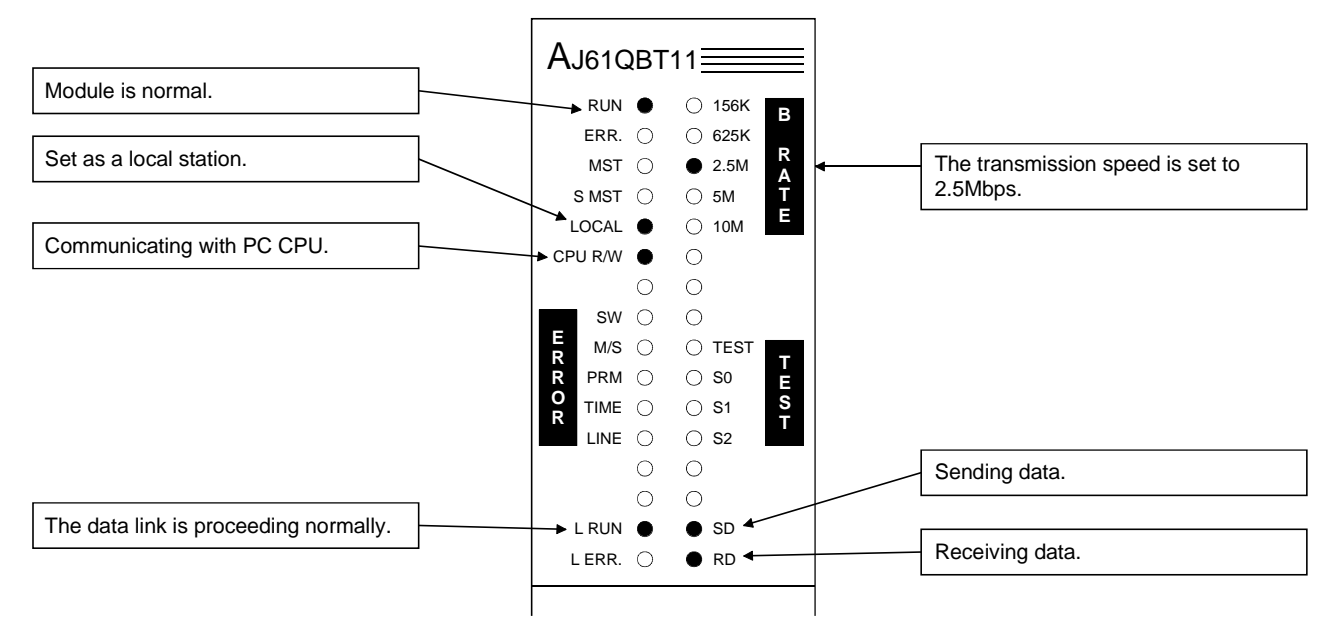

#### 11.3.2 Confirming the operation by the program

Using the sequence program, confirm that the data link is proceeding normally.

- 1 When M200 of the master station is turned on, M200 of the local station No.1 and the local station No.2 are turned on.
- 2 When M0 of the local station No.1 is turned on, M0 of the master station and the local station No.2 are turned on.
- 3 When M32 of the local station No.2 is turned on, M32 of the master station and the local station No.1 are turned on.
- 4 When the data is written into D200 of the master station, it is stored in D200 of the local station No.1 and station No.2.
- 5 When the data is written into D300 of the local station No.1, it is stored in D300 of the master station and the local station No.2.
- 6 When the data is written into D304 of the local station No.2, it is stored in D304 of the master station and the local station No.1.

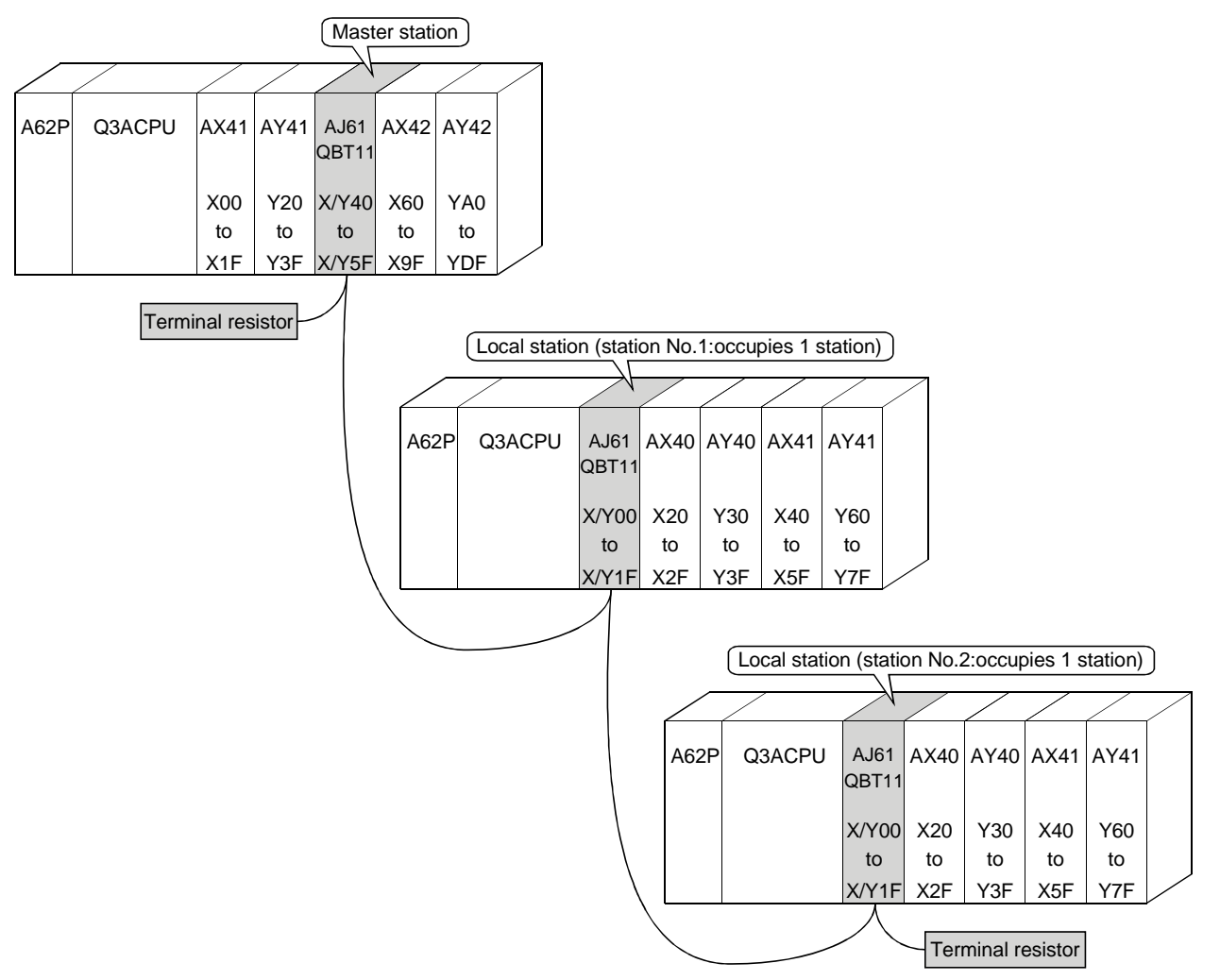

MELSEC-QnA

# MEMO

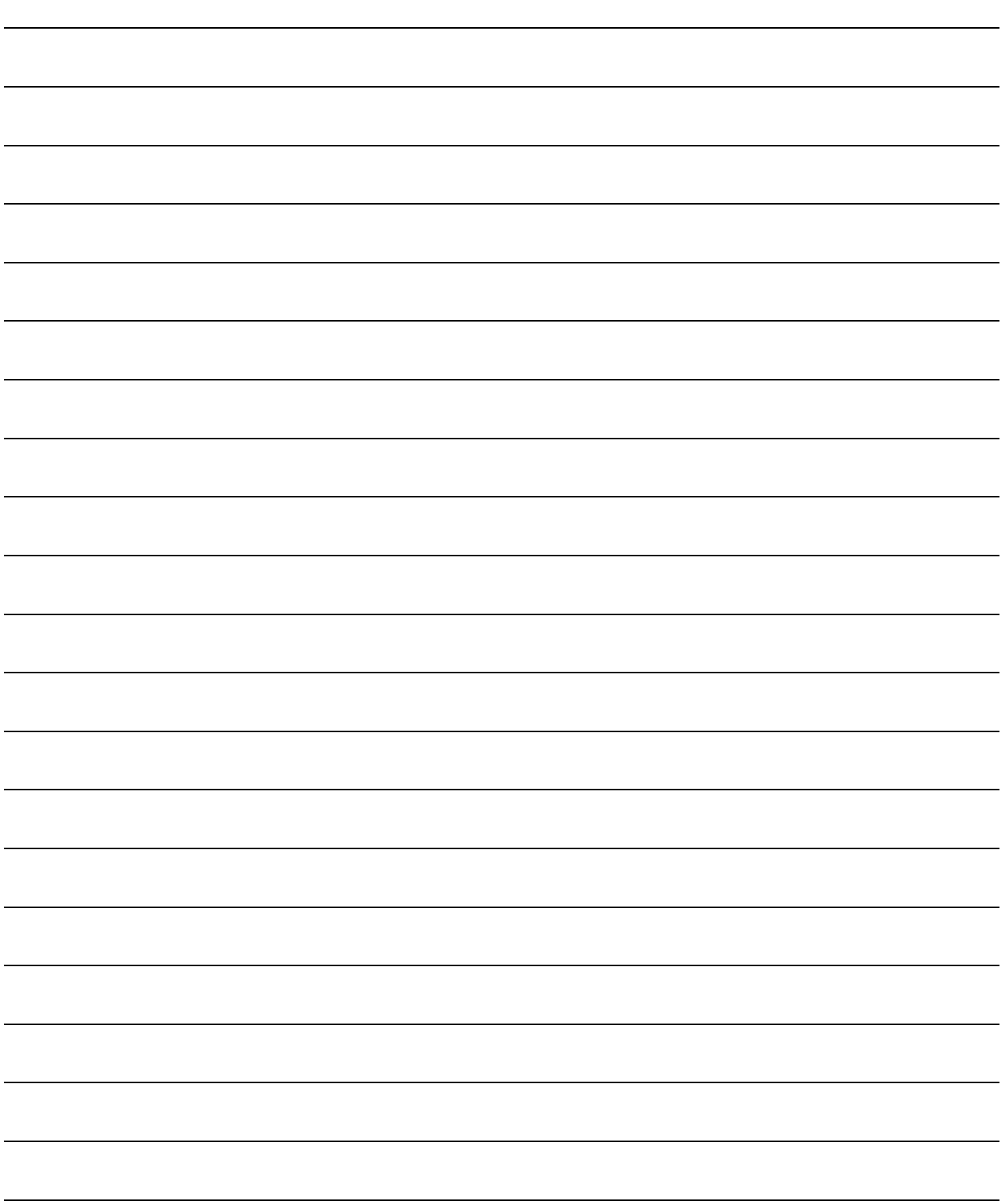

# 12. Communication in the Compound System

How to set, program, and confirm the operation of the module in a system where the remote I/O station, remote device station and local station coexist is described.

#### 12.1 System Configuration

A system with a remote I/O station, a remote device station and a local station is used as an example.

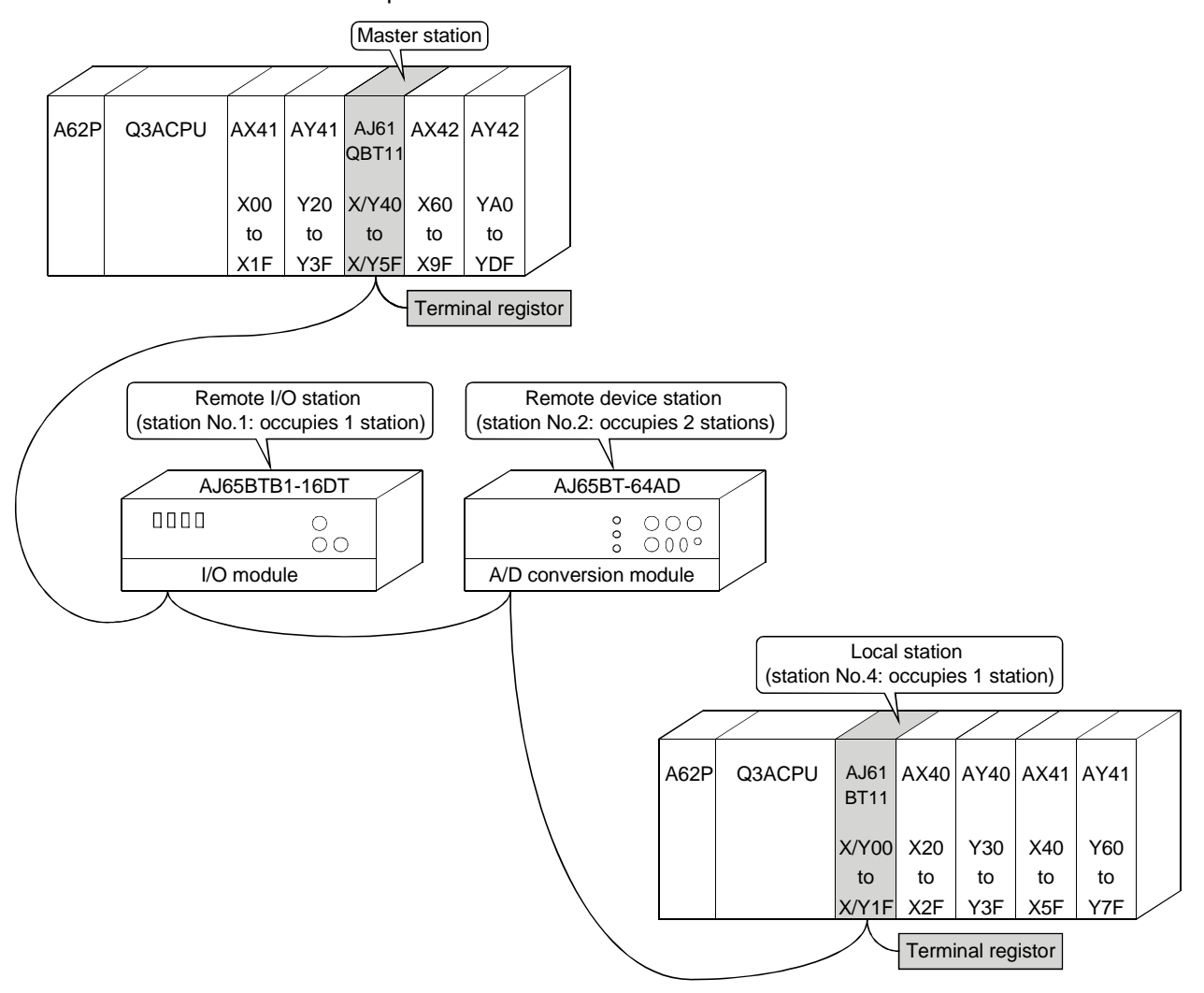

# 12.1.1 Setting of the master station

The settings of the switches on the master station are shown below:

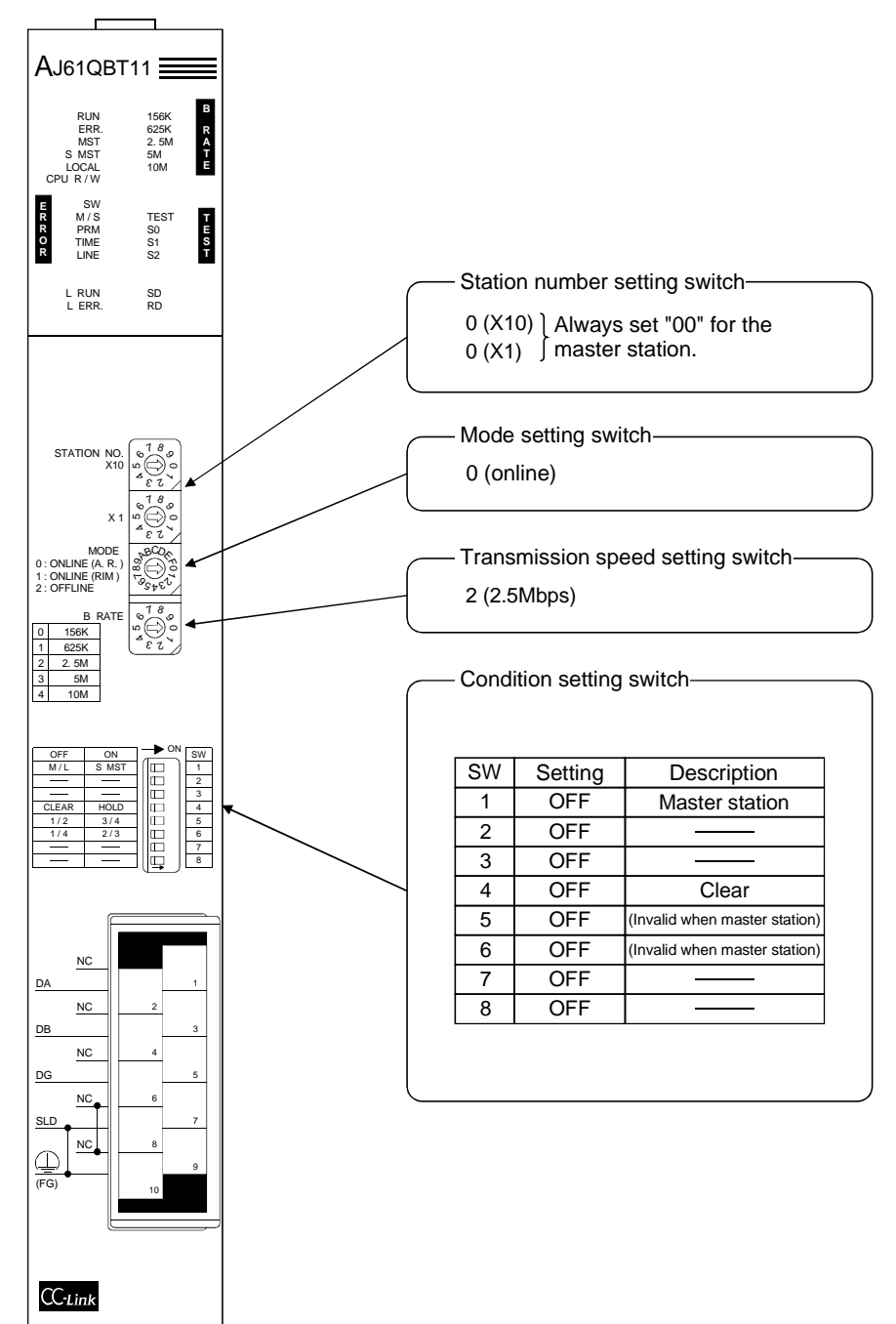

#### 12.1.2 Setting of the remote I/O station

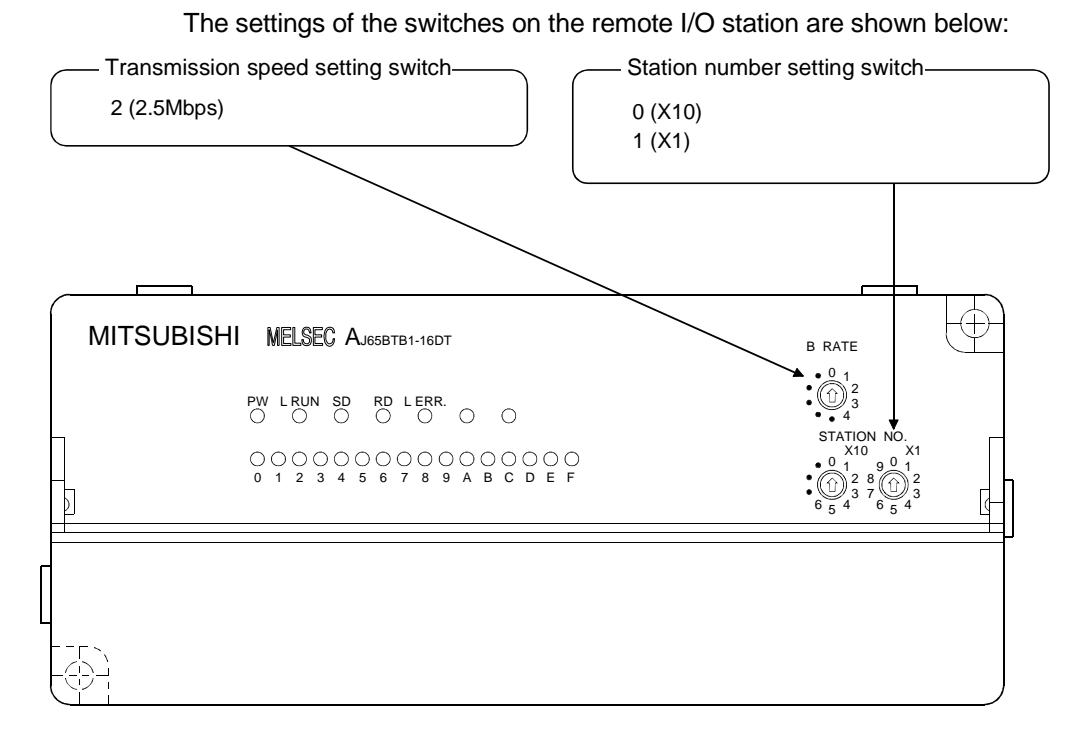

#### 12.1.3 Setting of the remote device station

The settings of the switches on the remote device station are shown below:

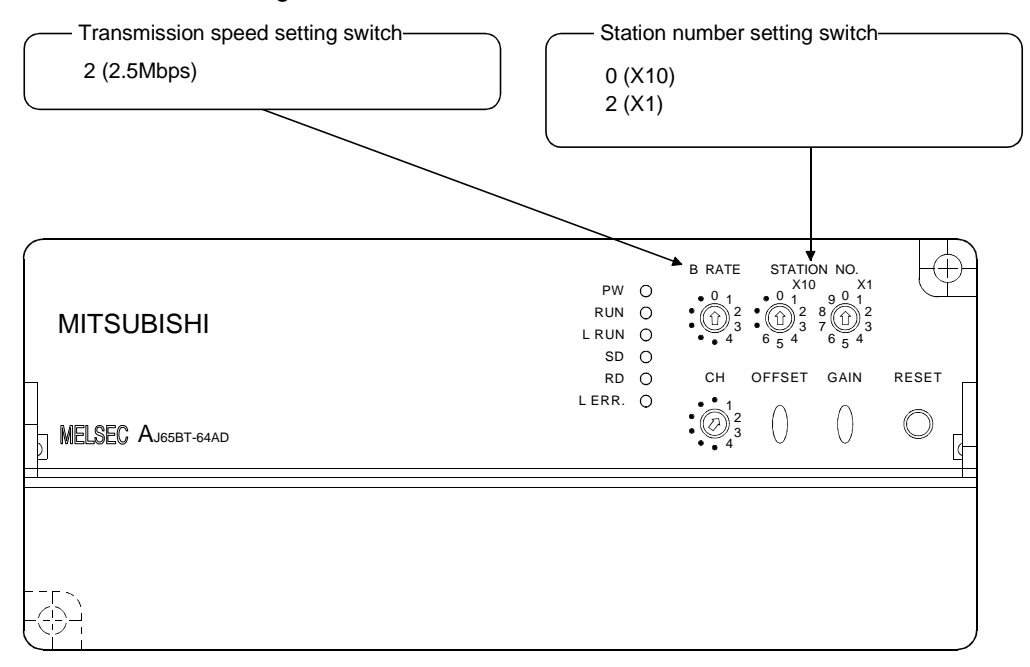

# 12.1.4 Setting of the local station

The settings of the switches on the local station are shown below:

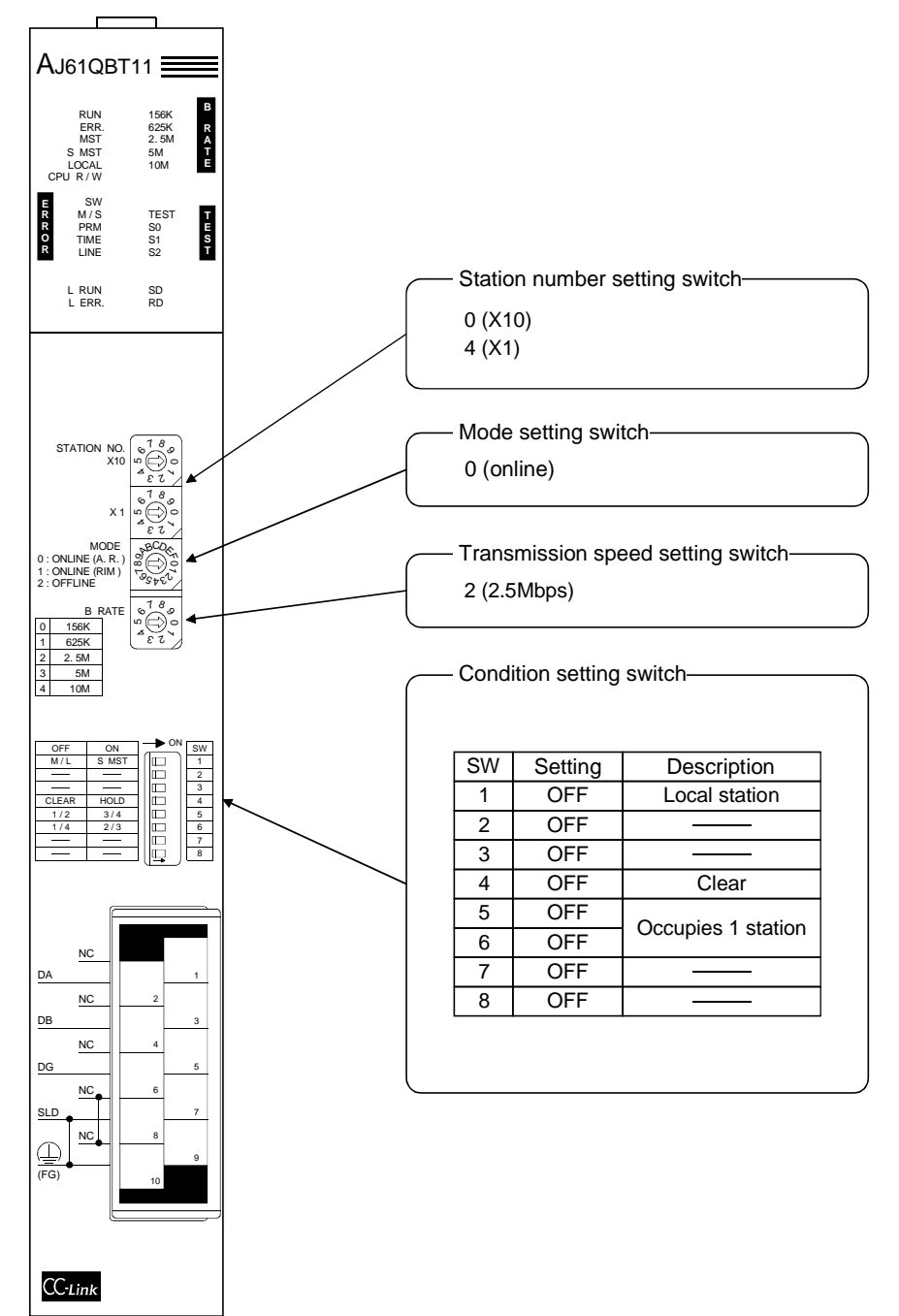

# 12.2 Creating a Program

### 12.2.1 Program for the master station

(1) Parameter program Program for the parameter this program automatically initiates the data link when the PC CPU starts running.

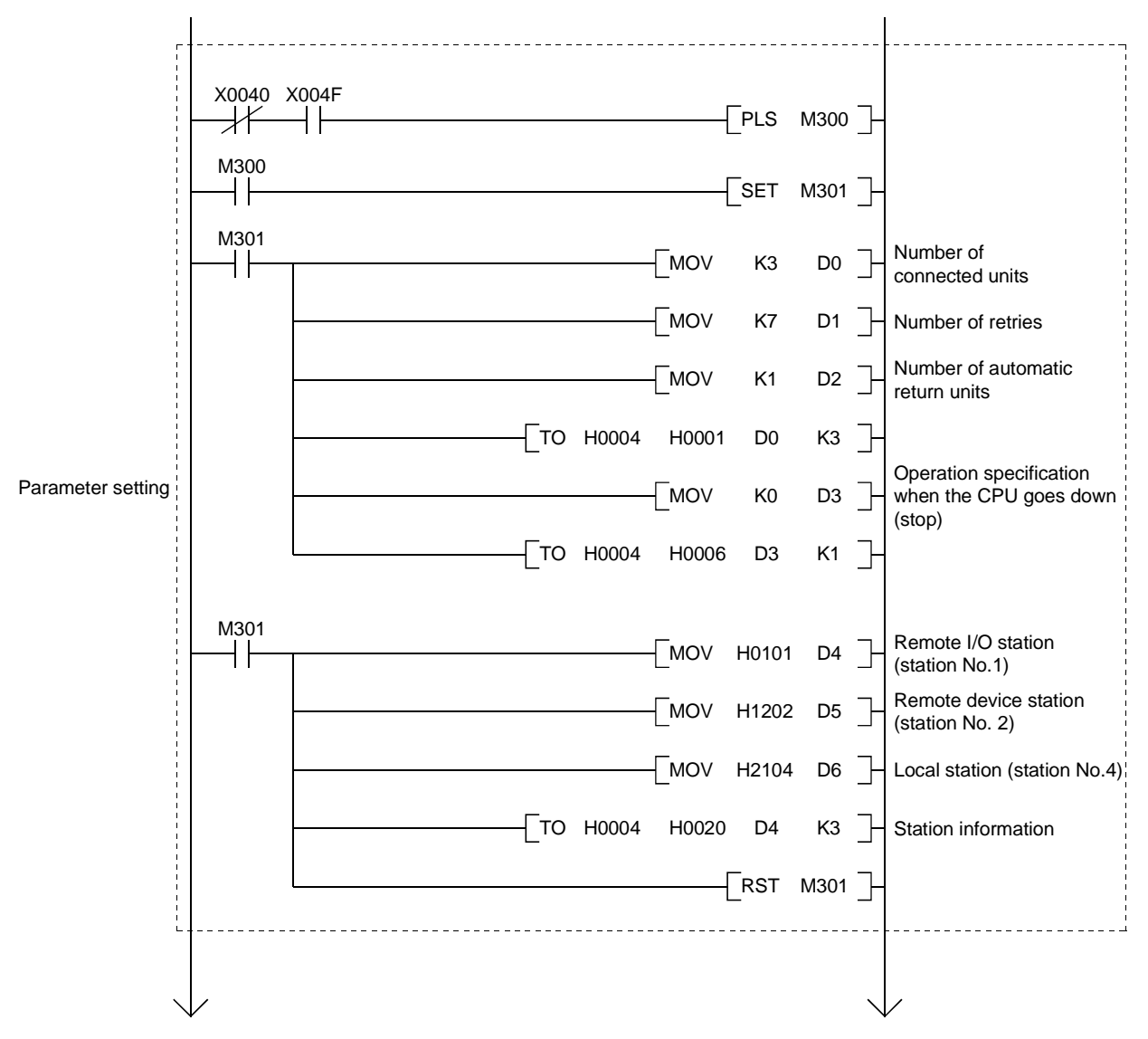

[When debugging]

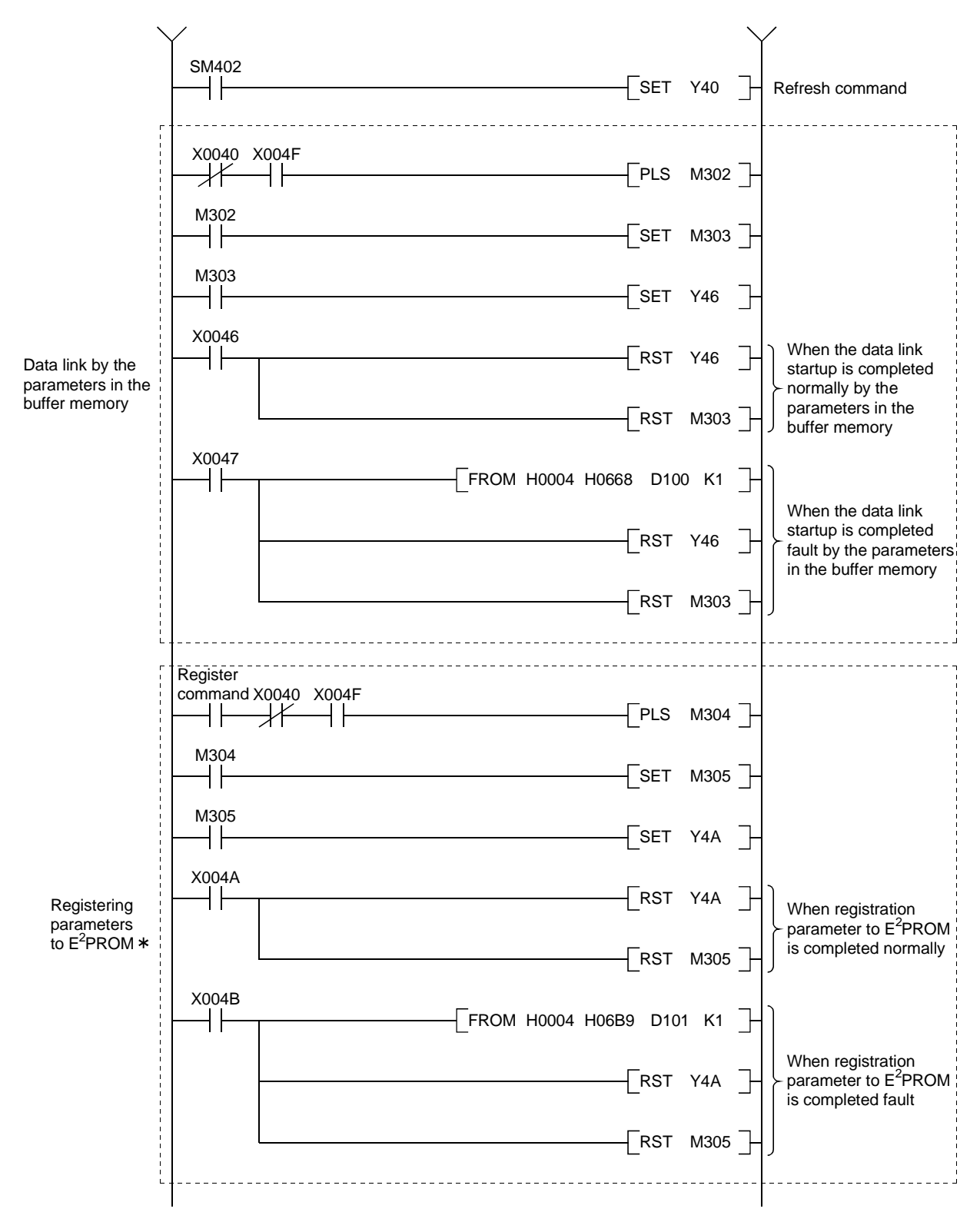

: Refer to Section 8.2 when using the software version E (manufactured in Aug., 2001) or later of the A1SJ61QBT11.

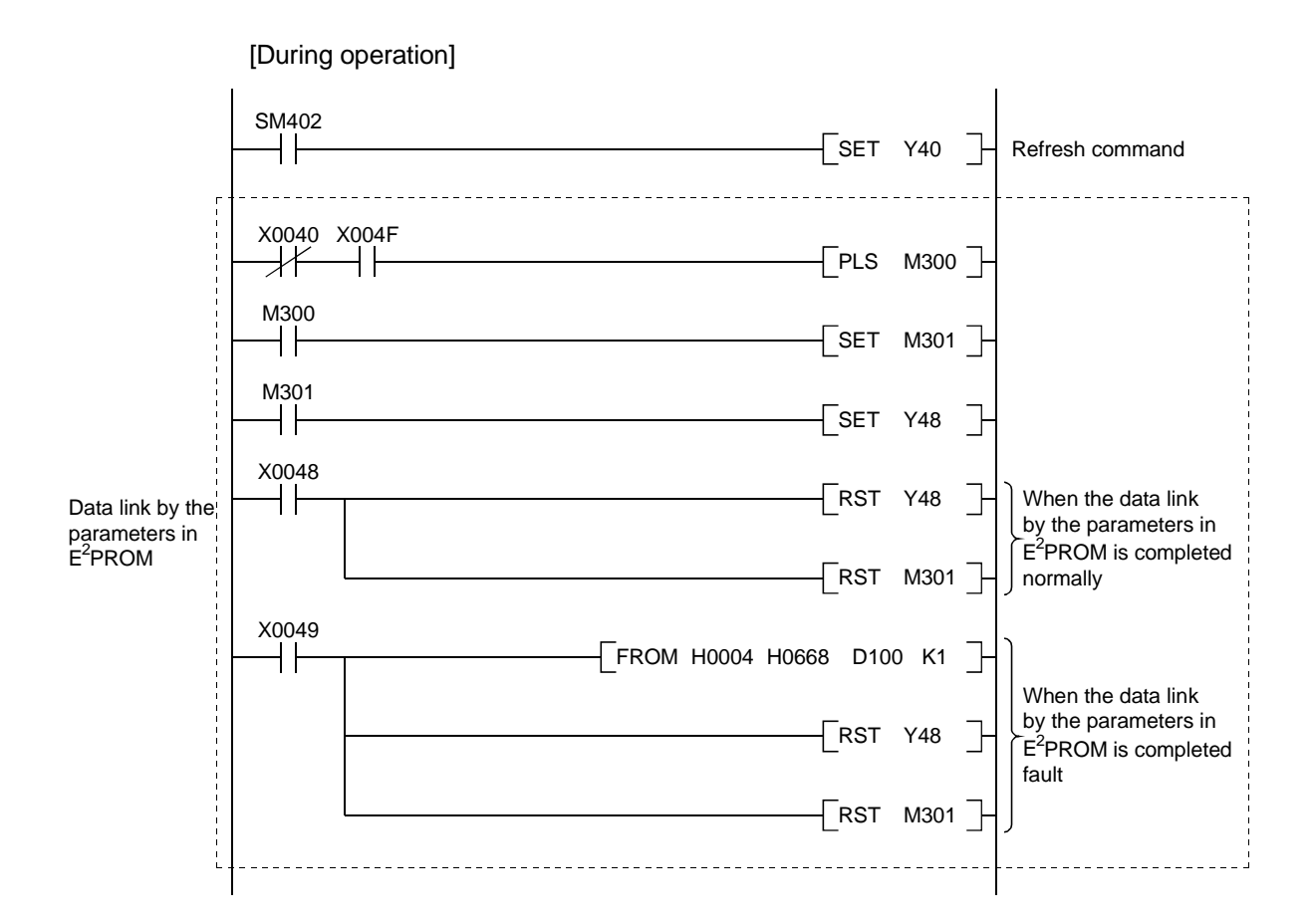

#### (2) Communication program

The following configuration of the PC CPU device, master station's buffer memory and local station's buffer memory is assumed.

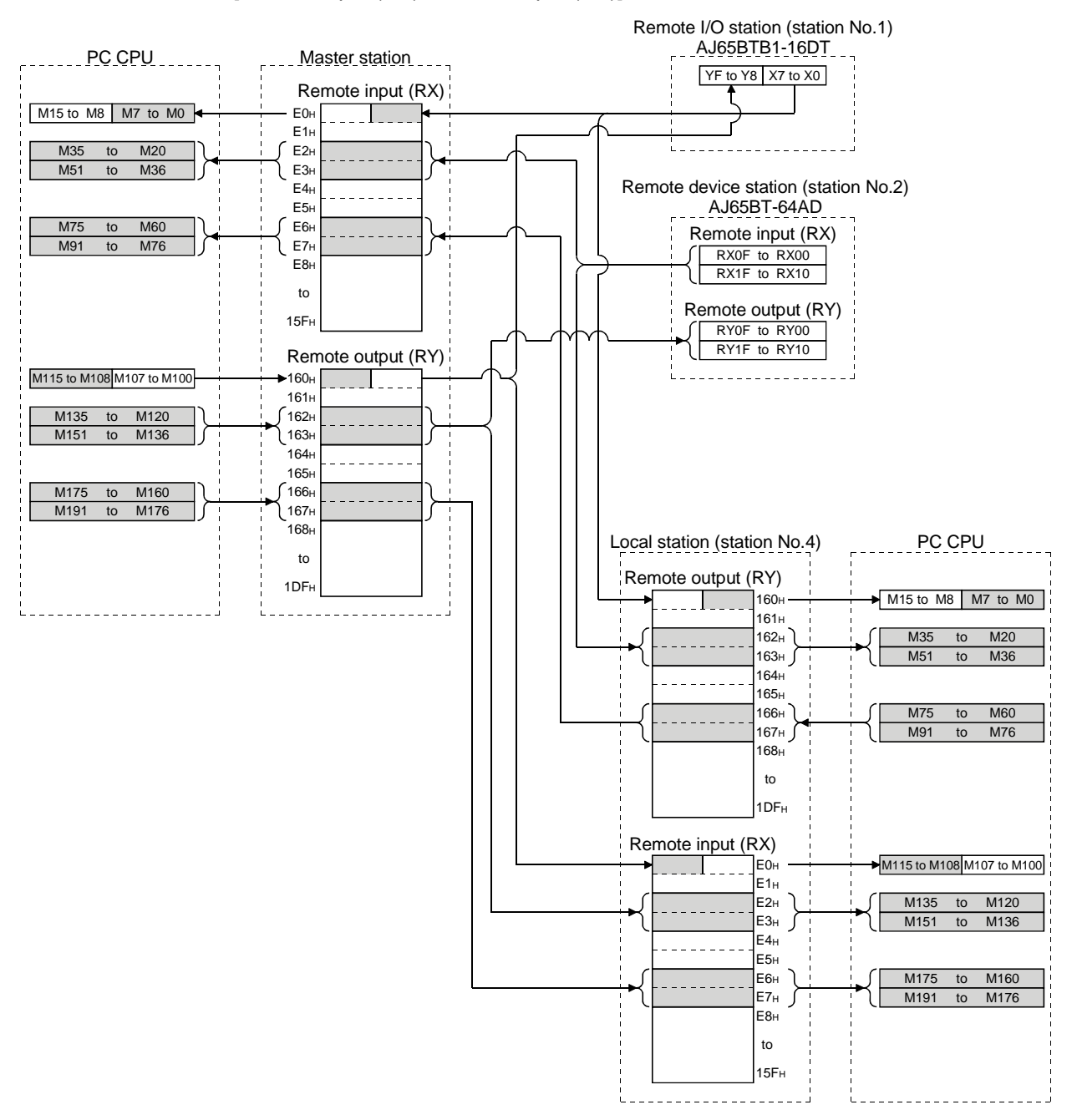

[Remote input (RX), remote output (RY)]

#### Remote register (RWr) FROM processing sp age time,number of times  $1E4$  $1E5$ Remote register (RWw)  $1F0$  $2DF<sub>H</sub>$ to PC CPU Master station D<sub>200</sub>  $1E2$  $1E3$ 1E0H  $1F1_$ 1E6H CH2 Average time,number of ti 1E7H CH3 Average time, number of time 1E8H CH4 Average time,number of time  $1E9<sub>H</sub>$  Data type  $\rightarrow$  1EA $\mu$   $^{AD}$  conversion enable. 1EBH  $\rightarrow$  1EC  $\rightarrow$  1ED  $\rightarrow$  1EE 1EFH D201 D202 D203 D<sub>300</sub> D301 D302 D303 Averaging processing specification .<br>CH1 Average time number of time Remote register (RWw) Remote device station (station No.2) AJ65BT-64AD CH2 Average time,number of times CH3 Average time,number of times CH4 Average time,number of times Data type A/D conversion enable/disable specification (Unused) CH1 digital output value Remote register (RWr) Error code (Unused) (Unused) CH2 digital output value CH3 digital output value CH4 digital output value (Unused) 2E4H CH1 digital output value  $2E5$ Remote register (RWr)  $2F0$ 3DF to D<sub>210</sub>  $2E2$  $2E3$ 2E0H  $2E1 +$  $2E6$  $2E7$ 2E8H Error code  $2E9$ 2EAH 2EBH 2EC<sub>h</sub> 2ED 2EEH 2EFH D211 D<sub>212</sub> D310 D311 D312 D313 CH2 digital output value CH3 digital output value CH4 digital output value Unusable  $|$  to Local station (station No.4) 2E3H 2E0H Receive area from  $\begin{array}{c|c}\n\text{RECEIVE area from} & \text{to} \\
\text{the master station} & \text{to}\n\end{array}$ 2EBH 2E4H Receive area from the master station to 2EFH 2EC<sub>H</sub> to 3DFH  $2F0H$ D300 D<sub>303</sub> to Remote register (RWw) TO Unusable  $\vert$  to  $1E3H$ 1E0H Receive area from the remote device station No.2. to 1EBH 1E4H Send area to the host station (station No.4) to 1EFH 1ECH to 2DFH 1F0H D310 D313 to  $F$ ROM  $\left[\begin{array}{c|c}\n\hline\nD210\n\end{array}\right]$ D217 to PC CPU

#### [Remote register (RWw, RWr)]

# MELSEC-QnA

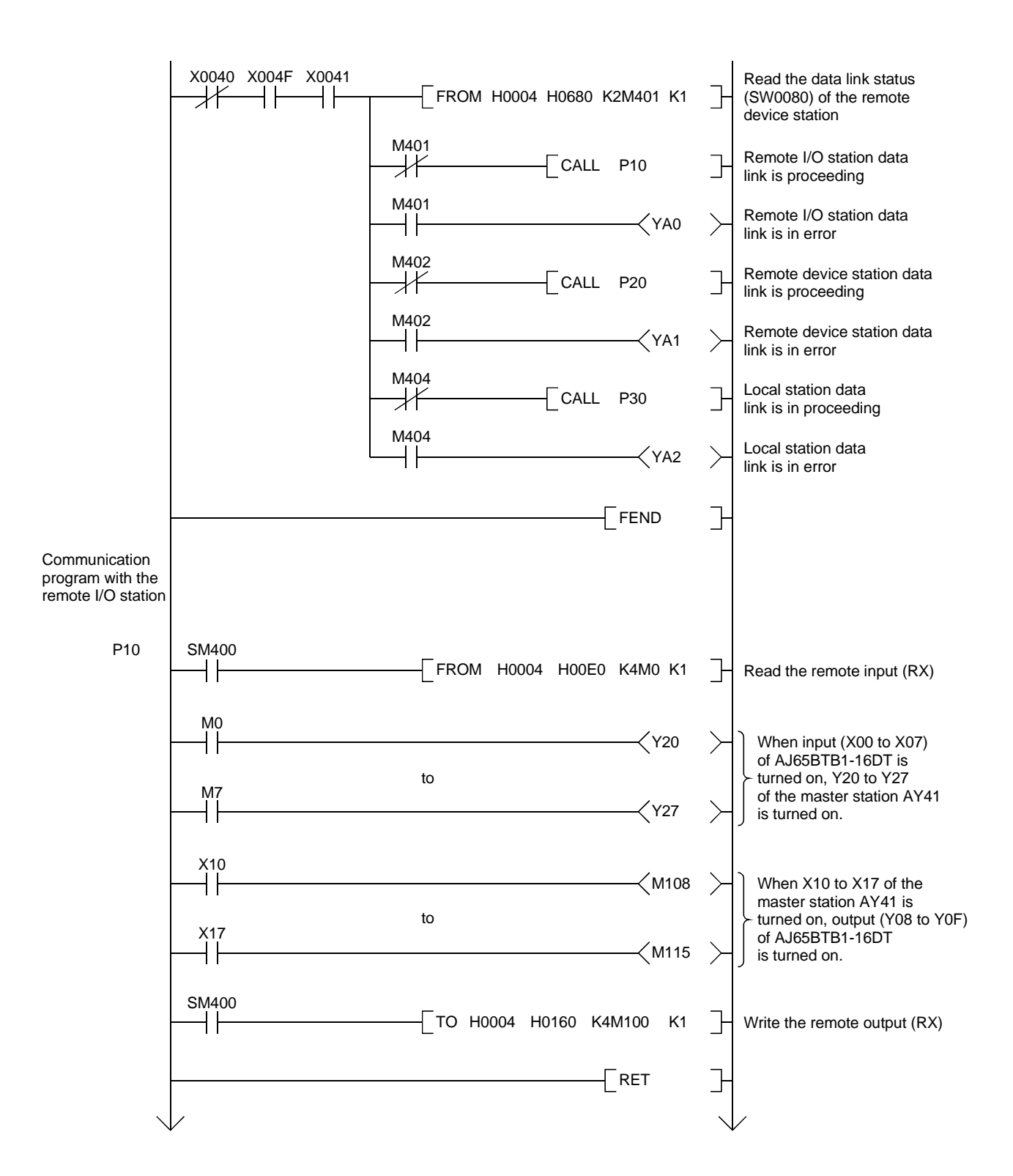

#### 12 COMMUNICATION IN THE COMPOUND SYSTEM

# MELSEC-QnA

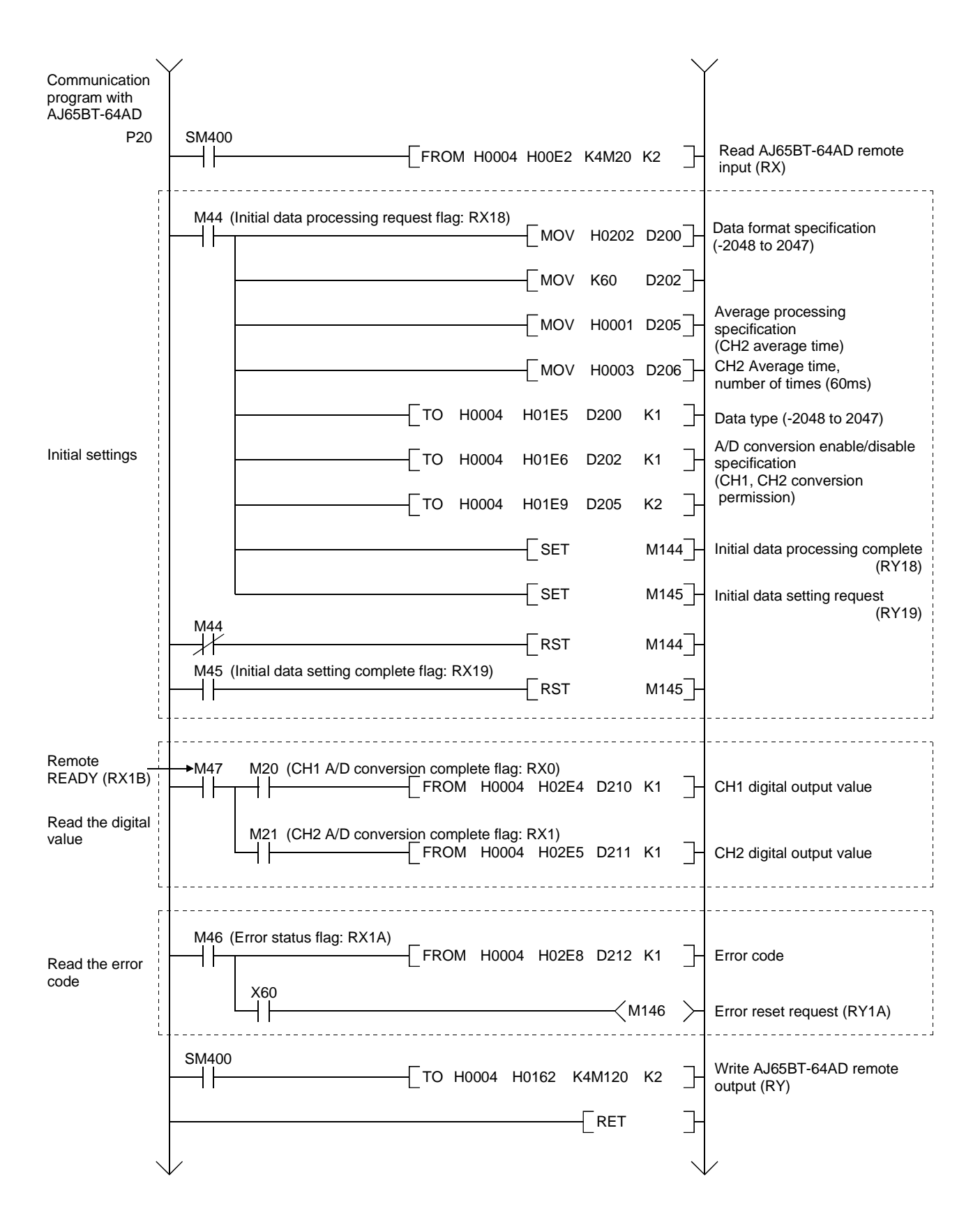

## 12 COMMUNICATION IN THE COMPOUND SYSTEM

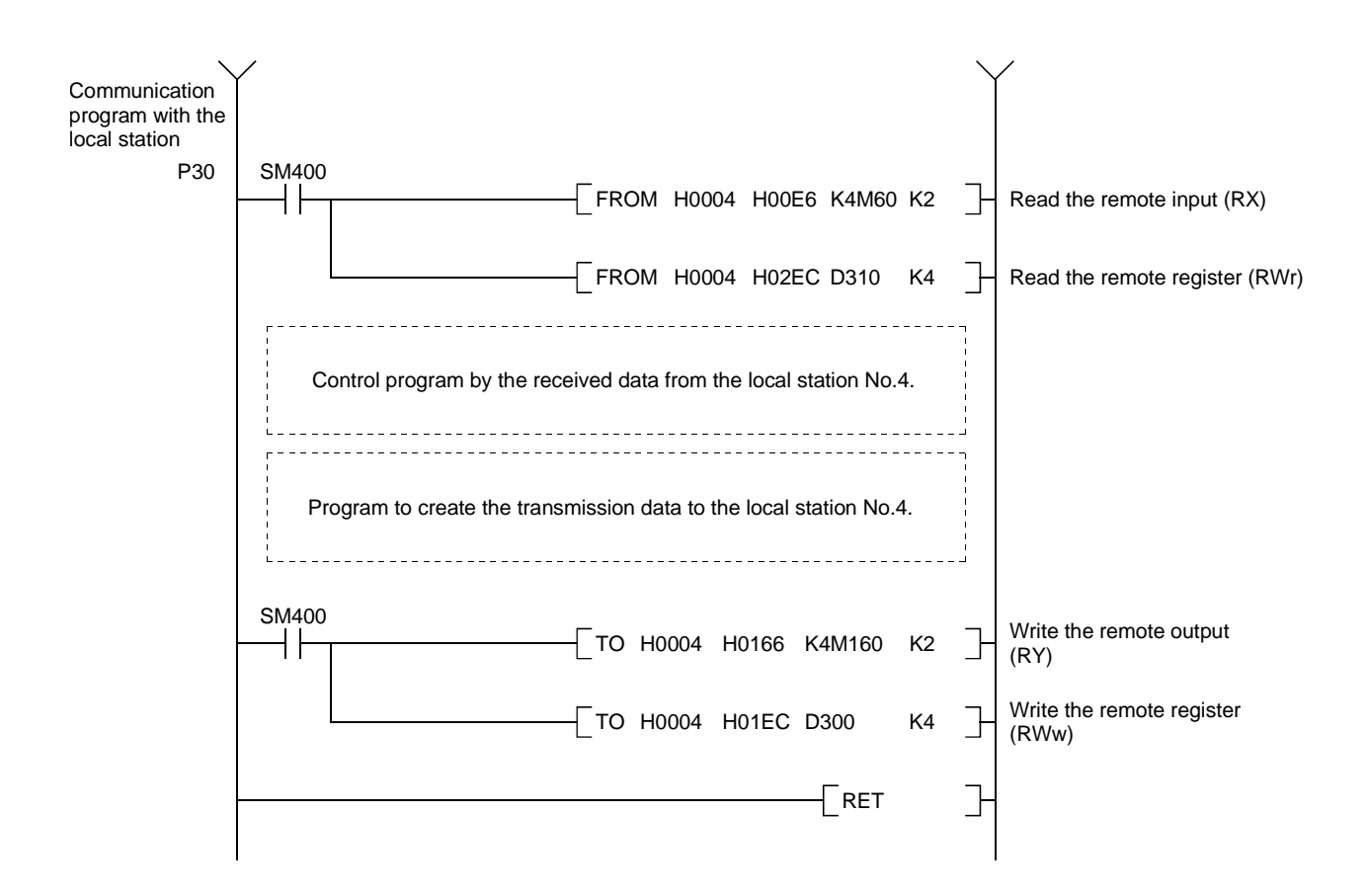

#### 12.2.2 Local station program

- (1) Program for parameters Local stations do not need this.
- (2) Program for communication

Refer to Section 12.2.1 (2), for the relationship between the PC CPU device, master station's buffer memory, and the local station's buffer memory.

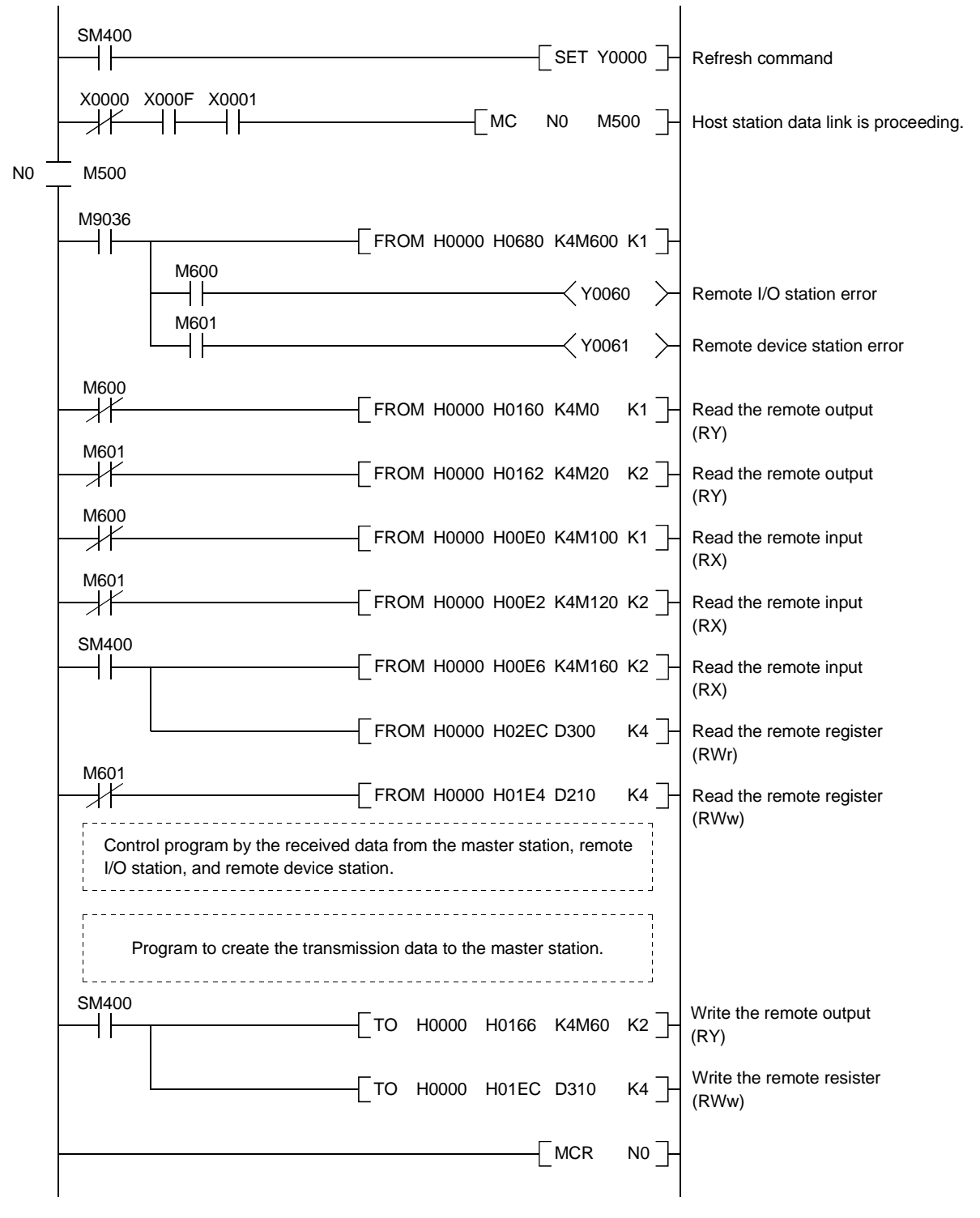

#### 12.3 Performing the Data Link

Turn on the power supply of the remote I/O station/remote device station/local station first, then the power supply of the master station to start the data link.

#### 12.3.1 Confirming the operation by LED display

The following diagram shows the LED display status of the master station, the remote I/O station, the remote device station, and the local station when the data link is performed normally.

#### (1) LED display of the master station

Confirm that the LED display shows the following status:

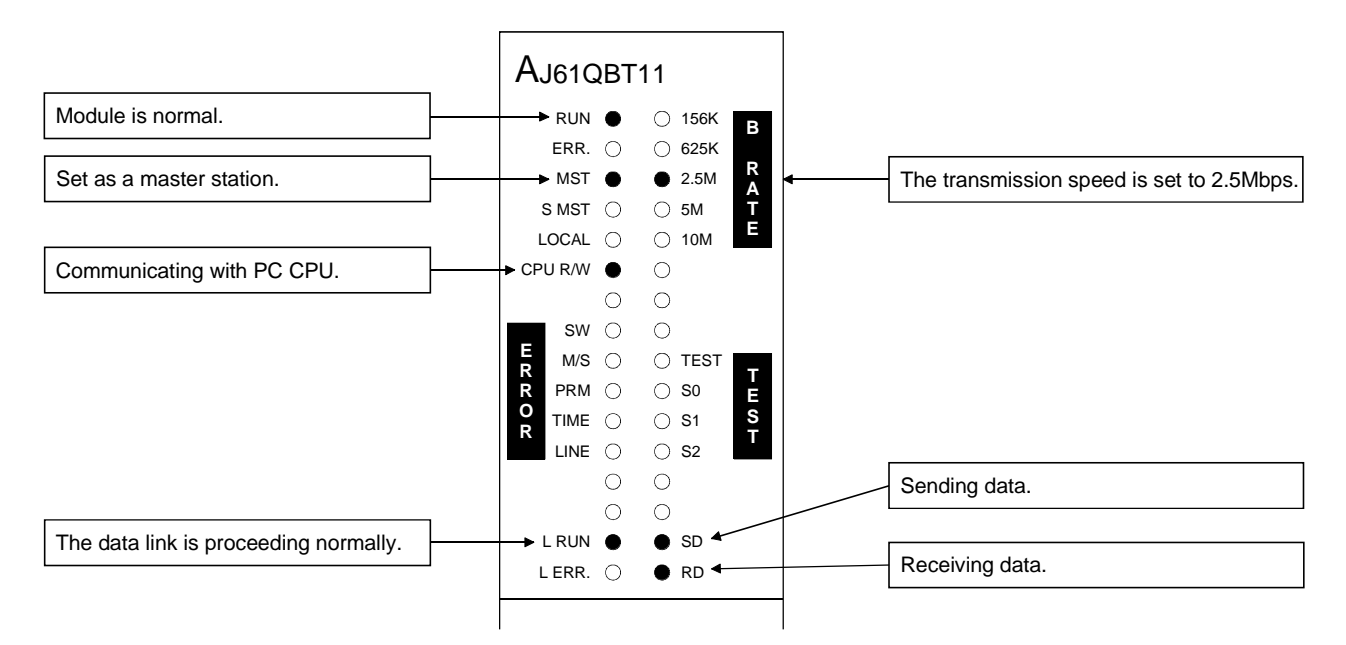

# (2) LED display of the remote I/O station

Confirm that the LED display shows the following status:

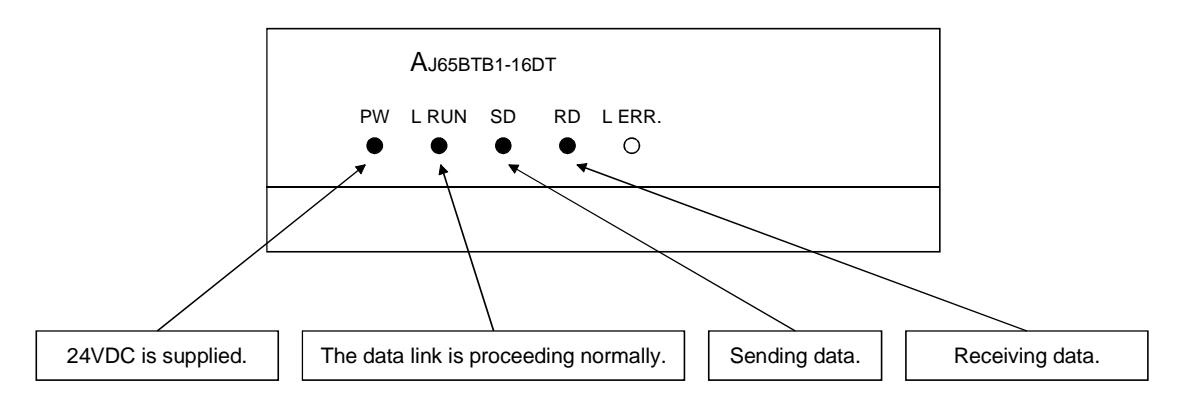

#### (3) LED display of the remote device station Confirm that the LED display shows the following status:

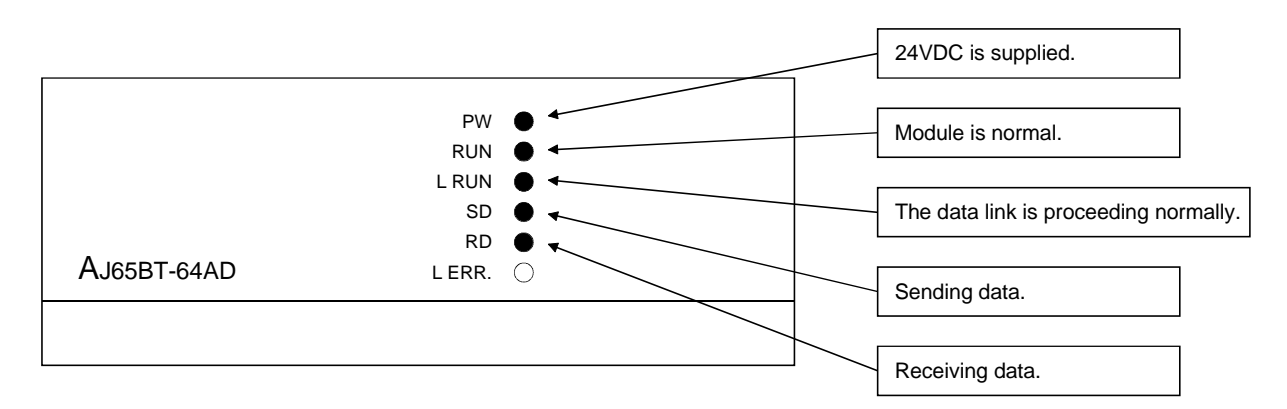

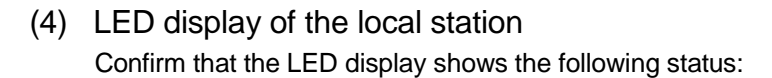

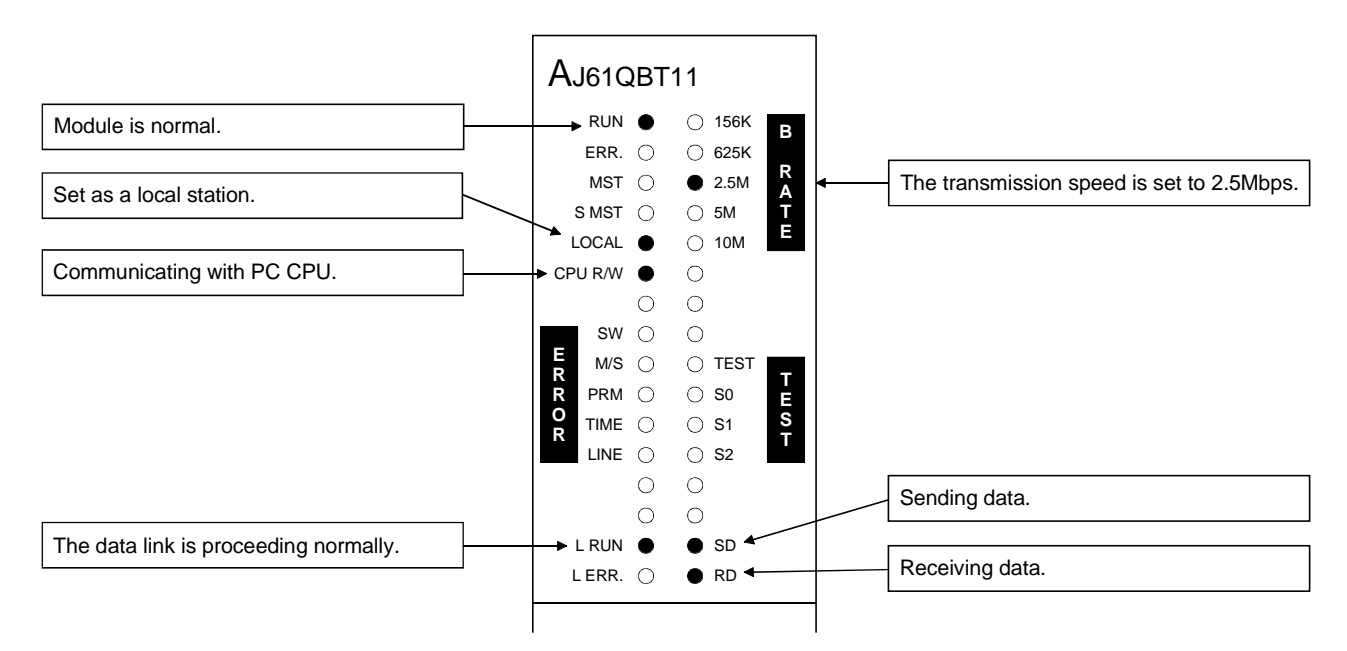

#### 12.3.2 Confirming the operation by the program

Confirm if the data link can be performed normally using a sequence program.

- 1 When X00 of the remote I/O station is turned on, Y20 of the master station is turned on.
- 2 When X10 of the master station is turned on, Y08 of the remote I/O station is turned on.
- 3 The digital value which was converted by the remote device station is stored in D210 (CH1) and D211 (CH2) of the master station and the local station.
- 4 When M160 of the master station is turned on, M160 of the local station is turned on.
- 5 When the data is written into D100 of the master station, it is stored in D100 of the local station.
- 6 When M60 of the local station is turned on, M60 of the master station is turned on.
- 7 When the data is written into D310 of the local station, it is stored in D310 of the master station.

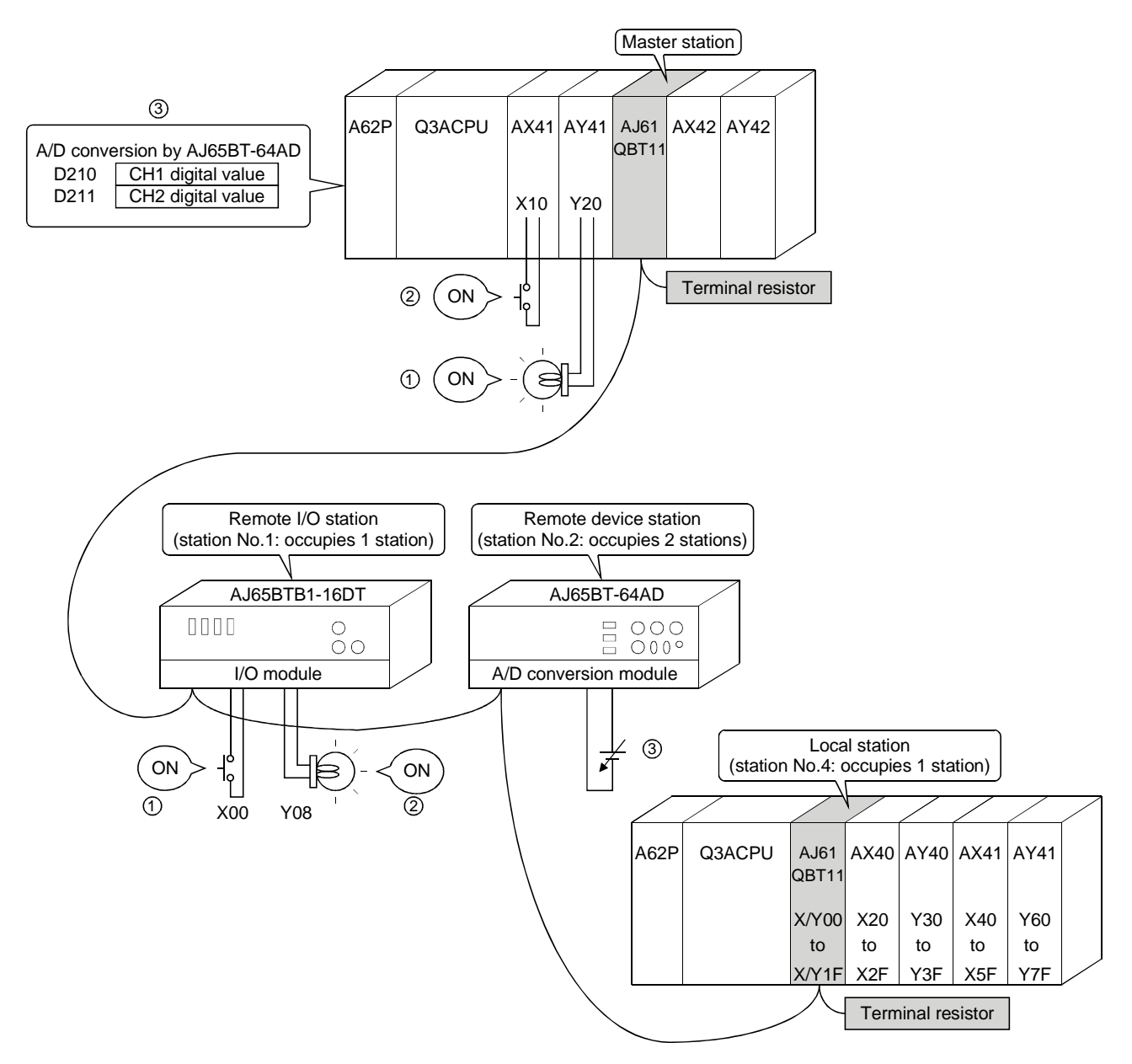

# 13. Troubleshooting

#### 13.1 Verification when a Trouble Occurs

Details to be checked and corrective action for each trouble occurrence are shown below:

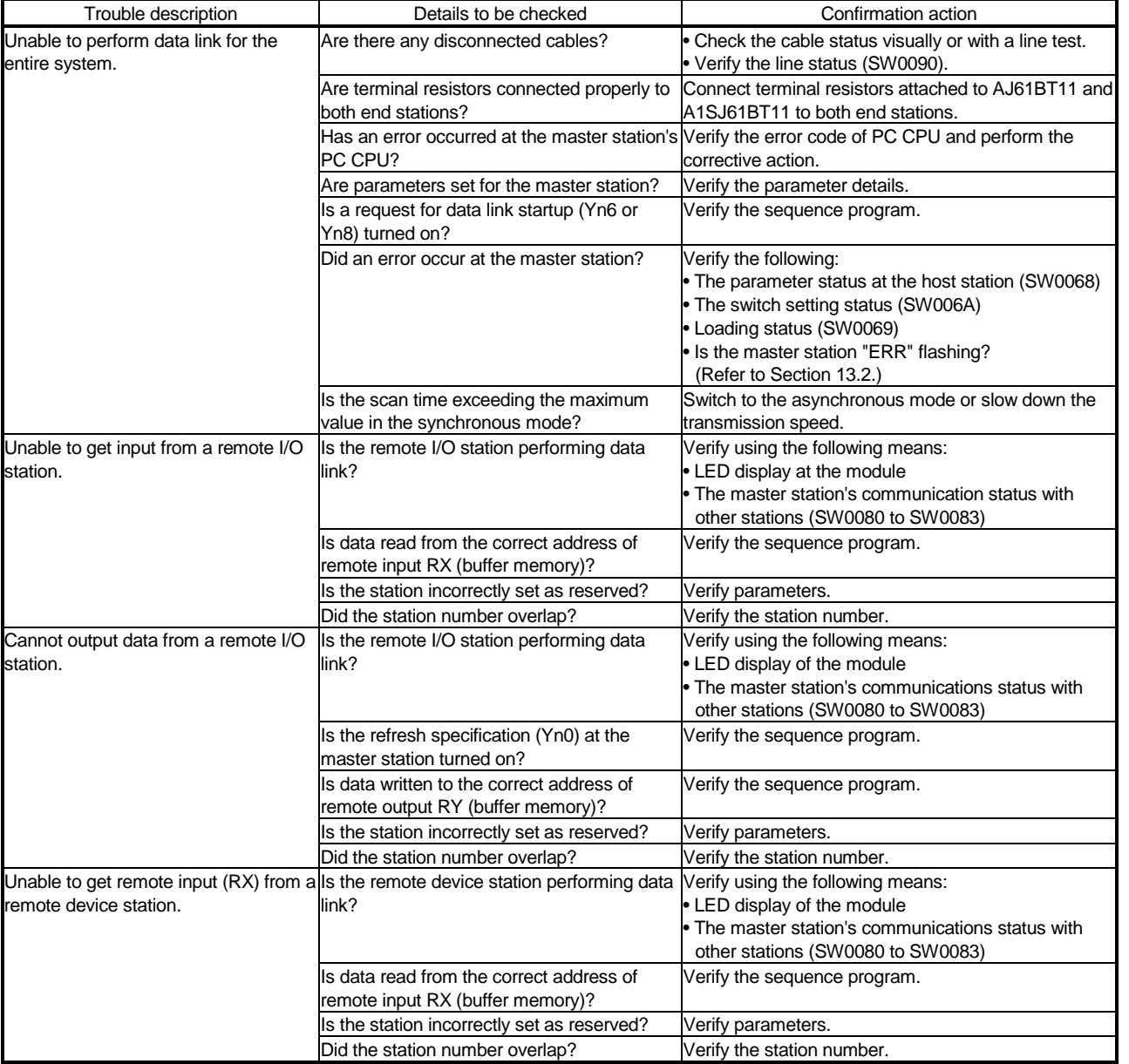

Things to do after checking for the communication status with other stations (SW0080 to 83)

1 Check if the wiring is correct.

2 Check if the terminal resistors are connected correctly to the modules on both ends.

- 3 Confirm if the communication is successful after slowing down the transmission speed.
- 4 Confirm if the settings of the parameter and the startup station match each other.

5 Confirm if the station numbers do not overlap.

6 Replace with a correctly operating module, and check to see if it is a module malfunction.

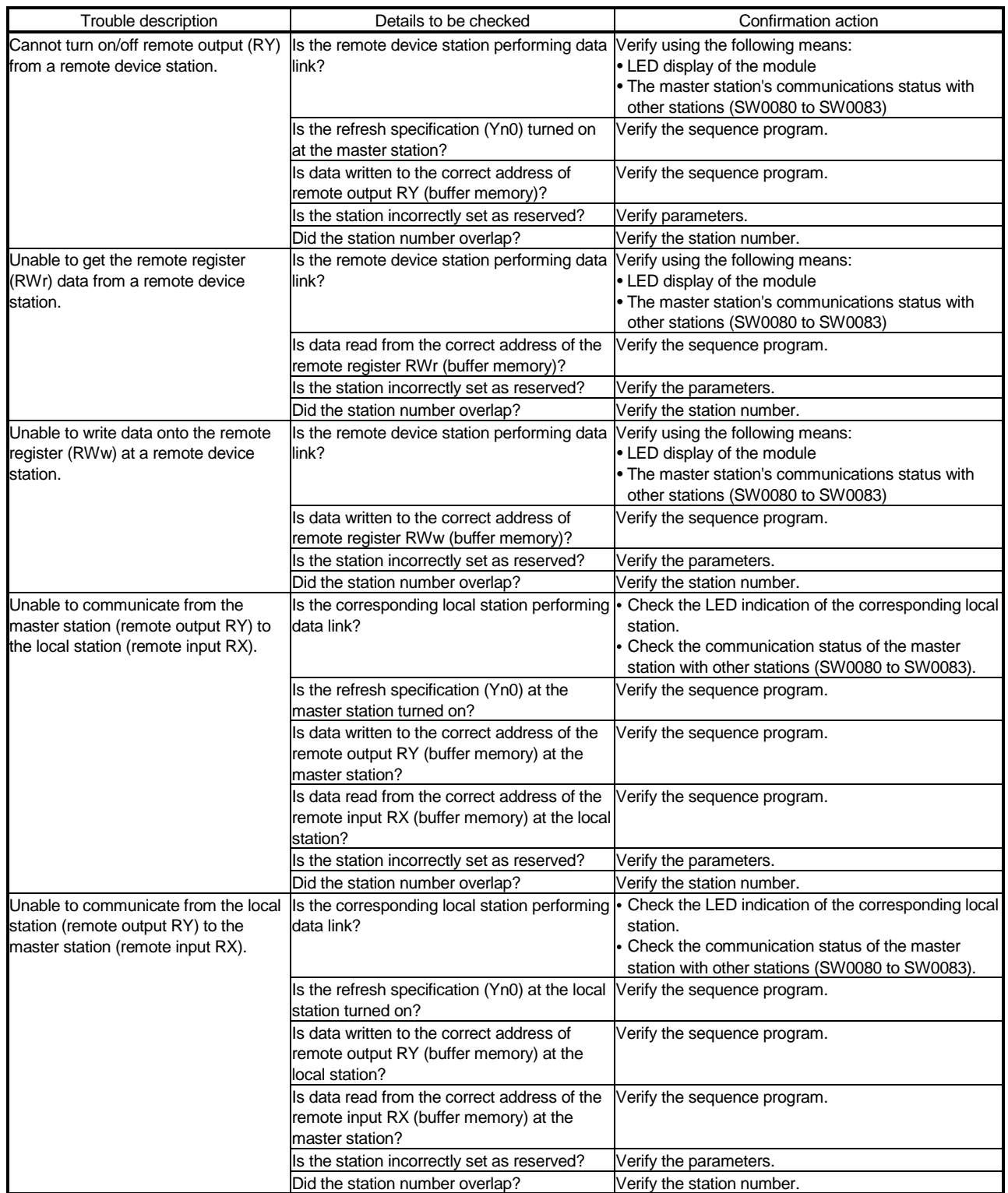

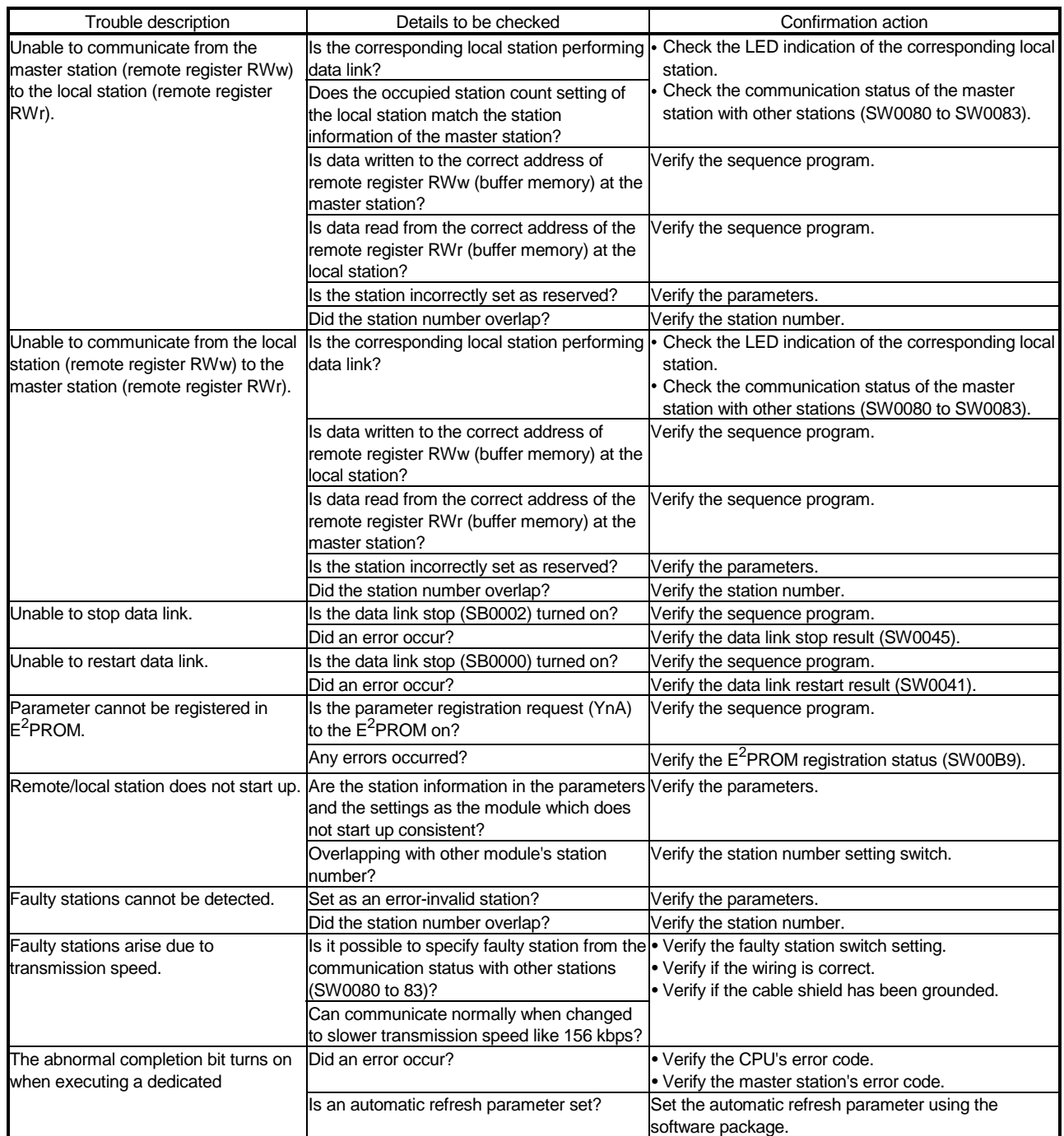

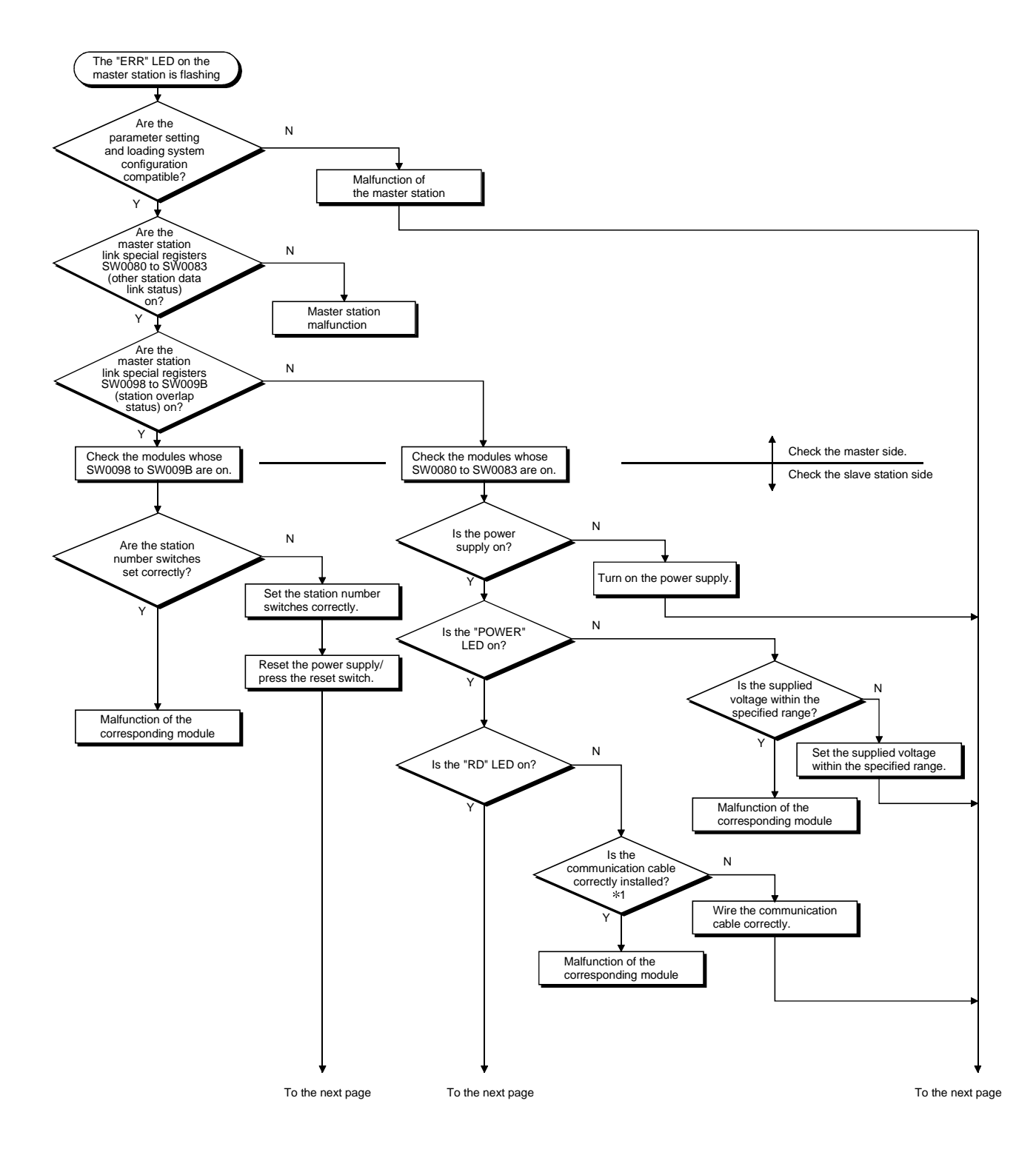

# 13.2 Troubleshooting when the "ERR" LED on the Master Station is Flashing

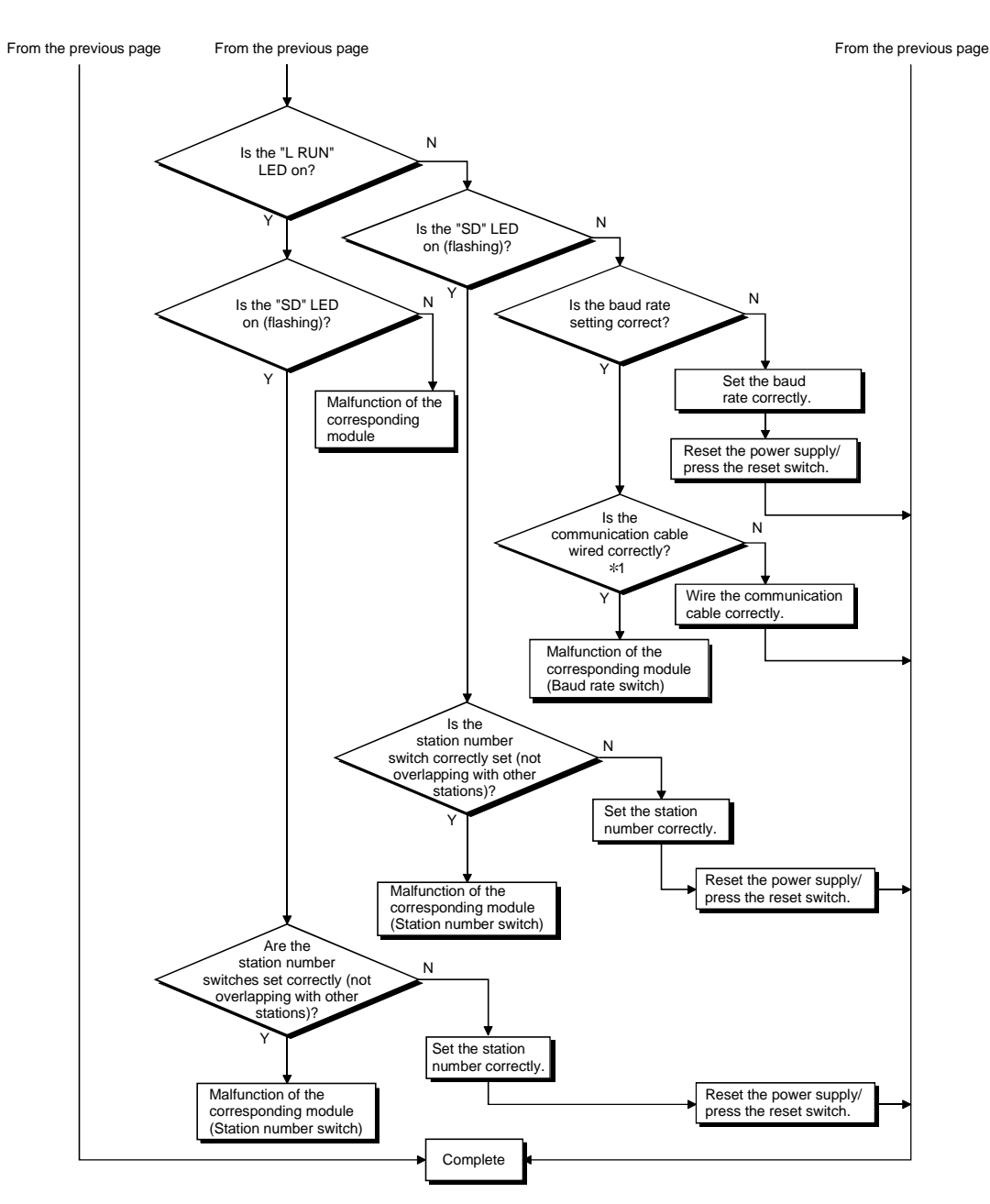

1 Check for a short, reversed connection, wire breakage, terminal resistor, FG connection, overall distance and station-to-station distance.

# 13.3 Error Codes

#### Error codes stored in the link special register (SW) are as follows:

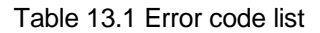

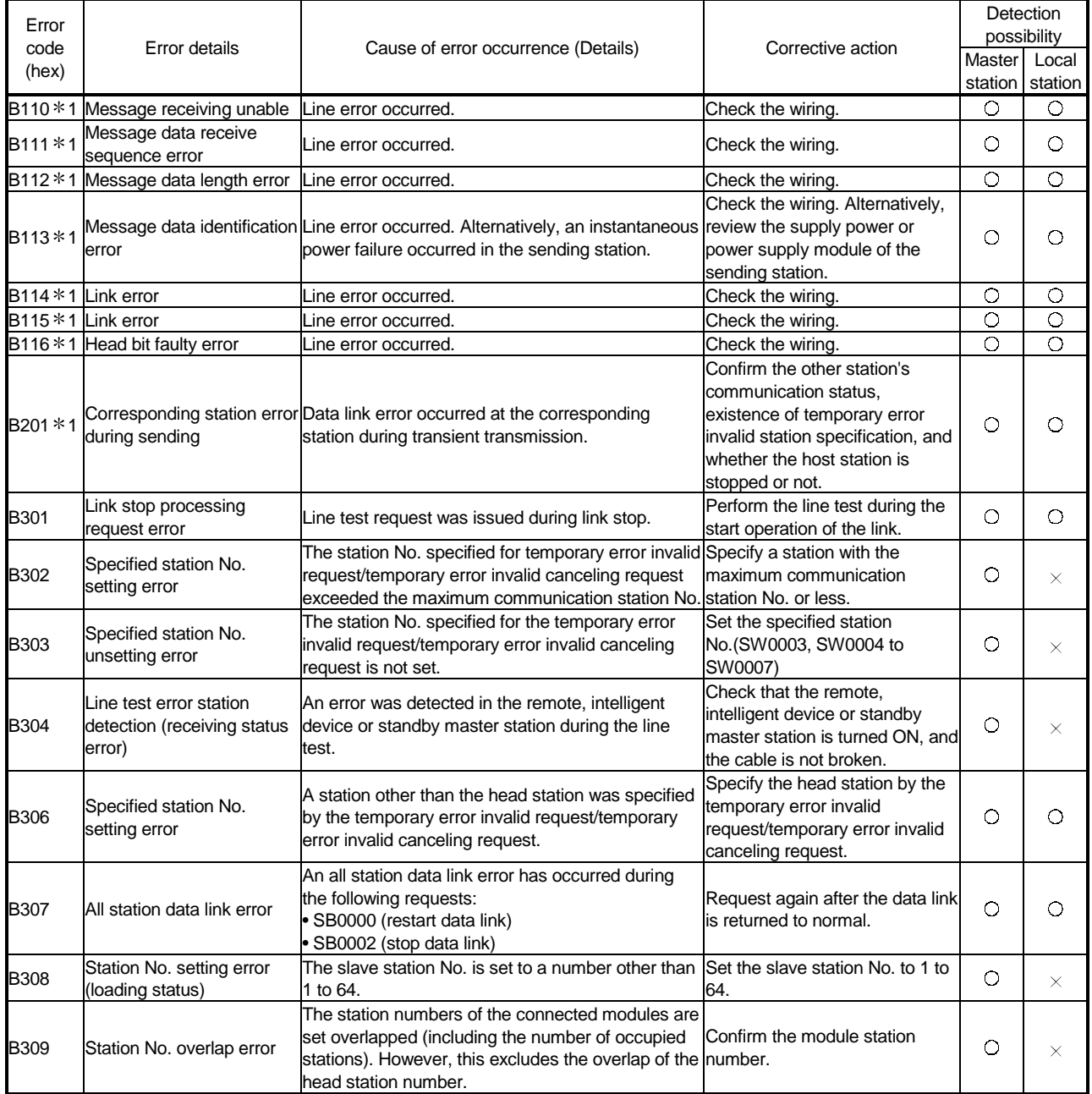

1: Error code added to the function version B or later.

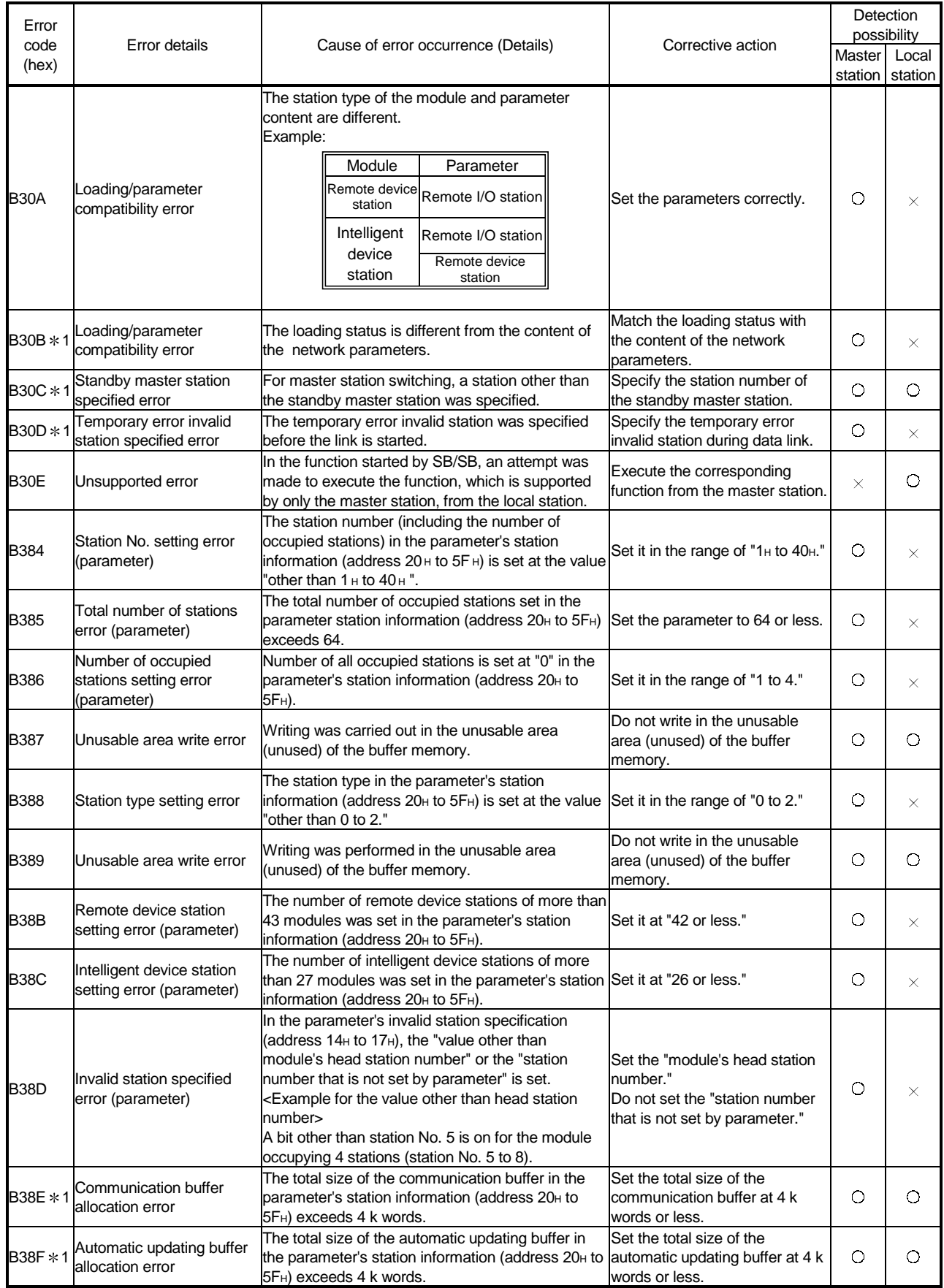

1: Error code added to the function version B or later.

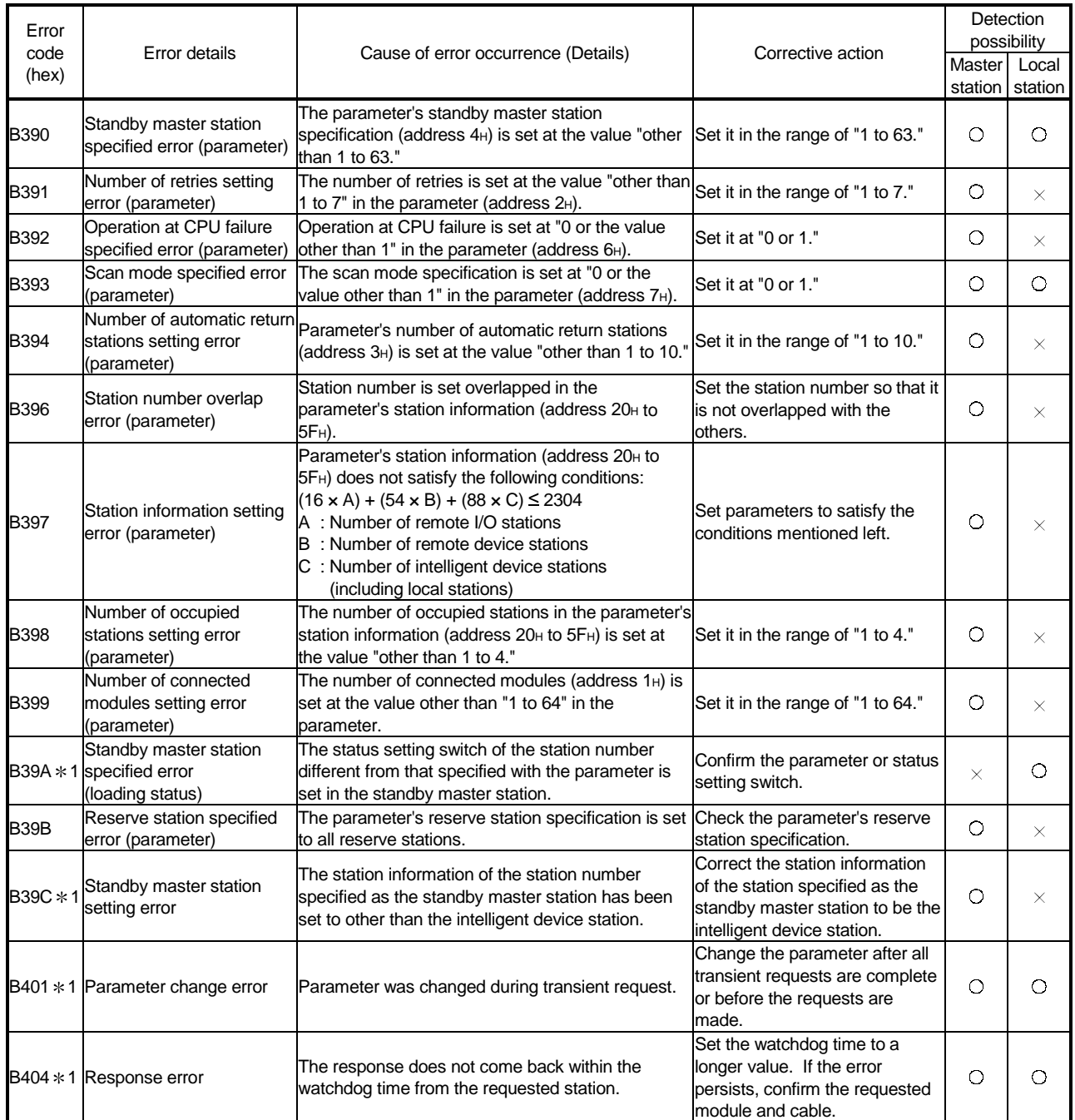

1: Error code added to the function version B or later.

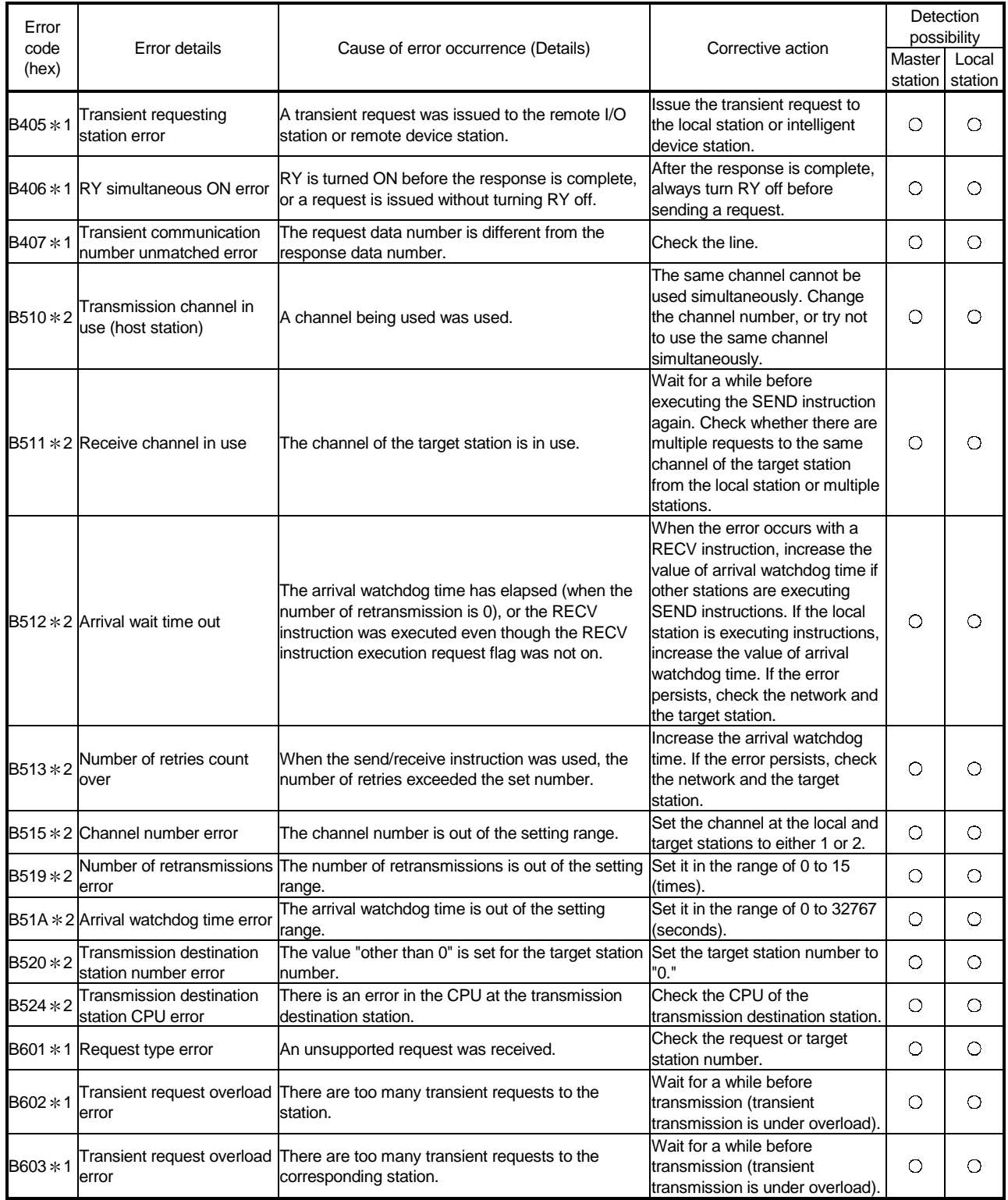

1: Error code added to the function version B or later.

2: Error code added to the software version J (manufactured in Jan., 1998) or later.

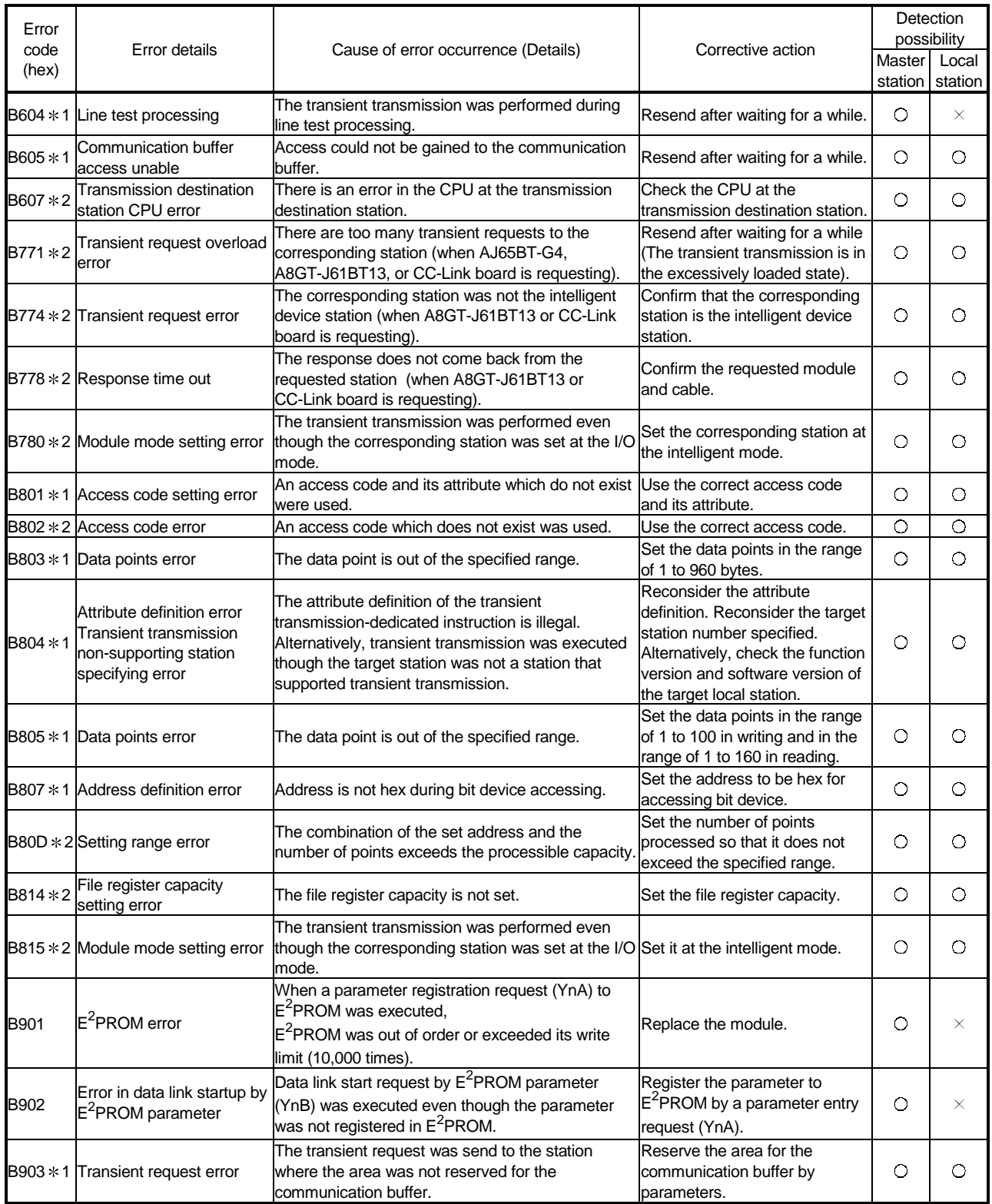

1: Error code added to the function version B or later.

2: Error code added to the software version J (manufactured in Jan., 1998) or later.

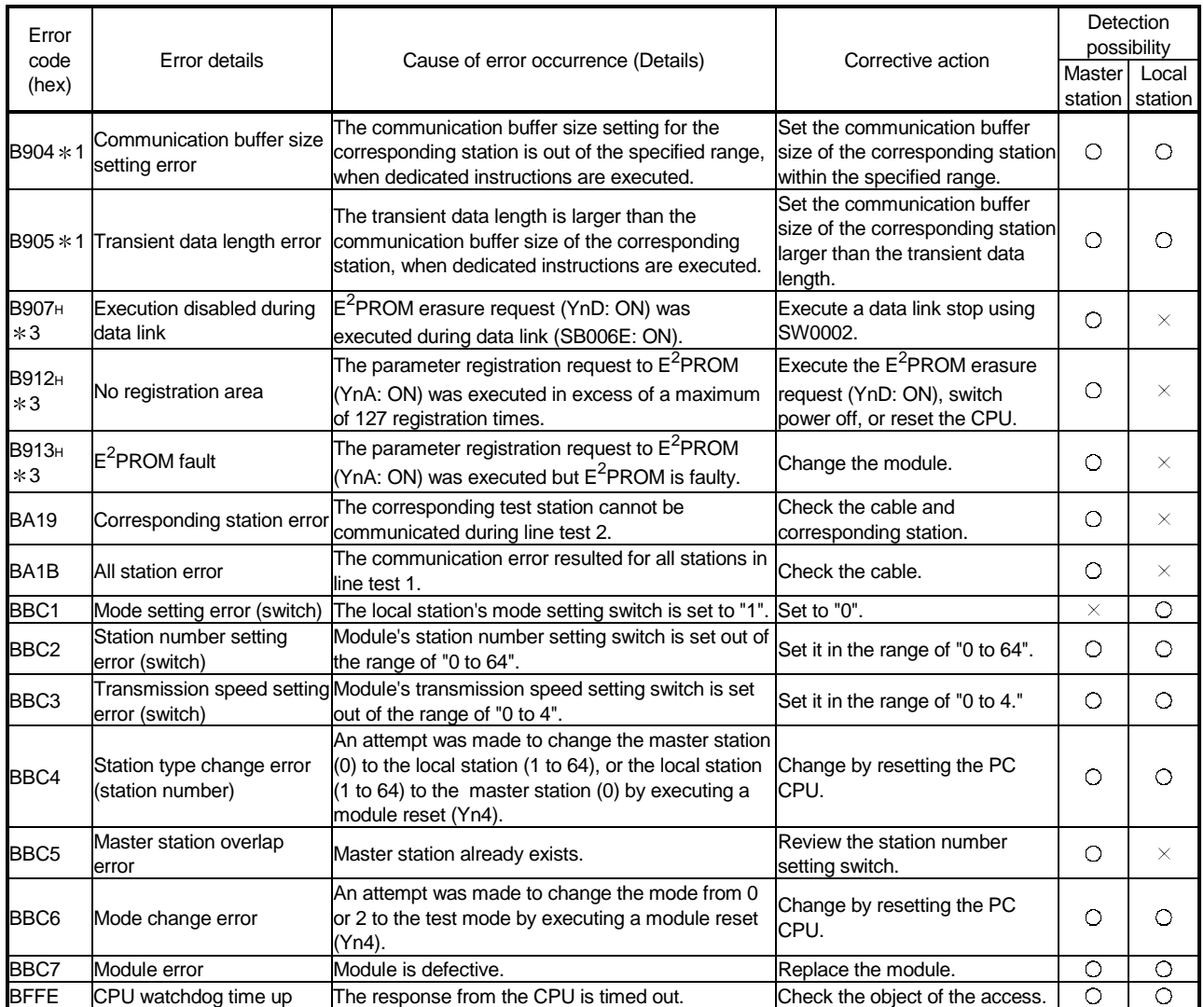

1: Error code added to the function version B or later.

3: Error code added to the software version E (manufactured in Aug., 2001) or later of the A1SJ61QBT11.

#### 13.4 LED Display Status

The LED display status of each station for each data-link (system) status is shown below, where the transmission speed is set at 2.5 Mbps. Refer to Troubleshooting.

#### 13.4.1 When data link is normal

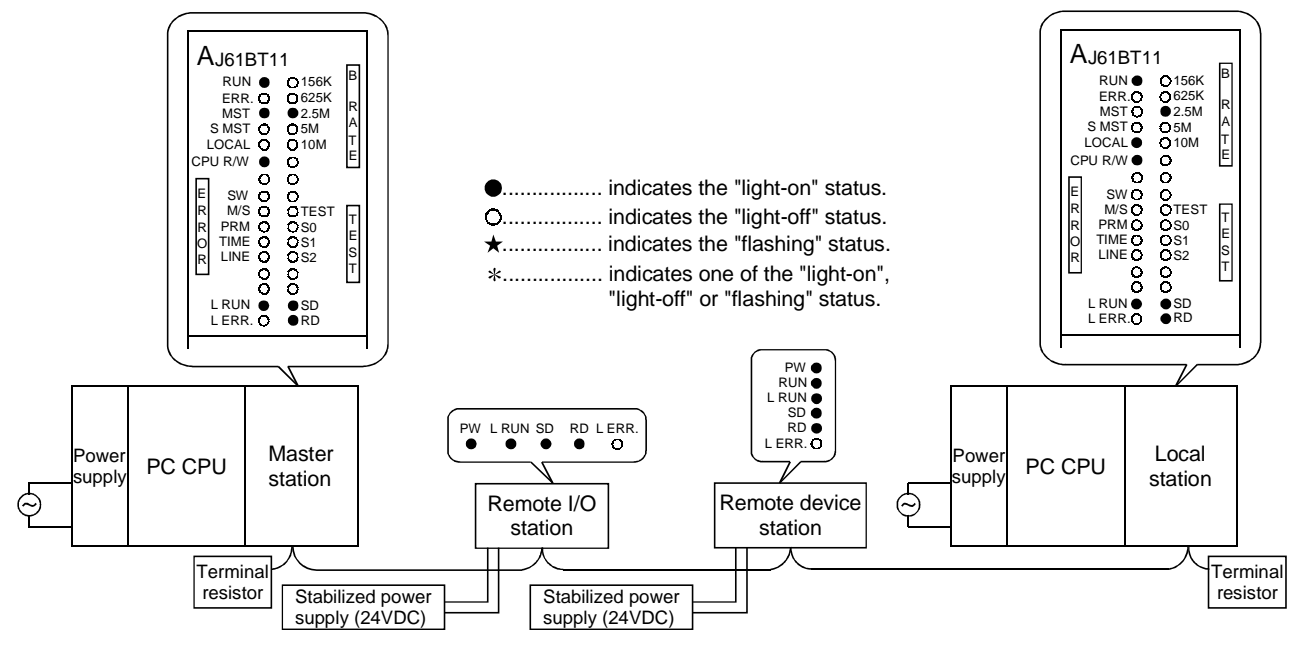

The "PW", "RUN", "L RUN", "SD" and "RD" LEDs are on.

#### 13.4.2 When a cable is disconnected

Data link for all the stations is lost.

You cannot identify the location of wire breakage by the LED indications.

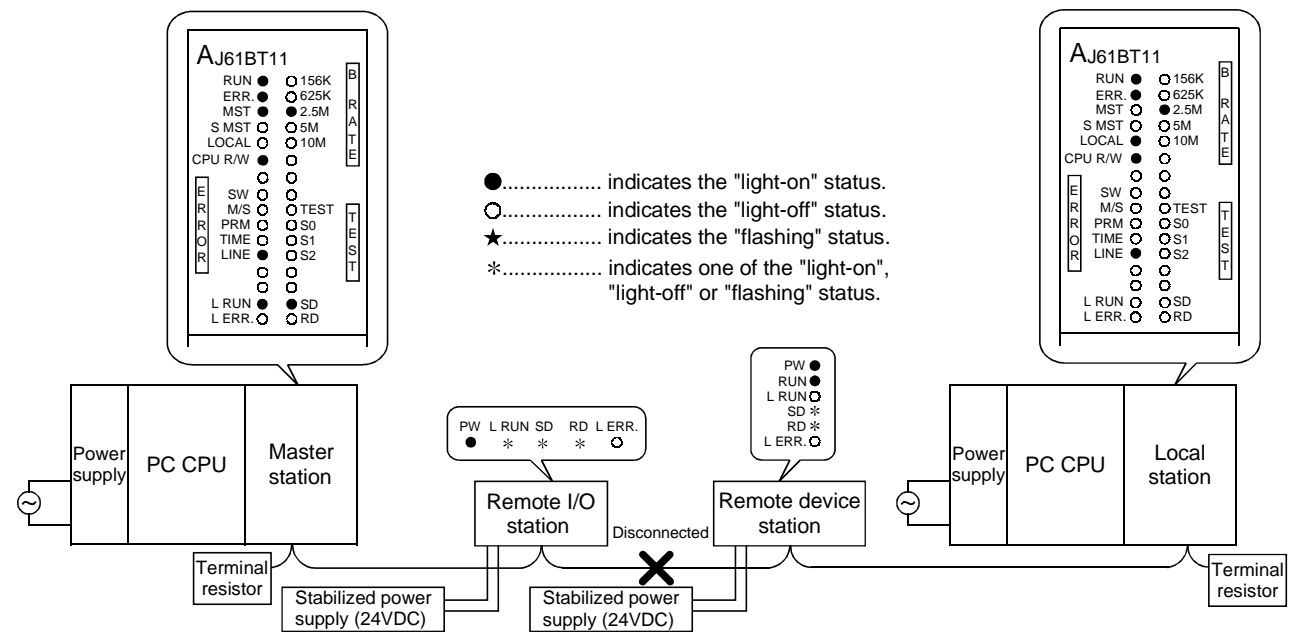

## 13.4.3 When a cable is shorted

Data link for all the stations is lost. You cannot identify a short circuit occurred by the LED indications.

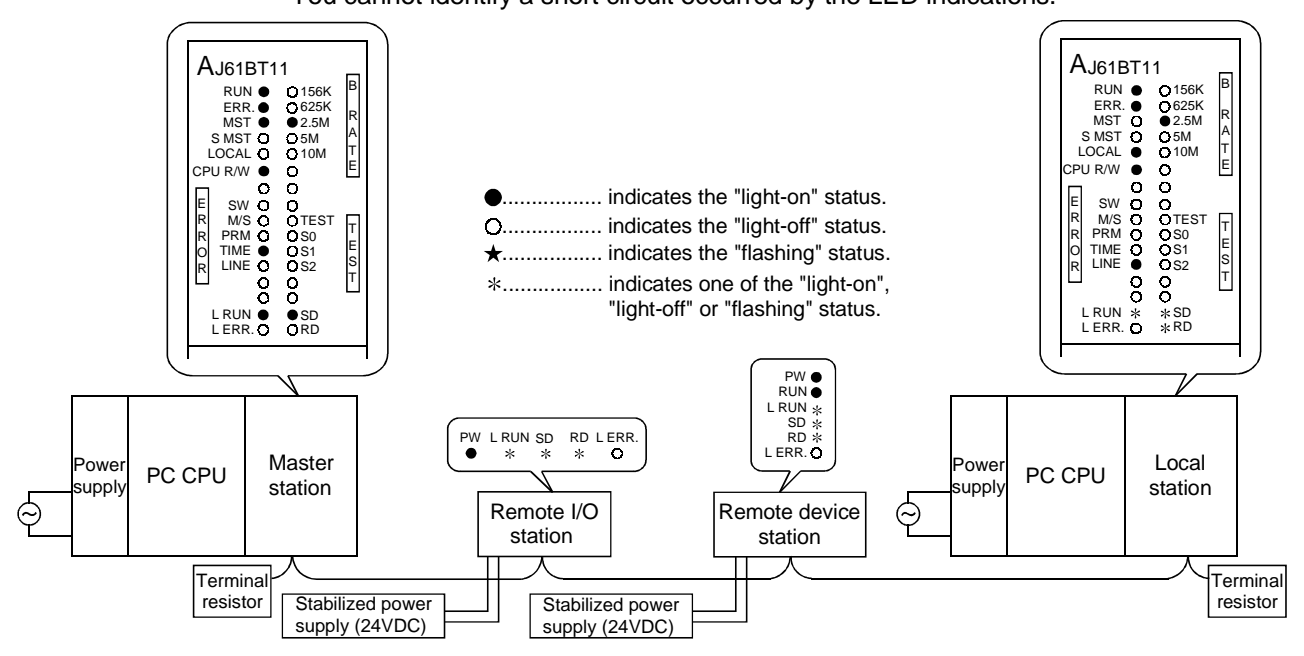

#### 13.4.4 When the link is stopped at the master station

All stations will not be able to perform data link.

The "L RUN" LED turns off for all stations except for the master station.

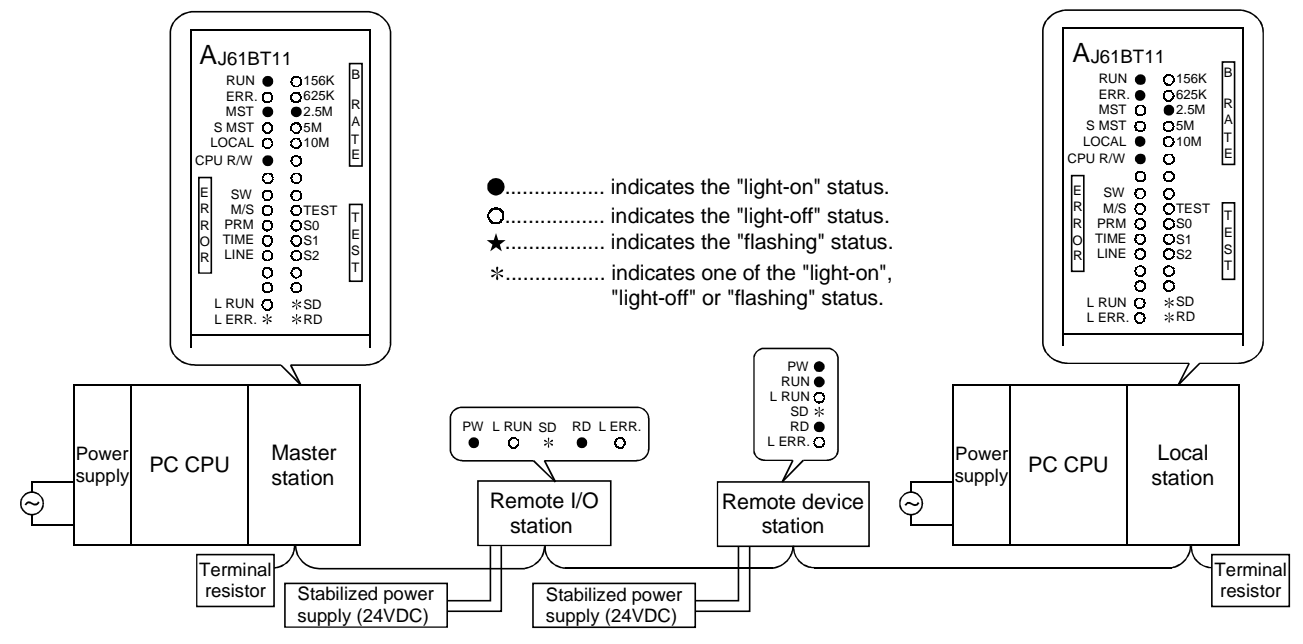

#### 13.4.5 When power supply to a remote I/O station is turned off

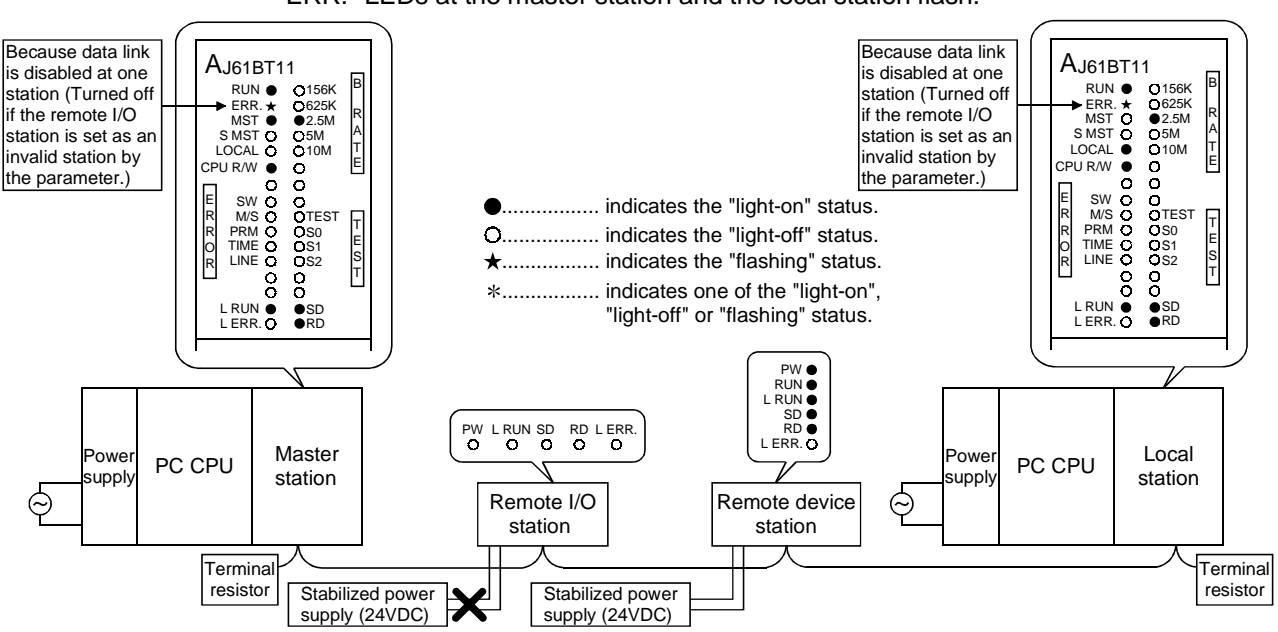

Data link is continued excluding that remote I/O station. "ERR." LEDs at the master station and the local station flash.

#### 13.4.6 When the power supply to a remote device station is turned off

Data links is continued excluding that remote device station. The "ERR." LEDs at the master station and the local station flash.

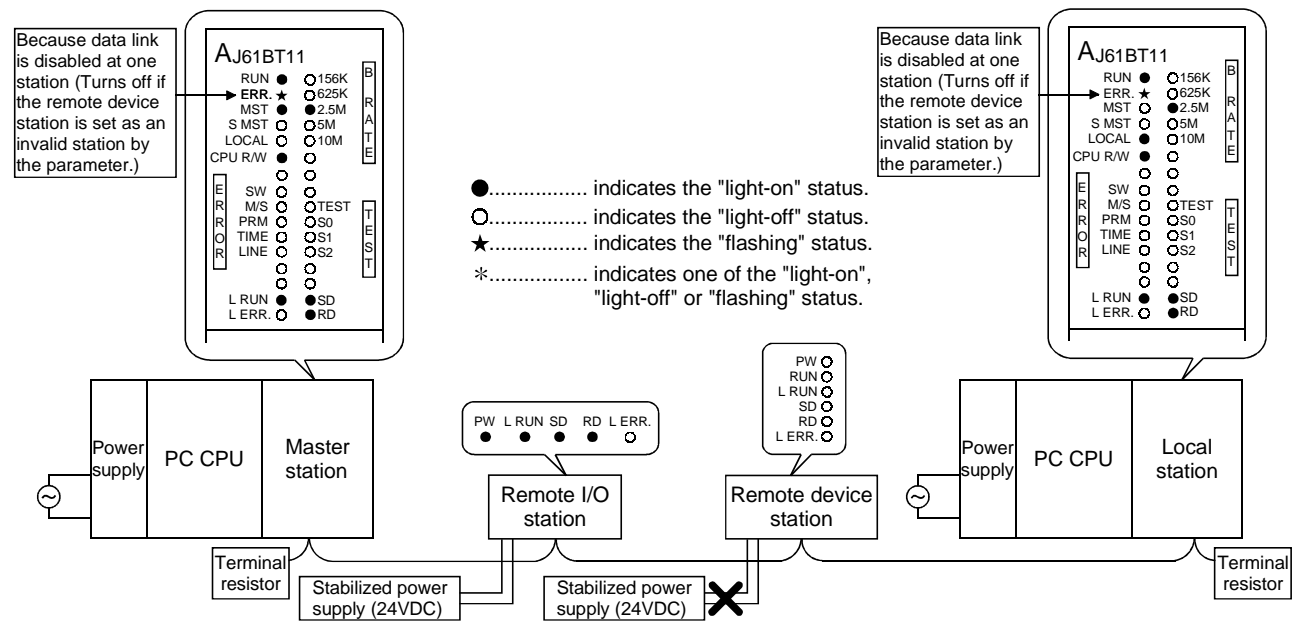

#### 13.4.7 When the power supply to the local station (PC CPU) is turned off

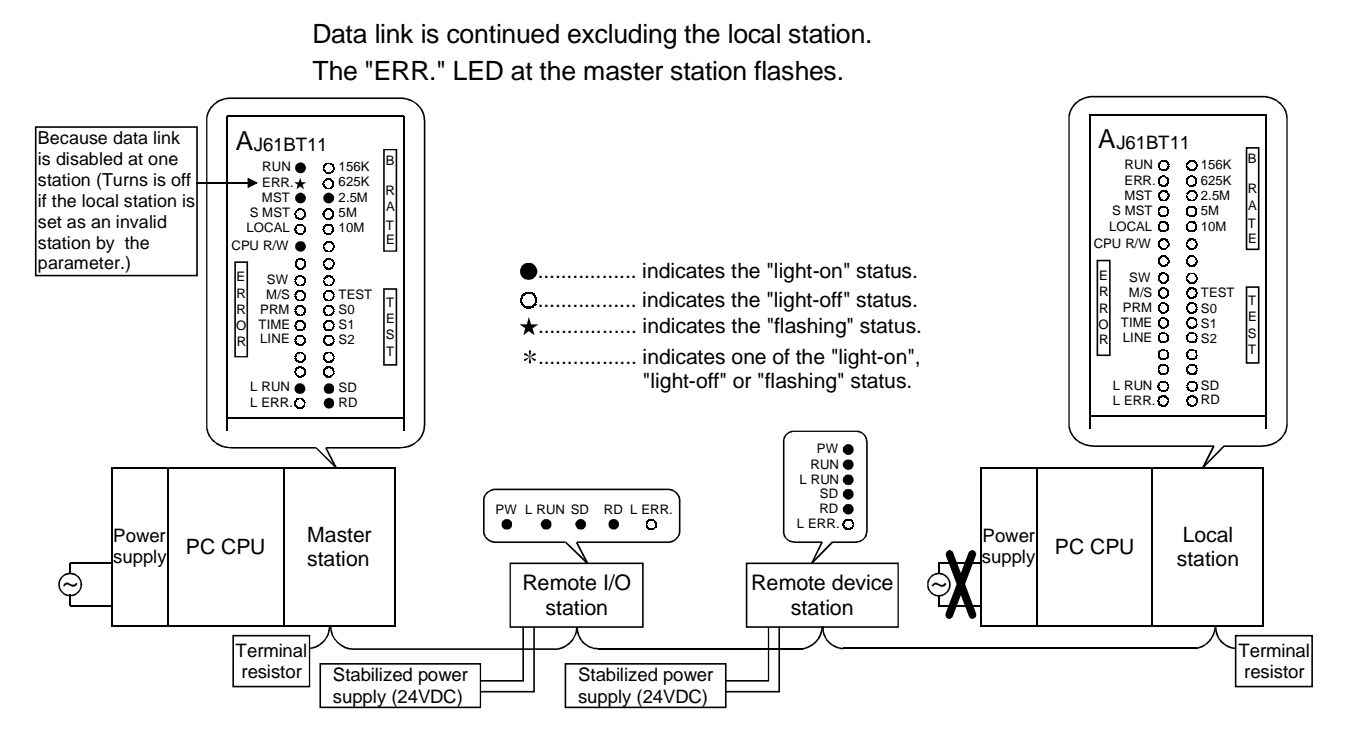

13.4.8 When the station numbers are duplicate

This is a case where the settings for a remote I/O station and a remote device station are duplicate. A skipped number (no slave station exists) result in the system because of overlapped station number, so the "ERR." LED on the master station flashes.

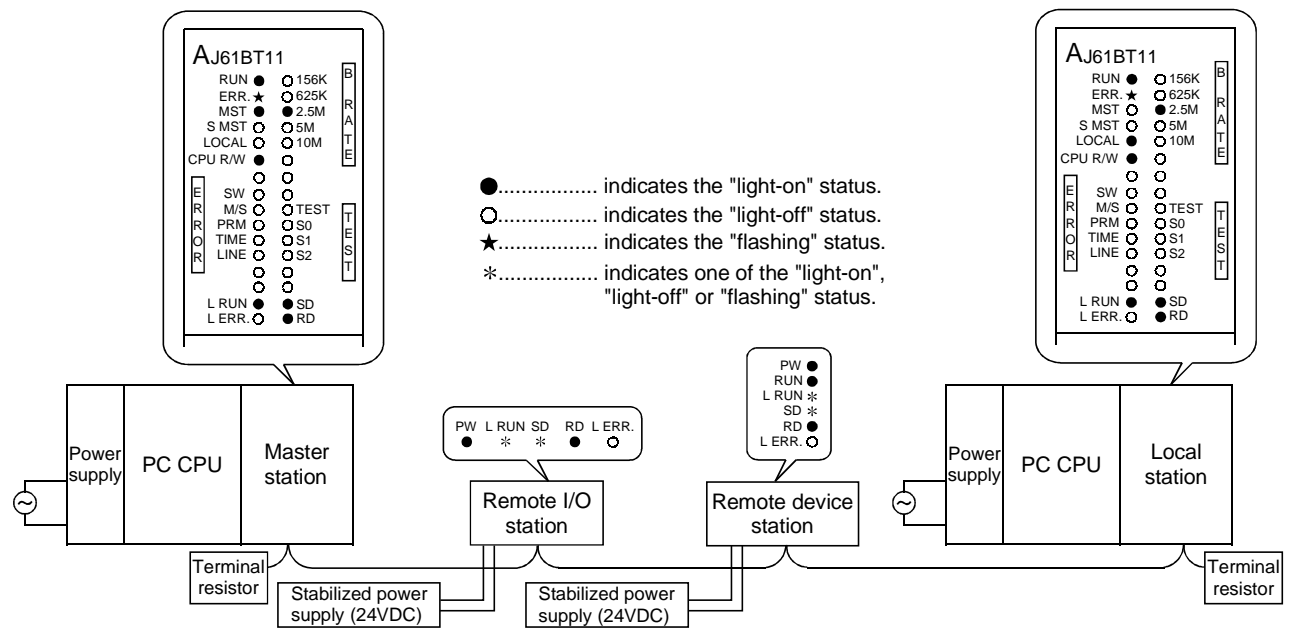

#### 13.4.9 When the transmission speed is set incorrectly

This is a case where the transmission speed for the remote device station is set incorrectly.

The "L RUN" LED for the remote device station with the incorrect transmission-speed setting turn off.

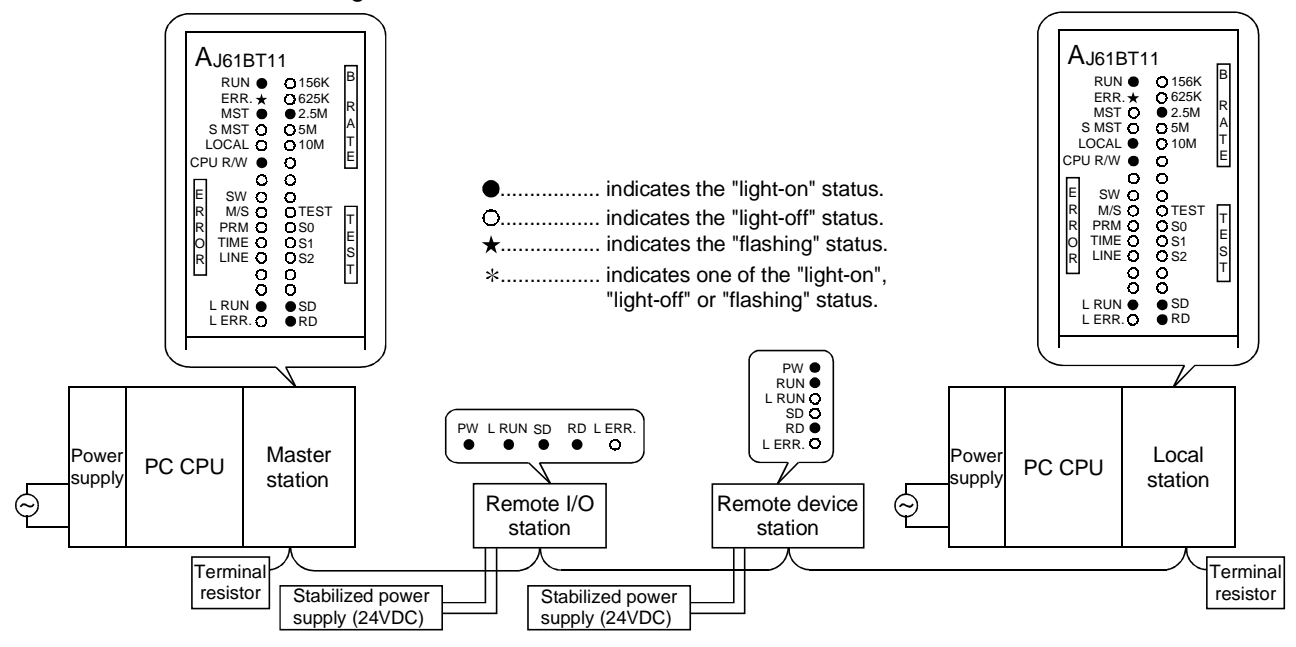

13.4.10 When the switch setting is changed during data link

This is a case where the switch setting for the remote I/O station was changed. The "L ERR." LED for the remote I/O station whose switch setting was changed flashes. However, data link can be continued. Also, if returned to the previous state, "L ERR." turns off.

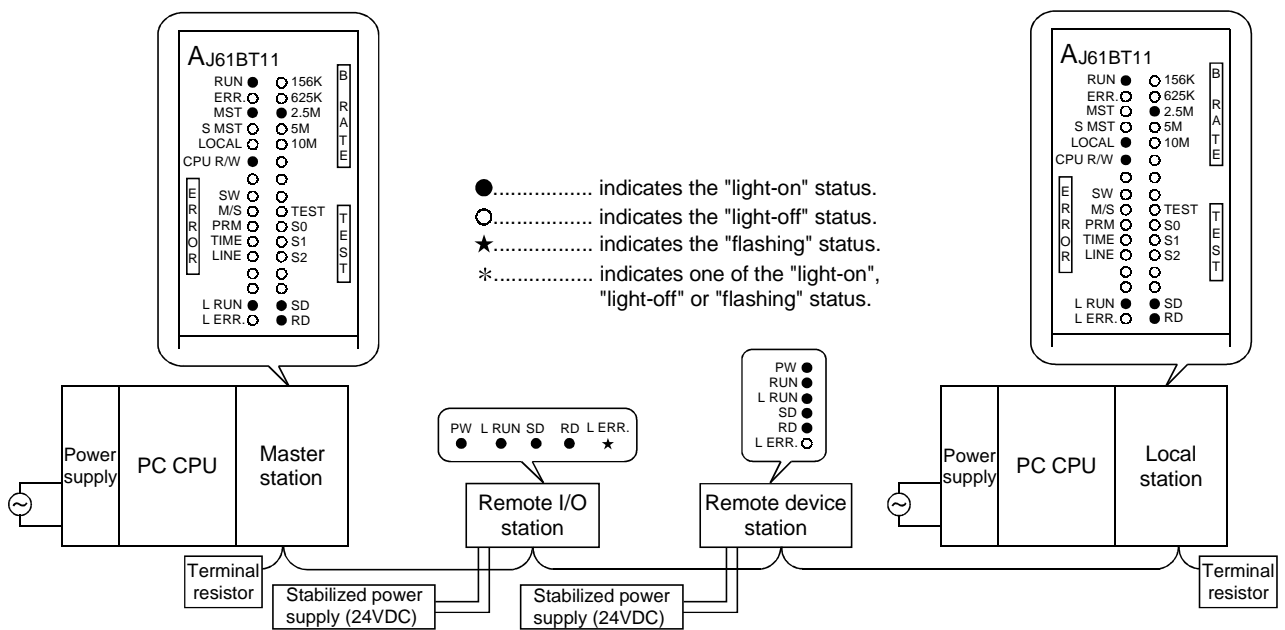

#### 13.4.11 When data link is started with the switch set outside the range

This is a case where data link was started with the switch set outside the range. The "L RUN" and "SD" LEDs at the remote device station turn off and "L ERR." LED is turn on.

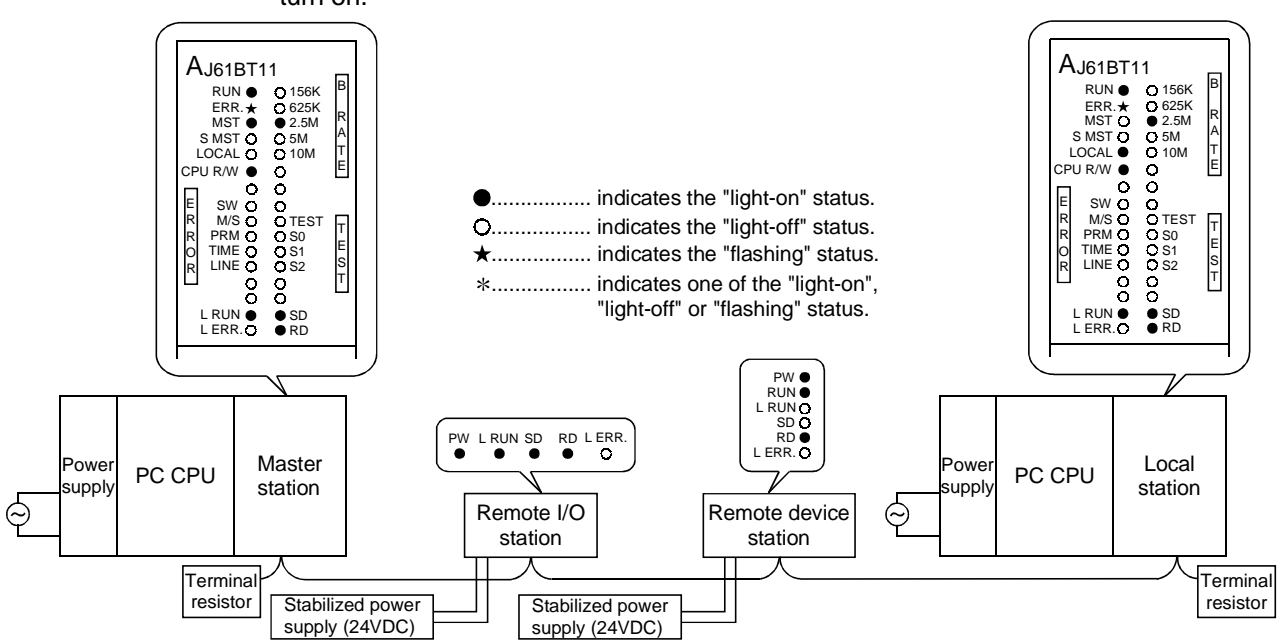

13.4.12 When the remote I/O station is not set by the parameter (i.e., is set as reserved)

No data links can be performed with the remote I/O station at all, and no error occurs. The "L RUN", "SD" LEDs at the remote I/O station turn off.

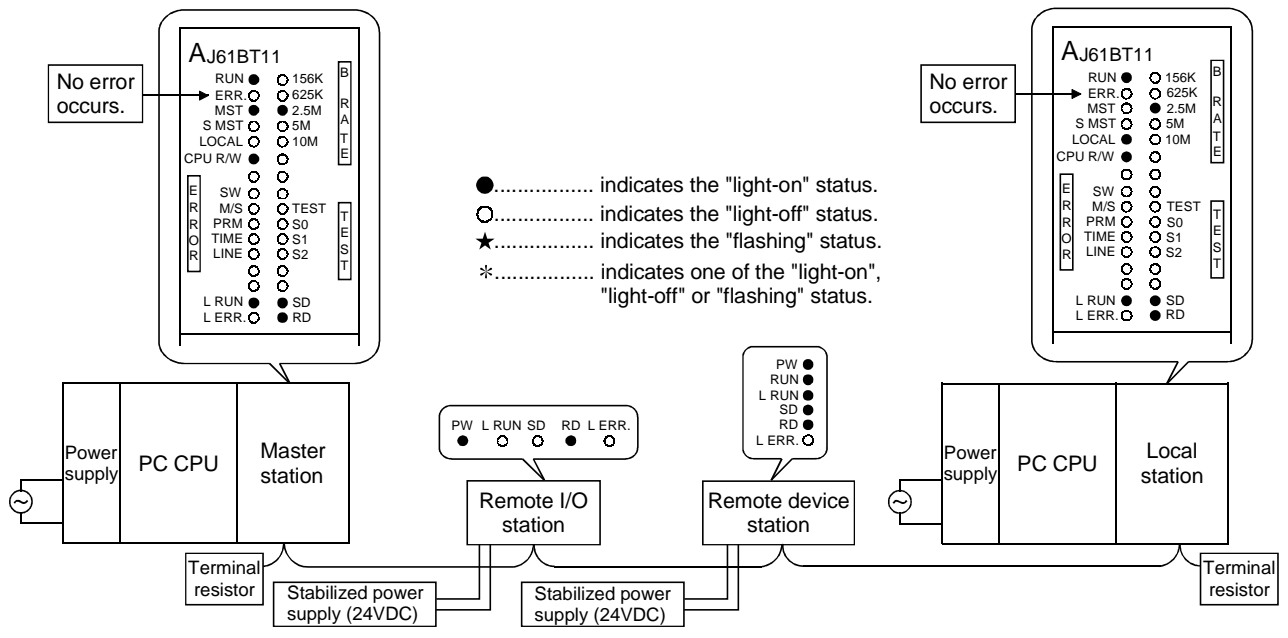
13.4.13 When the remote device station is not set by the parameter (i.e., is set as reserved)

No data link can be performed with the remote device station at all, and no error occurs.

The "L RUN", "SD" LEDs at the remote device station turn off.

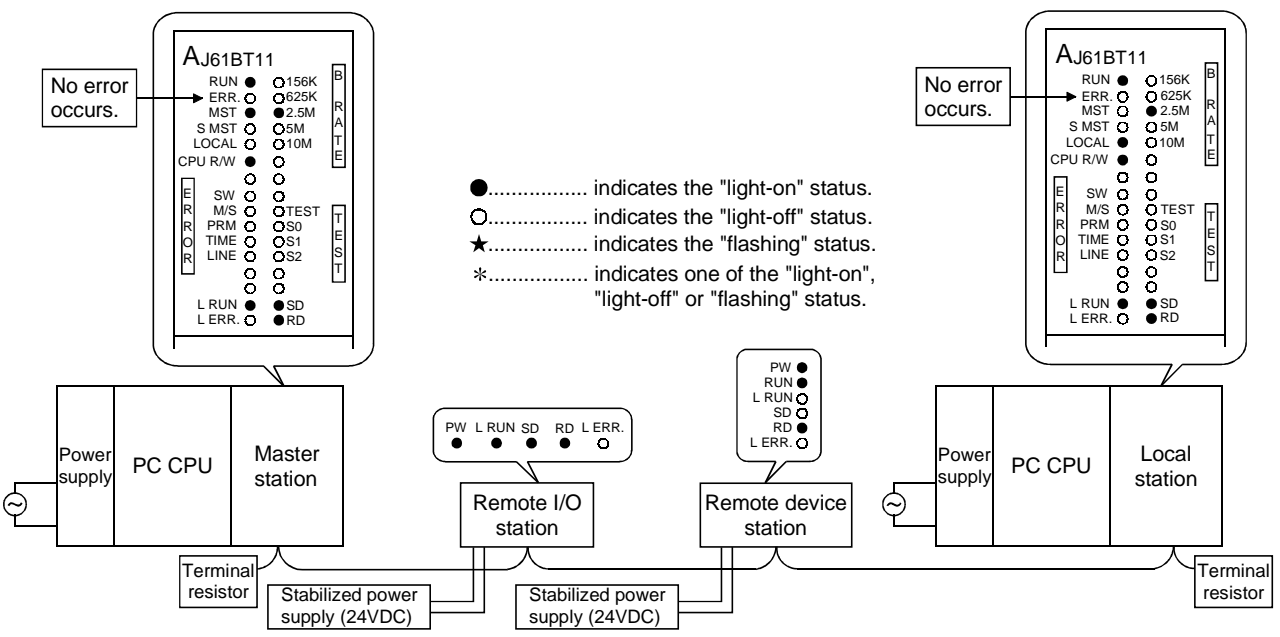

13.4.14 When the local station is not set by the parameter (i.e., is set as reserved)

No data link can be performed with the local station at all, and no error occurs. The "L RUN", "SD" LEDs at the local station turn off.

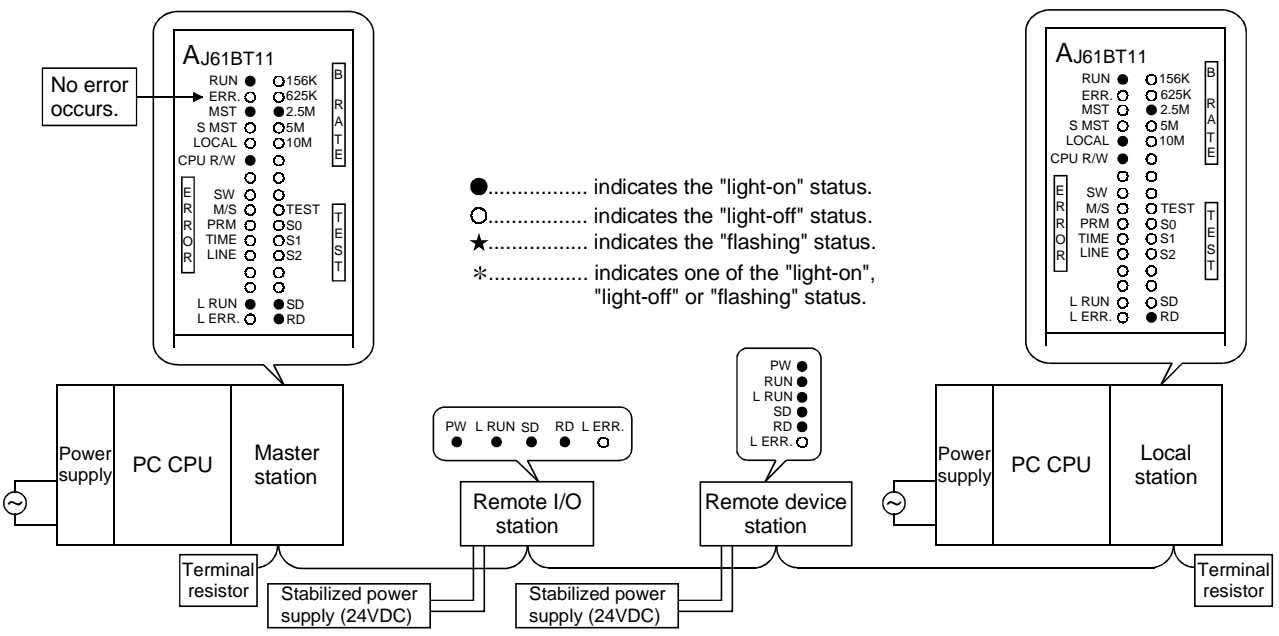

# 14. Overview (Function Version B or Later)

The functions available with the master and local modules depend on their function versions and CPU types, as shown in Table 14.1.

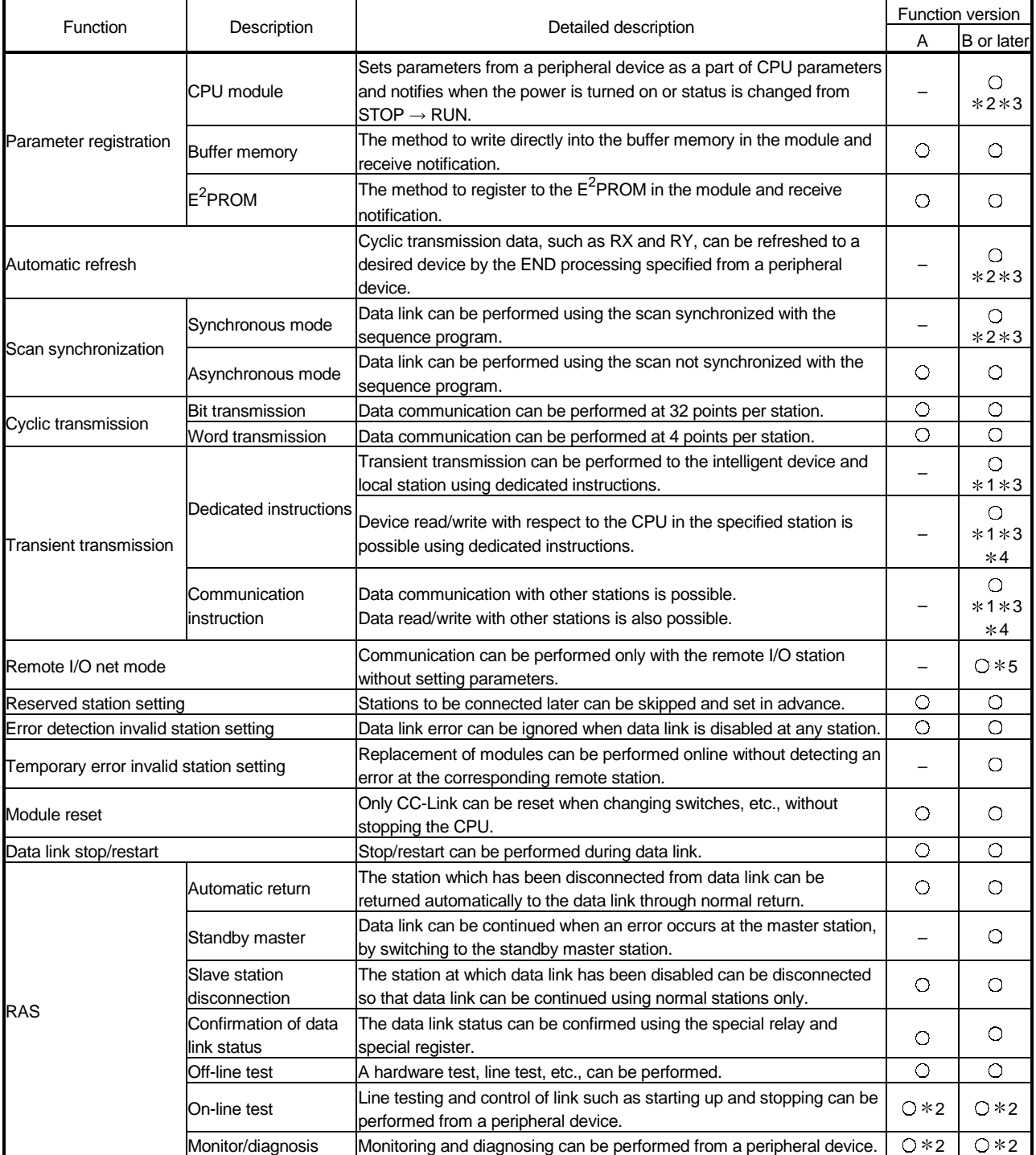

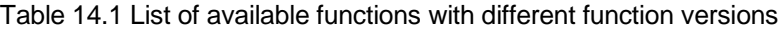

# POINT

Functions marked with  $*1$  are available only when a CPU of function version B or later is used.

Functions marked with \*2 are available only when a CPU of function version B or later and the SW2IVD-GPPQ/SW2NX-GPPQ or later software package are used.

The functions denoted  $*3$  cannot be used when a remote I/O station of MELSECNET/10 is installed.

Functions marked with  $*4$  are available with software version J (manufactured in Jan., 1998) or later.

Functions marked with  $*5$  are available with the combination of the master module of software version P (manufactured in Sep., 1998) or later and the CPU specified in Section 15.8.

# 15. Functions (Function Version B or Later)

The functions added in the function version B or later are explained.

# 15.1 List of Functions

#### A list of functions is shown in Table 15.1.

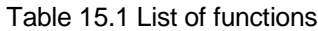

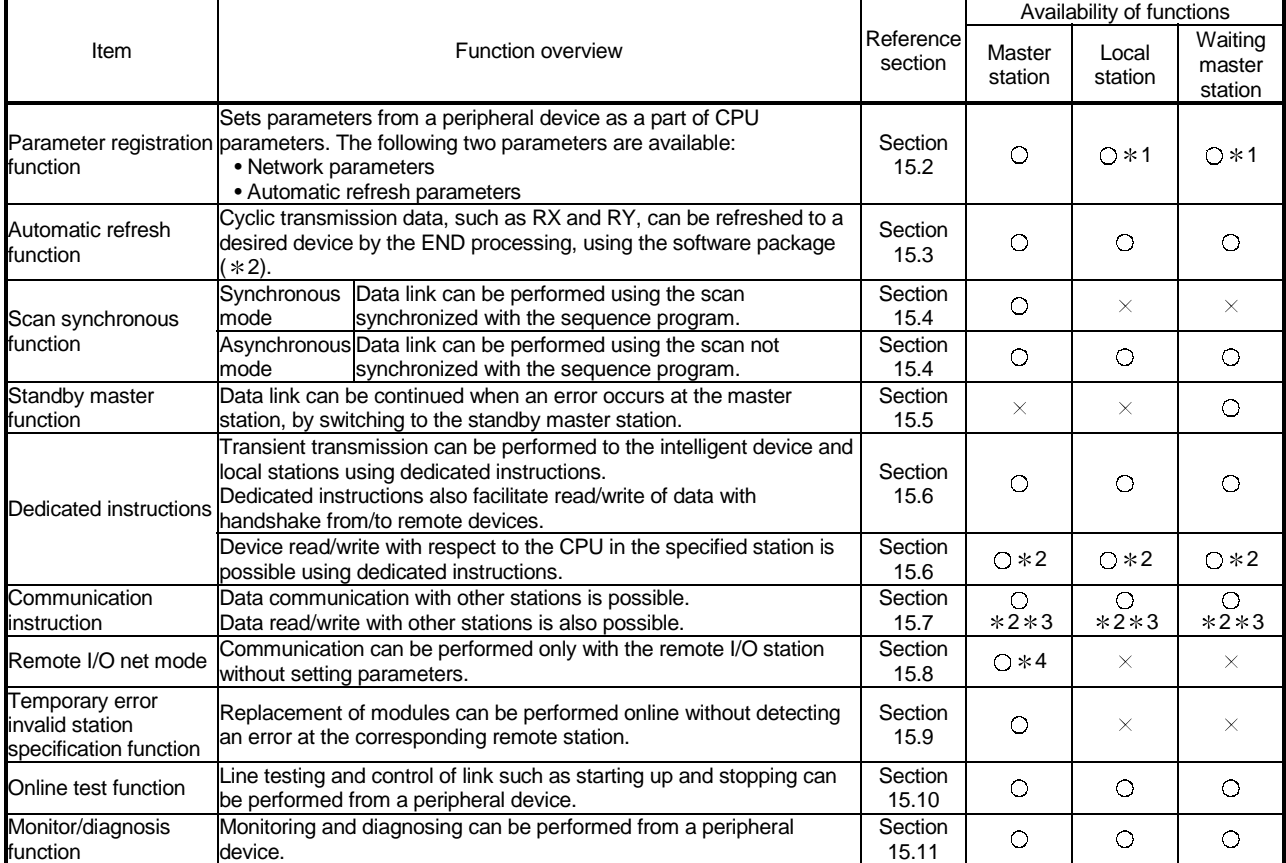

1 Network parameter setting is not necessary.

2 It can be used with software version J (manufactured in Jan., 1998) and later.

3 The CPU of the specified station can only be used with QnACPU.

4 Available with software version P (manufactured in Sep., 1998) or later.

# 15.2 Parameter Registration Function

This function sets parameters as a part of CPU parameters from a peripheral device, using SW VD/SW NX-GPPQ/GX Developer. There are two types of parameters: network parameter and automatic refresh parameter.

For SW IVD/SW NX-GPPQ/GX Developer, refer to the operating manual supplied with the product.

### POINT

• The parameter registration function is effective only up to eight master modules. When using nine or more master modules, it must be done from the sequence program.

• The "Y" at the master module will be ignored while using the parameter registration function.

# 15.2.1 Network parameters

Network parameters are used for performing data link. The items that are set by the network parameters are shown in Table 15.2.

|                                                    |                                                                                                    | Buffer memory address                                                 |                                             |
|----------------------------------------------------|----------------------------------------------------------------------------------------------------|-----------------------------------------------------------------------|---------------------------------------------|
| Setting item                                       | Description                                                                                                    | Hex.                                                                  | Dec.                                        |
| Number of connected<br>modules                     | Sets the number of remote stations, local stations, intelligent device<br>stations, and waiting master station connected to the master station.<br>(Includes reserved stations.)<br>Default value : 64 (modules)<br>Setting range: 1 to 64 (modules)                                                                                                    | 1н                                                                    | 1                                           |
| Number of retries                                  | Sets the number of retries during the communication error.<br>Default value: 3 (times)<br>Setting range : 1 to 7 (times)                                                                                                    | 2H                                                                    | 2                                           |
| Number of automatic return<br>modules              | Sets the number of remote stations, local stations, intelligent device<br>stations, and standby master station that can be returned by one<br>link scan.<br>Default value : 1 (module)<br>Setting range: 1 to 10 (modules)                                                                                                    | Зн                                                                    | 3                                           |
| Standby master station<br>specification            | Specifies the station number of the standby master station.<br>Default value : 0 (0: No standby master station specified.)<br>Setting range : 0 to 64 (0: No standby master station specified.)                                                                                                    | 4н                                                                    | 4                                           |
| Operation specification<br>when CPU becomes faulty | Specifies the data link status when a master station PC CPU error<br>occurs.<br>Default value : 0 (stop)<br>Setting range: 0 (stop)<br>1 (continue)                                                                                                    | 6н                                                                    | 6                                           |
| Scan mode specification                            | Specifies the synchronous or asynchronous mode for sequence scan.<br>Default value : 0 (asynchronous)<br>Setting range : 0 (asynchronous)<br>1 (synchronous)                                                                                                    |                                                                       |                                             |
| Delay time setting                                 | Sets the link scan interval. (Unit: 50µs)<br>Used to reduce variation in transient transmission time.<br>Default value : 0 (0: Not specified)<br>Setting range : 0 to 100 (0: Not specified)                                                                                                    | 8н                                                                    | 8                                           |
| Reserved station<br>specification                  | Specifies the reserved station.<br>Default value: 0 (Not set)<br>Setting range : Turn on the bit corresponding to the station number.                                                                                                    | 10 <sub>H</sub> to 13 <sub>H</sub>                                    | 16 to 19                                    |
| Error invalid station<br>specification             | Specifies the error invalid station.<br>Default value : 0 (Not set)<br>Setting range : Turn on the bit corresponding to the station number.                                                                                                    | 14 <sub>H</sub> to 17 <sub>H</sub>                                    | 20 to 23                                    |
| Station information                                | Sets the type of the connected remote stations, local stations,<br>intelligent device station, and standby master station.<br>Default value: 0101 <sup>H</sup> (remote I/O station, 1 station occupied, station<br>number 1) to<br>0140 <sub>H</sub> (remote I/O station, 1 station occupied,<br>station number 64)<br>Setting range : See below.<br>b15 to b12 b11<br>to<br>b8 b7<br>to<br>b <sub>0</sub><br>Occupied<br>Station type<br>Station No.<br>stations<br>1 to 64<br>-1:1 station occupied<br>$(01_H to 40_H)$<br>2 : 2 stations occupied<br>3:3 stations occupied<br>4 : 4 stations occupied<br>0 : Remote I/O station<br>1 : Remote device station<br>2 : Intelligent device station<br>(Local station and standby<br>master station are included) | 20 <sub>H</sub> (first module)<br>to<br>5F <sub>H</sub> (64th module) | 32 (first module)<br>to<br>95 (64th module) |

Table 15.2 Network parameters

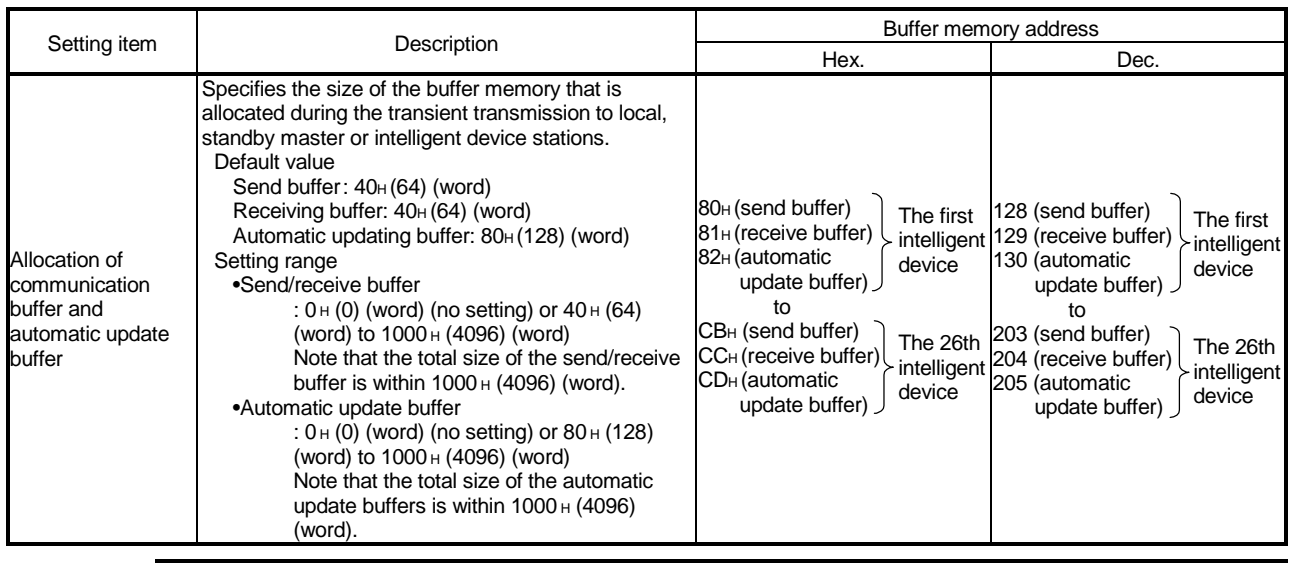

POINT

- (1) The scan mode cannot be specified with the TO instruction. Use GX Developer to make setting.
- (2) For the communication buffer size, specify the size of the data to be sent or received plus 7 words.
- (3) For the automatic update buffer size, allocate the size necessary for each intelligent device.

#### 15.2.2 Automatic refresh parameters

Automatic refresh parameters are used to refresh all of the devices in the CC-Link to the CPU device during the END processing. The devices that can be set by the automatic refresh parameters are shown in Table 15.3.

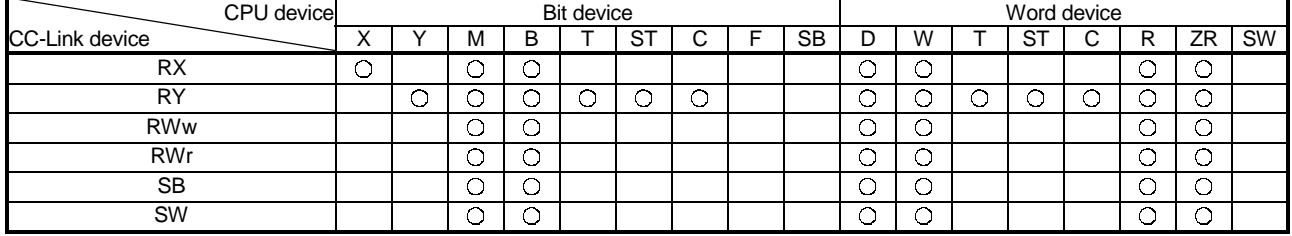

#### Table 15.3 Automatic refresh parameters (Device that can be set)

### 15.3 Automatic Refresh Function

This function refreshes data to be cyclically transmitted data such as RX and RY to a desired device by the END processing specified in a peripheral device. This eliminates the process to access the buffer memory using the FROM/TO instructions.

For details of setting from a peripheral device, refer to the SW IVD/NX-GPPQ GPP Function Software Package Operating Manual (Offline) /GX Developer.

# POINT

The automatic refresh function is effective only up to eight master module. When using nine or more master modules, it must be done from the sequence program.

### 15.4 Scan Synchronous Function

This function sets whether link scan is synchronized with the sequence scan, using the network parameter setting.

#### 15.4.1 Synchronous mode

Performs data link using the scan synchronized with the sequence program. The operation overview in the synchronous mode is shown in Figure 15.1. In general, the transmission delay is smaller in the synchronous mode than in the asynchronous mode.

Select the synchronous mode if the transmission delay is noticeably long. However, as sequence scan is synchronized with link scan in the synchronous mode, the link scan is prolonged if the sequence scan is long. In this case, select the asynchronous mode.

#### Important

While in the synchronous mode, the scan time must not exceed the time specified for the corresponding transmission speed, as shown below. If the specified time is exceeded, a time out error occurs at each station and the station becomes faulty.

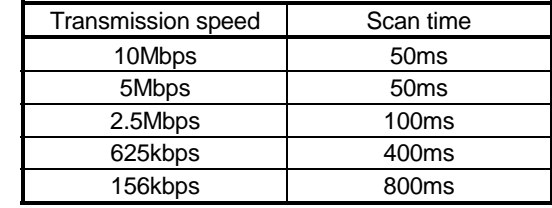

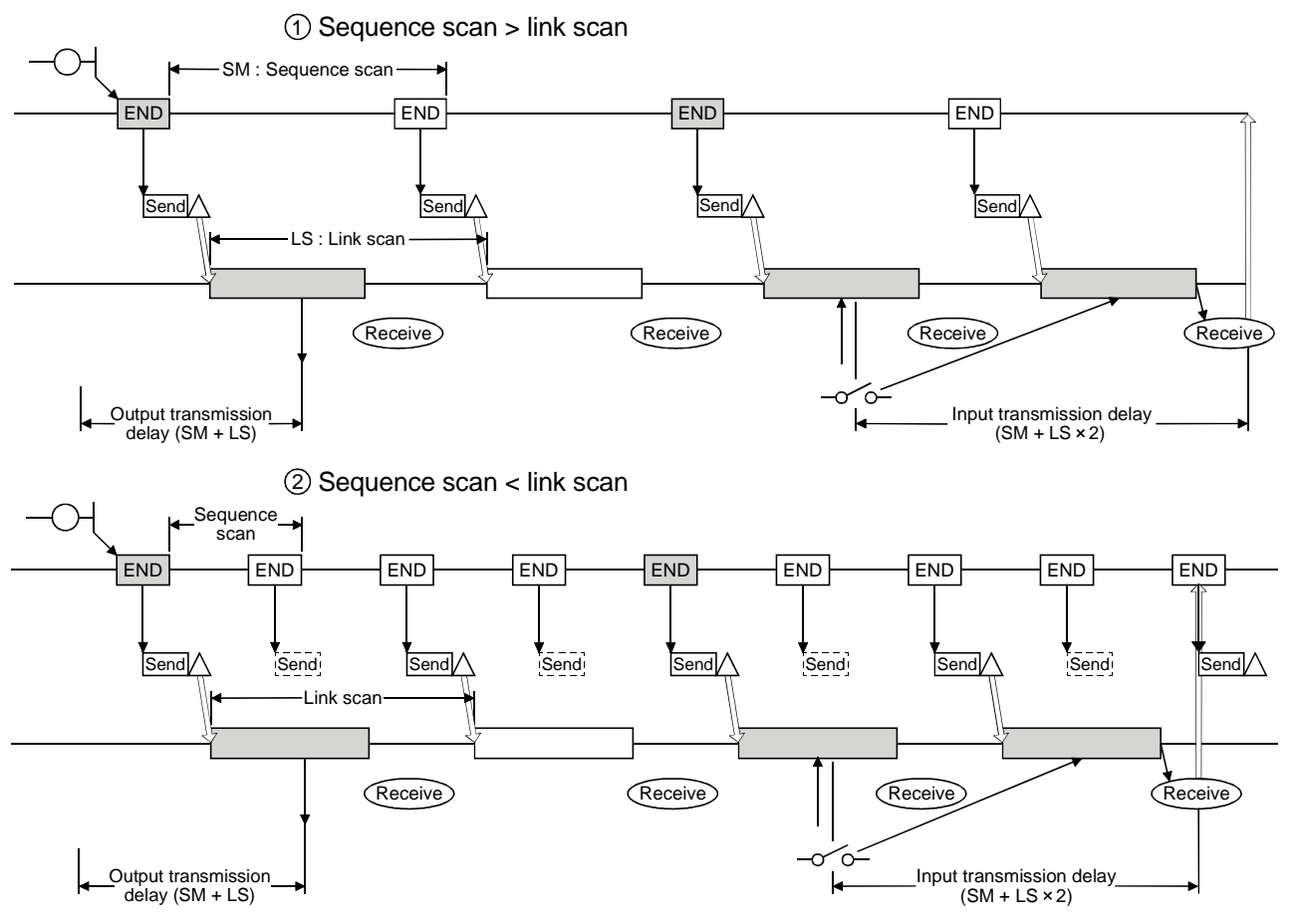

Figure 15.1 Operation overview in the synchronous mode

# 15.4.2 Asynchronous mode

Performs data link without synchronizing with the sequence program. The operation overview in the asynchronous mode is shown in Figure 15.2.

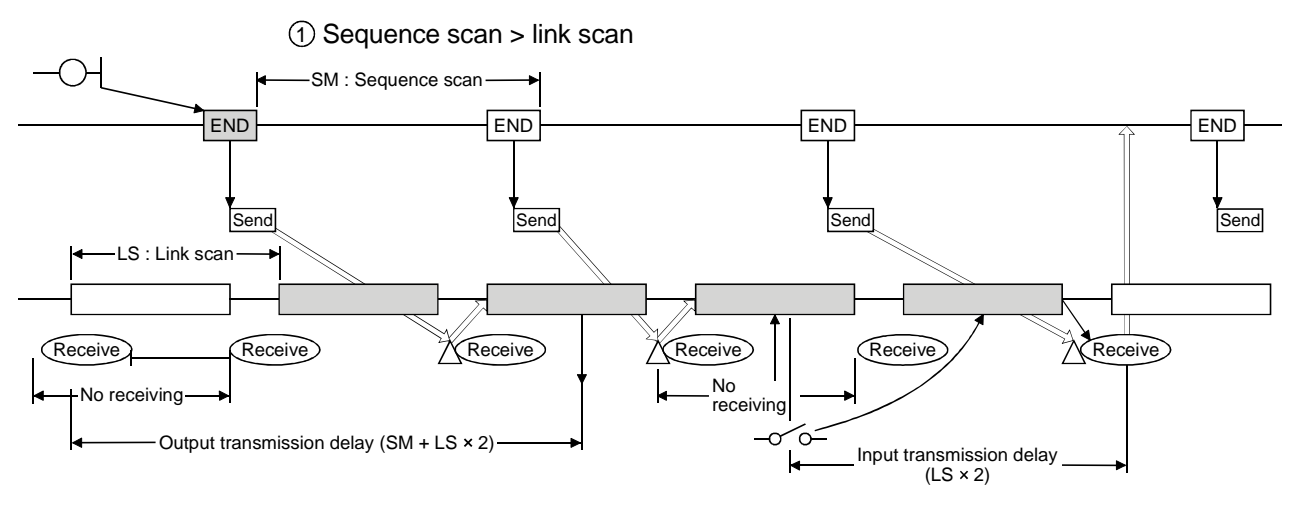

Update data after completing send

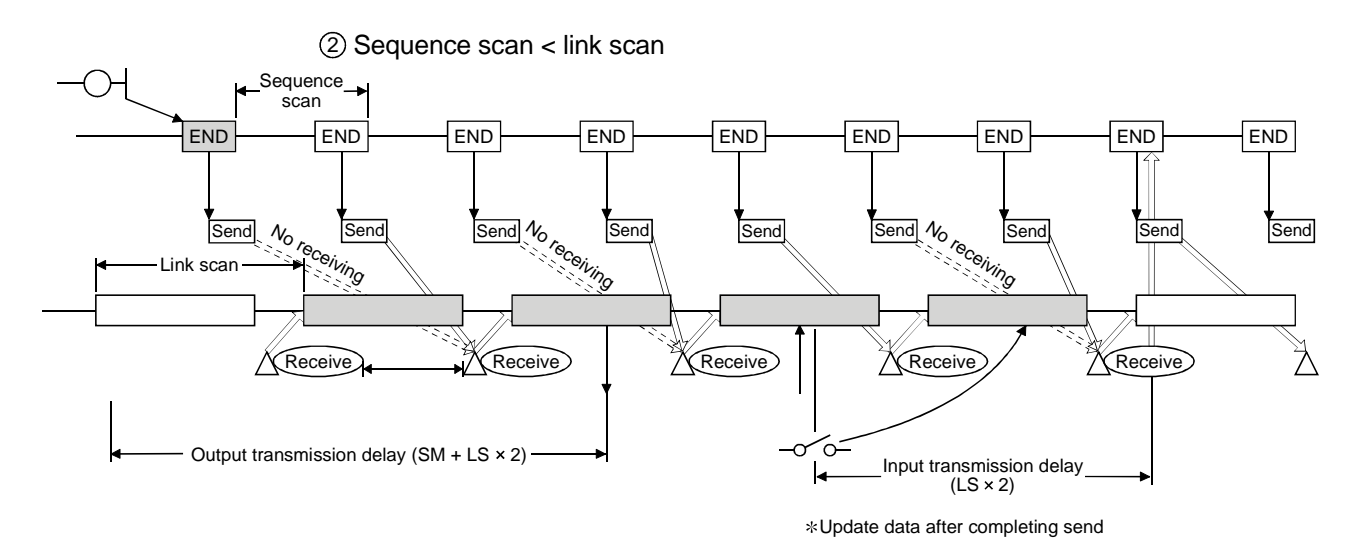

Figure 15.2 Operation overview in the asynchronous mode

# 15.5 Standby Master Function

This function allows data link to continue when an error occurs at the master station, by switching to the standby master station.

However, switching from the standby master station to the master station will not occur automatically when the master station returns.

#### 15.5.1 Operation overview

The operation overview of the standby master function is shown in Figure 15.3.

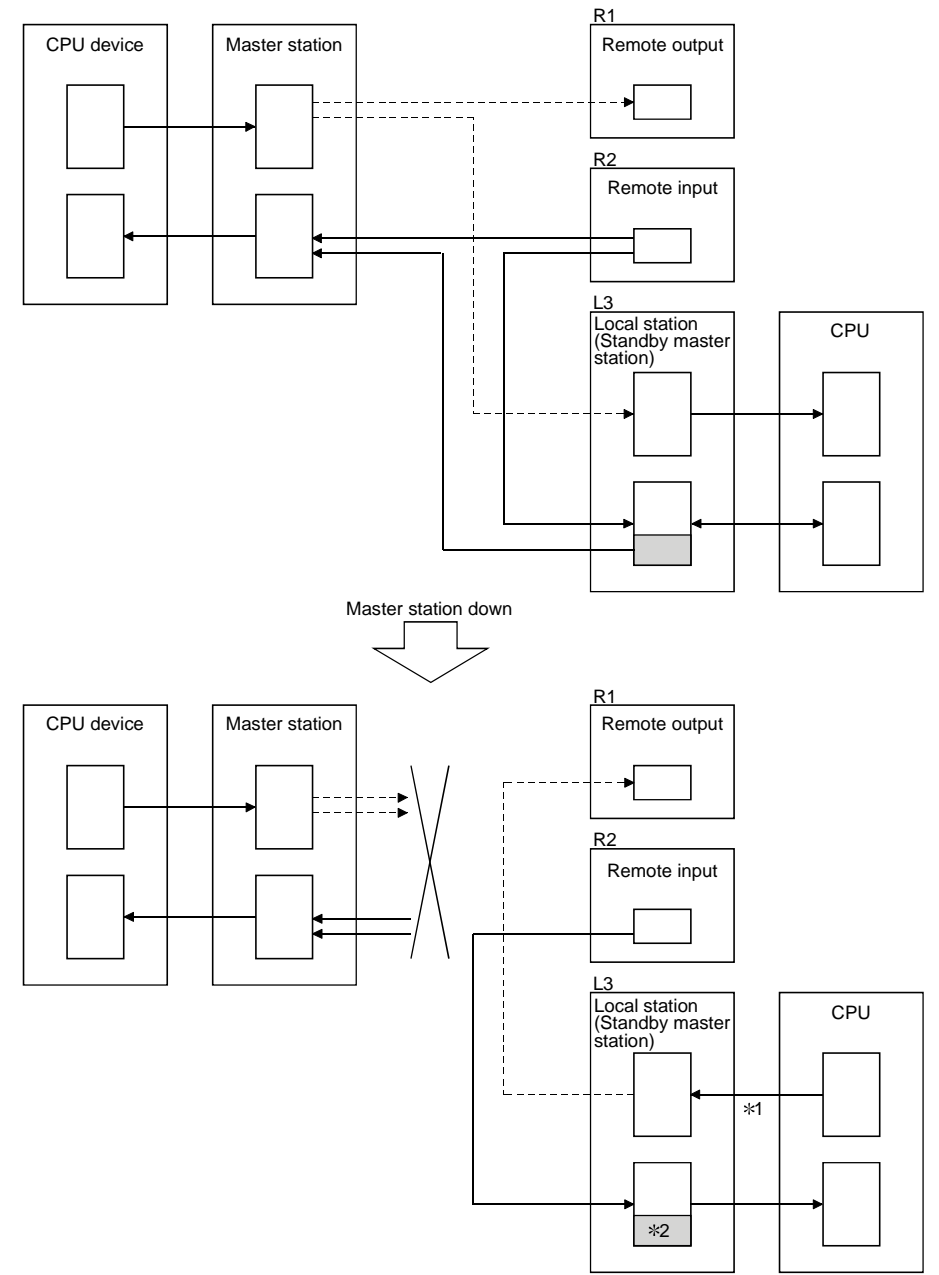

- 1: Accepts refresh from the CPU by the switching instruction of the special link relay (SB0001).
- 2: The host area is retained/cleared (by the DIP switch).

Figure 15.3 Operation overview of the standby master function

# 15.5.2 Settings on using the standby master function

The settings on using the standby master function are as follows:

- (1) Setting of the standby master station
	- 1) Set the station number setting switch in the range of 1 to 63.
	- 2) Turn on the condition setting switch SW1.
- (2) Setting of the master station
	- 1) Change the standby master station specification in the network parameter to the station number of the standby master station.
- (3) Setting of the local station and remote station Same as when no standby master station is used.

#### Important

The station number 64 cannot be used in the system where the standby master station exits. If used, the station number 64 cannot communicate correctly.

# 15.5.3 Special link relays/resisters (SB, SW) relating to the standby master function

The special link relays and special link registers relating to the standby master function are explained.

They are stored in the buffer memory.

(1) Special link relays (SB)

The special link relays (SB) relating to the standby master function are as follows. The figures in parentheses in the number column indicate buffer memory address and bit location.

Example: When buffer memory address is 5E0H and bit location is 0: (5E0H, b0)

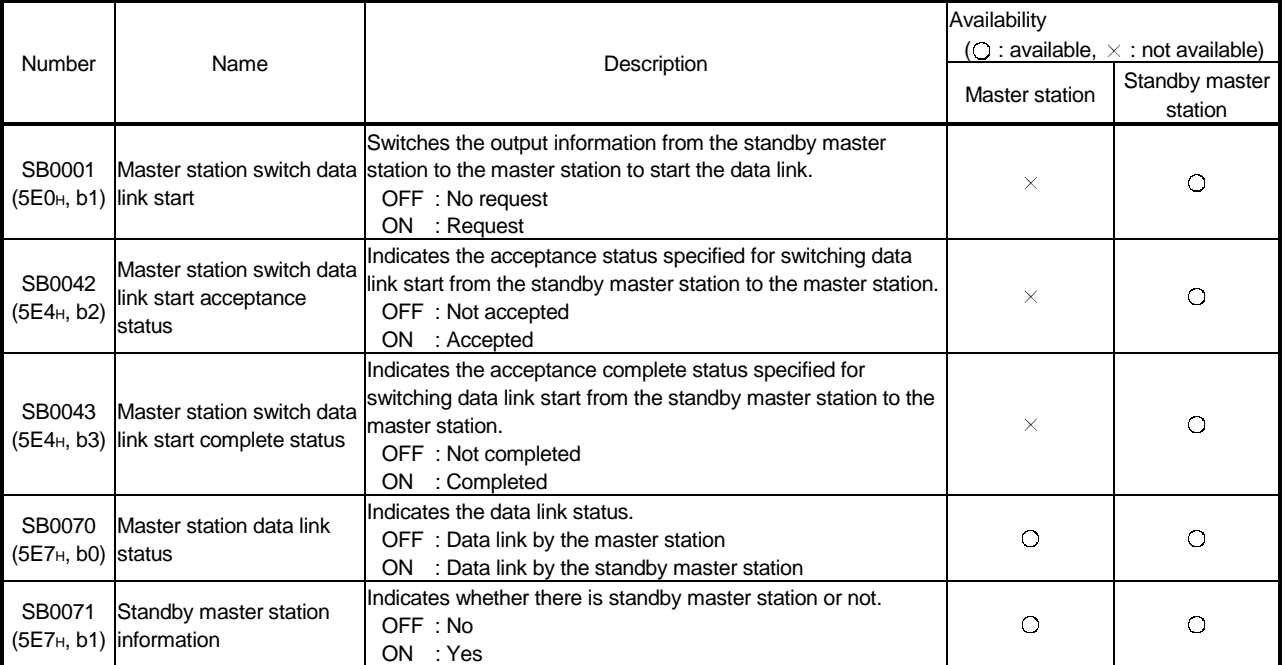

#### Table 15.4 List of link special relays relating to the standby master function

# (2) Special link registers (SW)

The special link registers (SW) relating to the standby master function are as follows.

The figures in parentheses in the number column indicate buffer memory address.

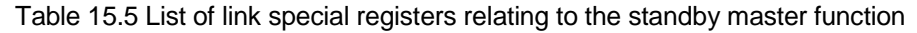

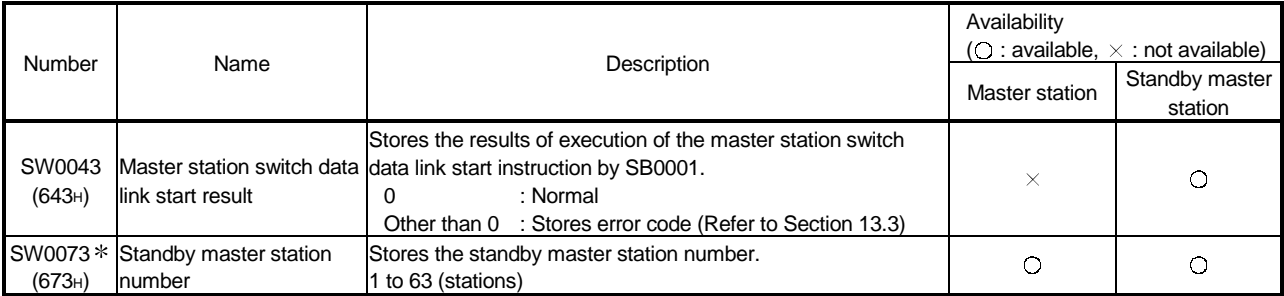

# 15.5.4 Notes on using the standby master function

The following are the notes on using the standby master function.

- 1 There can be only one standby master station in a data link system.
- 2 The total number of stations is 64 including the standby master station. The number of occupied stations for the standby master station is one or four.
- 3 Parameter registration to the standby master station is not necessary.
- 4 If an error is detected at the master station in the initial status (before parameter communication starts), switching to the standby master station will not be executed.
- 5 When the master station becomes faulty, the polling issuing authority will switch automatically to the standby master station, but the cyclic data transmission will not switch. The switch must be enabled using the sequence program. Once the switch has been enabled, the information up to the error detection at the master station will be outputted to each remote station.
- 6 Parameters cannot be updated during the data link by the standby master station.
- 7 When the standby master station becomes faulty, the master station does not return even after recovering its normal operation.
- 8 When the master station becomes faulty and the data link polling issue authority is switched to the standby master station, the standby master station number becomes an error number (Applicable bits of SB0080 and SW0080 to SW0083 are turned ON).

When the standby master station is specified as an error invalid station, error detection can be avoided.

# The following is a program example on using the standby master function. SM400 X1  $\mathsf{+}\mathsf{+}$ FROM H0 H5E4 K1M400 K1 Reads the special link relay and FROM H0 H5E7 K1M500 K1 special link register information. H643 D900 K1 FROM H0 M500 (SB70) Executes control as a local station. Local station control M500 (SB70) PLS M800 Detects the switch to the standby master. M800 Resets the send data to other stations. ┥╽ Resetting of the send data to other stations  $\sqrt{\text{SET} \text{ M}901(\text{SB1})}$ FROM H0 H5E0 K1M300 K1 Turns on the switch request.  $\sqrt{ }$  WOR K1M300 K1M900 TO H0 H5E0 K1M900 K1 M403 (SB43) RST M901(SB1) FROM H0 H5E0 K1M300 K1 ⅂ Turns off the switch request.  $\sqrt{ }$  WOR K1M300 K1M900 TO H0 H5E0 K1M900 K1 $\sqrt{=}$  K0 D900 (SW43)  $\sqrt{\text{SET}}$  M801 The switching has been completed.  $M801$ Executes control as the master station. Master station control

# 15.5.5 Program example on using the standby master function

# 15.6 Dedicated Instructions

Transient transmission can be performed to the intelligent device station and local station using dedicated instructions.

Dedicated instructions also facilitate read/write of data with handshake from/to remote devices.

The dedicated instructions that can be used from different types of stations are shown in Table 15.6. Refer to the QnACPU Programming Manual (Special Function Module) for the detail of each instruction.

| Applicable station               | Instruction          | Description                                                                                                    | Availability   | ( $\bigcirc$ : available, $\times$ : not available) |                           |
|----------------------------------|----------------------|----------------------------------------------------------------------------------------------------|----------------|-----------------------------------------------------|---------------------------|
|                                  |                      |                                                                                                    | Master station | Local station                                       | Standby master<br>station |
| Master station,<br>local station | CCL<br><b>CCLEND</b> | Registers mail box for intelligent device and remote<br>device instructions                                             | $\bigcirc$     | Ο                                                   | Ω                         |
|                                  | <b>SPCCLR</b>        | Issues an interruption command to the intelligent<br>device instruction.                                                | $\circ$        | Ō                                                   | $\bigcirc$                |
|                                  | <b>SPCBUSY</b>       | Reads status of remote station.                                                                                         | $\bigcirc$     | $\bigcirc$                                          | $\bigcirc$                |
|                                  | <b>RIRD</b>          | Reads data in the buffer memory of the specified<br>station.                                                            | $\bigcirc$     | О                                                   | O                         |
|                                  |                      | Reads device data in the CPU of the specified<br>station.                                                               | $\bigcirc$ *   | $\bigcirc$ *                                        | $\bigcirc$ *              |
|                                  | <b>RIWT</b>          | Writes data into the buffer memory of the specified<br>station.                                                         | $\circ$        | Ō                                                   | $\bigcirc$                |
|                                  |                      | Writes data into the CPU of the specified station.                                                                      | $\circ$        | $O*$                                                | $O*$                      |
| Intelligent device<br>station    | <b>RIRD</b>          | Reads contents in the buffer memory of the<br>specified station.                                                        | $\circ$        | О                                                   | О                         |
|                                  | <b>RIWT</b>          | Writes data into the buffer memory of the specified<br>station.                                                         | $\bigcirc$     | О                                                   | О                         |
|                                  | <b>RISEND</b>        | Writes data with handshake into the buffer memory<br>of the specified station.                                          | Ō              | $\times$                                            | $\times$                  |
|                                  | <b>RIRCV</b>         | Reads contents with handshake in the buffer<br>memory of the specified station.                                         | $\bigcirc$     | $\times$                                            | $\times$                  |
|                                  | <b>RIFR</b>          | Reads contents in the automatic refresh buffer of<br>the specified station.<br>(Random access buffer can be specified.) | $\bigcirc$     | Ο                                                   | Ω                         |
|                                  | <b>RITO</b>          | Writes data into the automatic refresh buffer of the<br>specified station.<br>(Random access buffer can be specified.)  | $\bigcirc$     | Ο                                                   | $\bigcirc$                |

Table 15.6 List of available dedicated instructions at different stations

It can be used with software version J (manufactured in Jan., 1998) or later.

#### POINT

- (1) Execute the dedicated instructions during data link.
- If any of them is executed in the offline mode, an error does not occur but the dedicated instruction is not completed. After changing the offline mode to the online mode, reset the CPU.
- (2) Since the dedicated instructions use the last two bits of RX/RY of the target station as a handshake signal, do not execute write using tha TO instruction, etc. during execution of any of the dedicated instructions.

# 15.7 Communication Instructions (Software Version J and Later)

Data communication with other stations can be performed using communication instructions.

Device read/write with other stations can also be performed. Table 15.7 lists communication instructions. Refer to the QnACPU programming manual (common instructions) for the details of each instruction.

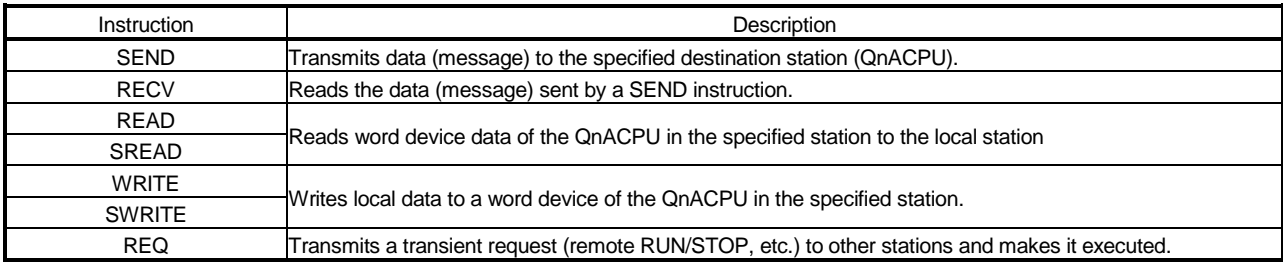

#### Table 15.7 Communication Instruction List

# Important Do not issue the transmission and receiving instruction to the CPU other than QnACPU.

# 15.8 Remote I/O net mode

For the system configured only with the master station and the remote I/O stations, communication can be performed without setting parameters.

### 15.8.1 Features

When the system is configured only with the master station and the remote I/O stations, the following advantages can be obtained by the use of the remote I/O net mode.

- (1) The setting of network parameters can be eliminated.
- (2) The data link start request need not be set.
- (3) Because the link scan time is shortened, the input/output response speed is increased more than that obtained by the use of the remote net mode.

#### 15.8.2 Master units and applicable CPU-compatible software versions

The master units compatible with the remote I/O net mode and applicable CPUcompatible software versions are shown in Table 15.8.

Table 15.8 Master units and applicable CPU-compatible software versions

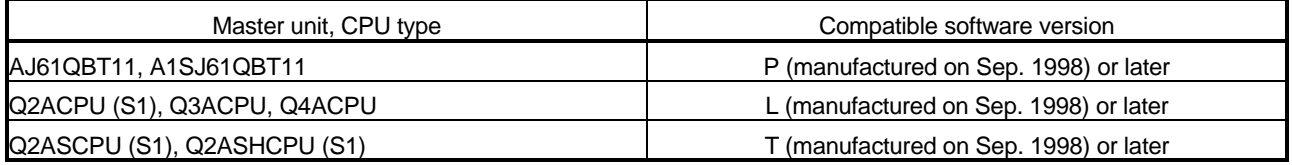

#### 15.8.3 Set item

When using the remote I/O net mode, set the following three items.

- (1) Set the master station's mode setting switch to 1 (remote I/O net mode).
- (2) Set the master station's station number setting switch to the last station number of the remote I/O stations.
- (3) Set the automatic refresh parameter using the software package.

# 15.8.4 Link scan time

The link scan time (LS) when the remote I/O net mode is used can be calculated using the following expression.

LS = BT {25.0 + (NI × 4.0) + (N × 28.0) + (ni × 4.0)} + ST

+ {Number of communication faulty stations  $\times$  48  $\times$  BT  $\times$  Number of retries} $*$ [µs] BT : Constant (transmission speed)

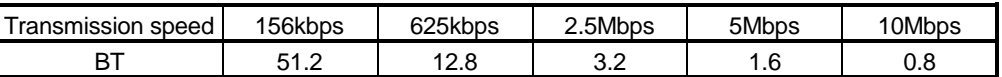

NI : Last station number (a multiple of 8)

N : Number of connected stations

- ni : Total number of occupied stations
- ST: Constant
	- $ST = 200 + (ni \times 20)$
- $*$  : Only when there exist communication faulty stations.

The following shows a difference in link scan time between operations using the remote I/O net mode and the remote net mode (conventional mode).

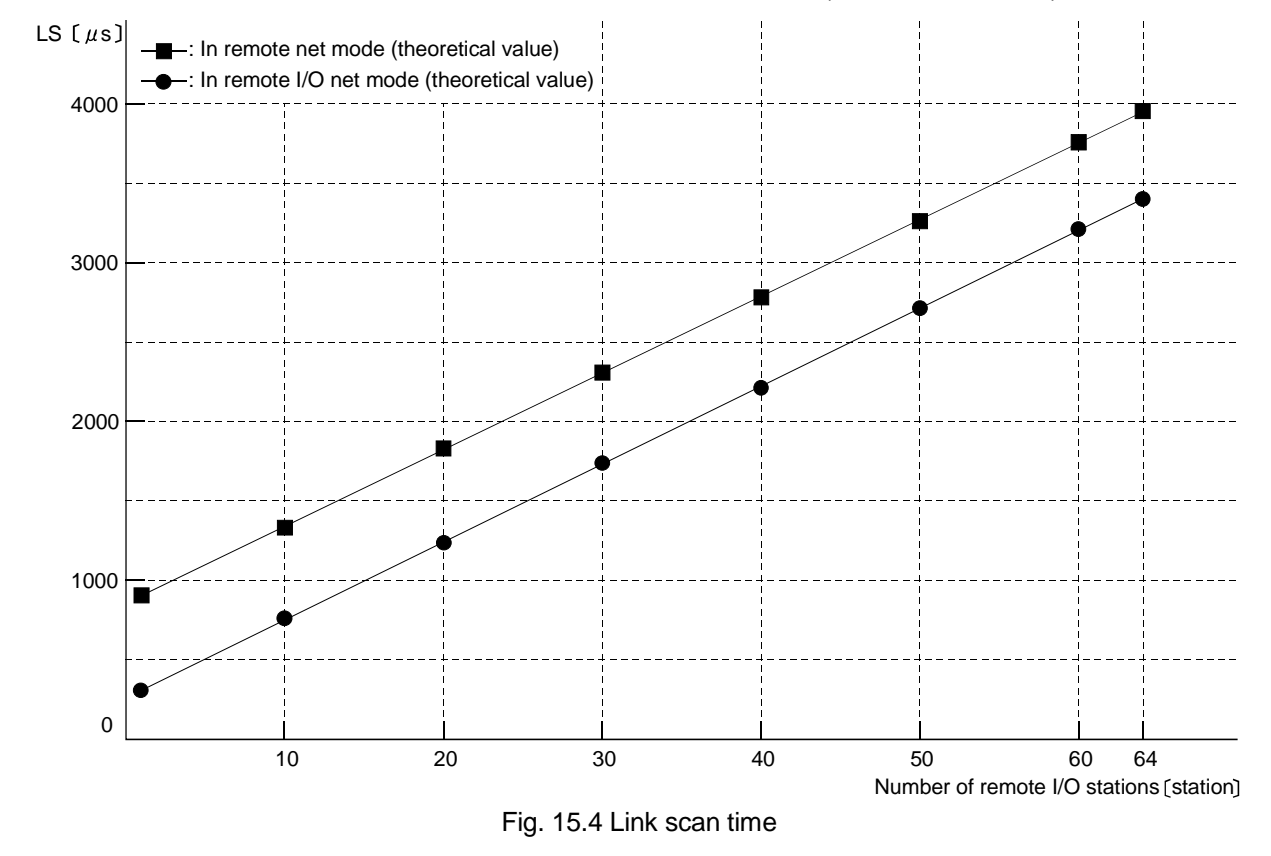

#### 15.8.5 Precautions

Set the remote I/O station numbers sequentially. Failure to do so will detect the omitted station as an error, affecting the link scan time.

# 15.9 Temporary Error Invalid Station Specification Function

Replacement of modules can be performed online without detecting an error of the corresponding remote station.

# 15.9.1 I/O status of the temporary error invalid station specification

All of the cyclic transmission data of the station specified as a temporary error invalid station will be refreshed.

When the station specified as a temporary error invalid station becomes faulty, input is retained and output is turned off.

# 15.9.2 Special link relays/registers (SB, SW) relating to the temporary error invalid station specification function

The special link relays and special link registers relating to the temporary error invalid station specification function are explained. They are stored in the buffer memory.

(1) Special link relays (SB)

The special link relays (SB) relating to the temporary error invalid station specification function are as follows.

The figures in parentheses in the number column indicate buffer memory address and bit location.

Example: When buffer memory address is 5E0H and bit is 0: (5E0H, b0)

#### Table 15.9 List of special link relays relating to the temporary error invalid station specification function

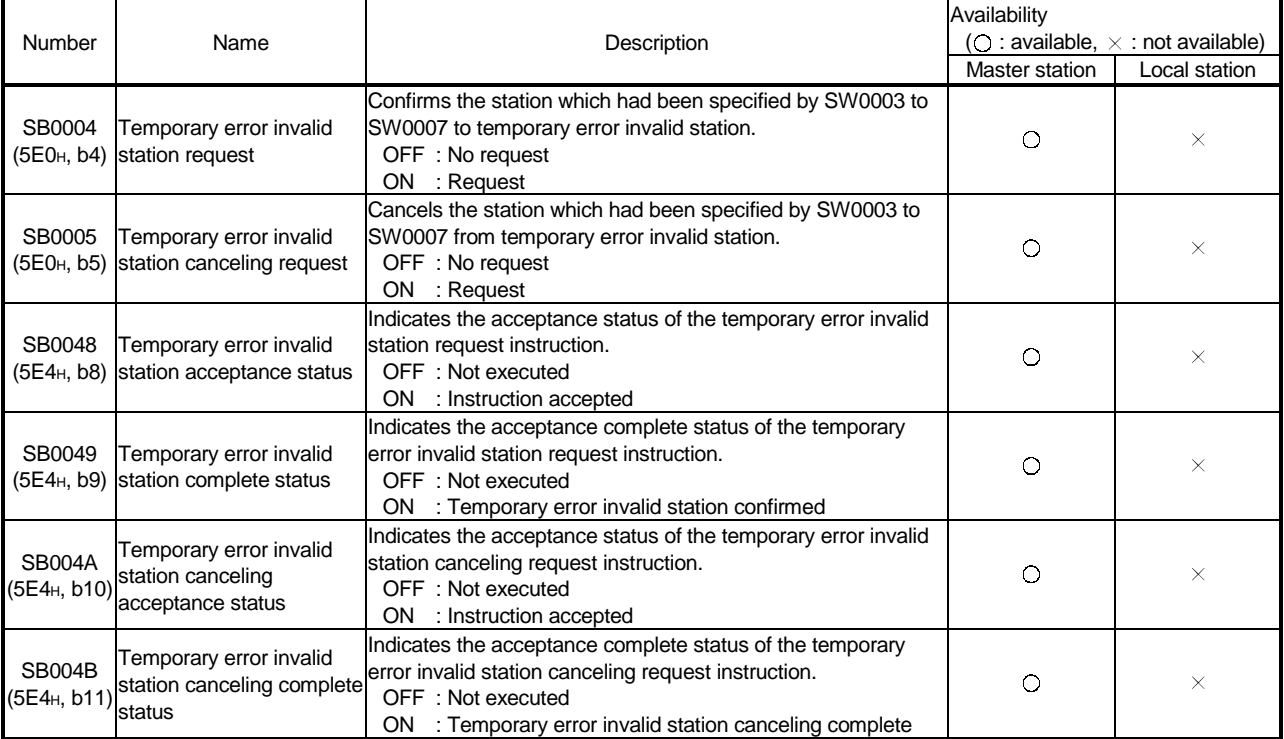

# (2) Special link registers (SW)

The link special resisters (SW) relating to the cut-off station specification function are as follows. The figures in parentheses in the number column indicate buffer memory address.

#### Table 15.10 List of link special resisters relating to temporary error invalid station specifying function

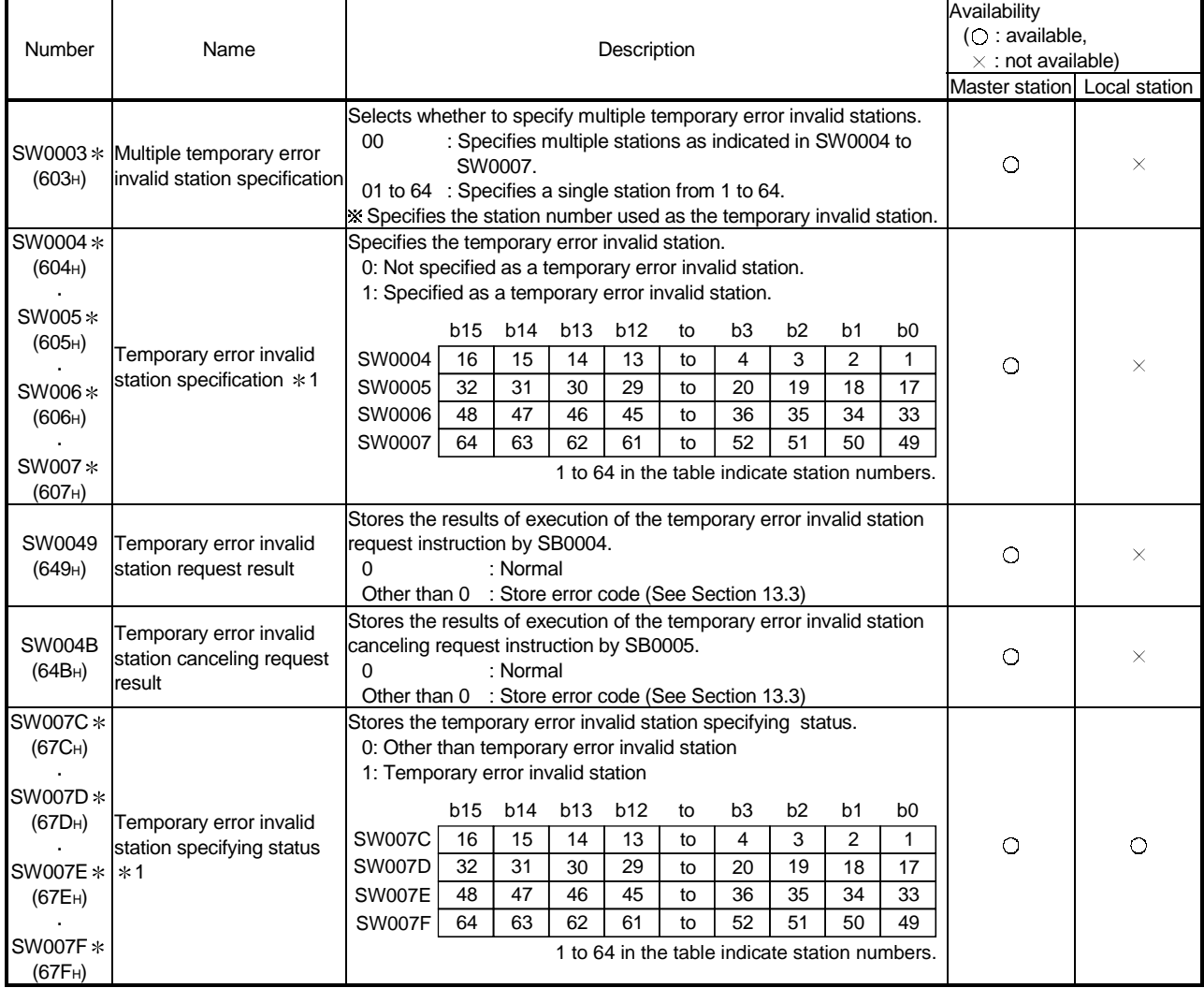

1 Turns on only the bit for the head station number.

#### POINT

(1) When both a temporary error invalid request and a cut-off canceling request are made, the cut-off canceling request will be given a priority.

(2) For a station that occupies multiple stations, only the head station number becomes valid.

# 15.9.3 Execution procedure for the temporary error invalid station specification function

The execution procedure for the temporary error invalid station specification function is as follows:

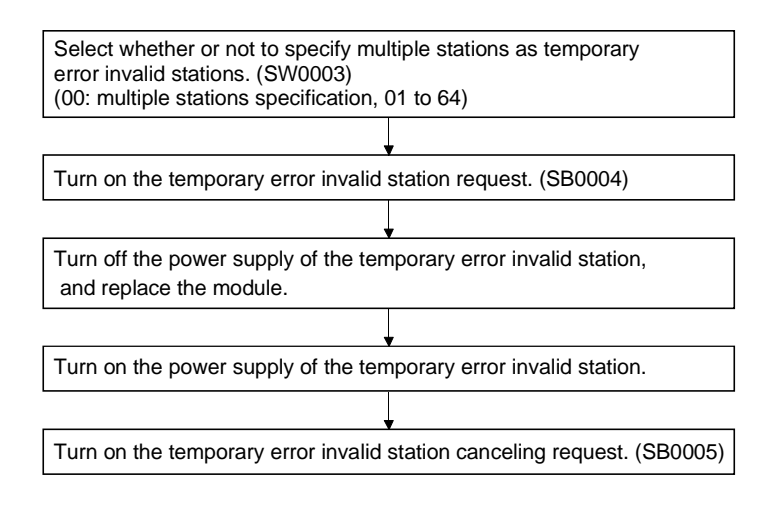

#### POINT

- (1) Even if a temporary error invalid station specification is executed to the station where an error has already occurred, the error information will not be cleared. This specification is valid only when executed to the error occurred after the temporary error invalid station specification has been executed.
- (2) "The temporary error invalid request" and "temporary error invalid canceling request" given to the station specified as the error invalid station with parameters become invalid.

# 15.10 Online Test Function

Parameter test, line test and network test can be conducted from a peripheral device.

### 15.10.1Parameter test

Parameters in the actual system are checked for integrity with parameter values set in the SW IVD-GPPQ/SW NX-GPPQ/GX Developer parameter mode. If the parameters in the actual system differs from the set parameter values, an error code is indicated. For the operation, refer to the SW IVD-GPPQ/SW NX-GPPQ Operation Manual (Online) /GX Developer.

# 15.10.2 Line test

It tests if stations on the CC-Link are communicating normally. If there is a communication faulty station, the head number of the station is displayed in reverse and an error code is indicated. For the operation, refer to the SW IVD-GPPQ/SW NX-GPPQ Operation Manual (Online) /GX Developer.

### 15.10.3 Network test

Starts and stops the host station, specified station or all stations on the CC-Link. For the operation, refer to the SW IVD-GPPQ/SW NX-GPPQ Operation Manual (Online) /GX Developer.

# 15.11 Monitor/ Diagnosis Functions

Line monitoring (of host or other stations) and device monitoring are feasible from a peripheral device.

### 15.11.1 Line monitor (host station)

Monitors items such as the data link status of the host station (connected to the peripheral device).

For the operation, refer to the SW | VD-GPPQ/SW | NX-GPPQ Operation Manual (Online) /GX Developer.

- 1 Host station
	- Indicates the type of connected station from master, standby master and local stations.

The station number is also indicated for local station.

2 Data link startup status

Data link startup status is displayed.

- 3 Error status
	- Line status is displayed. ("Normal" when normal, error name when error.)
- 4 Link scan time

Indicates the maximum, minimum and current values of link scan time.

#### 15.11.2 Line monitor (other stations)

Monitors items such as the data link status of the host station (connected to the peripheral device).

For the operation, refer to the SW | VD-GPPQ/SW | NX-GPPQ Operation Manual (Online) /GX Developer.

- 1 Station
	- Head number of each station is displayed.
- 2 Reserved station setting Indicates whether reserved station is set or not if parameters are set from a peripheral device.
	- "<sup>O":</sup> Reserved stations set
	- " ": No reserved station set
- 3 Error invalid station setting

Indicates whether error invalid station is set or not if parameters are set from a peripheral device.

" "": Error invalid stations set

" ": No error invalid station set

(4) Station type

Indicates the station type as shown below if parameters are set from a peripheral device.

"Local": Local station

"Standby": Standby master station<br>"I/O": Remote I/O station

Remote I/O station

"Device": Remote device station

5 Number of occupied stations

Indicates number of occupied stations if parameters are set from a peripheral device.

- 6 Status
- Indicates data link status.
- $\circledcirc$  Transient error

Indicates existence of error during transient transmission.

- "<sup>"</sup>: Error
- " ": No error

# 15.11.3 Device monitor

Device status is monitored by specifying the head station number or device name (RX, RY, RWw or RWr).

For the operation, refer to the SW IVD-GPPQ/SW INX-GPPQ Operation Manual (Online) /GX Developer.

# 16. Communication with Intelligent Devices (Function Version B or Later)

The method for communication between the master station and the intelligent device stations differs for each intelligent device station.

For the communication between the master station and the intelligent device stations, refer to the applicable intelligent device station operation manual.

# MEMO

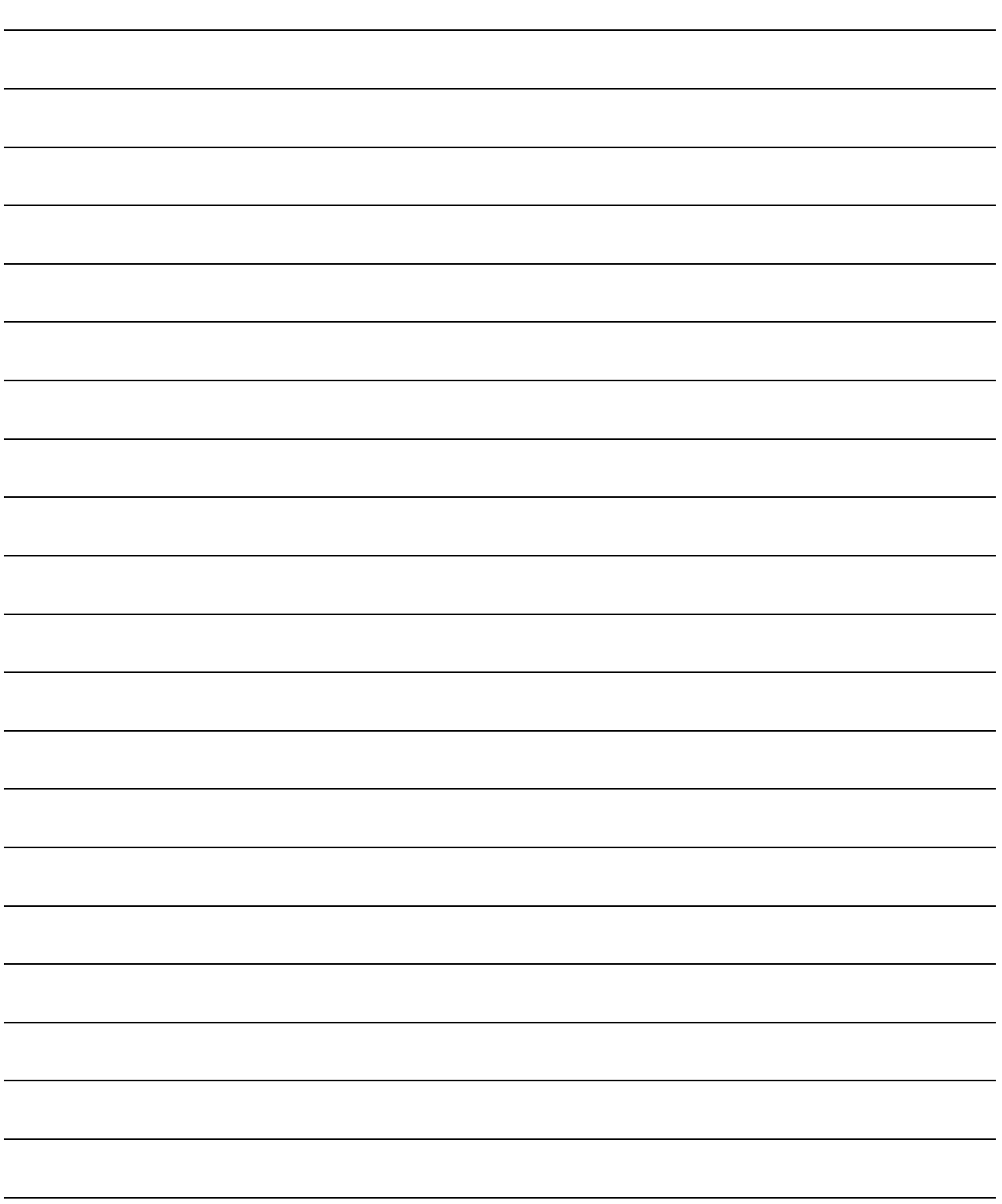

# APPENDIX

Appendix 1 External Dimensions Diagram

# Appendix 1.1 AJ61QBT11

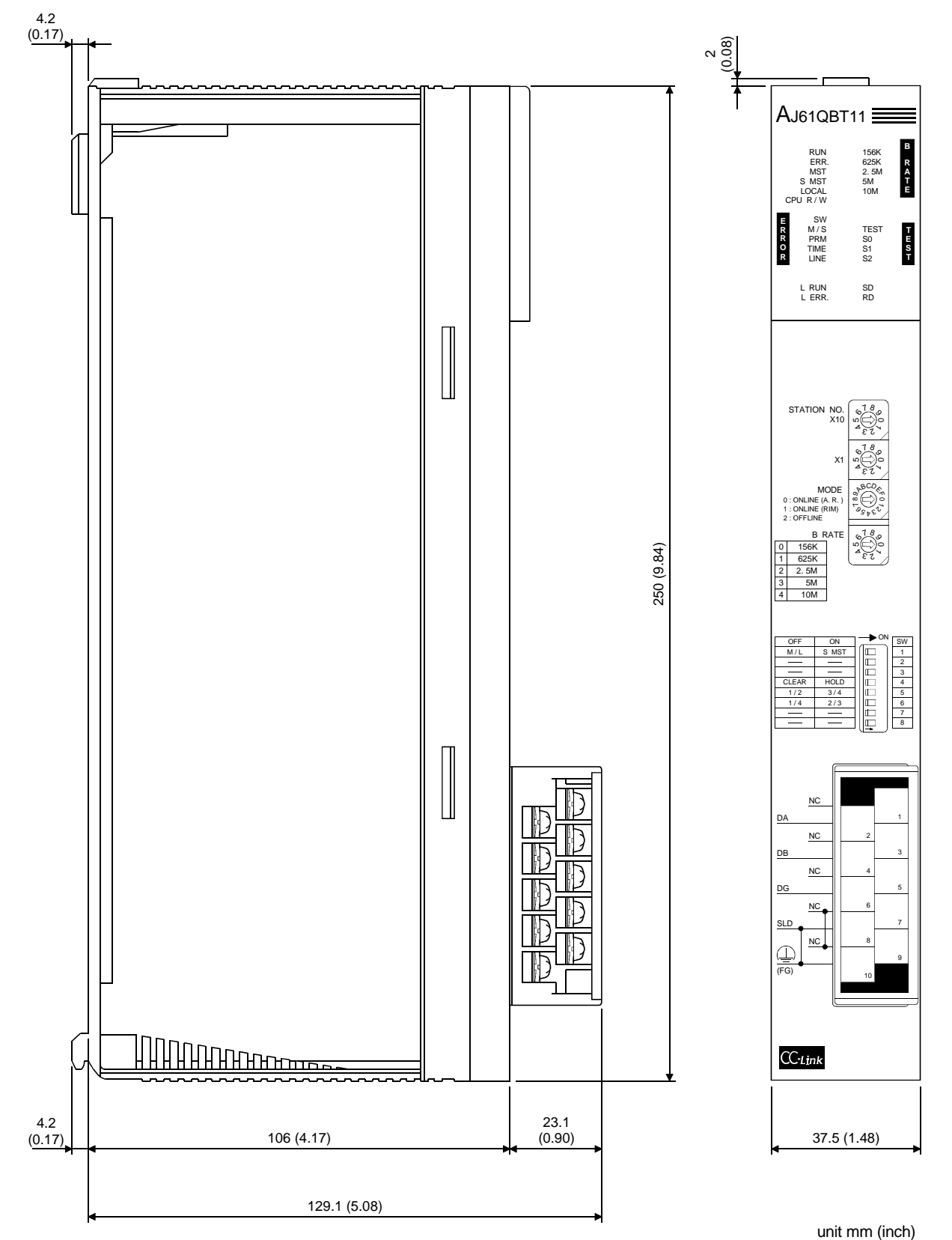

App

Appendix 1.2 A1SJ61QBT11

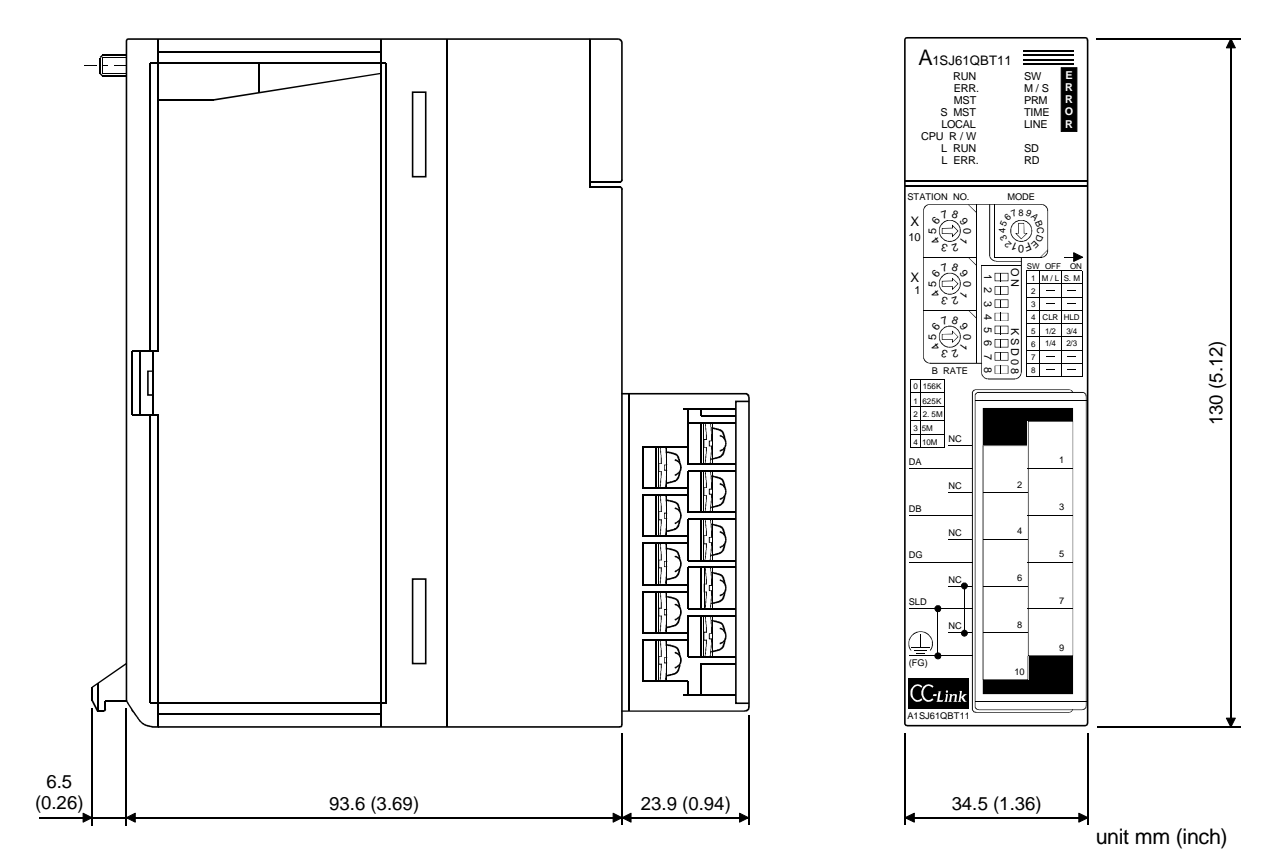

# Appendix 2 Parameter Setting Sheet

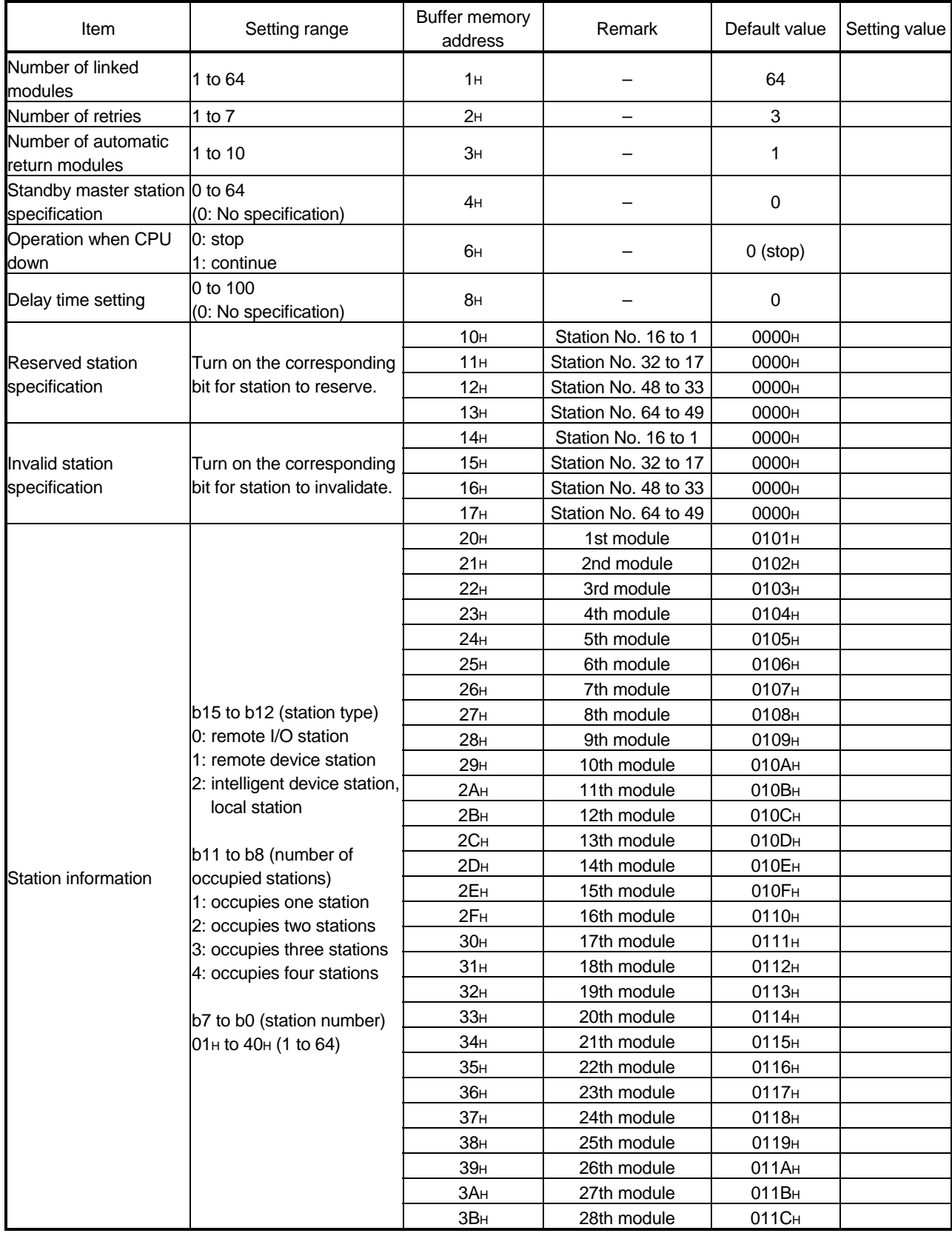

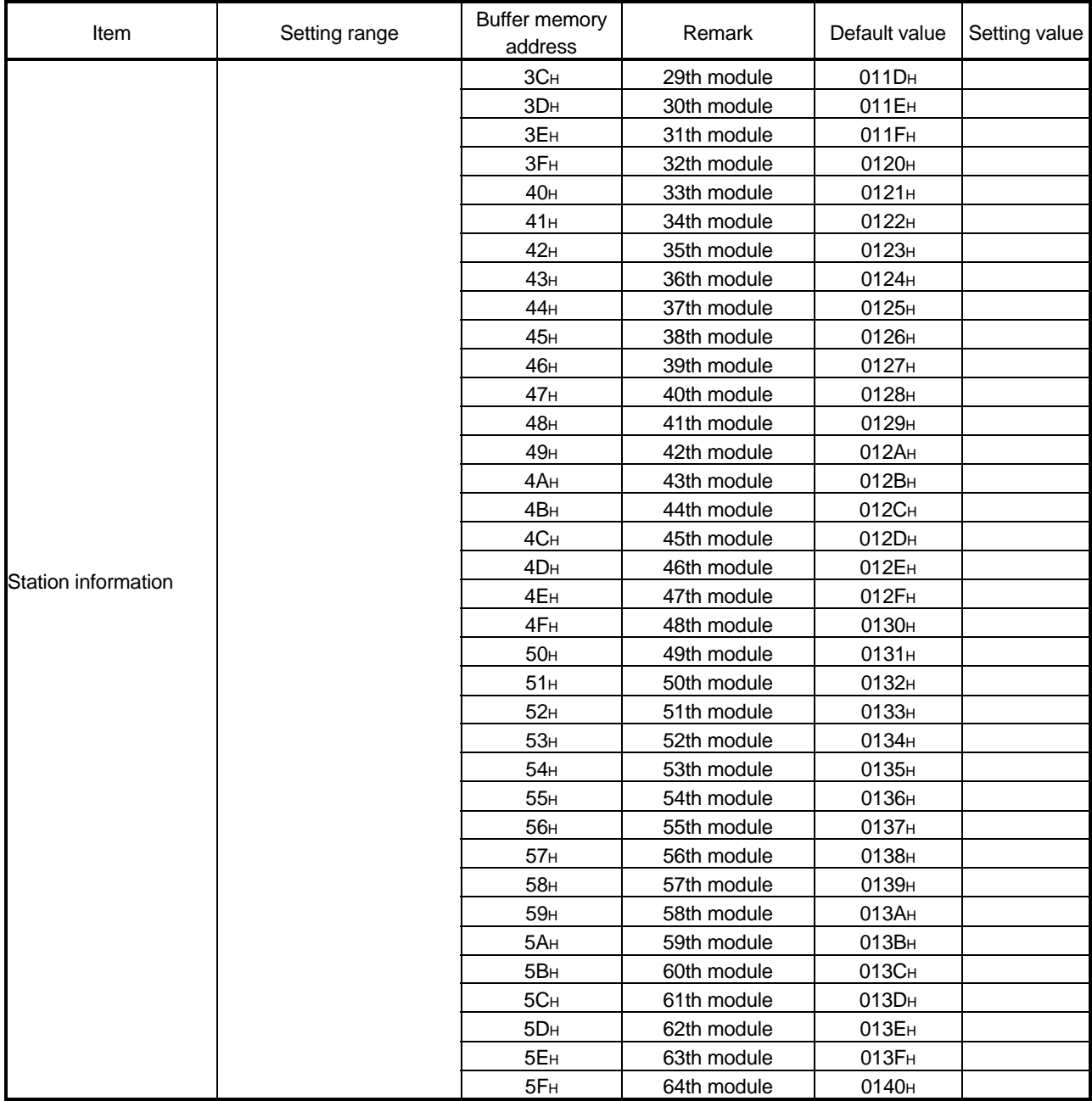

# MEMO

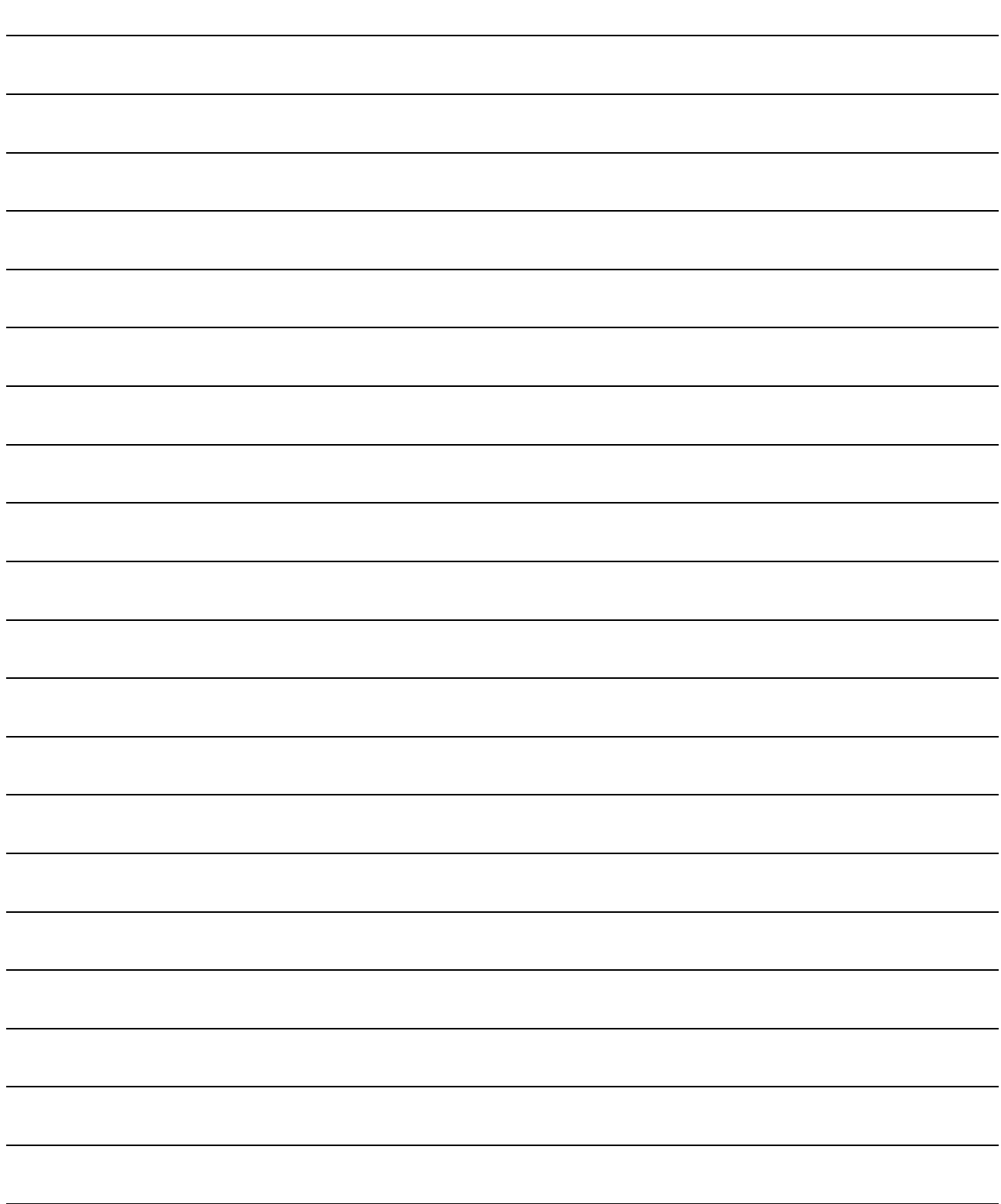

# WARRANTY

Please confirm the following product warranty details before starting use.

#### 1. Gratis Warranty Term and Gratis Warranty Range

If any faults or defects (hereinafter "Failure") found to be the responsibility of Mitsubishi occurs during use of the product within the gratis warranty term, the product shall be repaired at no cost via the dealer or Mitsubishi Service Company. Note that if repairs are required at a site overseas, on a detached island or remote place, expenses to dispatch an engineer shall be charged for.

### [Gratis Warranty Term]

The gratis warranty term of the product shall be for one year after the date of purchase or delivery to a designated place.

Note that after manufacture and shipment from Mitsubishi, the maximum distribution period shall be six (6) months, and the longest gratis warranty term after manufacturing shall be eighteen (18) months. The gratis warranty term of repair parts shall not exceed the gratis warranty term before repairs.

#### [Gratis Warranty Range]

- (1) The range shall be limited to normal use within the usage state, usage methods and usage environment, etc., which follow the conditions and precautions, etc., given in the instruction manual, user's manual and caution labels on the product.
- (2) Even within the gratis warranty term, repairs shall be charged for in the following cases.
	- 1. Failure occurring from inappropriate storage or handling, carelessness or negligence by the user. Failure caused by the user's hardware or software design.
	- 2. Failure caused by unapproved modifications, etc., to the product by the user.
	- 3. When the Mitsubishi product is assembled into a user's device, Failure that could have been avoided if functions or structures, judged as necessary in the legal safety measures the user's device is subject to or as necessary by industry standards, had been provided.
	- 4. Failure that could have been avoided if consumable parts (battery, backlight, fuse, etc.) designated in the instruction manual had been correctly serviced or replaced.
	- 5. Failure caused by external irresistible forces such as fires or abnormal voltages, and Failure caused by force majeure such as earthquakes, lightning, wind and water damage.
	- 6. Failure caused by reasons unpredictable by scientific technology standards at time of shipment from Mitsubishi.
	- 7. Any other failure found not to be the responsibility of Mitsubishi or the user.

#### 2. Onerous repair term after discontinuation of production

- (1) Mitsubishi shall accept onerous product repairs for seven (7) years after production of the product is discontinued. Discontinuation of production shall be notified with Mitsubishi Technical Bulletins, etc.
- (2) Product supply (including repair parts) is not possible after production is discontinued.

#### 3. Overseas service

Overseas, repairs shall be accepted by Mitsubishi's local overseas FA Center. Note that the repair conditions at each FA Center may differ.

#### 4. Exclusion of chance loss and secondary loss from warranty liability

Regardless of the gratis warranty term, Mitsubishi shall not be liable for compensation to damages caused by any cause found not to be the responsibility of Mitsubishi, chance losses, lost profits incurred to the user by Failures of Mitsubishi products, damages and secondary damages caused from special reasons regardless of Mitsubishi's expectations, compensation for accidents, and compensation for damages to products other than Mitsubishi products and other duties.

#### 5. Changes in product specifications

The specifications given in the catalogs, manuals or technical documents are subject to change without prior notice.

#### 6. Product application

- (1) In using the Mitsubishi MELSEC programmable logic controller, the usage conditions shall be that the application will not lead to a major accident even if any problem or fault should occur in the programmable logic controller device, and that backup and fail-safe functions are systematically provided outside of the device for any problem or fault.
- (2) The Mitsubishi general-purpose programmable logic controller has been designed and manufactured for applications in general industries, etc. Thus, applications in which the public could be affected such as in nuclear power plants and other power plants operated by respective power companies, and applications in which a special quality assurance system is required, such as for Railway companies or National Defense purposes shall be excluded from the programmable logic controller applications.

Note that even with these applications, if the user approves that the application is to be limited and a special quality is not required, application shall be possible.

When considering use in aircraft, medical applications, railways, incineration and fuel devices, manned transport devices, equipment for recreation and amusement, and safety devices, in which human life or assets could be greatly affected and for which a particularly high reliability is required in terms of safety and control system, please consult with Mitsubishi and discuss the required specifications.

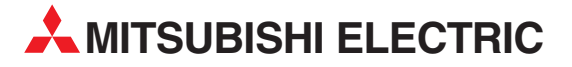

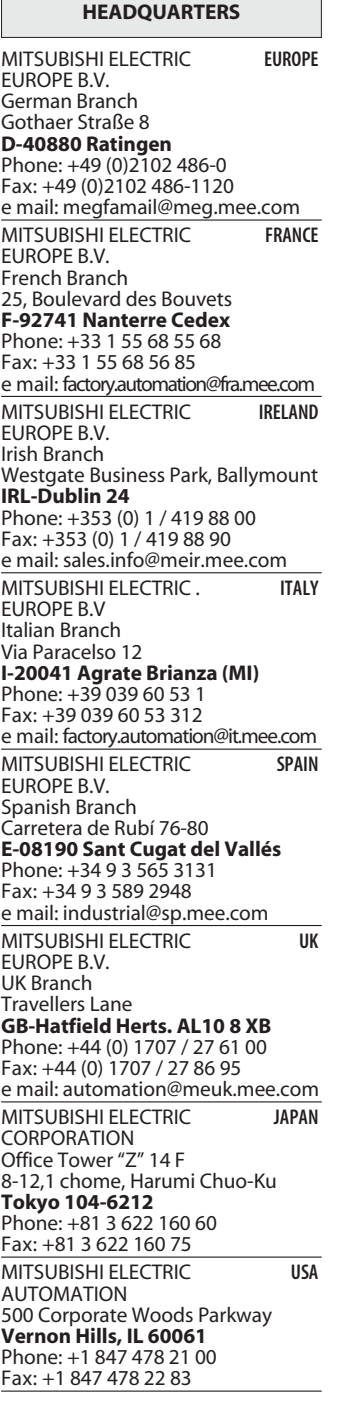

**EUROPEAN REPRESENTATIVES** GEVA **AUSTRIA** Wiener Straße 89 **AT-2500 Baden** Phone: +43 (0)2252 / 85 55 20 Fax: +43 (0)2252 / 488 60 e mail: office@geva.at TEHNIKON **BELARUS** Oktjabrskaya 16/5, Ap 704 **BY-220030 Minsk** Phone: +375 (0)17 / 2104626 Fax: +375 (0)17 / 2275830 e mail: tehnikon@belsonet.net Getronics b.v. **BELGIUM** Control Systems Pontbeeklaan 43 **BE-1731 Asse-Zellik** Phone: +32 (0)2 / 467 17 51 Fax: +32 (0)2 / 467 17 45 e mail: infoautomation@getronics.com TELECON CO. **BULGARIA** 4, A. Ljapchev Blvd. **BG-1756 Sofia** Phone: +359 (0)2 / 97 44 058 Fax: +359 (0)2 / 97 44 061 e mail: — INEA CR d.o.o. **CROATIA** Losinjska 4 a **HR-10000 Zagreb** Phone: +385 (0) 1 / 36 940-01 Fax: +385 (0) 1 / 36 940-03 e mail: inea@inea.hr AutoCont **CZECH REPUBLIC** Control Systems s.r.o. Nemocnicni 12 **CZ-70200 Ostrava 2** Phone: +420 59 / 6152 111 Fax: +420 59 / 6152 562 e mail: consys@autocont.cz louis poulsen **DENMARK** industri & automation Geminivej 32 **DK-2670 Greve** Phone: +45 (0)43 / 95 95 95 Fax: +45 (0)43 / 95 95 91 e mail: lpia@lpmail.com UTU Elektrotehnika AS **ESTONIA** Pärnu mnt.160i **EE-10621 Tallinn** Phone: +372 (0)6 / 51 72 80 Fax: +372 (0)6 / 51 72 88 e mail: utu@utu.ee UTU POWEL OY **FINLAND** Box 236 **FIN-28101 Pori** Phone: +358 (0)2 / 550 800 Fax: +358 (0)2 / 550 8841 e mail: tehoelektroniikka@urhotuominen.fi UTECO A.B.E.E. **GREECE** 5, Mavrogenous Str. **GR-18542 Piraeus** Phone: +302 (0)10 / 42 10 050 Fax: +302 (0)10 / 42 12 033 e mail: uteco@uteco.gr Meltrade Automatika Kft. **HUNGARY** 55, Harmat St. **HU-1105 Budapest** Phone: +36 (0)1 / 2605 602 Fax: +36 (0)1 / 2605 602 e mail: office@meltrade.hu SIA POWEL **LATVIA** Lienes iela 28 **LV-1009 Riga** Phone: +371 784 2280 Fax: +371 784 2281

e mail: utu@utu.lv

#### **EUROPEAN REPRESENTATIVES** UAB UTU POWEL **LITHUANIA** Savanoriu Pr. 187 **LT-2053 Vilnius** Phone: +370 (0)52323-101 Fax: +370 (0)52322-980 e mail: powel@utu.lt Intehsis Srl **MOLDOVA** Cuza-Voda 36/1-81 **MD-2061 Chisinau** Phone: +373 (0)2 / 562 263 Fax: +373 (0)2 / 562 263 e mail: intehsis@mdl.net Getronics b.v. **NETHERLANDS** Control Systems Donauweg 2 B **NL-1043 AJ Amsterdam** Phone: +31 (0)20 / 587 6700 Fax: +31 (0)20 / 587 6839 e mail: info.gia@getronics.com Motion Control **NETHERLANDS** Automation b.v. Markenweg 5 **NL-7051 HS Varsseveld** Phone: +31 (0)315 / 257 260 Fax: +31 (0)315 / 257 269 e mail: Beijer Electronics AS **NORWAY** Teglverksveien 1 **NO-3002 Drammen** Phone: +47 (0)32 / 24 30 00 Fax: +47 (0)32 / 84 85 77 e mail: info@beijer.no MPL Technology Sp. z o.o. **POLAND** ul. Sliczna 36 **PL-31-444 Kraków** Phone: +48 (0)12 / 632 28 85 Fax: +48 (0)12 / 632 47 82 e mail: krakow@mpl.pl Sirius Trading & Services srl **ROMANIA** Str. Biharia Nr. 67-77 **RO-013981 Bucuresti 1** Phone: +40 (0) 21 / 201 1146 Fax: +40 (0) 21 / 201 1148 e mail: sirius@siriustrading.ro ACP Autocomp a.s. **SLOVAKIA** Chalupkova 7 **SK-81109 Bratislava** Phone: +421 (02)5292-2254 Fax: +421 (02)5292-2248 e mail: info@acp-autocomp.sk INEA d.o.o. **SLOVENIA** Stegne 11 **SI-1000 Ljubljana** Phone: +386 (0)1 513 8100 Fax: +386 (0)1 513 8170 e mail: inea@inea.si Beijer Electronics AB **SWEDEN** Box 426 **S-20124 Malmö** Phone: +46 (0)40 / 35 86 00 Fax: +46 (0)40 / 35 86 02 e mail: info@beijer.de ECONOTEC AG **SWITZERLAND** Postfach 282 **CH-8309 Nürensdorf** Phone: +41 (0)1 / 838 48 11 Fax: +41 (0)1 / 838 48 12 e mail: info@econotec.ch GTS **TURKEY** Darülaceze Cad. No. 43A KAT: 2 **TR-80270 Okmeydani-Istanbul**<br>Phone: +90 (0)212 / 320 1640 Fax: +90 (0)212 / 320 1649 e mail: gts@turk.net

#### **EUROPEAN REPRESENTATIVES**

CSC Automation **UKRAINE** 15, M. Raskova St., Fl. 10, Off. 1010 **UA-02002 Kiev** Phone: +380 (0)44 / 238 83 16 Fax: +380 (0)44 / 238 83 17 e mail: csc-a@csc-a.kiev.ua

#### **EURASIAN REPRESENTATIVE**

CONSYS **RUSSIA** Promyshlennaya St. 42 **RU-198099 St Petersburg** Phone: +7 812 / 325 36 53 Fax: +7 812 / 325 36 53 e mail: consys@consys.spb.ru ELEKTROSTYLE **RUSSIA** ul. Garschina 11 **RU-140070 Moscow Oblast** Phone: +7 095/ 557 9756 Fax: +7 095/ 746 8880 e mail: mjuly@elektrostyle.ru ELEKTROSTYLE **RUSSIA** Krasnij Prospekt 220-1, Office 312 **RU-630049 Novosibirsk** Phone: +7 3832 / 10 66 18 Fax: +7 3832 / 10 66 26 e mail: elo@elektrostyle.ru ICOS **RUSSIA** Ryazanskij Prospekt, 8A, Office 100 **RU-109428 Moscow** Phone: +7 095 / 232 0207 Fax: +7 095 / 232 0327 e mail: mail@icos.ru SMENA **RUSSIA** Polzunova 7 **RU-630051 Novosibirsk** Phone: +7 095 / 416 4321 Fax: +7 095 / 416 4321 e mail: smena-nsk@yandex.ru SSMP Rosgidromontazh Ltd **RUSSIA** 23, Lesoparkovaya Str. **RU-344041 Rostov On Don** Phone: +7 8632 / 36 00 22 Fax: +7 8632 / 36 00 26 e mail: — STC Drive Technique **RUSSIA** Poslannikov per., 9, str.1 **RU-107005 Moscow** Phone: +7 095 / 786 21 00 Fax: +7 095 / 786 21 01 e mail: info@privod.ru

#### **MIDDLE EAST REPRESENTATIVE**

SHERF Motion Techn. Ltd **ISRAEL** Rehov Hamerkava 19 **IL-58851 Holon** Phone: +972 (0)3 / 559 54 62 Fax: +972 (0)3 / 556 01 82 e mail: —

#### **AFRICAN REPRESENTATIVE**

CBI Ltd **SOUTH AFRICA** Private Bag 2016 **ZA-1600 Isando** Phone: +27 (0)11 / 928 2000 Fax: +27 (0)11 / 392 2354 e mail: cbi@cbi.co.za

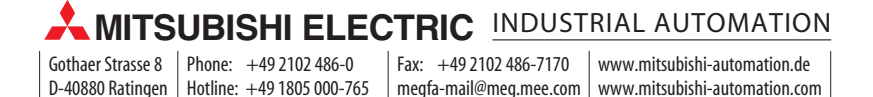